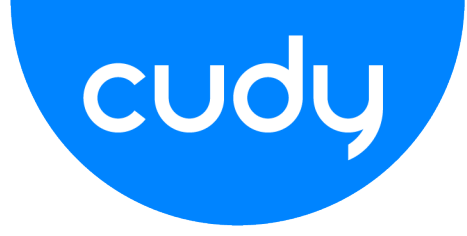

# <span id="page-0-0"></span>**Command Line Interface**

<span id="page-0-1"></span>**Managed Switch Software**

# **USER GUIDE**

**Rev. 1.1**

#### **USING THIS DOCUMENT**

This document is intended for the software engineer's general information on the usage of switch source files for the chip development of the switch team.

Though every effort has been made to ensure that this document is current and accurate, more information may have become available subsequent to the production of this guide.

#### **REVISION HISTORY**

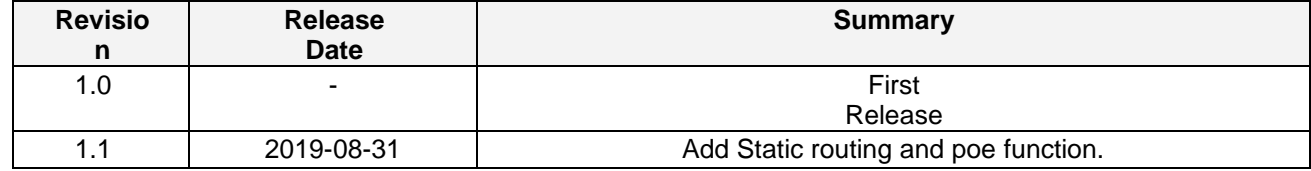

# **Table of Contents**

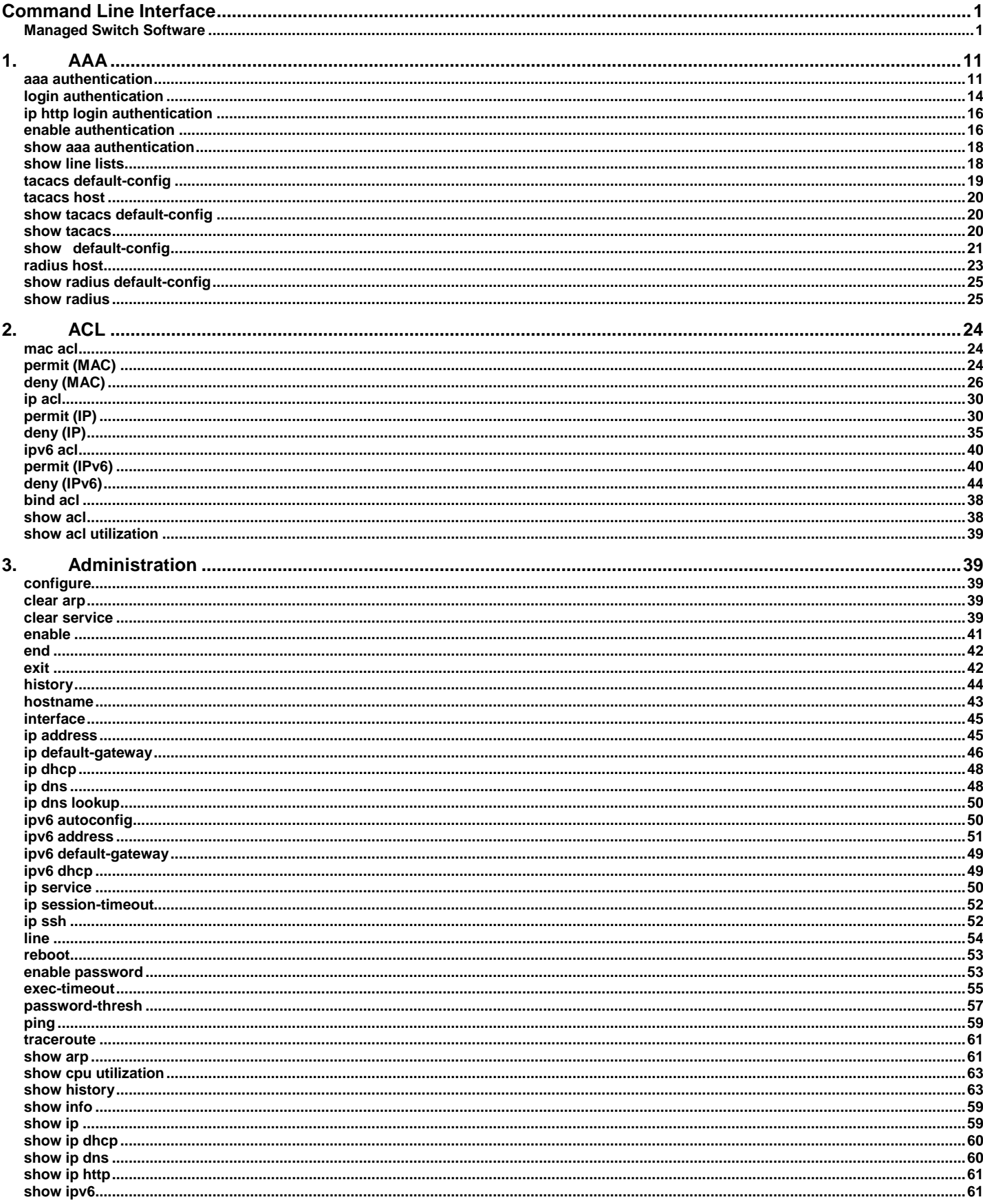

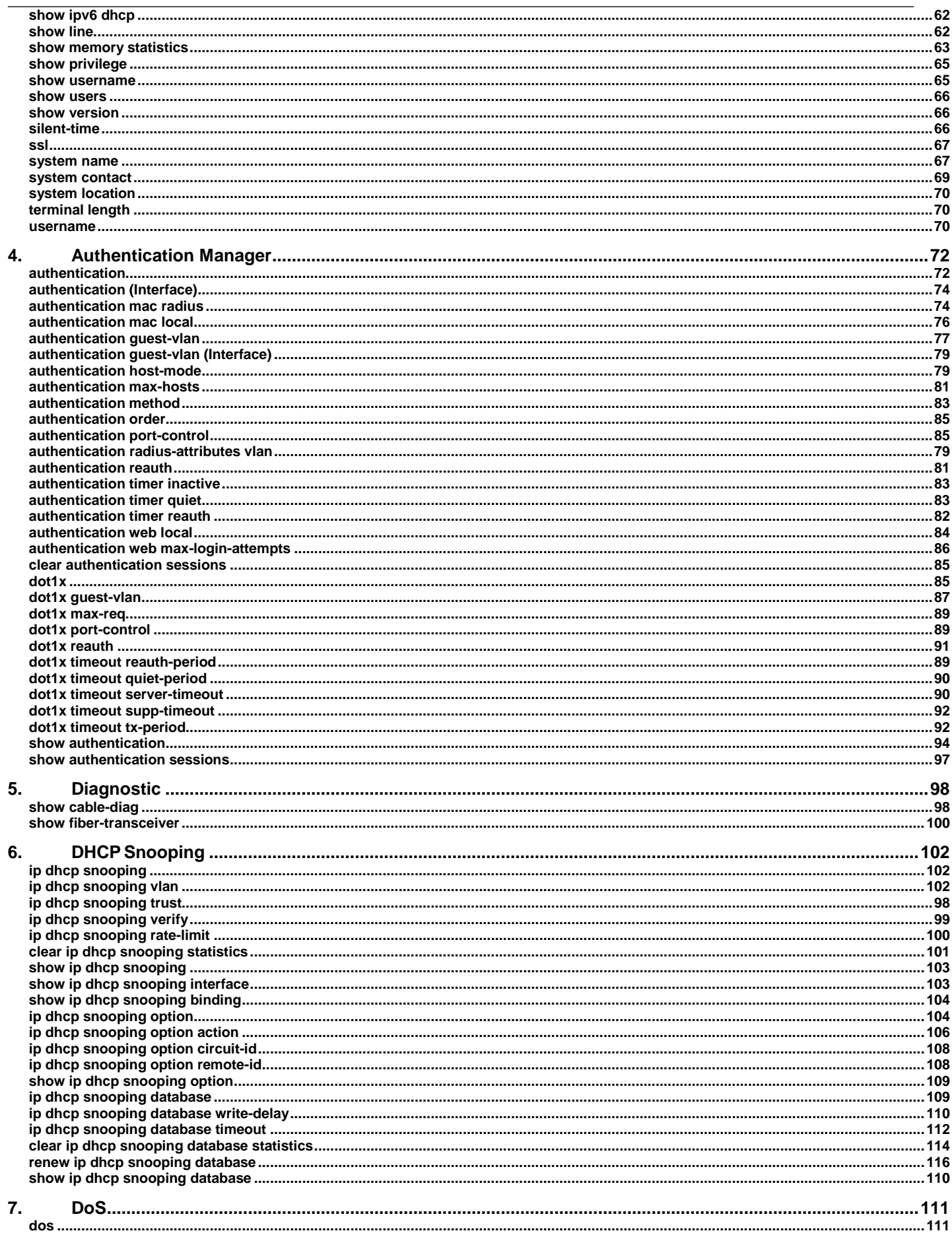

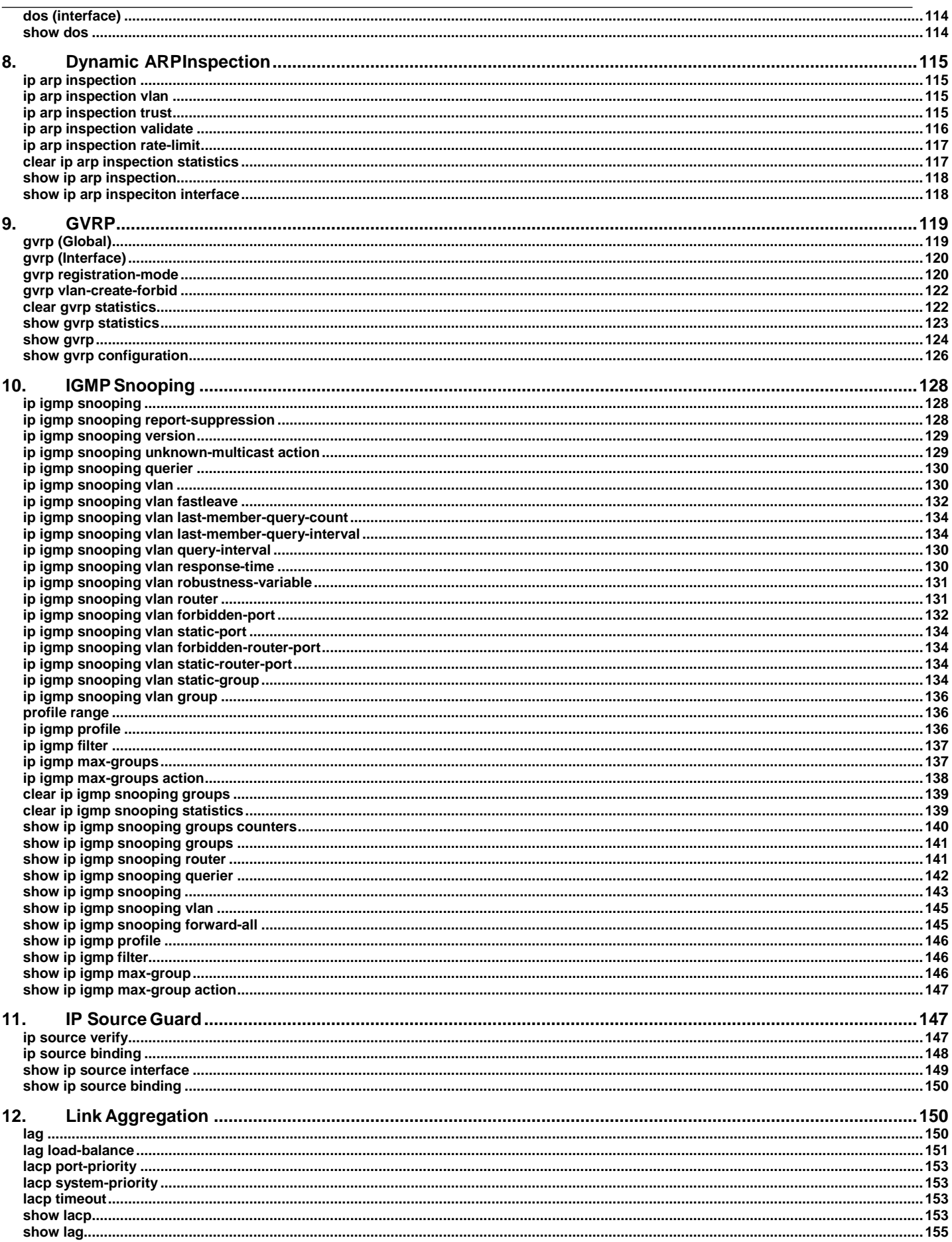

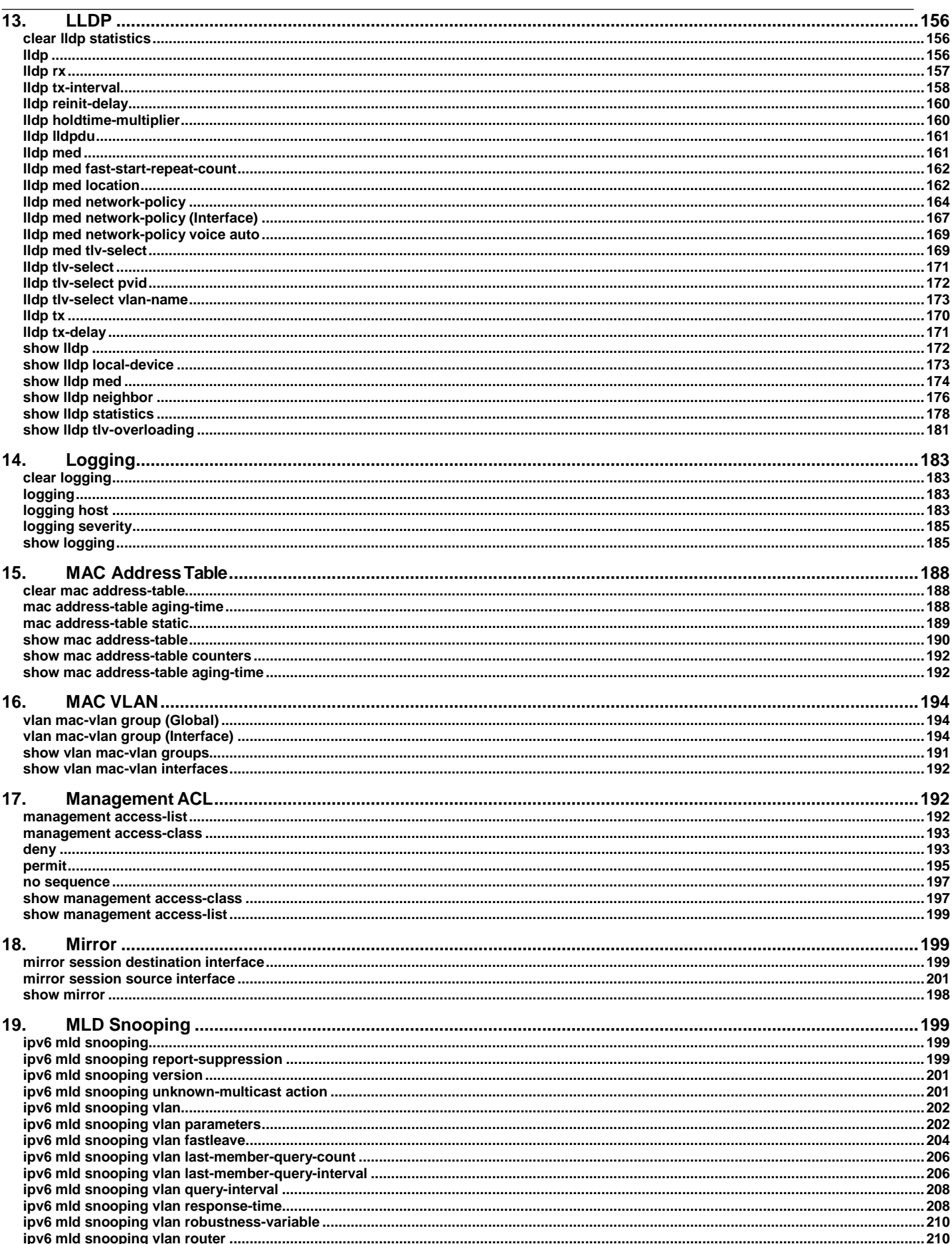

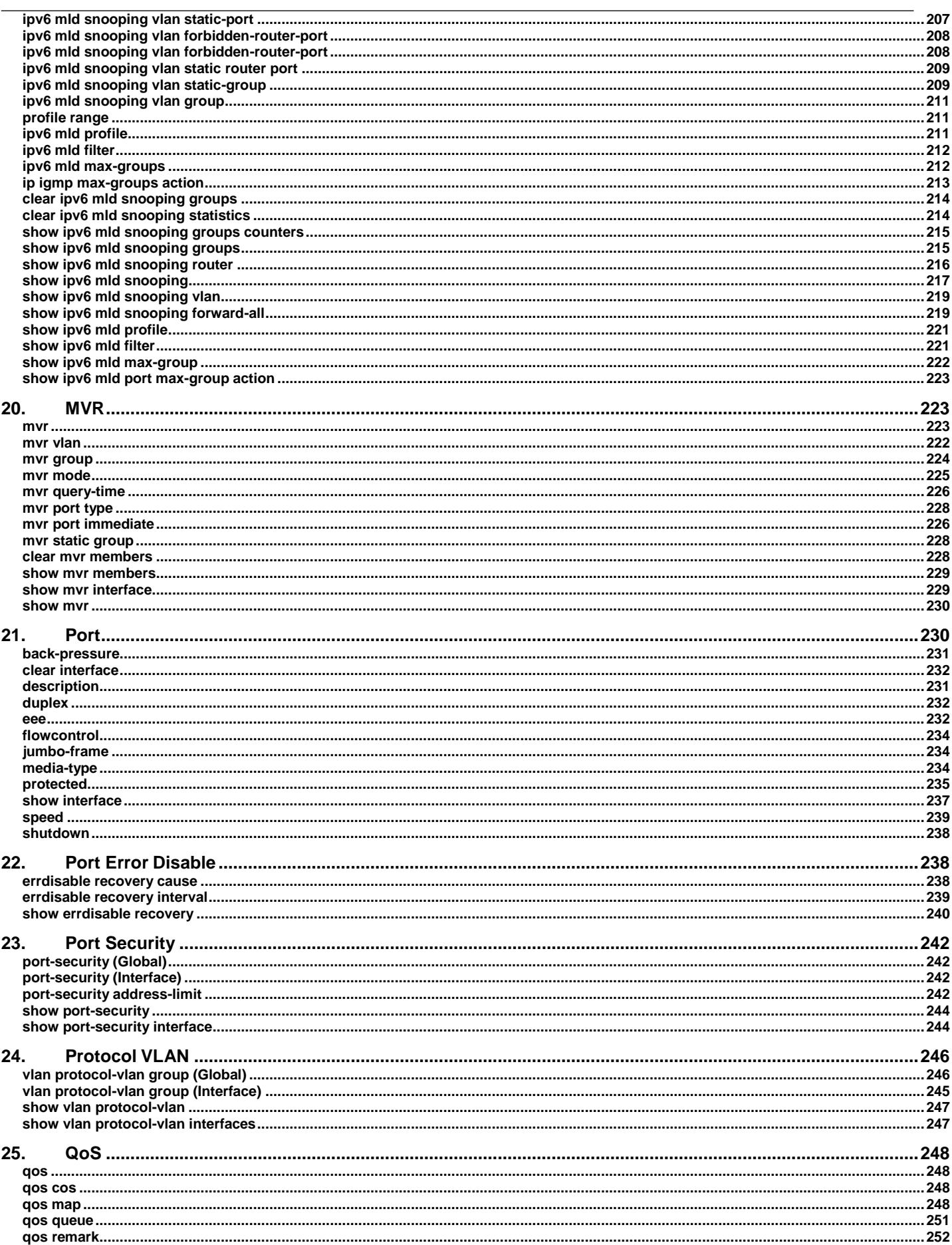

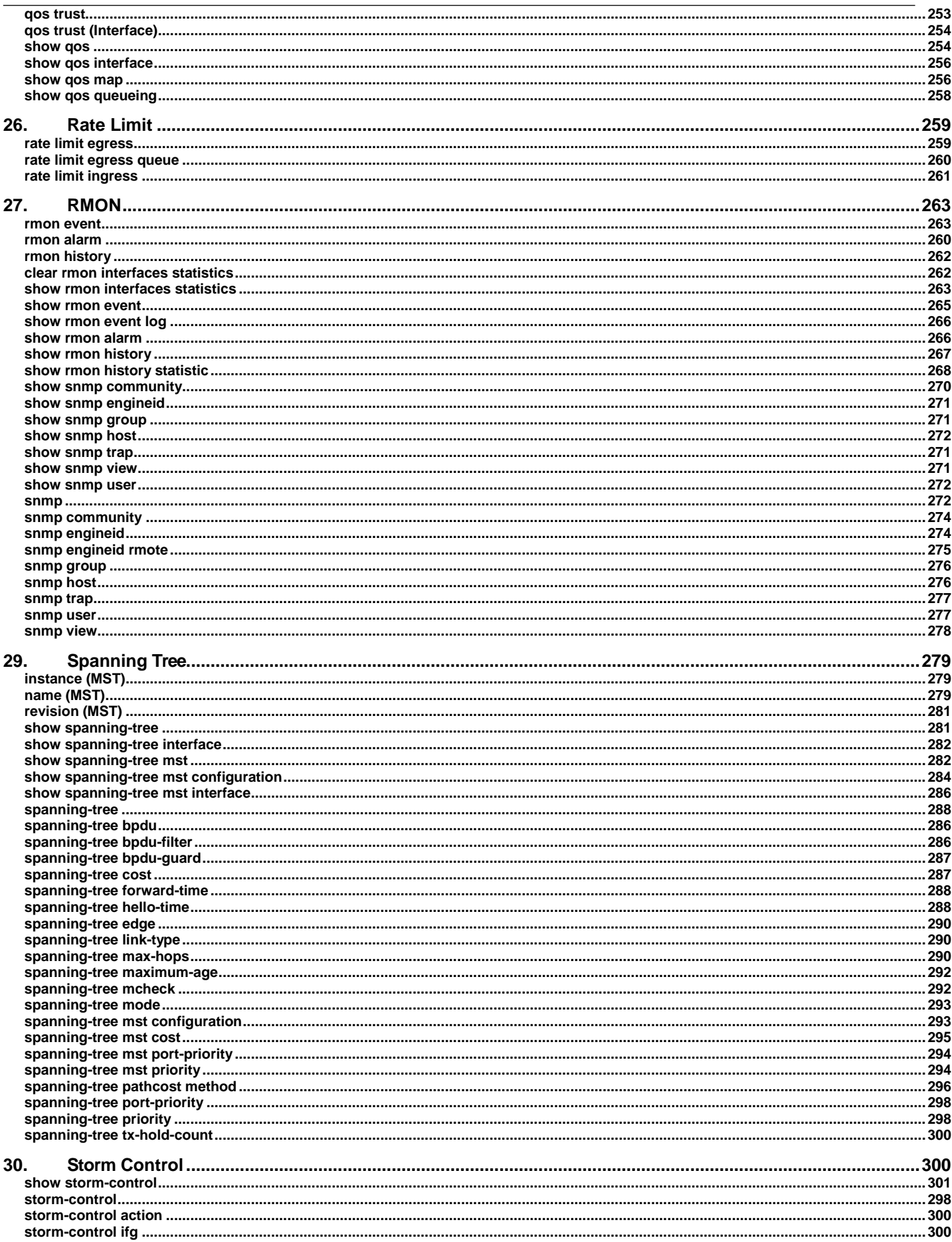

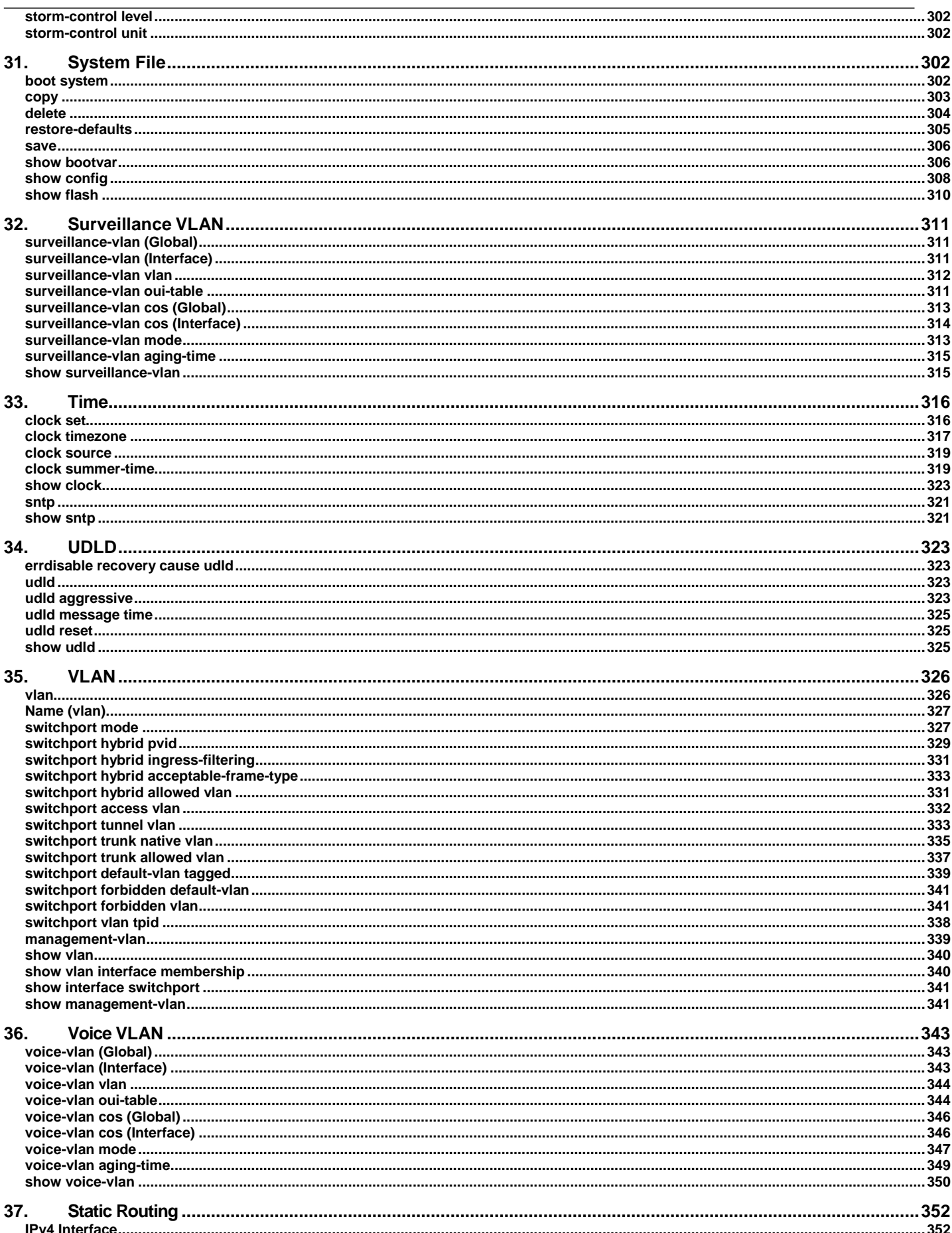

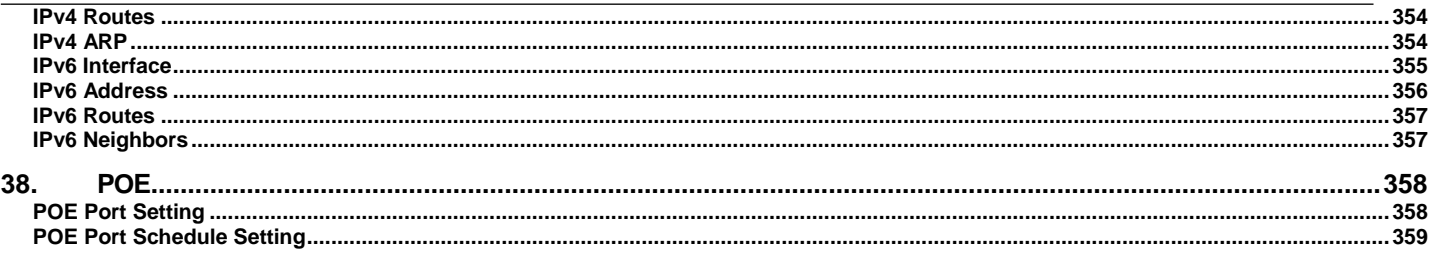

# <span id="page-10-0"></span>**1. AAA**

#### <span id="page-10-1"></span>**aaa authentication**

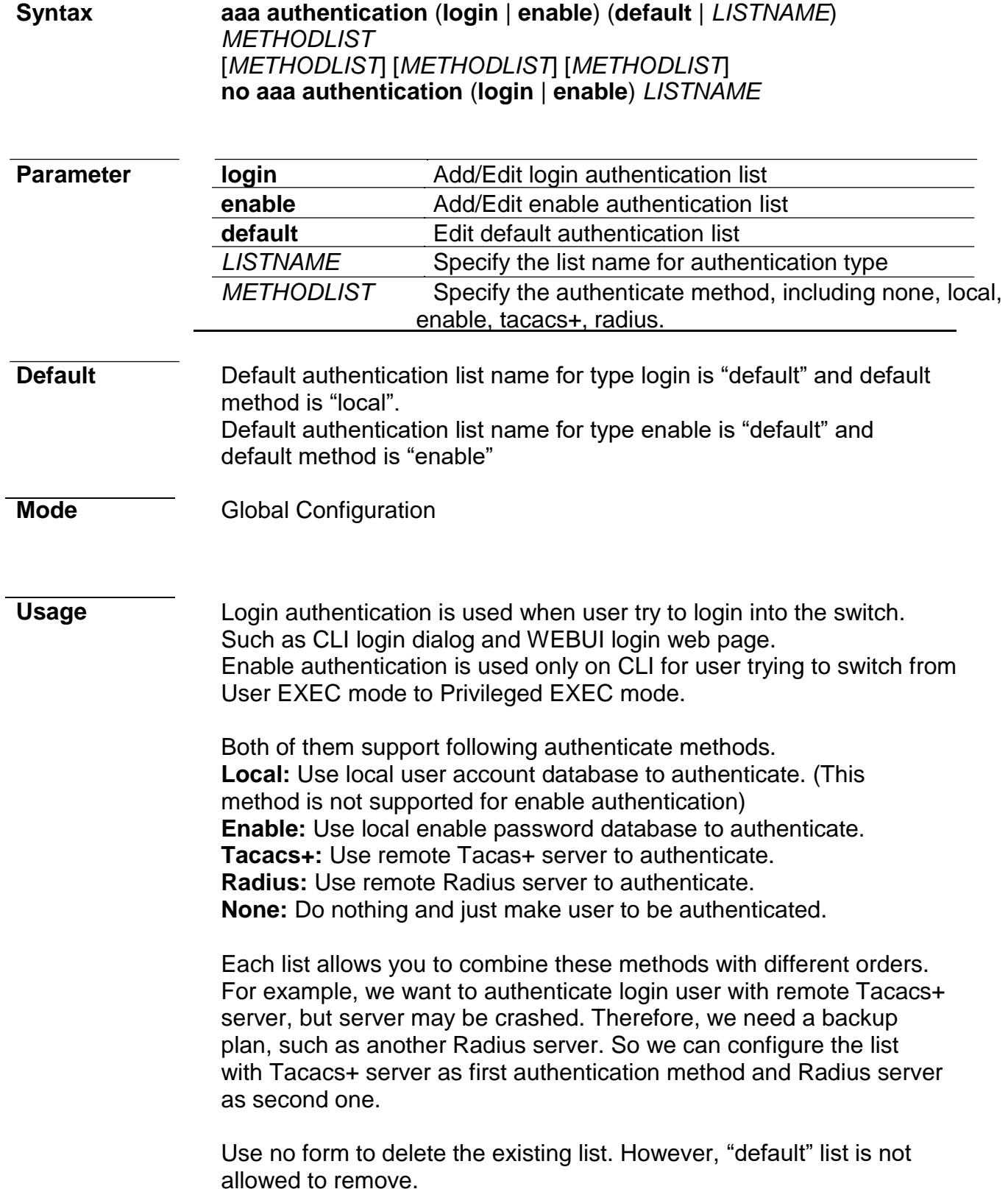

<span id="page-11-0"></span>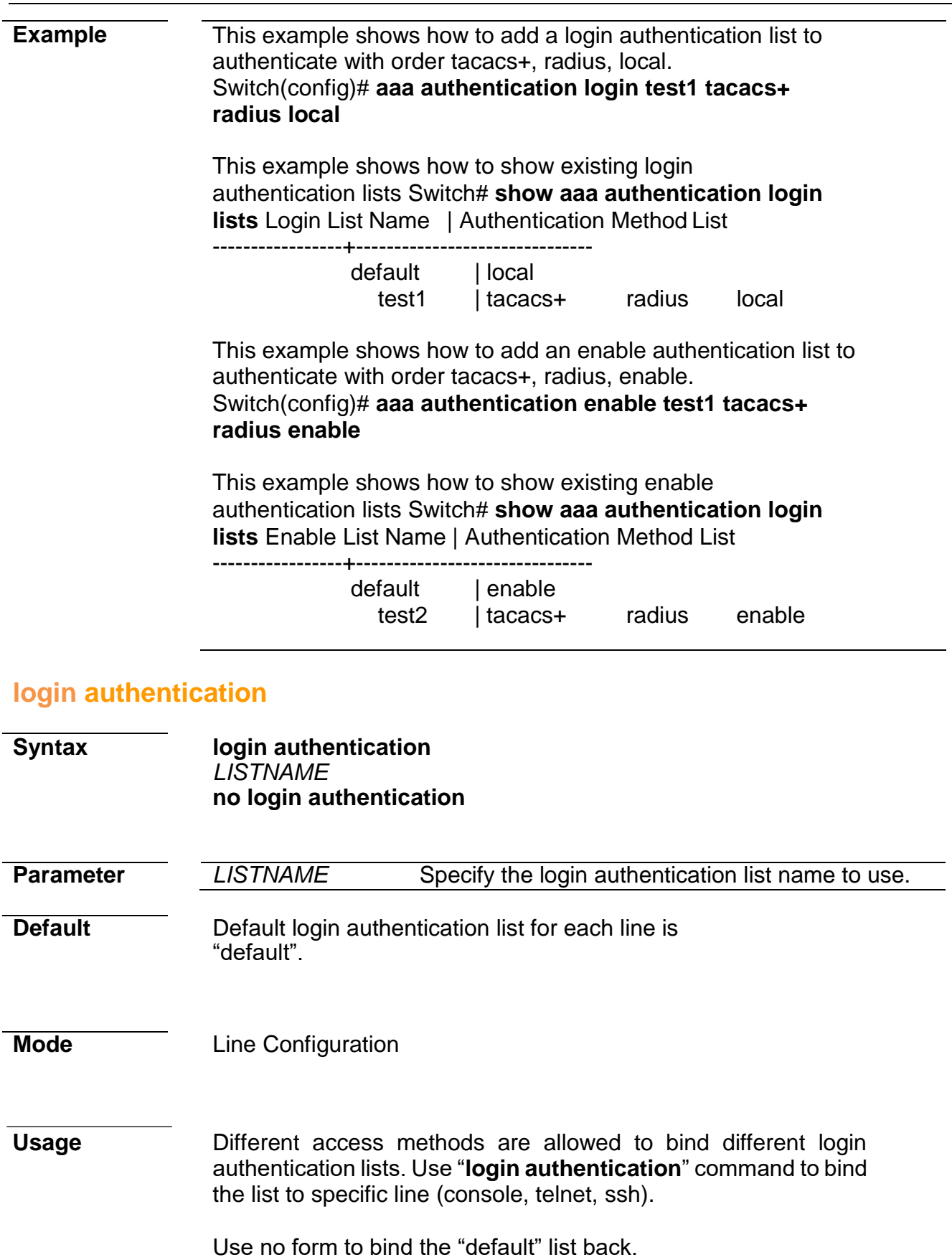

**Example** This example shows how to create a new login authentication list and bind to telnet line. Switch(config)# **aaa authentication logintest1**

#### **tacacs+ radius local** Switch(config)# **line telnet** Switch(config-line)# **login authentication test1**

This example shows how to show line binding lists. Switch# **show line lists**

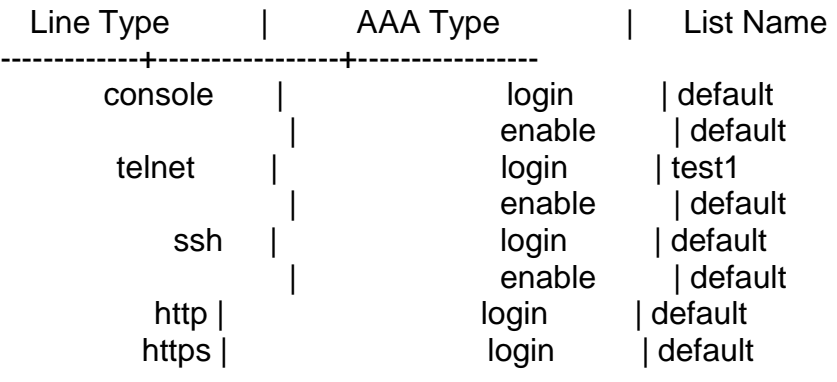

## <span id="page-13-0"></span>**ip http login authentication**

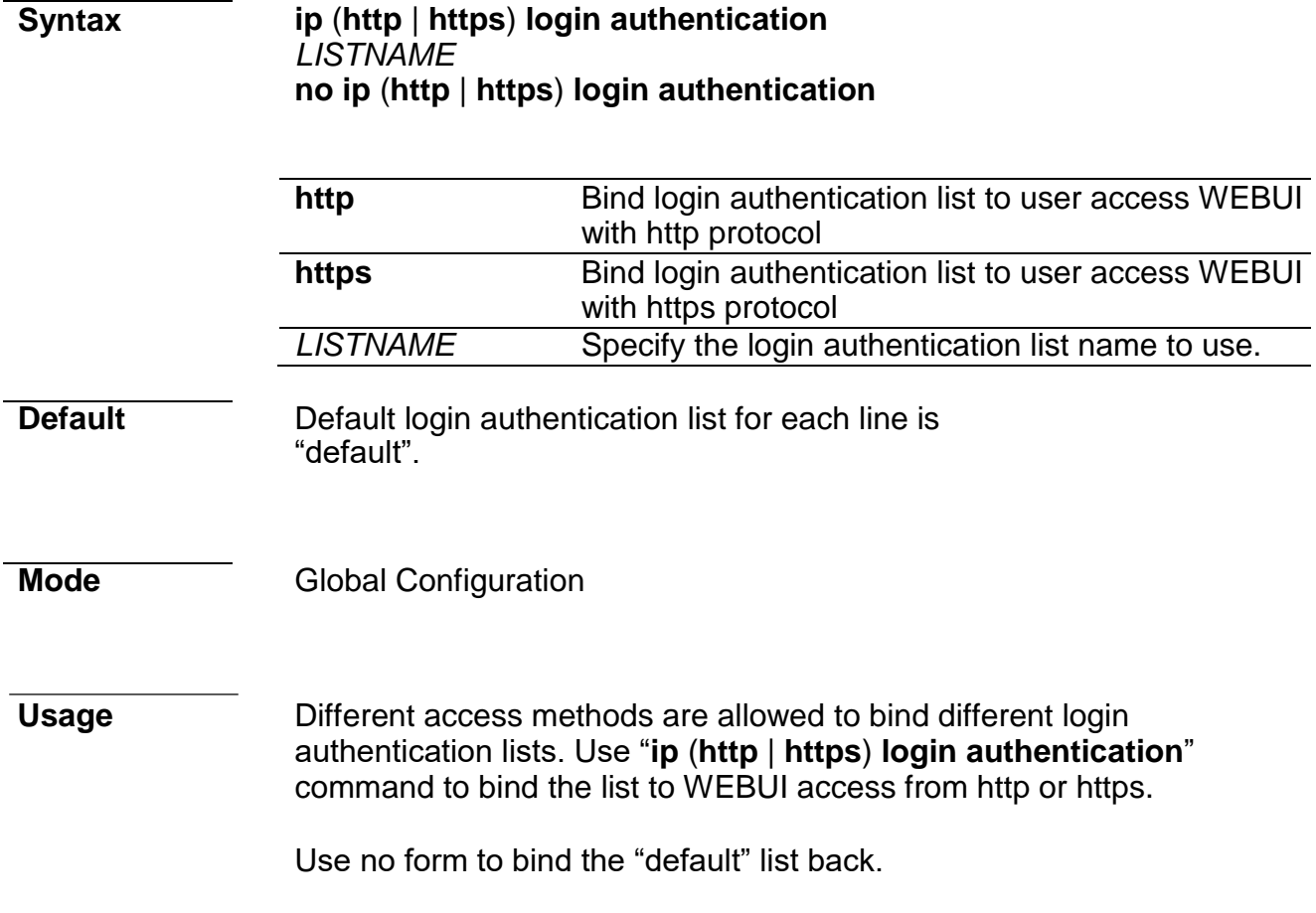

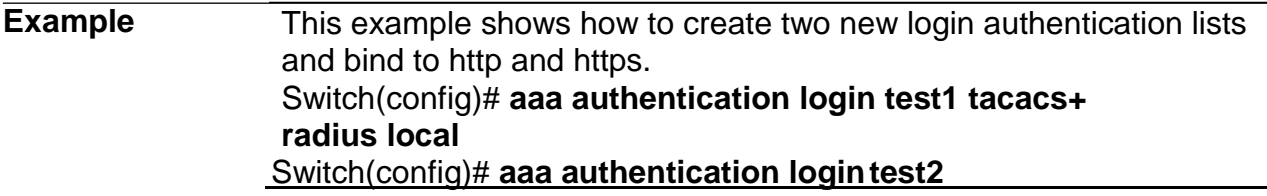

#### **radius local** Switch(config)# **ip http login authentication test1** Switch(config)# **ip https login authentication test2**

This example shows how to show line binding lists. Switch# **show line lists** Line Type | AAA Type | List Name

-------------+-----------------+---------------- console | login | default | enable | default telnet | login | default enable | default ssh | login | default enable | default http | login | test1 https | login | test2

#### <span id="page-15-0"></span>**enable authentication**

# **Syntax enable authentication**  *LISTNAME* **no enable authentication Parameter** *LISTNAME* Specify the enable authentication list name to use.

**Default** Default enable authentication list for each line is "default".

**Mode** Line Configuration

**Usage** Different access methods are allowed to bind different enable authentication lists. Use "**enable authentication**" command to bind the list to specific line (console, telnet, ssh).

Use no form to bind the "default" list back.

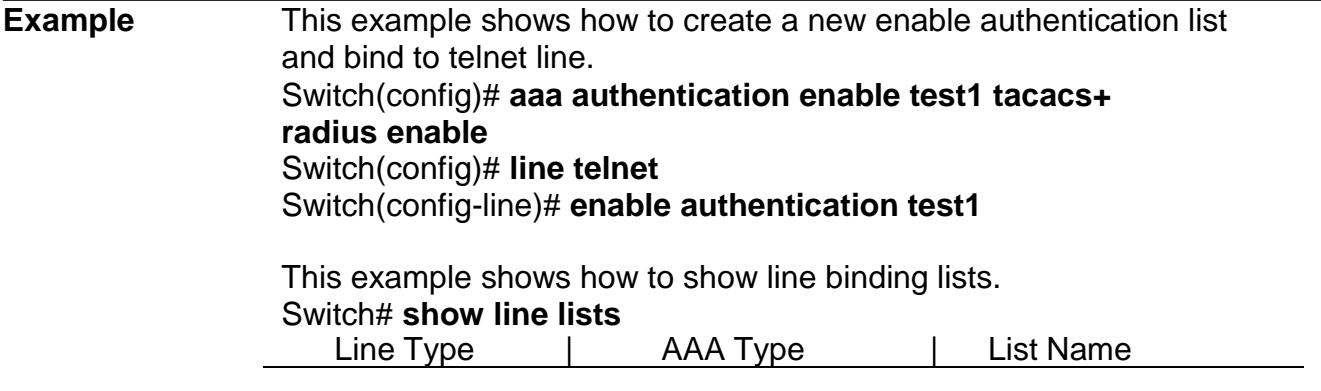

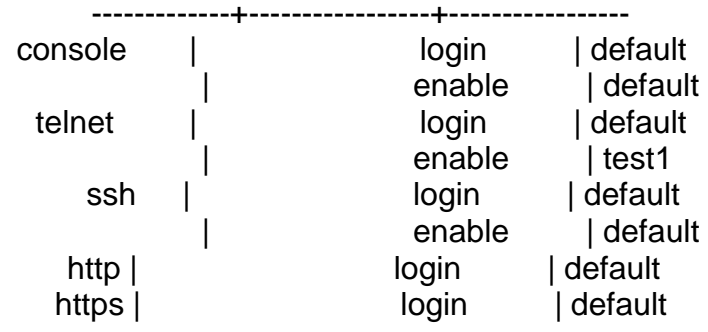

## <span id="page-17-0"></span>**show aaa authentication**

<span id="page-17-1"></span>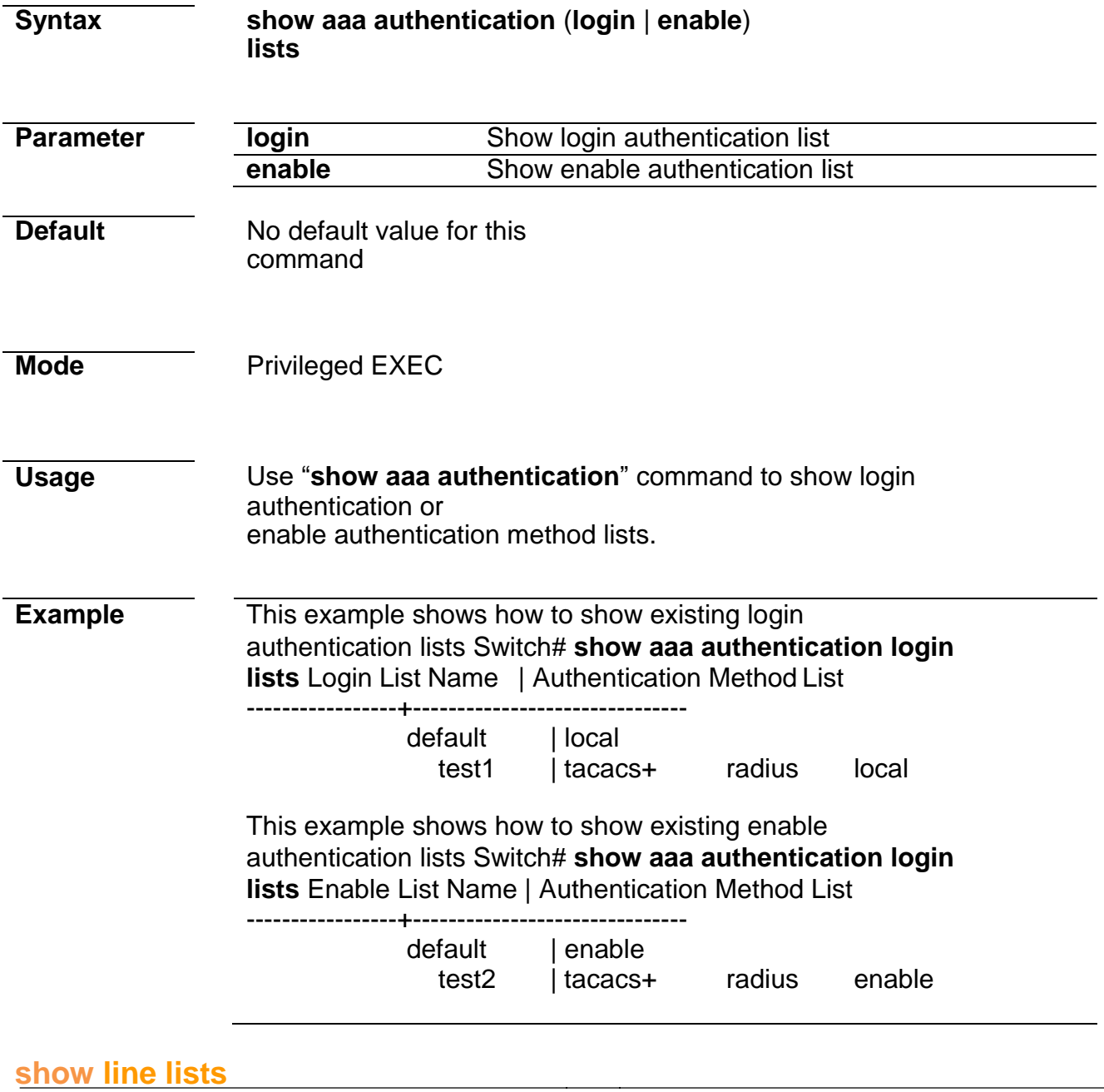

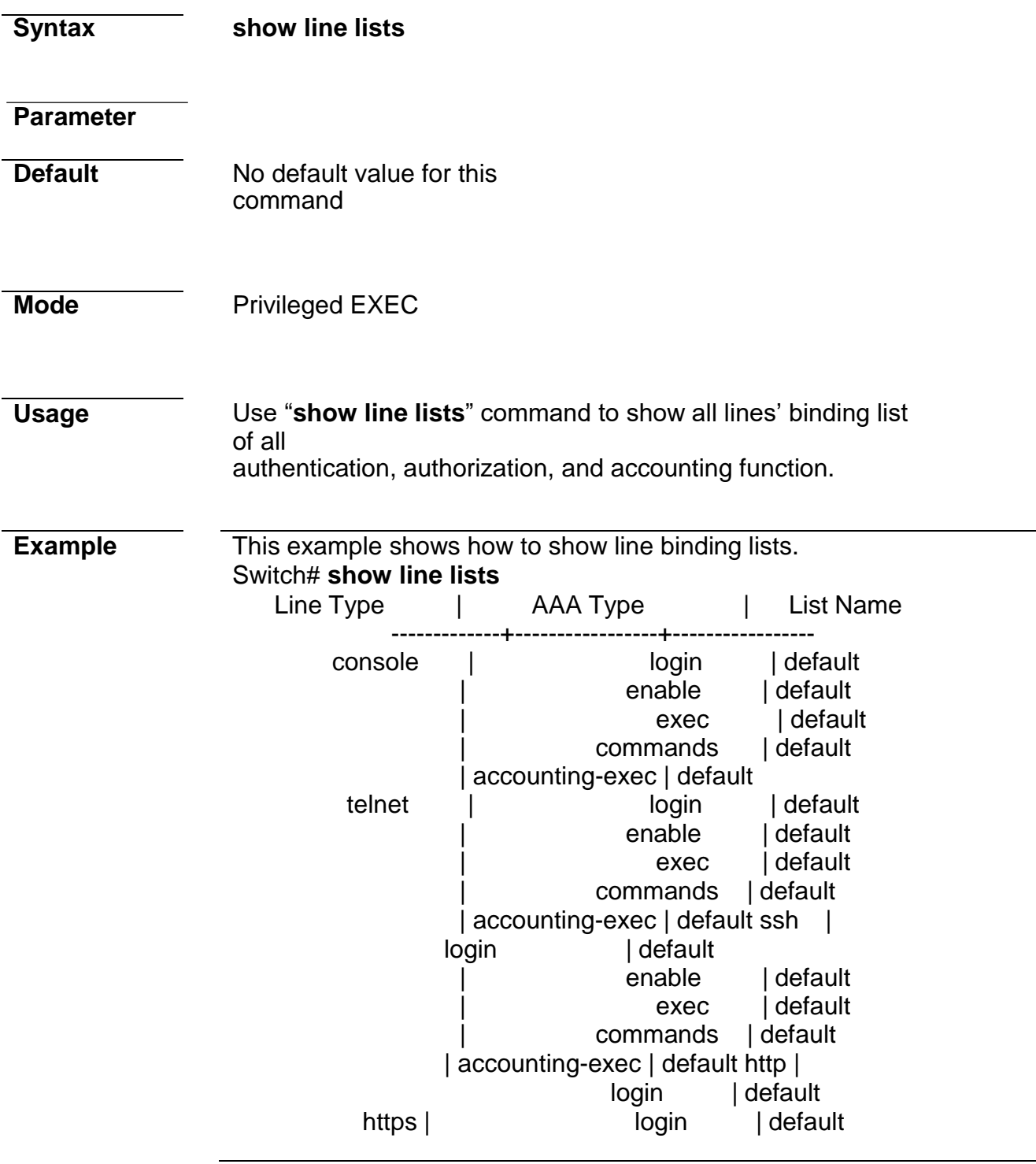

# <span id="page-18-0"></span>**tacacs default-config**

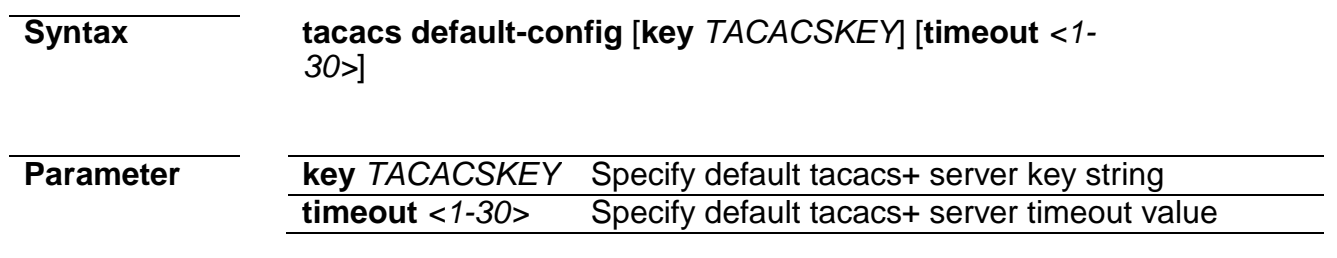

<span id="page-19-0"></span>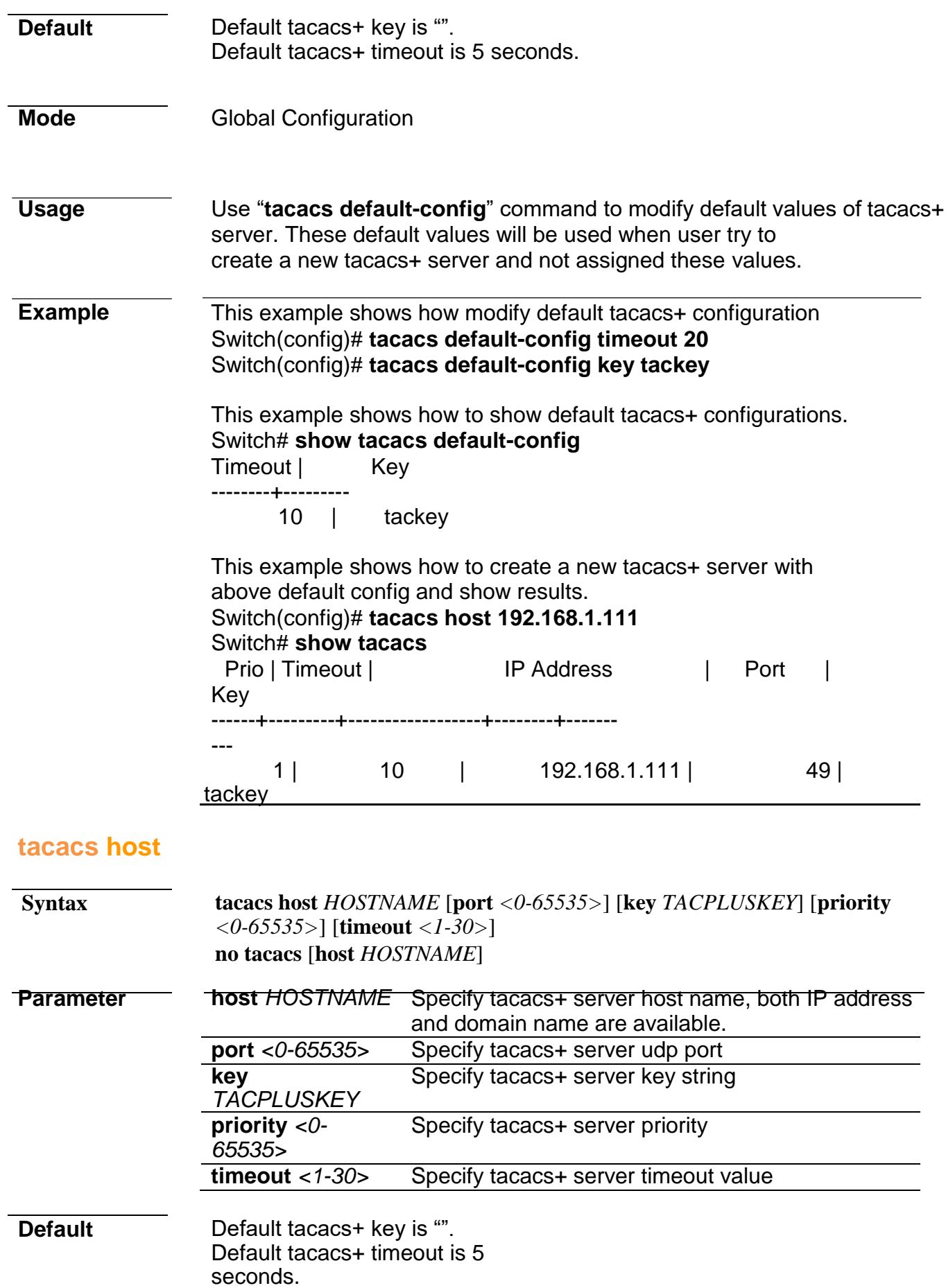

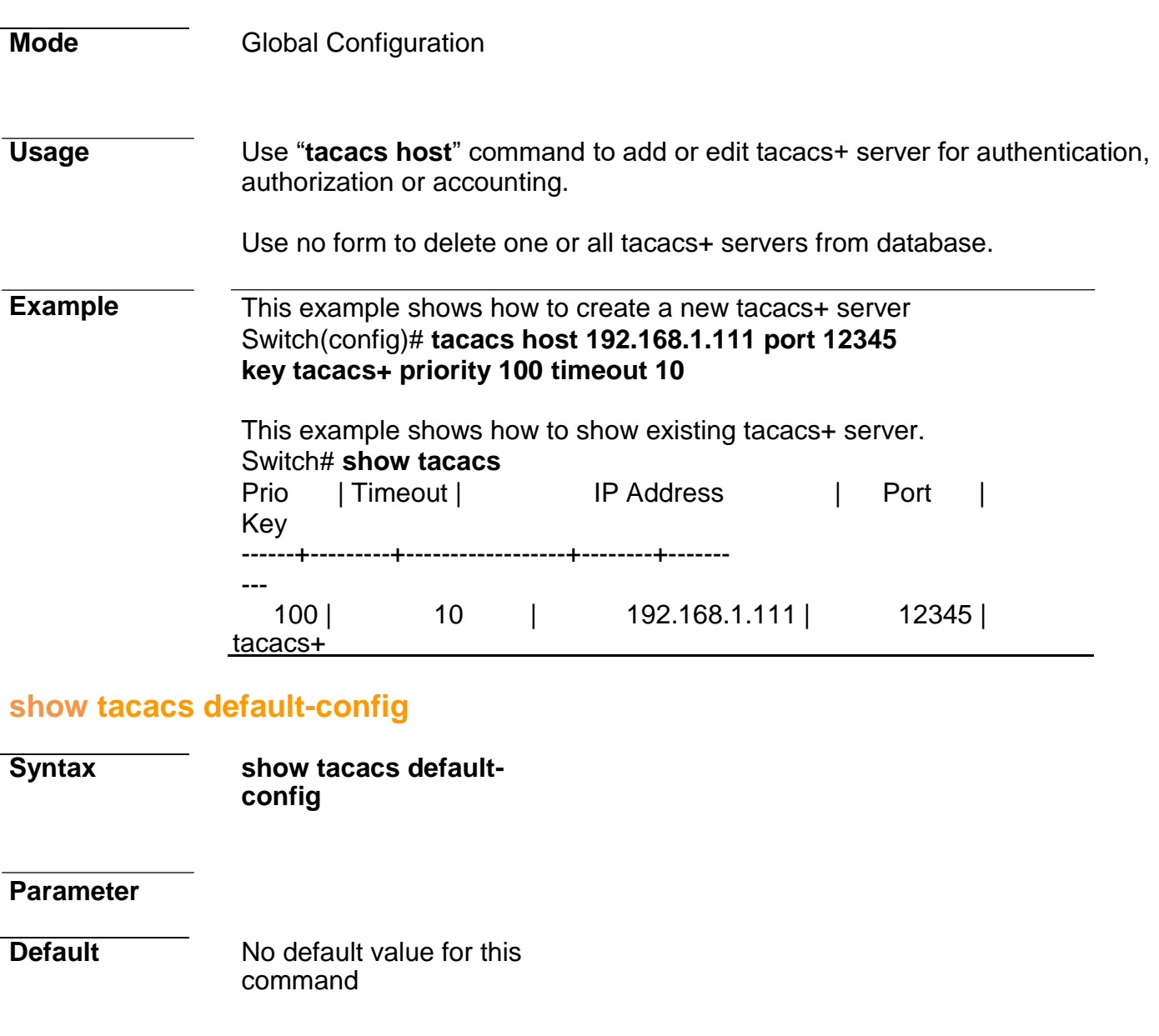

<span id="page-20-0"></span>**Mode** Privileged EXEC

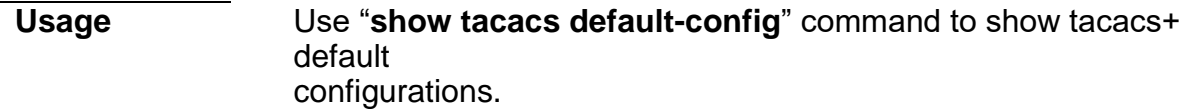

<span id="page-20-1"></span>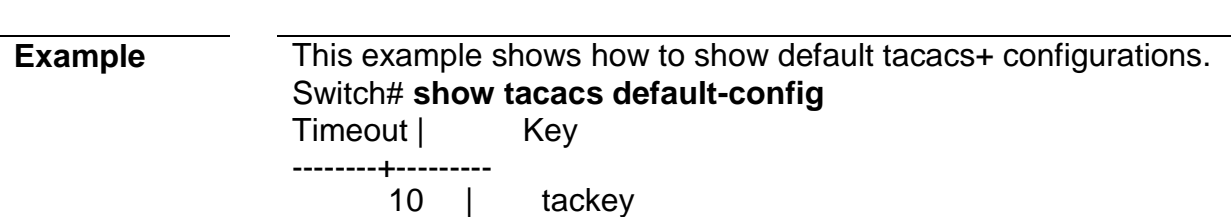

**Syntax show tacacs**

#### **Parameter**

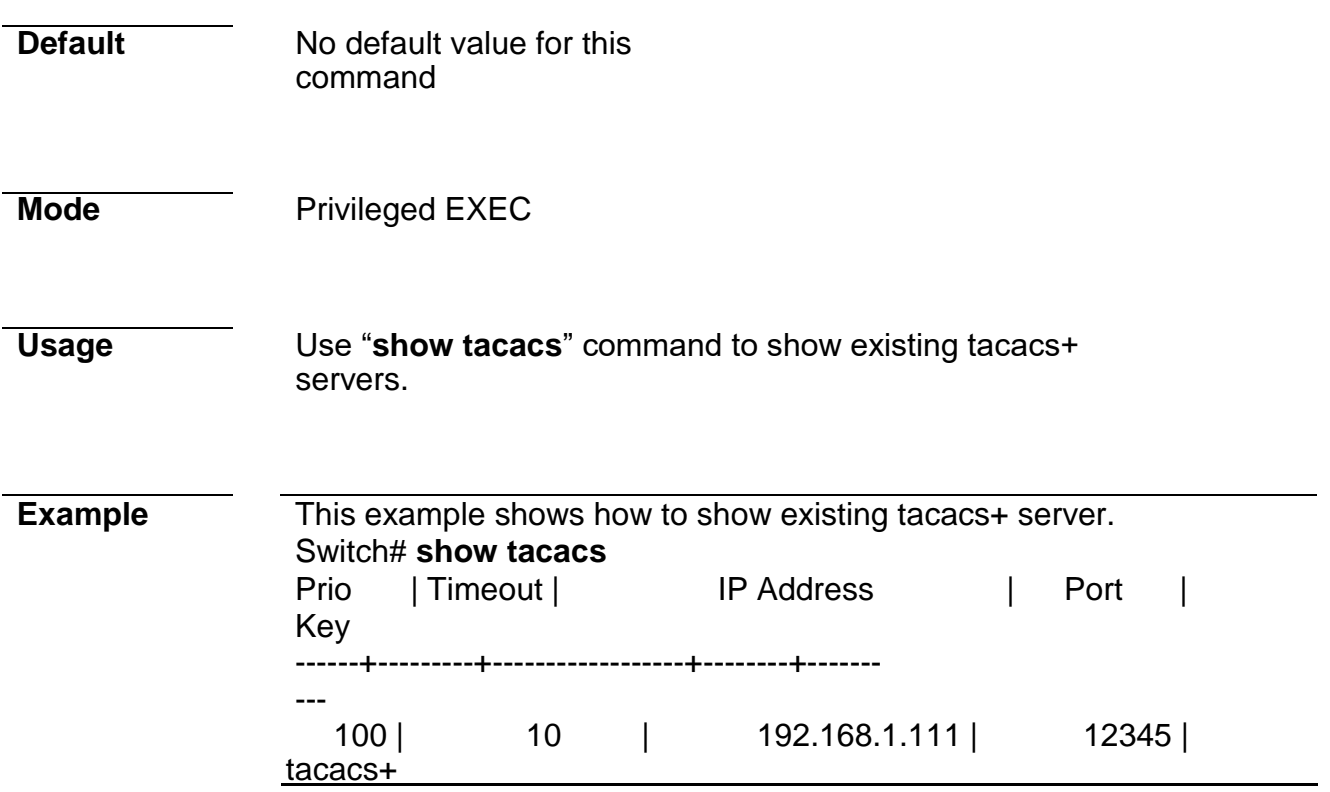

# <span id="page-22-0"></span>**show default-config**

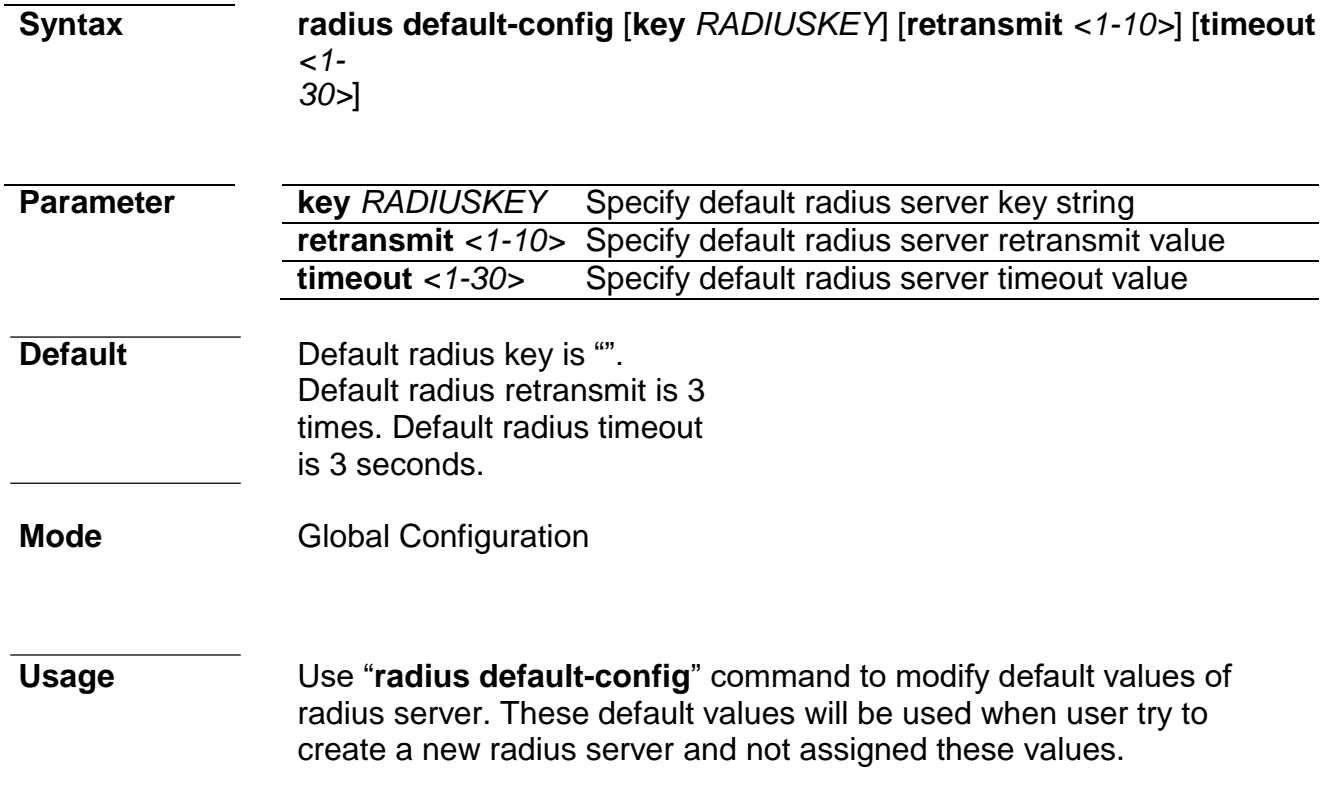

**Example** This example shows how modify default radius configuration Switch(config)# **radius default-config timeout 20** Switch(config)# **radius default-config key radiuskey** Switch(config)# **radius default-config retransmit 5**

<span id="page-24-0"></span>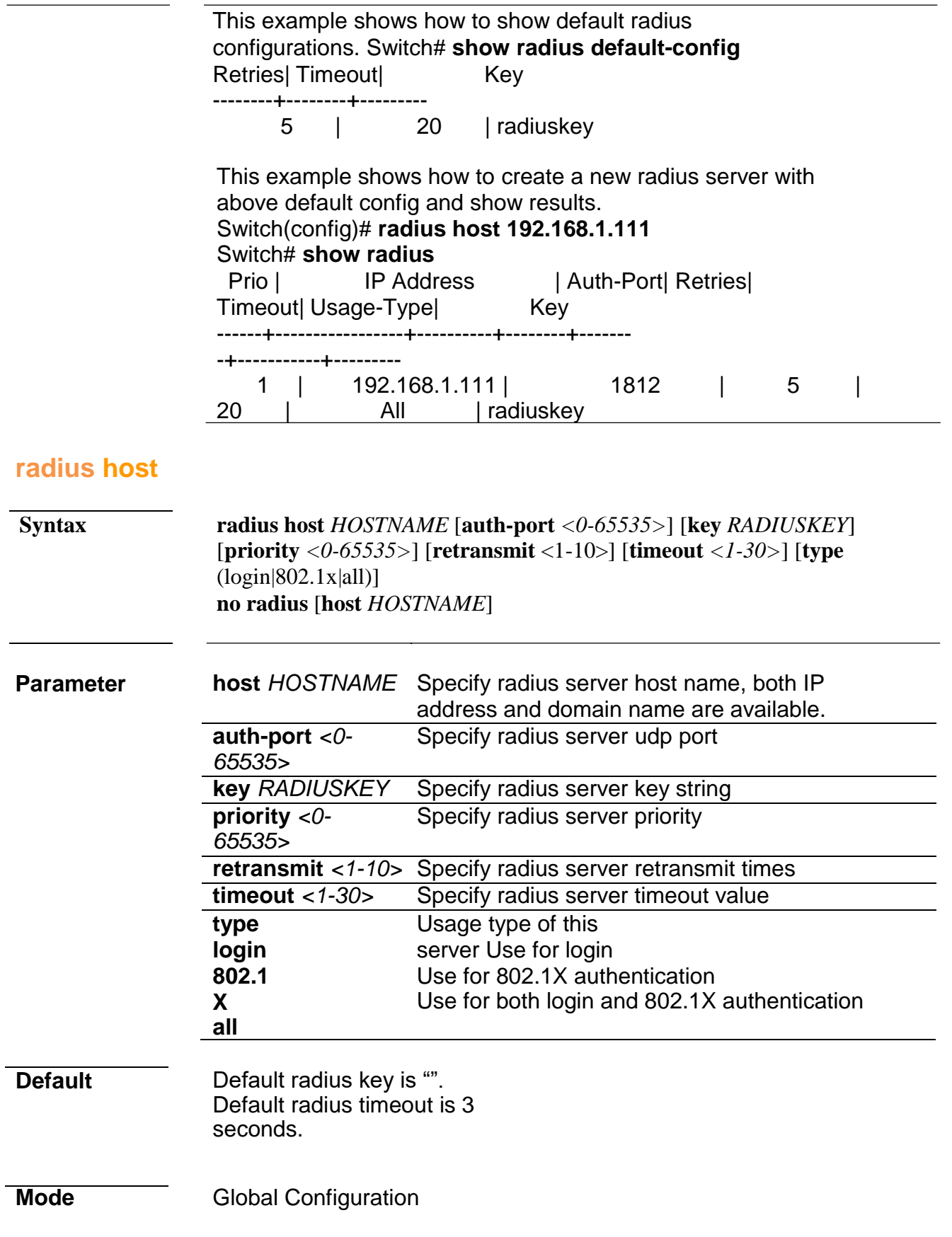

**Usage** Use "**radius host**" command to add or edit an existing radius server.

Use no form to delete one or all radius servers from database.

#### **Example** This example shows how to create a new radius server Switch(config)# **radius host 192.168.1.111 auth-port 12345 key radiuskey priority 100 retransmit 5 timeout 10 typeall**

This example shows how to show existing radius server. Switch# **show radius** | Auth-Port| Retries| Timeout| Usage-Type| Key -----+----------------+----------+--------+-------- +-----------+--------- 100 | 192.168.1.111 | 12345 | 5 | 10<br>All lradiuskey | All |radiuskey

#### <span id="page-26-0"></span>**show radius default-config**

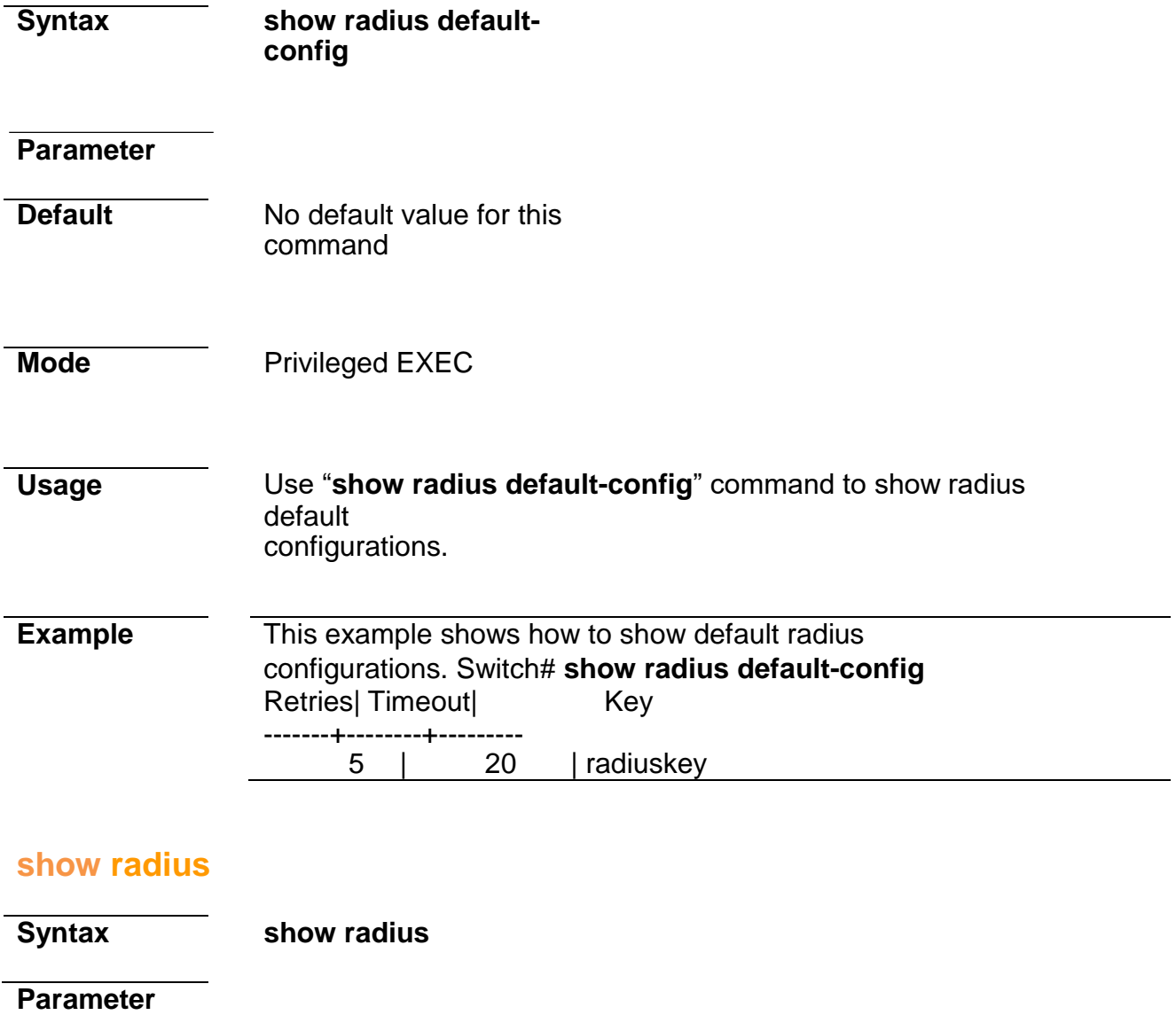

<span id="page-26-1"></span>**Default** No default value for this command

<span id="page-27-2"></span><span id="page-27-1"></span><span id="page-27-0"></span>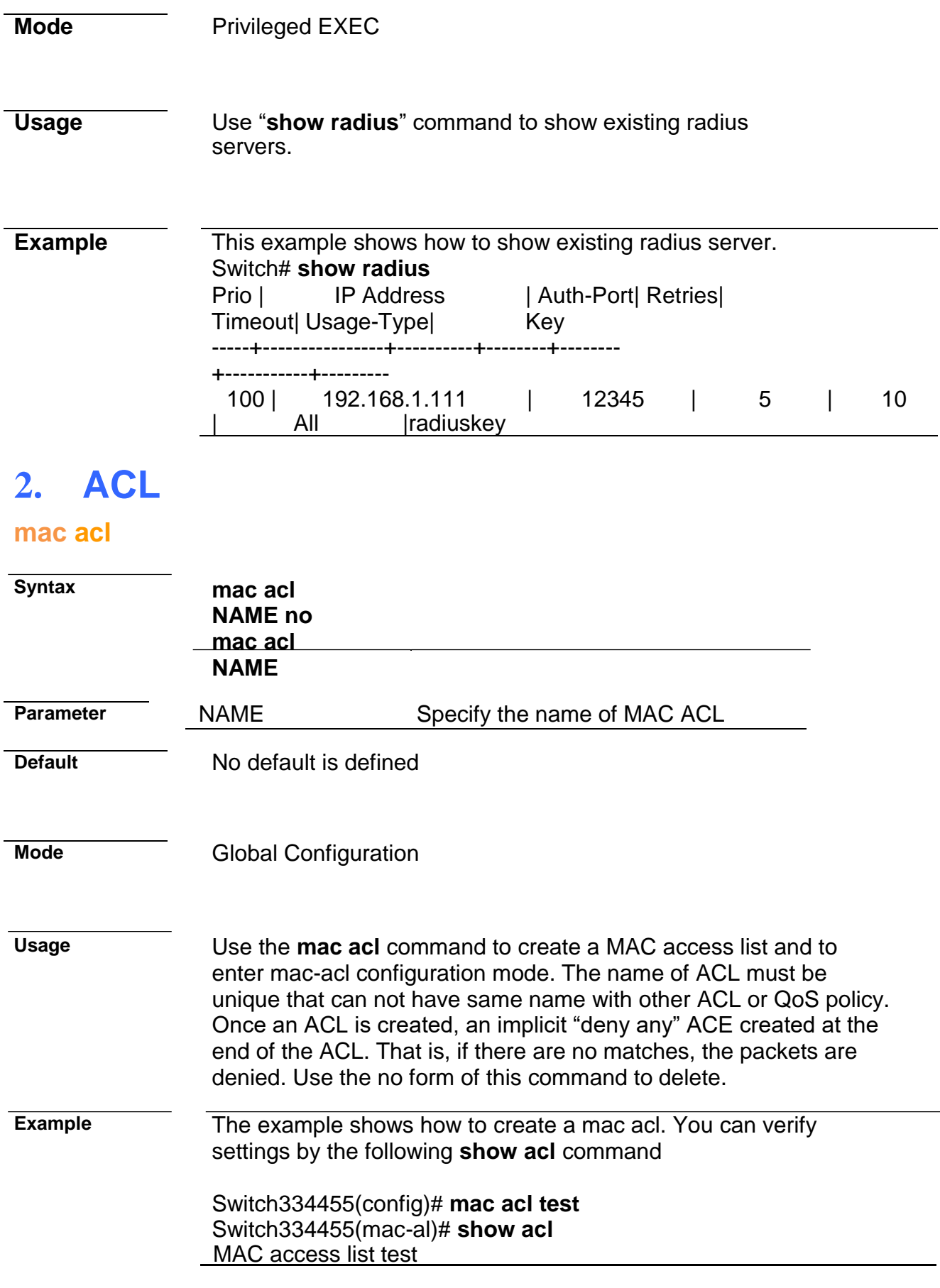

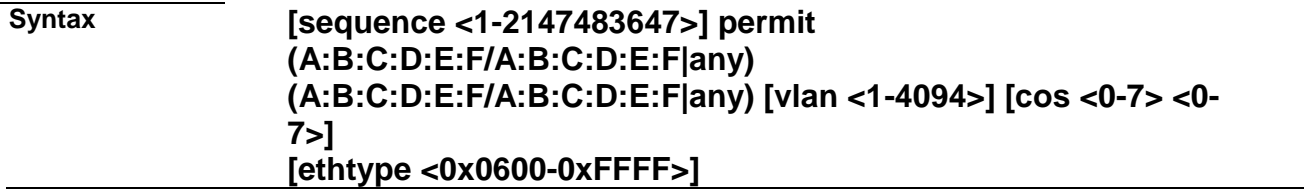

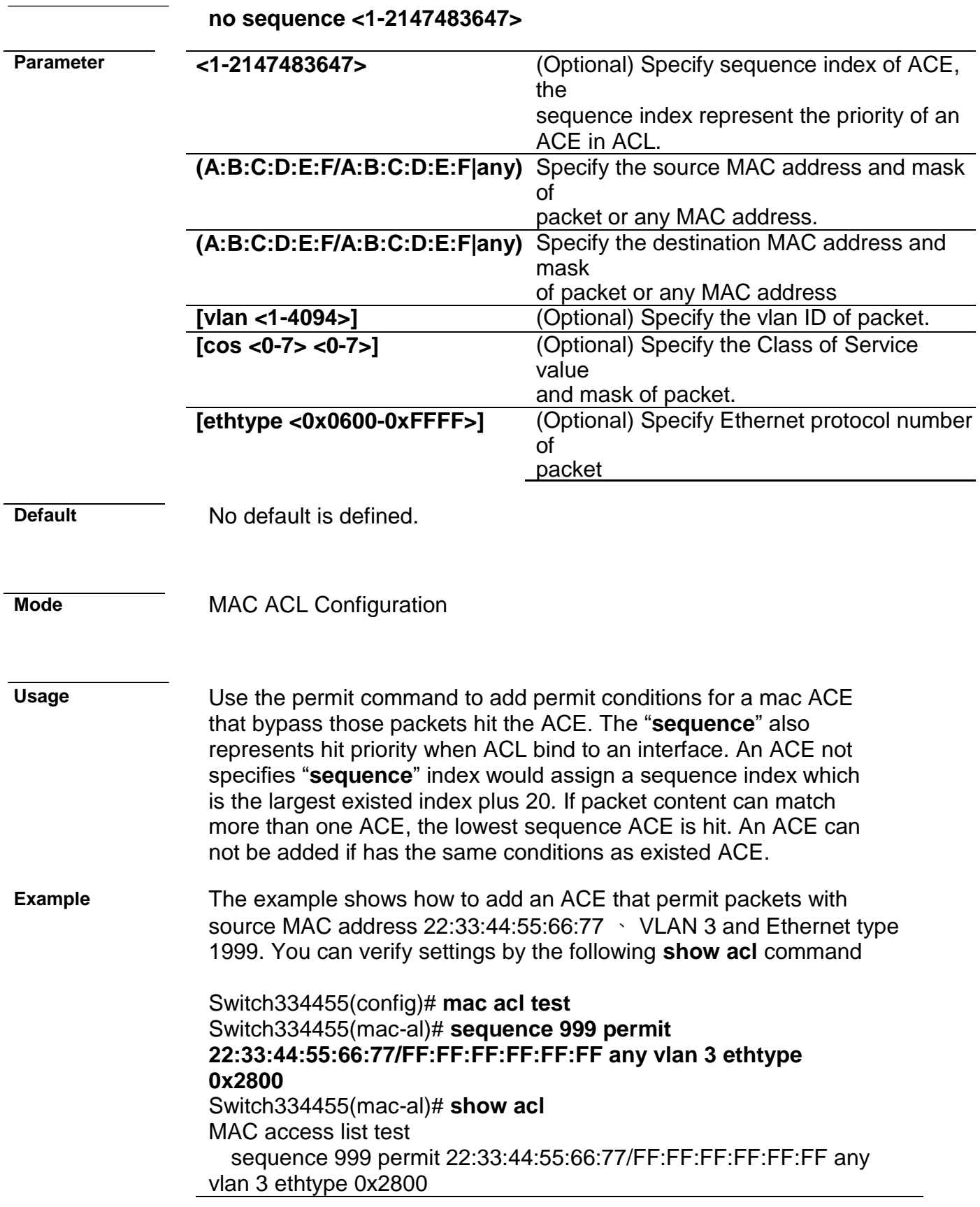

# <span id="page-29-0"></span>**deny (MAC)**

**(A:B:C:D:E:F/A:B:C:D:E:F|any) (A:B:C:D:E:F/A:B:C:D:E:F|any) [vlan <1-4094>] [cos <0-7> <0-7>] [ethtype <0x0600-0xFFFF>] [shutdown] no sequence <1- 2147483647>**

**Parameter <1-2147483647>** (Optional) Specify sequence

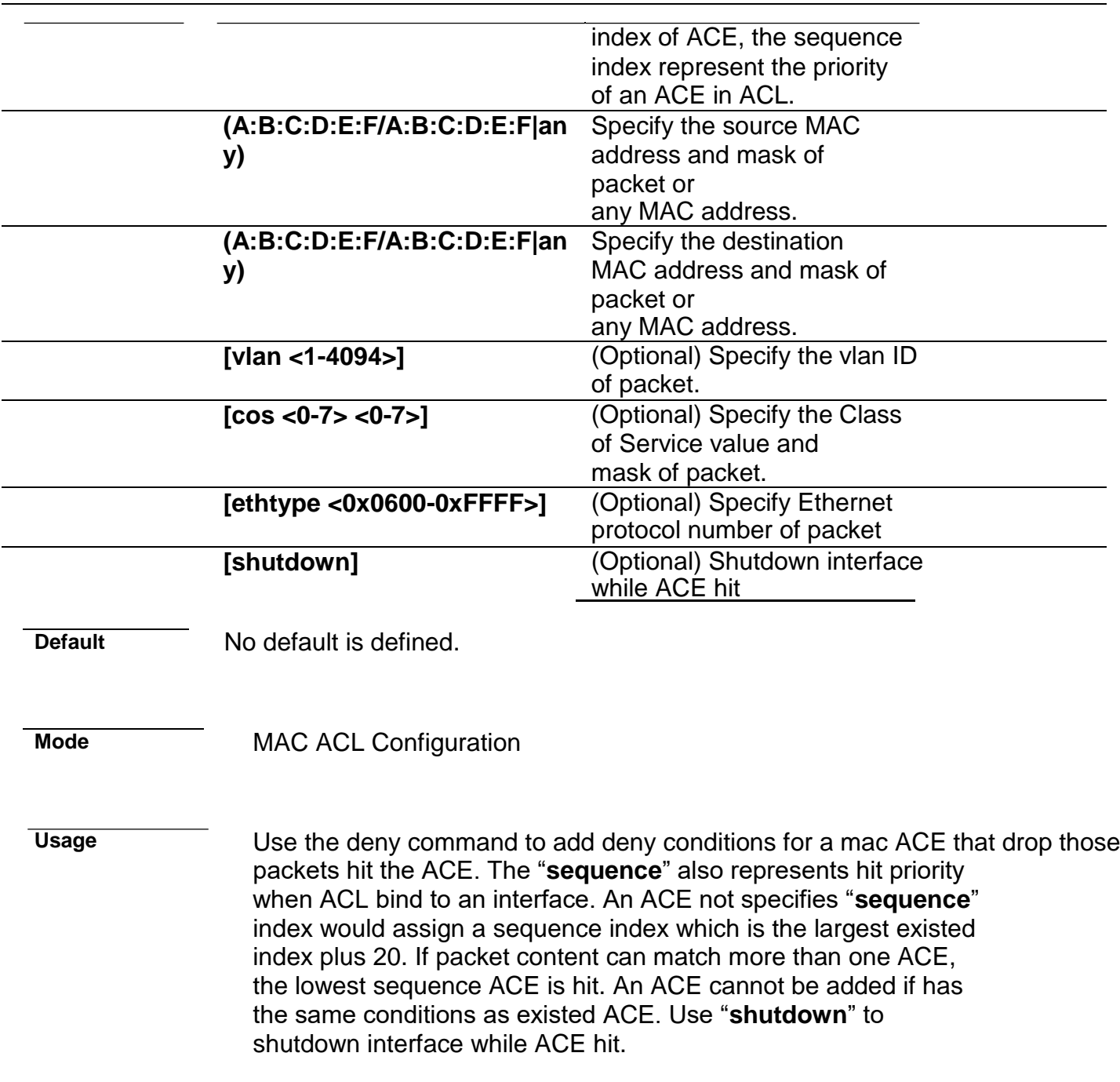

**Example** The example shows how to add an ACE that denies packets with destination MAC address aa:bb:cc:xx:xx:xx and VLAN 9. You can verify settings by the following **show acl** command

> Switch334455(config)# **mac acl test** Switch334455(mac-al)# **sequence 30 permit any any** Switch334455(mac-al)# **deny any aa:bb:cc:00:0:00/FF:FF:FF:00:00:00 vlan 9 shutdown** Switch334455(mac-al)# **show acl** MAC access list test sequence 30 permit any any sequence 50 deny any AA:BB:CC:00:00:00/FF:FF:FF:00:00:00 vlan 9 shutdown

# <span id="page-33-1"></span><span id="page-33-0"></span>**ip acl Syntax ip acl NAME no ip acl NAME Parameter** NAME Specify the name of IPv4 ACL **Default** No default is defined **Mode** Global Configuration **Usage** Use the **ip acl** command to create an IPv4 access list and to enter ip-acl configuration mode. The name of ACL must be unique that can not have same name with other ACL or QoS policy. Once an ACL is created, an implicit "deny any" ACE created at the end of the ACL. That is, if there are no matches, the packets are denied. Use the no form of this command to delete. **Example** The example shows how to create an IP ACL. You can verify settings by the following **show acl** command Switch334455(config)#**ip acl iptest** Switch334455(ip-al)# **show acl** IP access list iptest **permit (IP)**

**Syntax [sequence <1-2147483647>] permit (<0- 255>|ipinip|egp|igp|hmp|rdp|ipv6| ipv6:rout|ipv6:frag|rsvp|ipv6:icmp|ospf|pim|l2tp|ip) (A.B.C.D/A.B.C.D|any) (A.B.C.D/A.B.C.D|any) [(dscp|precedence) VALUE]]**

> **[sequence <1-2147483647>] permit icmp (A.B.C.D/A.B.C.D|any) (A.B.C.D/A.B.C.D|any) (<0- 255>|echo-reply|destination-unreachable|sourcequench|echo- request| router-advertisement|router-solicitation|timeexceeded|timestamp| timestampreply|traceroute|any) (<0- 255>|any) [(dscp|precedence) VALUE] [sequence <1-2147483647>] permit**

**tcp (A.B.C.D/A.B.C.D|any) (<0- 65535>|echo| discard|daytime|ftpdata|ftp|telnet|smtp|time|hostname|whois|tacacsds|domain|www| pop2|pop3|syslog|talk|klogin|kshell|sunrpc|drip|PORT\_ RANG E|any) (A.B.C.D/A.B.C.D|any) (<0-**

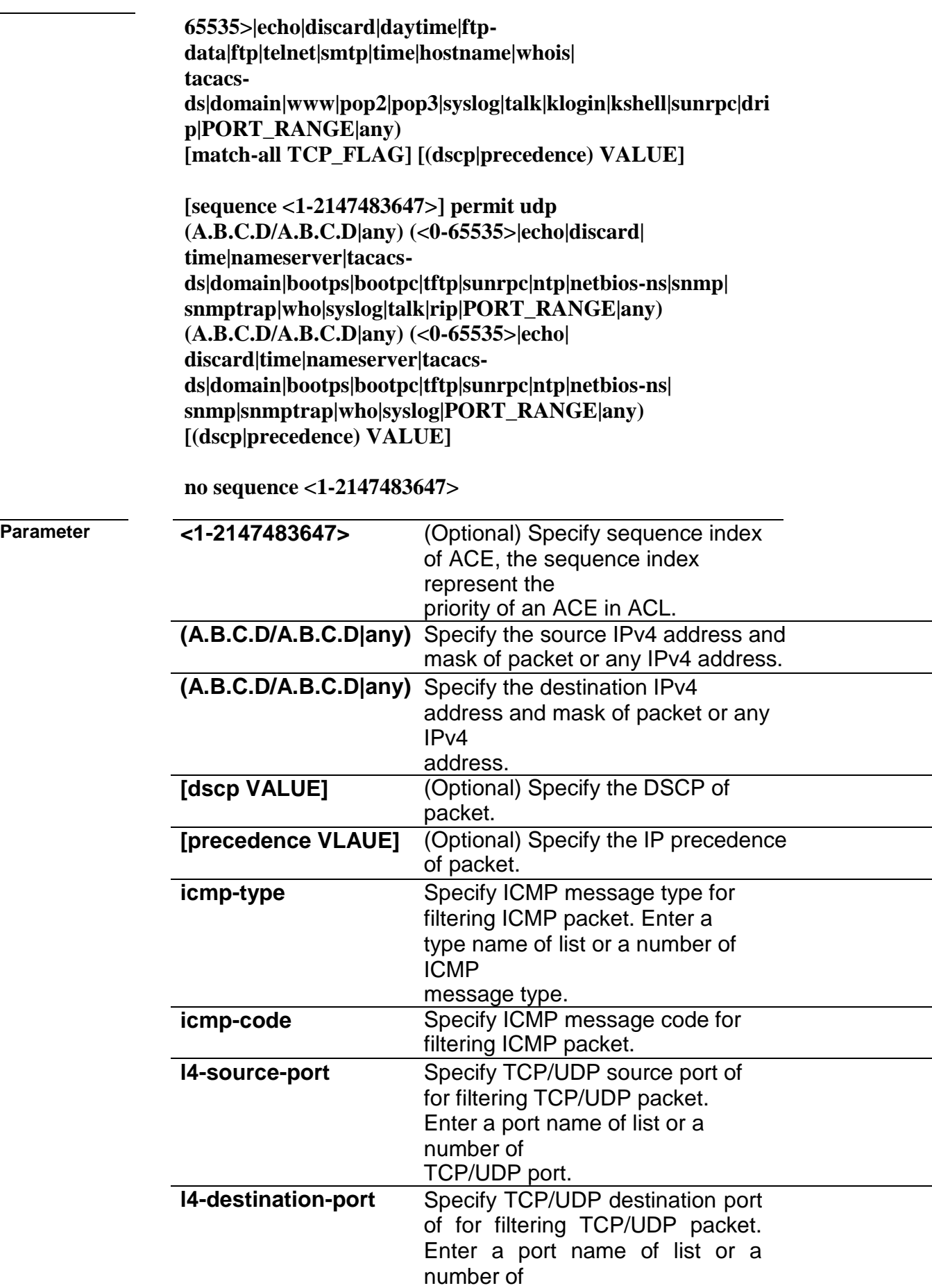

 $\overline{a}$ 

 $\overline{\phantom{a}}$ 

 $\overline{\phantom{0}}$
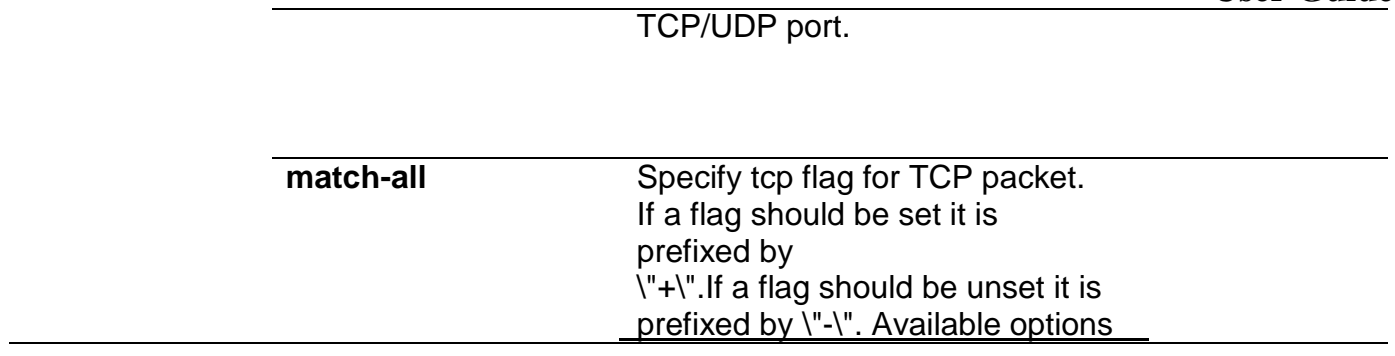

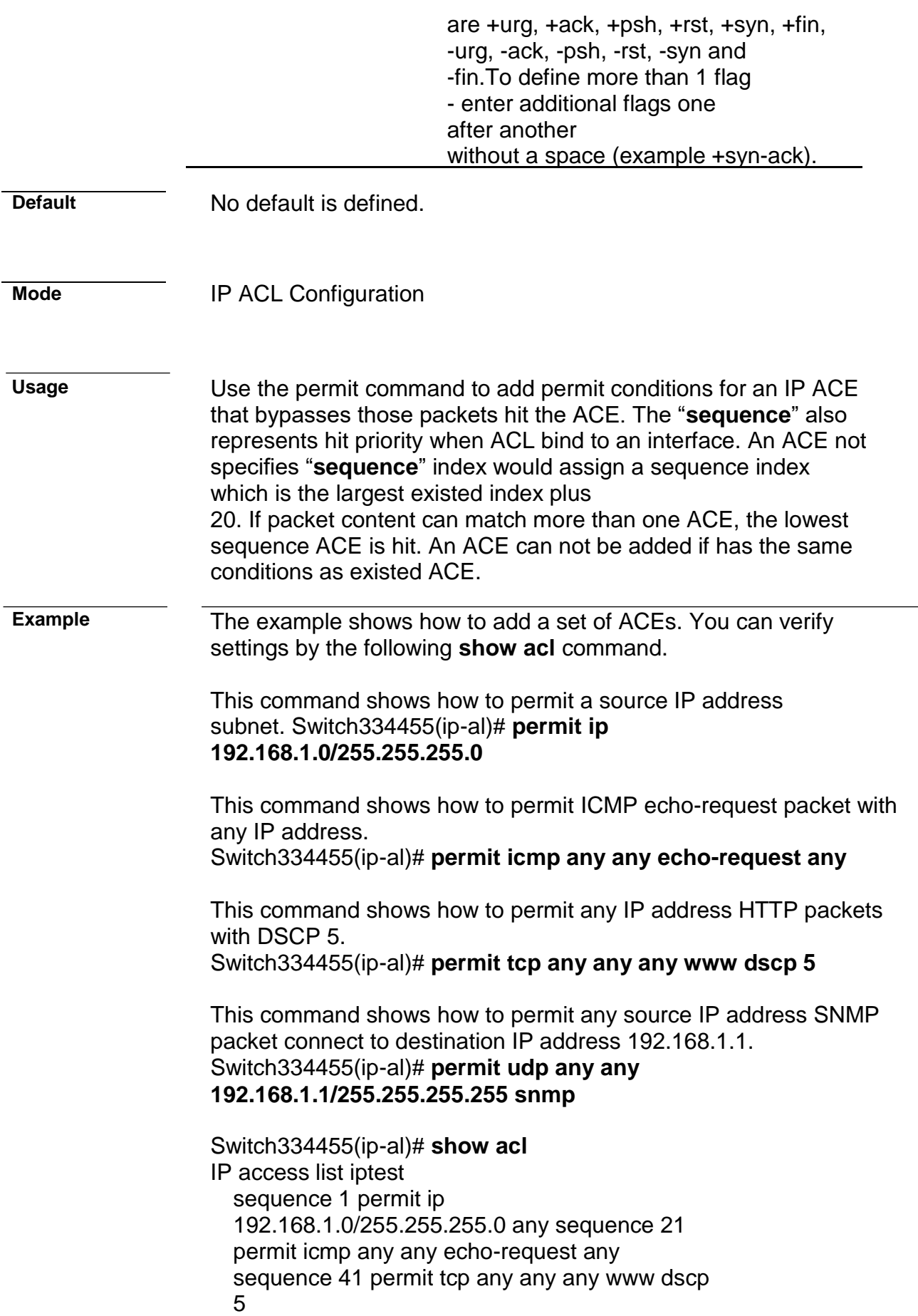

# **Command Line Interface User Guide** sequence 61 permit udp any any 192.168.1.1/255.255.255.255 snmp

**deny (IP)**

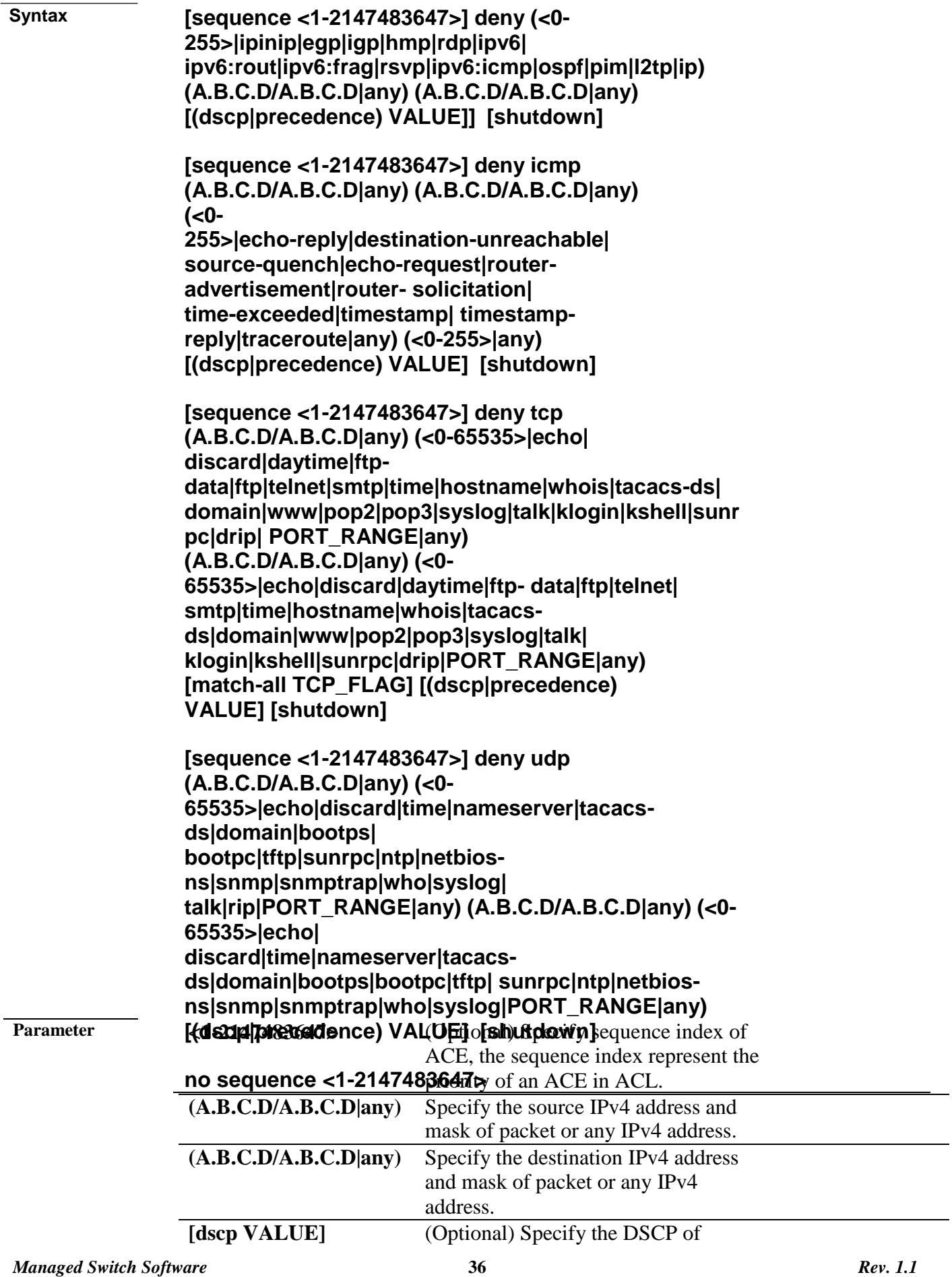

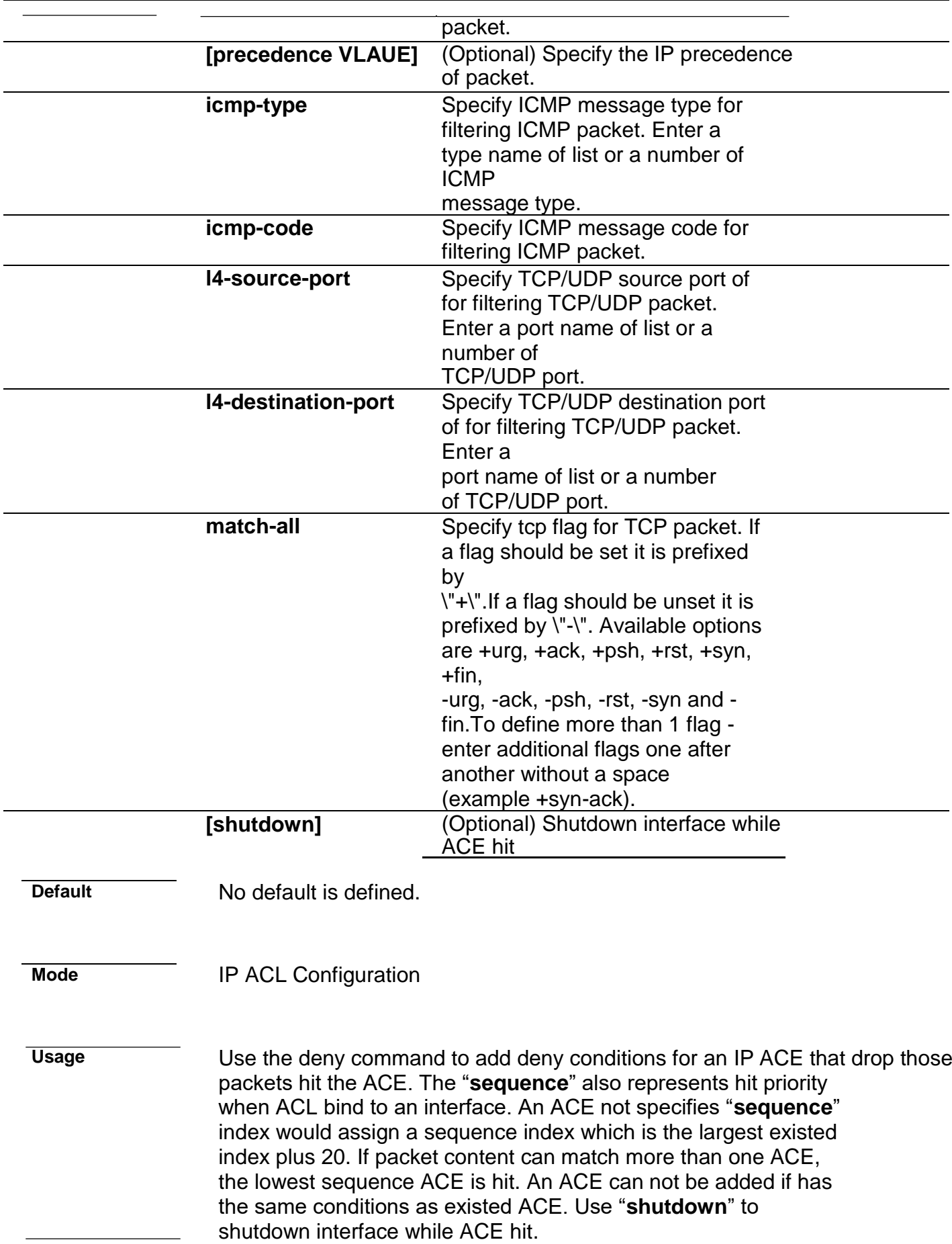

**Example** The example shows how to add an ACE that denies packets with source IP address 192.168.1.80. You can verify settings by the following **show acl** command

> Switch334455(config)# **ip acl iptest** Switch334455(ip-al)# **deny ip 192.168.1.80/255.255.255.255 any**

# Switch334455(ip-al)# **show acl**

IP access list iptest sequence 1 deny ip 192.168.1.80/255.255.255.255 any

# **ipv6 acl**

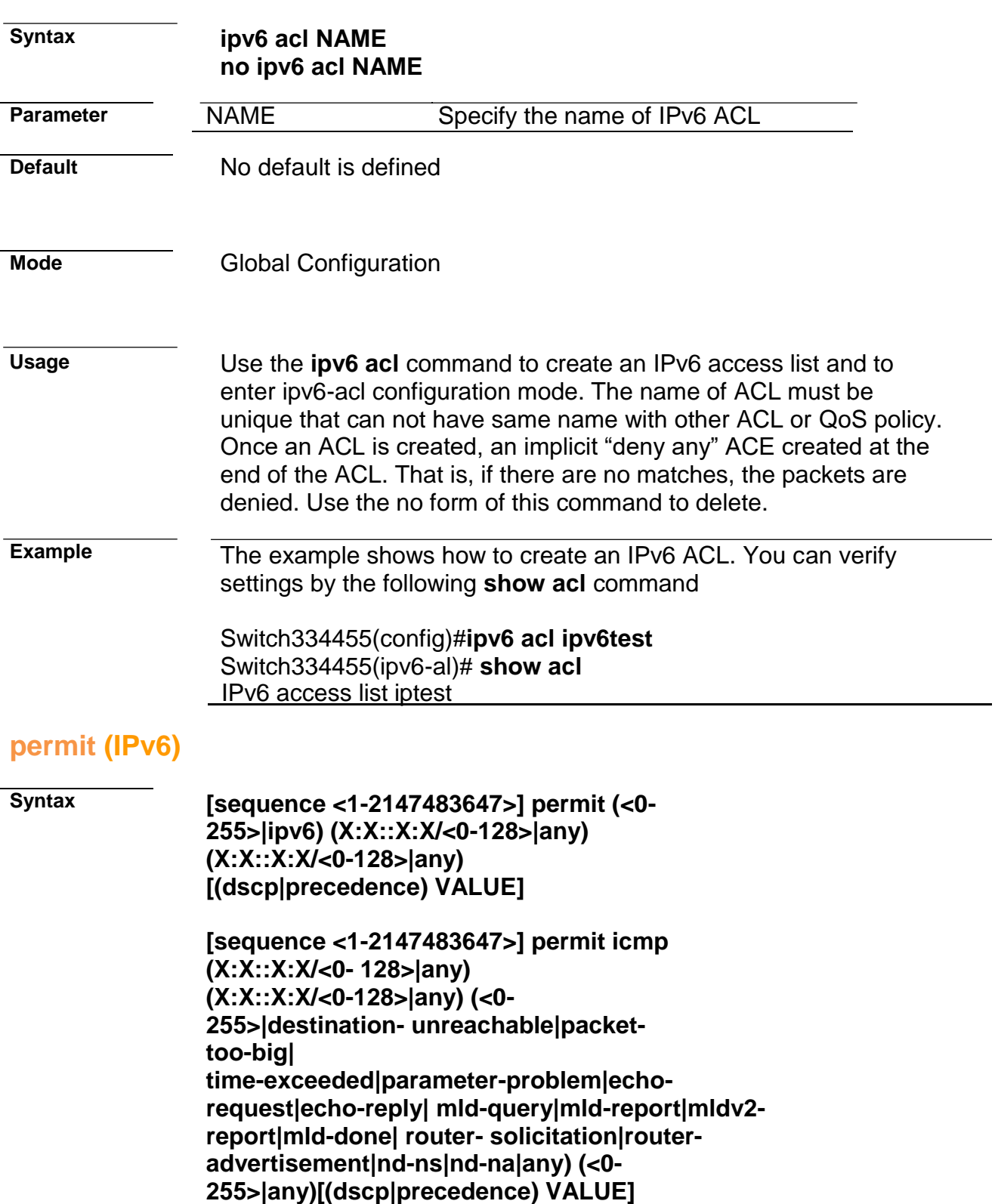

**[sequence <1-2147483647>] permit tcp (X:X::X:X/<0- 128>|any) (<0- 65535>|echo|discard|daytime|ftp-**

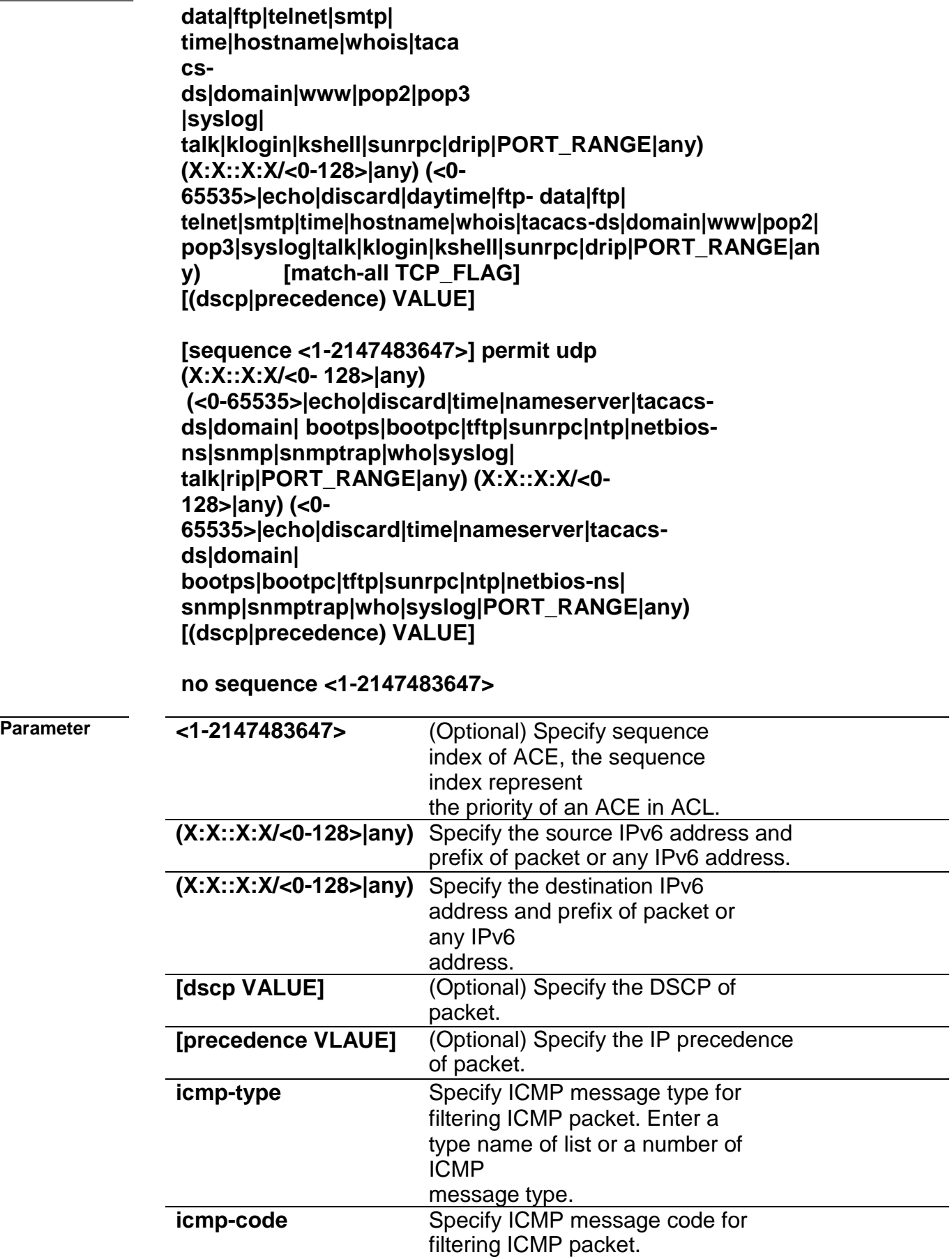

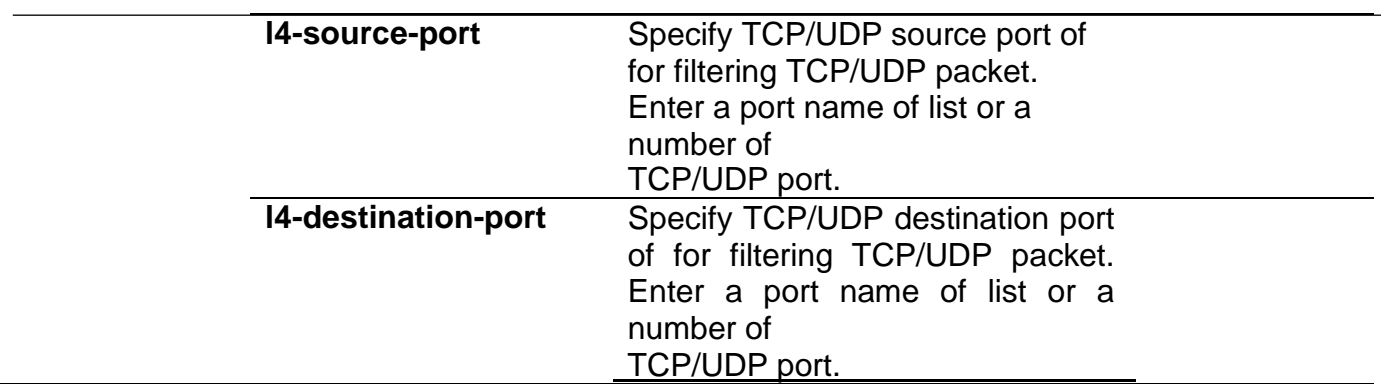

J.

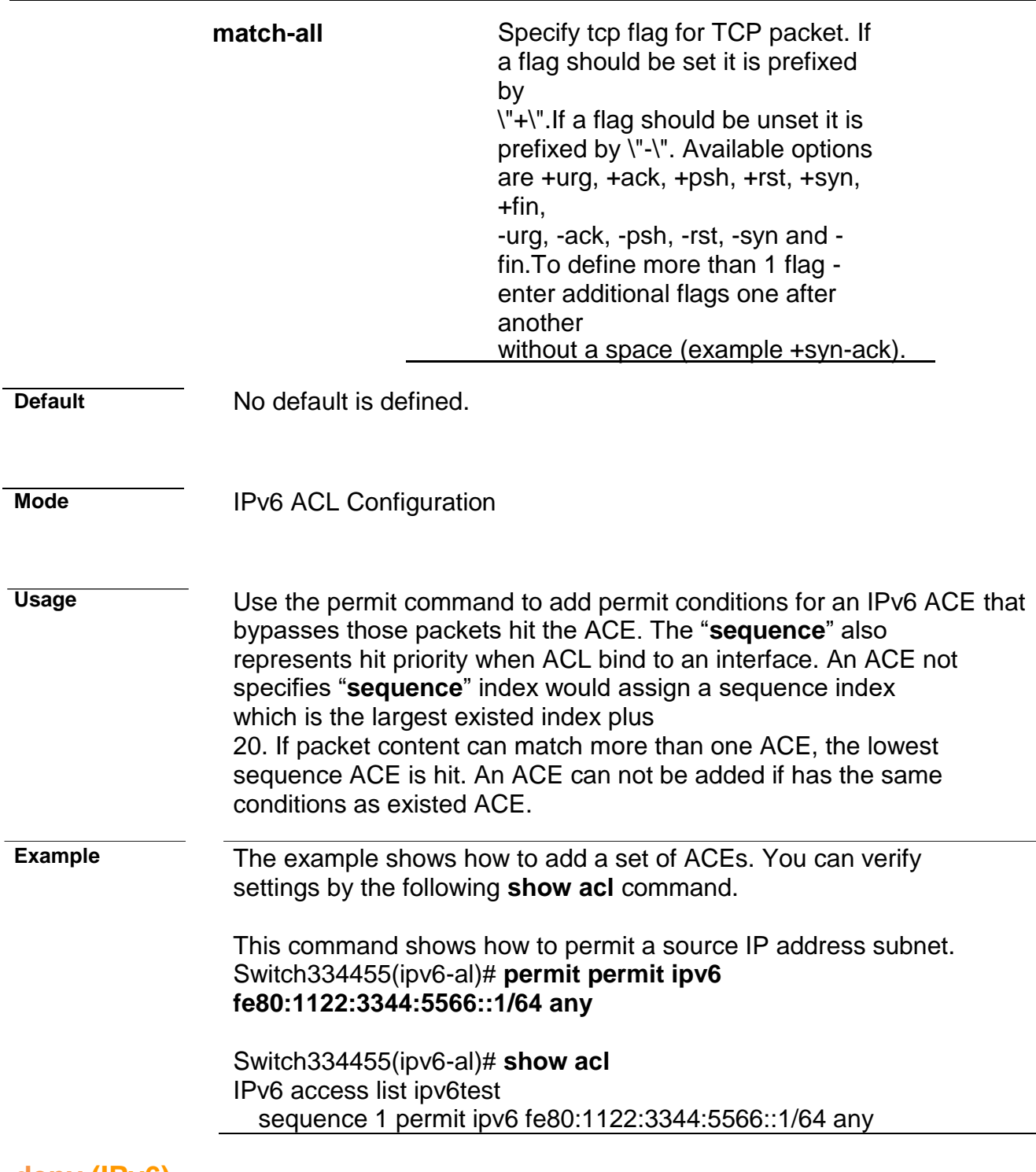

# **deny (IPv6)**

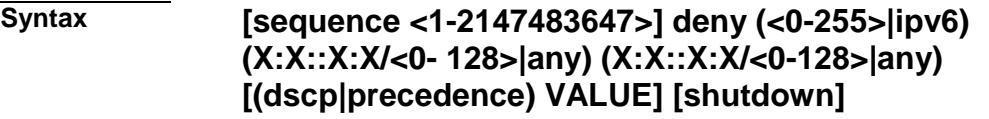

**[sequence <1-2147483647>] deny icmp (X:X::X:X/<0- 128>|any) (X:X::X:X/<0-128>|any) (<0-255>|destinationunreachable|packet-too-big| time-exceeded|parameter-problem|echorequest|echo-reply| mld-query|mld-report|mldv2 report|mld-done| router- solicitation|routeradvertisement|nd-ns|nd-na|any) (<0- 255>|any)[(dscp|precedence) VALUE] [shutdown]**

**[sequence <1-2147483647>] deny tcp (X:X::X:X/<0- 128>|any) (<0-65535>|echo|discard|daytime|ftpdata|ftp|telnet|smtp| time|hostname|whois|tacacsds|domain|www|pop2|pop3|syslog| talk|klogin|kshell|sunrpc|drip|PORT\_RANGE|any) (X:X::X:X/<0-128>|any) (<0- 65535>|echo|discard|daytime|ftp- data|ftp| telnet|smtp|time|hostname|whois|tacacsds|domain|www|pop2| pop3|syslog|talk|klogin|kshell|sunrpc|drip|PORT\_RANG E|any) [match-all TCP\_FLAG] [(dscp|precedence) VALUE] [shutdown]**

**[sequence <1-2147483647>] deny udp (X:X::X:X/<0- 128>|any) (<0- 65535>|echo|discard|time|nameserver|tacacsds|domain| bootps|bootpc|tftp|sunrpc|ntp|netbiosns|snmp|snmptrap|who|syslog| talk|rip|PORT\_RANGE|any) (X:X::X:X/<0-128>|any) (<0- 65535>|echo|discard|time|nameserver|tacacsds|domain| bootps|bootpc|tftp|sunrpc|ntp|netbiosns| snmp|snmptrap|who|syslog|PORT\_RANGE|any) [(dscp|precedence) VALUE] [shutdown]**

**no sequence <1-2147483647>**

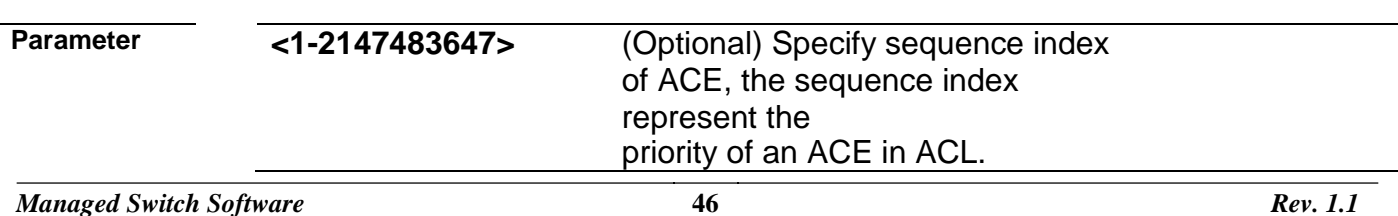

### **Command Line Interface User Guide**

**(A.B.C.D/A.B.C.D|any)** Specify the source IPv4 address and mask of packet or any IPv4 address. **(A.B.C.D/A.B.C.D|any)** Specify the destination IPv4 address

and mask of packet or any IPv4

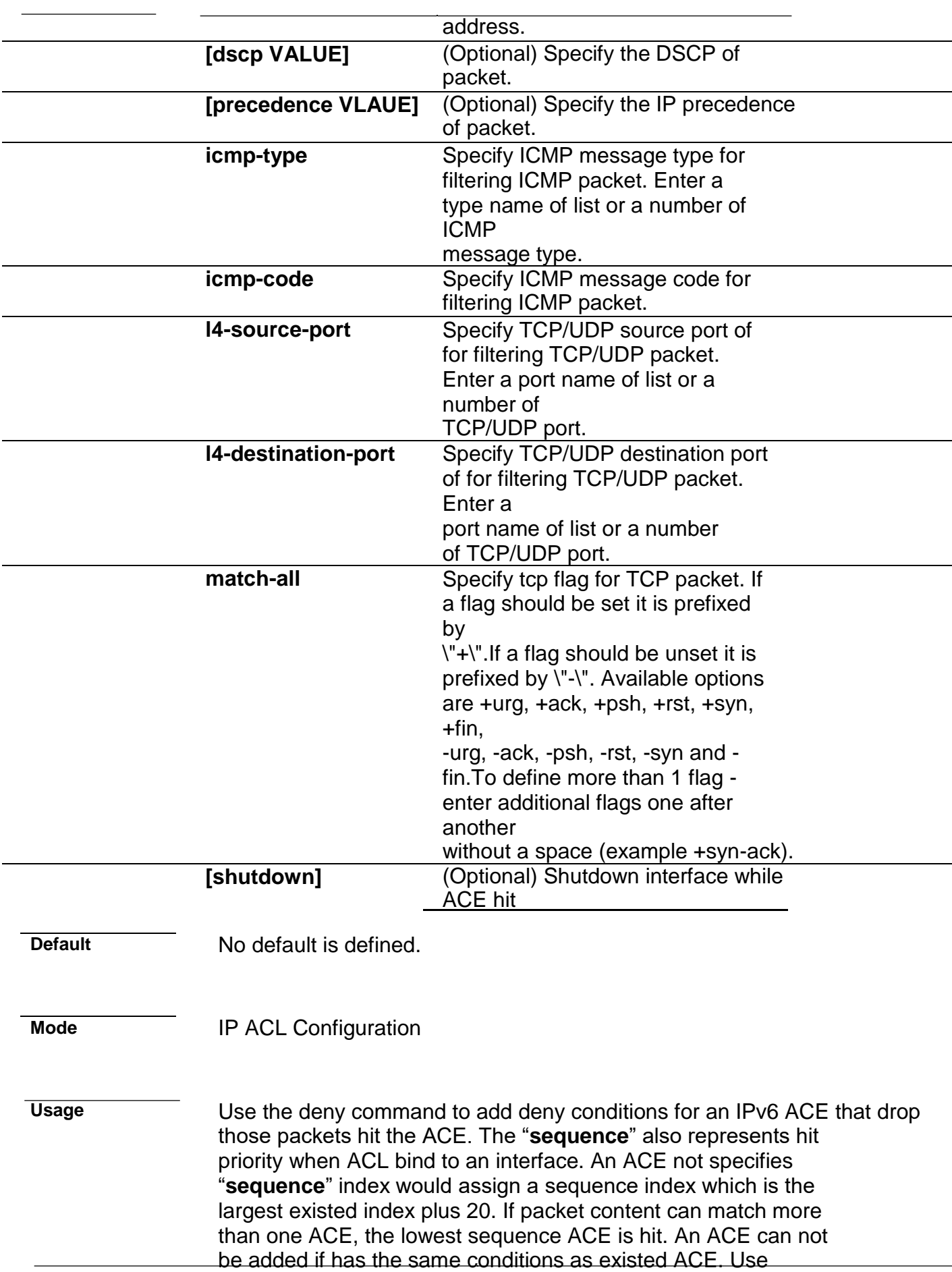

"**shutdown**" to shutdown interface while ACE hit.

**Example** The example shows how to add an ACE that denies packets with destination IP address fe80::abcd. You can verify settings by the following **show acl** command

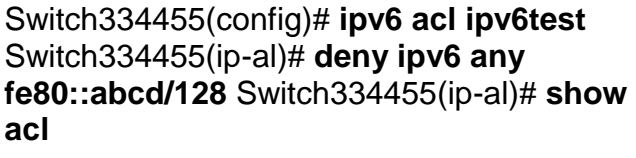

IPv6 access list ipv6test sequence 1 deny ipv6 any fe80::abcd/128

# **bind acl**

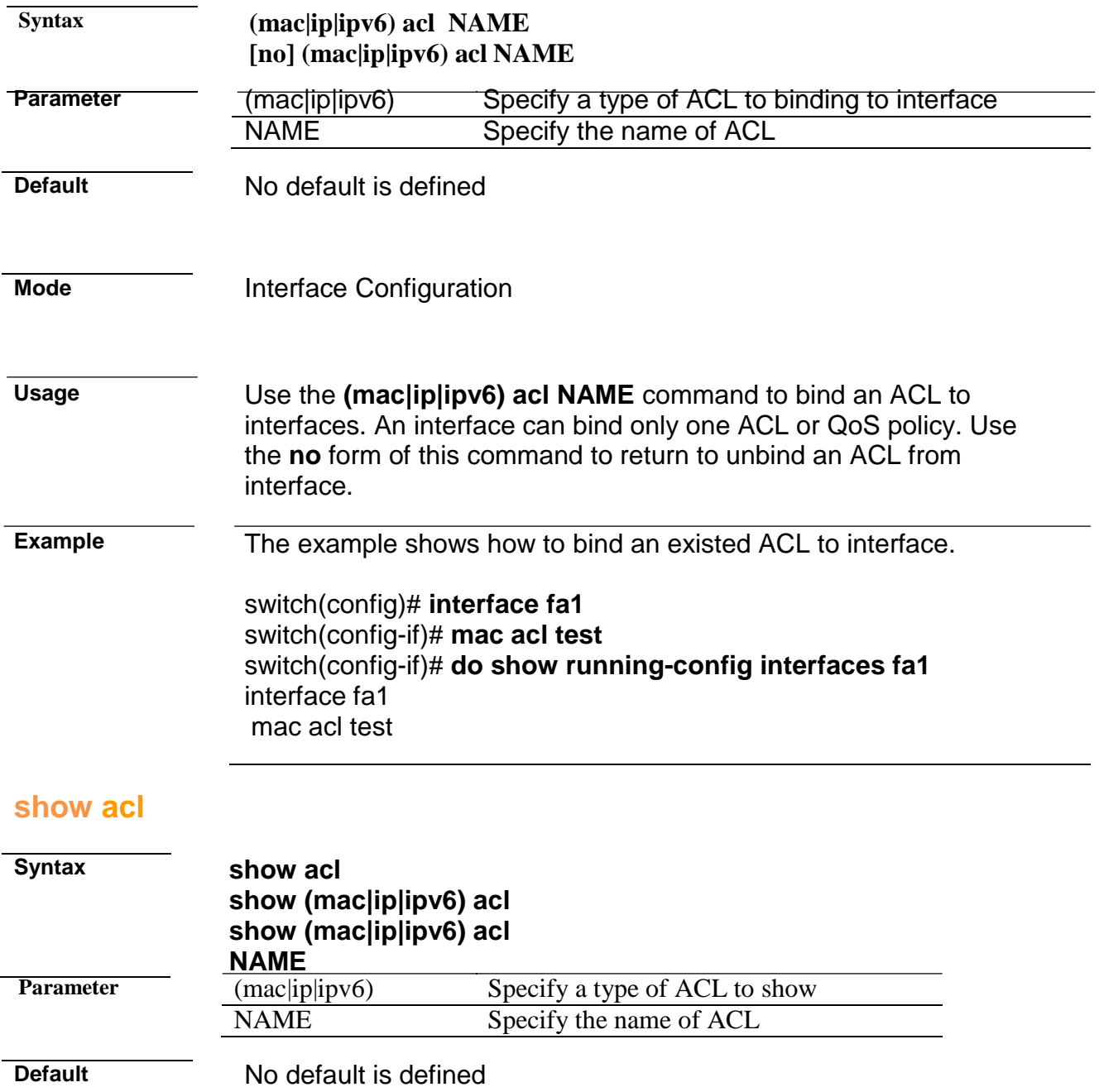

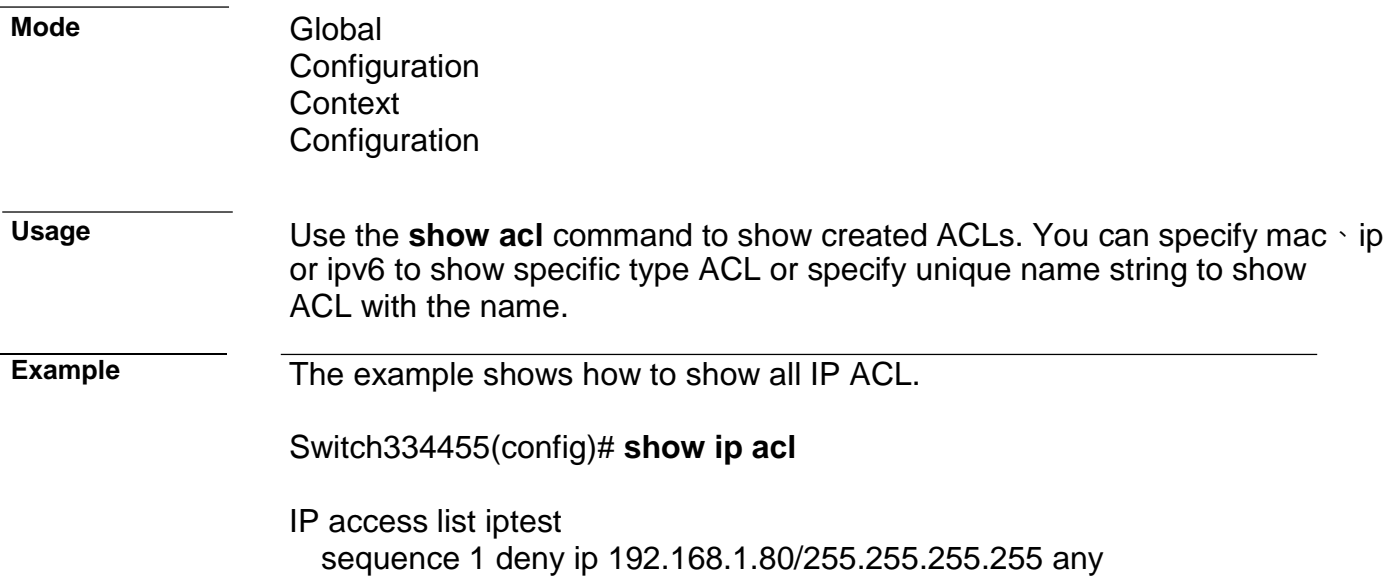

### **show acl utilization**

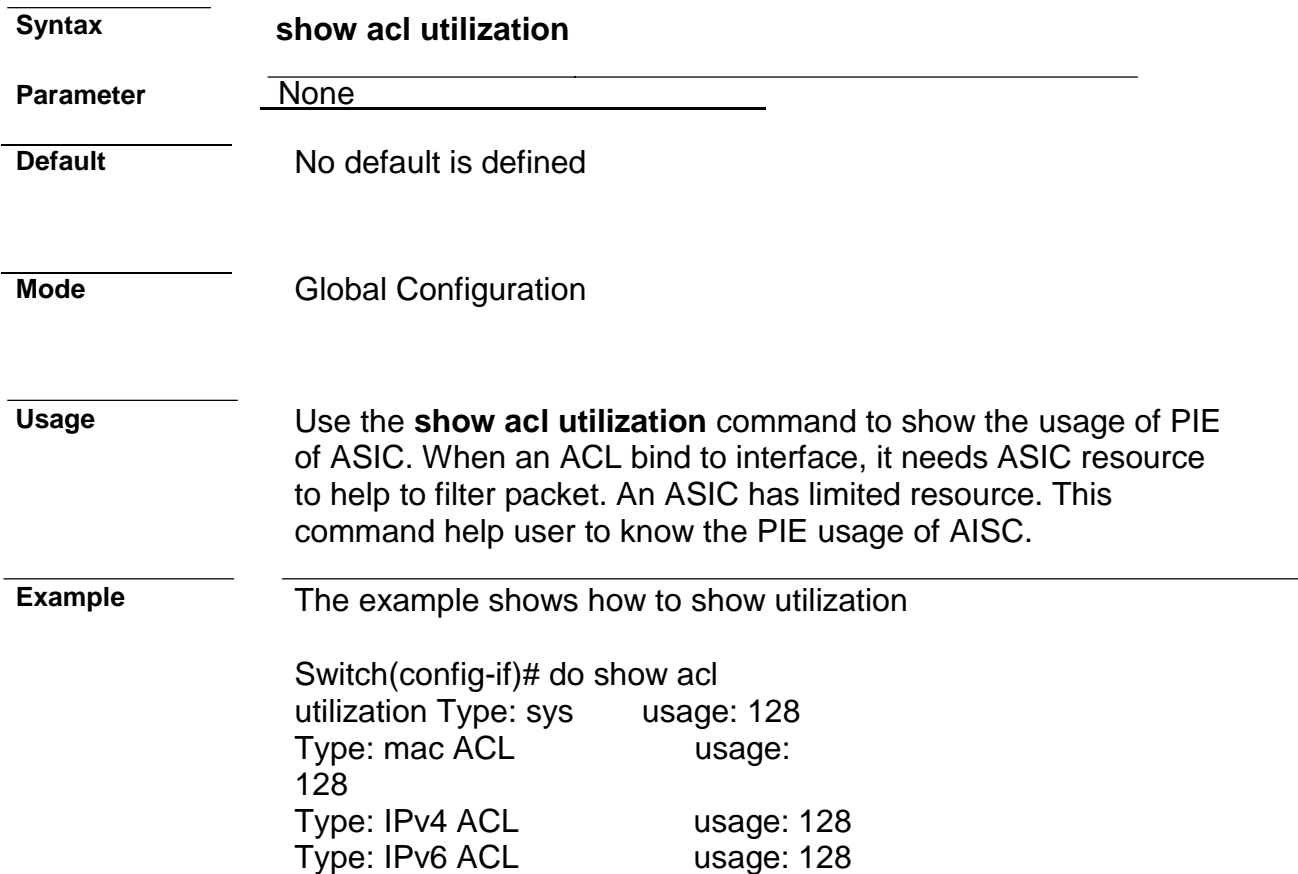

# **3. Administration**

# **configure**

**Syntax configure**

#### **Parameter**

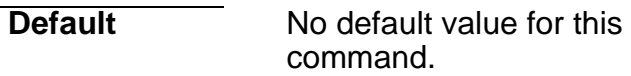

**Mode** Privileged EXEC

**Usage** Use "**configure**" command to enter global configuration mode. In global configuration mode, the prompt will show as "**Switch(config)#**".

**Example** This example shows how to enter global configuration mode. Switch# **configure** Switch(config)#

#### **clear arp**

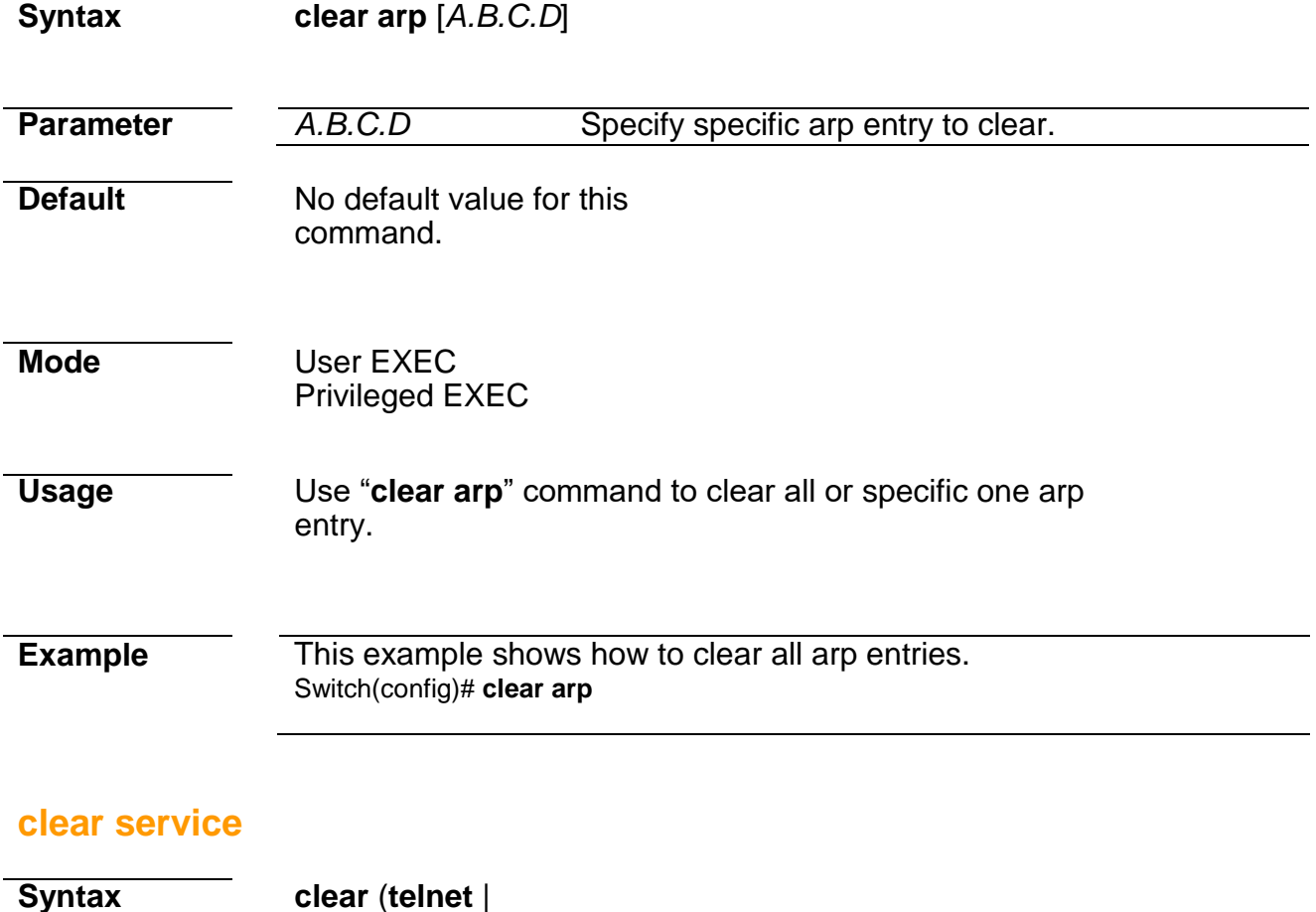

**ssh**)

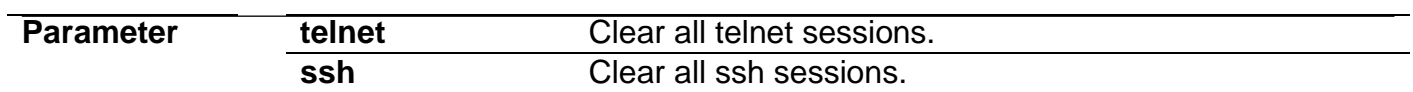

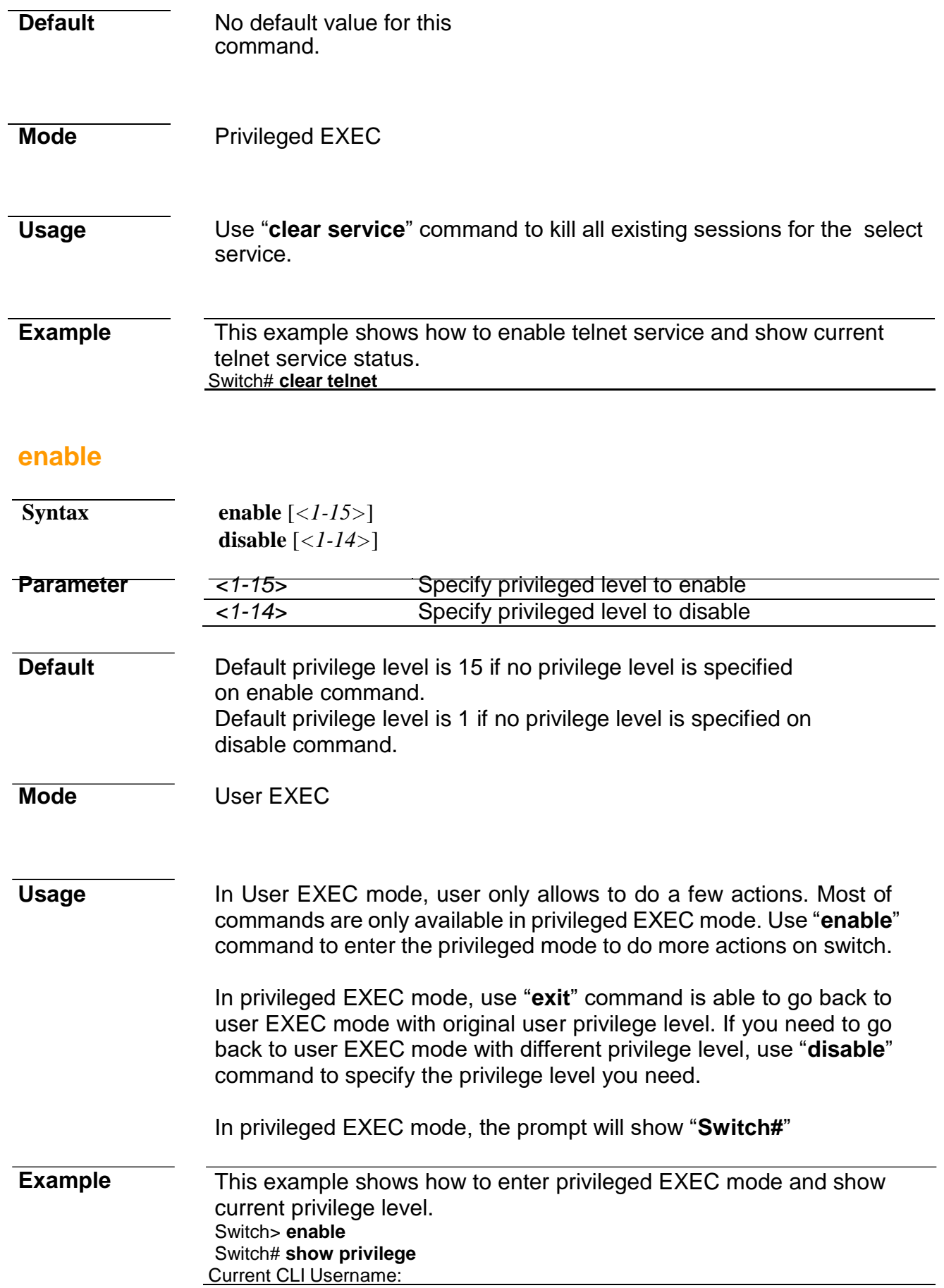

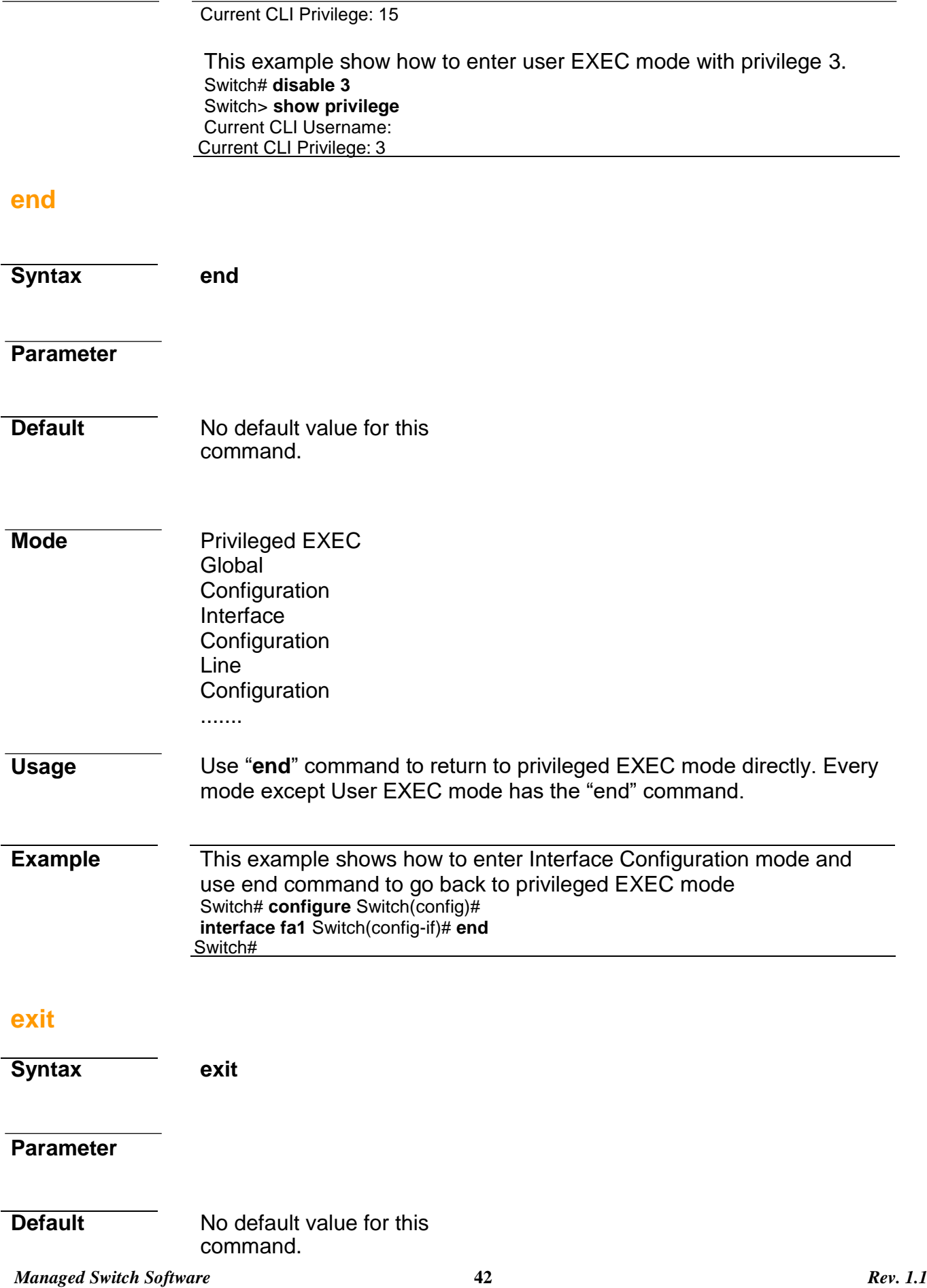

 $\overline{\phantom{0}}$ 

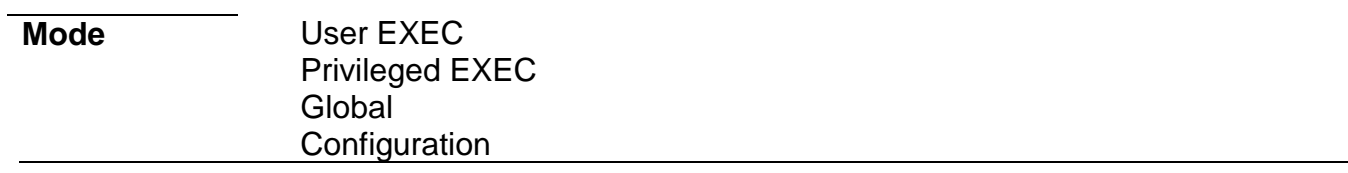

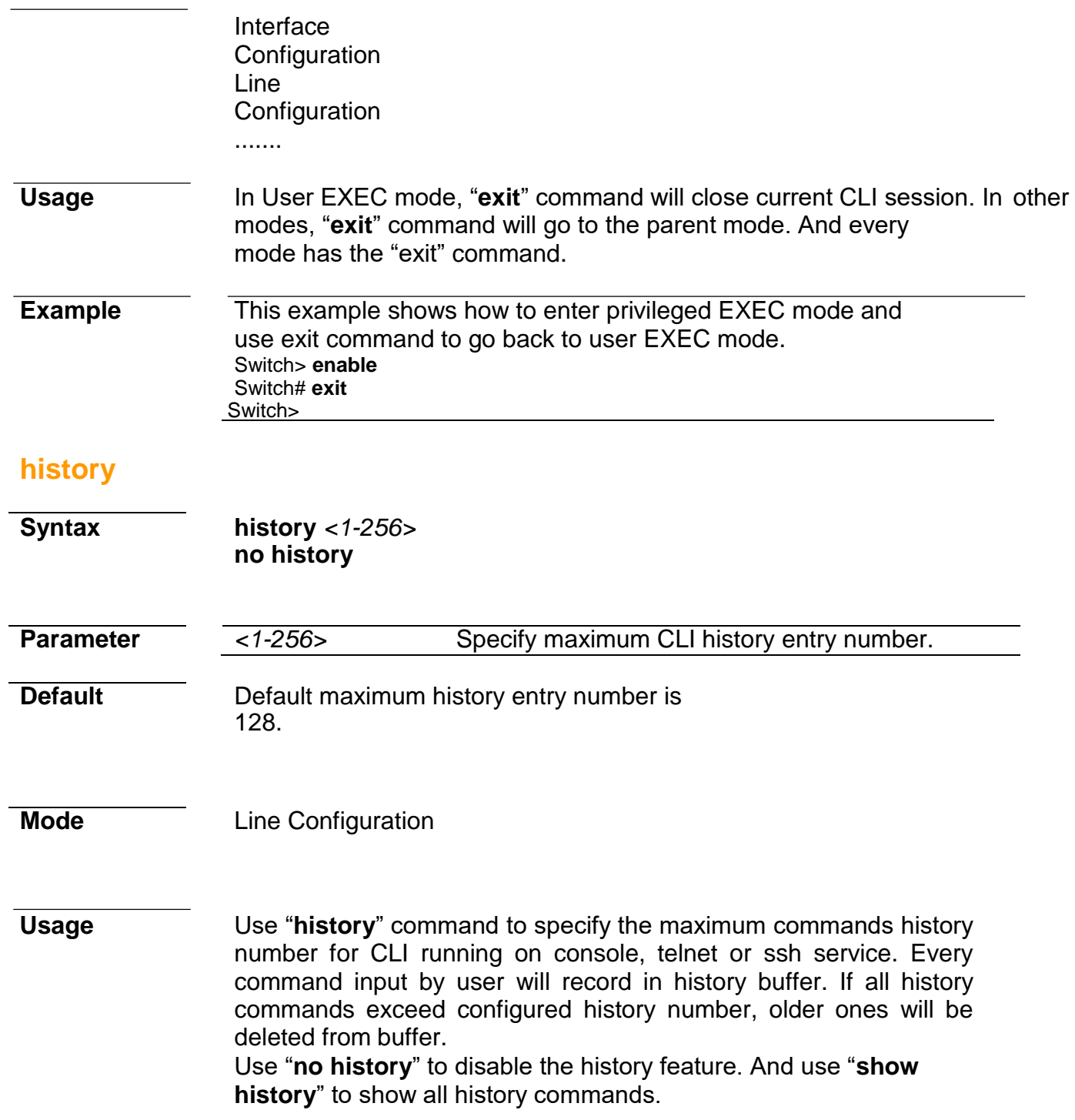

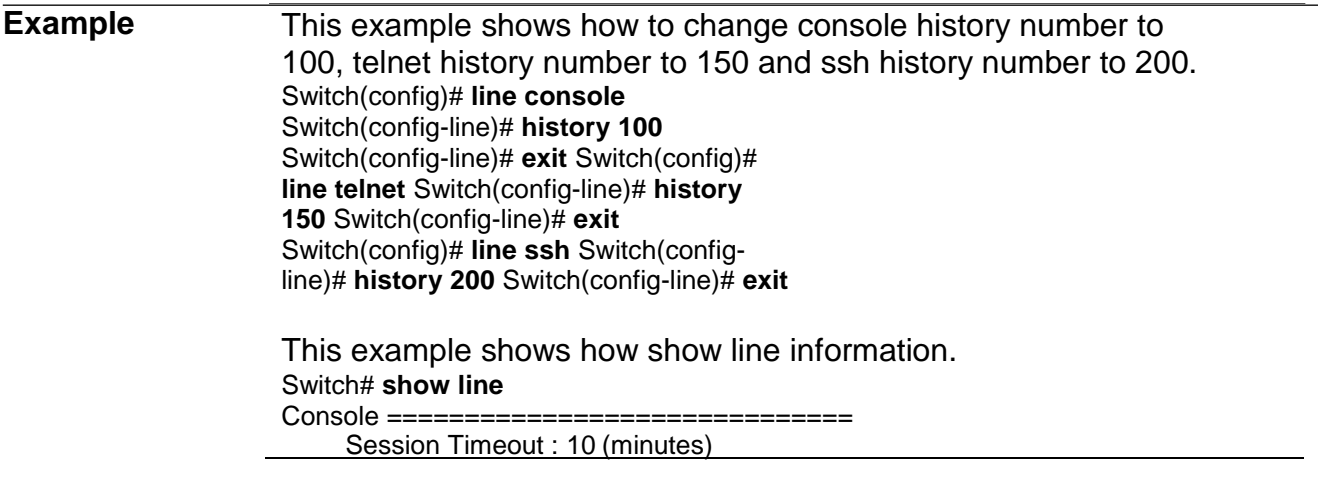

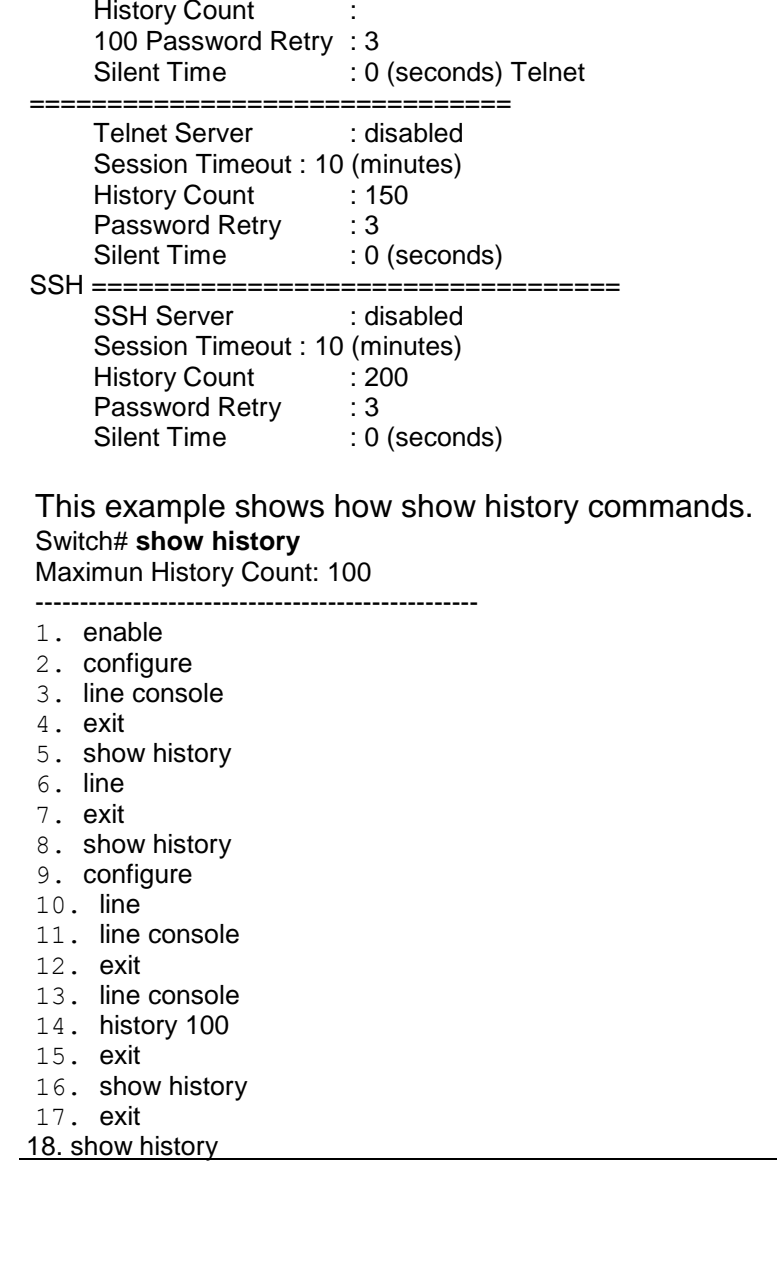

# **hostname**

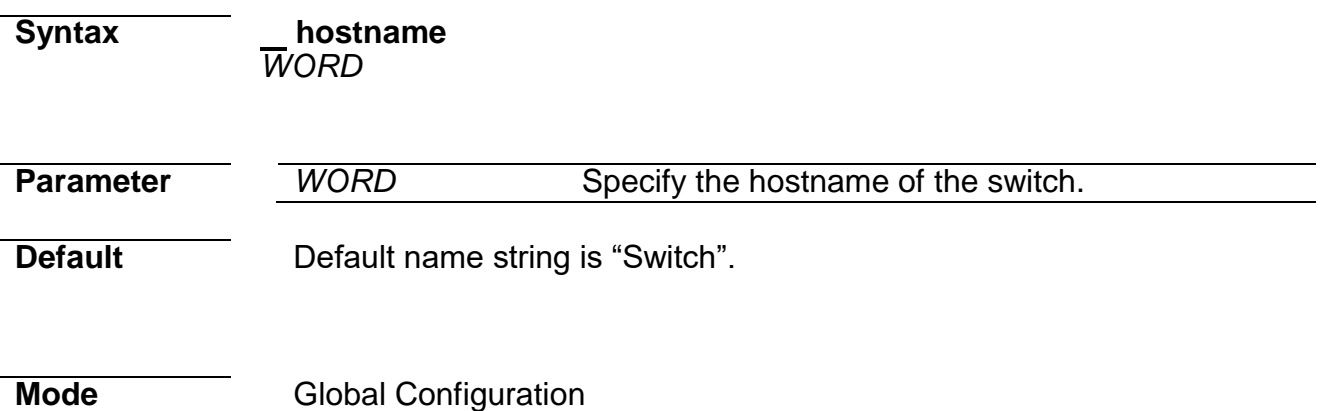

**Usage** Use "**hostname**" command to modify hostname of the switch. The system name is also used to be CLI prompt.

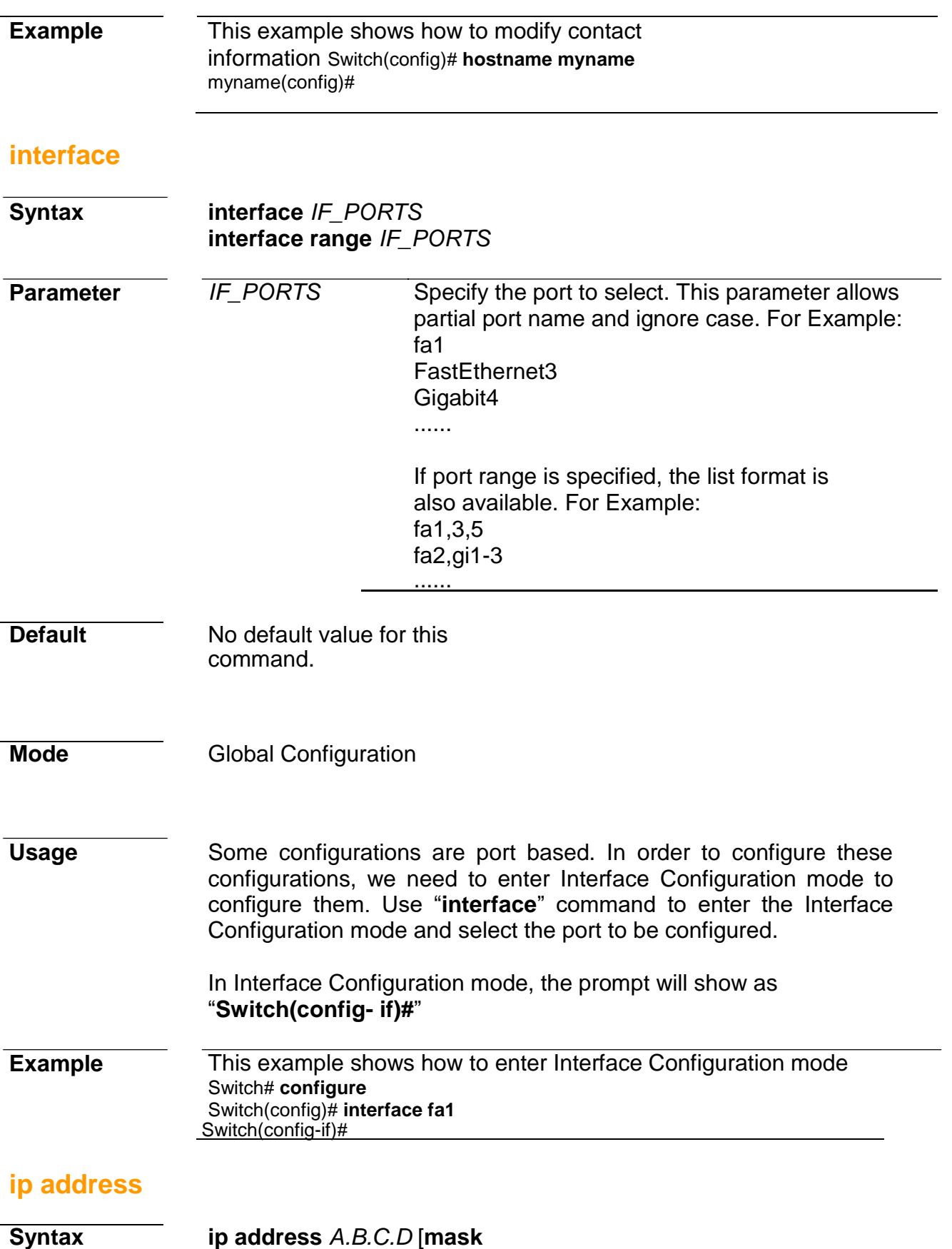

*A.B.C.D*]

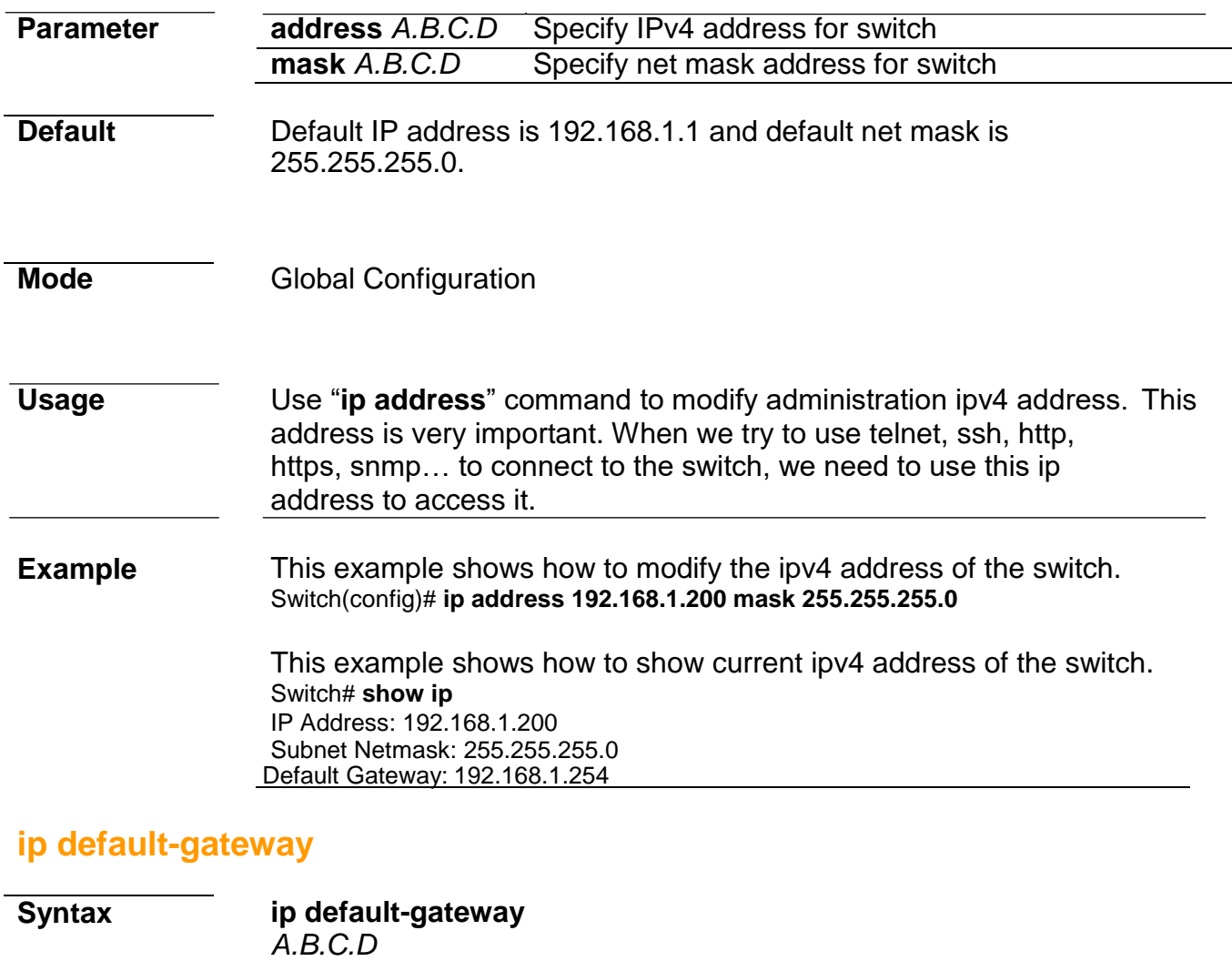

**no ip default-gateway**

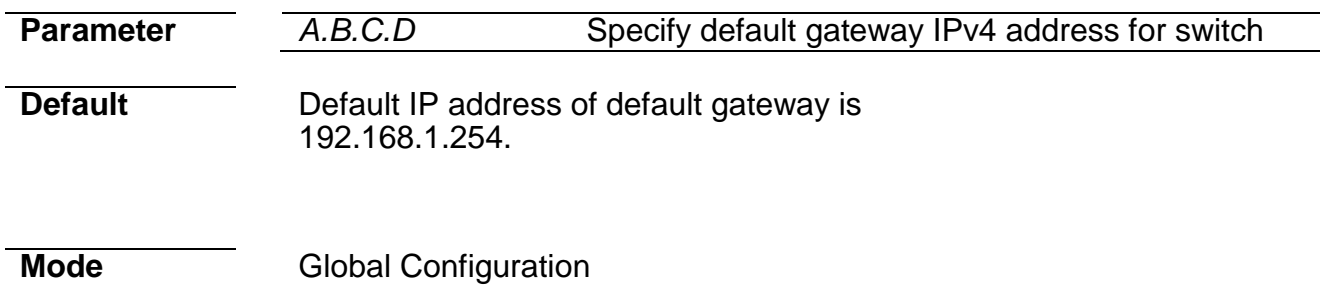

**Usage State State Use "ip default-gateway"** command to modify default gateway address. And use "**no ip default-gateway**" to restore default gateway address to factory default.

**Example** This example shows how to modify the ipv4 address of the switch. Switch(config)# **ip default-gateway 192.168.1.100**

> This example shows how to show current ipv4 default gateway of the switch. Switch# **show ip** IP Address: 192.168.1.1 Subnet Netmask: 255.255.255.0 Default Gateway: 192.168.1.100

# **ip dhcp**

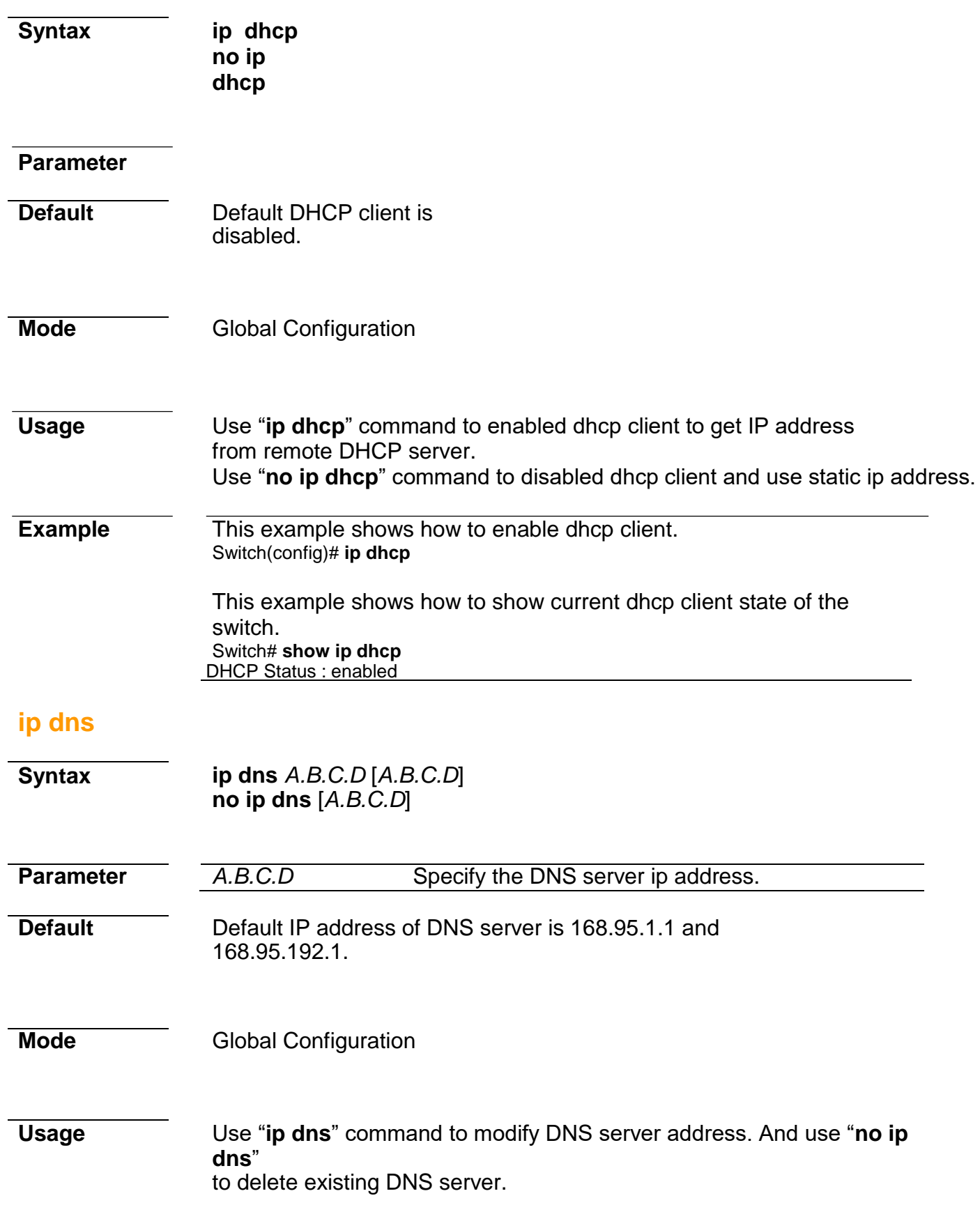

**Example** This example shows how to modify the DNS server of the switch. Switch(config)# **ip dns 111.111.111.111 222.222.222.222**

This example shows current DNS server of the switch. Switch# **show ip dns** DNS lookup is enabled DNS Server 1 : 111.111.111.111 DNS Server 2 : 222.222.222.222

#### **ip dns lookup**

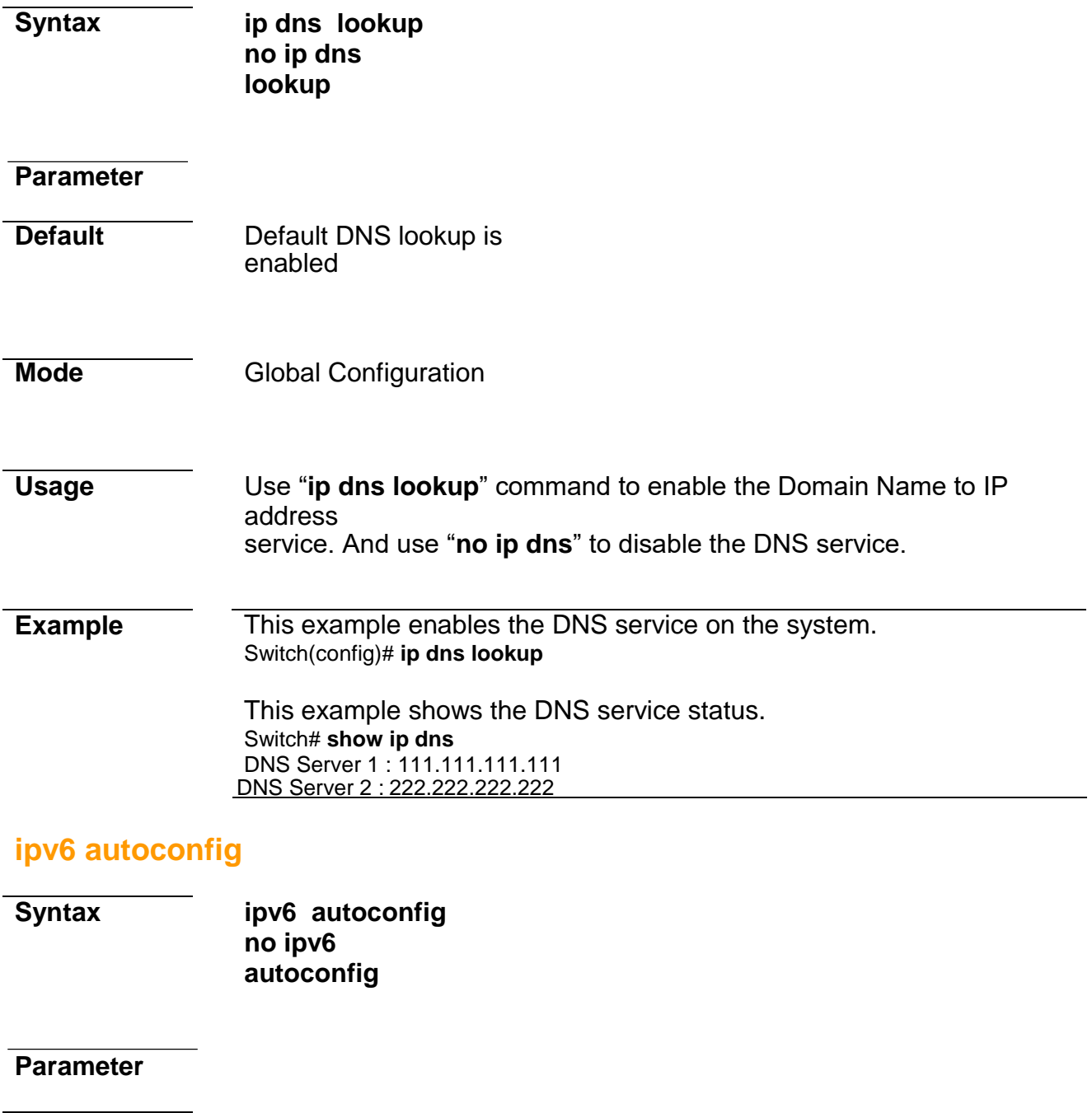

**Default** Default IPv6 auto config is enabled.

**Mode Global Configuration** 

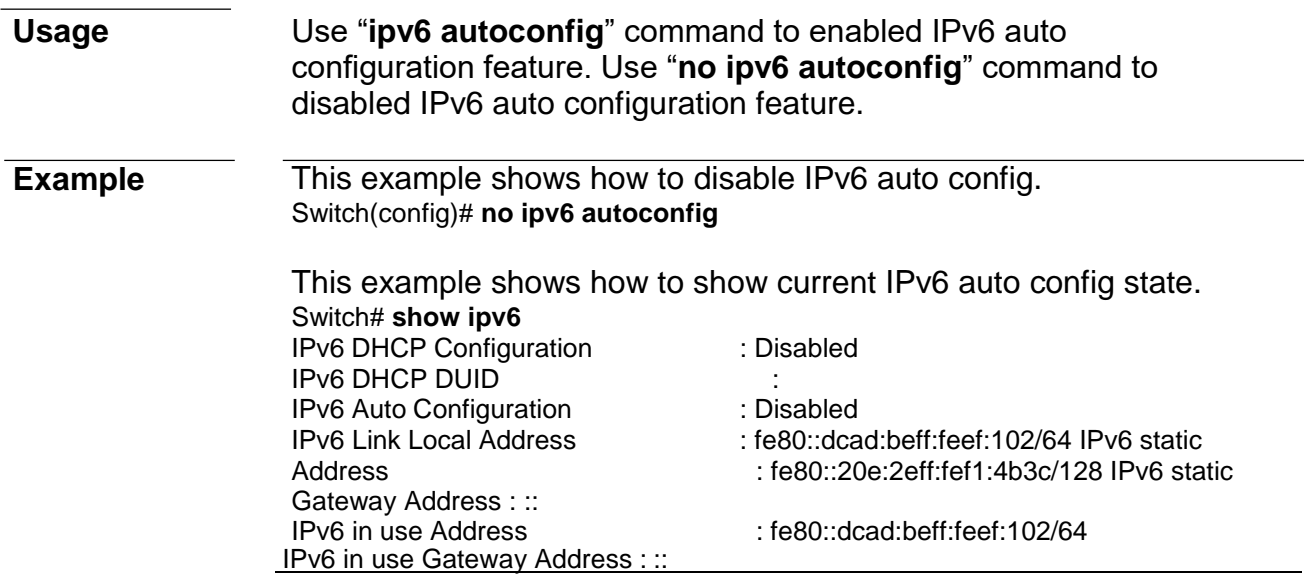

# **ipv6 address**

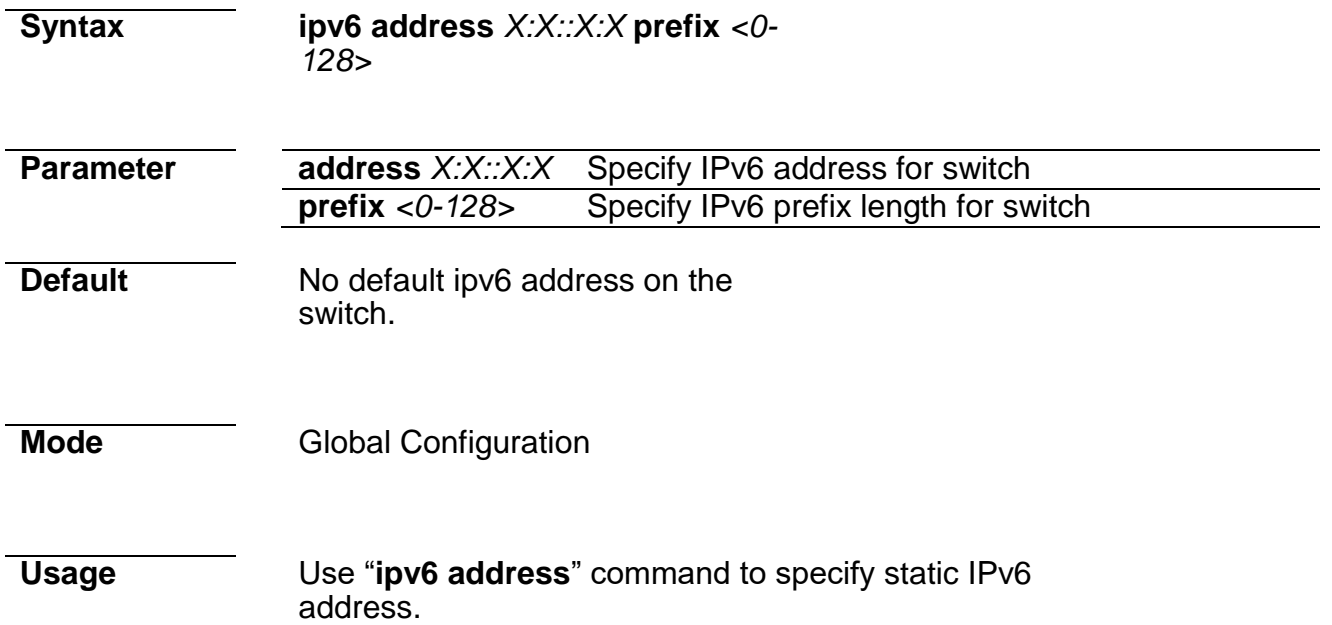

**Example** This example shows how to add static ipv6 address of the switch. Switch(config)# **ipv6 address fe80::20e:2eff:fef1:4b3c prefix 128**

> This example shows how to show current ipv6 address of the switch. Switch# **show ipv6** IPv6 DHCP Configuration : Disabled IPv6 DHCP DUID<br>IPv6 Auto Configuration : Enabled IPv6 Auto Configuration<br>IPv6 Link Local Address IPv6 Link Local Address : fe80::dcad:beff:feef:102/64 IPv6 static<br>Address : fe80::20e:2eff:fef1:4b3c/128 IPv6 static : fe80::20e:2eff:fef1:4b3c/128 IPv6 static Gateway Address : ::<br>IPv6 in use Address  $:$  fe80 $::$ dcad:beff:feef:102/64 IPv6 in use Gateway Address : ::
# **ipv6 default-gateway**

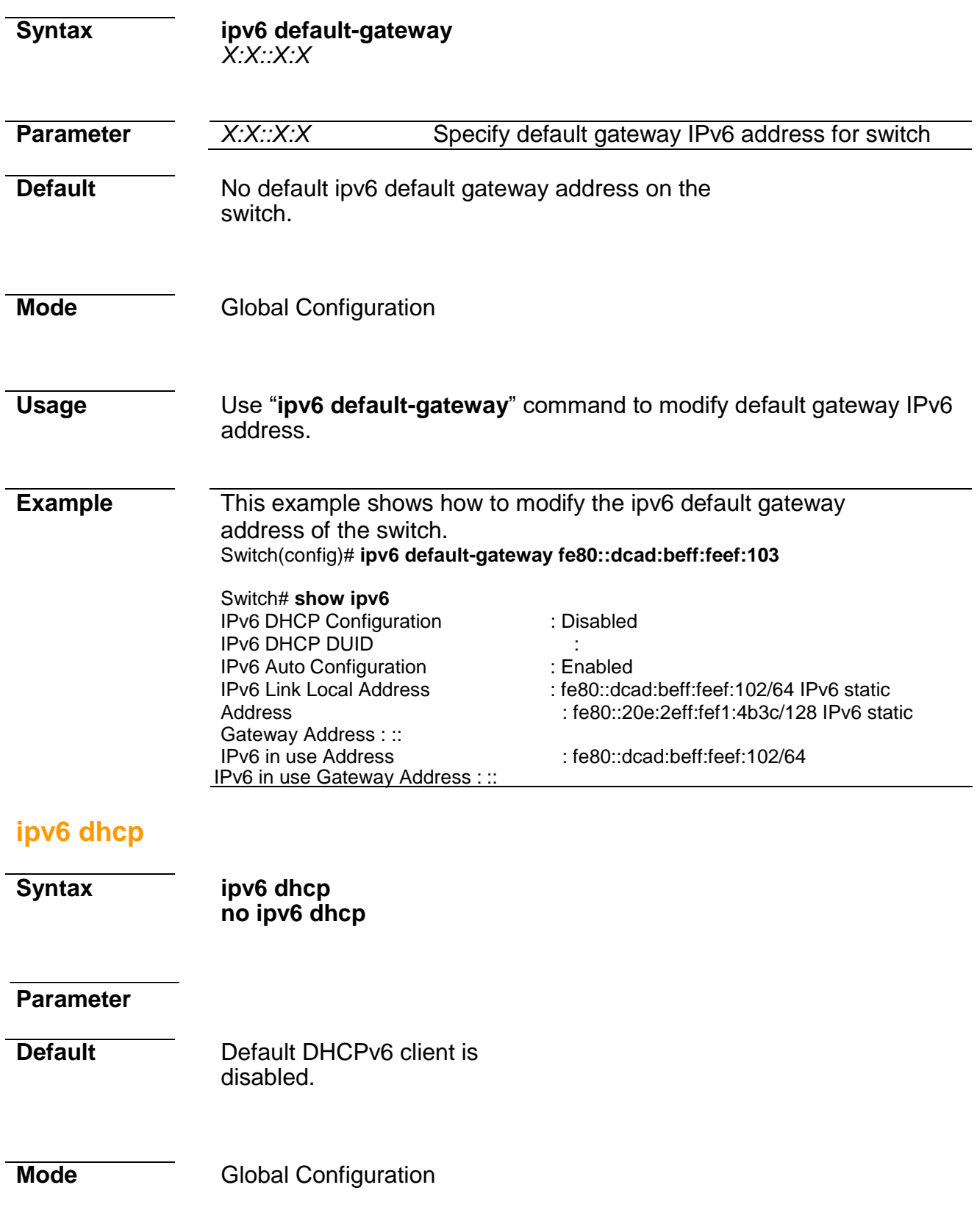

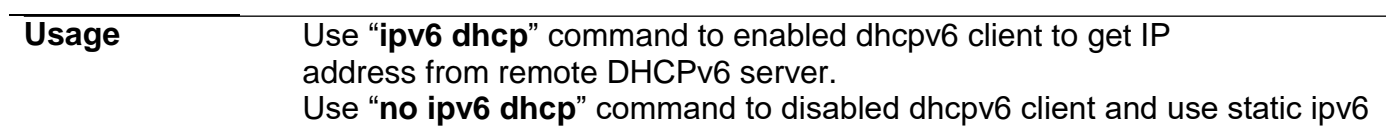

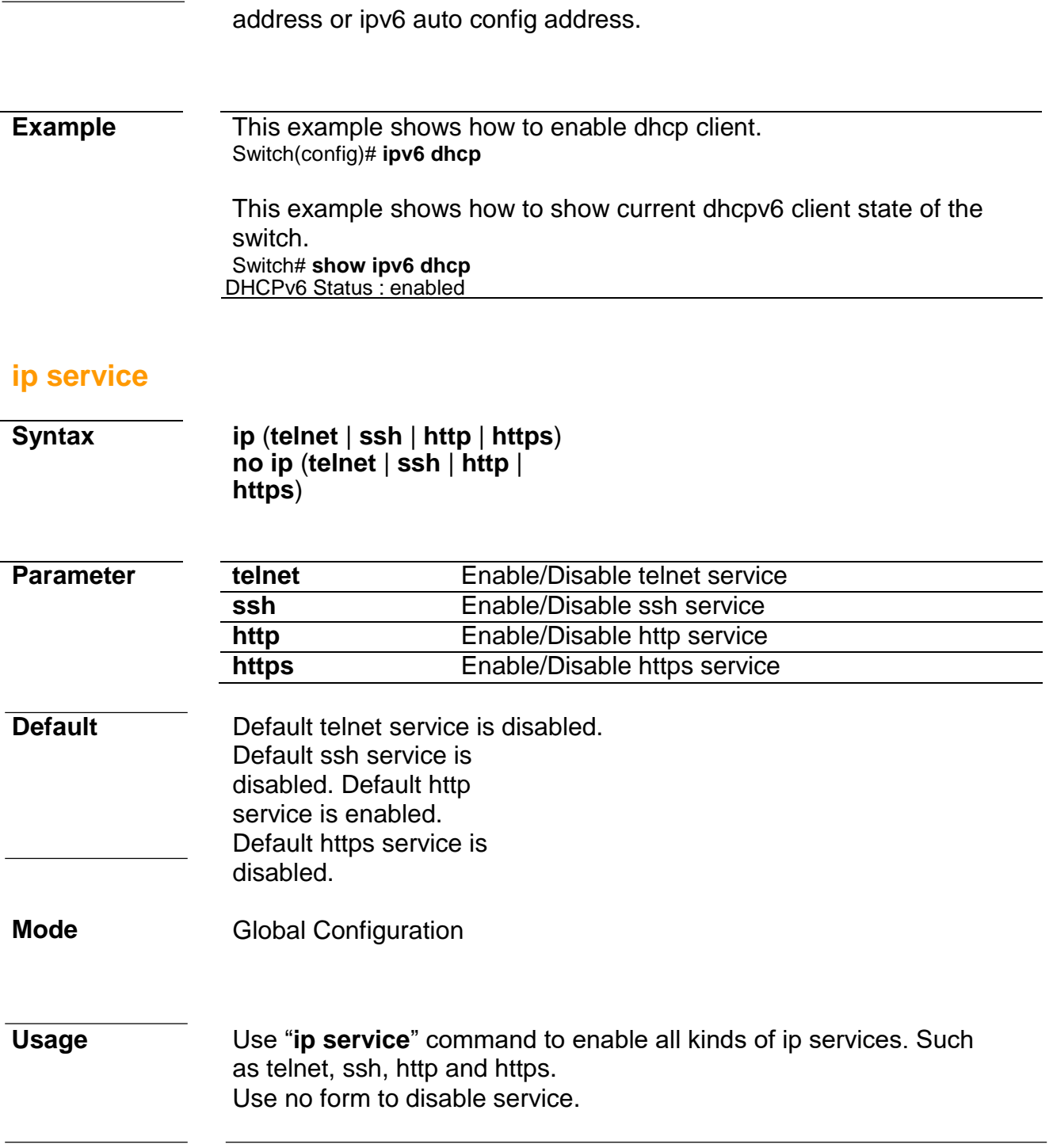

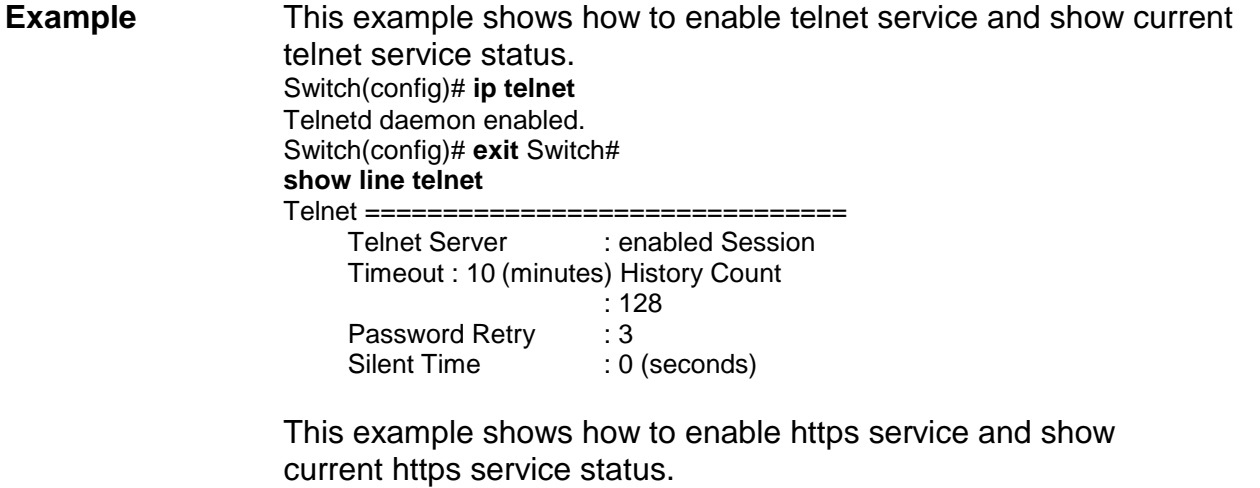

Switch(config)# **ip https**

Switch(config)# **exit** Switch# **show ip https** HTTPS daemon : enabled Session Timeout : 10 (minutes)

# **ip session-timeout**

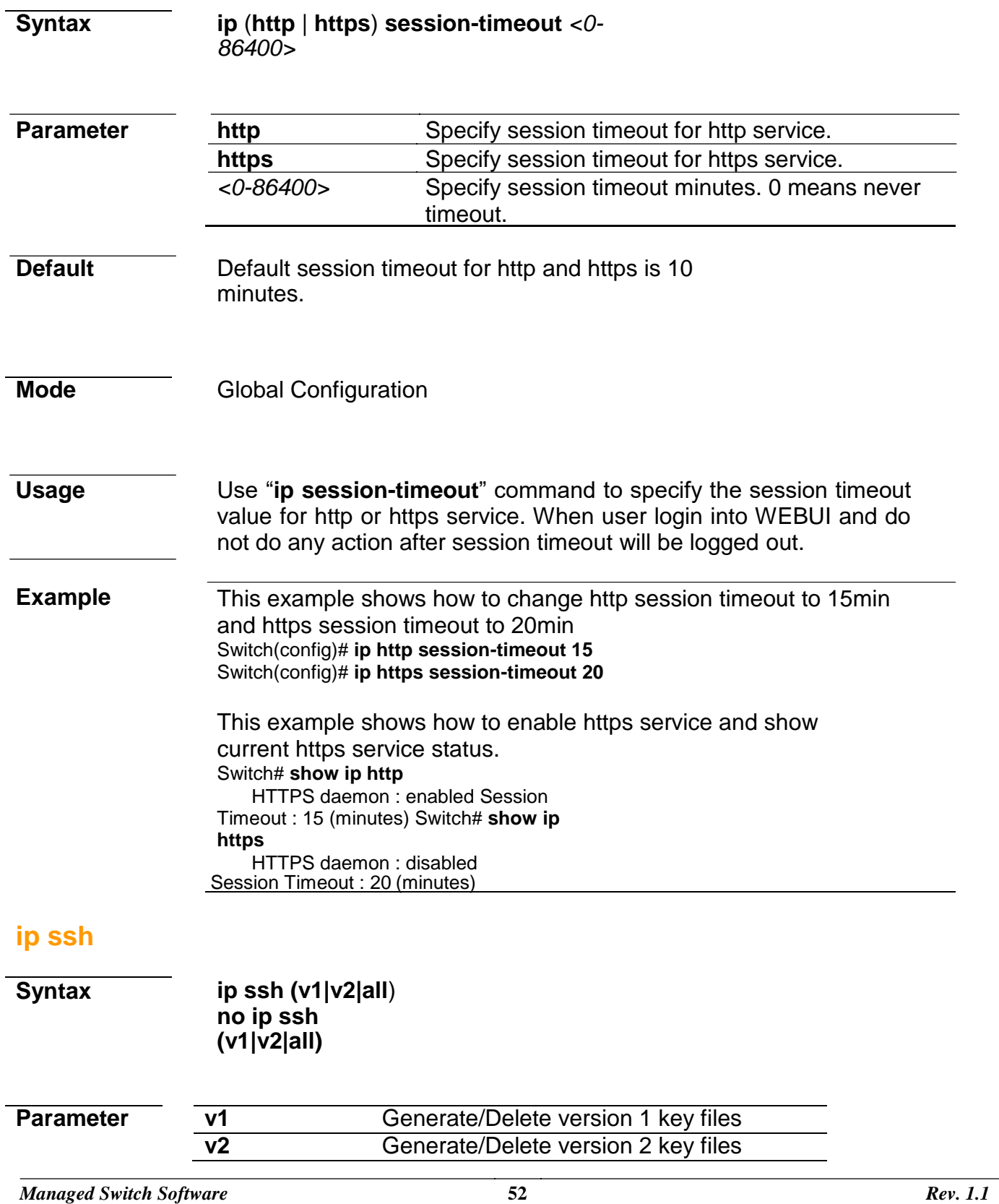

**all** Generate/Delete version 1 and 2 key files

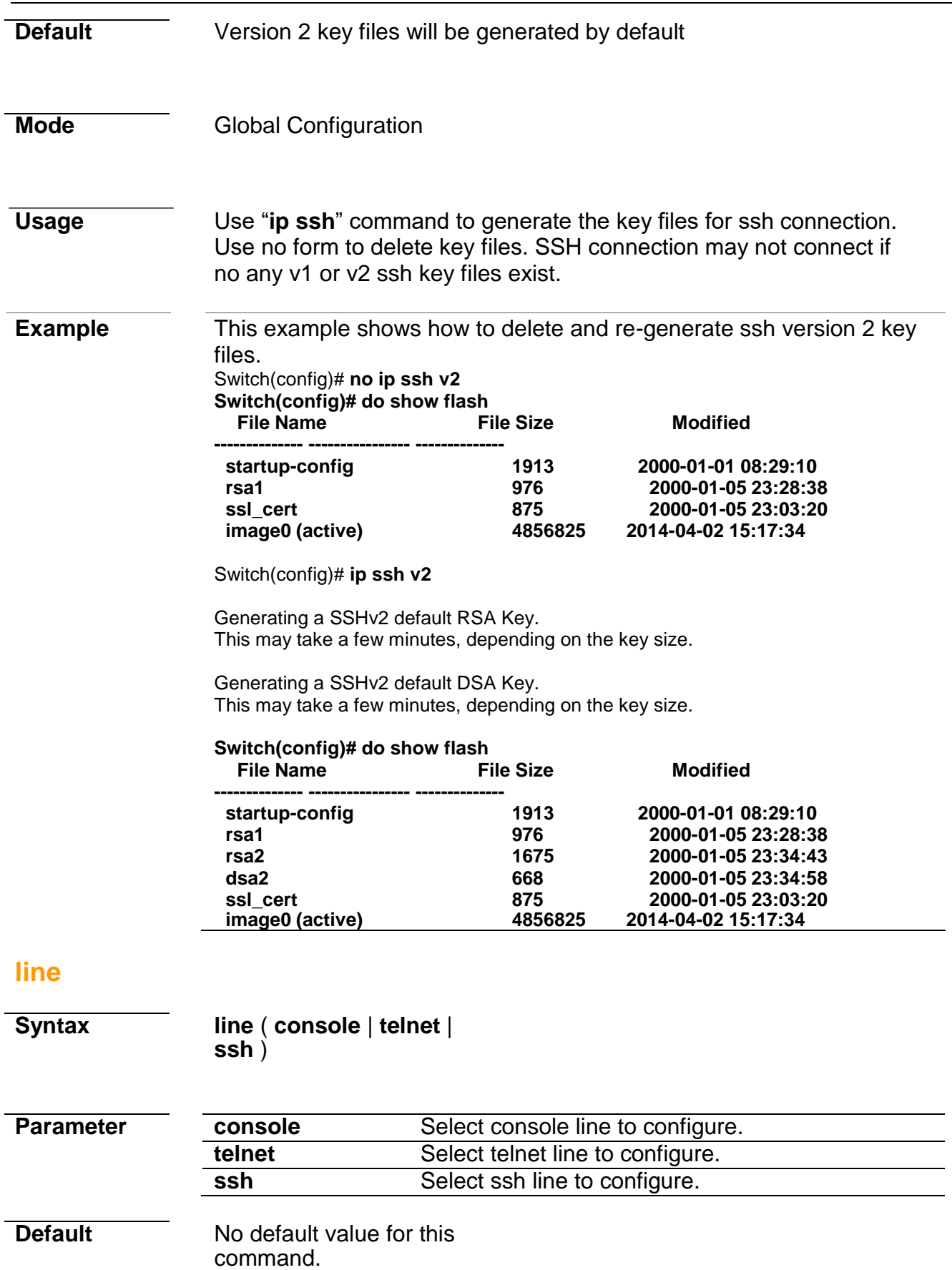

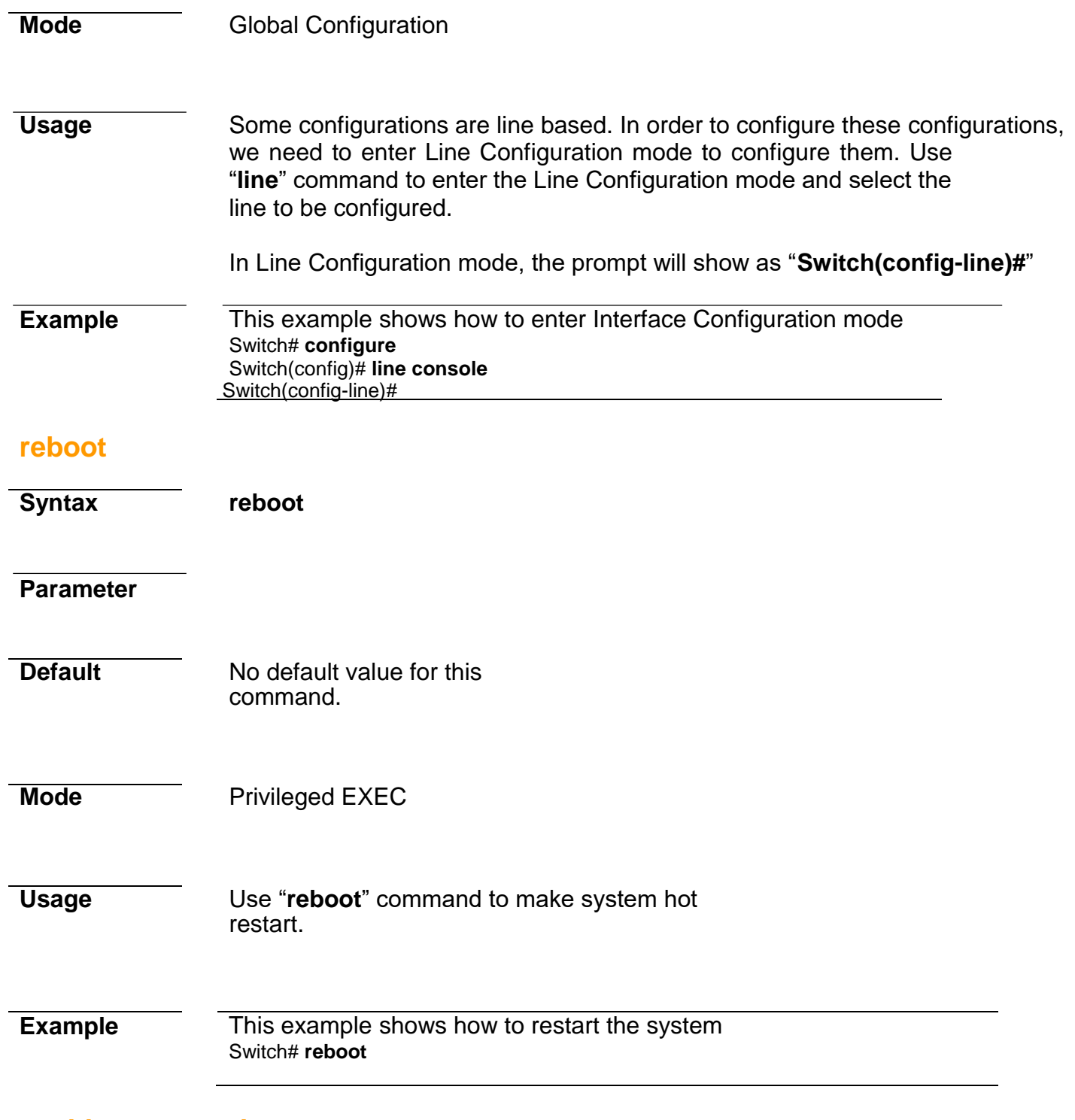

# **enable password**

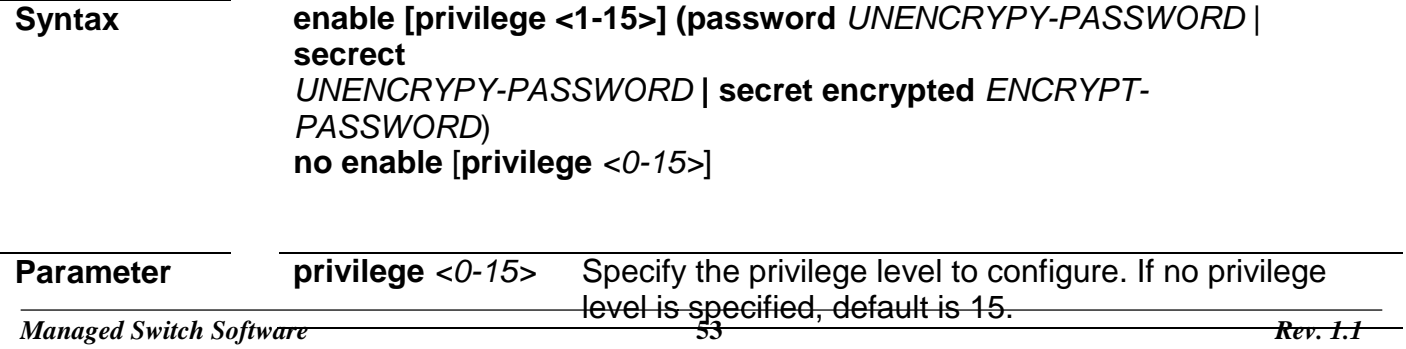

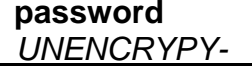

Specify password string and make it not encrypted.

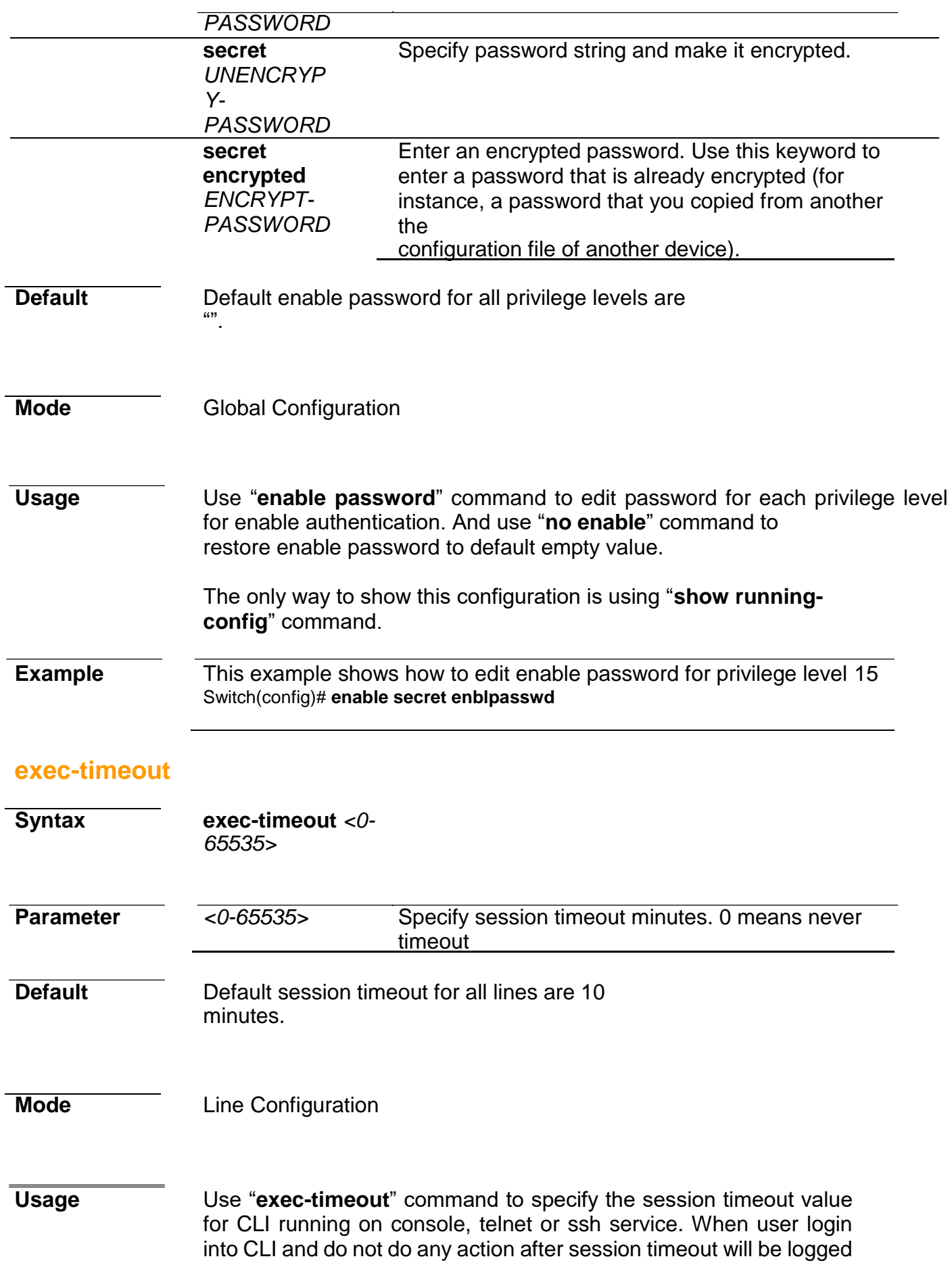

out from the CLI session.

**Example** This example shows how to change console session timeout to 15min ,telnet session timeout to 20min and ssh session timeout to 25min. Switch(config)# **line console**

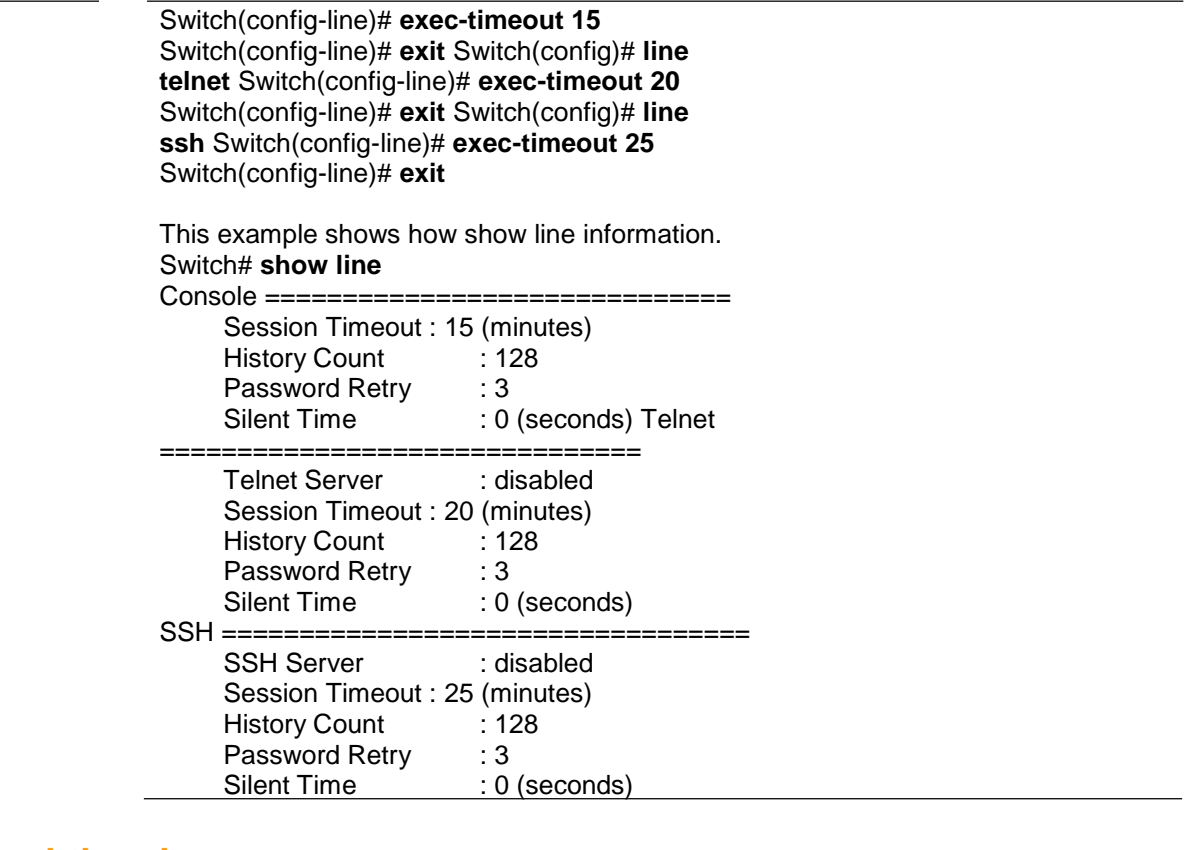

# **password-thresh**

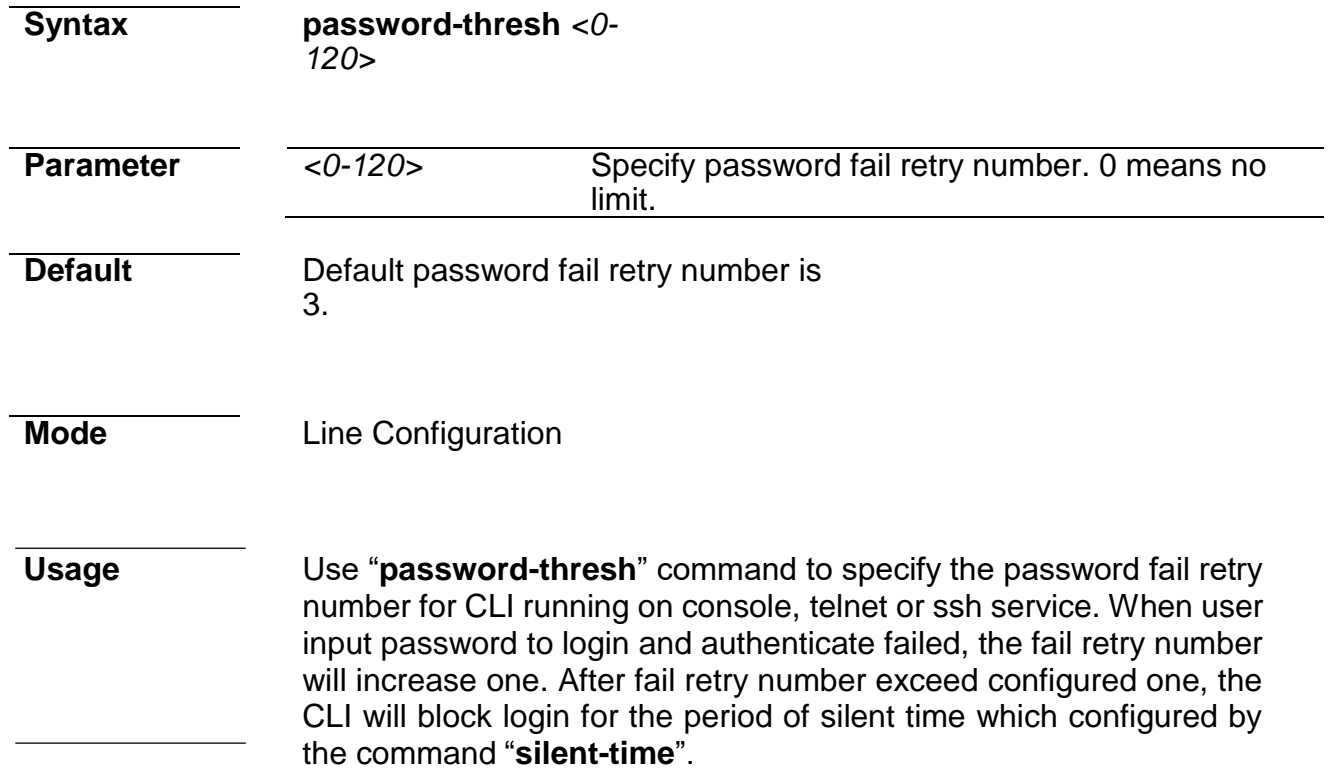

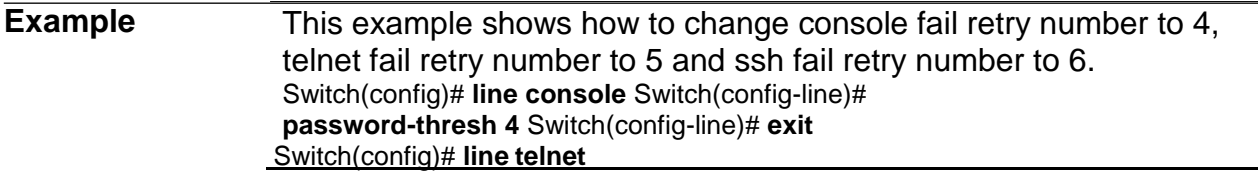

Switch(config-line)# **password-thresh 5**  Switch(config-line)# **exit** Switch(config)# **line ssh** Switch(config-line)# **password-thresh 6**  Switch(config-line)# **exit**

This example shows how show line information. Switch# **show line**

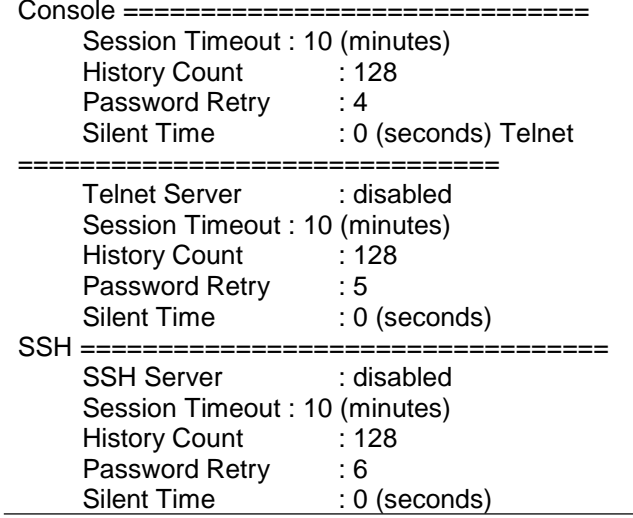

# **ping**

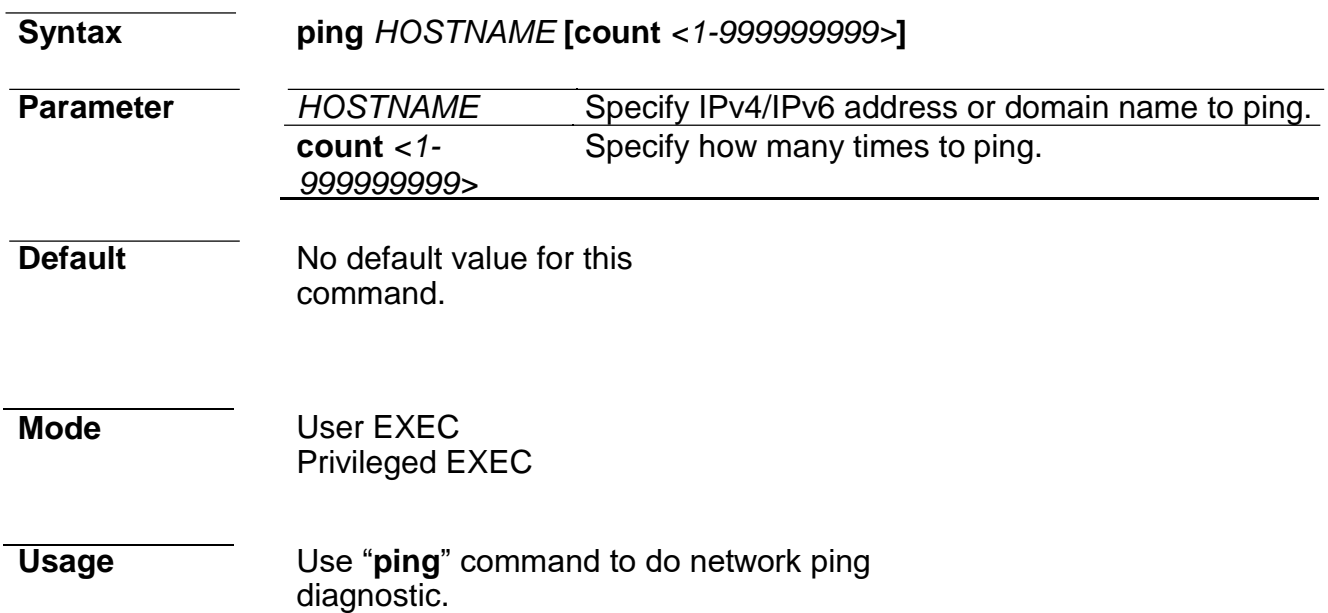

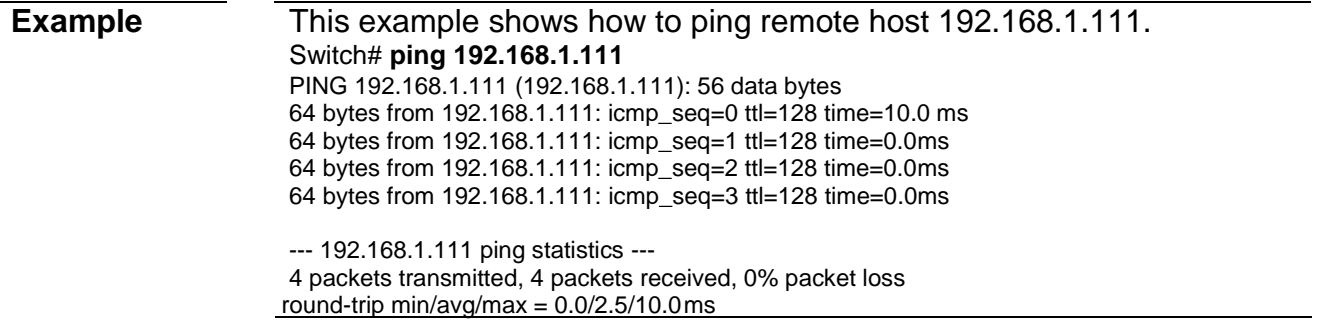

#### **traceroute**

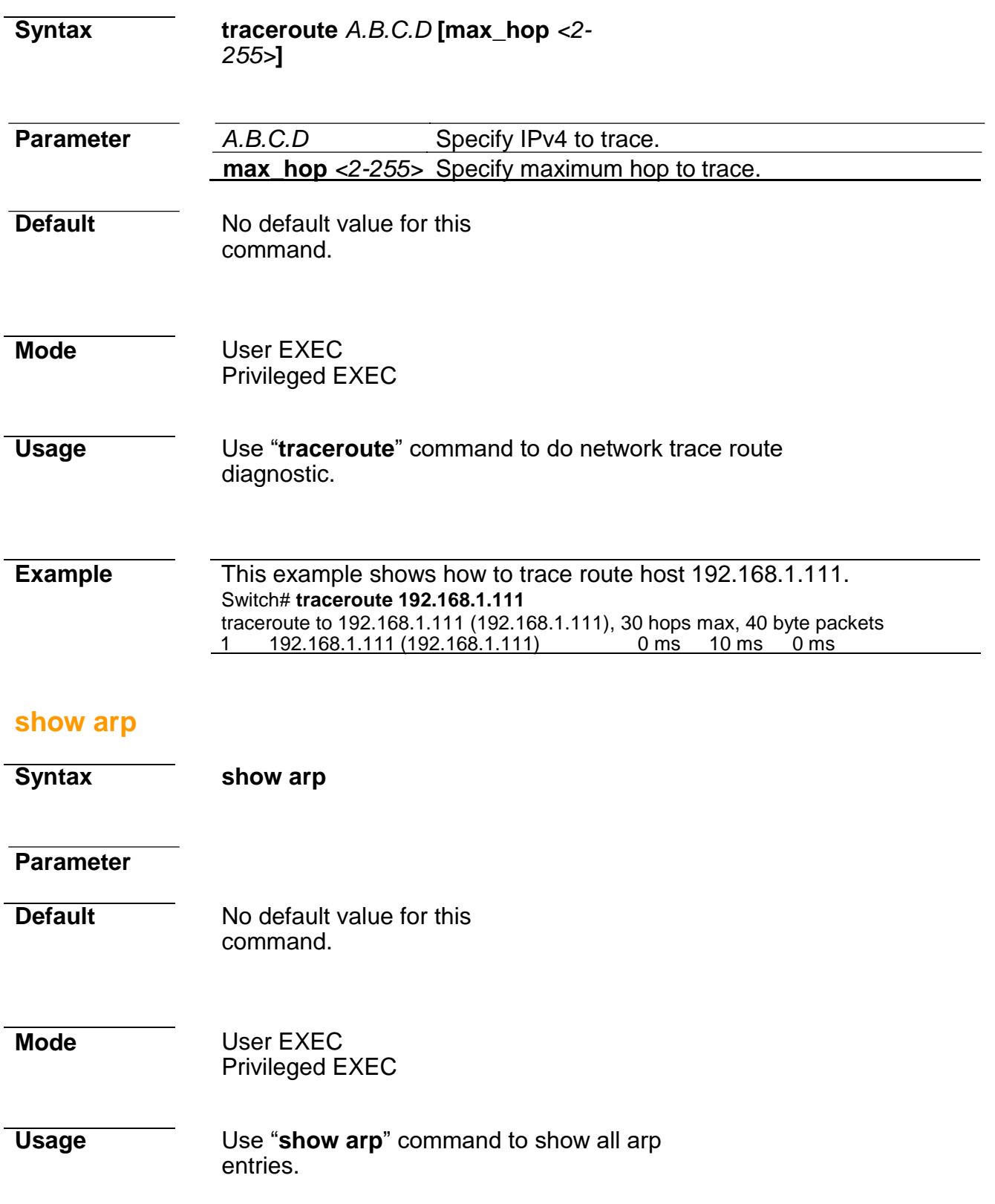

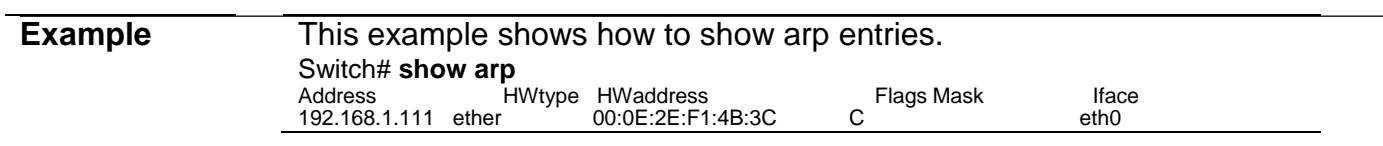

# **show cpu utilization**

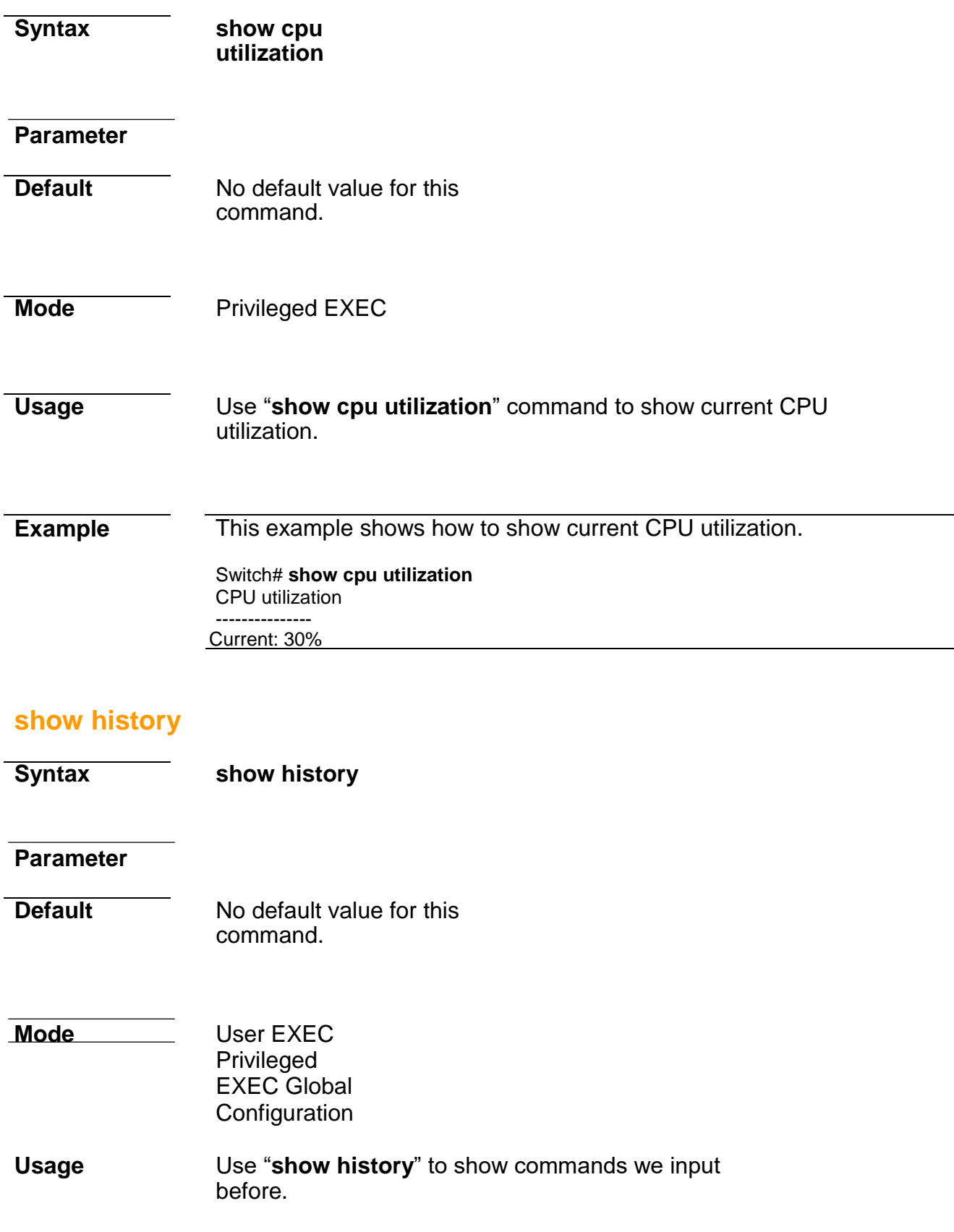

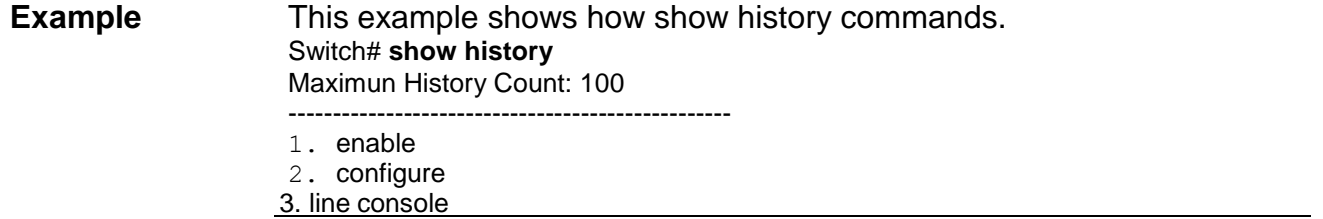

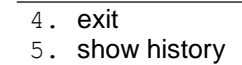

- 6. line
- 7. exit
- 8. show history
- 9. configure
- 10. line
- 11. line console
- 12. exit
- 13. line console
- 14. history 100
- 15. exit
- 16. show history
- 17. exit
- 18. show history

# **show info**

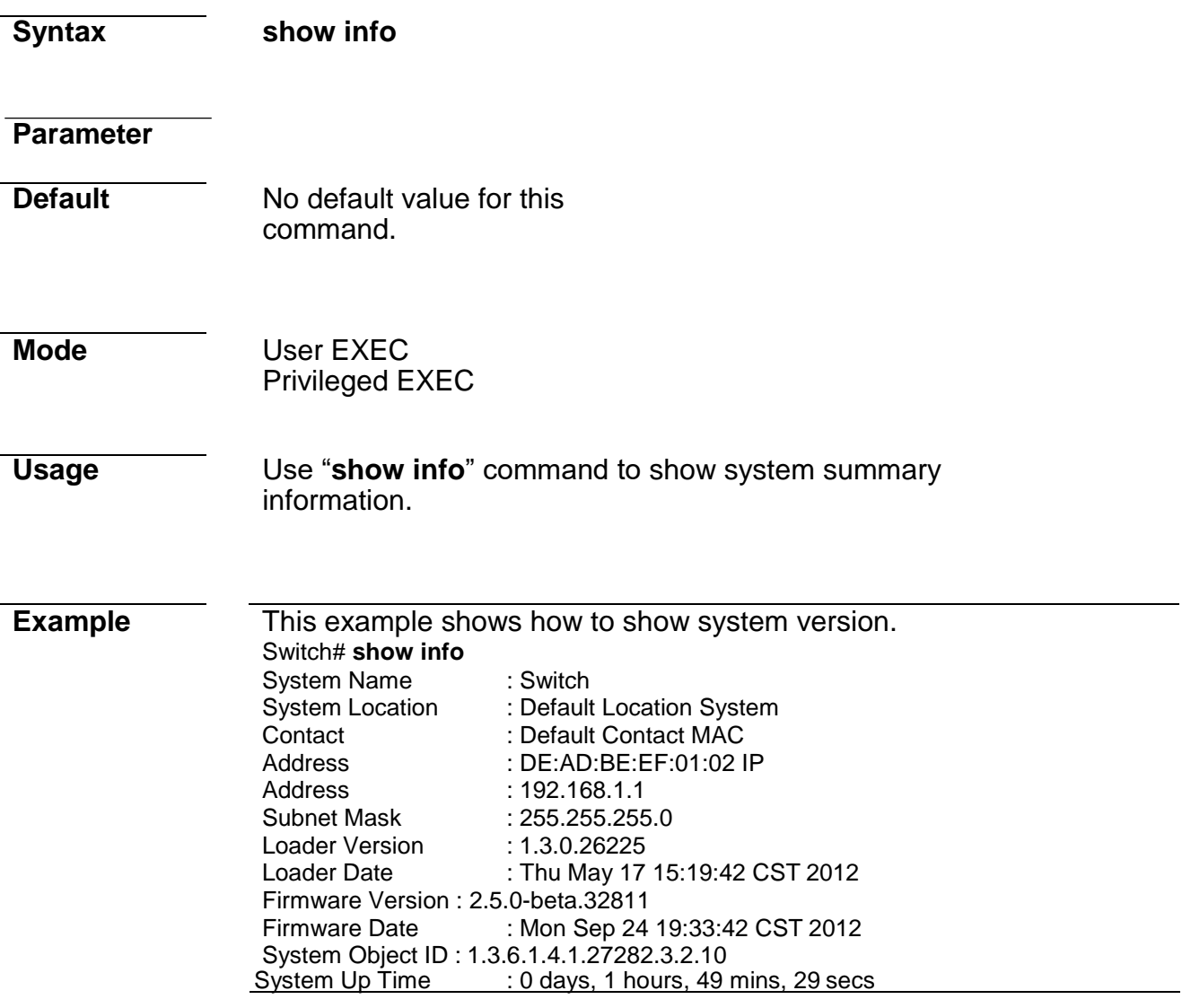

## **show ip**

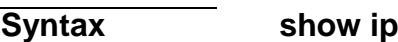

### **Parameter**

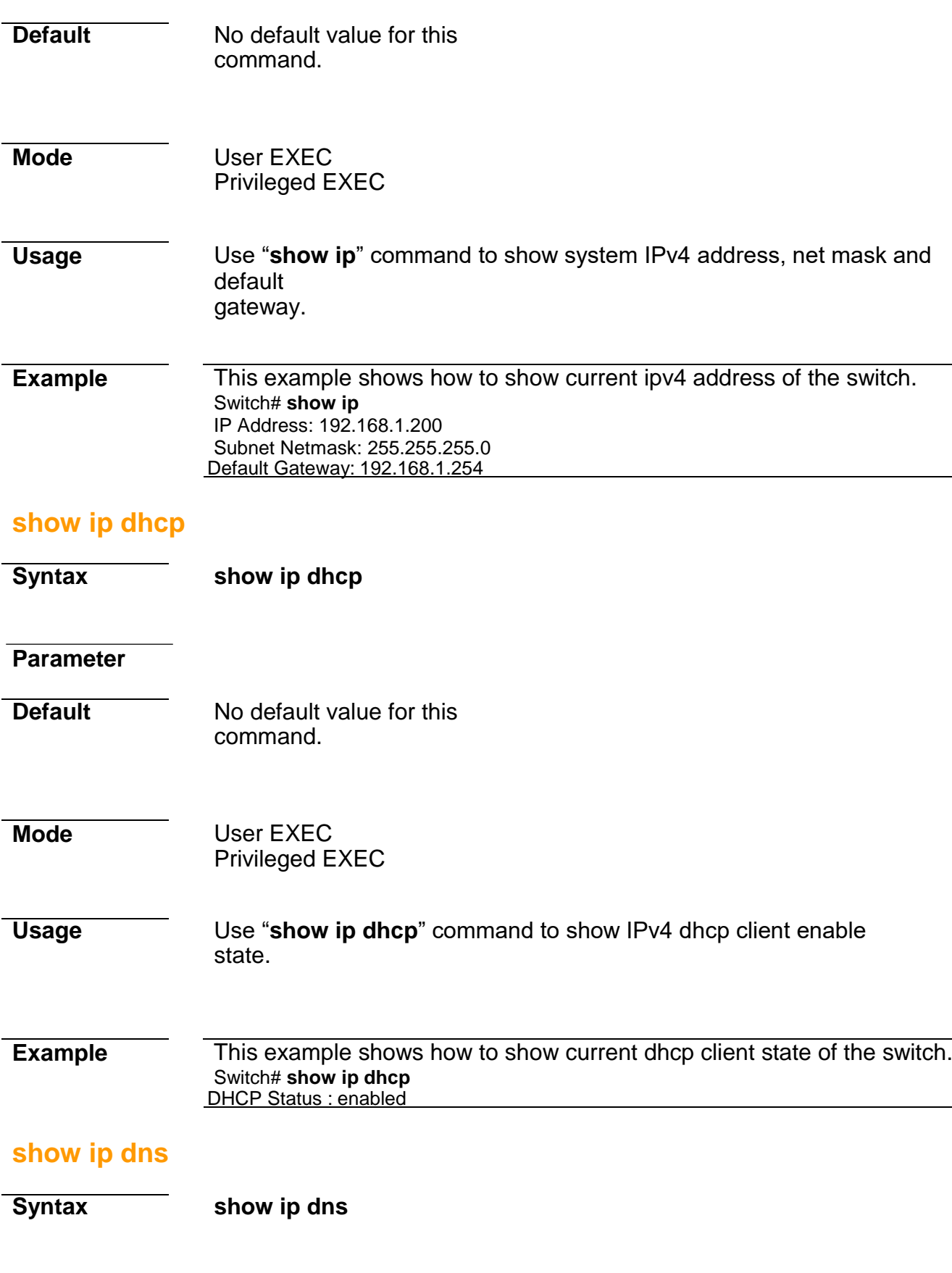

**Parameter**

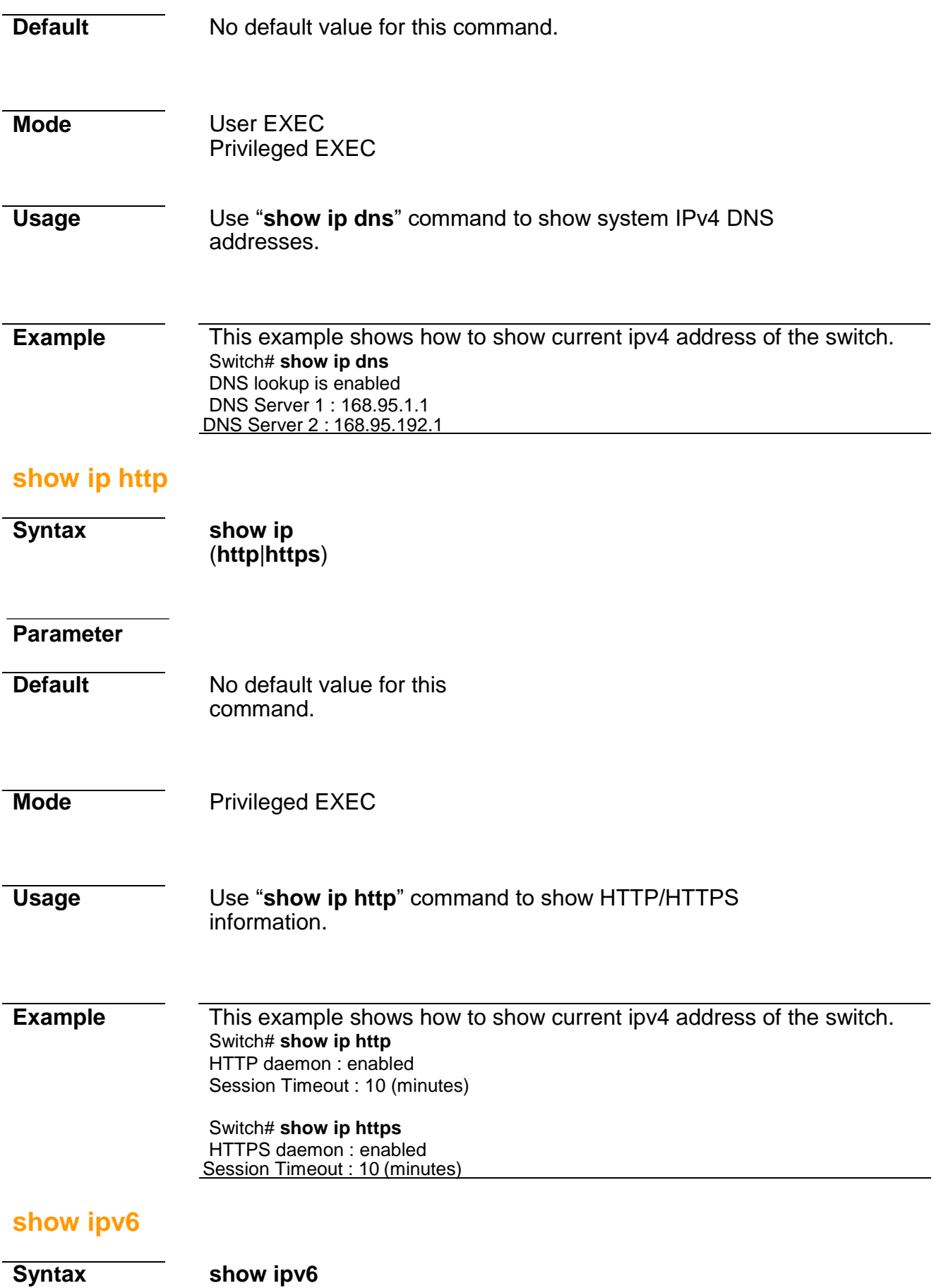

**Parameter**

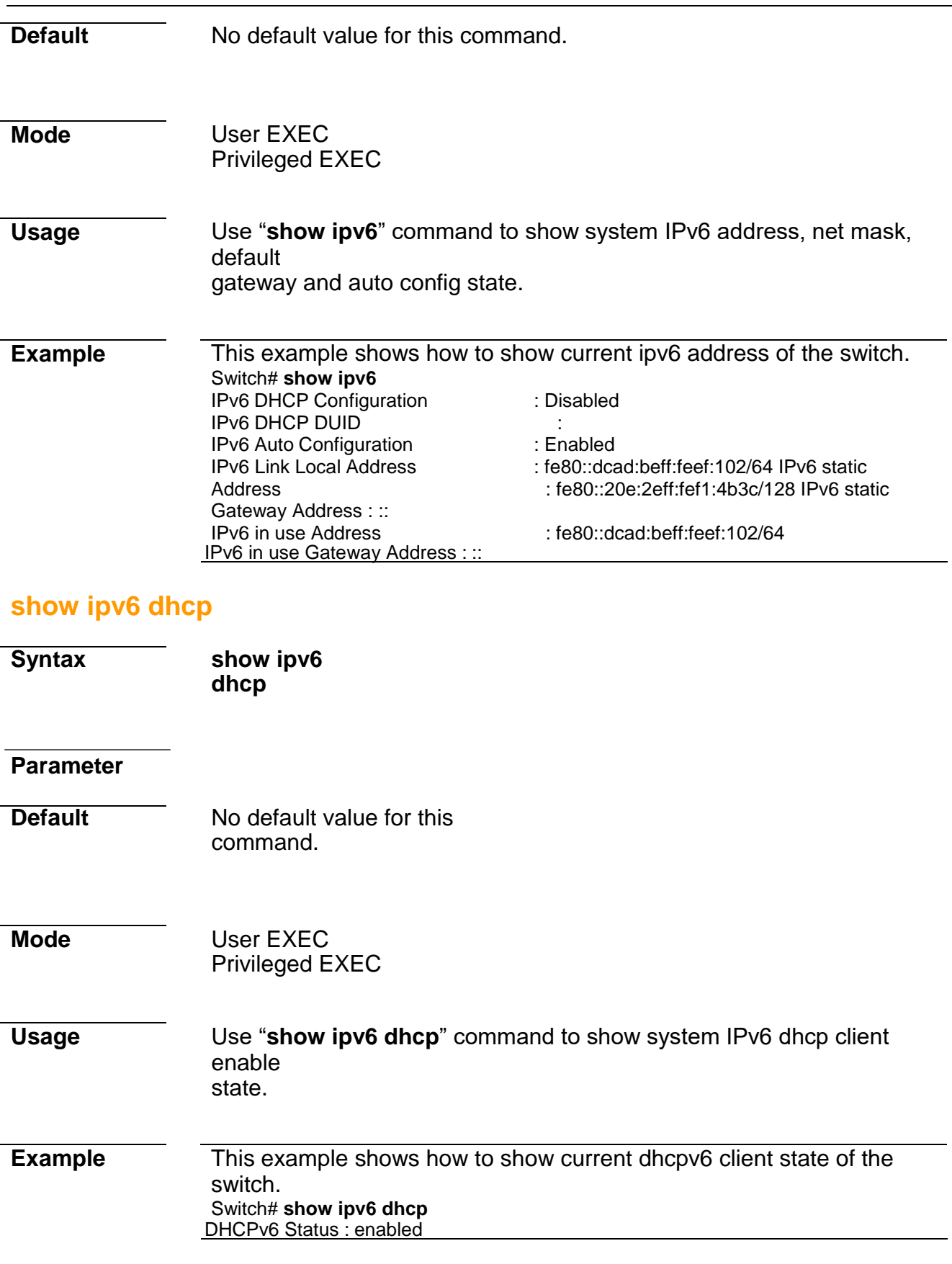

# **show line**

#### **Syntax show line** [(**console** | **telnet** | **ssh**)]

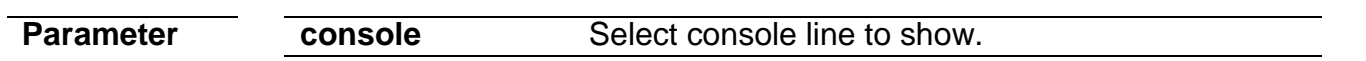

# **Command Line Interface User Guide**

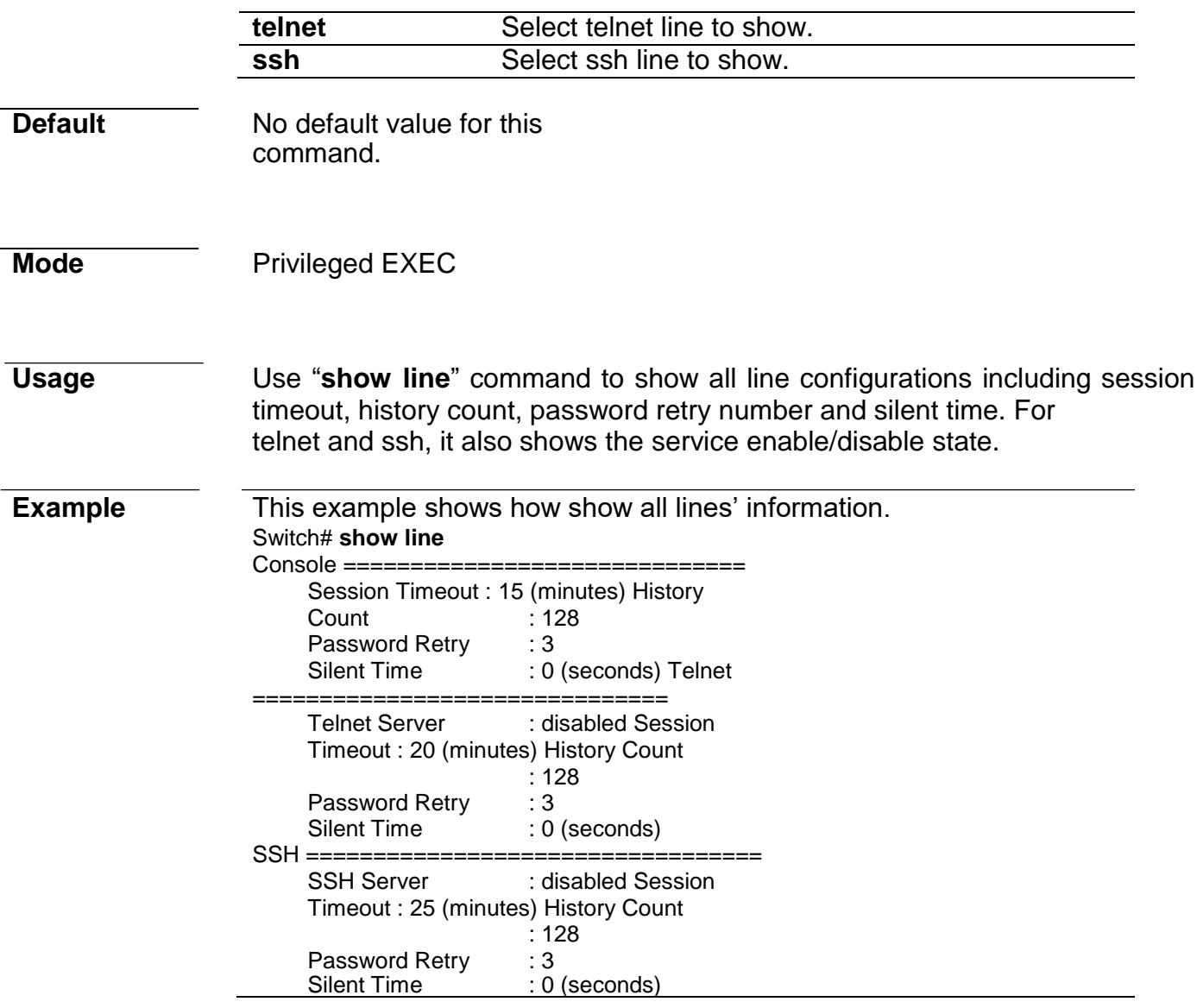

### **show memory statistics**

- **Syntax show memory statistics**
- **Parameter**
- **Default** No default value for this command.
- **Mode** Privileged EXEC
- **Usage** Use "**show memory statistics**" command to show current memory

utilization.

# **Example** This example show how to show current system memory statistics.

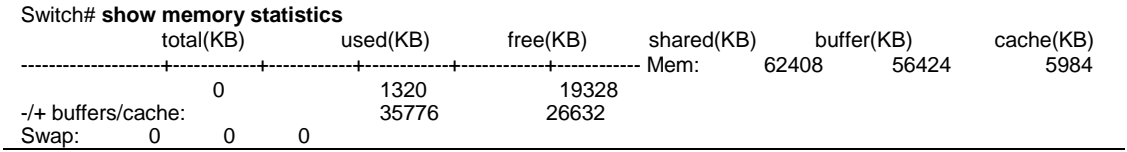

# **show privilege**

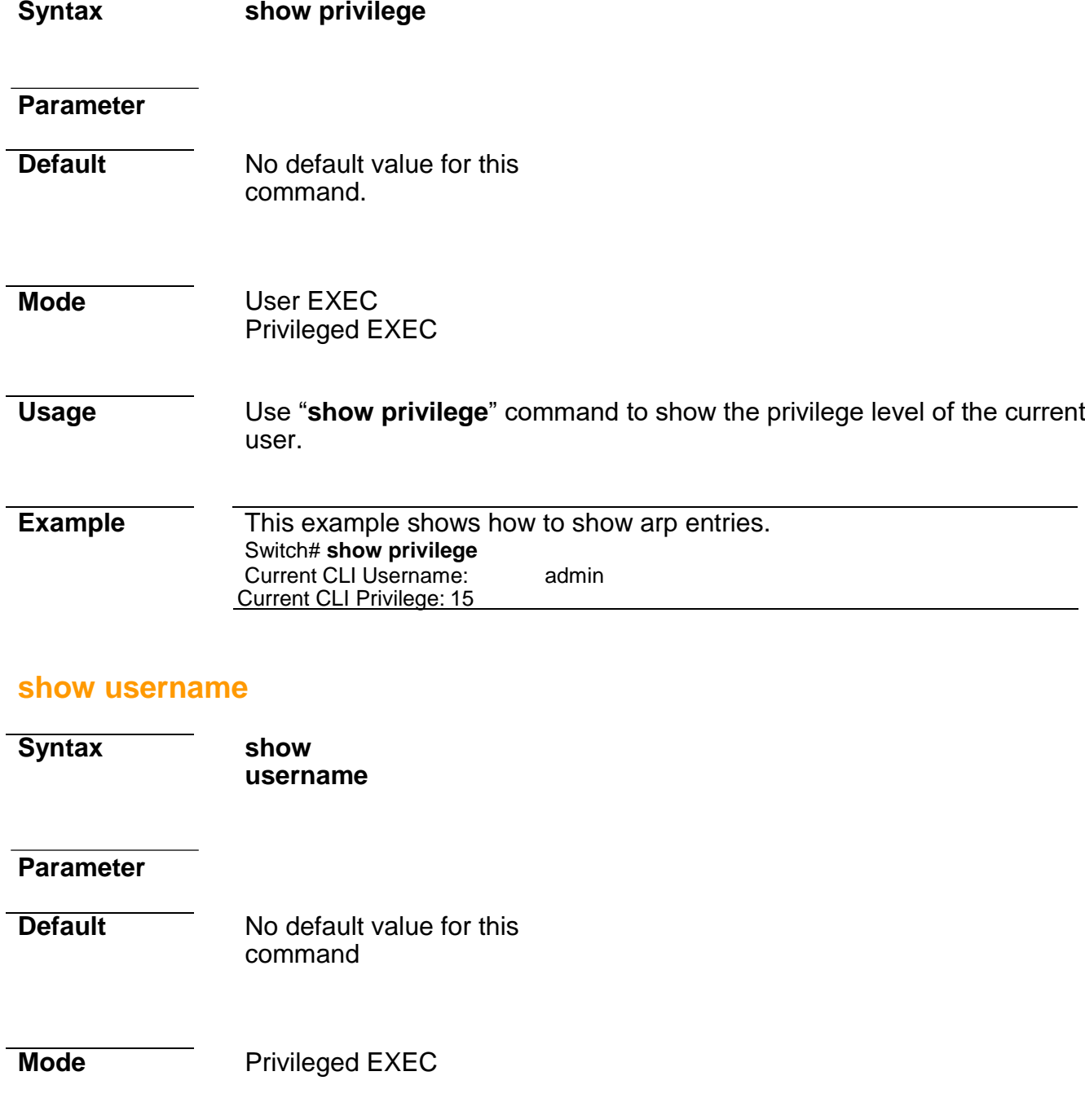

**Usage** Use "**show username**" command show all user accounts in local database.

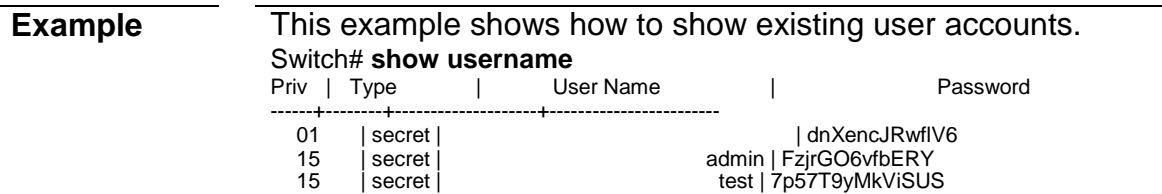

#### **show users**

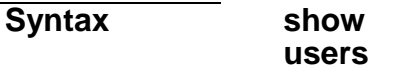

#### **Parameter**

**Default** No default value for this command

## **Mode** Privileged EXEC

**Usage** Use "**show users**" command show information of all active users.

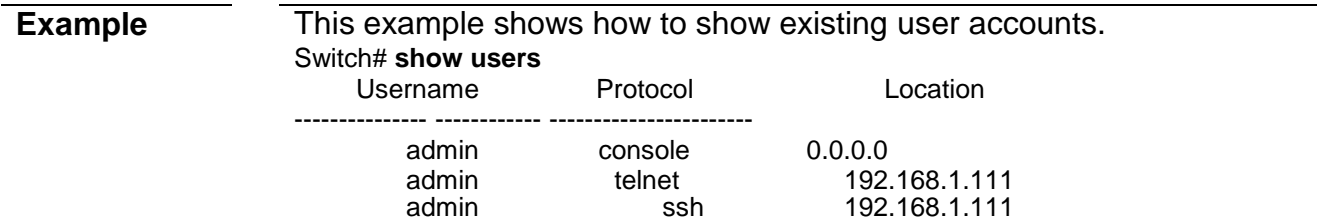

## **show version**

**Syntax show version**

#### **Parameter**

**Default** No default value for this

command.

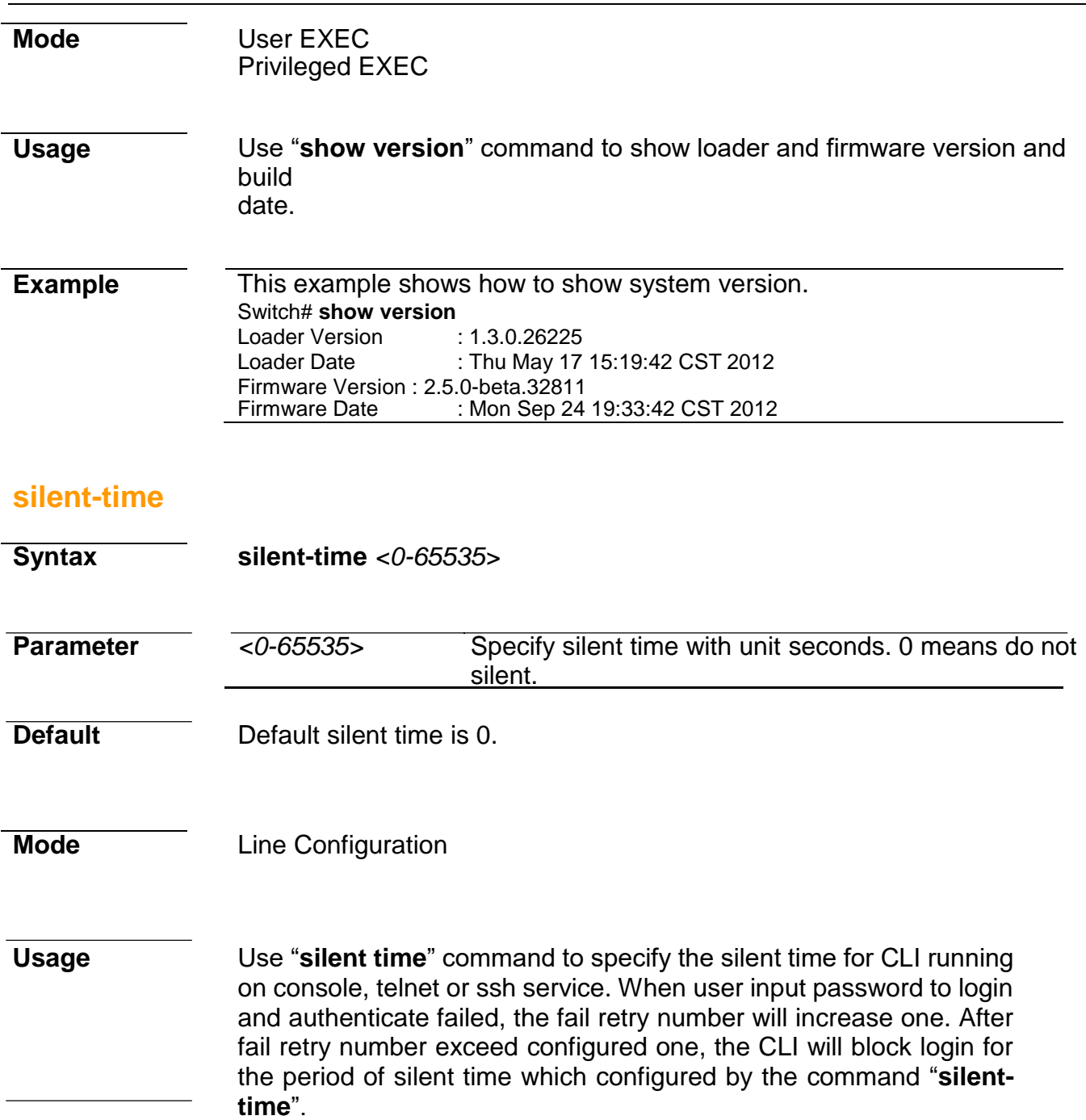

#### **Example** This example shows how to change console silent time to 10, telnet silent time to 15 and ssh silent time to 20. Switch(config)# **line console** Switch(configline)# **silent-time 10** Switch(config-line)# **exit**  Switch(config)# **line telnet** Switch(config-line)# **silent-time 15** Switch(config-line)# **exit**  Switch(config)# **line ssh** Switch(config-line)# **silent-time 20** Switch(config-line)# **exit** This example shows how show line information.

Switch# **show line** Console =============================== Session Timeout : 10 (minutes)

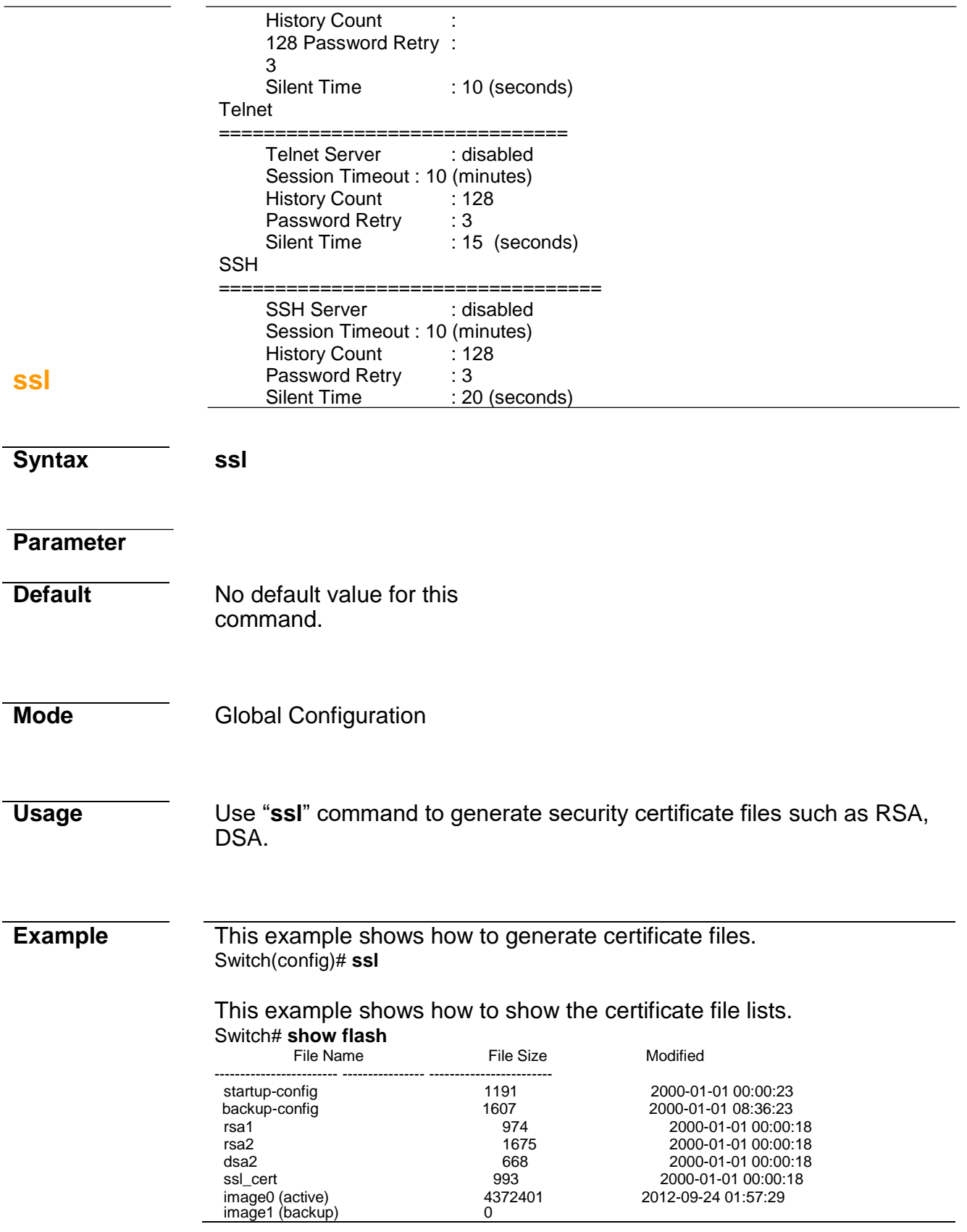

# **system name**

*NAME*

# **Command Line Interface User Guide**

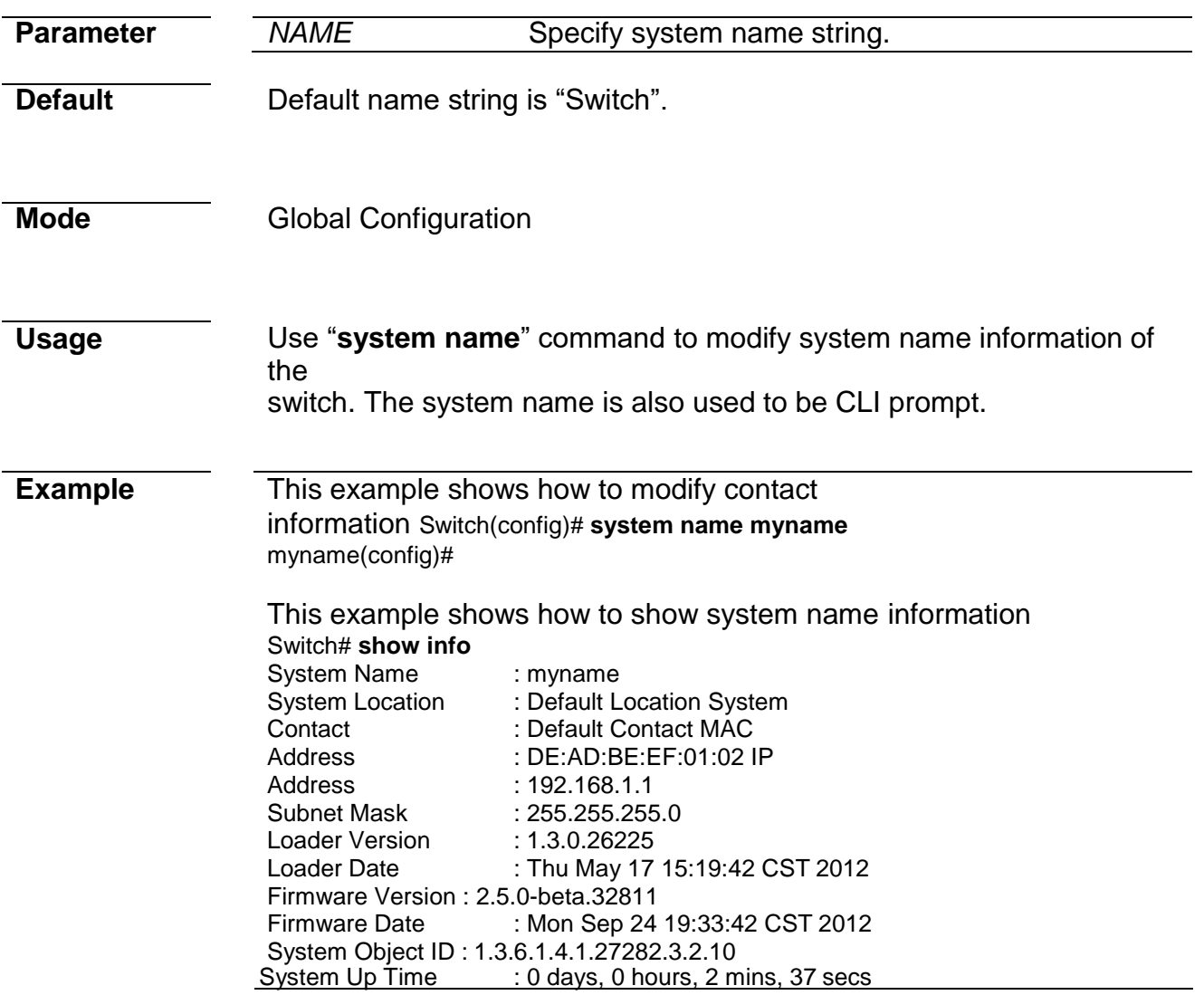

# **system contact**

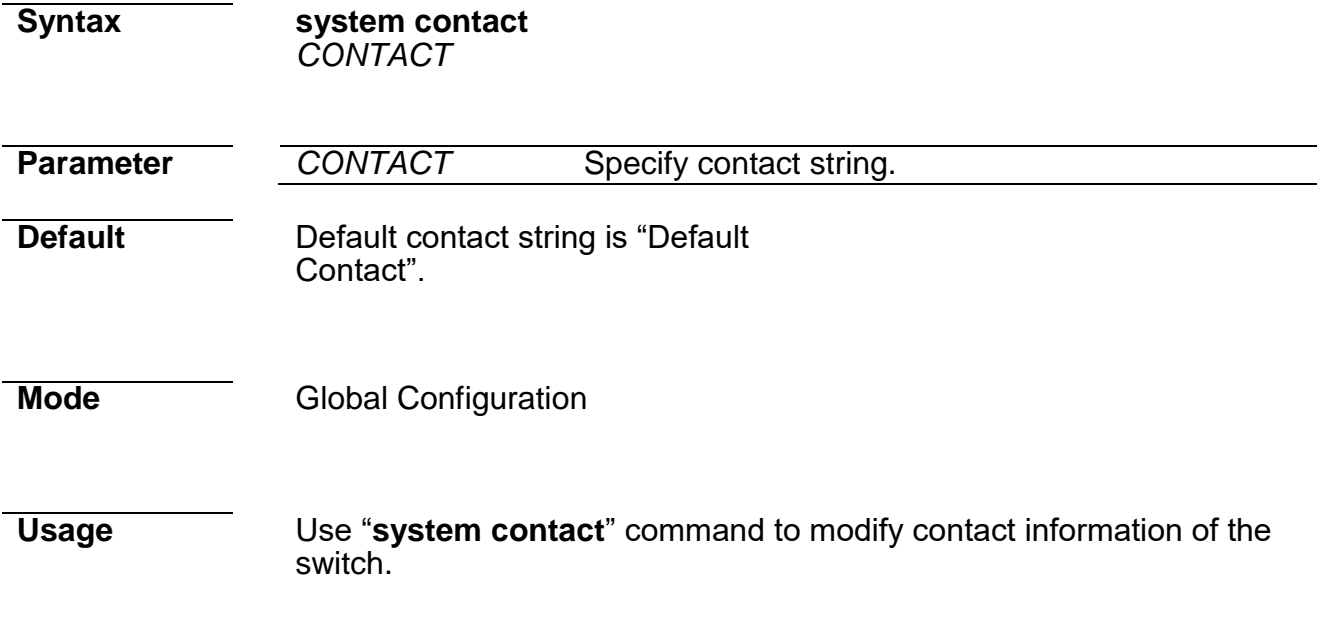

#### **Example** This example shows how to modify contact information Switch(config)# **system contact callme**

This example shows how to show system contact information Switch# **show info** System Name : Switch<br>System Location : Default Location System Location : Default<br>System Contact : callme System Contact<br>MAC Address MAC Address : DE:AD:BE:EF:01:02 IP<br>Address : 192.168.1.1 Address : 192.168.1.1<br>Subnet Mask : 255.255.255  $: 255.255.255.0$ <br> $: 1.3.0.26225$ Loader Version<br>Loader Date : Thu May 17 15:19:42 CST 2012 Firmware Version : 2.5.0-beta.32811 Firmware Date : Mon Sep 24 19:33:42 CST 2012 System Object ID : 1.3.6.1.4.1.27282.3.2.10 System Up Time : 0 days, 0 hours, 2 mins, 37 secs

## **system location**

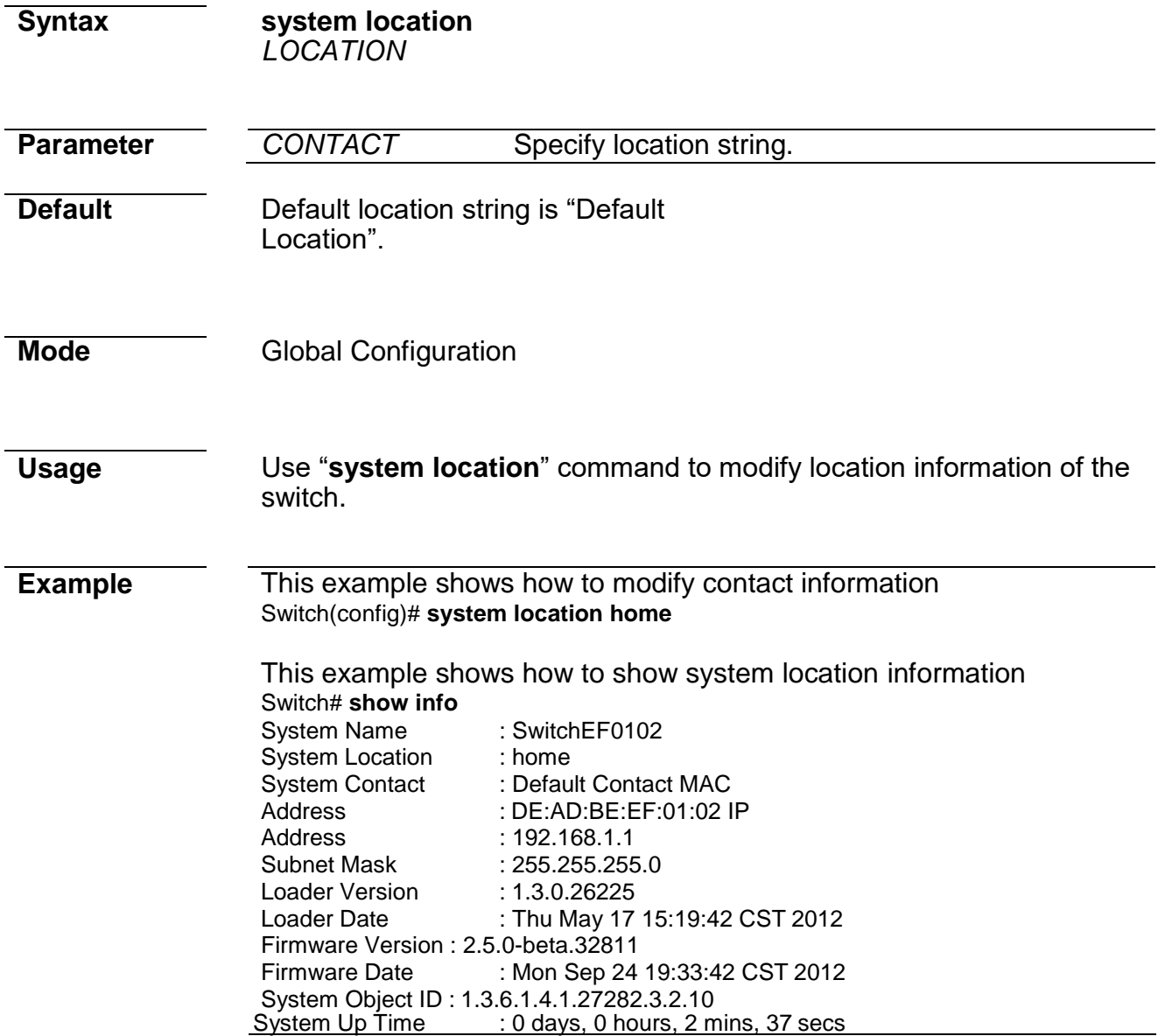
## **terminal length**

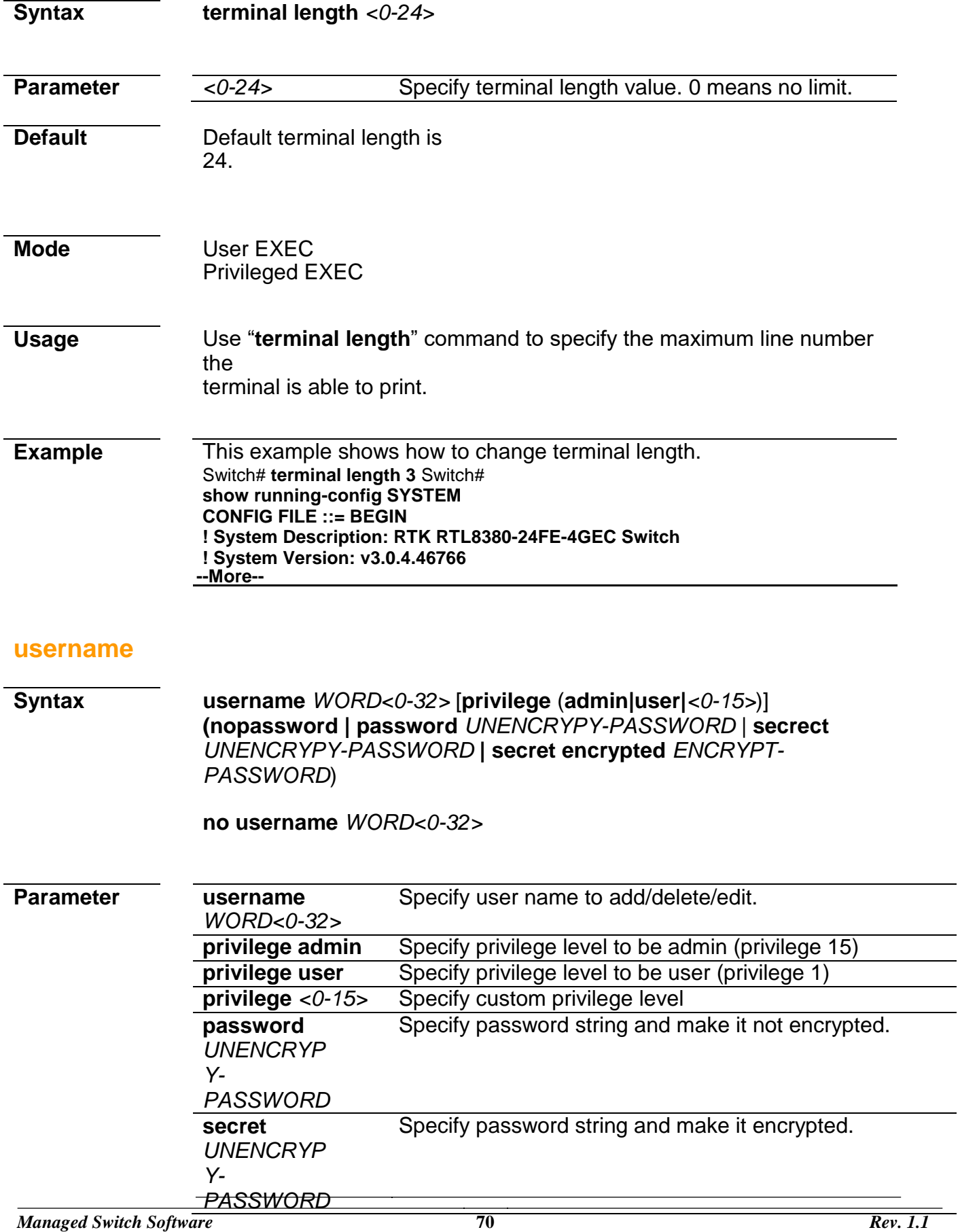

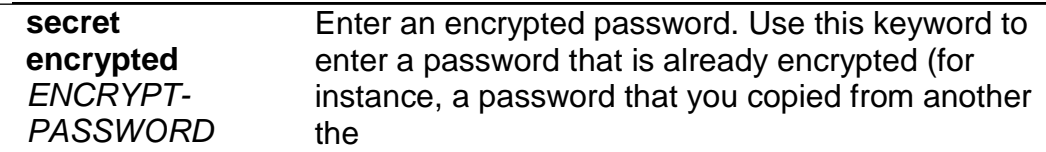

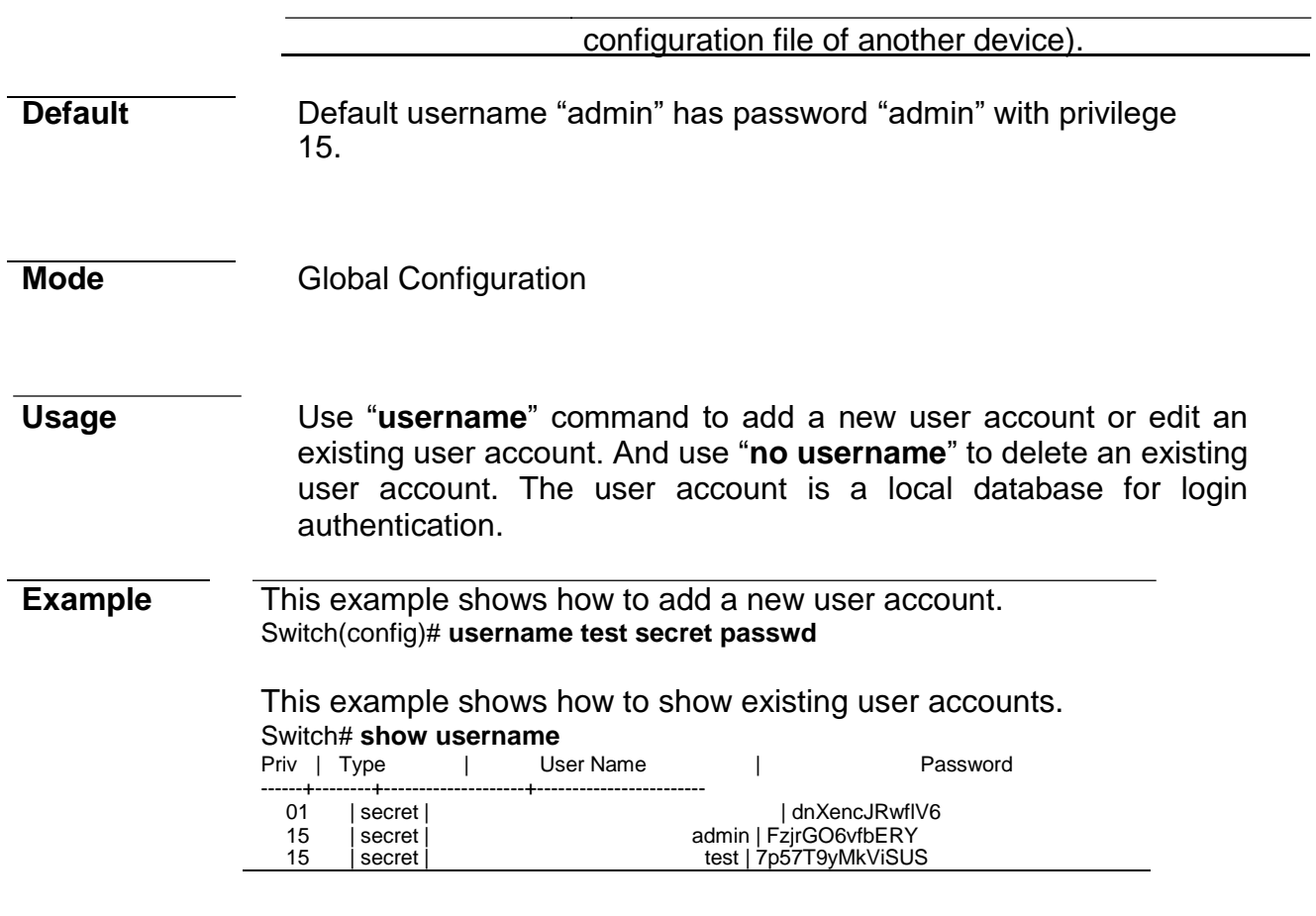

# **4. Authentication Manager**

### **authentication**

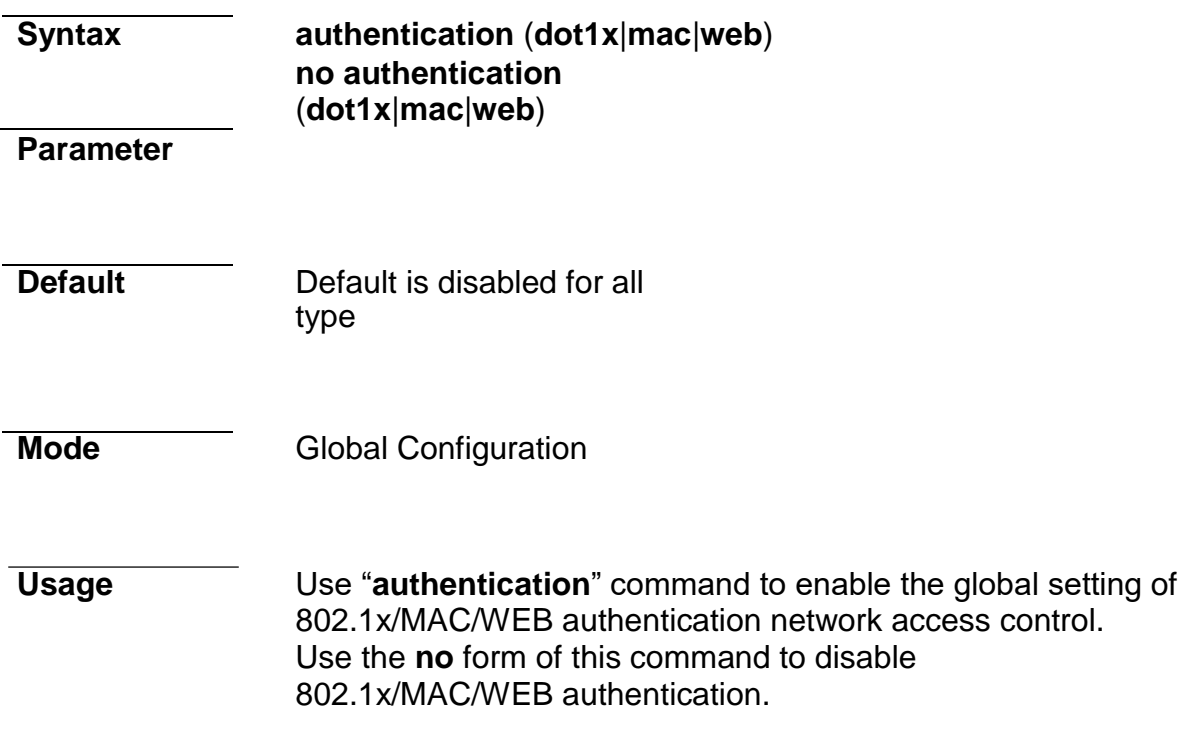

**Example** The following example shows how to enable 802.1x/MAC/WEB authentication. Switch(config)# **authentication dot1x**

### Switch(config)# **authentication mac**  Switch(config)# **authentication web** Switch# **show authentication** Autentication dot1x state :

enabled Autentication mac state : enabled Autentication web state : enabled<br>Guest VLAN  $:$  enabled  $(3)$ Mac-auth Radius User ID Format: XXXXXXXXXXXX

…………………………………

## **authentication (Interface)**

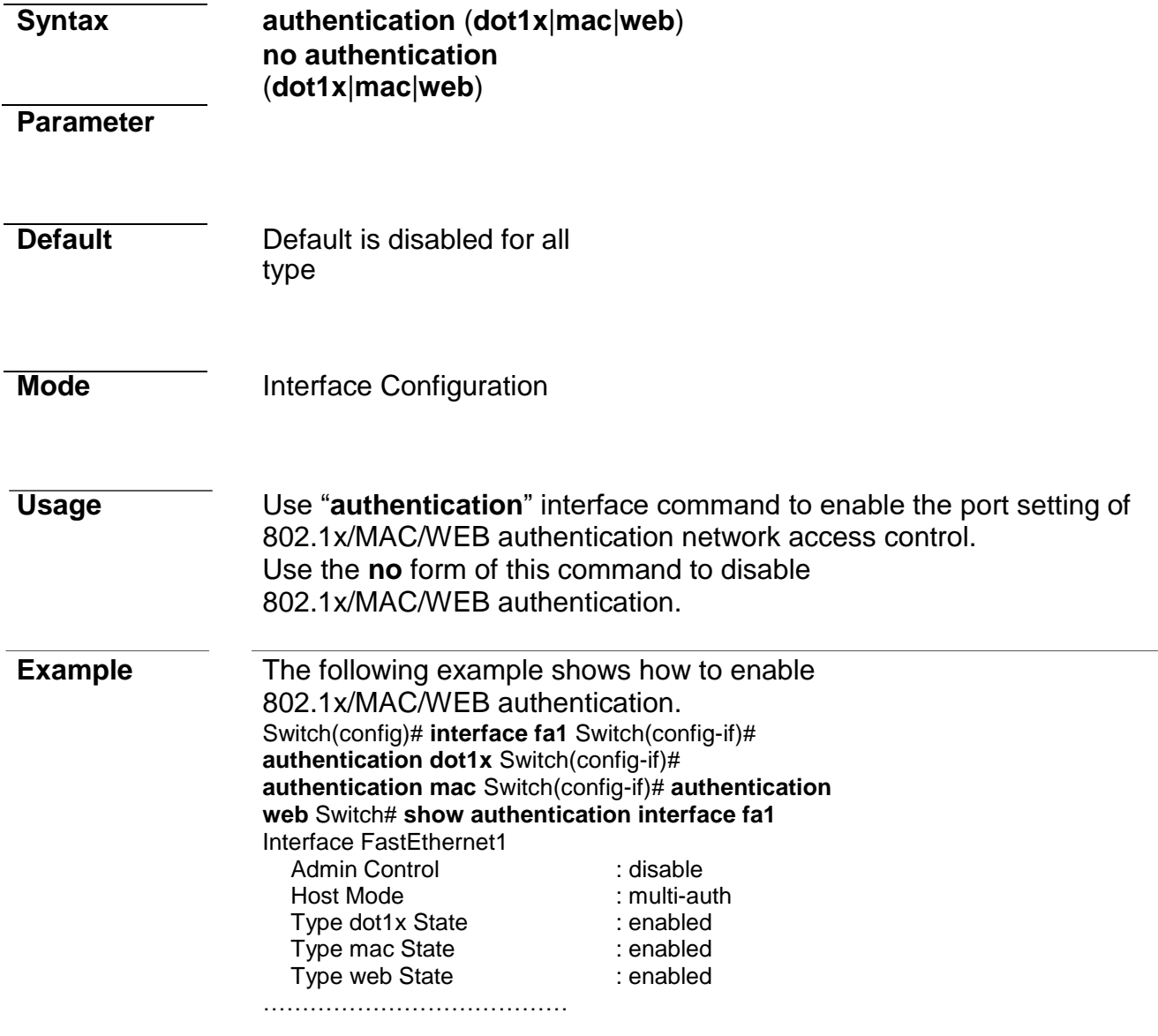

### **authentication mac radius**

*Managed Switch Software* **74** *Rev. 1.1*

**Syntax authentication mac radius** [**mac-case** (**lower**|**upper**)] [**macdelimiter**

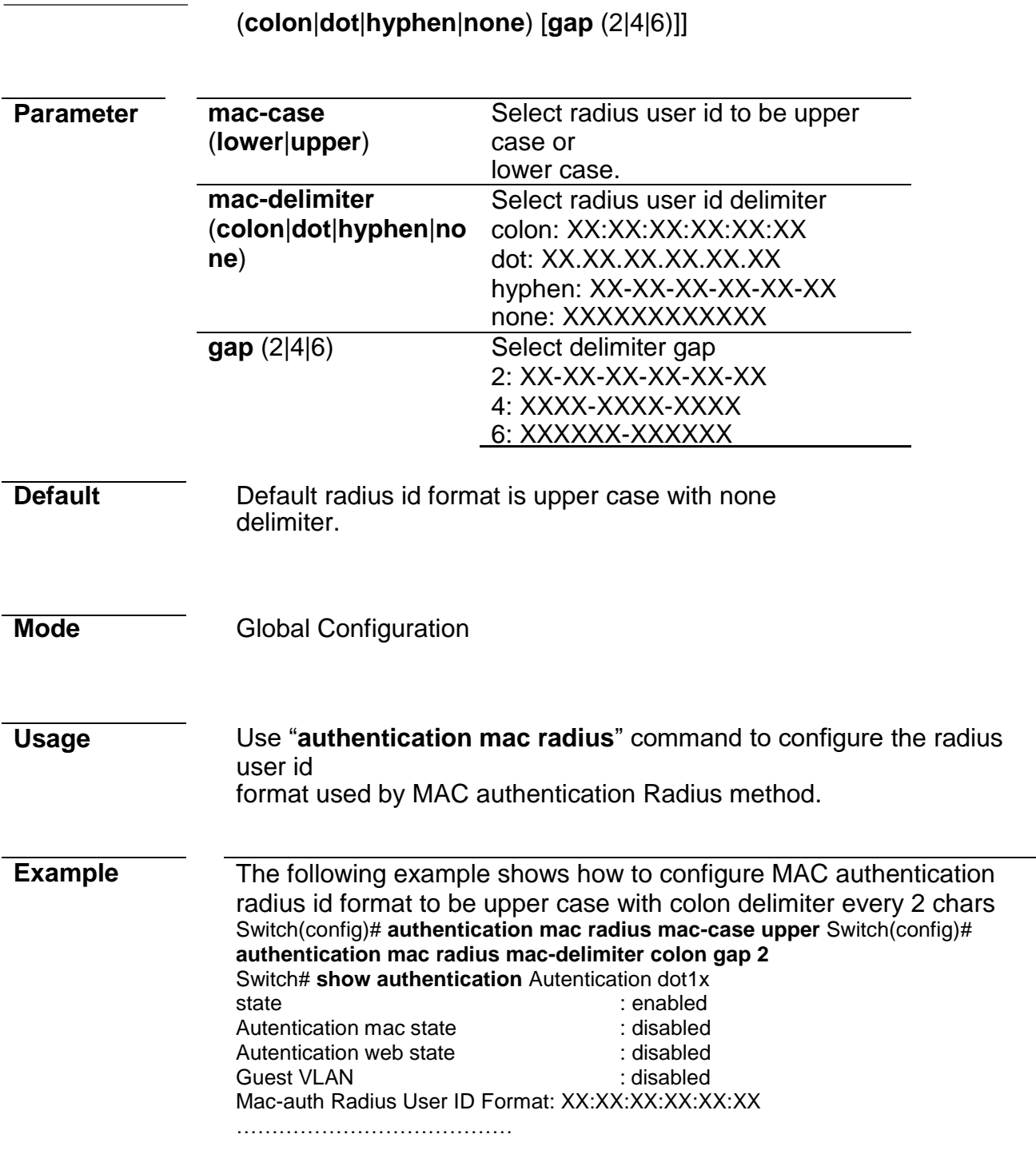

### **authentication mac local**

l.

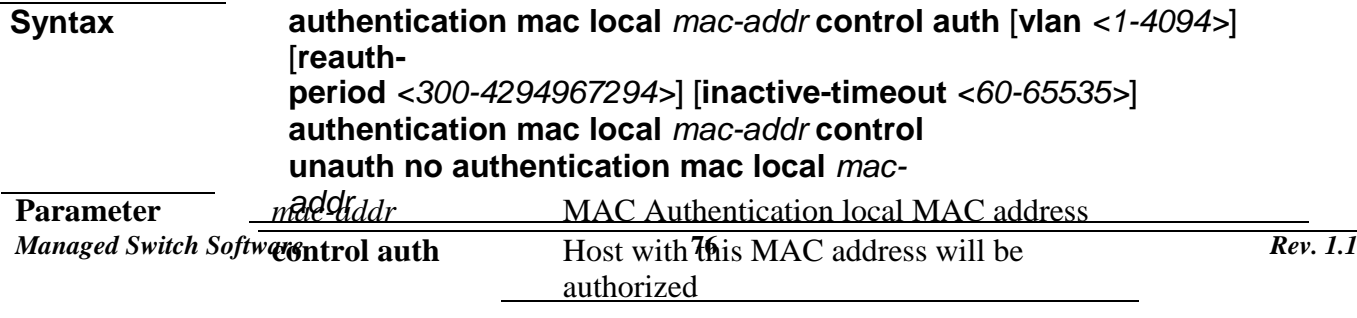

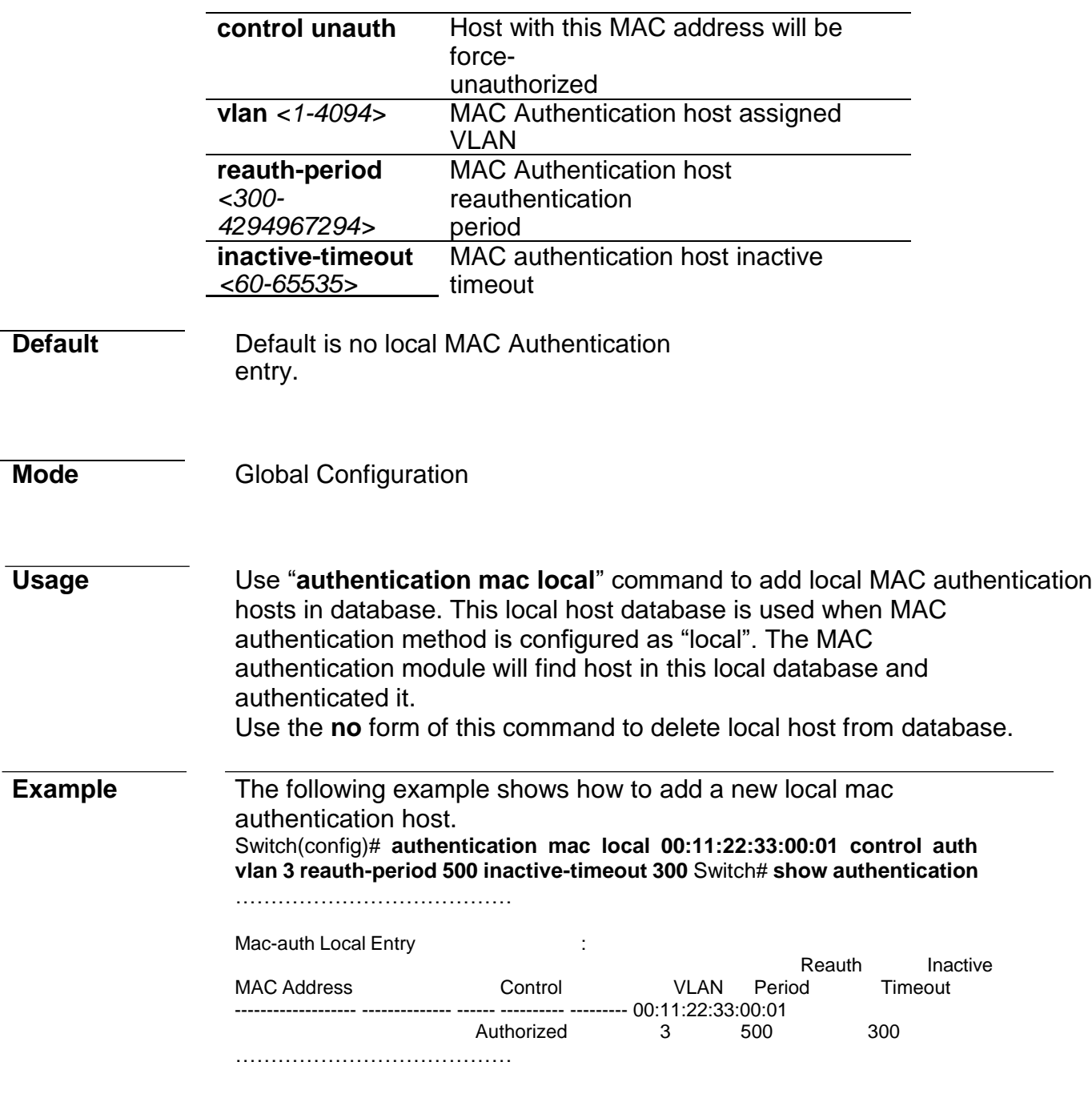

### **authentication guest-vlan**

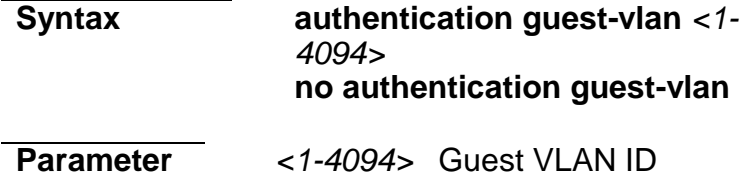

**Default** Default guest VLAN is disabled

*Managed Switch Software* **77** *Rev. 1.1*

**Mode Global Configuration** 

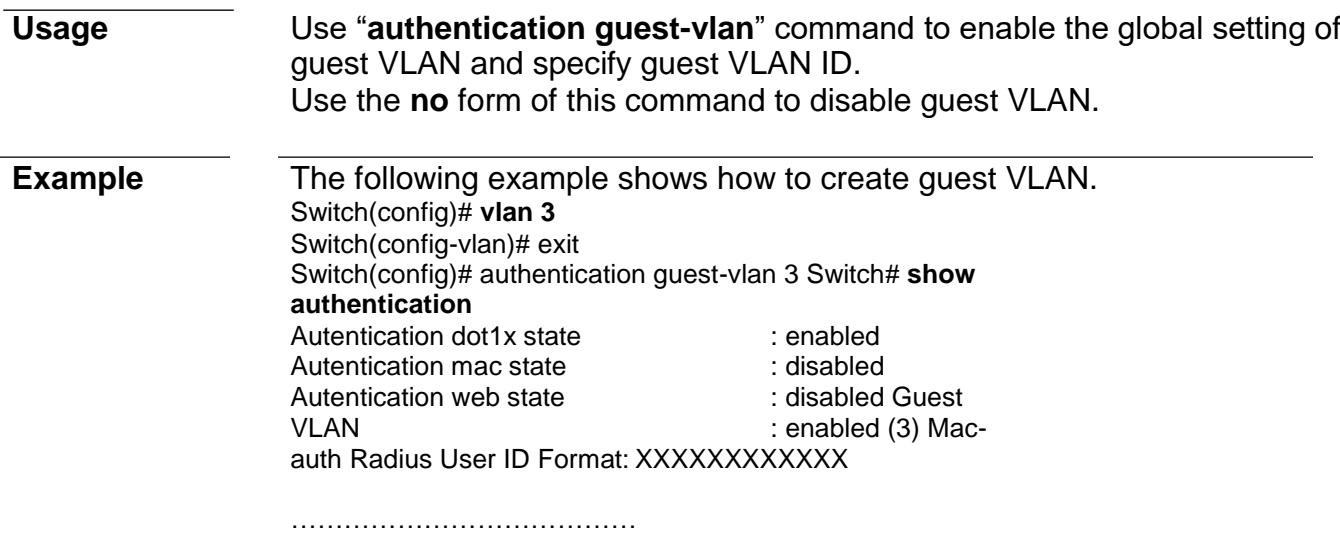

### **authentication guest-vlan (Interface)**

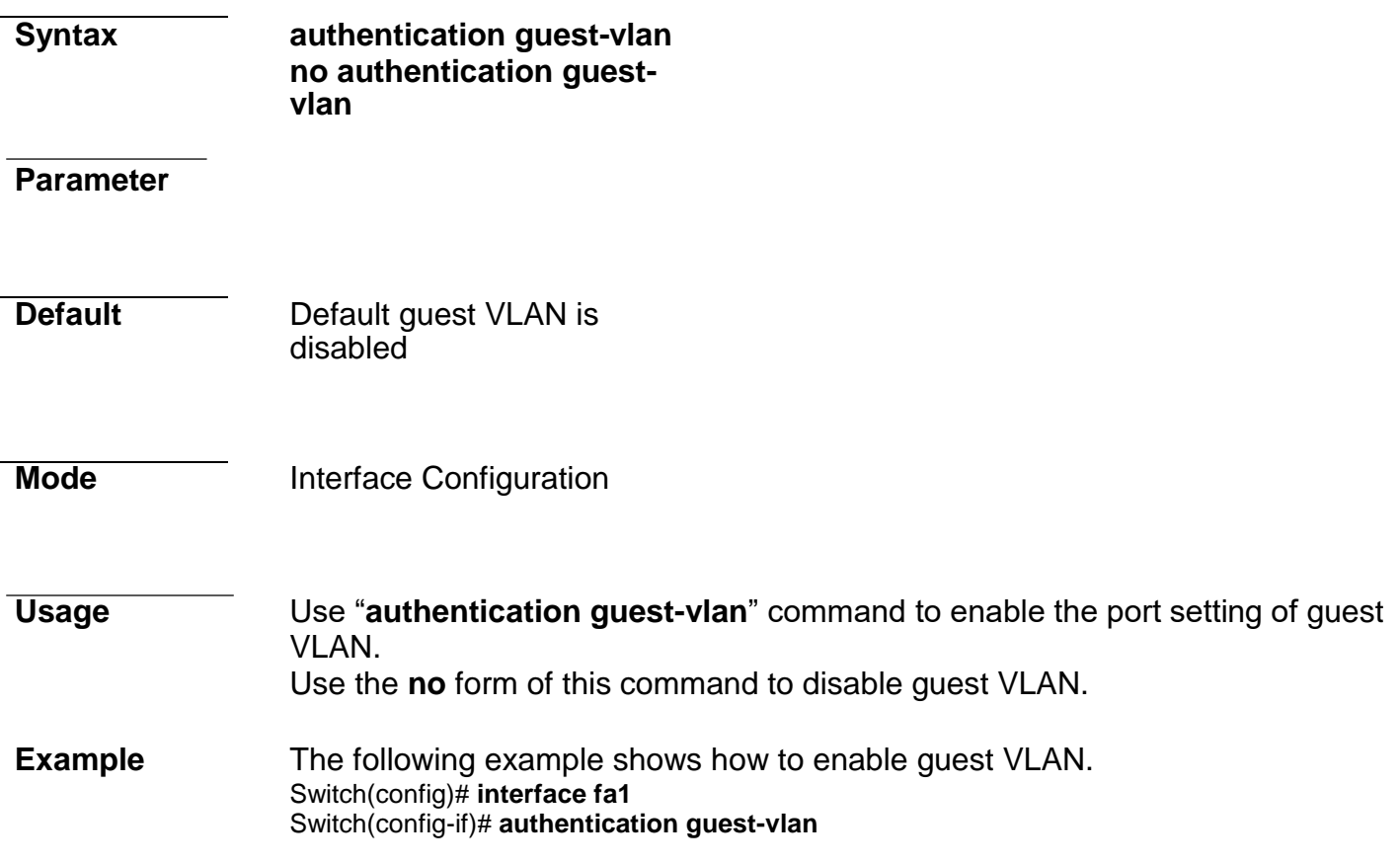

### **authentication host-mode**

**Syntax authentication host-mode** (**multi-auth**|**multi-host**|**single-host**) **no authentication host-mode**

### **Command Line Interface User Guide**

**Parameter multi-auth** Multiple Authentication Mode. In this

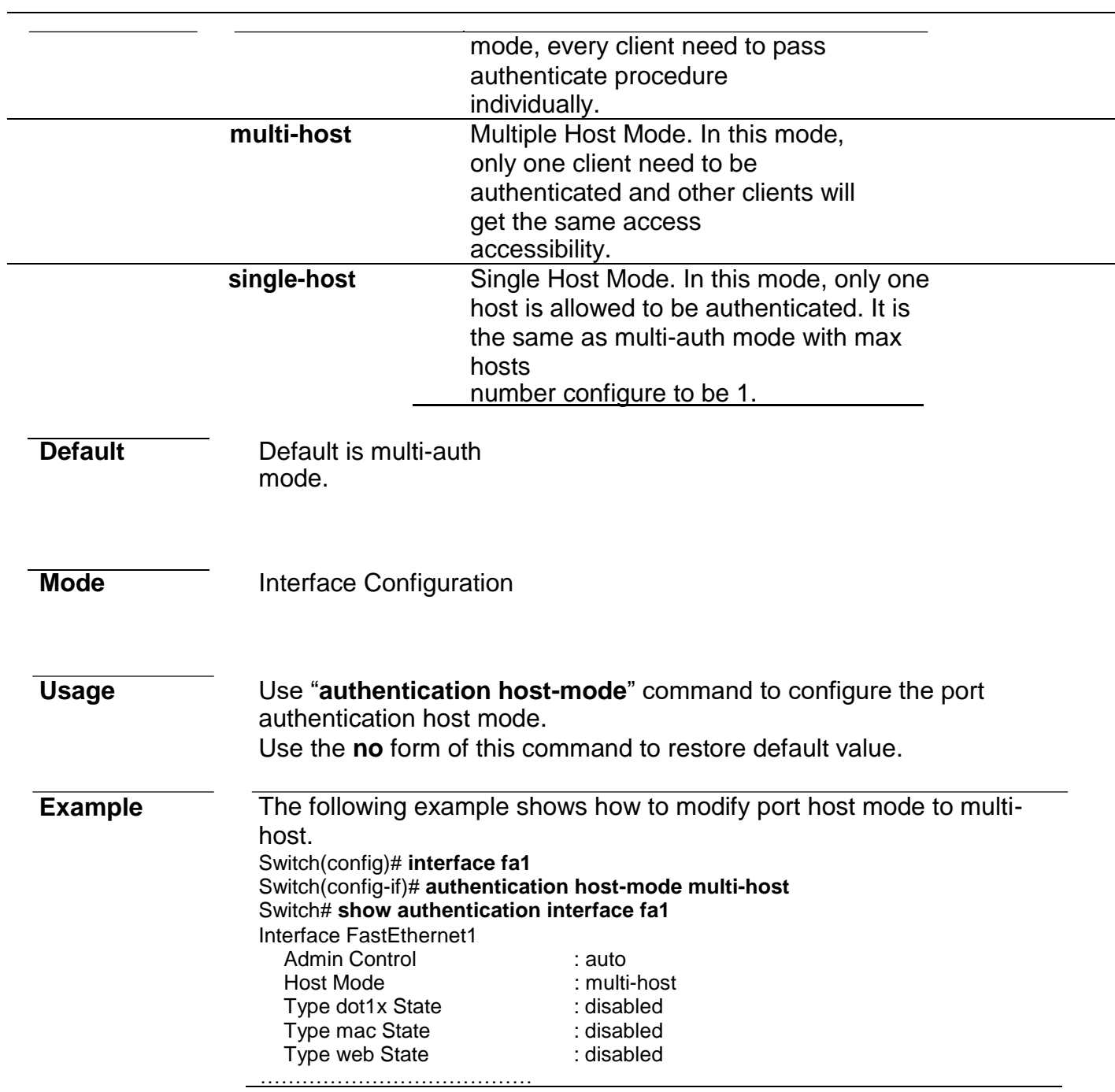

### **authentication max-hosts**

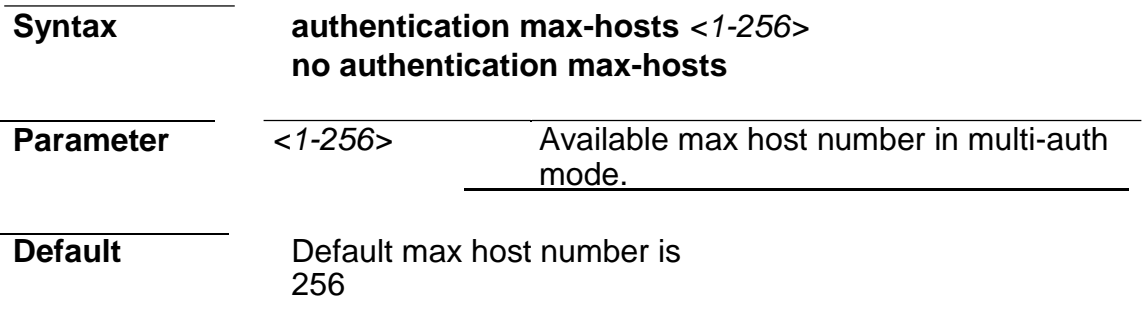

**Mode Interface Configuration** 

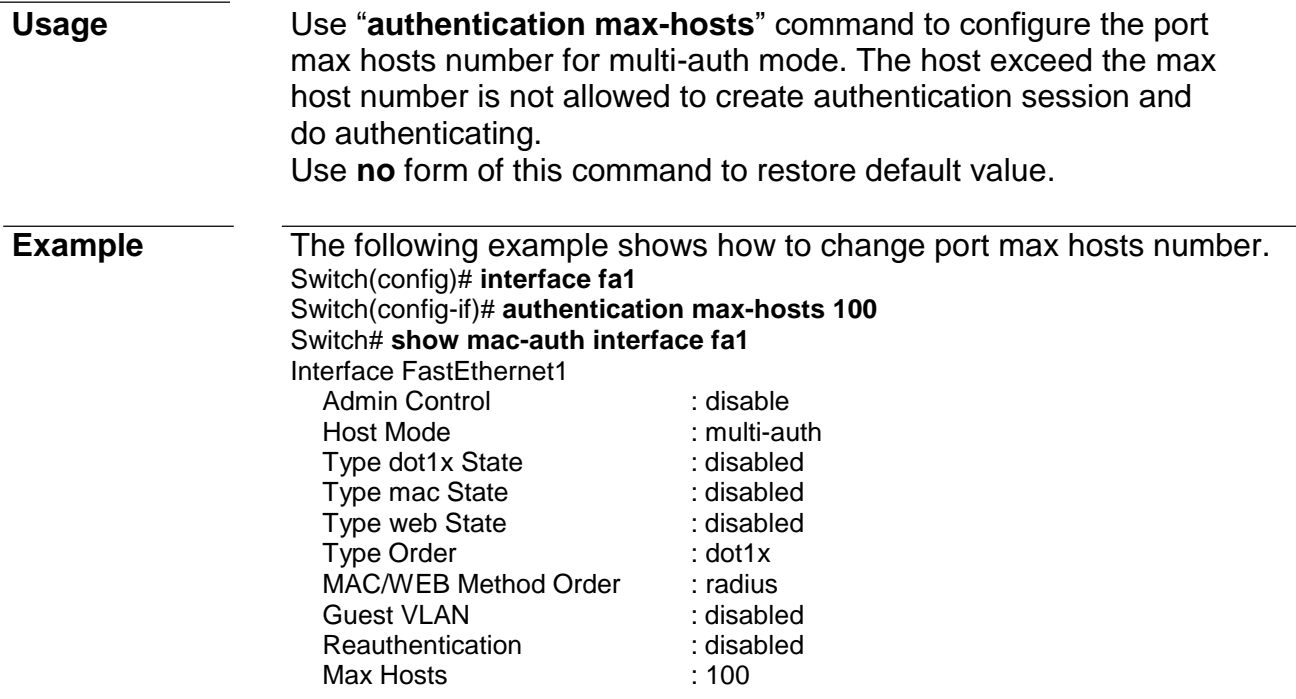

### **authentication method**

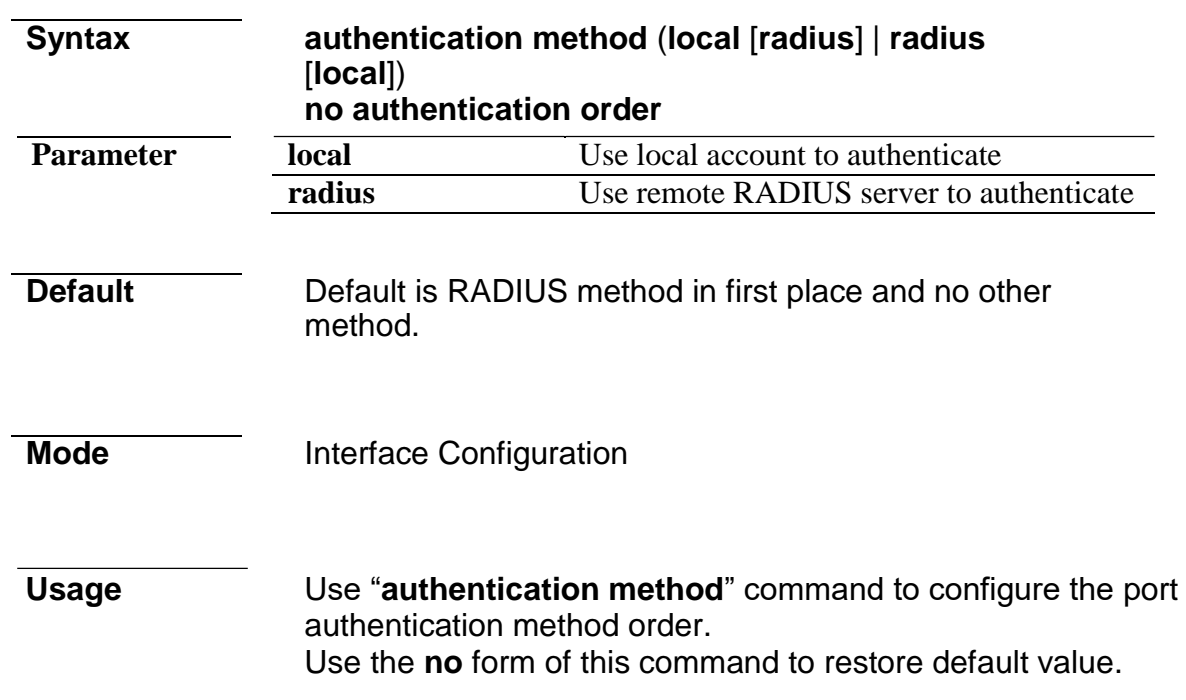

…………………………………

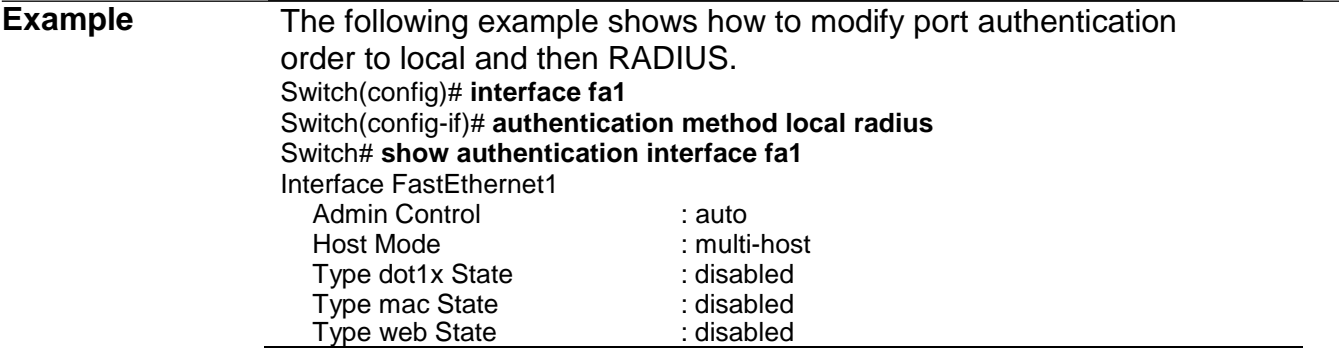

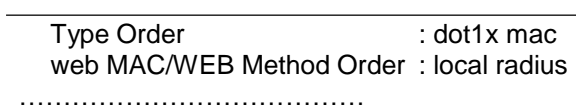

### **authentication order**

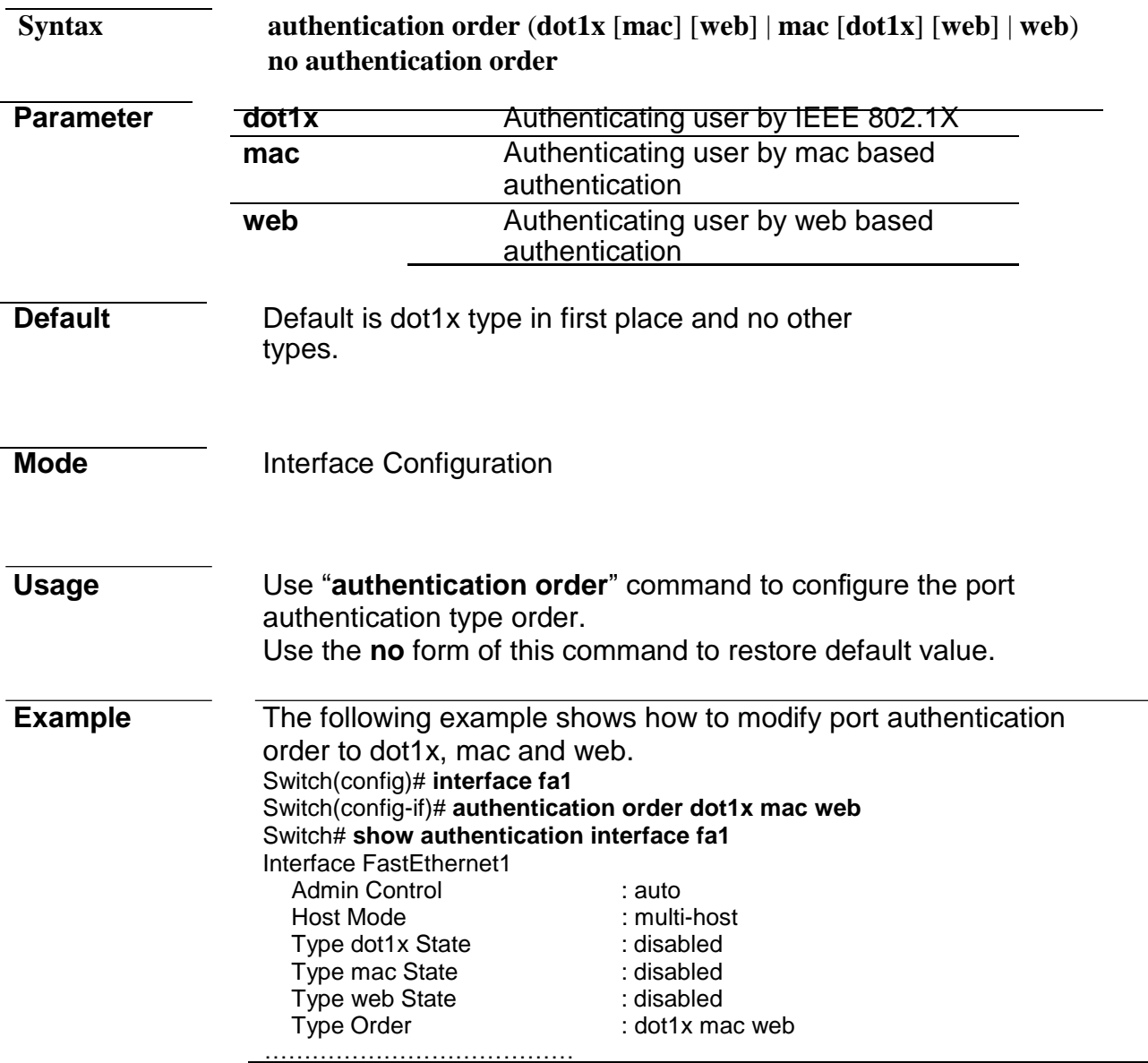

### **authentication port-control**

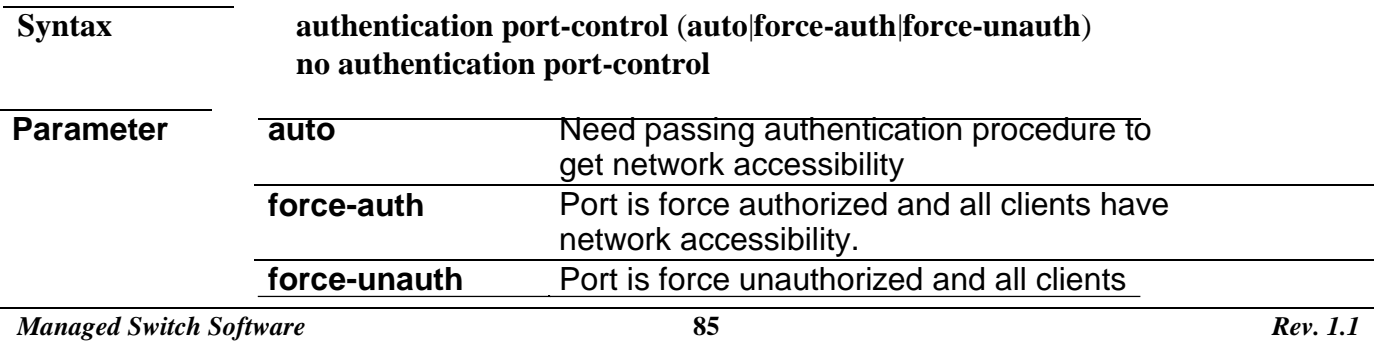

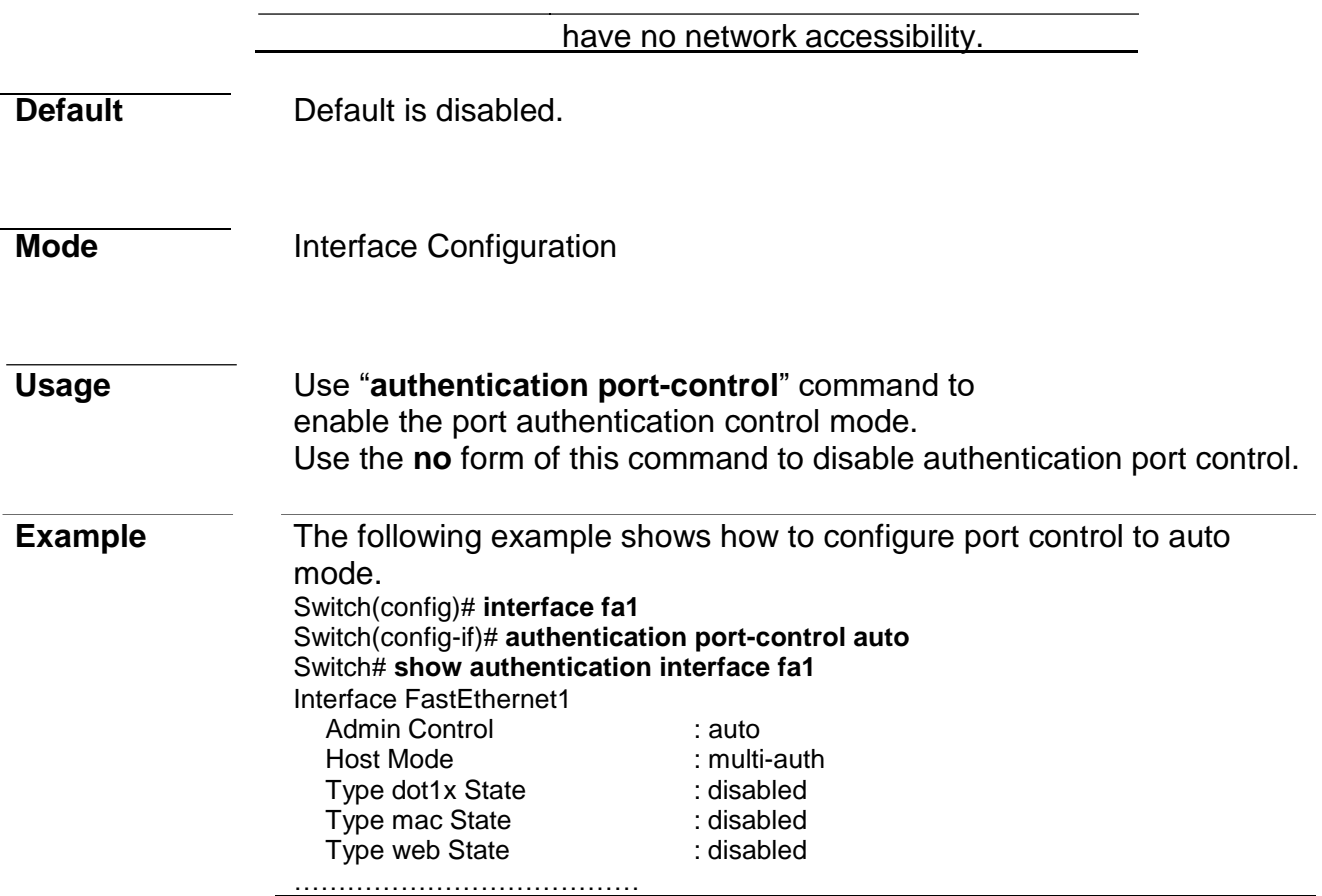

### **authentication radius-attributes vlan**

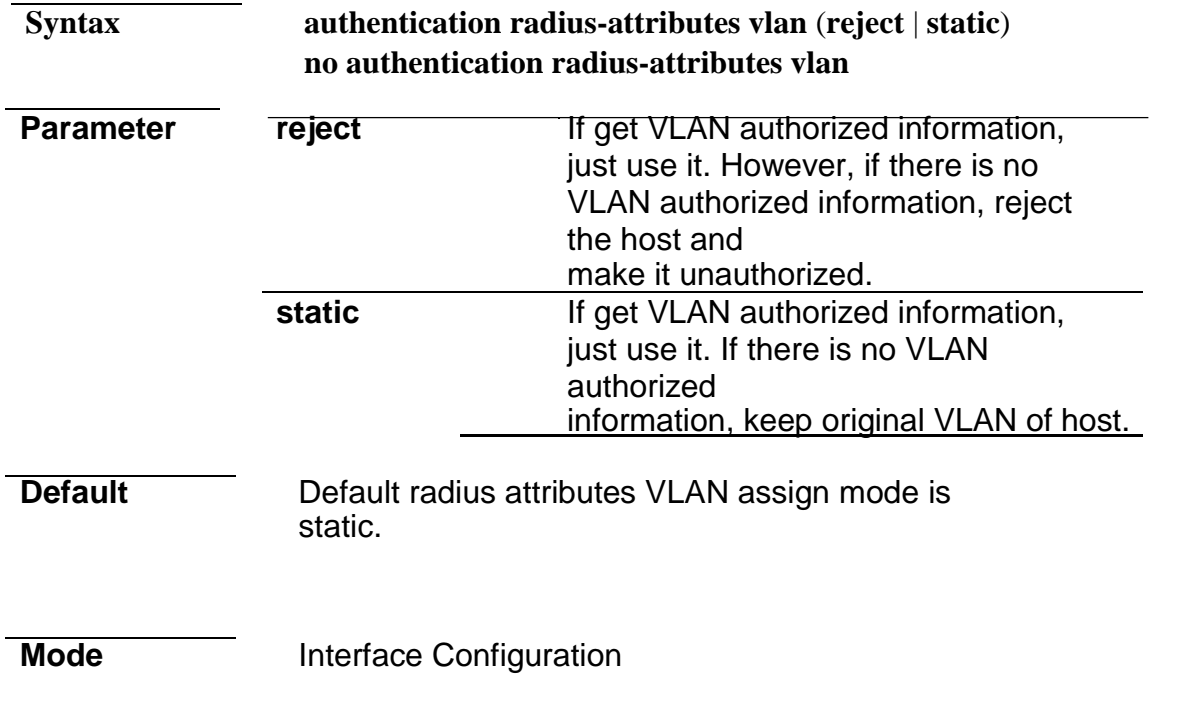

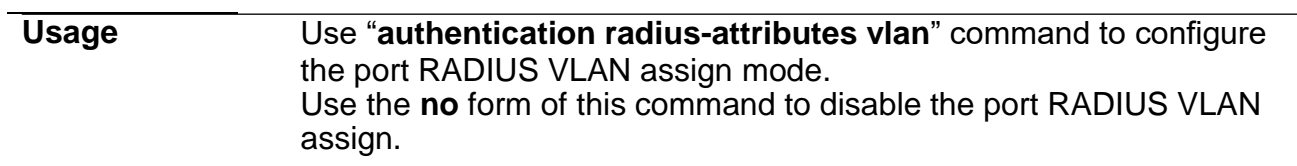

**Example** The following example shows how to configure port VLAN assign to reject mode. Switch(config)# **interface fa1** Switch(config-if)# **authentication radius-attributes vlan reject** Switch# **show authentication interface fa1** Interface FastEthernet1 Admin Control : disable<br>
Host Mode : multi-au : multi-auth<br>: disabled Type dot1x State : disabled<br>Type mac State : disabled Type mac State : disabled<br>Type web State : disabled Type web State : disable<br>Type Order : dot1x Type Order MAC/WEB Method Order : radius<br>Guest VLAN : disabled Guest VLAN in the state of the client of the client of the client of the client of the client of the client of<br>
Securities in the client of the client of the client of the client of the client of the client of the control Reauthentication : disa<br>Max Hosts : 256 Max Hosts : 256<br>VLAN Assign Mode : reject VLAN Assign Mode …………………………………

### **authentication reauth**

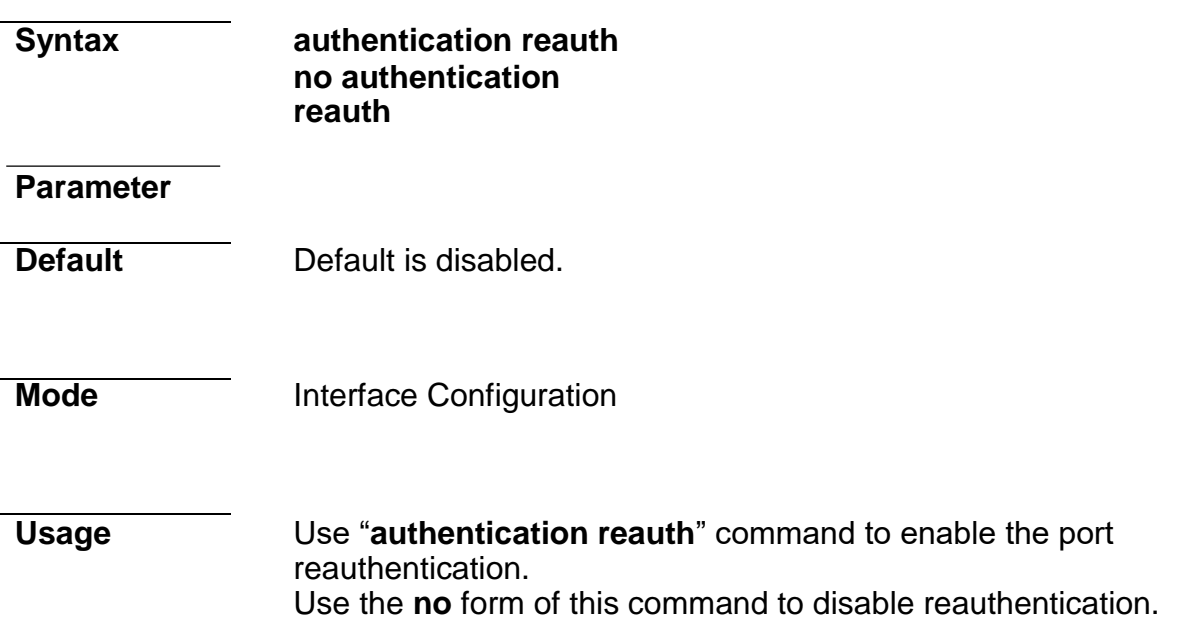

**Example** The following example shows how to enable port reauthentication. Switch(config)# **interface fa1** Switch(config-if)# **authentication reauth** Switch# **show authentication interface fa1** Interface FastEthernet1<br>Admin Control : disable Admin Control Host Mode : multi-auth<br>Type dot1x State : disabled Type dot1x State : disabled<br>Type mac State : disabled Type mac State : disabled<br>Type web State : disabled Type web State : disable<br>Type Order : dot1x Type Order MAC/WEB Method Order : radius<br>Guest VLAN : disabled Guest VLAN : disabled<br>Reauthentication : enabled Reauthentication …………………………………

### **authentication timer inactive**

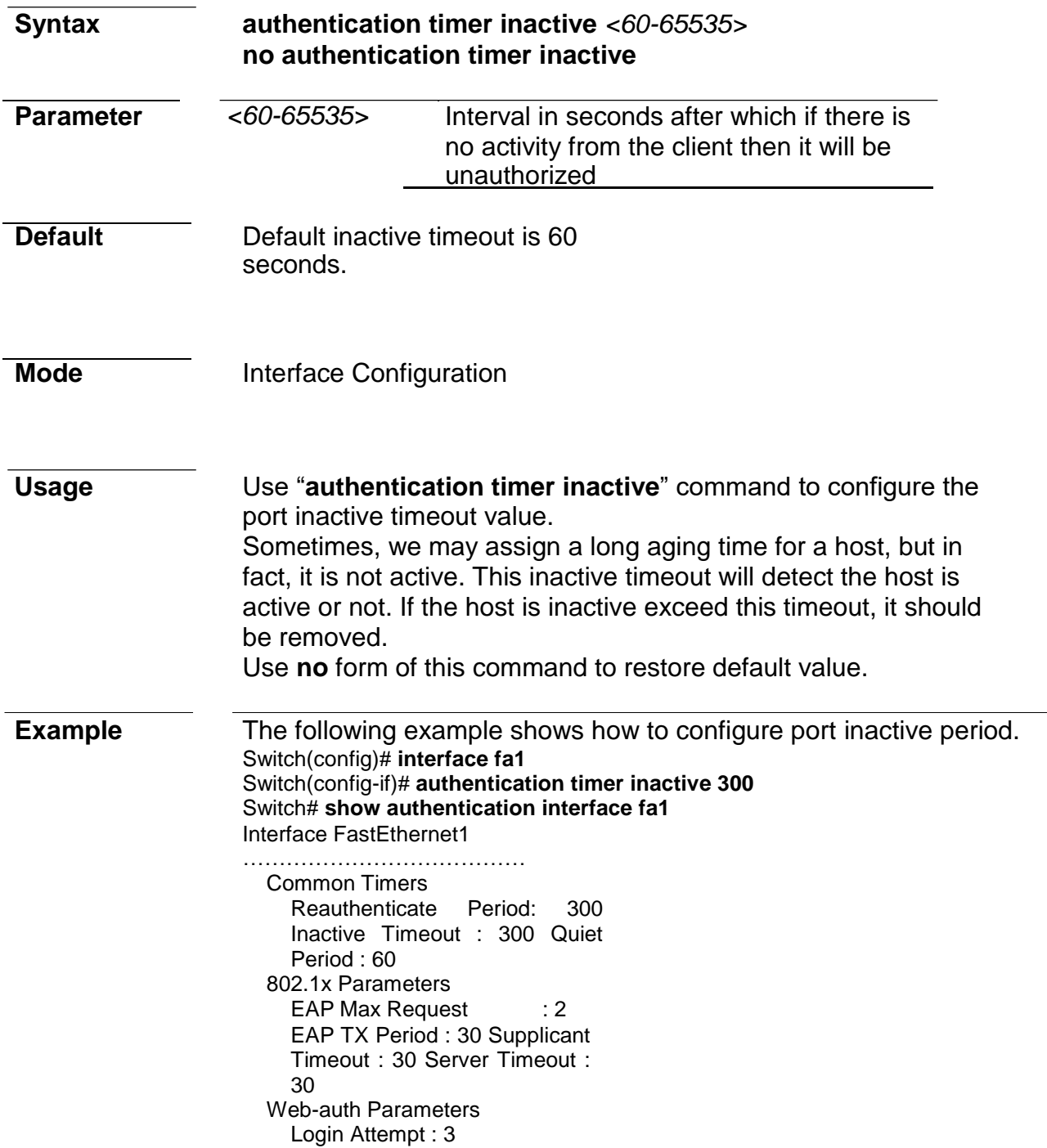

## **authentication timer quiet**

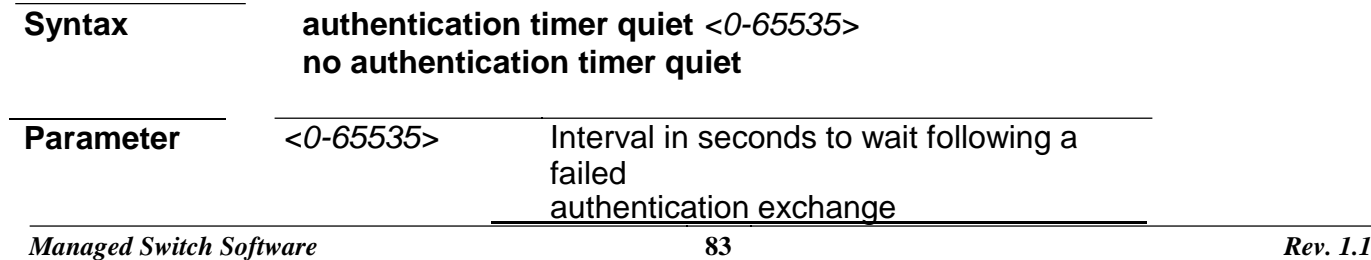

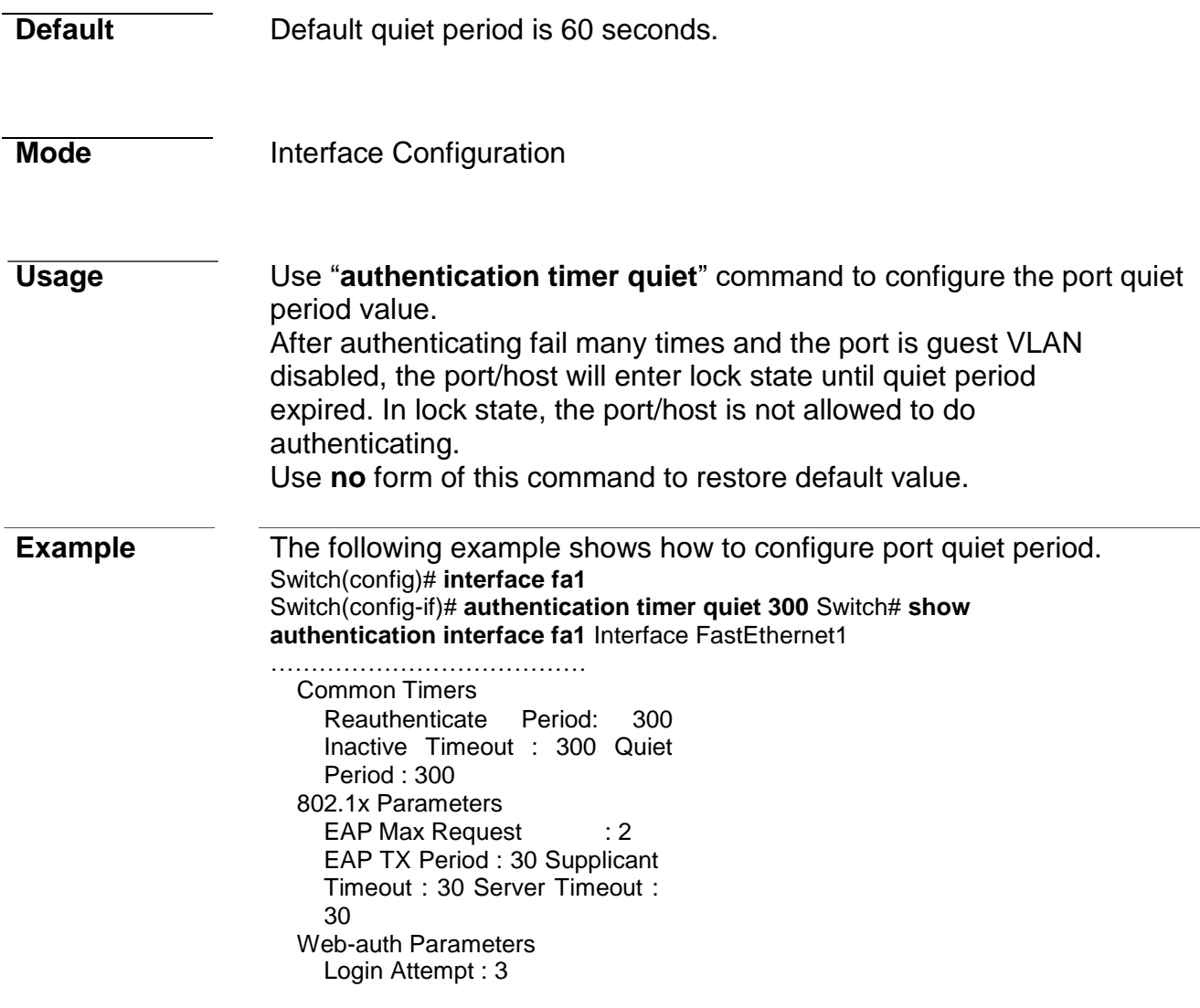

## **authentication timer reauth**

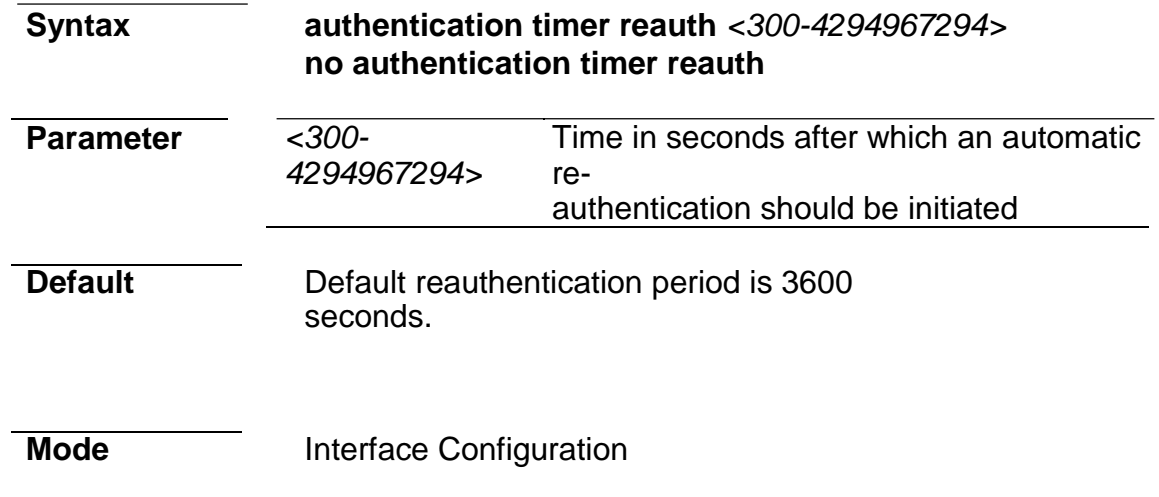

### **Command Line Interface User Guide**

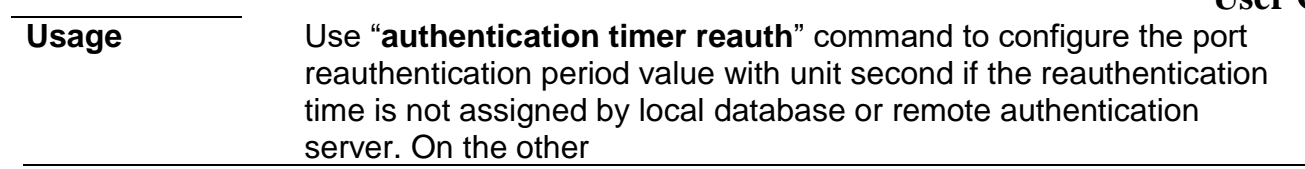

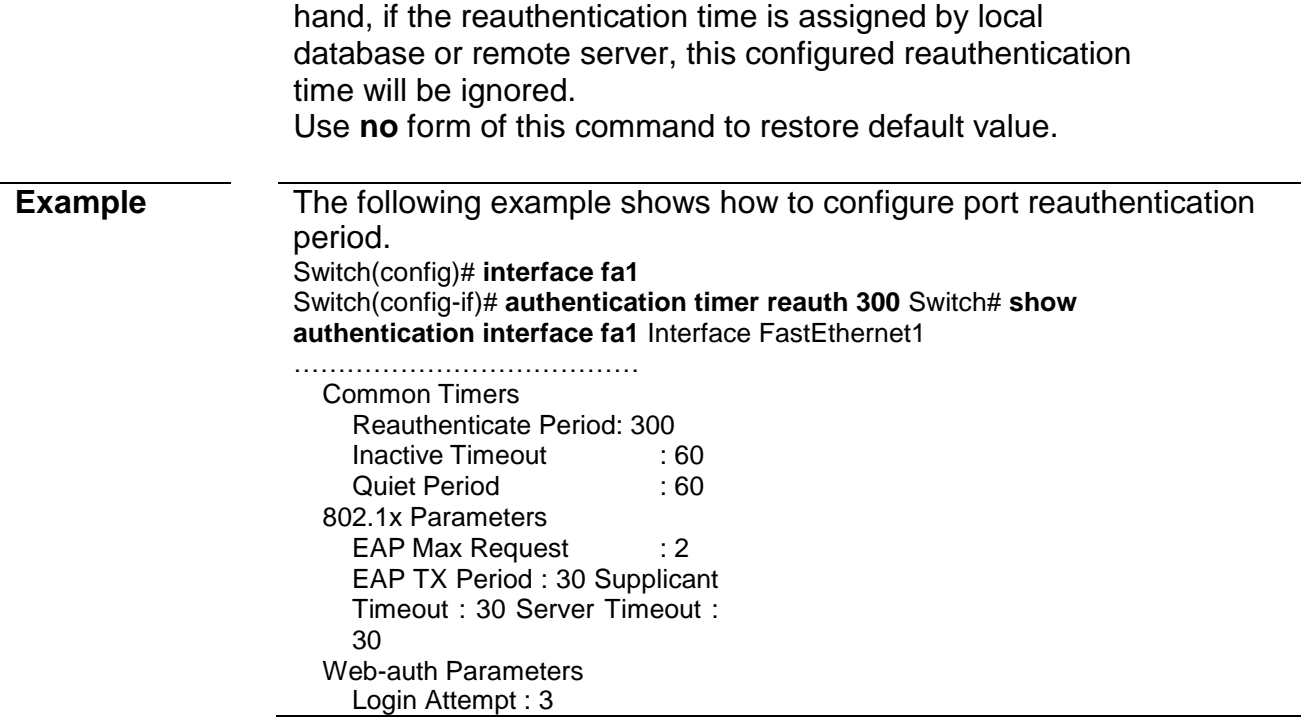

### **authentication web local**

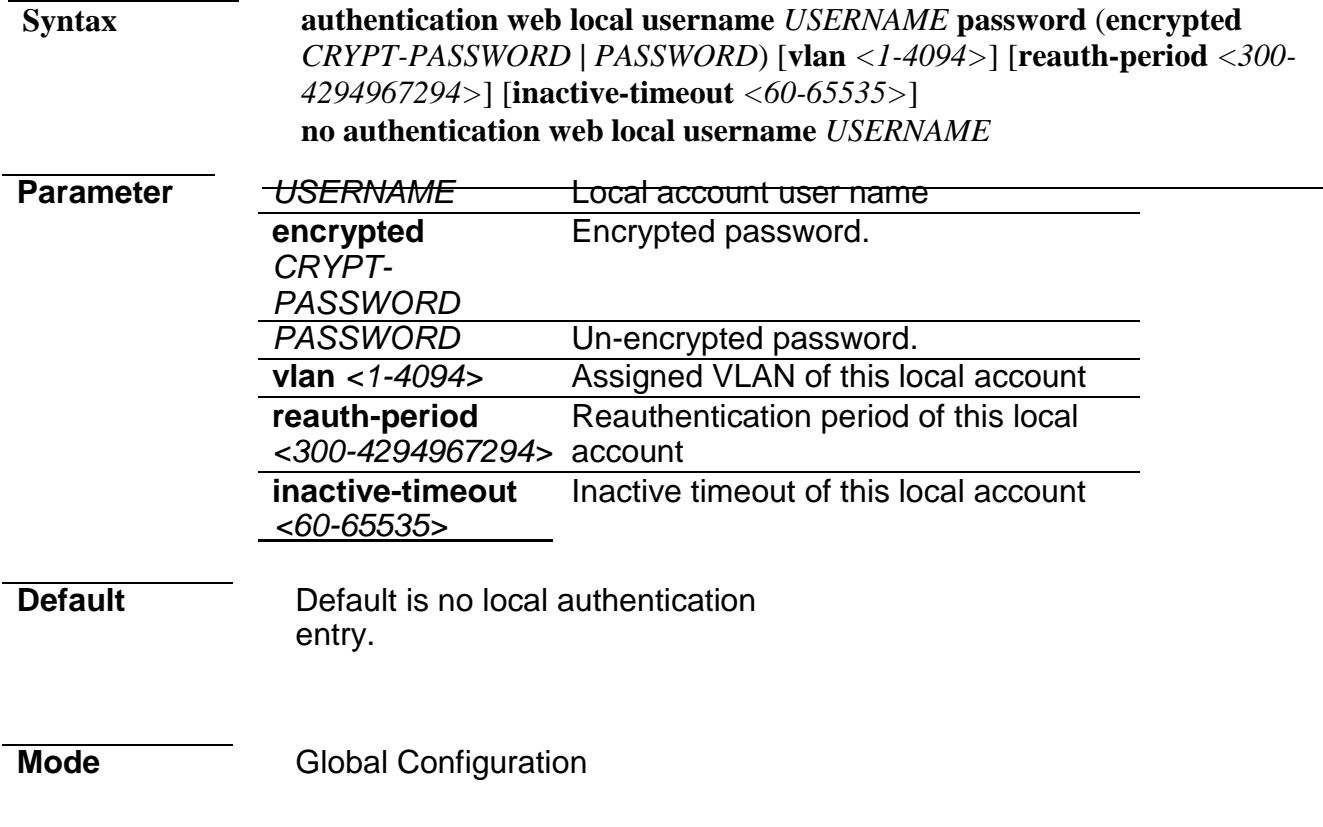

**Usage** Use "**authentication web local**" command to add local account in database. This local account database is used when web authentication method is configured as "local". The web authentication module will find account in this local database and authenticated it.

Use the **no** form of this command to delete local account from database.

### **Example** The following example shows how to add/delete a new local account. Switch(config)# **authentication web local username acct1 password acct1 vlan 3 reauth-period 301 inactive-timeout 61** Switch# **show authentication** ………………………………… Web-auth Local Entry : Reauth Inactive<br>Timeout User Name VLAN Period -------------------------------- ------ ---------- -------- acct1 61 3 301 61 …………………………………

### **authentication web max-login-attempts**

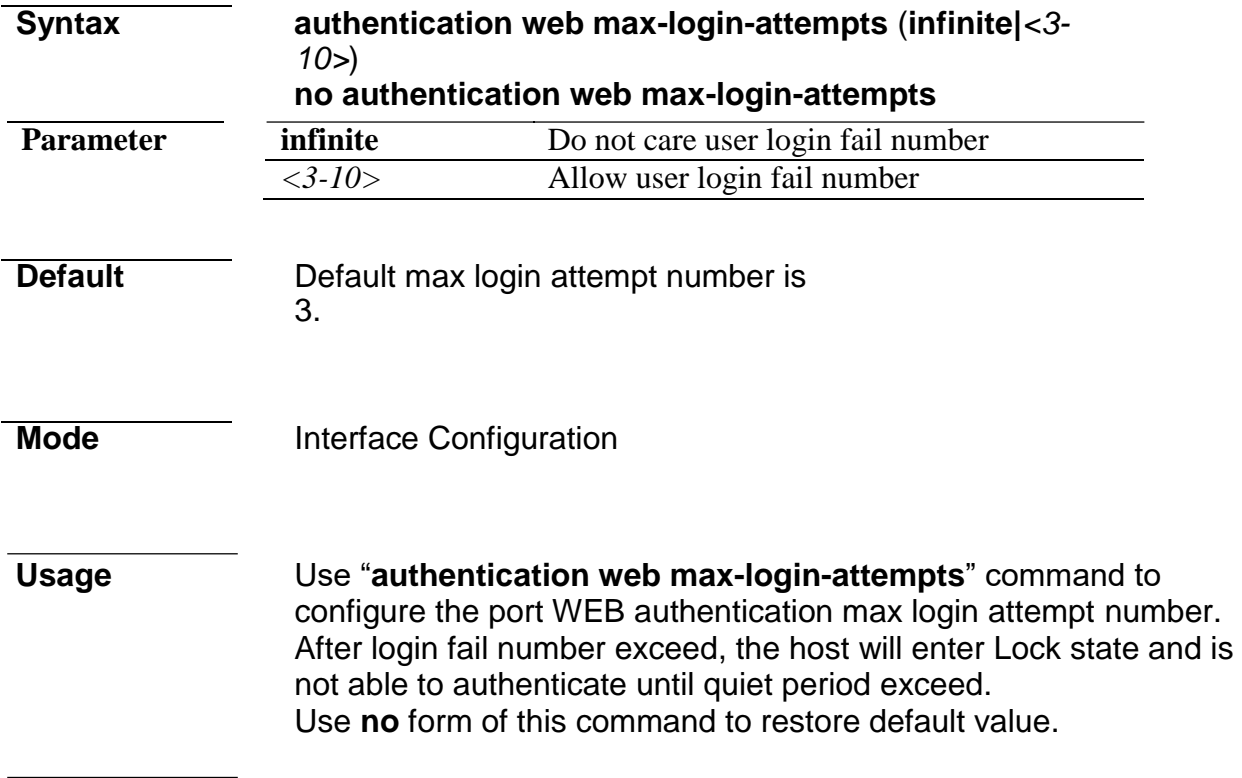

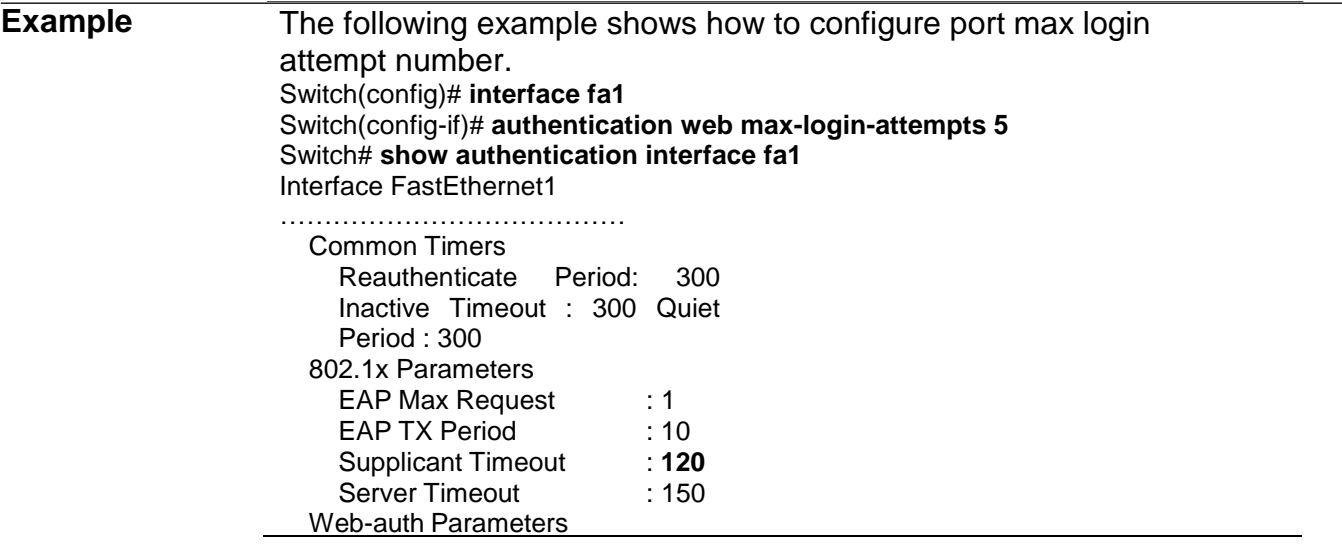

Login Attempt : 5

### **clear authentication sessions**

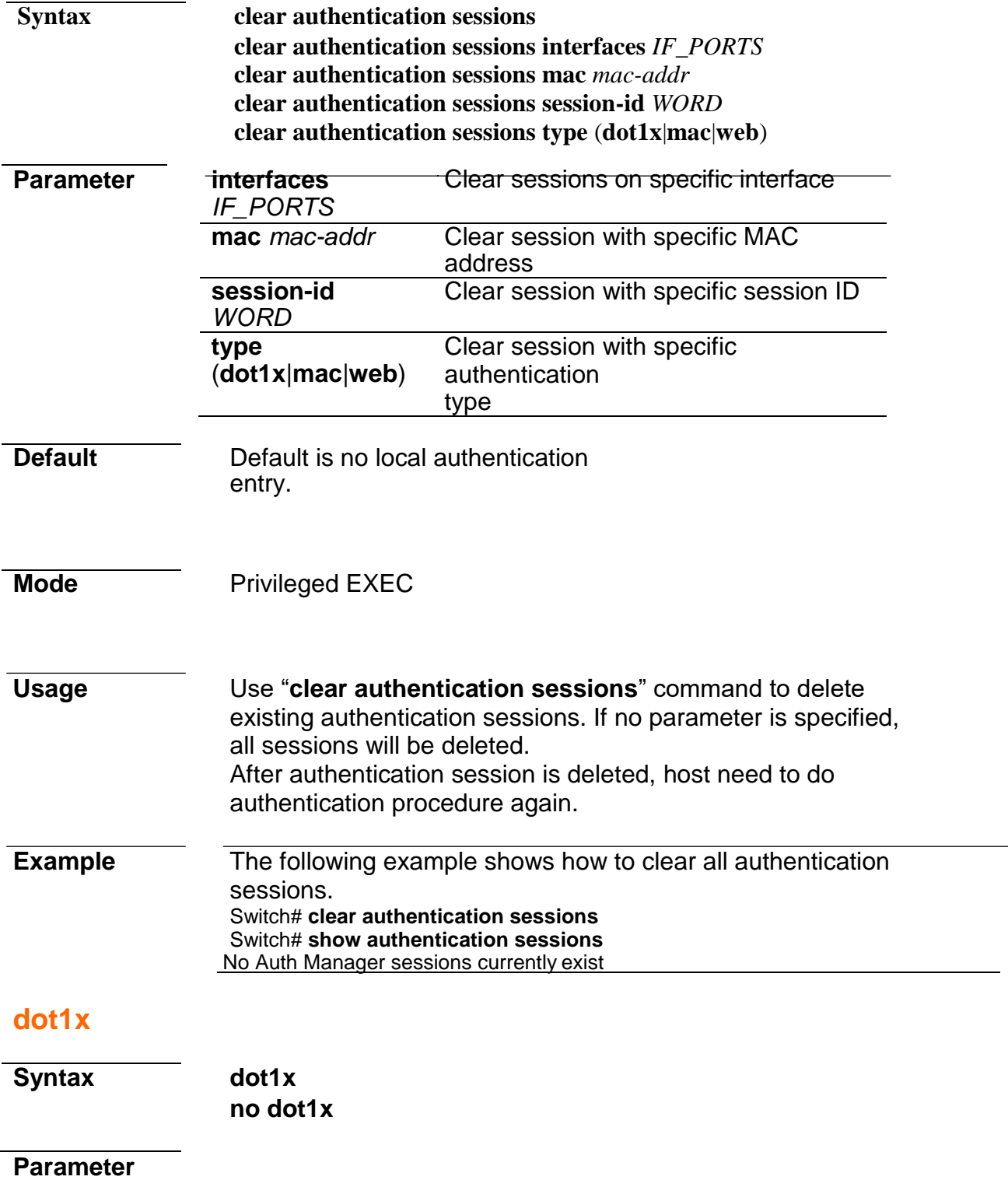

**Default** Default 802.1x is disabled

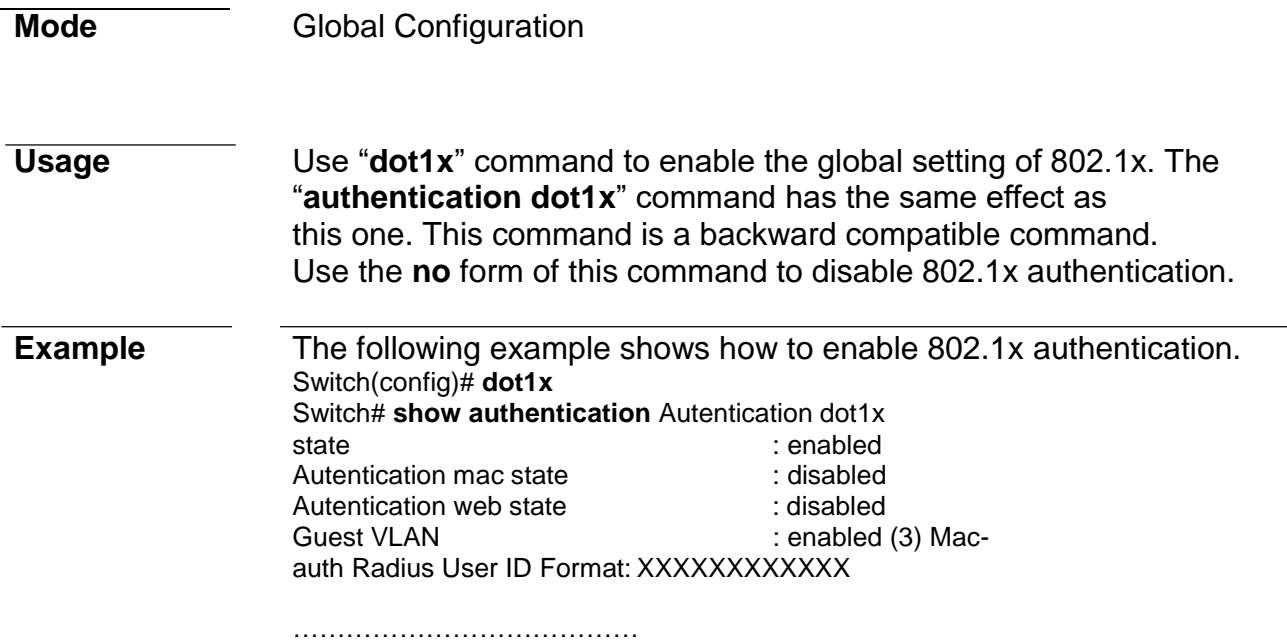

### **dot1x guest-vlan**

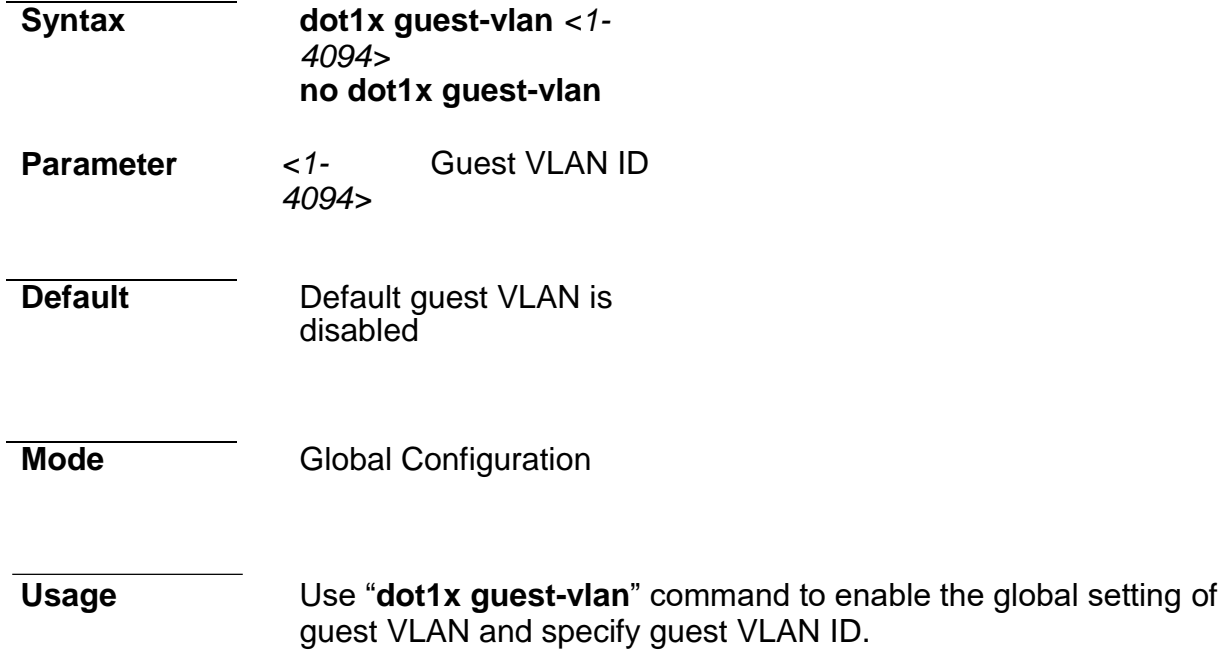

Use the **no** form of this command to disable guest VLAN.

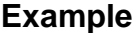

The following example shows how to create guest VLAN. Switch(config)# **vlan 3** Switch(config-vlan)# exit Switch(config)# dot1x guest-vlan 3 Switch# **show authentication** Autentication dot1x state : enabled<br>
Autentication mac state : disabled Autentication mac state : disabled<br>
Autentication web state : disabled Guest Autentication web state<br>VLAN  $:$  enabled (3) Macauth Radius User ID Format: XXXXXXXXXXXX

…………………………………

### **dot1x max-req**

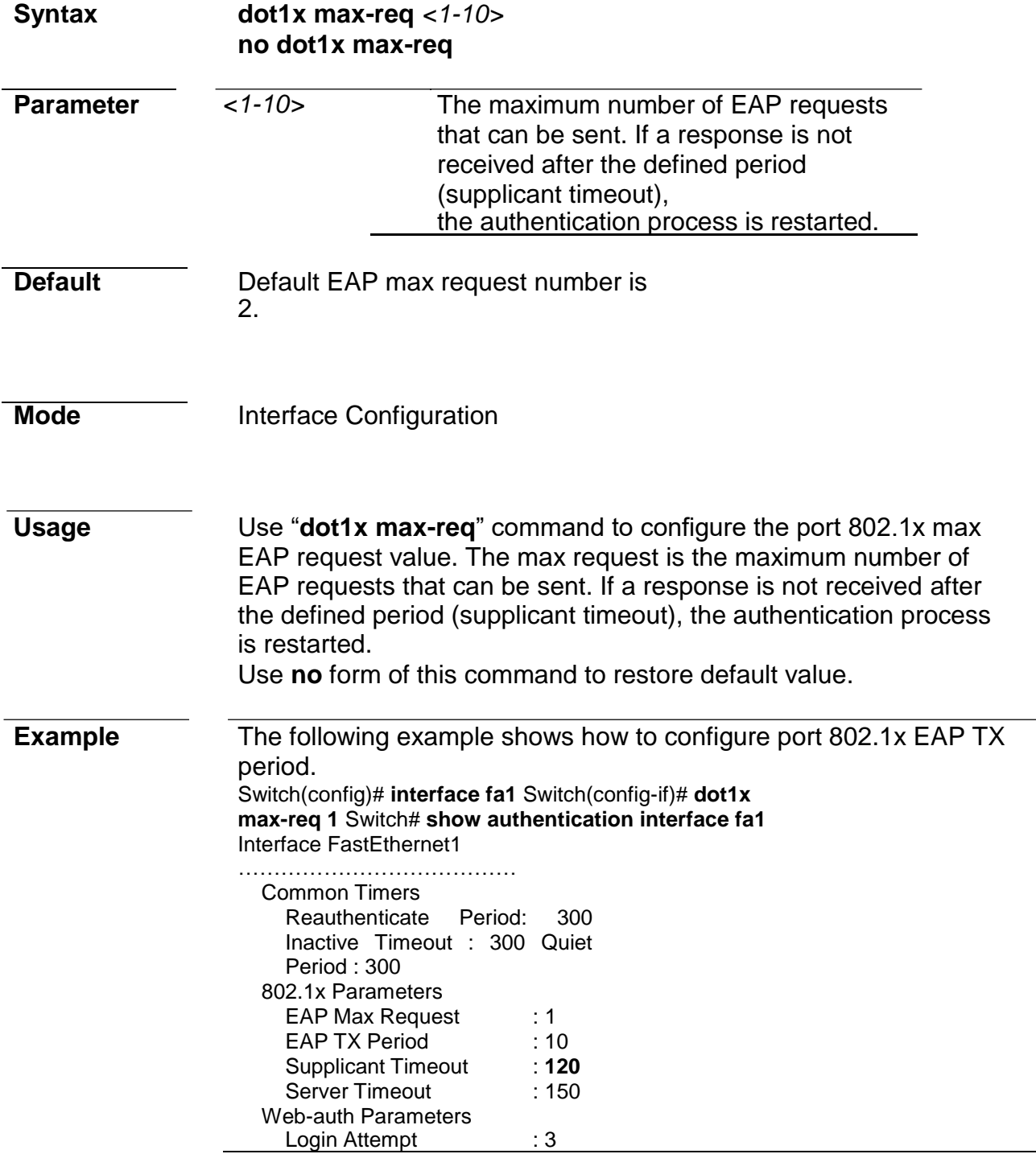

### **dot1x port-control**

**Syntax dot1x port-control** (**auto**|**force-auth**|**force-**

### **unauth**) **no dot1x port-control**

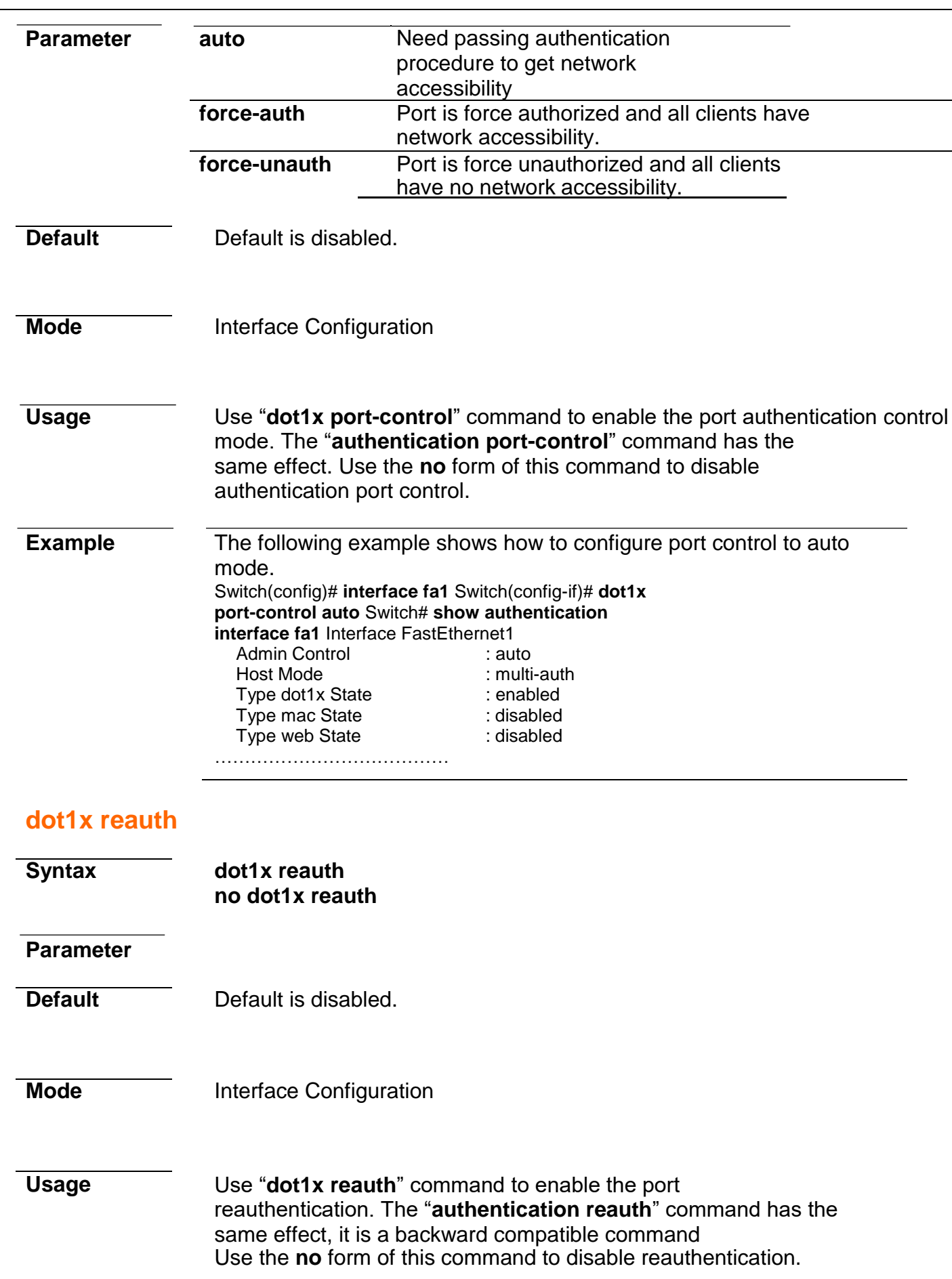

### **Example** The following example shows how to enable port reauthentication. Switch(config)# **interface fa1** Switch(config-if)# **dot1x reauth** Switch# **show authentication interface fa1** Interface FastEthernet1 Admin Control : disable<br>
Host Mode : multi-auth Host Mode : multi-aut<br>Type dot1x State : disabled Type dot1x State : disabled<br>Type mac State : disabled Type mac State : disabled<br>Type web State : disabled Type web State Type Order : dot1x<br>MAC/WEB Method Order : radius MAC/WEB Method Order : radius<br>Guest VLAN : disabled Guest VLAN : disabled<br>Reauthentication : enabled Reauthentication

…………………………………

### **dot1x timeout reauth-period**

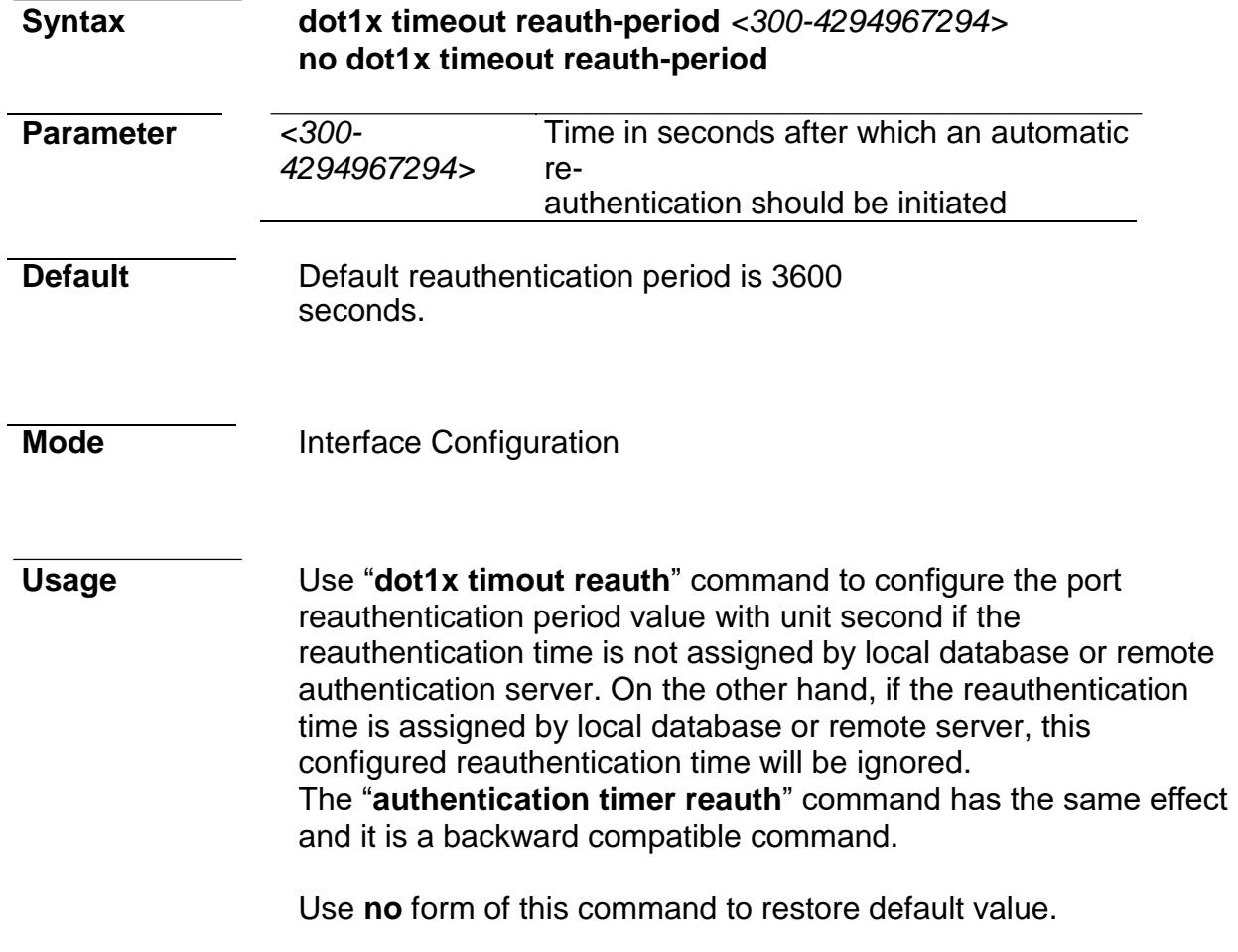

**Example** The following example shows how to configure port 802.1x reauthentication period. Switch(config)# **interface fa1** Switch(config-if)# **dot1x timeout reauth-period 300** Switch# **show authentication interface fa1** Interface FastEthernet1 …………………………………

Common Timers Reauthenticate Period: 300<br>Inactive Timeout: 60 Inactive Timeout : 60<br>Quiet Period : 60 Quiet Period
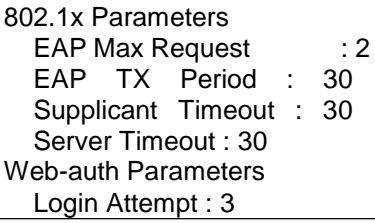

## **dot1x timeout quiet-period**

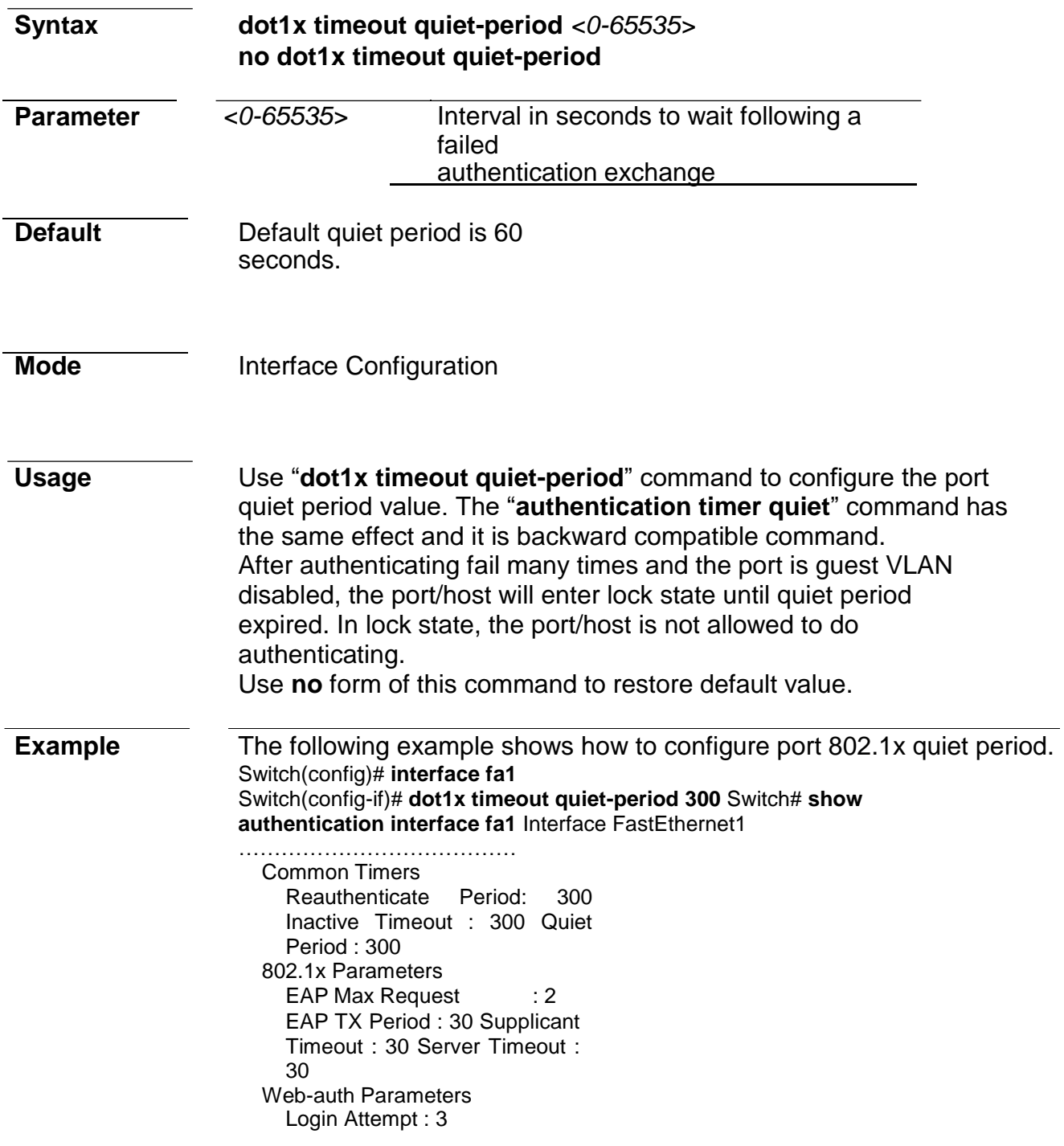

**dot1x timeout server-timeout**

**Syntax dot1x timeout server-timeout** *<1- 65535>*

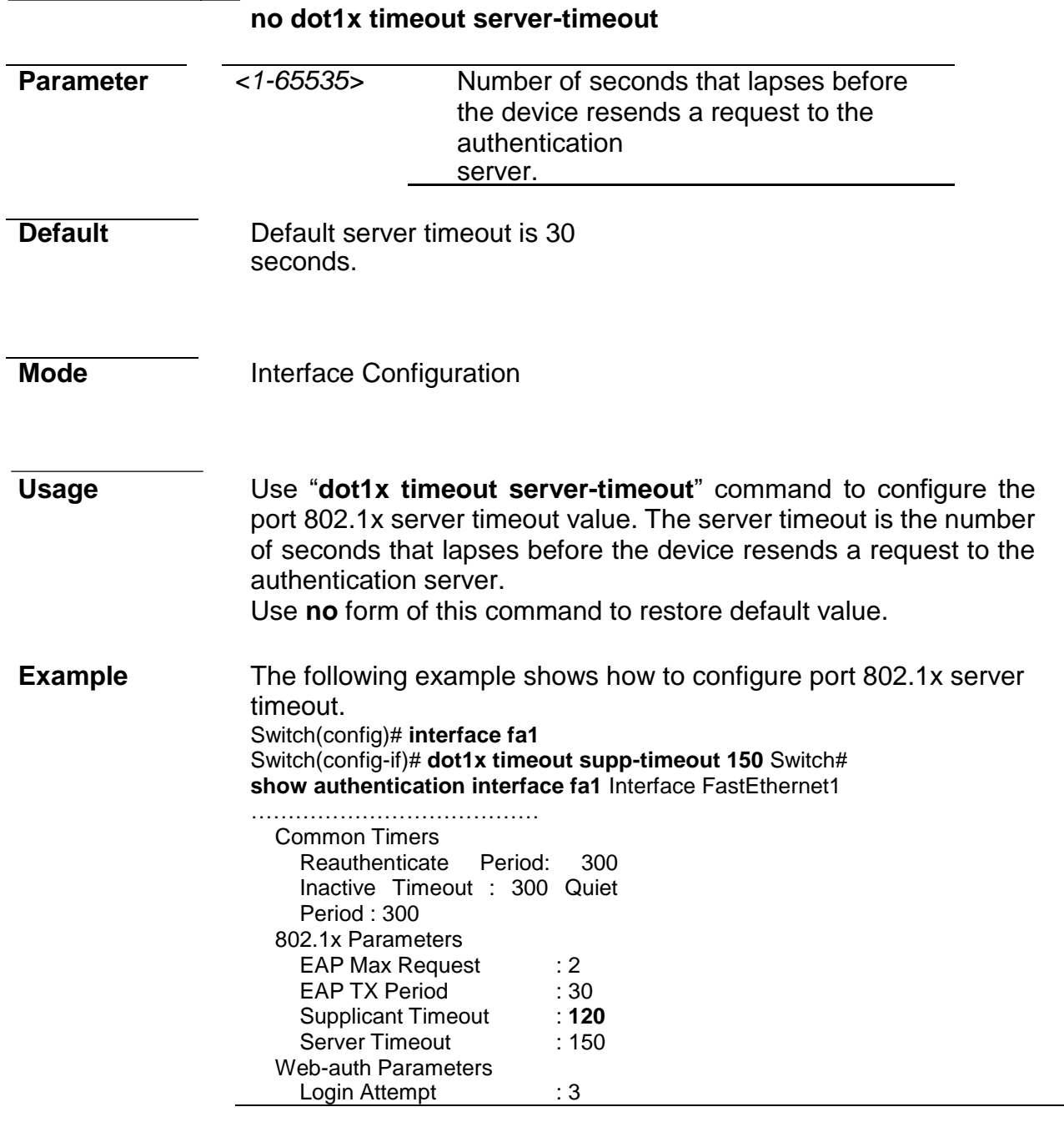

## **dot1x timeout supp-timeout**

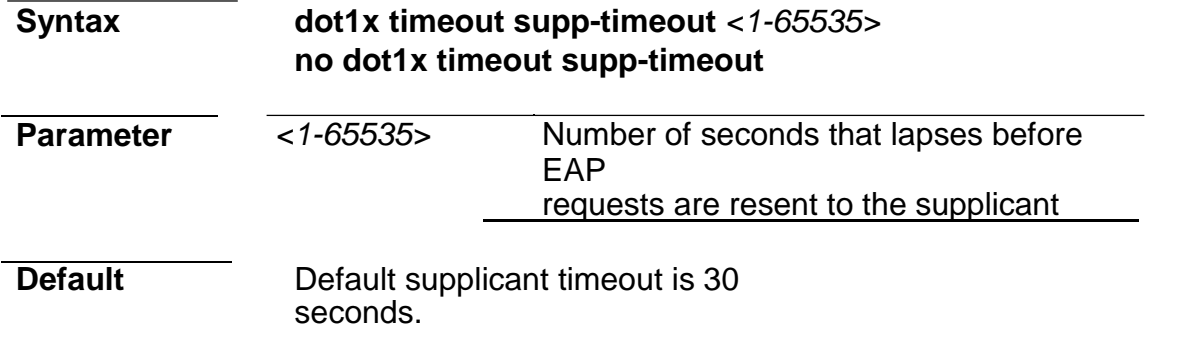

**Mode Interface Configuration** 

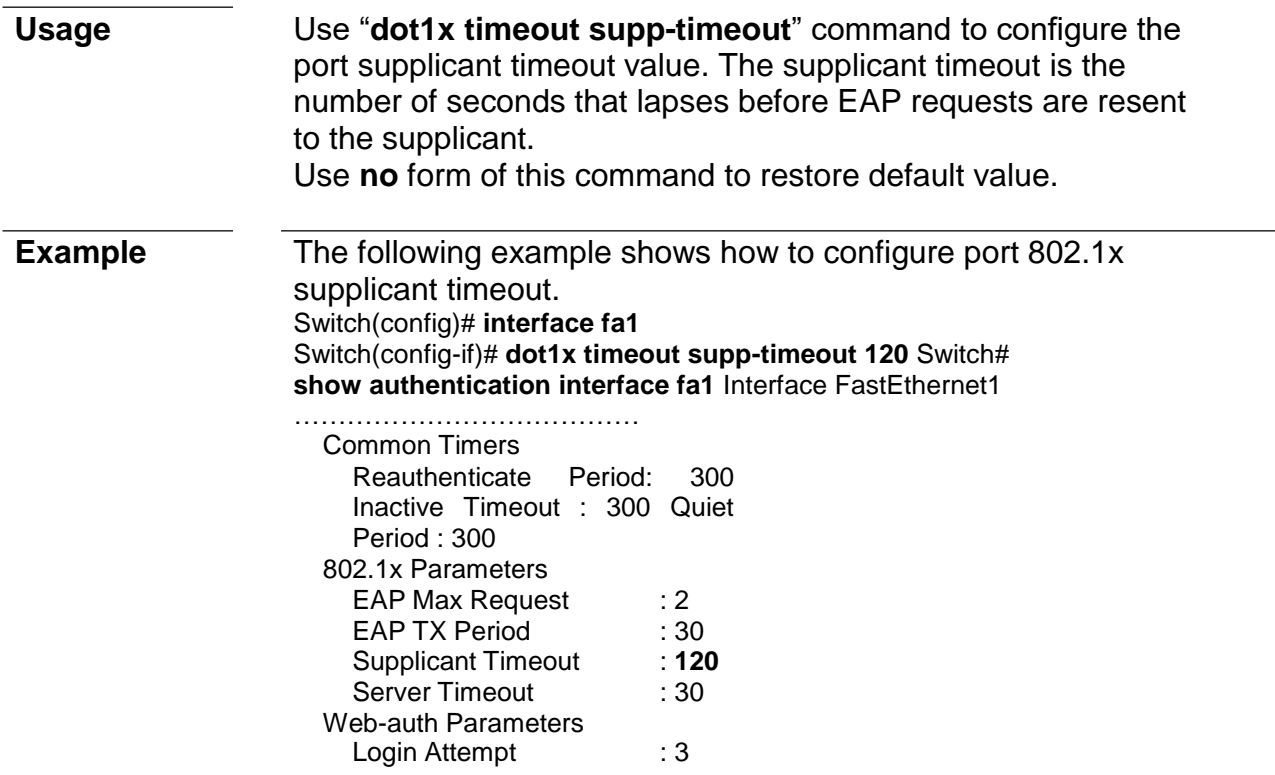

## **dot1x timeout tx-period**

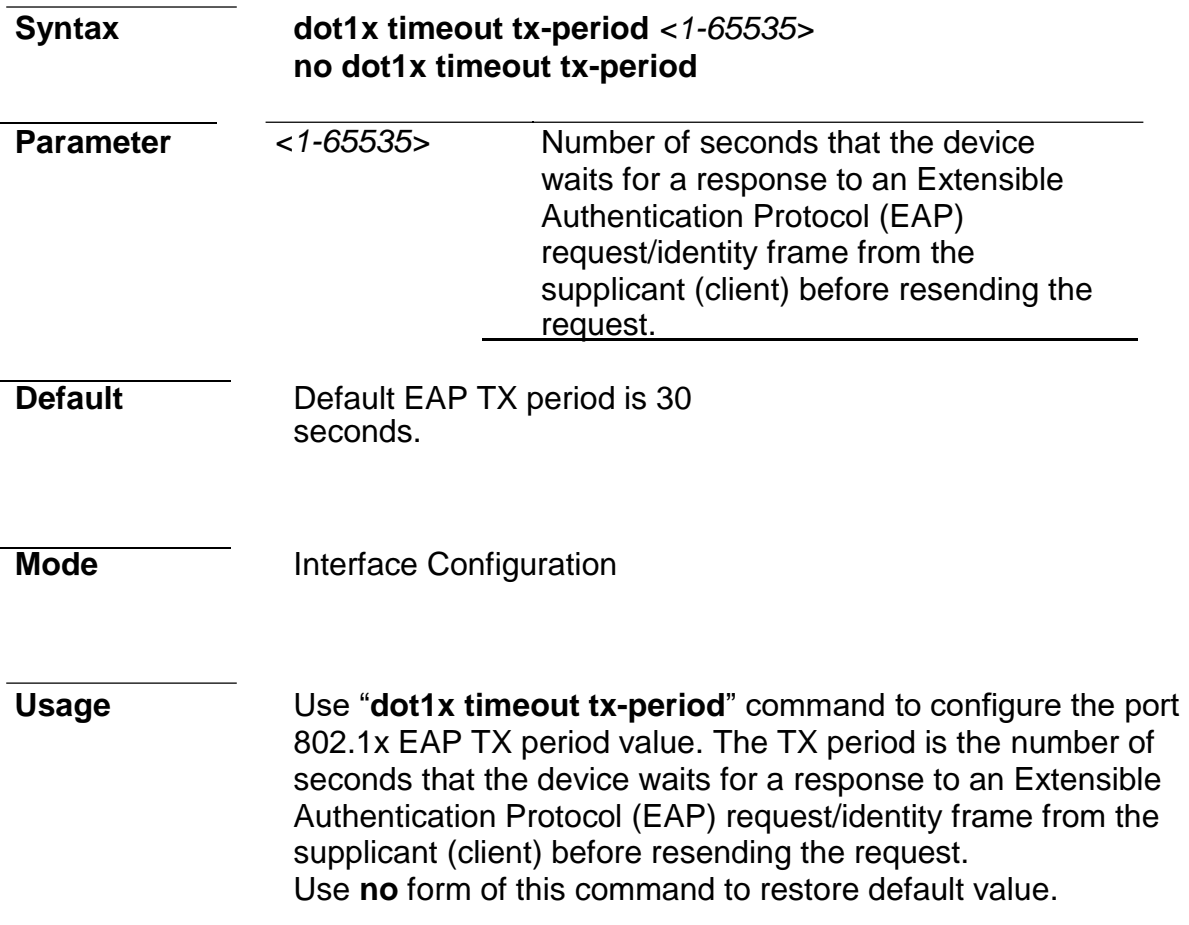

**Example** The following example shows how to configure port 802.1x EAP TX period. Switch(config)# **interface fa1** Switch(config-if)# **dot1x timeout tx-period 10**

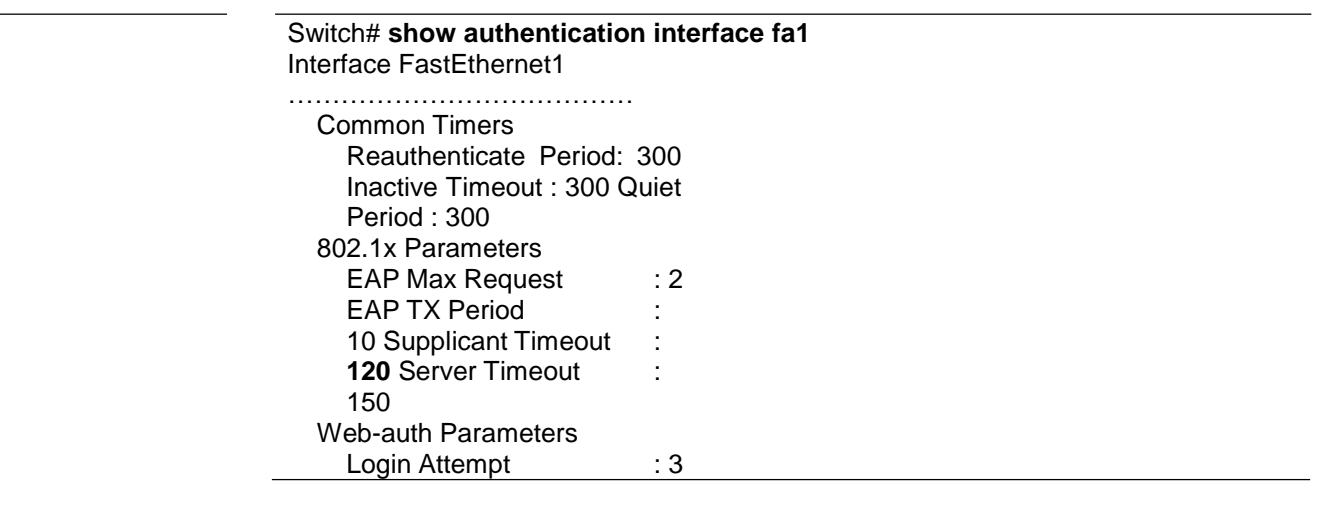

## **show authentication**

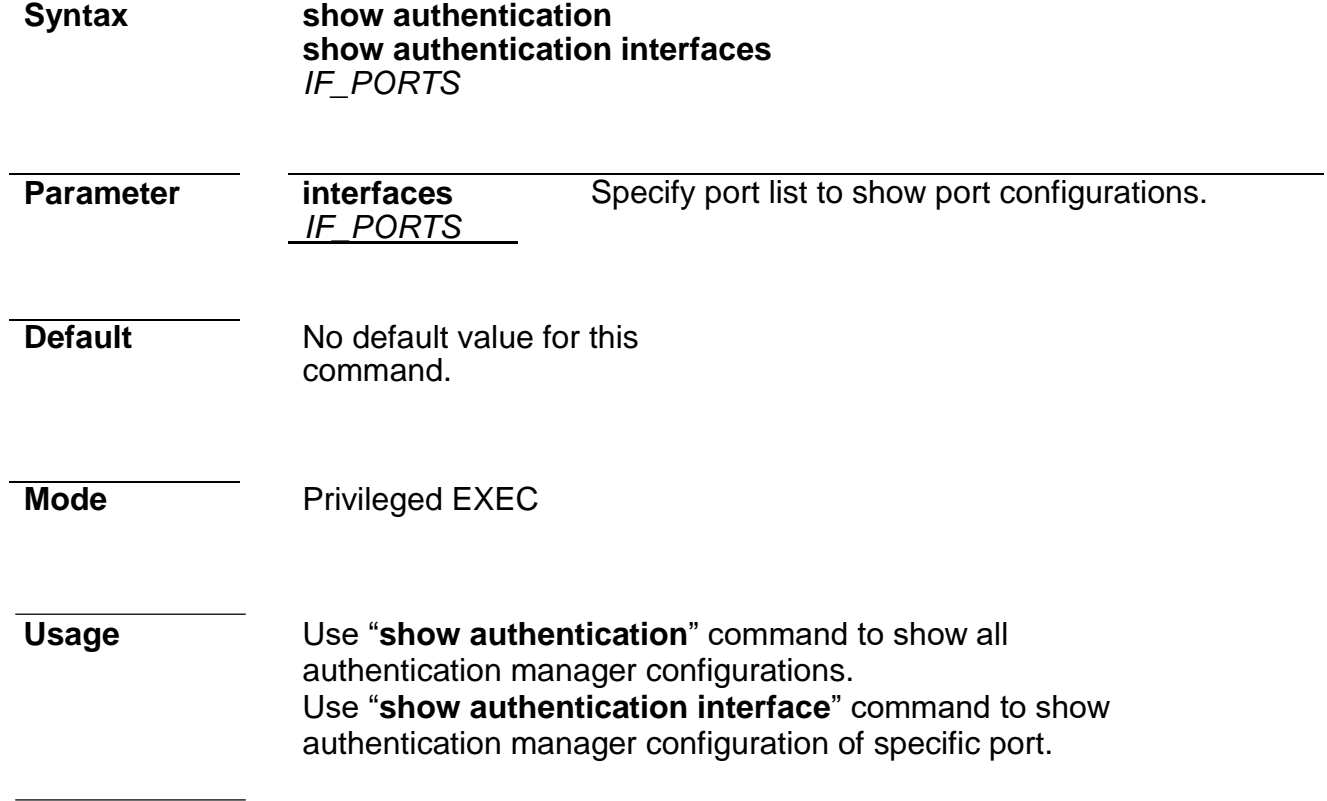

**Example** This example shows how to show the mac authentication configurations of port fa1. Switch# **show authentication** Autentication dot1x state : enabled<br>Autentication mac state : in the state is a state in the state Autentication mac state : disabled<br>Autentication web state : disabled Autentication web state : disabled<br>Guest VLAN : disabled Guest VLAN : disabled Mac-auth Radius User ID Format: XXXXXXXXXXXX Mac-auth Local Entry intervals of the state of the state of the state of the state of the state of the state o Reauth Inactive<br> **Ind** Timeout MAC Address Control VLAN Period Timeout ------ --------- --------- 00:11:22:33:44:55<br>Authorized 3 30000

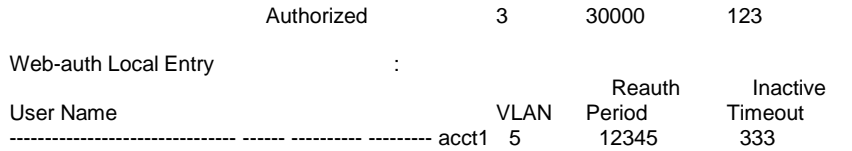

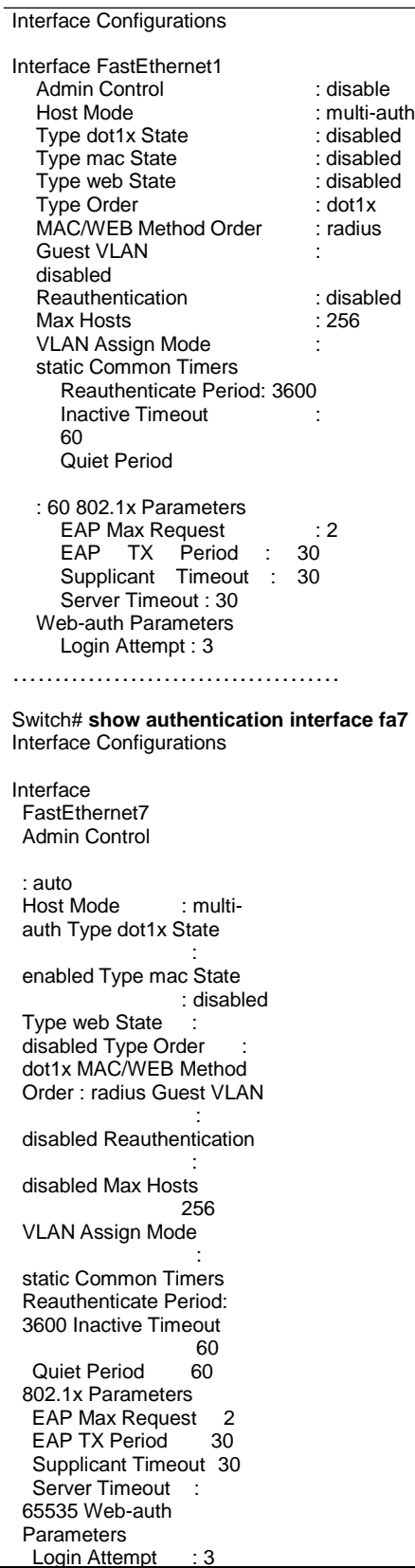

## **show authentication sessions**

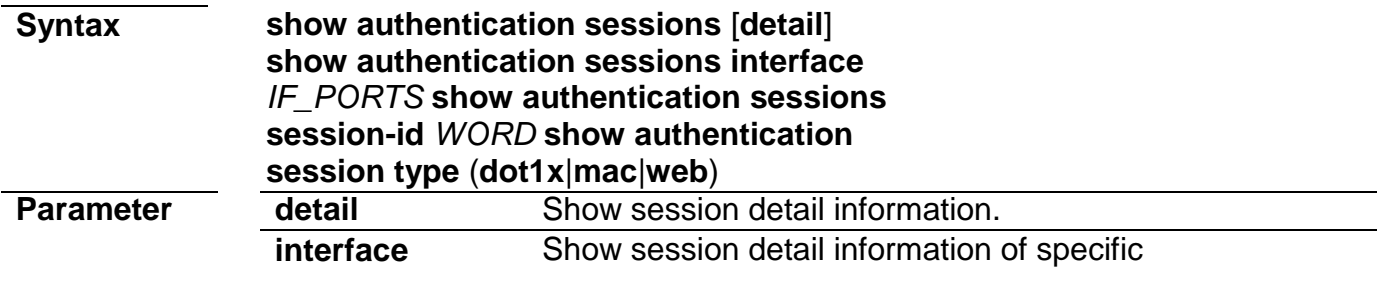

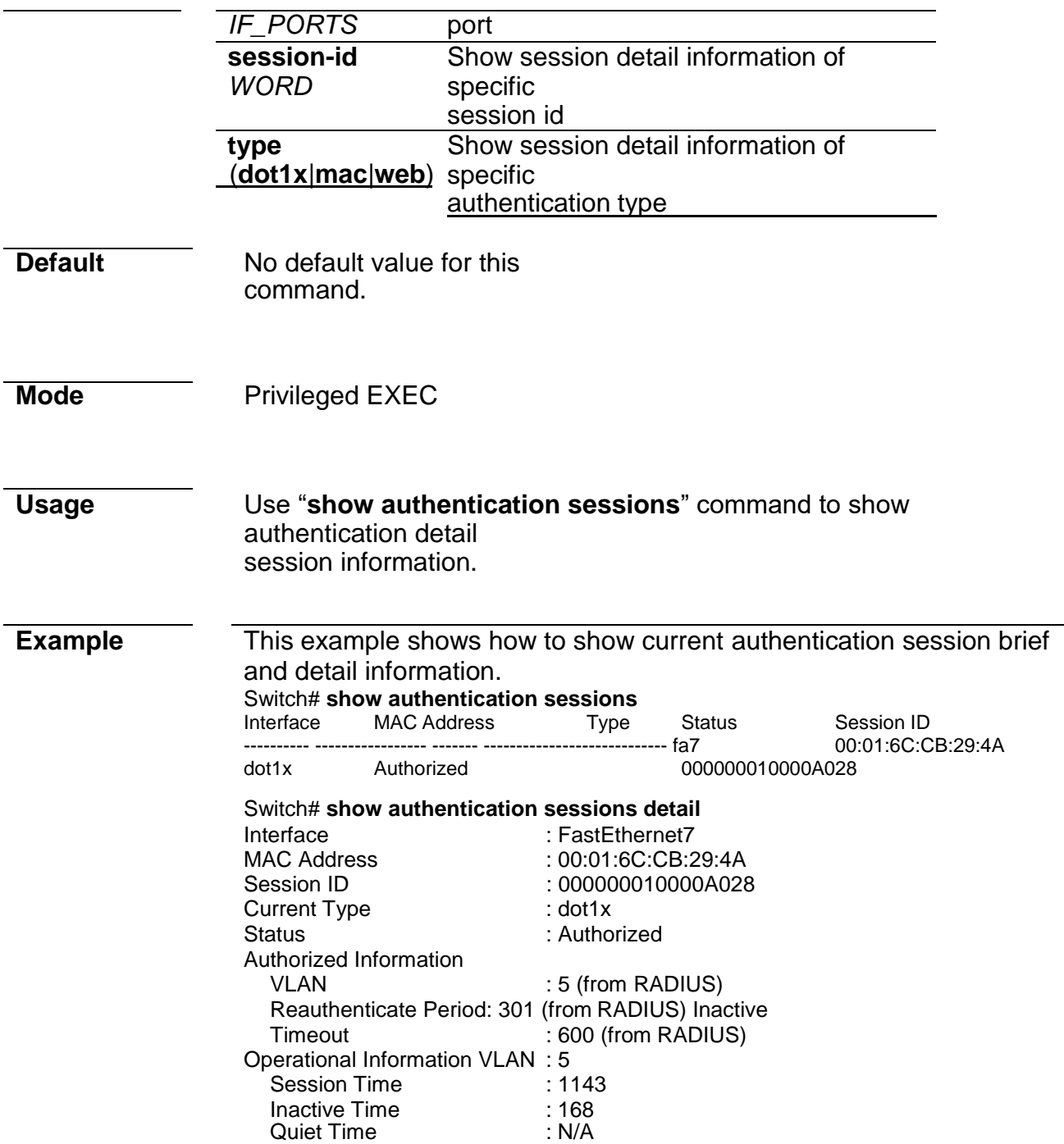

# **5. Diagnostic**

## **show cable-diag**

**Syntax show cable-diag interfaces**  *IF\_NMLPORTS*

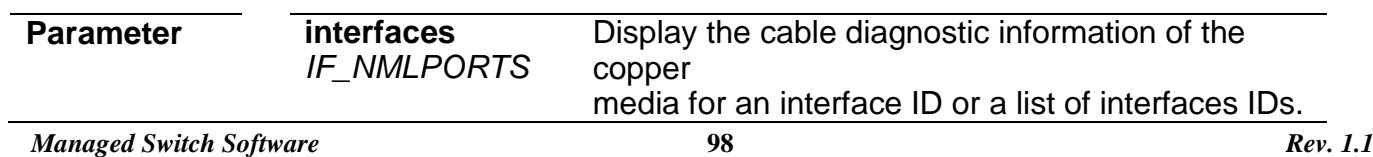

**Default** N/A

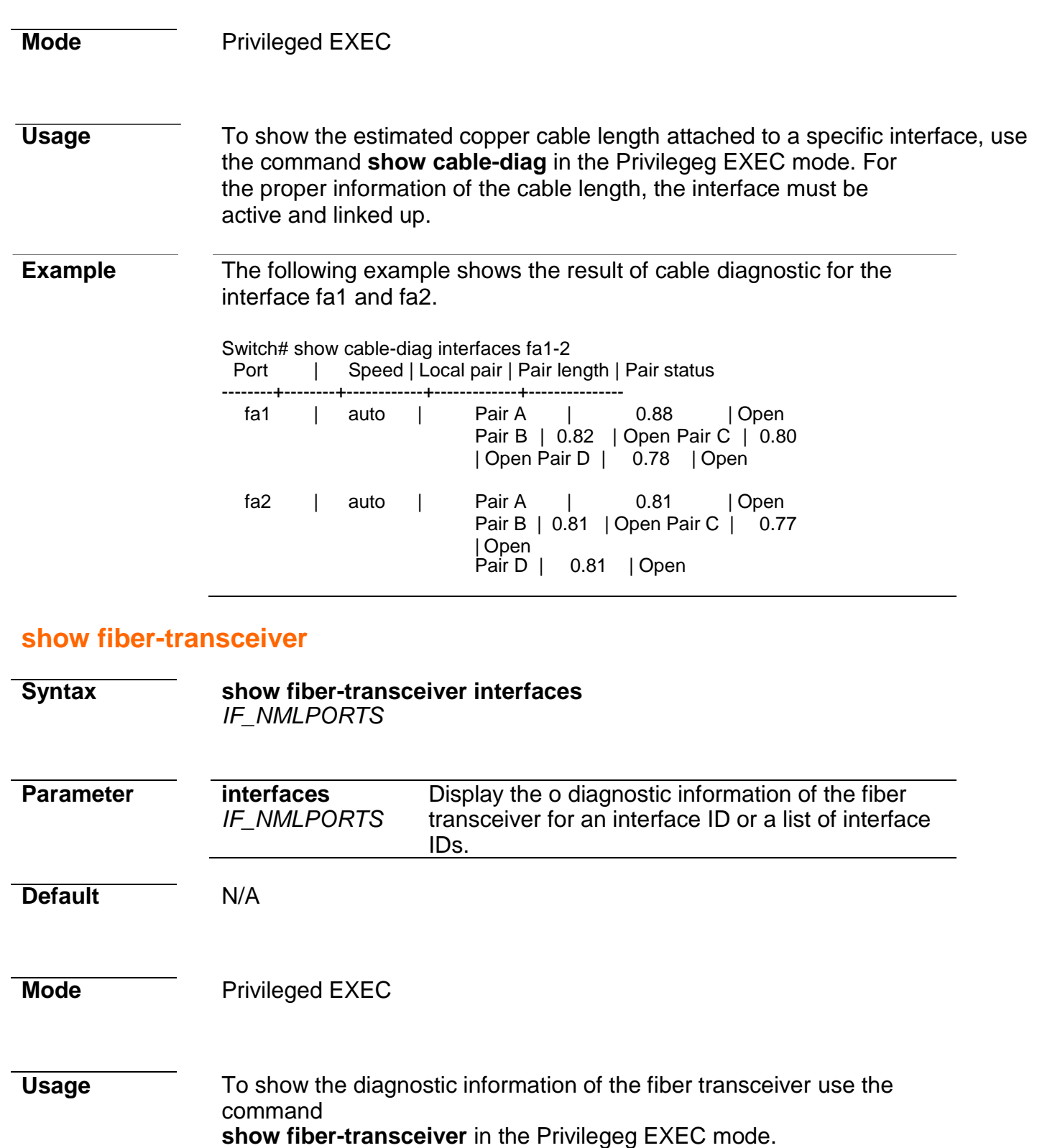

#### **Example** The following example shows the diagnostic information for the interface gi1 and gi2, wherer the int fiber media ports with the transceiver inserted.

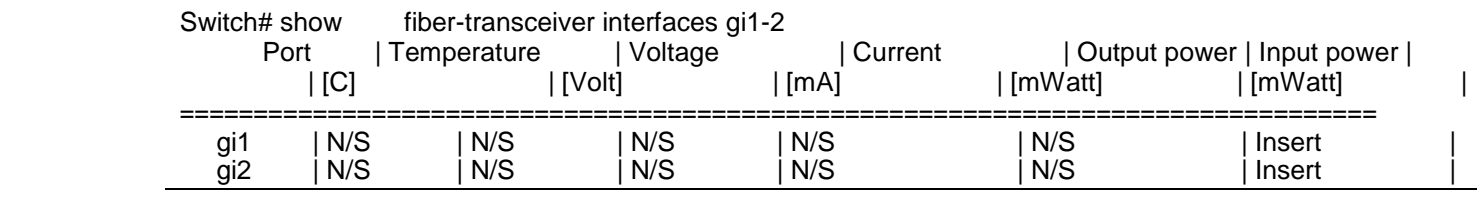

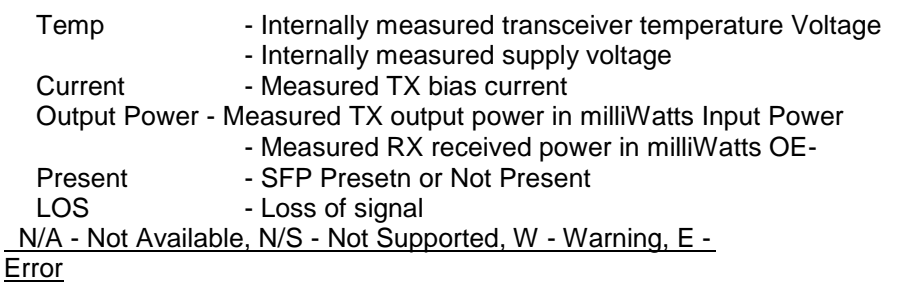

# **6. DHCP Snooping**

## **ip dhcp snooping**

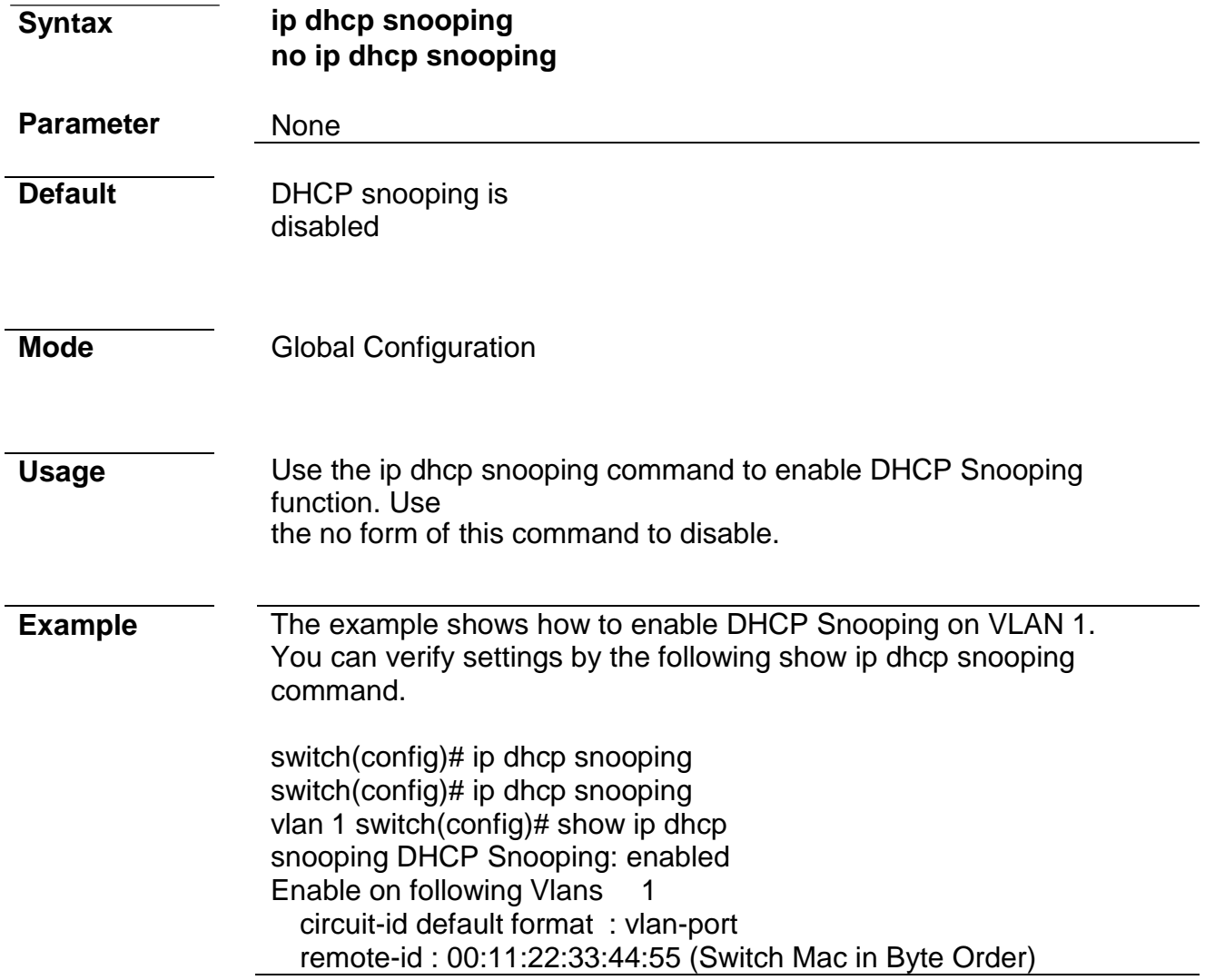

## **ip dhcp snooping vlan**

**Syntax** ip dhcp snooping vlan VLAN-LIST

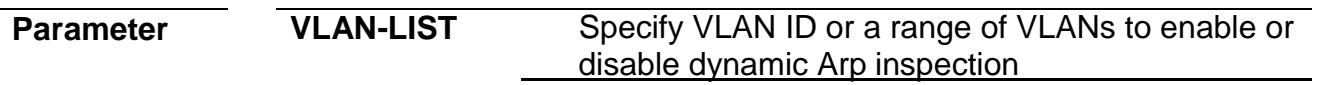

l,

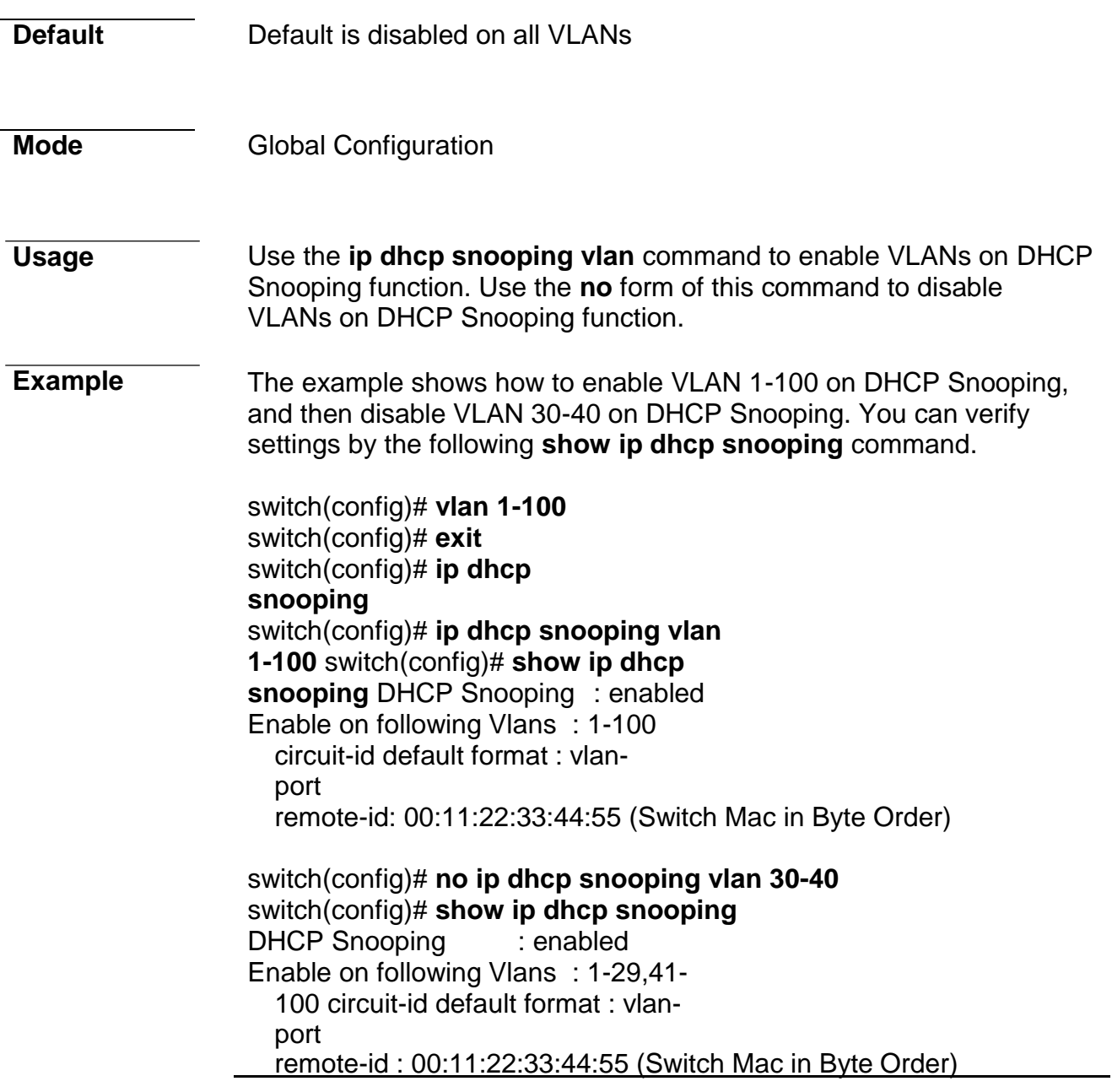

## **ip dhcp snooping trust**

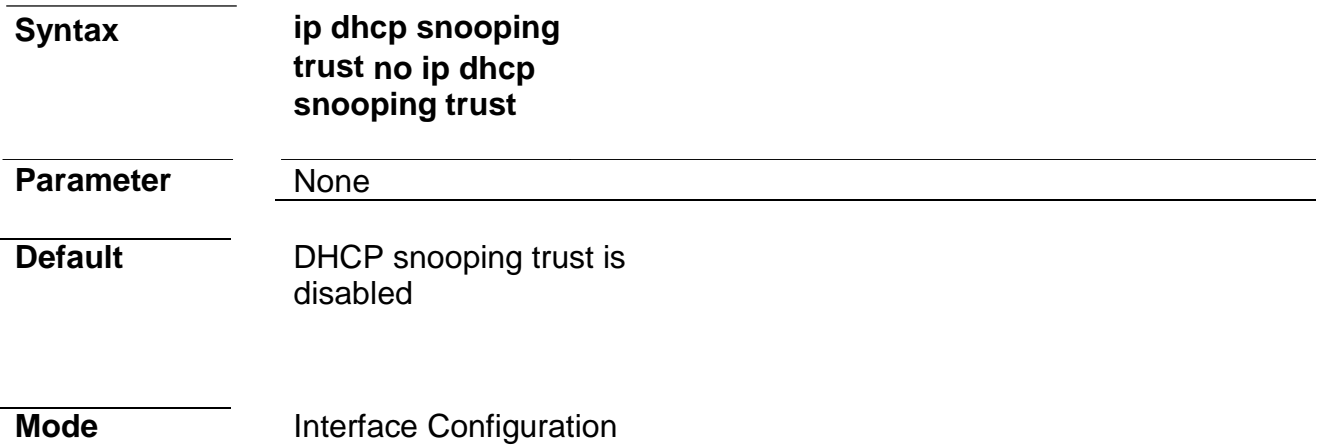

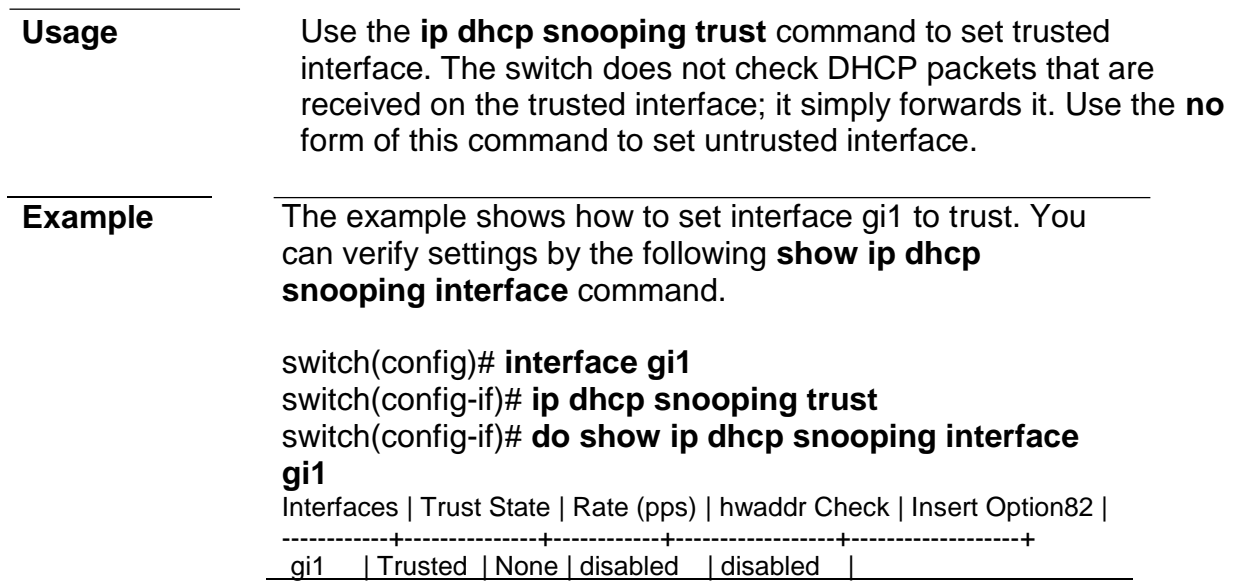

## **ip dhcp snooping verify**

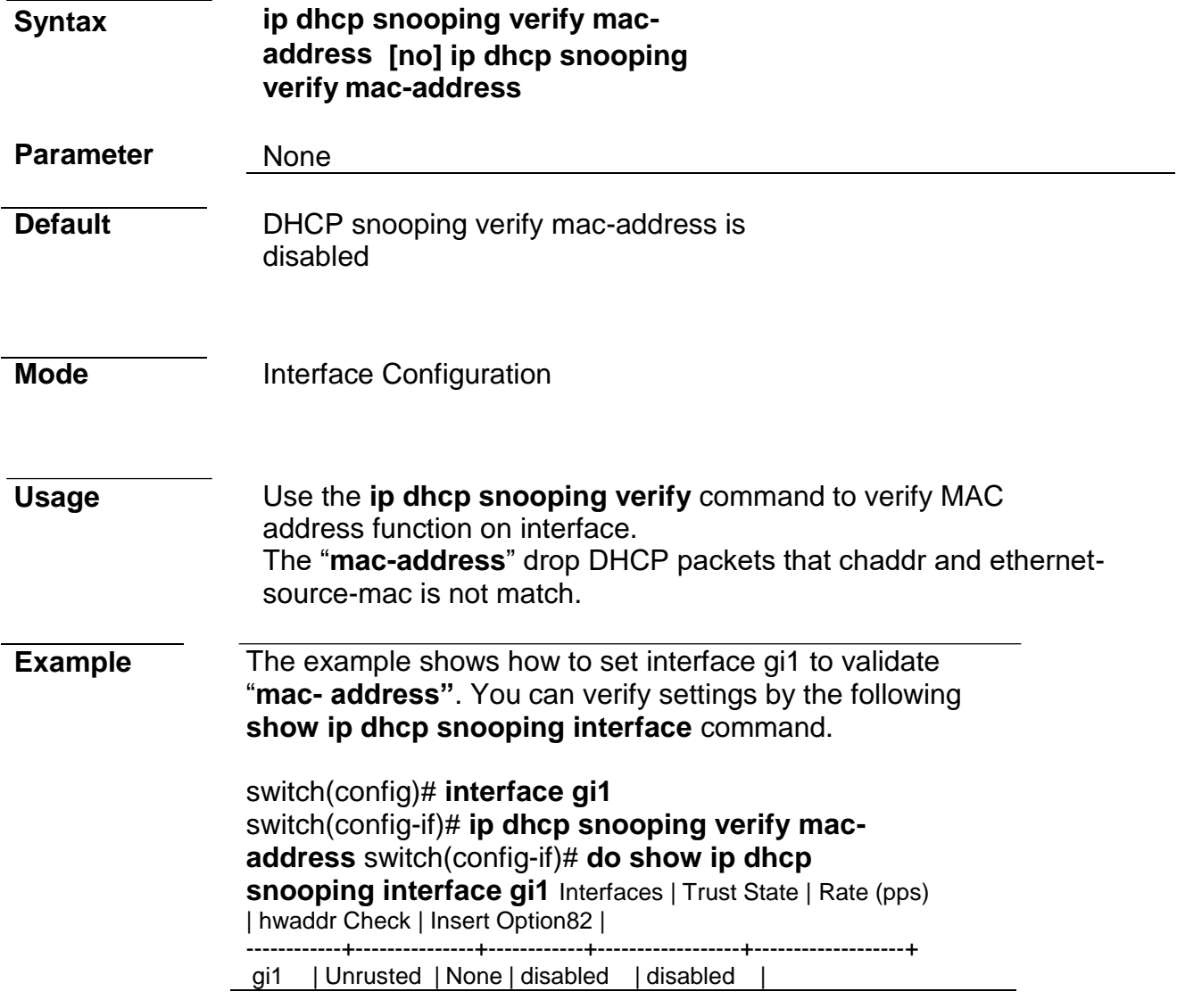

**ip dhcp snooping rate-limit**

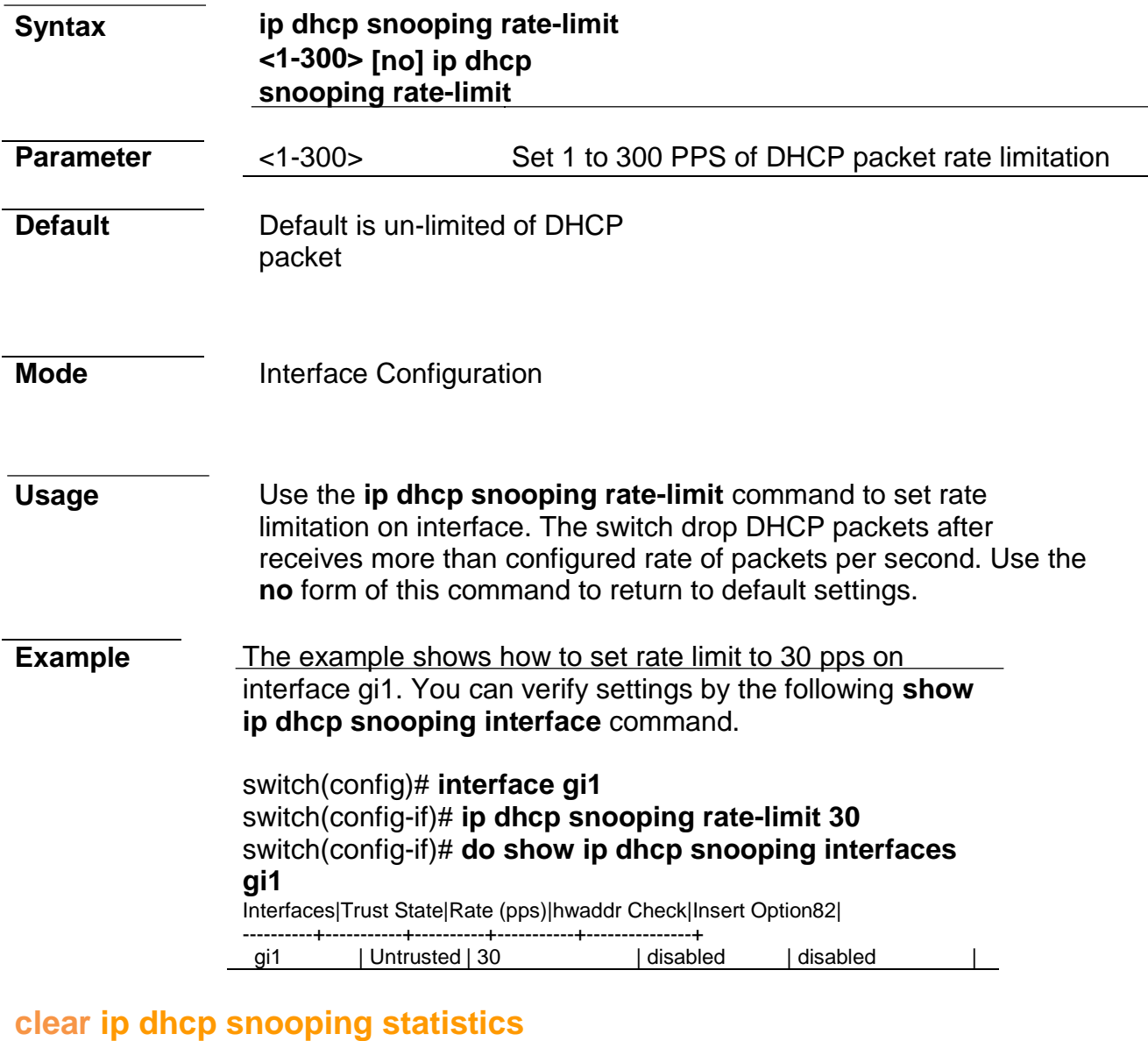

# **Syntax clear ip dhcp snooping interfaces IF\_PORTS statistics Parameter** IF\_PORTS specifies ports to clear statistics **Default** No default is defined **Mode** Privileged EXEC **Usage** Use the **clear ip dhcp snooping interfaces statistics** command to clear statistics that are recorded on interface.

**Example** The example shows how to clear statistics on interface gi1. You can verify settings by the following **show ip dhcp snooping interface statistics** command.

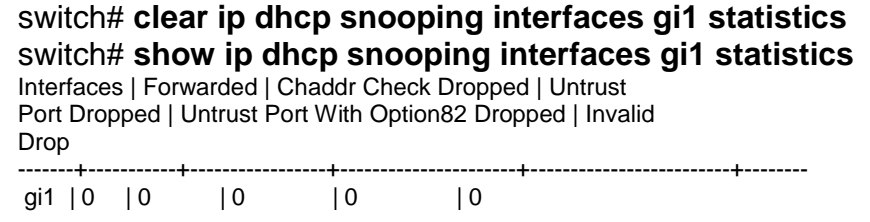

## **show ip dhcp snooping**

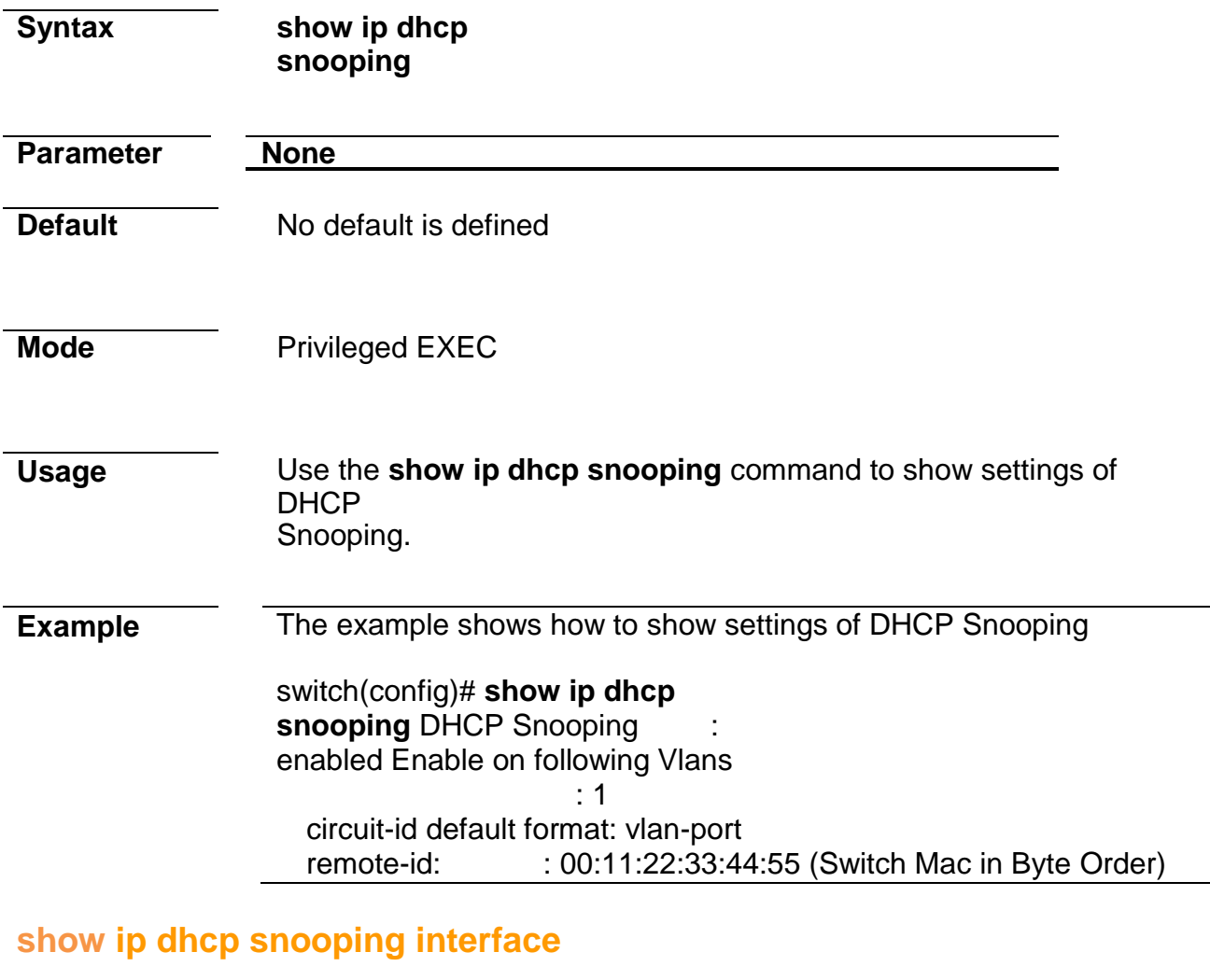

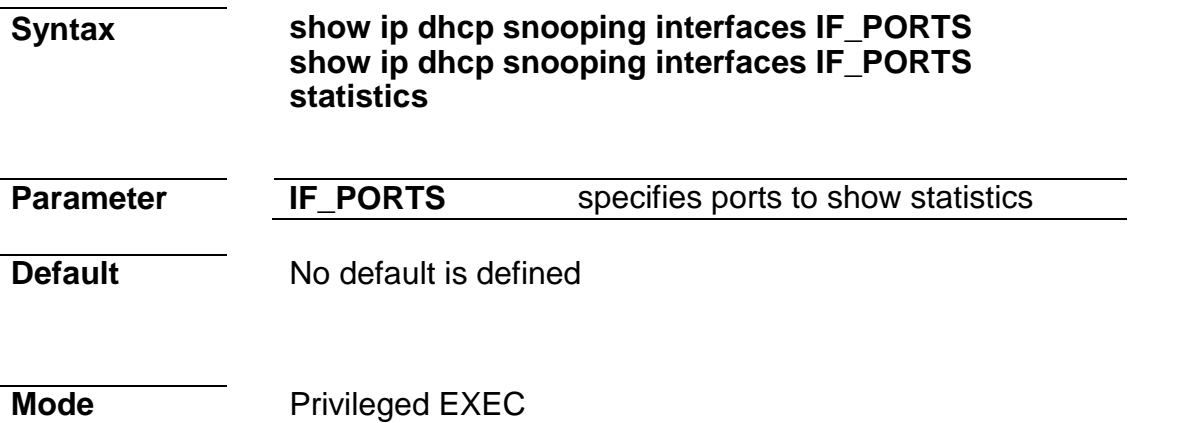

*Managed Switch Software* **103** *Rev. 1.1*

#### **Usage** Use the **show ip dhcp snooping interfaces** command to show settings or statistics of interface.

**Example** The example shows how to show settings of interface gi1.

switch# **show ip dhcp snooping interface gi1** Interfaces | Trust State | Rate (pps) | hwaddr Check | Insert Option82 |

------------+--------------+-------------+-------------------+-------------------+ gi1 | Untrusted | None | enabled | disabled |

The example shows how to show statistics of interface gi1. switch# **show ip dhcp snooping interfaces gi1 statistics** Interfaces | Forwarded | Chaddr Check Dropped | Untrust Port Dropped | Untrust Port With Option82 Dropped | Invalid Drop -------+-----------+-----------------+----------------------+---------------------+------- gi1 | 0 | 0

### **show ip dhcp snooping binding**

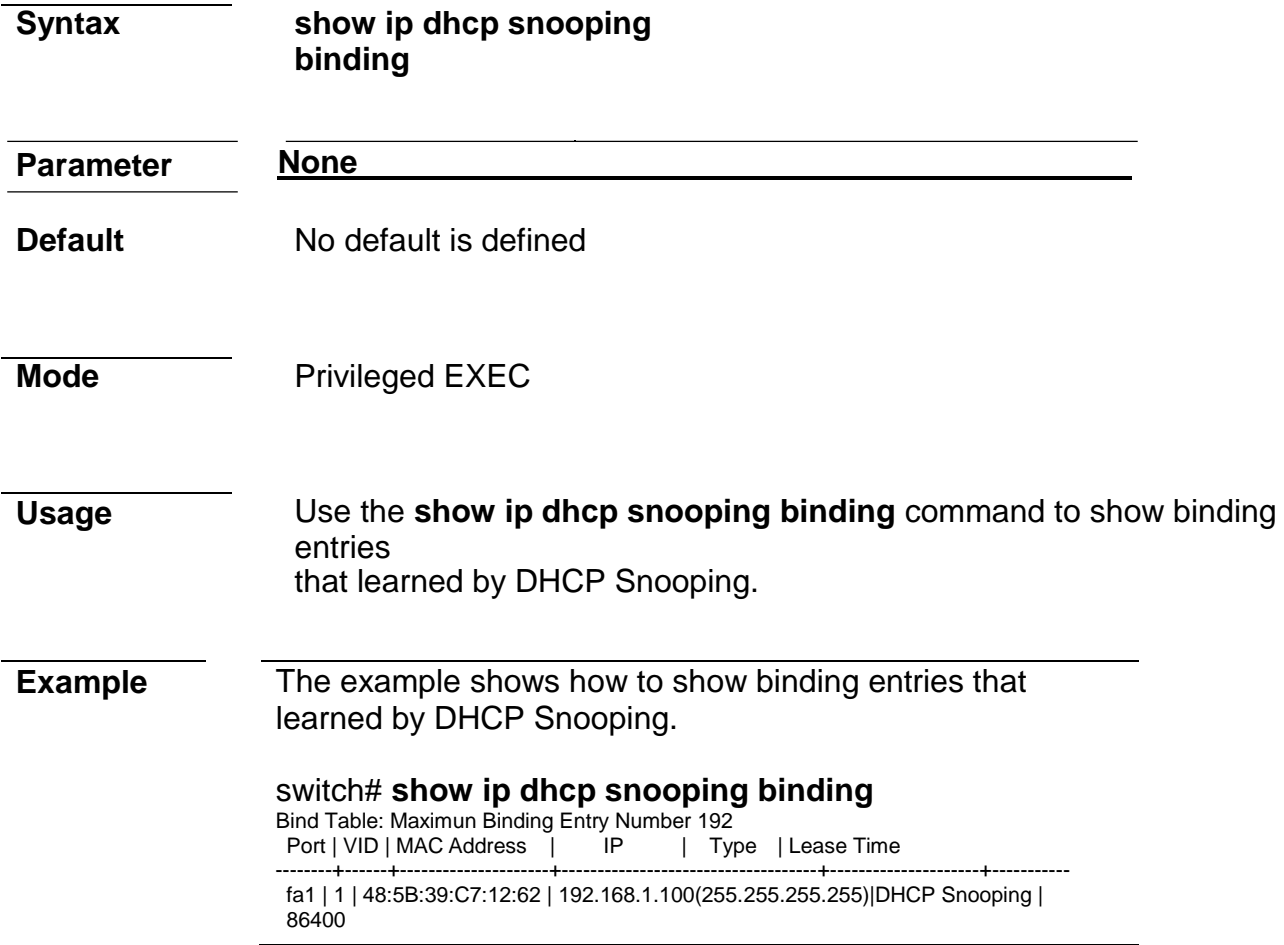

#### **ip dhcp snooping option**

**Syntax ip dhcp snooping option no ip dhcp snooping** 

**option**

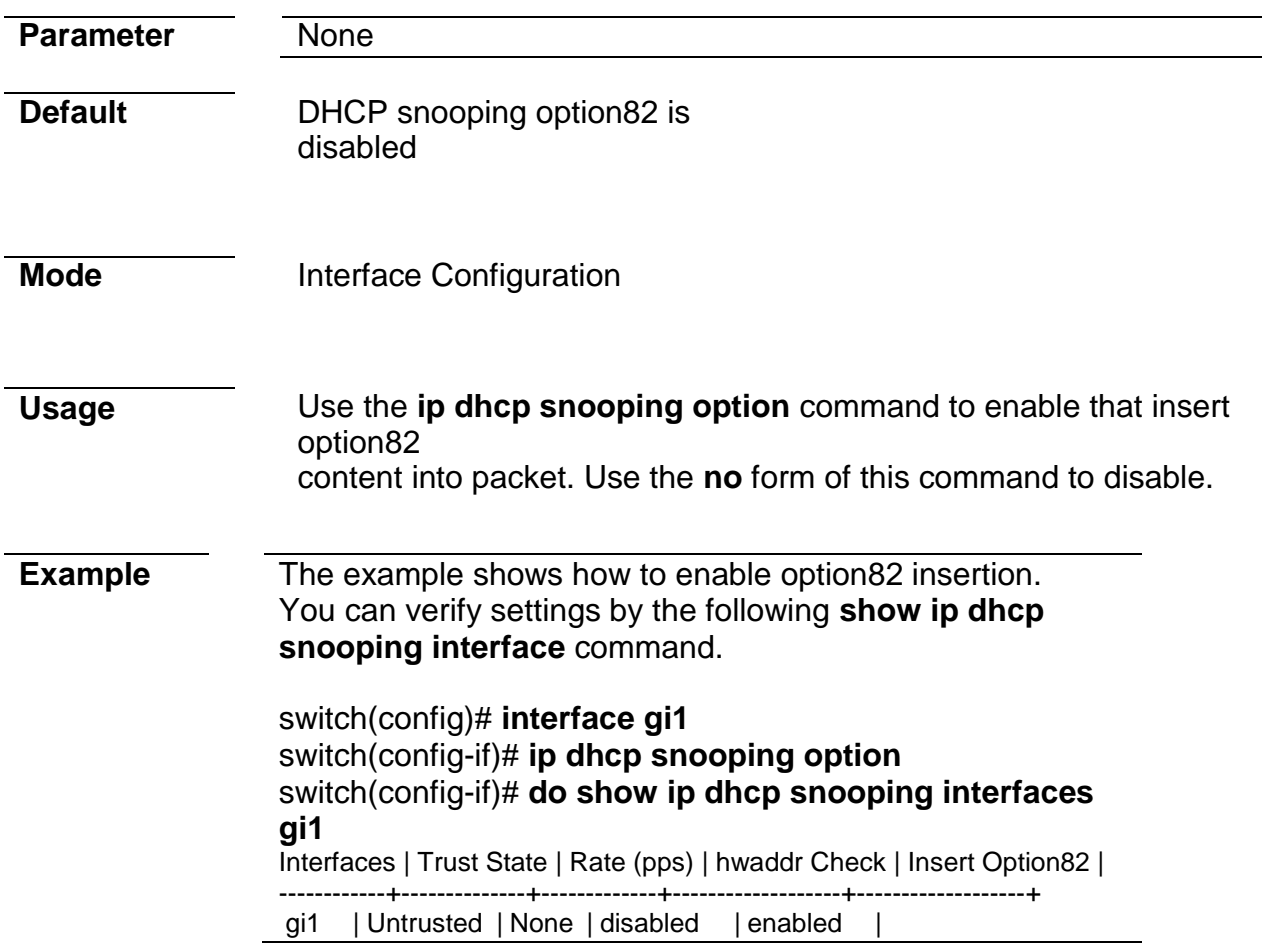

## **ip dhcp snooping option action**

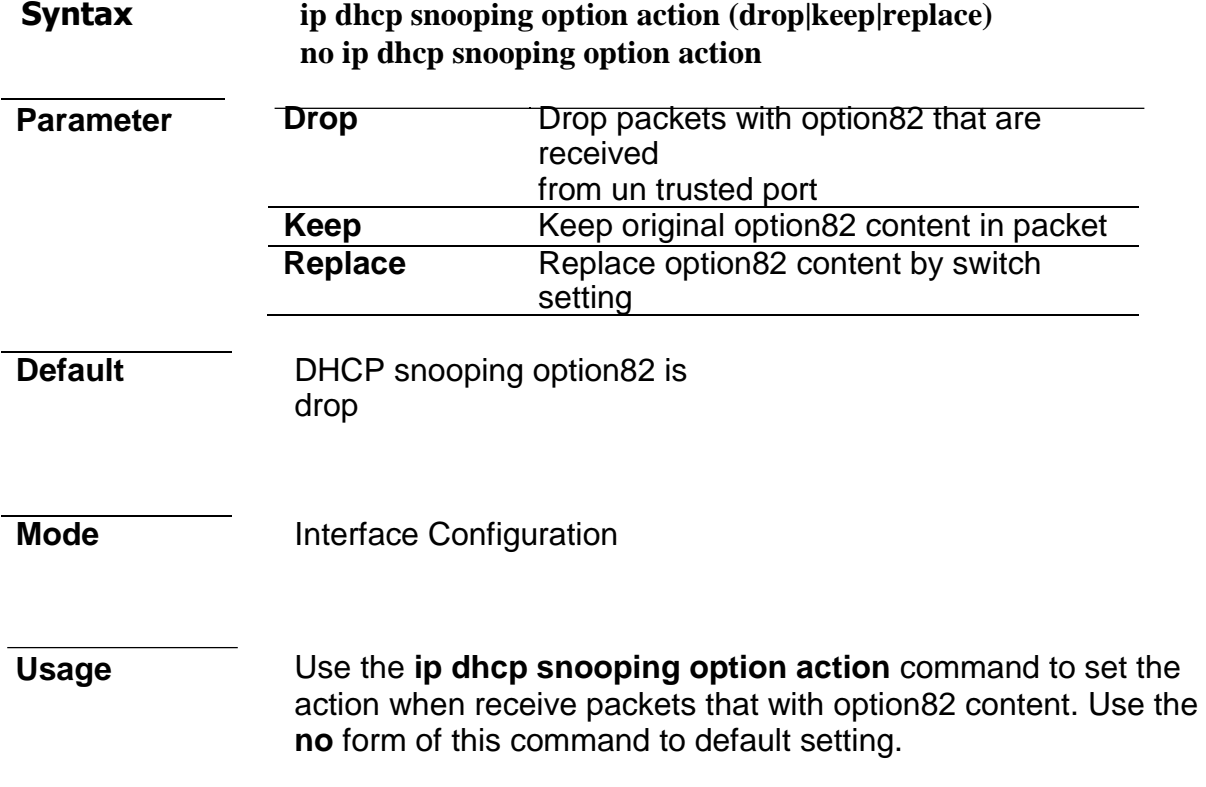

**Example** The example shows how to set action to replace option82 content. You can verify settings by the following **show running-config**  command.

#### switch(config)# **interface gi1** switch(config-if)# **ip dhcp snooping option action replace**

## **ip dhcp snooping option circuit-id**

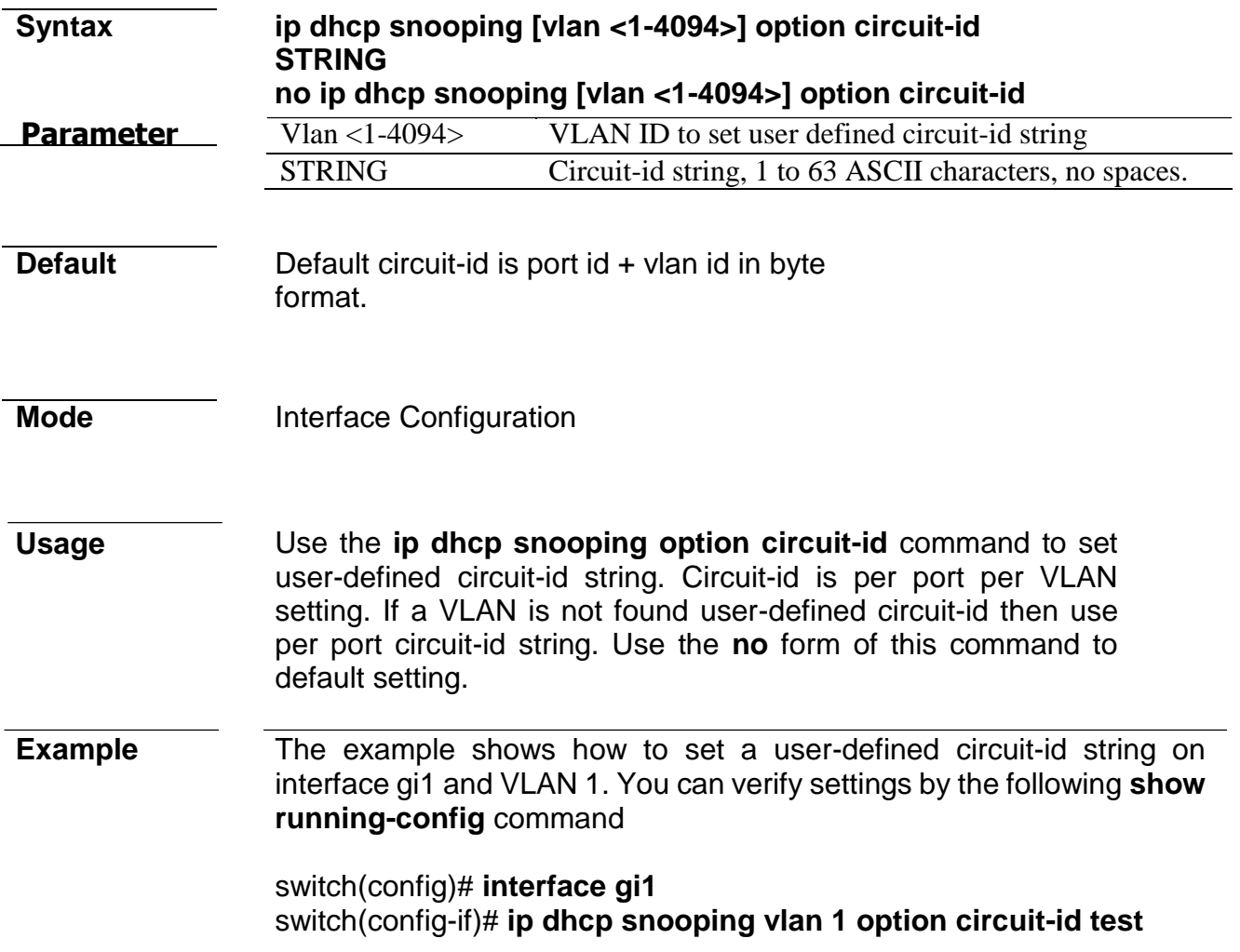

## **ip dhcp snooping option remote-id**

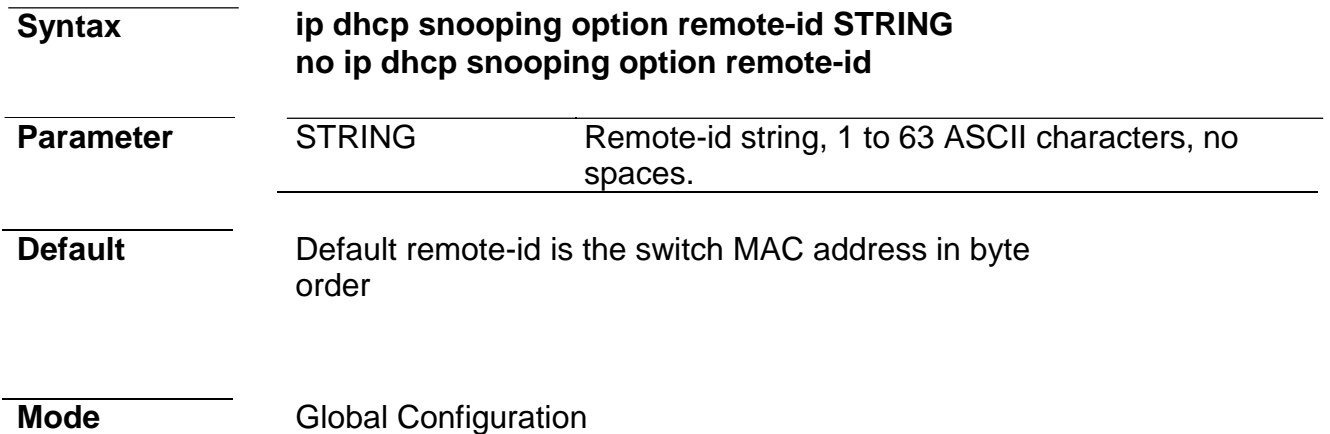

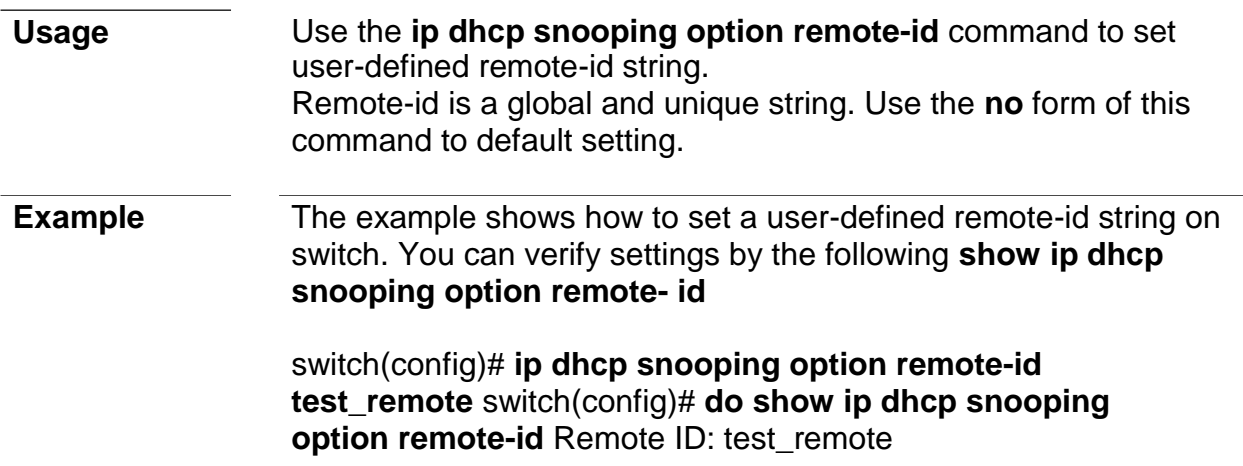

## **show ip dhcp snooping option**

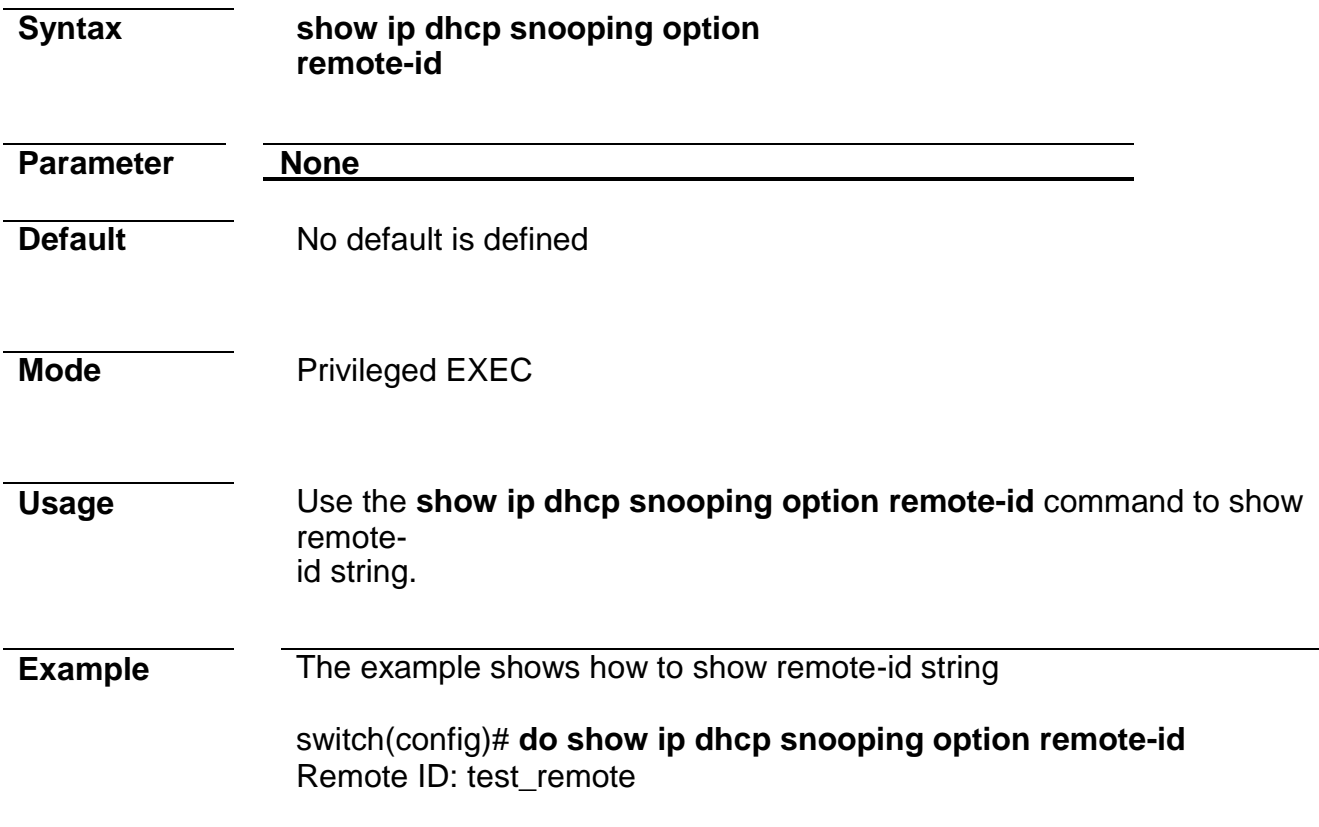

## **ip dhcp snooping database**

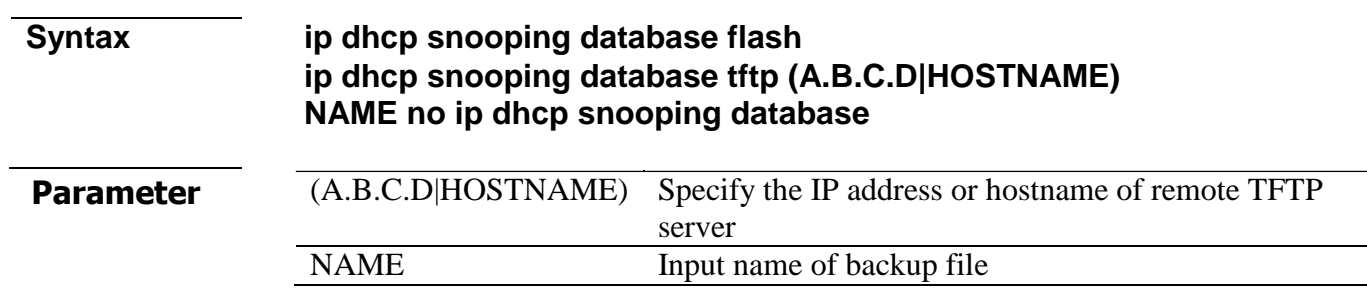

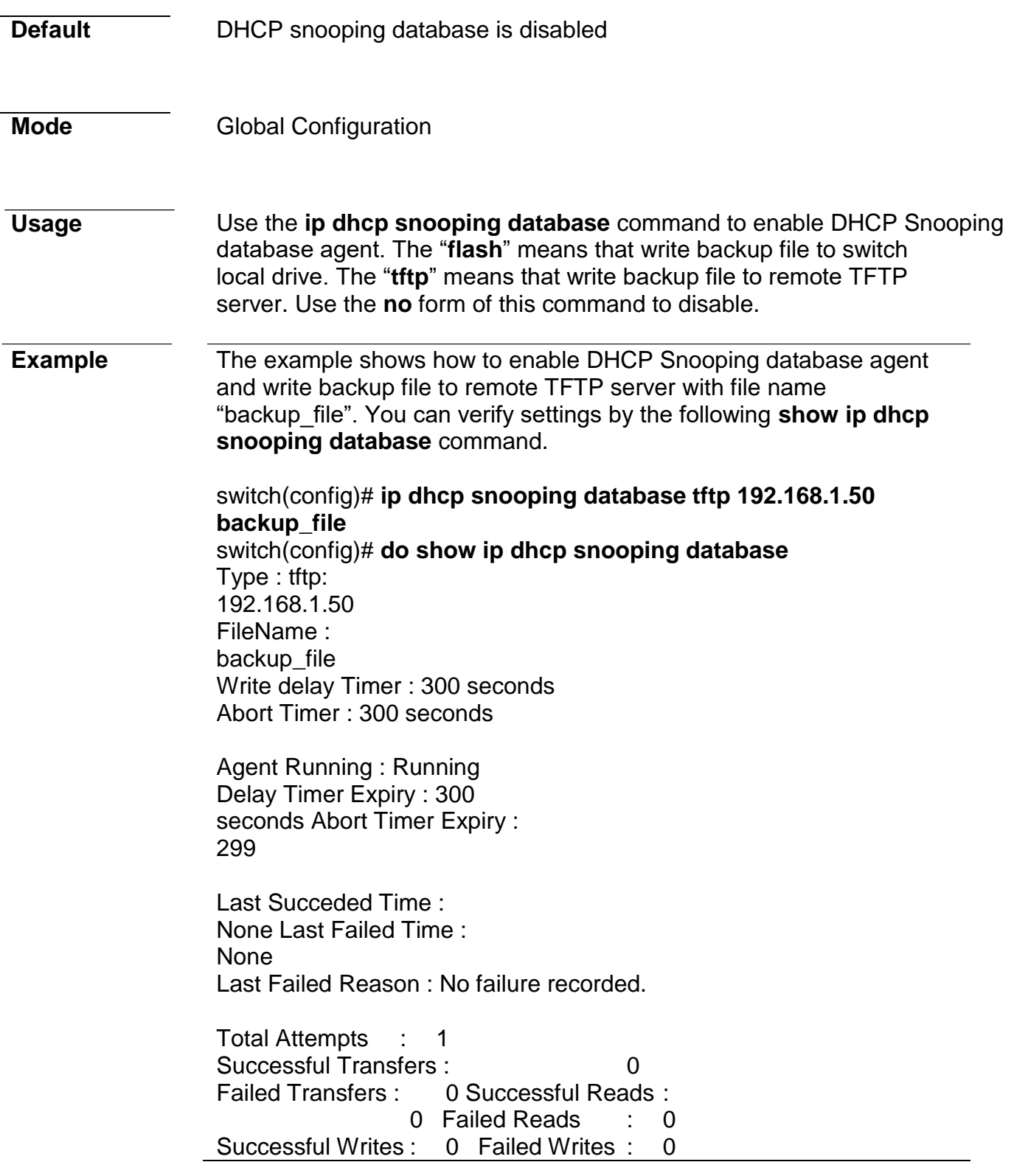

#### **ip dhcp snooping database write-delay**

**Syntax ip dhcp snooping database write-delay <15-86400> no ip dhcp snooping database write-delay**

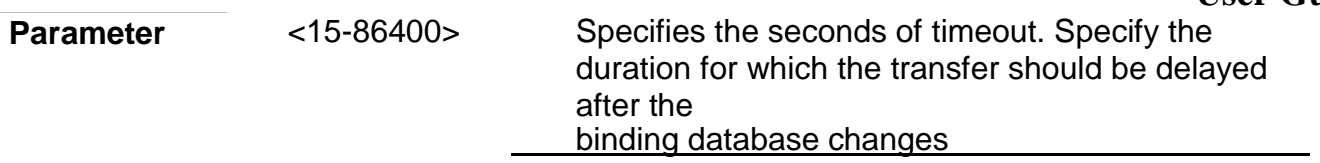

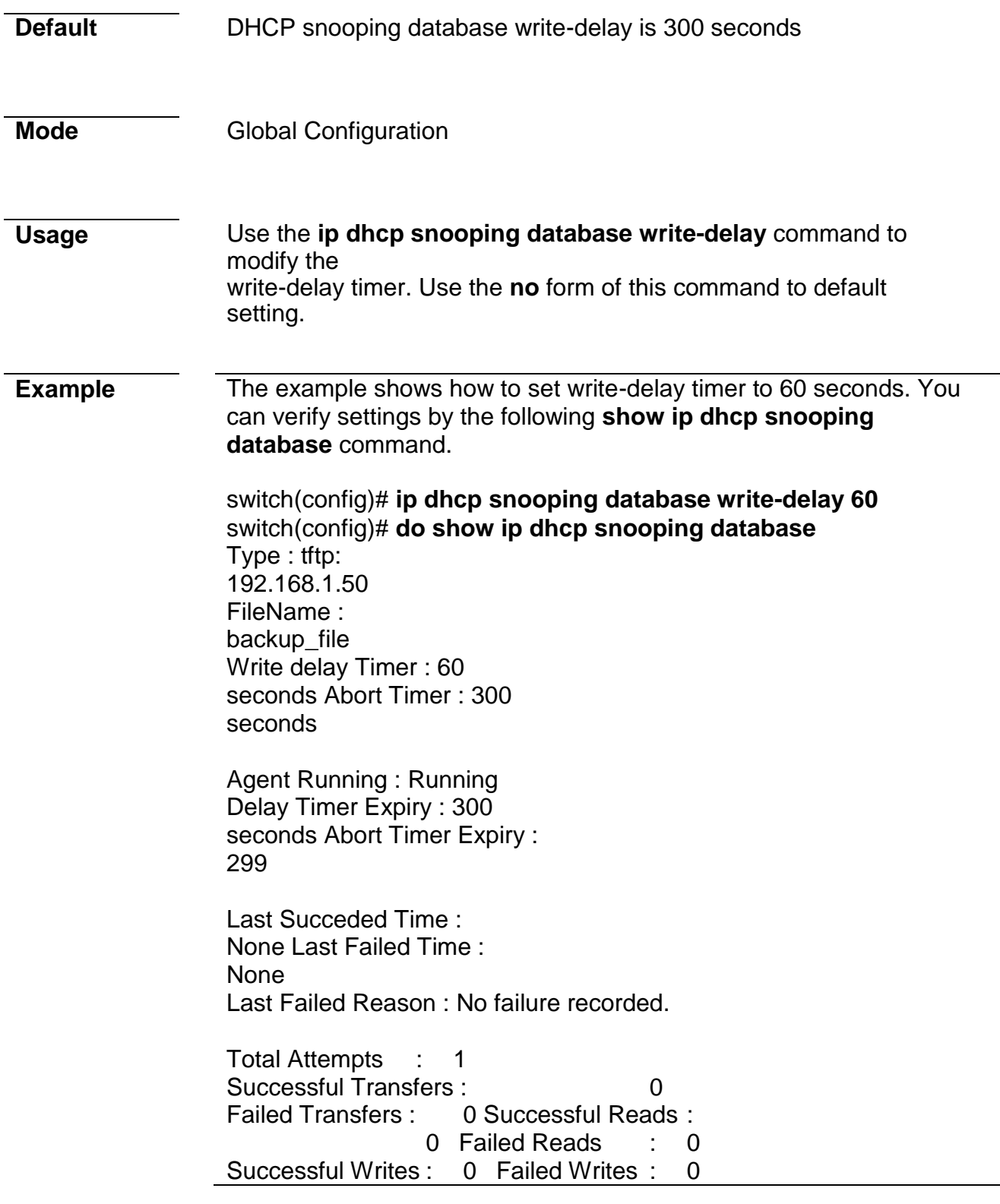

## **ip dhcp snooping database timeout**

**Syntax ip dhcp snooping database timeout <0-86400> no ip dhcp snooping database timeout**

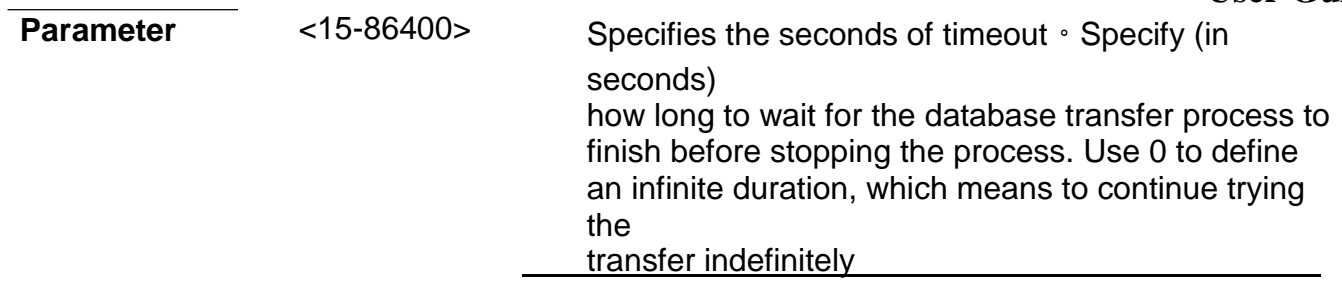

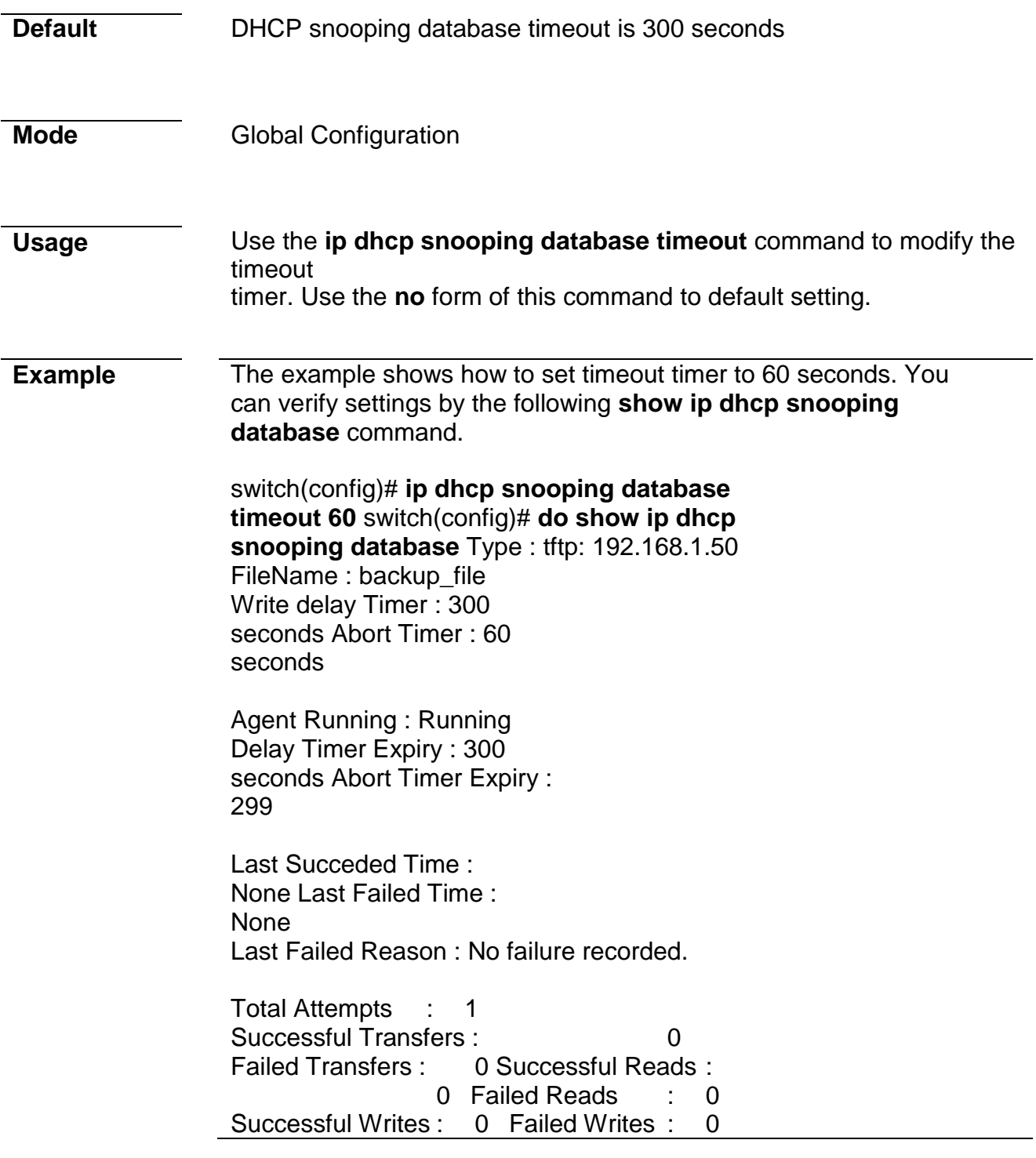

## **clear ip dhcp snooping database statistics**

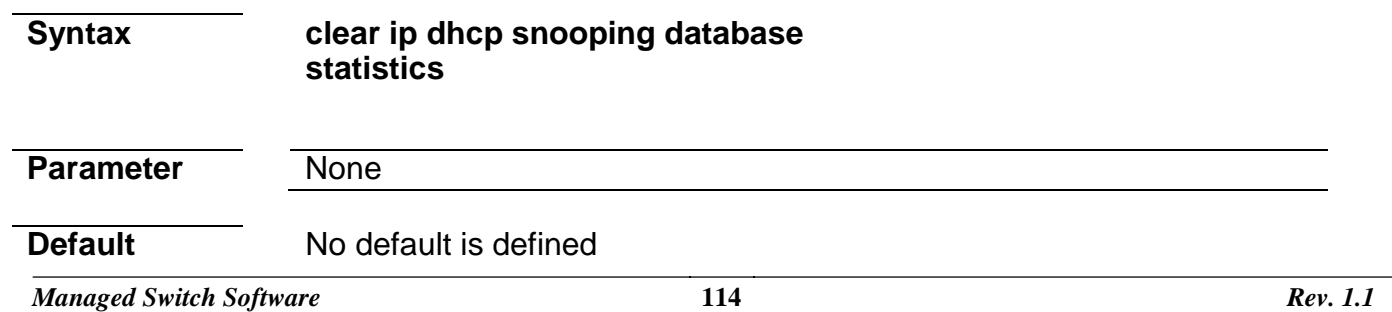

**Mode** Privileged EXEC

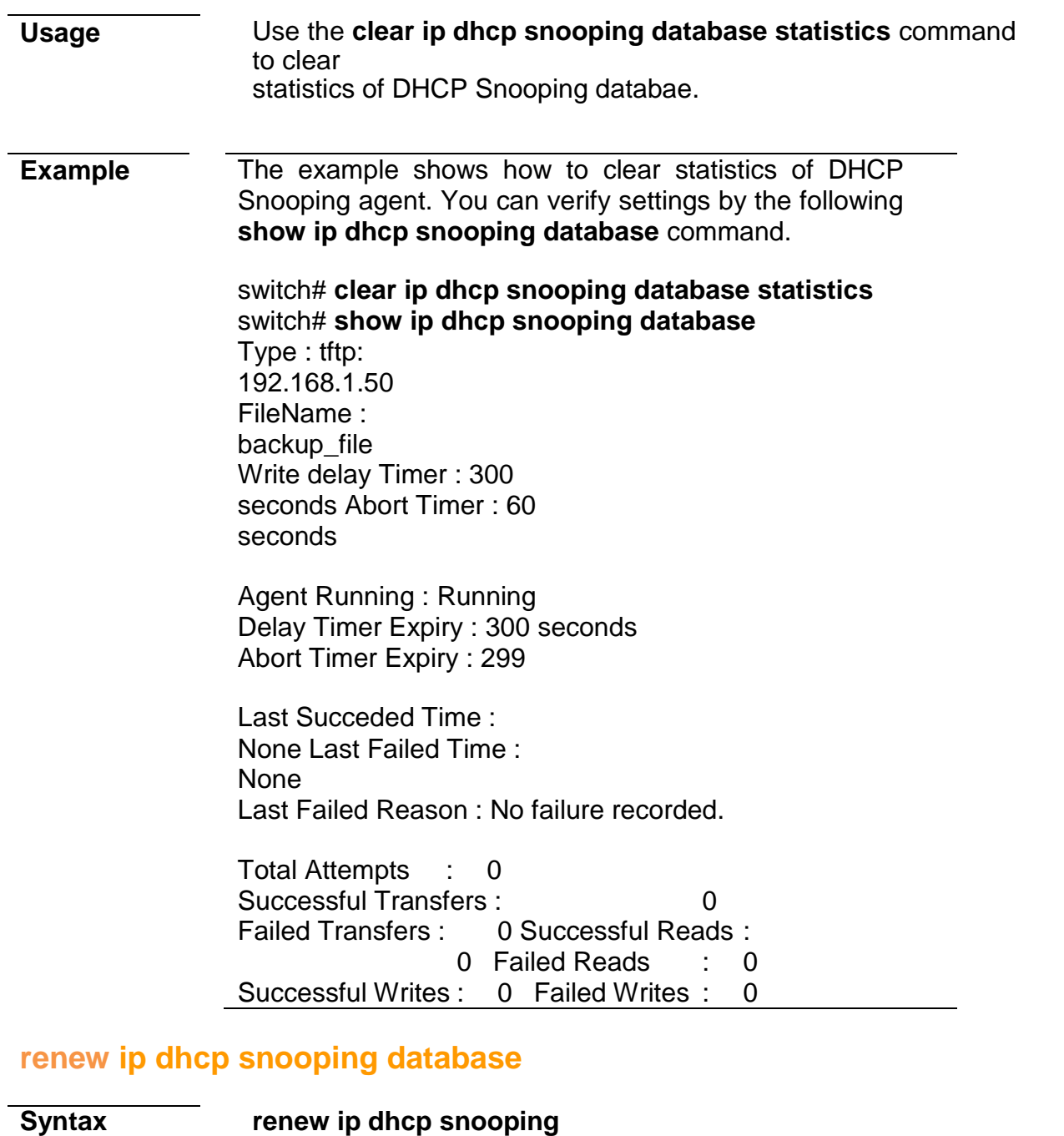

**database**

**Parameter** None **Default** No default is defined **Mode** Privileged EXEC

#### **Usage** Use the **renew ip dhcp snooping database** command to renew **DHCP** Snooping database from backup file.
**Example** The example shows how to renew DHCP Snooping database. You can verify settings by the following **show ip dhcp snooping database** and **show ip dhcp snooping binding** command.

> switch# **show ip dhcp snooping database** Type : tftp: 192.168.1.50 FileName : backup\_file Write delay Timer : 300 seconds Abort Timer : 60 seconds

Agent Running : Running Delay Timer Expiry : 300 seconds Abort Timer Expiry : 299

Last Succeded Time : None Last Failed Time : None Last Failed Reason : No failure recorded.

Total Attempts : 1 Successful Transfers : 1 Failed Transfers : 0 Successful Reads : 1 Failed Reads : 0 Successful Writes : 0 Failed Writes : 0

#### switch# **show ip dhcp snooping binding**

Bind Table: Maximun Binding Entry Number 192 Port | VID | MAC Address | IP | Type | Lease Time --------+------+---------------------+---------------------------------------+---------------------+---------- fa1 | 1 | 48:5B:39:C7:12:62 | 192.168.1.100(255.255.255.255)|DHCP Snooping | 86400

#### **show ip dhcp snooping database**

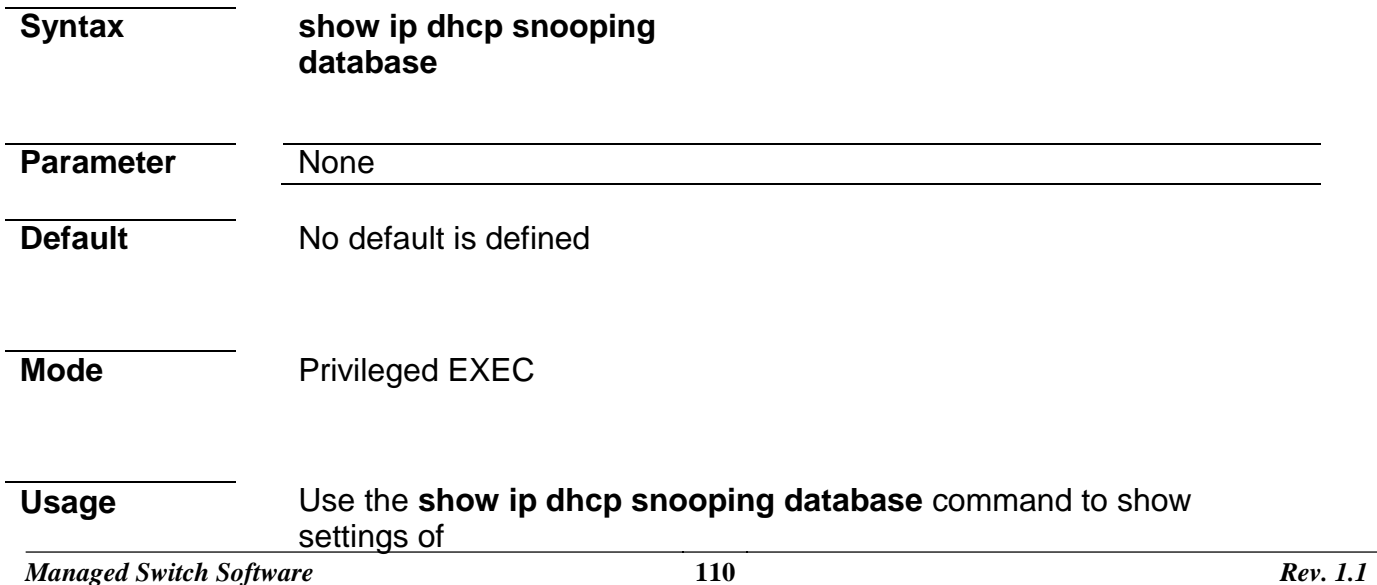

DHCP Snooping agent.

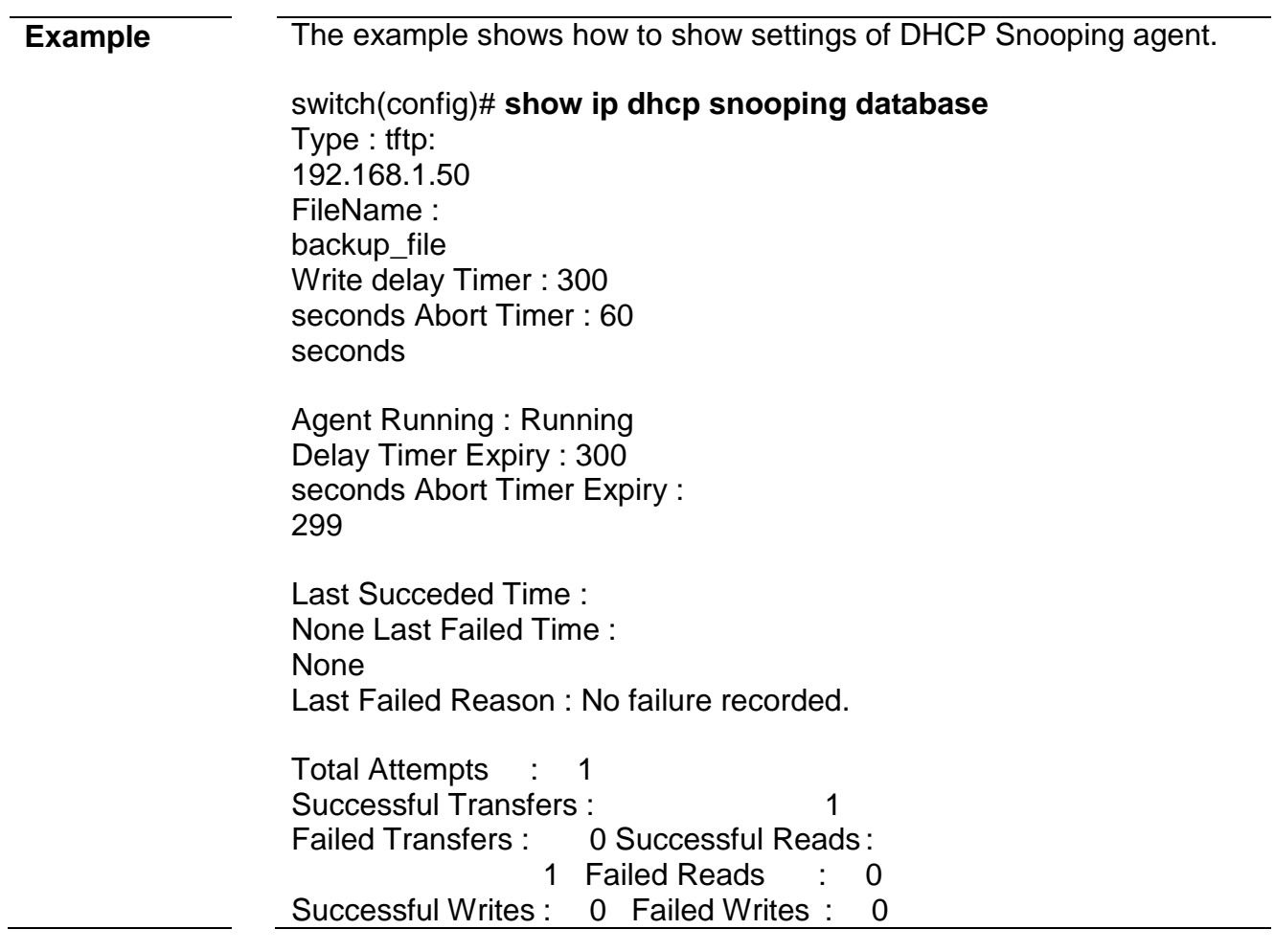

# **7. DoS**

### **dos**

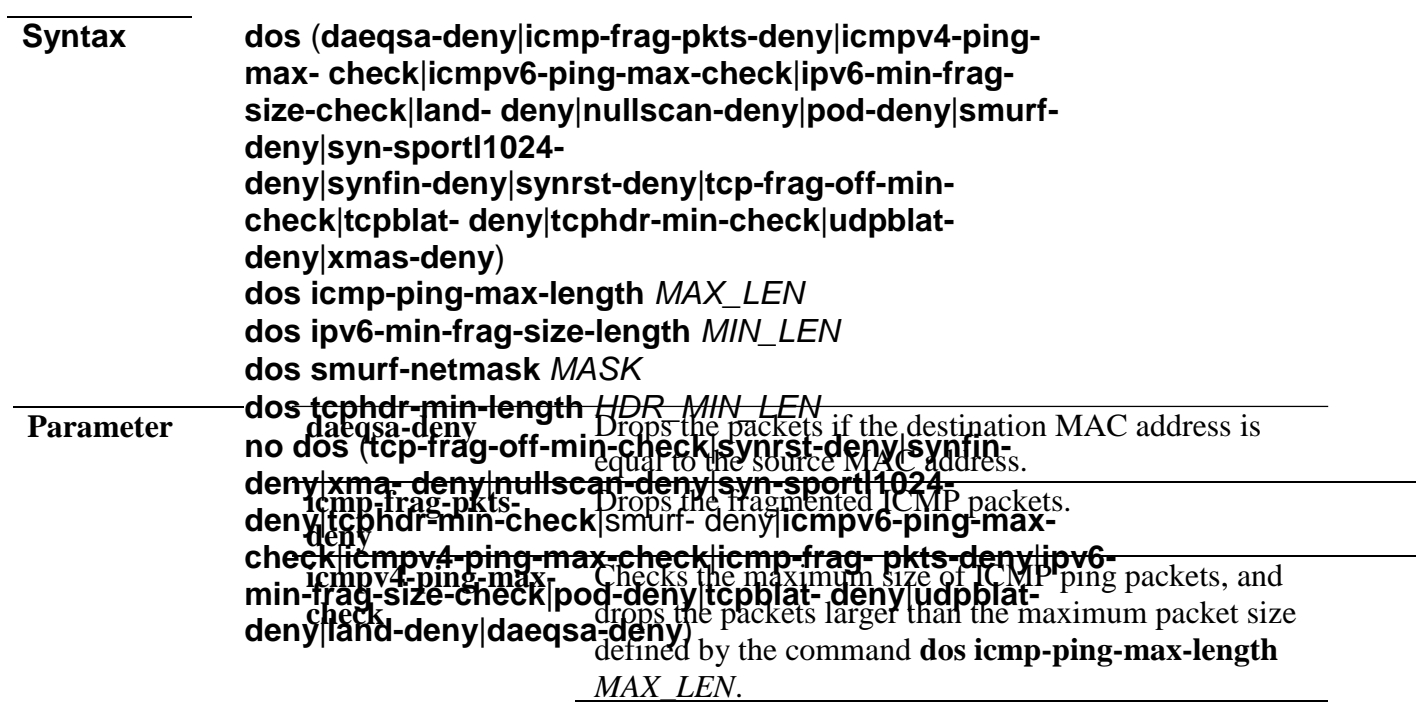

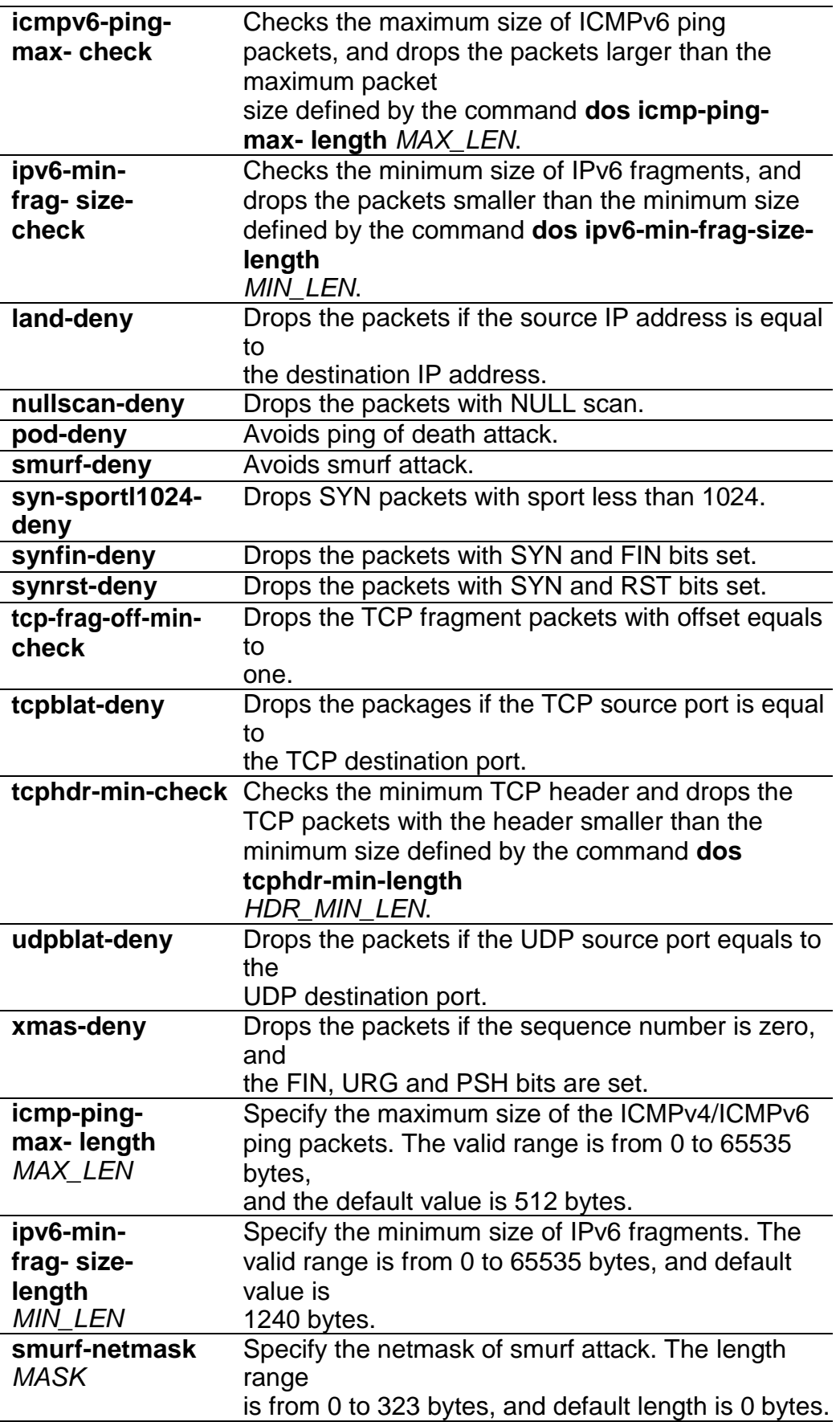

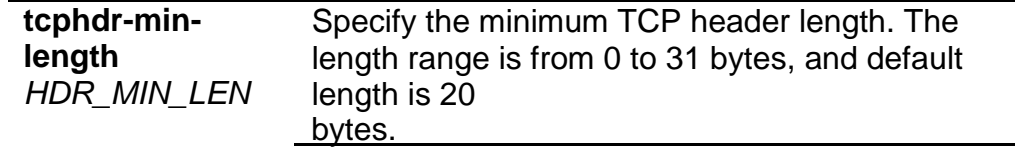

**Default** All of DoS protections are enabled by

default. The default parameter are:

- The maximum size of ICMP ping packages is 512 bytes
- The minimum size of IPv6 fragments is 1240 bytes.
- The Smurf netmask length is 0 bytes.
- The minimum TCP header length is 20 bytes.

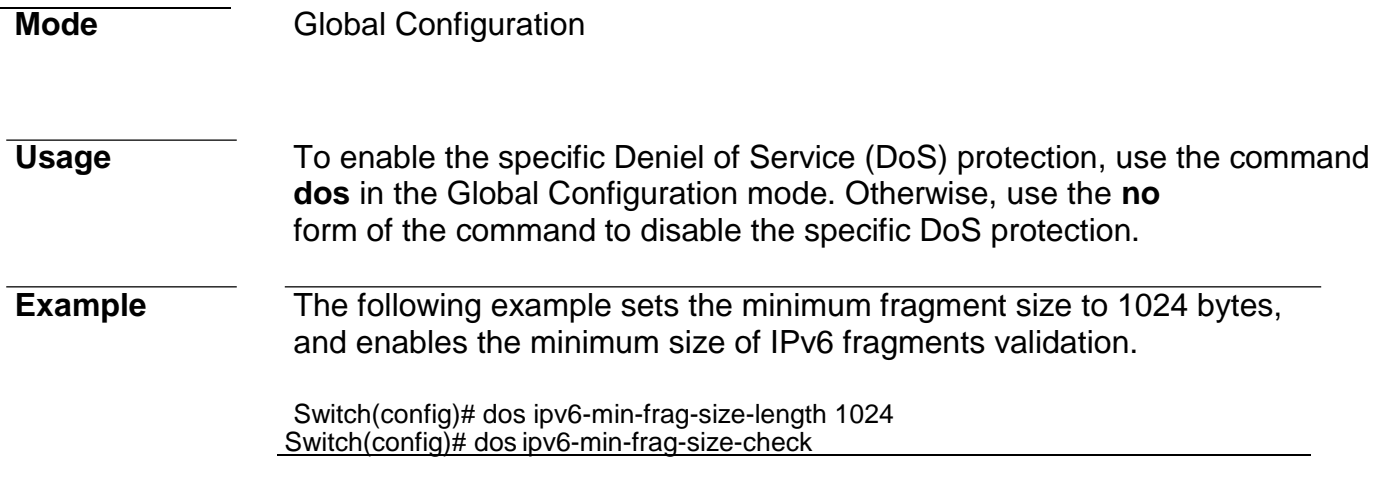

## **dos (interface)**

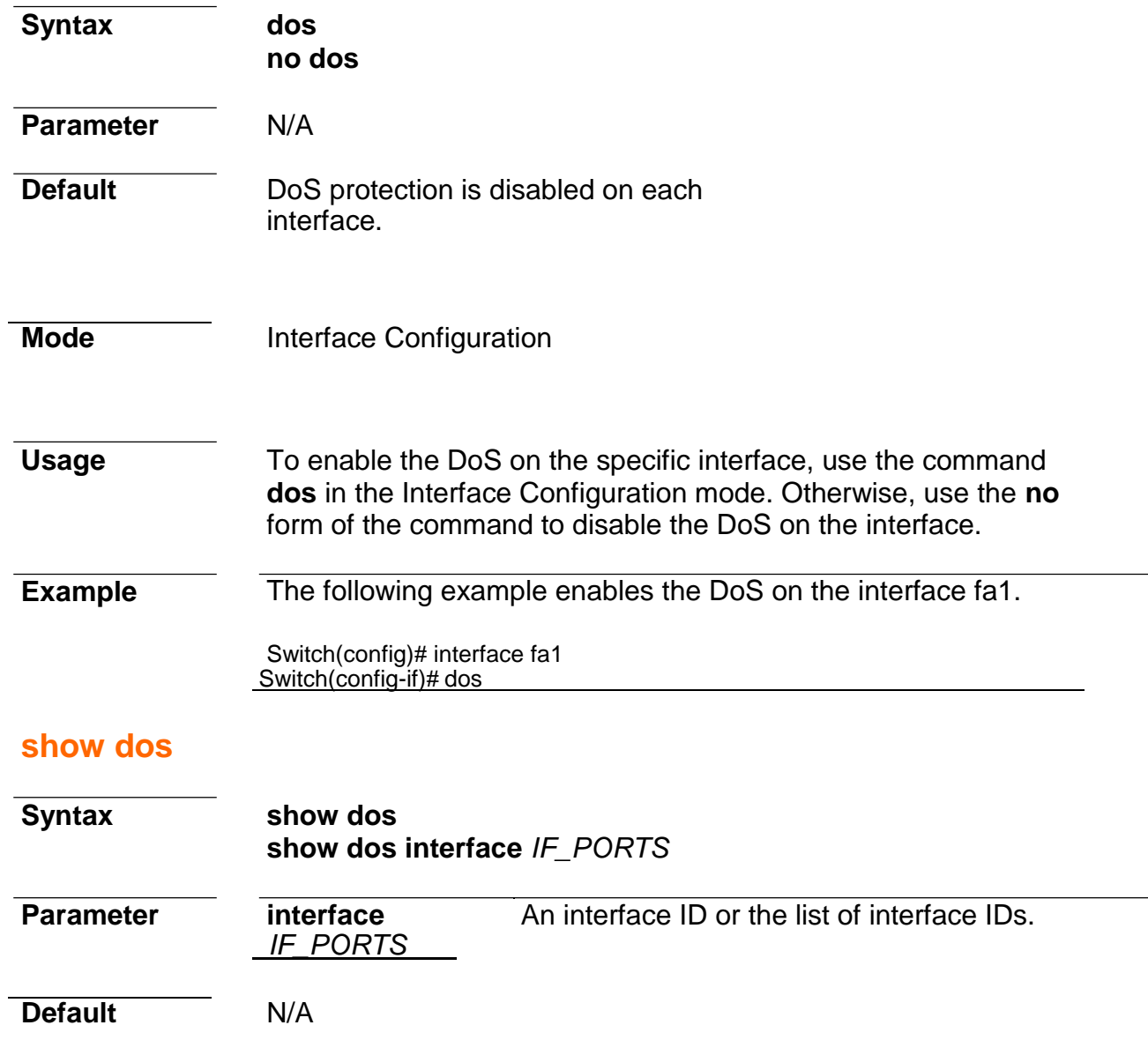

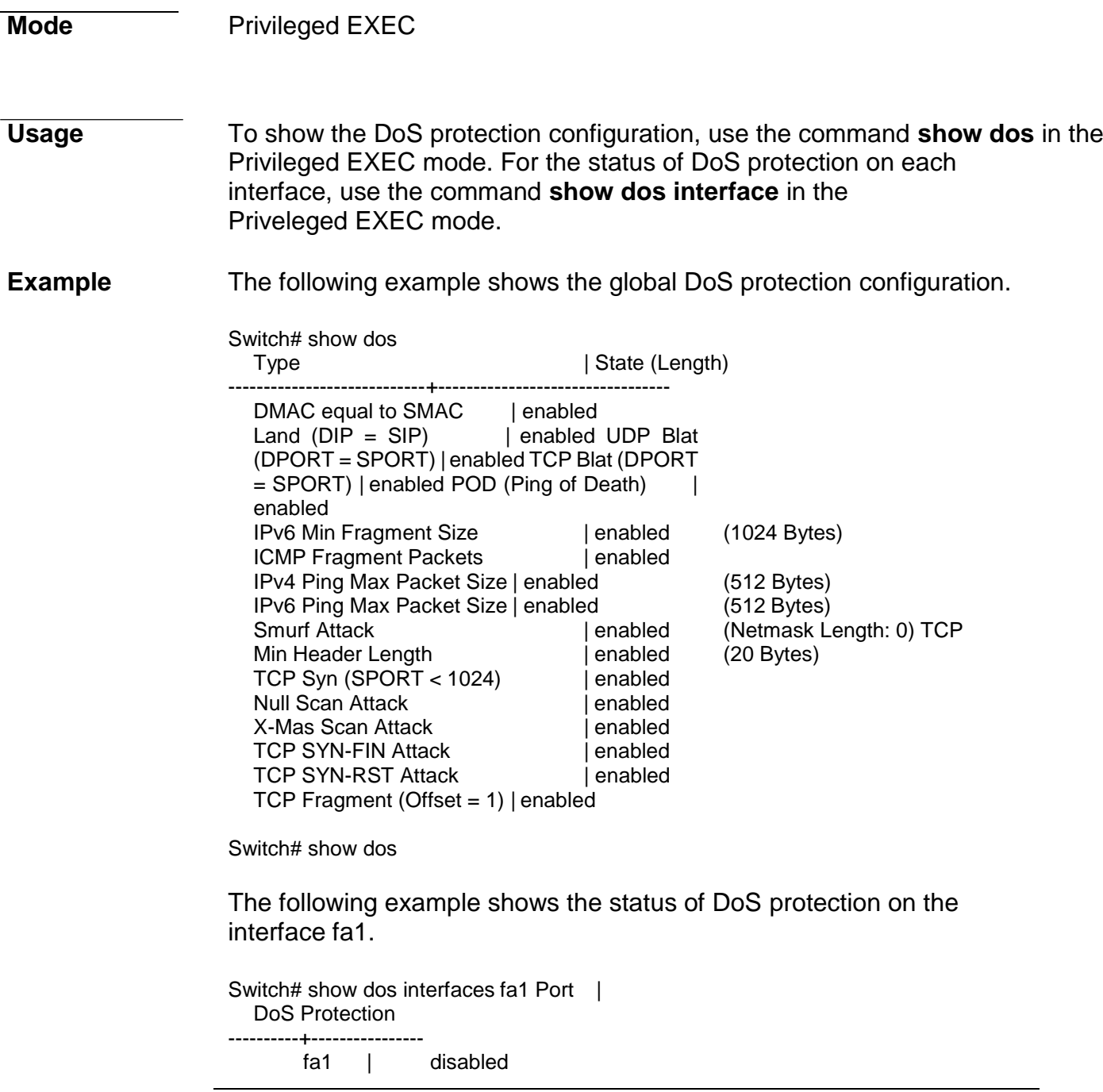

# **8. Dynamic ARPInspection**

## **ip arp inspection**

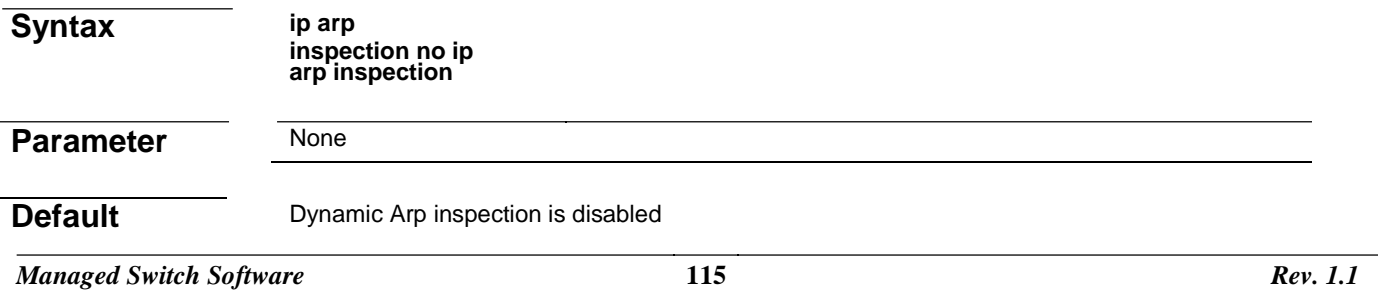

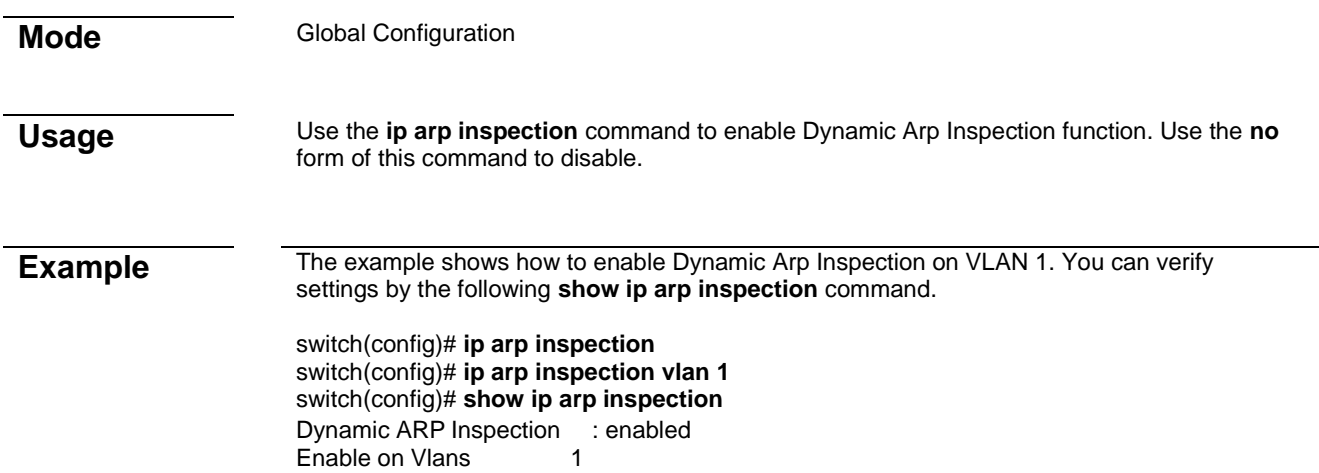

## **ip arp inspection vlan**

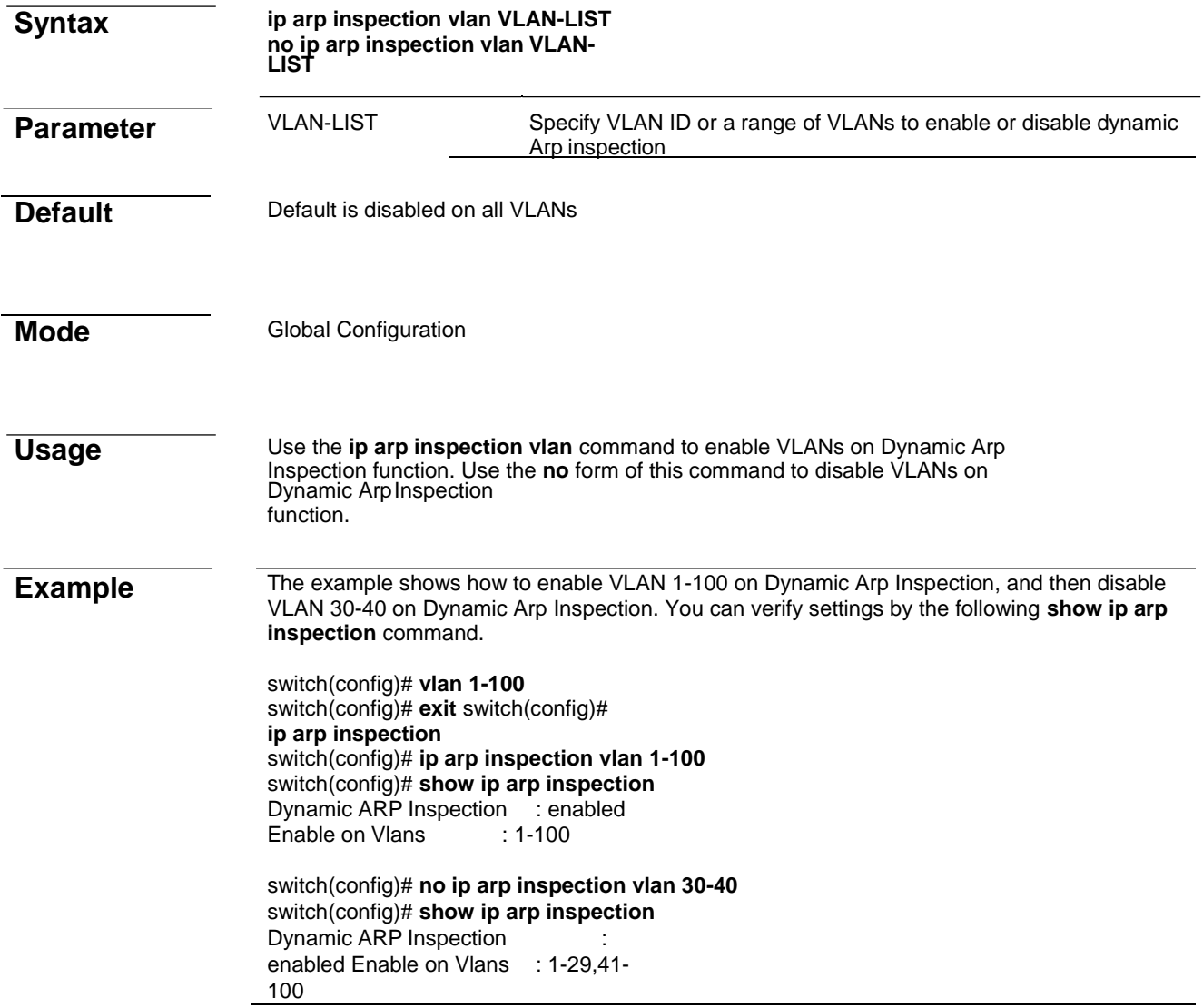

## **ip arp inspection trust**

**Syntax ip arp inspection trust**

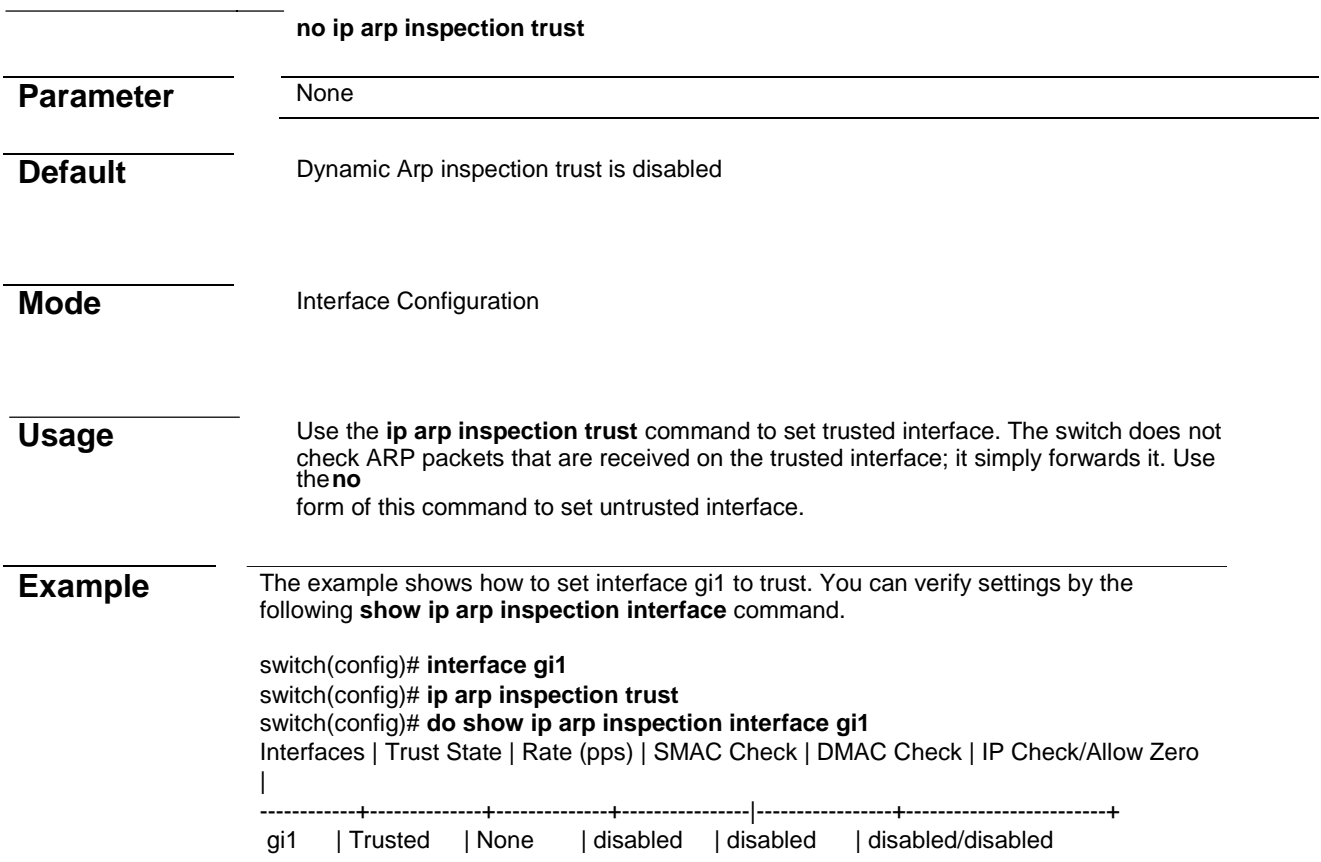

## **ip arp inspection validate**

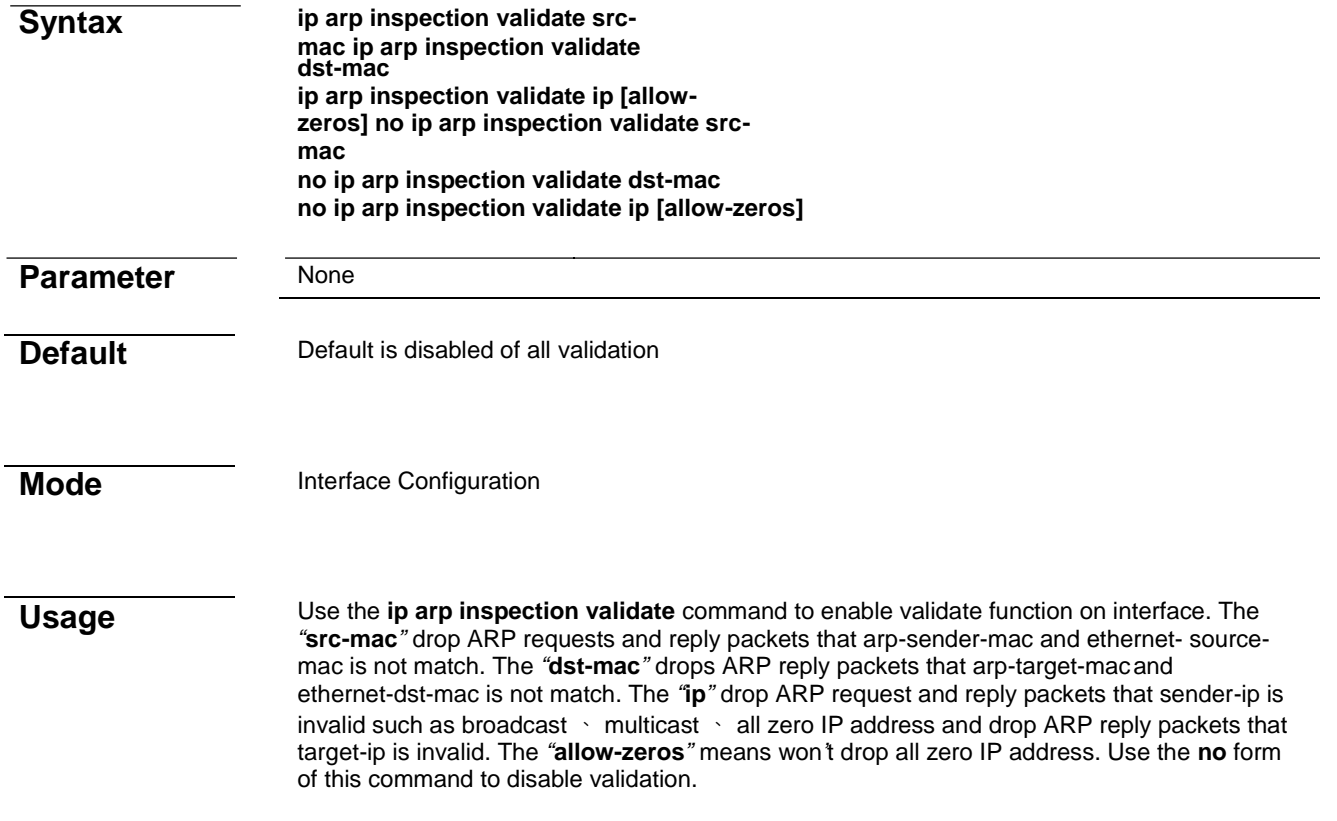

#### **Example** The example shows how to set interface gi1 to validate *"***src-mac***"* 、 *"***dst-mac***"* and *"***ip allow zeros***"*. You can verify settings by the following **show ip arp inspection interface** command. switch(config)# **interface gi1** switch(config-if)# **ip arp inspection validate src-mac**  switch(config-if)# **ip arp inspection validate dst-ma**  switch(config-if)# **ip arp inspection validate ip allow-zeros**  switch(config)# **do show ip arp inspection interface gi1** Interfaces | Trust State | Rate (pps) | SMAC Check | DMAC Check | IP Check/Allow Zero | ------------+--------------+--------------+----------------|-----------------+-------------------------+ gi1 | Untrusted | None | enabled | enabled | enabled/ enabled

#### **ip arp inspection rate-limit**

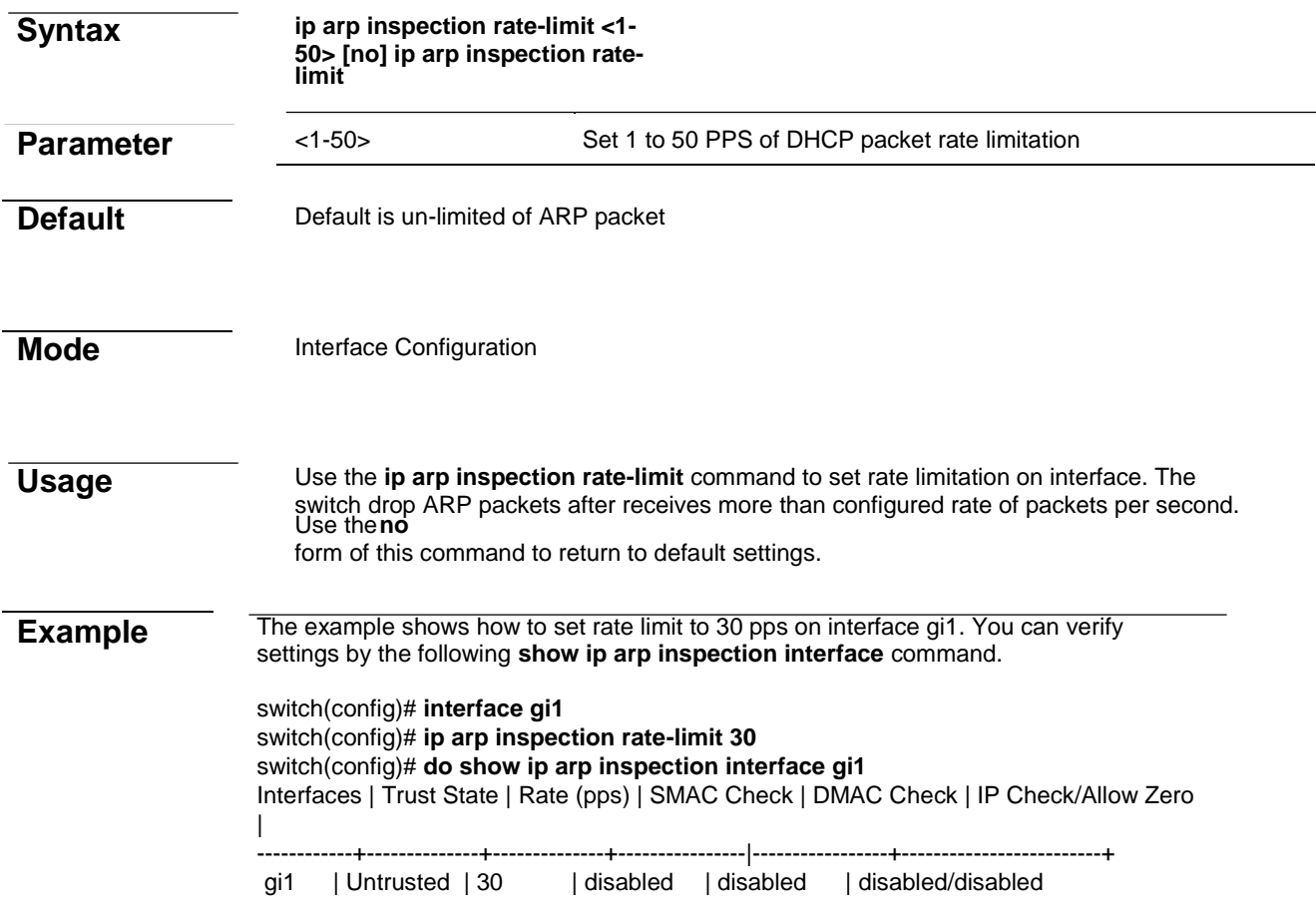

#### **clear ip arp inspection statistics**

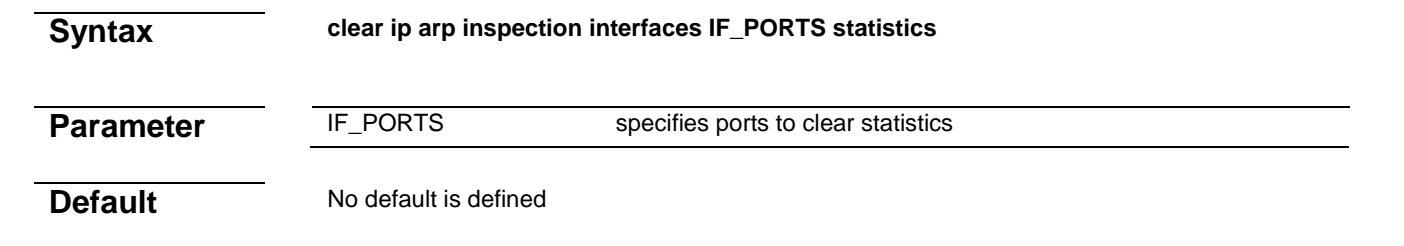

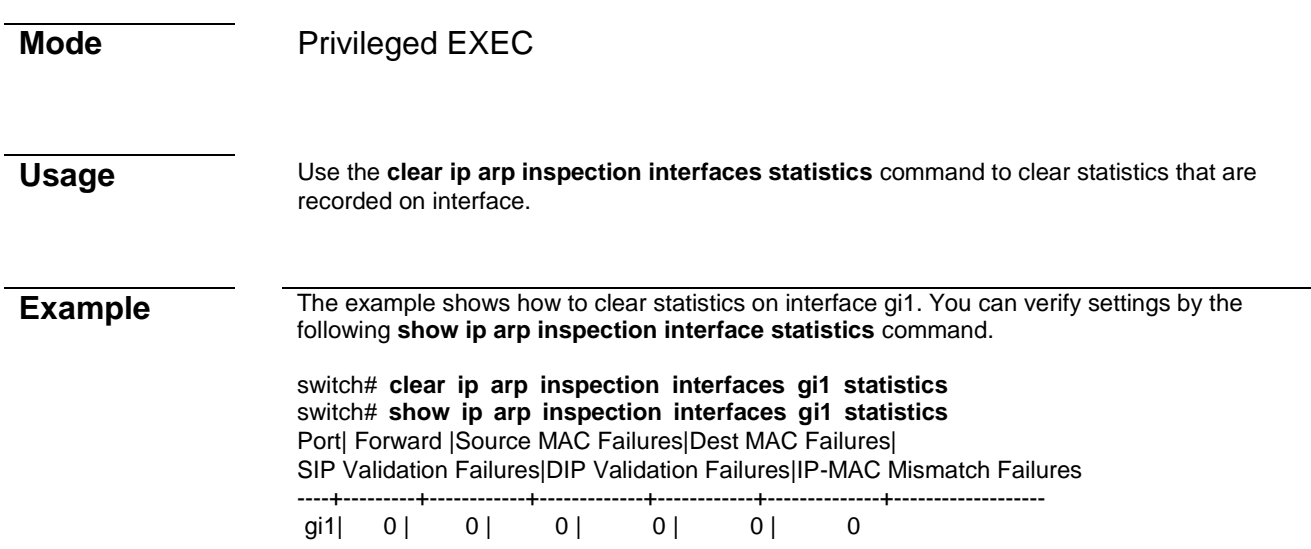

### **show ip arp inspection**

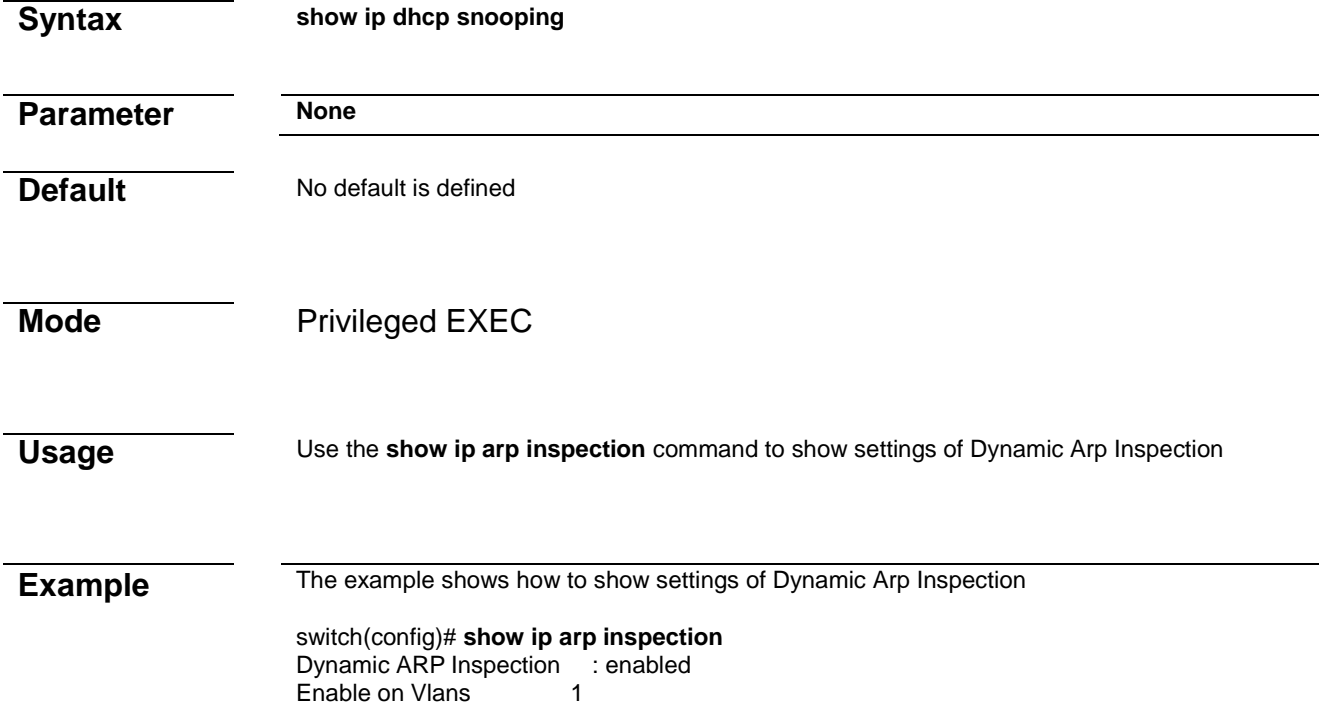

## **show ip arp inspeciton interface**

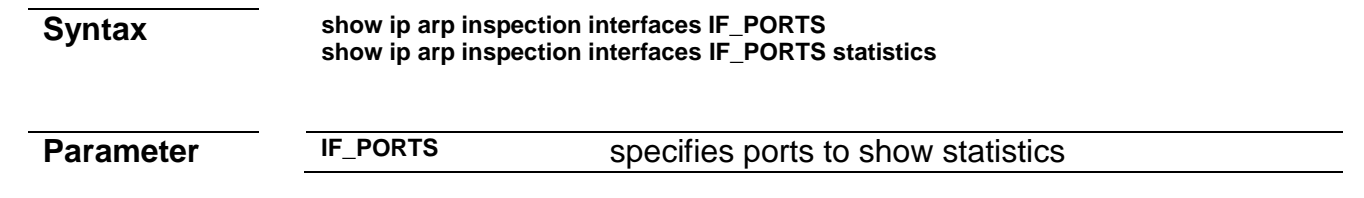

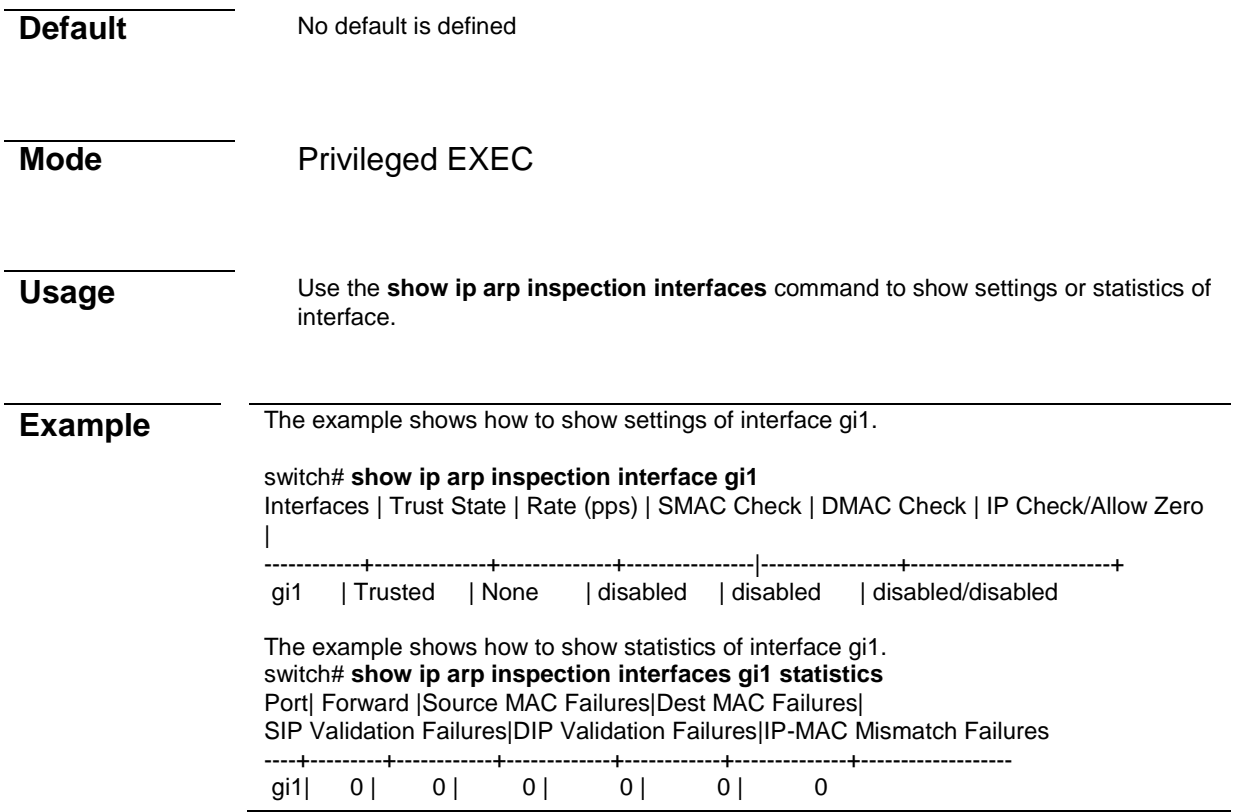

# **9. GVRP**

## **gvrp (Global)**

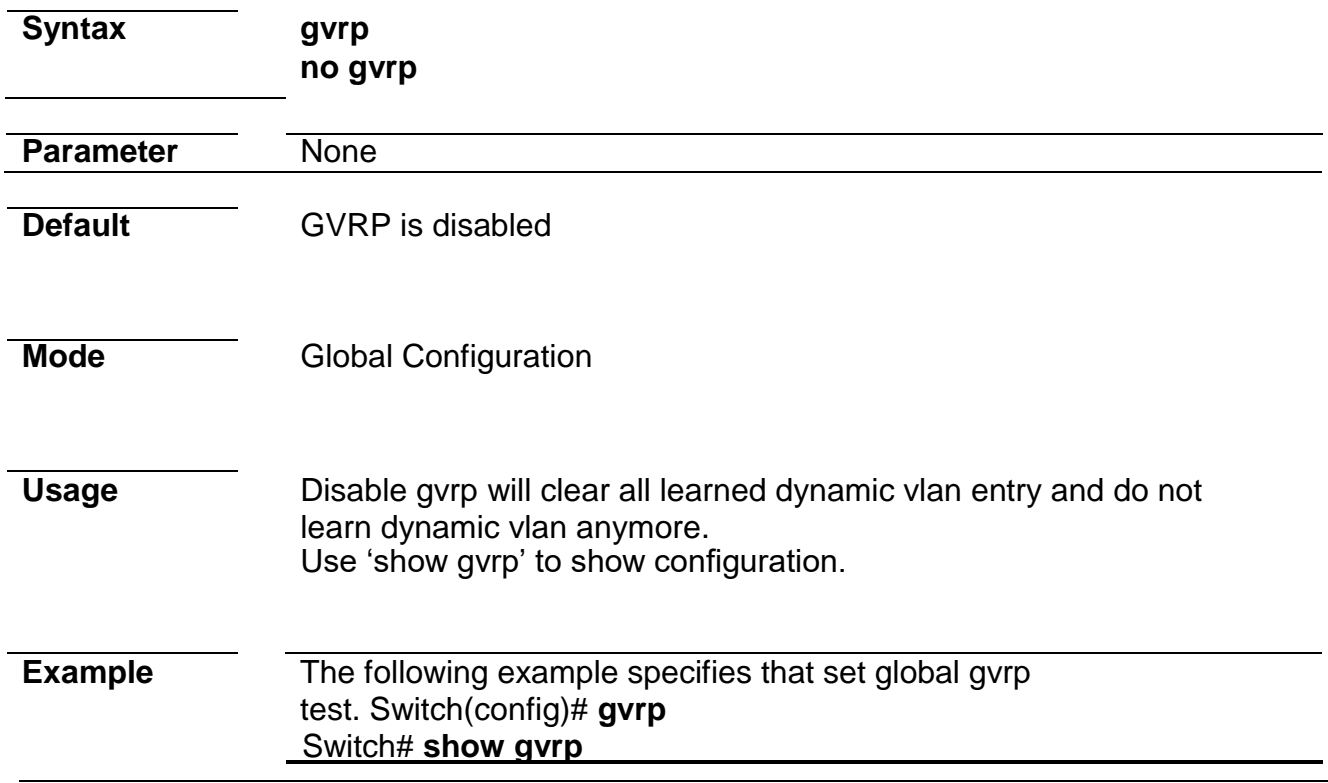

#### GVRP Status --------------------

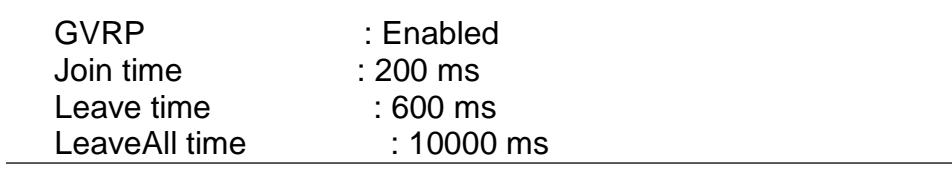

## **gvrp (Interface)**

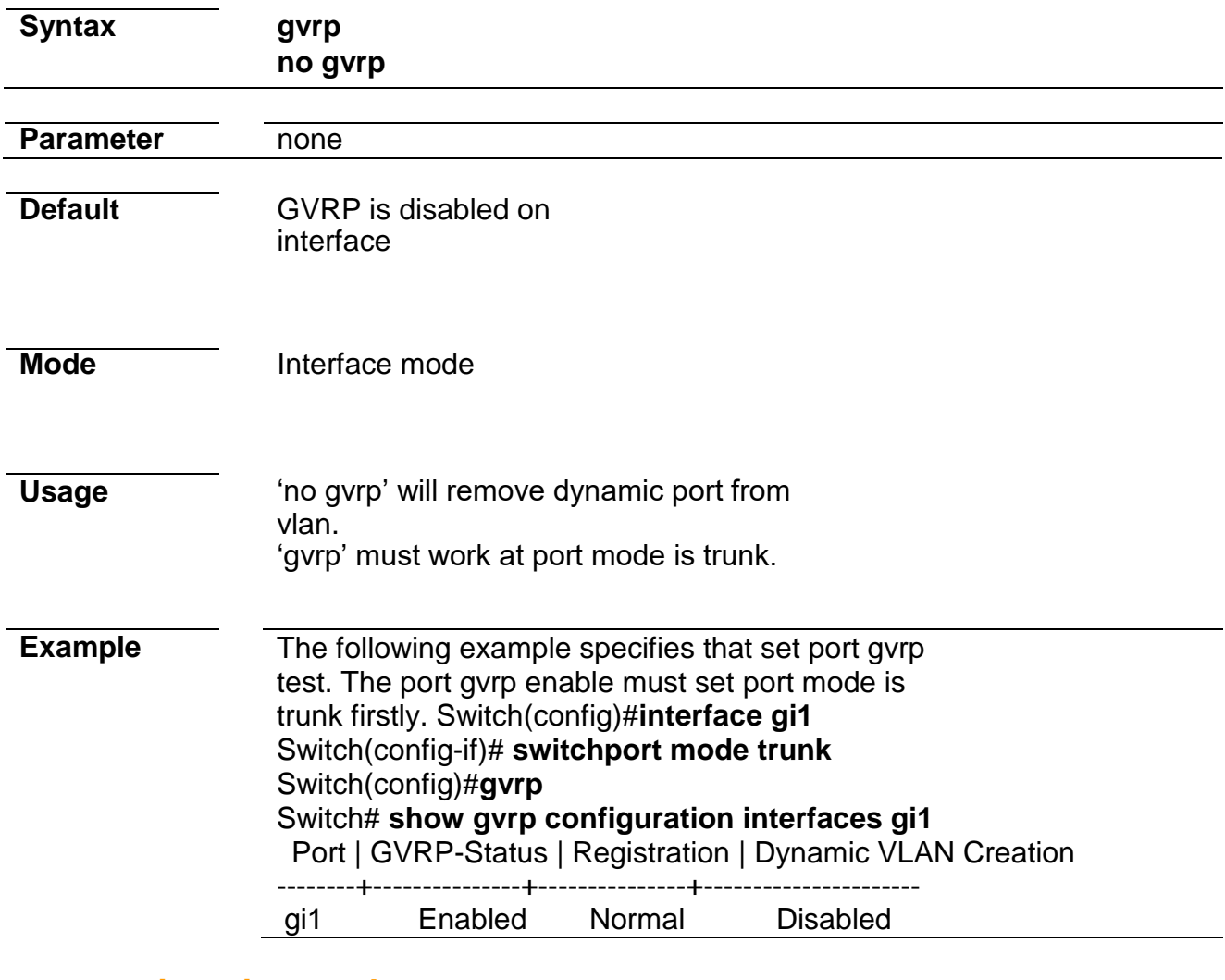

## **gvrp registration-mode**

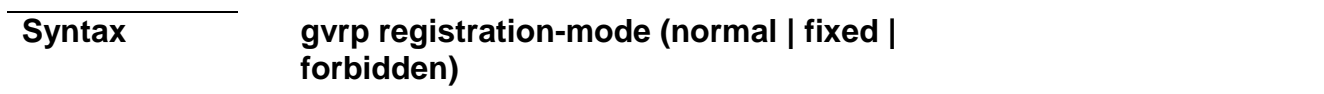

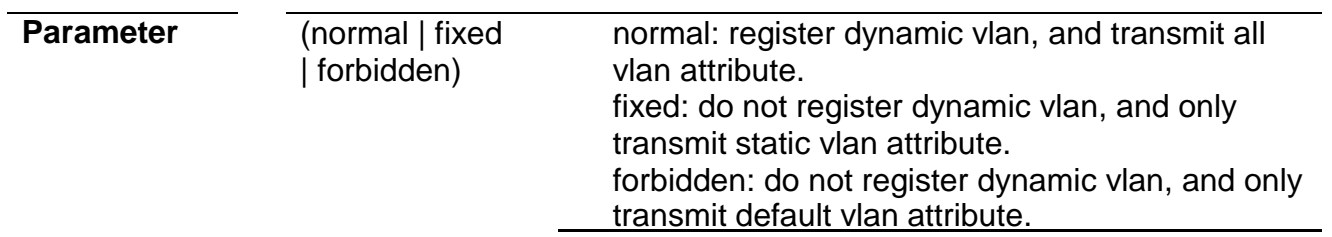

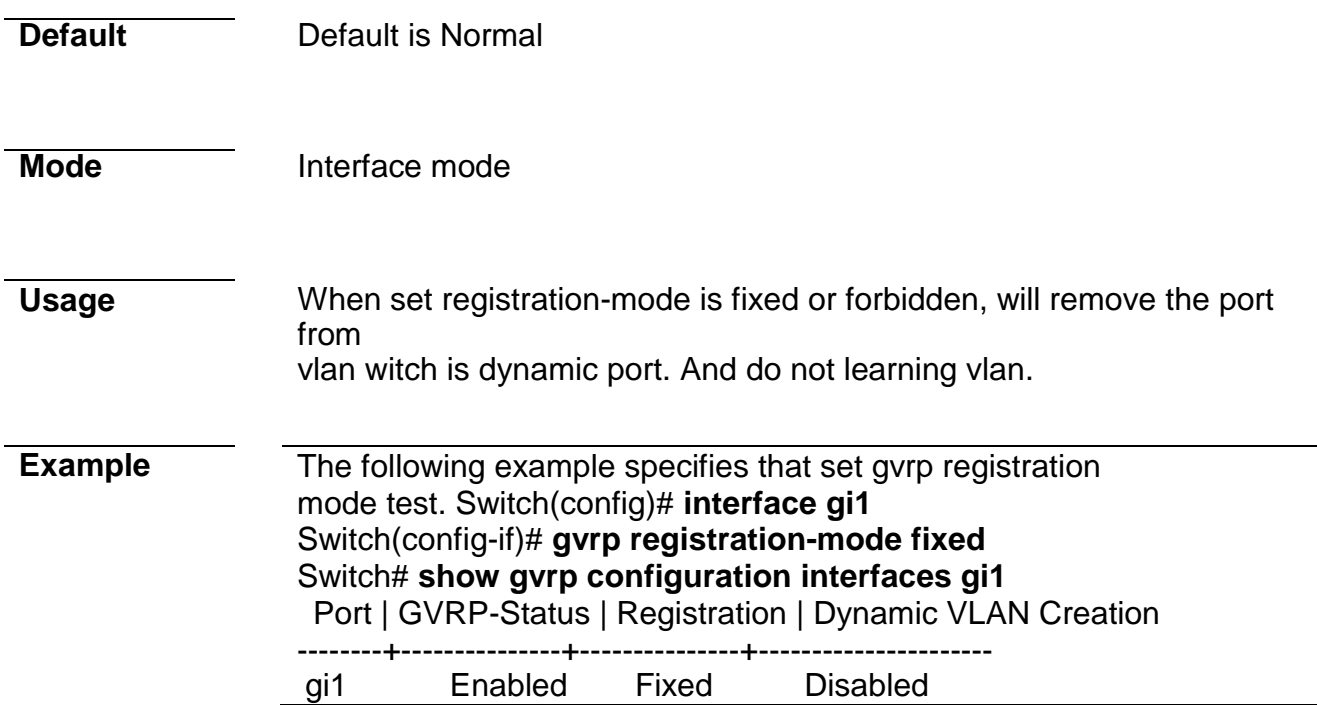

## **gvrp vlan-create-forbid**

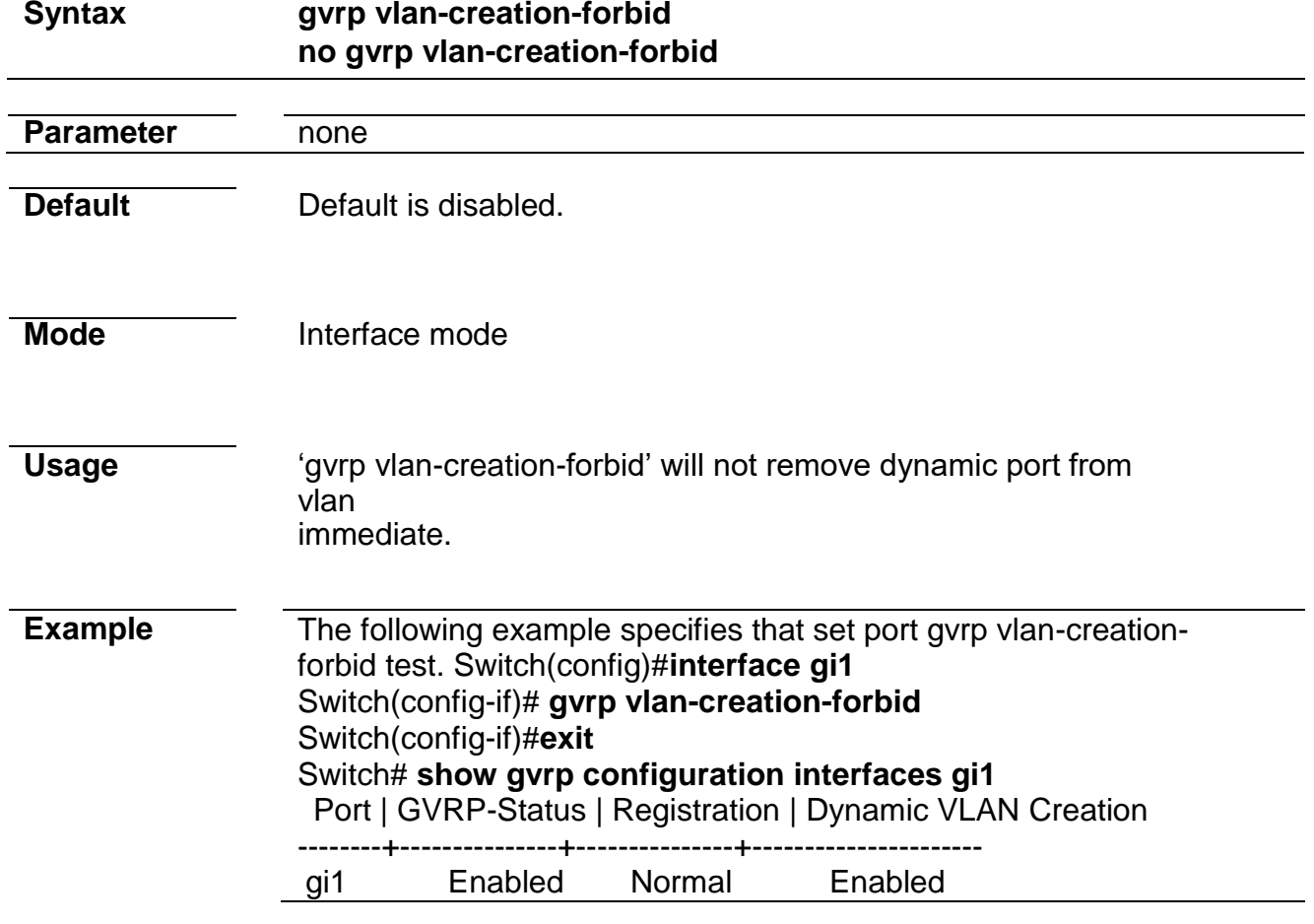

## **clear gvrp statistics**

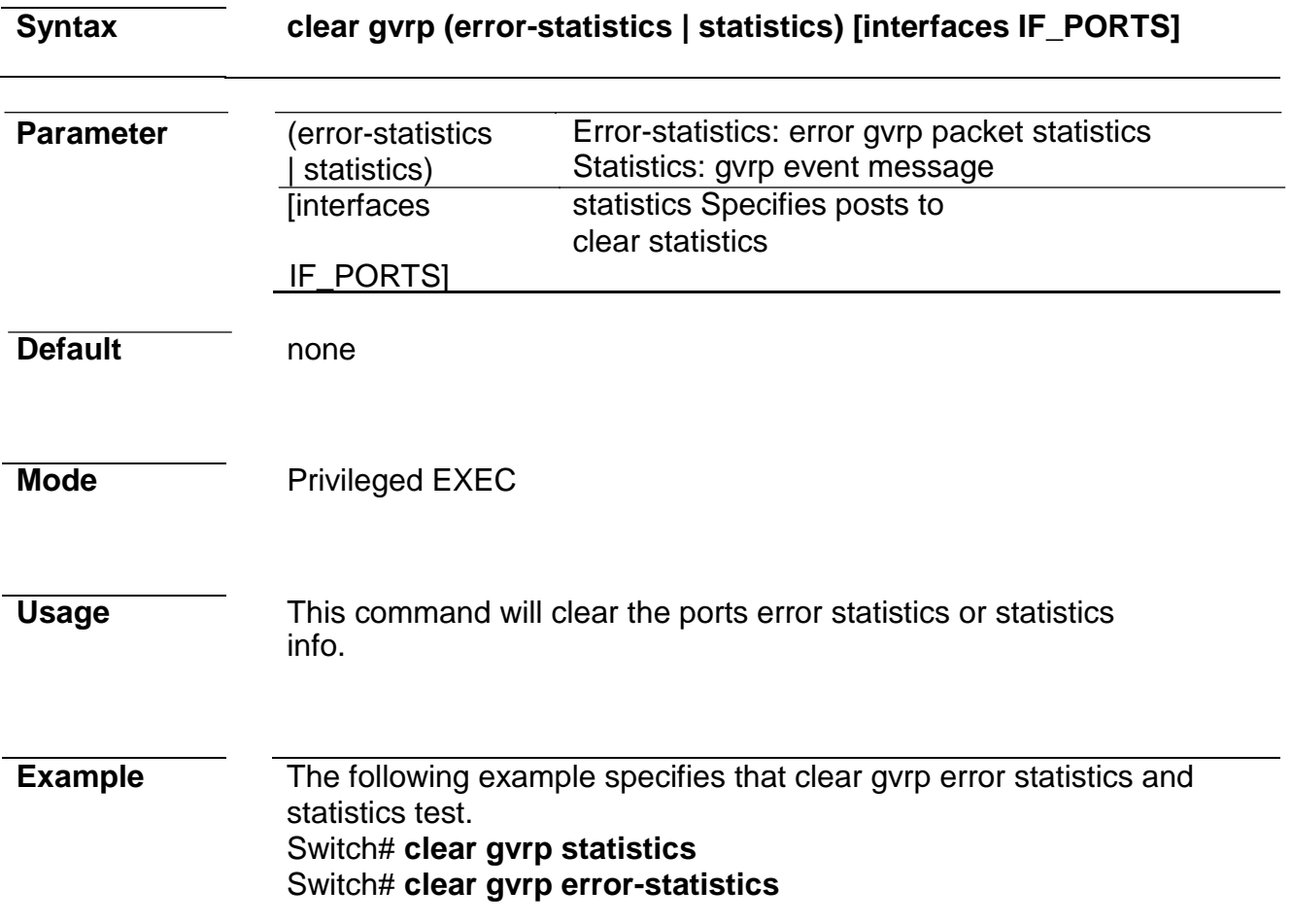

## **show gvrp statistics**

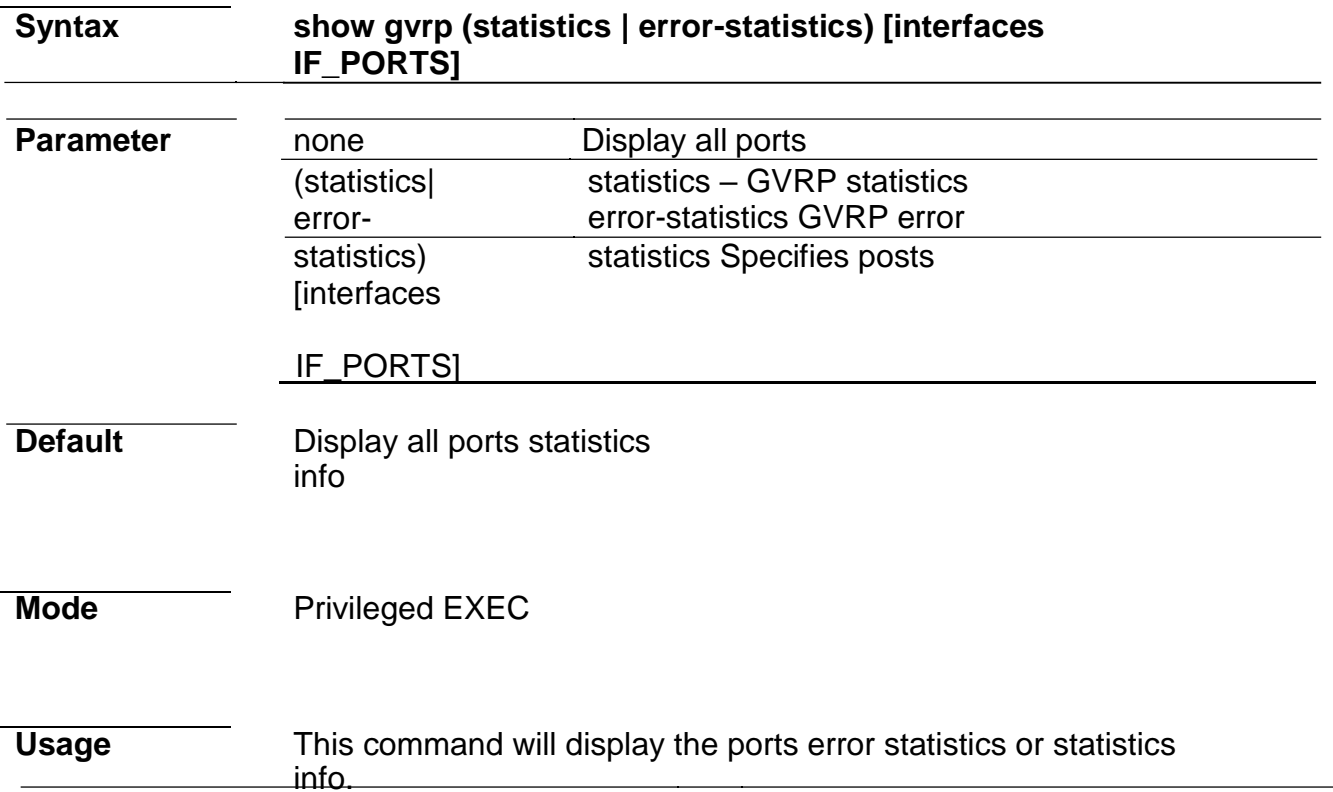

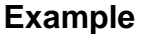

The following example specifies that display gvrp error statistics and statistics test. Switch# **show gvrp statistics** Port id : fa1

Total RX : 0 JoinEmpty RX : 0 JoinIn RX : 0 Empty RX : 0 Leaveln RX : 0 LeaveEmpty RX : 0 LeaveAll RX : 0 Total TX : 0 JoinEmpty TX : 0 JoinIn TX : 0 Empty TX : 0 LeaveIn TX :0 LeaveEmpty TX : 0 LeaveAll TX : 0

Port id : fa2 Total RX : 0 JoinEmpty RX : 0 JoinIn RX : 0 Empty RX : 0 Leaveln RX : 0 LeaveEmpty RX :  $\Omega$ LeaveAll RX : 0 Total TX : 0

…

Switch# **show gvrp error-statistics**

INVPROT : Invalid protocoal Id INVATYP : Invalid Attribute Type INVALEN : Invalid Attribute Length INVAVAL : Invalid Attribute Value INVEVENT: Invalid Event Port | INVPROT | INVATYP | INVALEN | INVAVAL | INVEVENT gi1 0 0 0 0 0 gi2 0 0 0 0 0 gi3 0 0 0 0 0 gi4 0 0 0 0 0 gi5 0 0 0 0 0 gi6 0 0 0 0 0

**show gvrp**

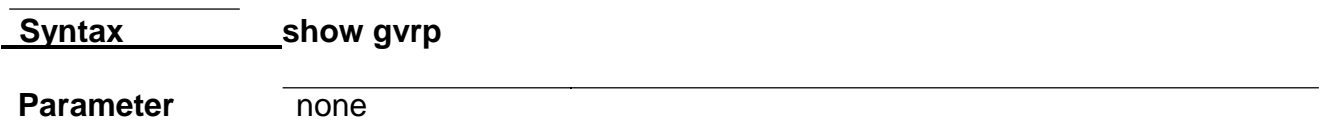

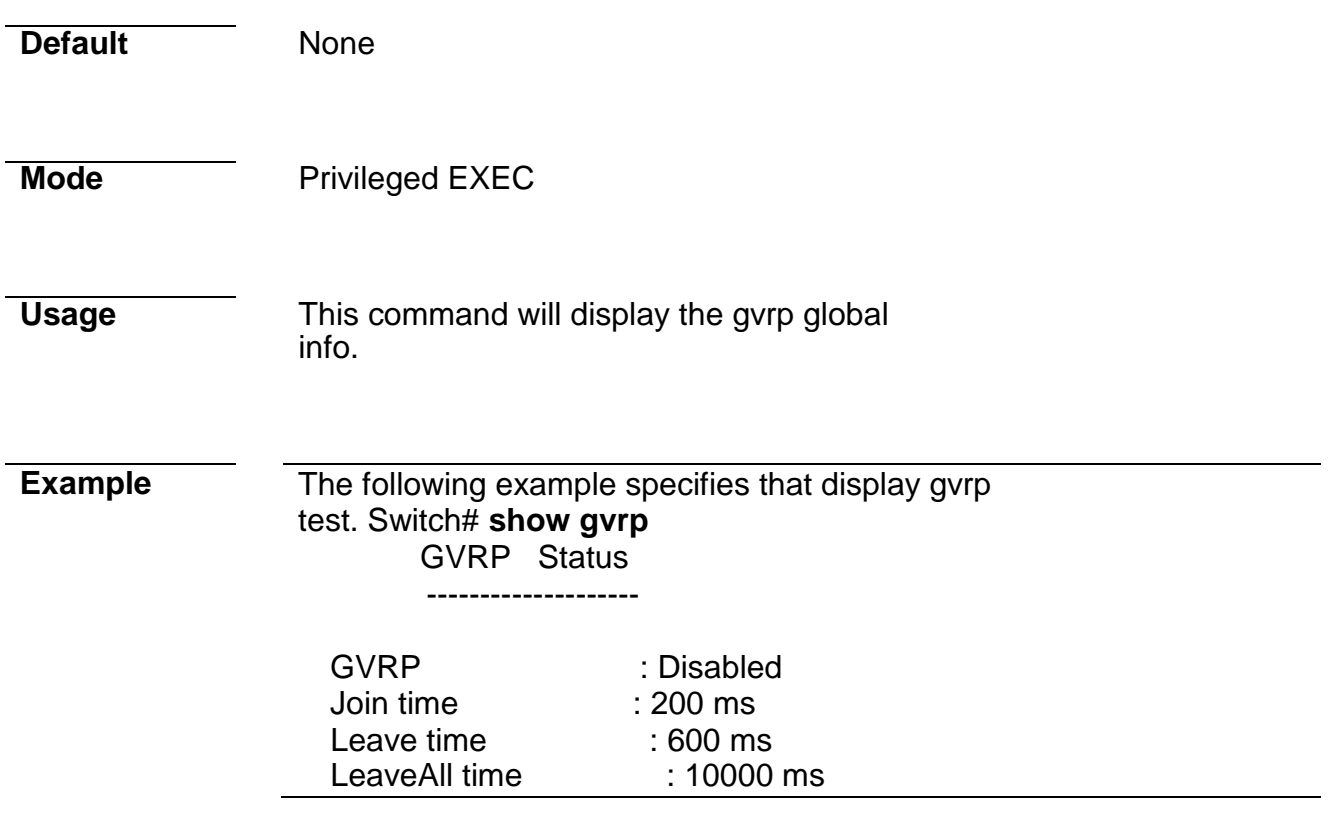

## **show gvrp configuration**

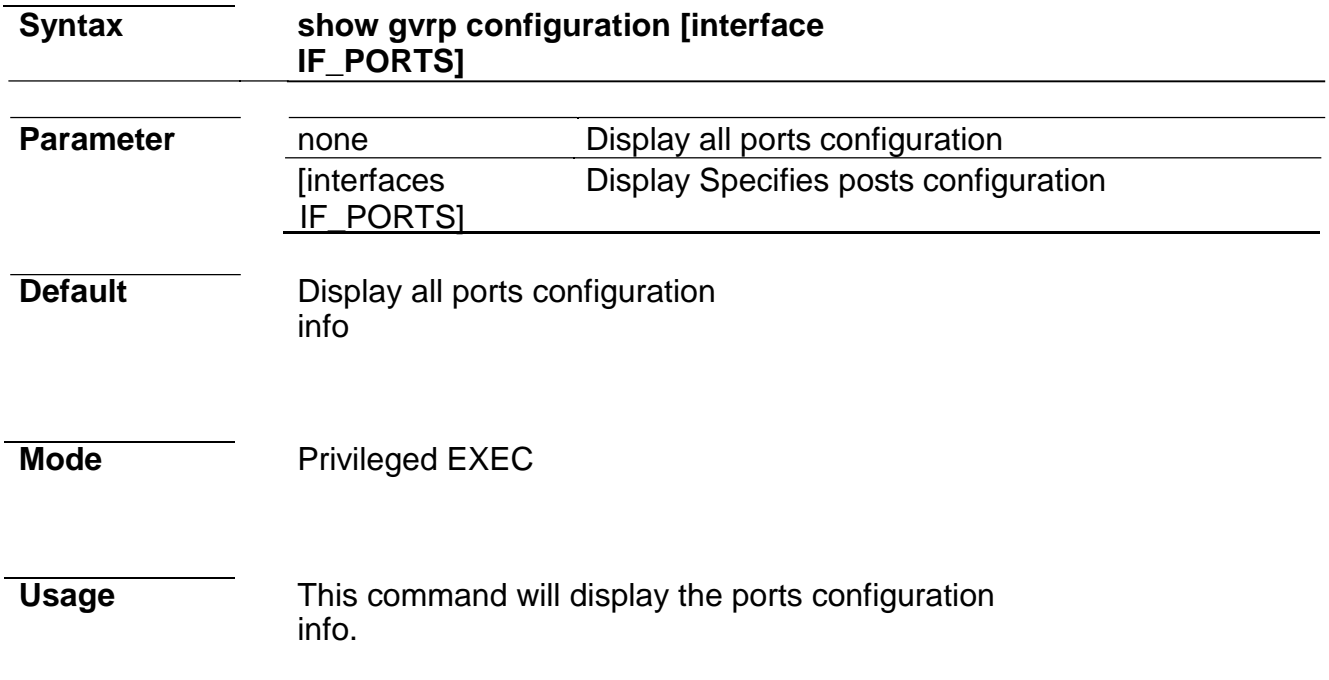

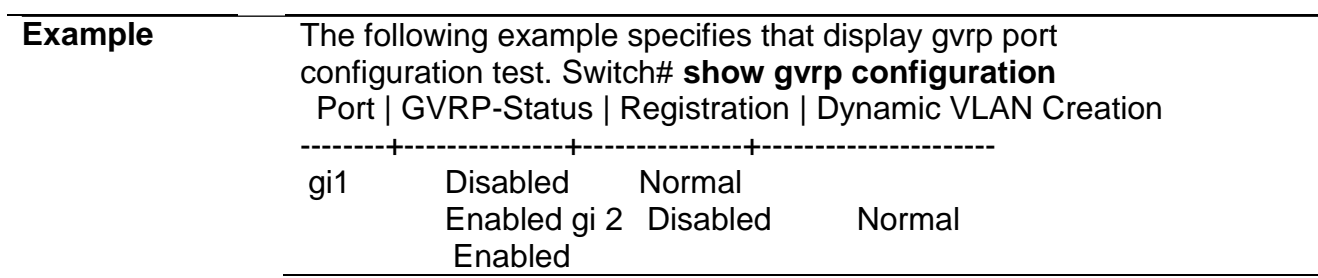

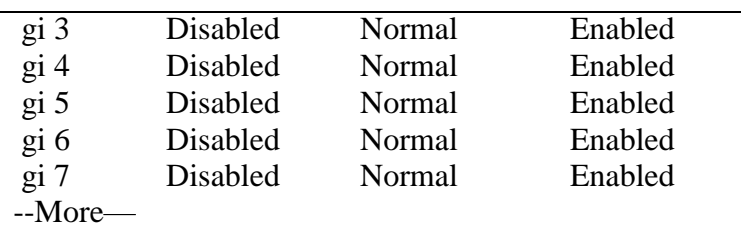

# **10. IGMP Snooping**

#### **ip igmp snooping**

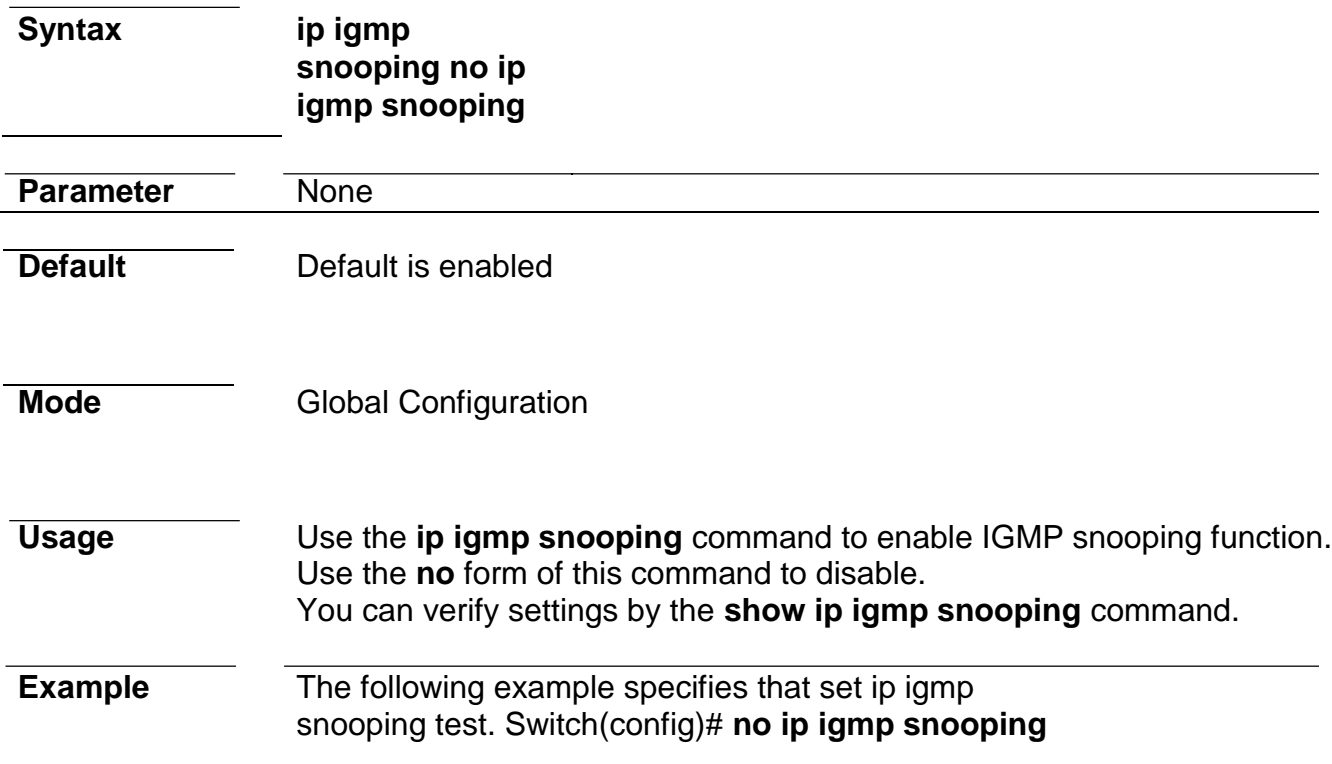

## **ip igmp snooping report-suppression**

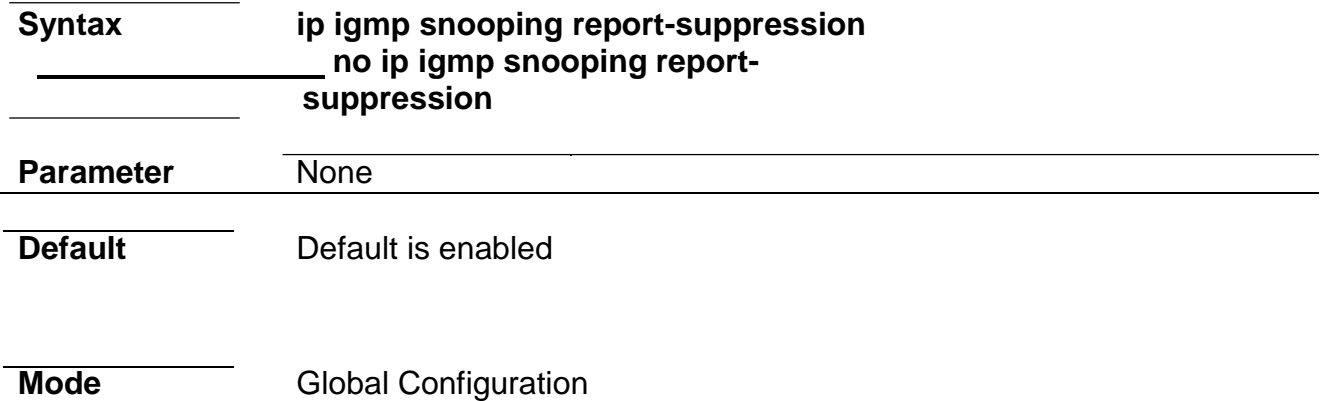

*Managed Switch Software* **128** *Rev. 1.1*

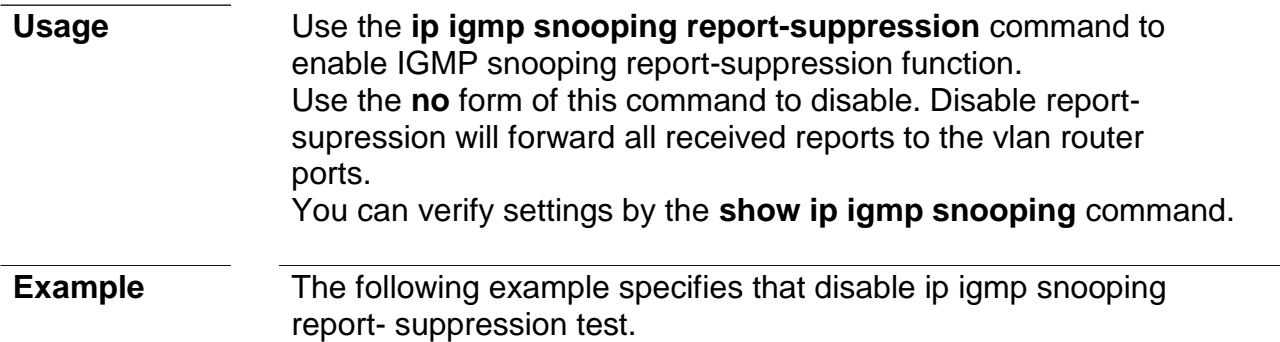

### **ip igmp snooping version**

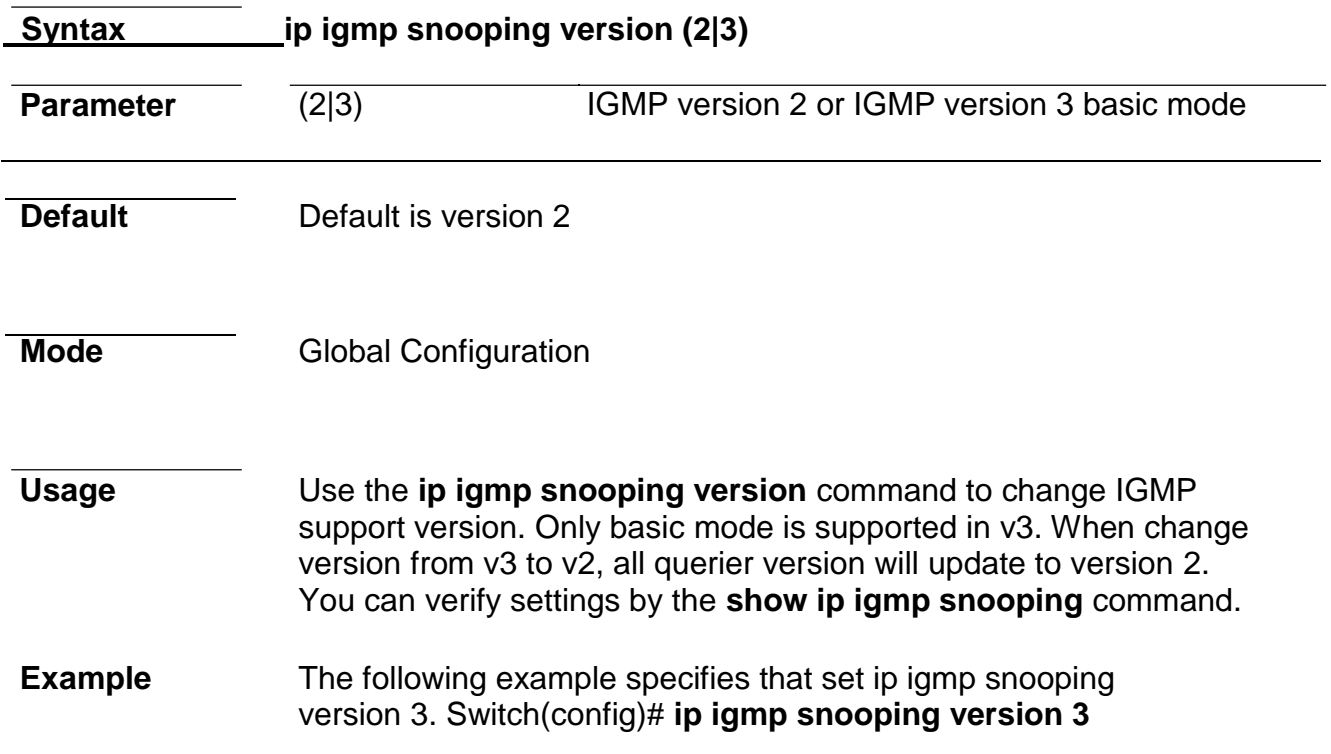

#### **ip igmp snooping unknown-multicast action**

**Syntax ip igmp snooping unknown-multicast action (drop | flood |router-port) no ip igmp snooping unknown-multicast action Parameter** (drop | flood | router- port) Drop  $\cdot$  flood in vlan or forward to router port of unknown multicast packet **Default** Default is flood. **Mode Global Configuration** 

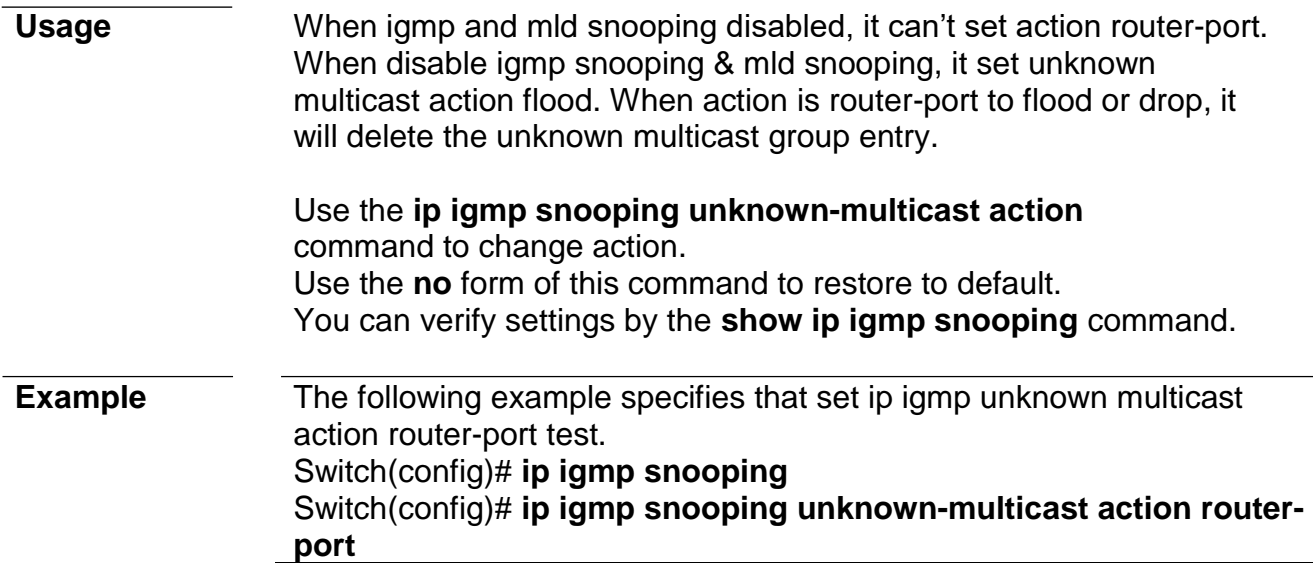

## **ip igmp snooping querier**

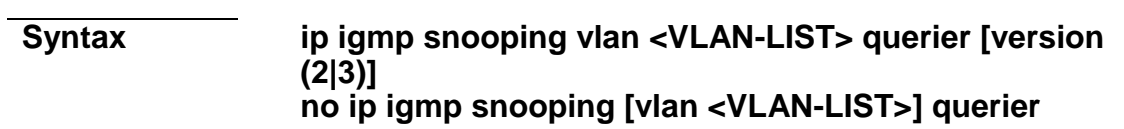

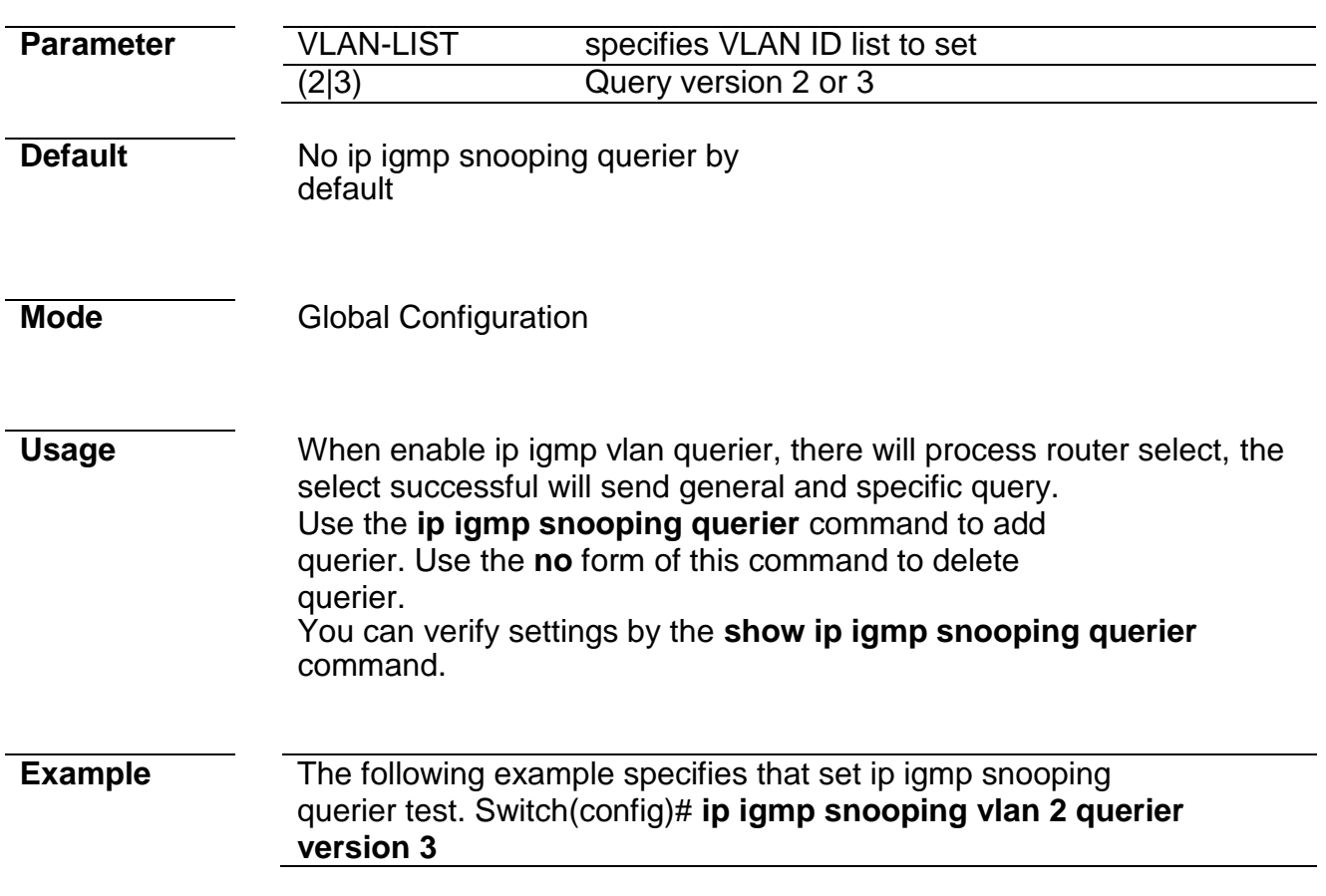

**Syntax ip igmp snooping vlan VLAN-LIST**

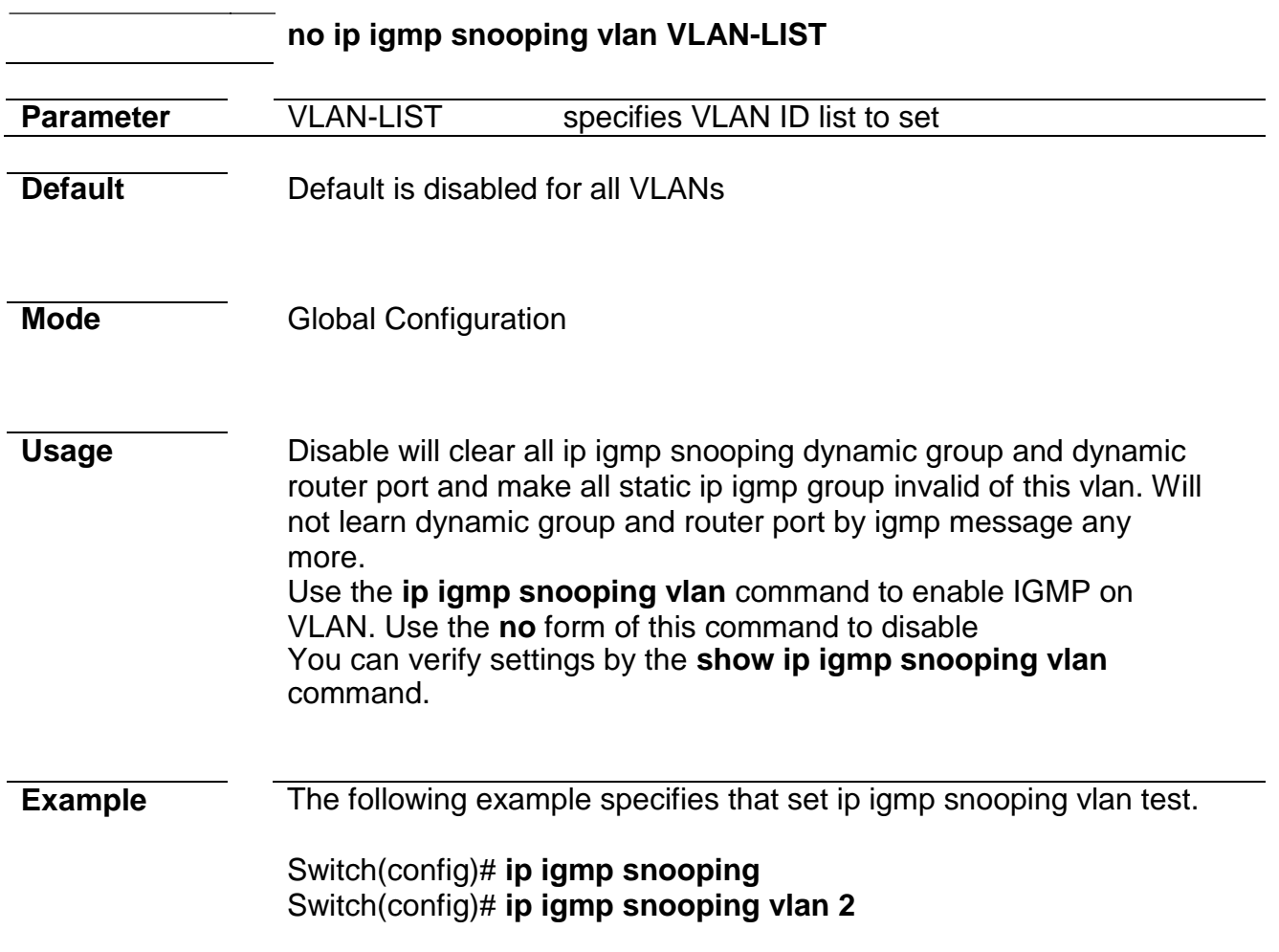

## **ip igmp snooping vlan fastleave**

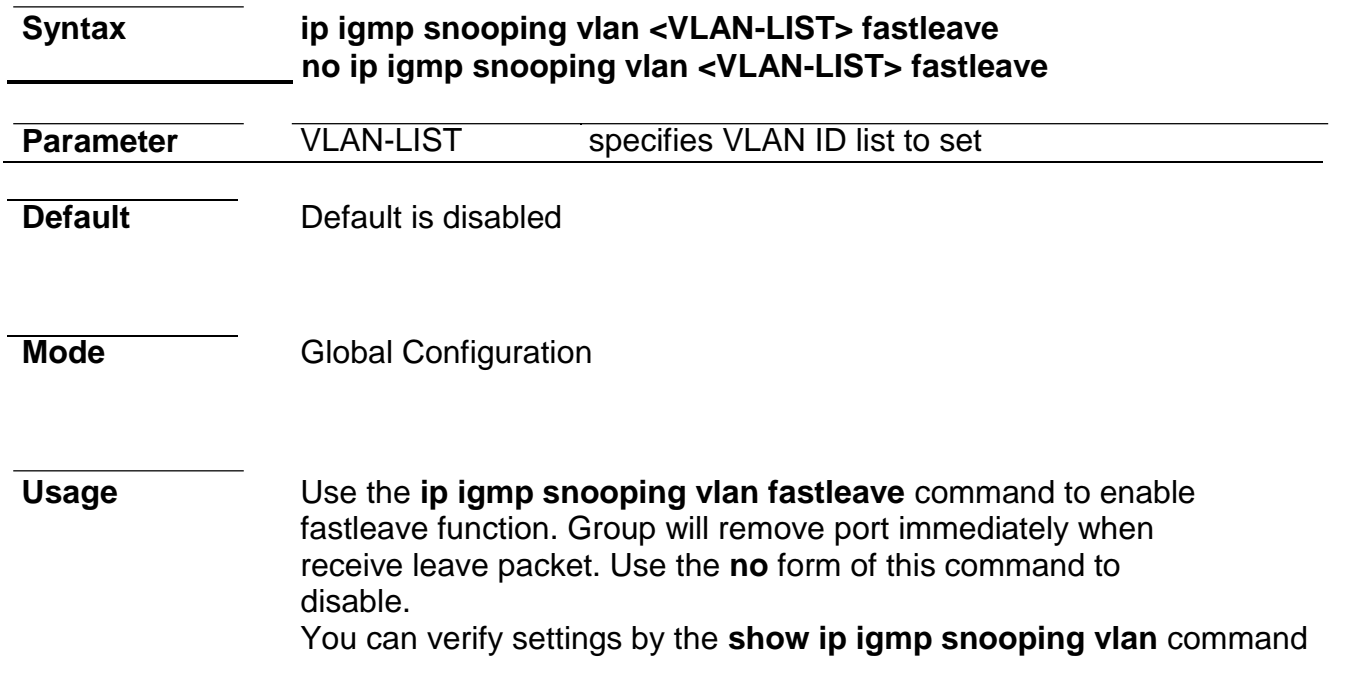

**Example** The following example specifies that set ip igmp snooping vlan **fastleave** test. Switch(config)# **ip igmp snooping vlan 1 fastleave**

## **ip igmp snooping vlan last-member-query-count**

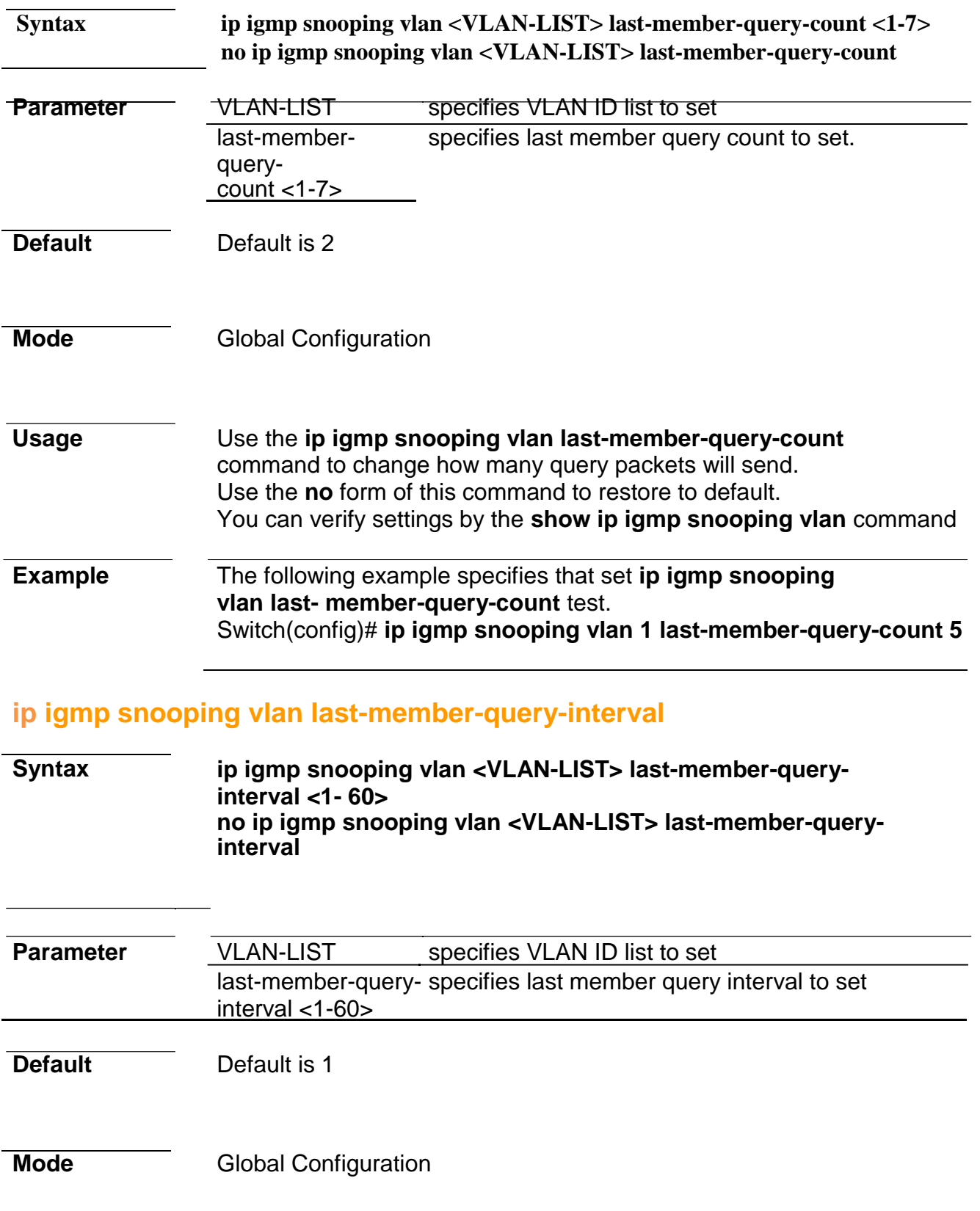

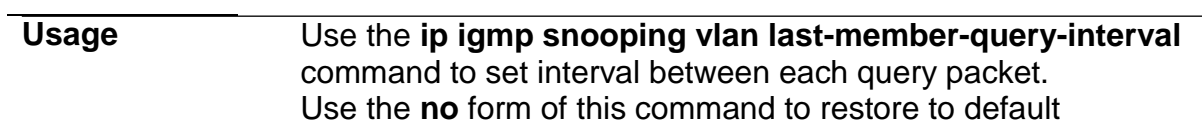

You can verify settings by the **show ip igmp snooping vlan** command **Example** The following example specifies that set **ip igmp snooping vlan last- member-query-interval** test. Switch(config)# **ip igmp snooping vlan 1 last-member-query-interval 3 ip igmp snooping vlan query-interval Syntax ip igmp snooping vlan <VLAN-LIST> query-interval <30- 18000> no ip igmp snooping vlan <VLAN-LIST> query-interval Parameter** VLAN-LIST specifies VLAN ID list to set query-interval <30- specifies query interval to set 18000> **Default** Default is 125 **Mode Global Configuration** Usage Use the **ip igmp snooping vlan query-interval** command to set interval between each query. Use the **no** form of this command to restore to default You can verify settings by the **show ip igmp snooping vlan** command **Example** The following example specifies that set **ip igmp snooping vlan query- interval** test. Switch(config)# **ip igmp snooping vlan 1 query-interval 100 ip igmp snooping vlan response-time Syntax ip igmp snooping vlan <VLAN-LIST> response-time <5- 20> no ip igmp snooping vlan <VLAN-LIST> response-time Parameter VLAN-LIST** specifies VLAN ID list to set response-time <5- 20> specifies a response time to set

#### **Default** Default is 10

#### **Mode Global Configuration**

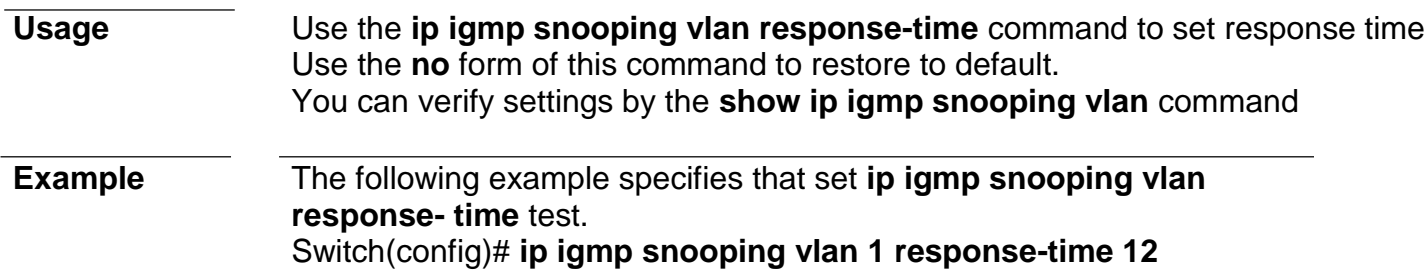

#### **ip igmp snooping vlan robustness-variable**

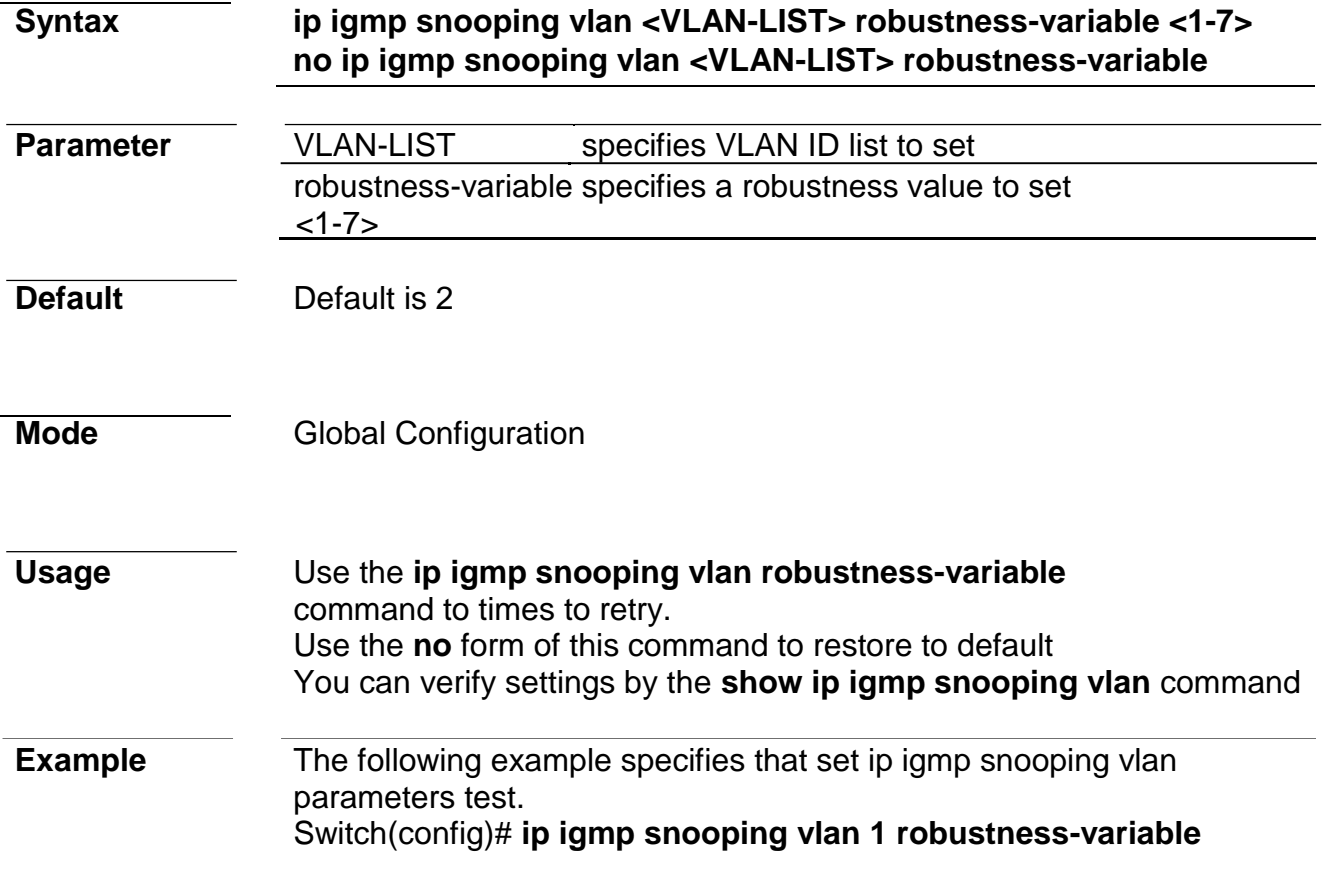

#### **ip igmp snooping vlan router**

**Syntax ip igmp snooping vlan VLAN-LIST router learn pim-dvmrp no ip igmp snooping vlan VLAN-LIST router learn pim-**

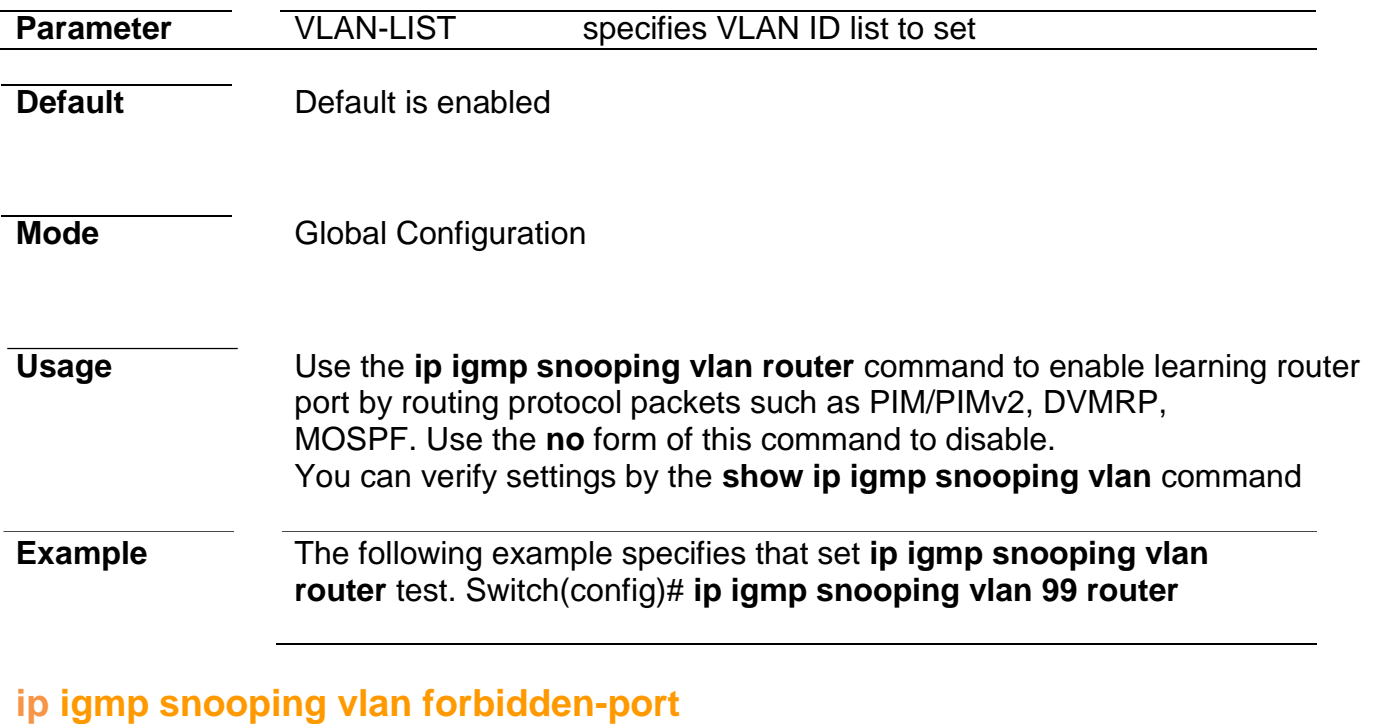

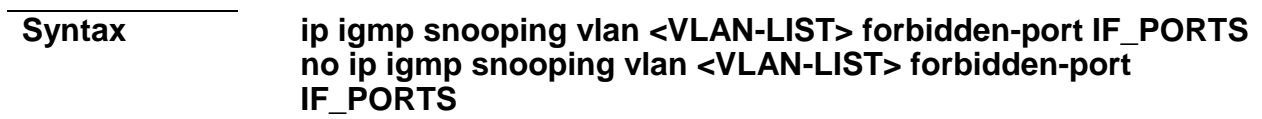

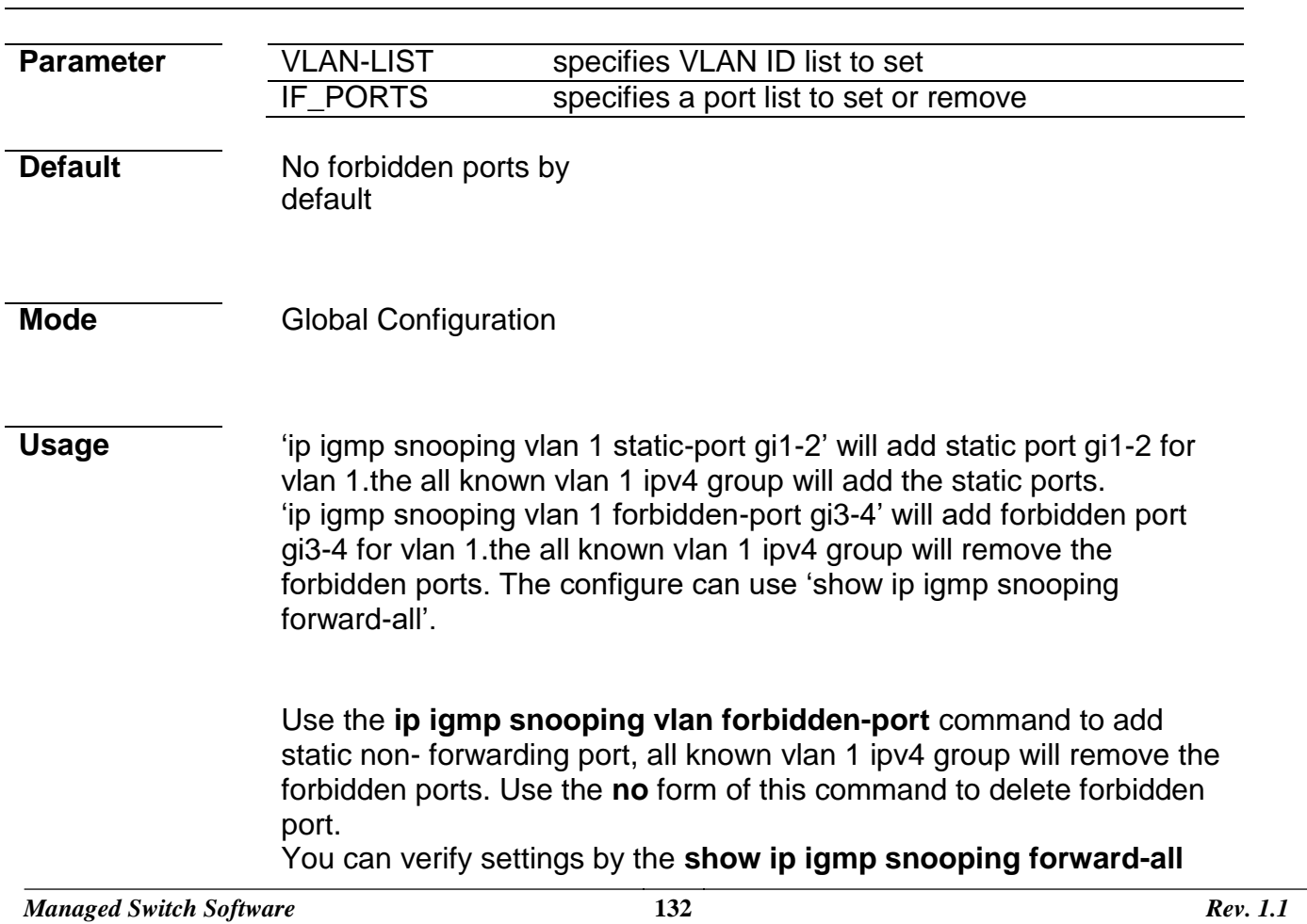

command.

**Example** The following example specifies that set ip igmp snooping static/forbidden port test. Switch(config)# **ip igmp snooping vlan 1 forbidden -port gi3-4**

#### **ip igmp snooping vlan static-port**

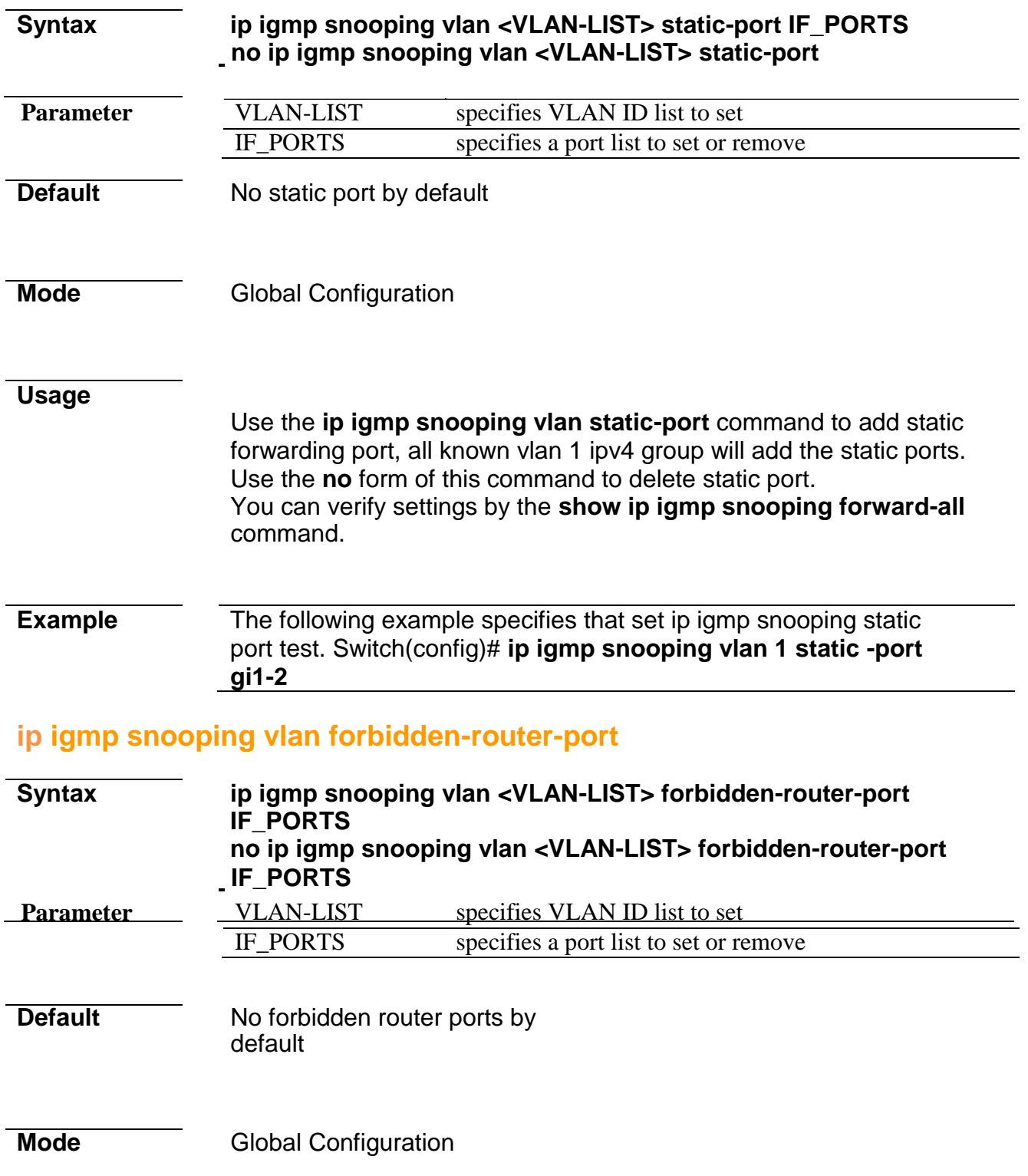

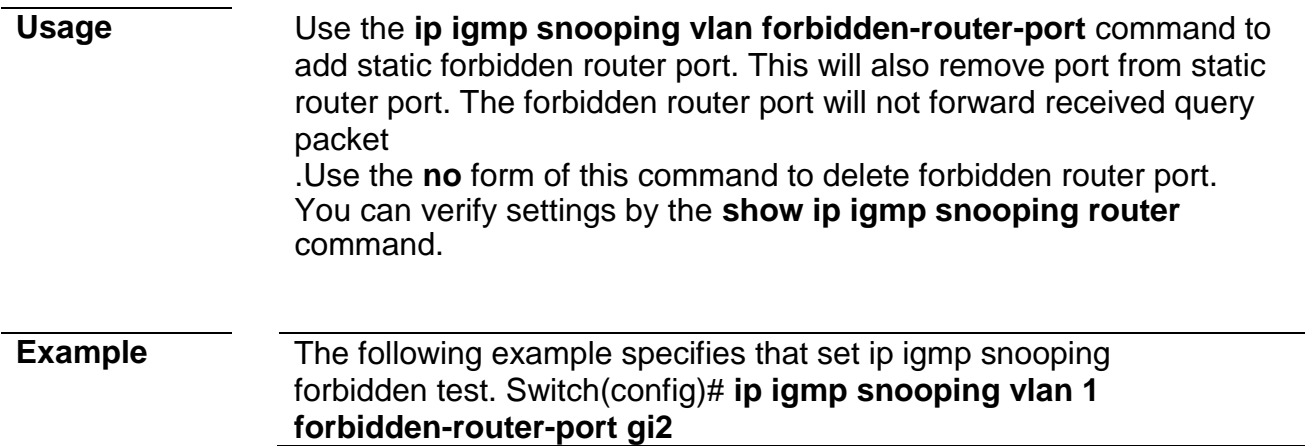

#### **ip igmp snooping vlan static-router-port**

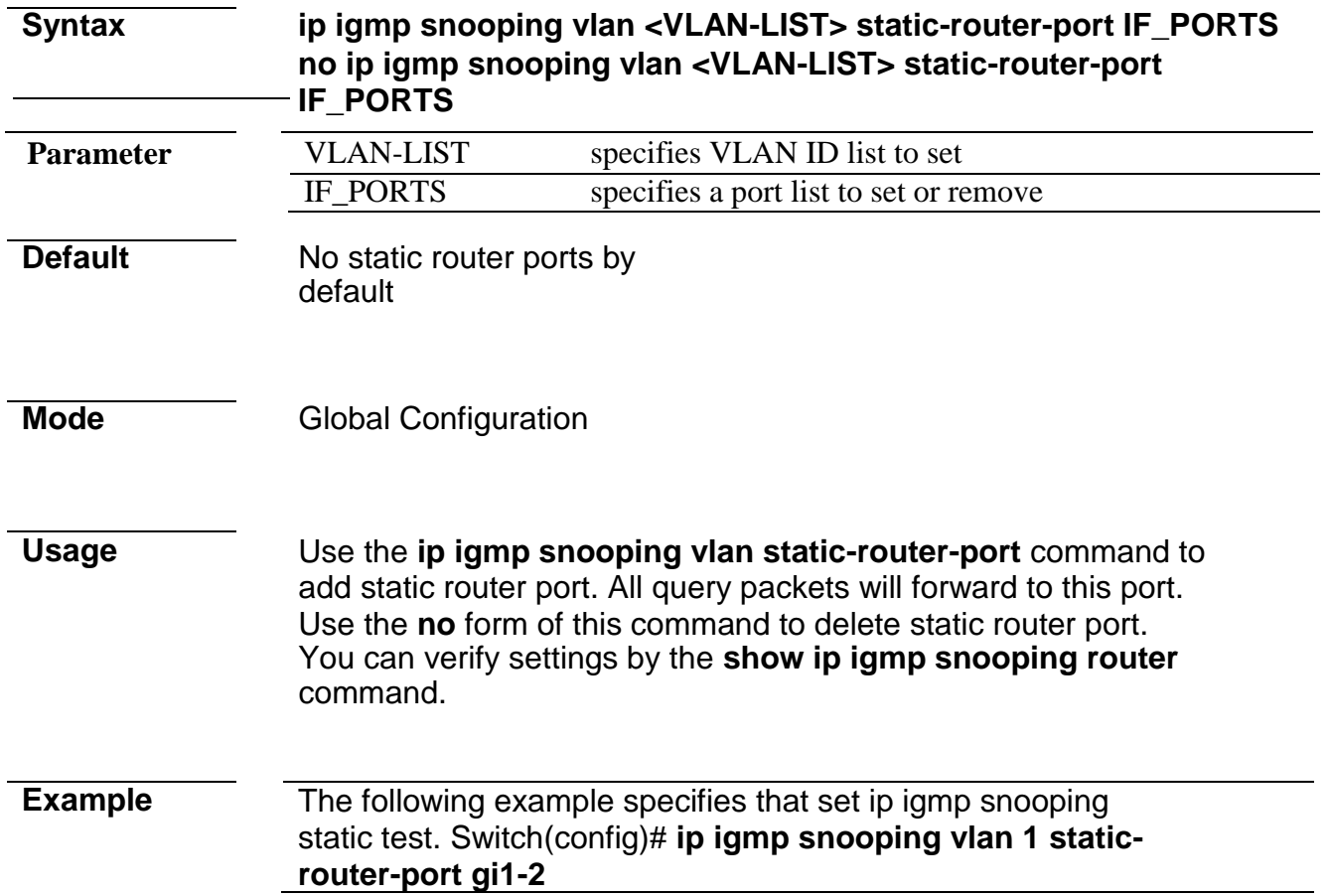

#### **ip igmp snooping vlan static-group**

**Syntax ip igmp snooping vlan <VLAN-LIST> static-group [<ip-addr>] interfaces IF\_PORTS no ip igmp snooping vlan <VLAN-LIST> static-group <ipaddr> interfaces IF\_PORTS**
#### **Command Line Interface User Guide**

**Parameter VLAN-LIST** specifies VLAN ID list to set

### **Command Line Interface User Guide**

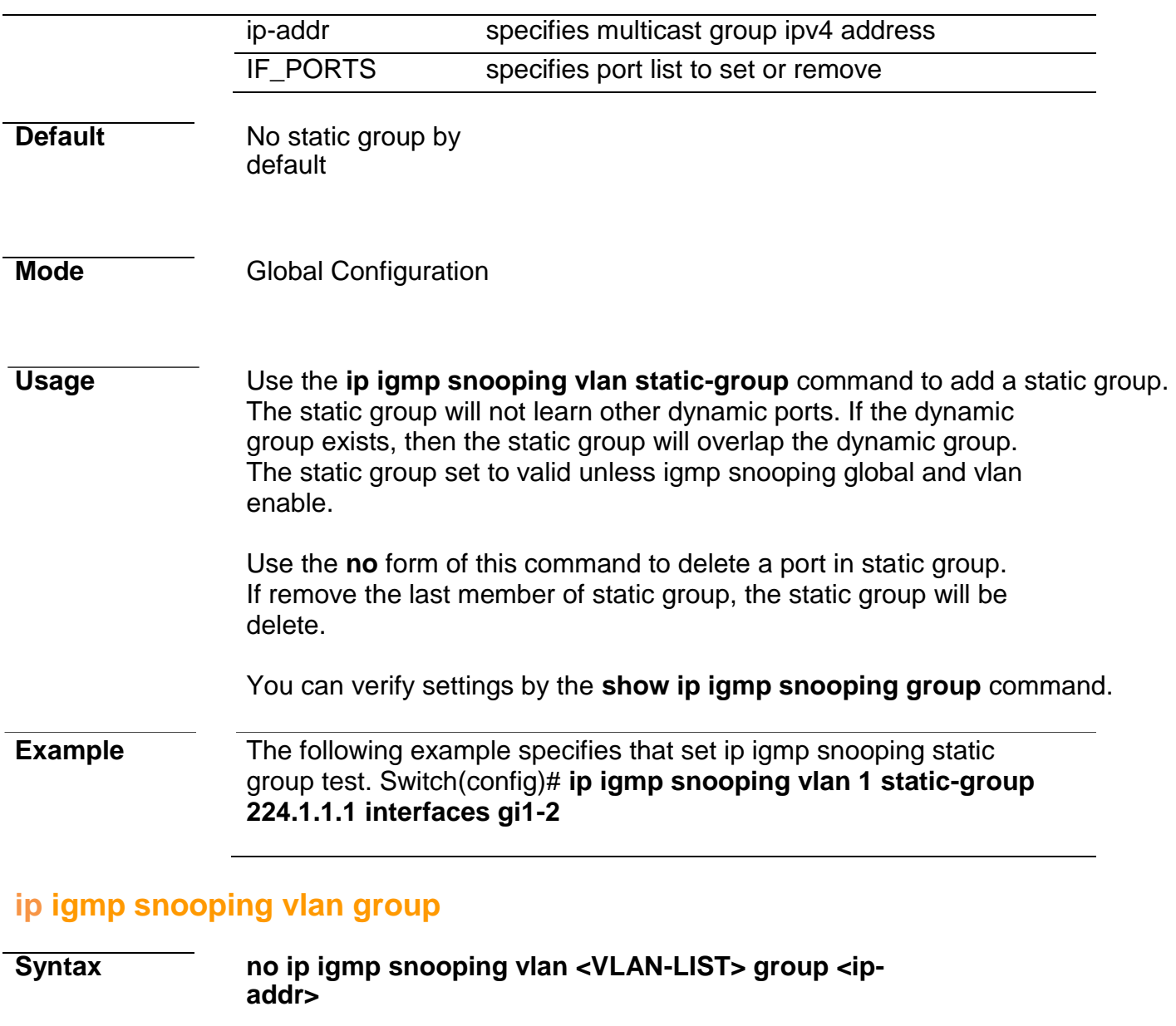

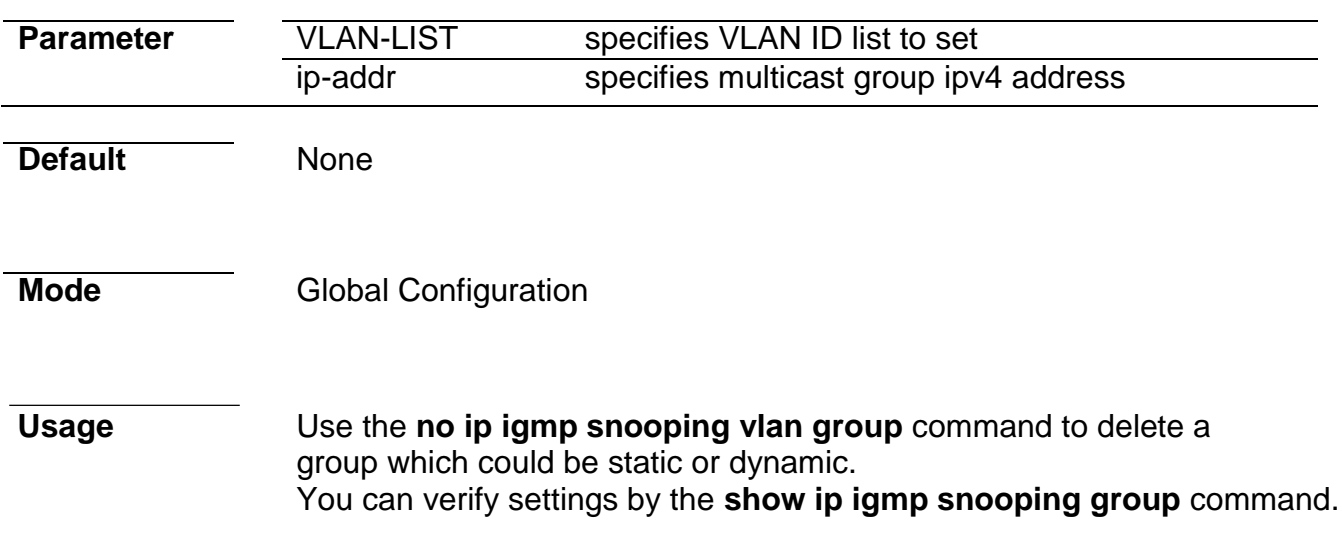

*Managed Switch Software* **136** *Rev. 1.1*

**224.1.1.1**

# **profile range**

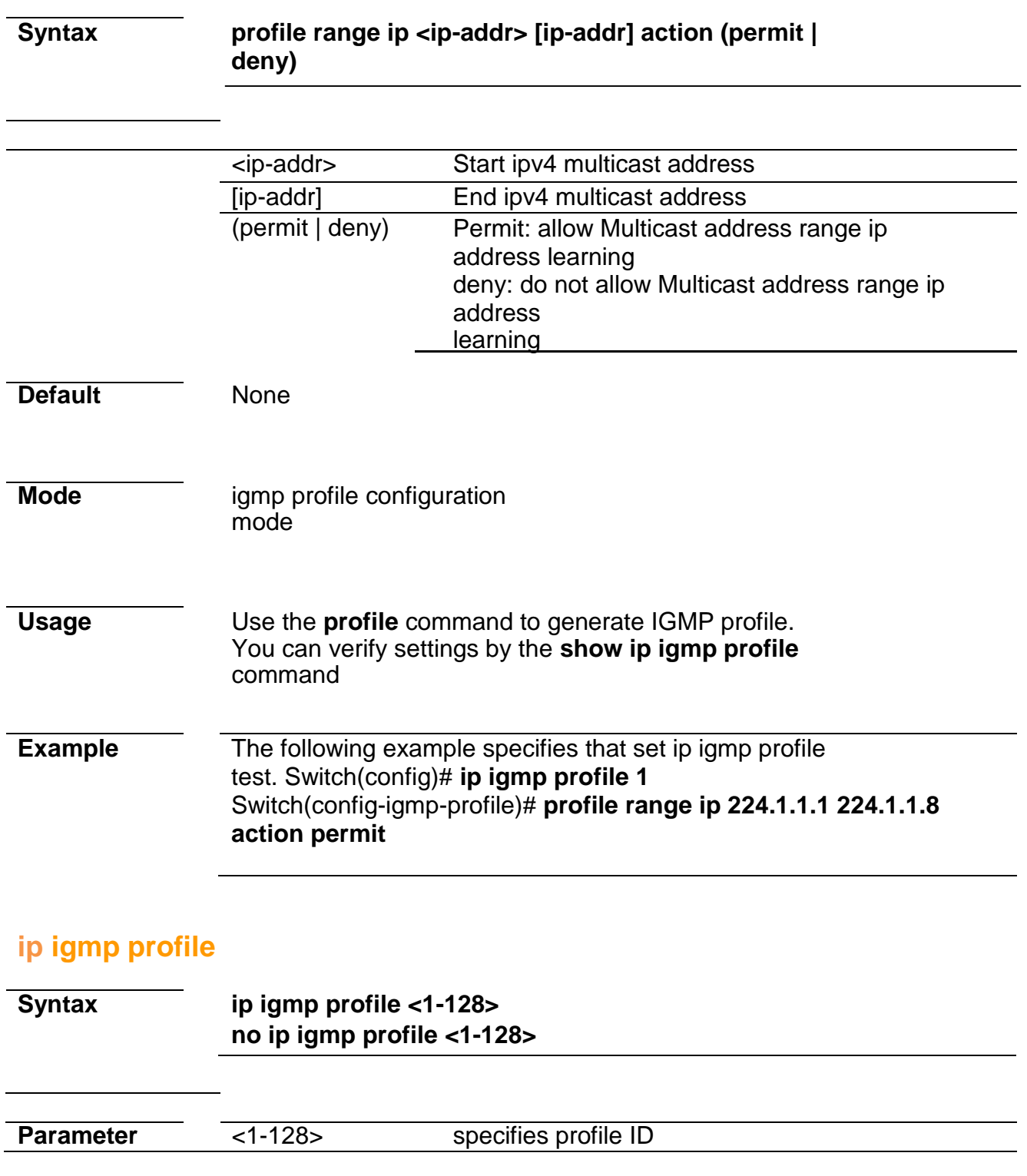

**Default** No profie exist by default

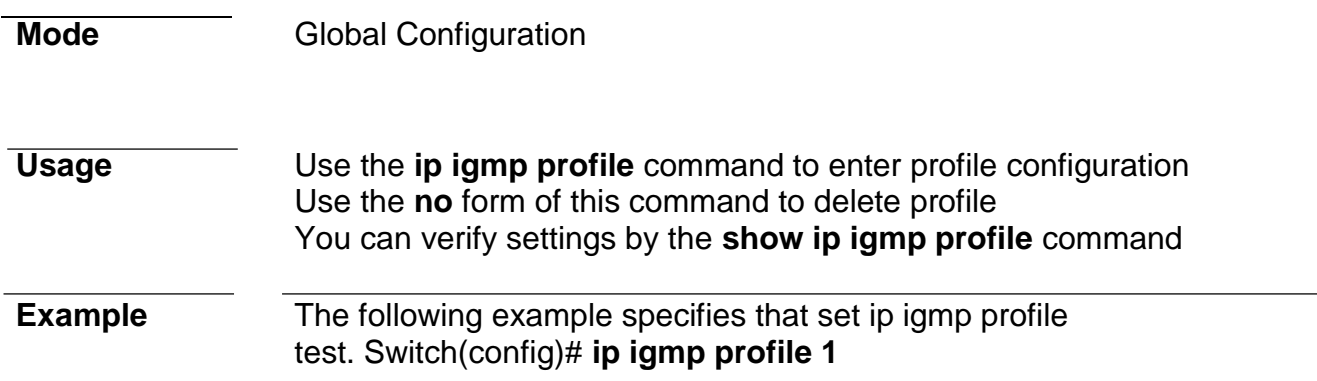

# **ip igmp filter**

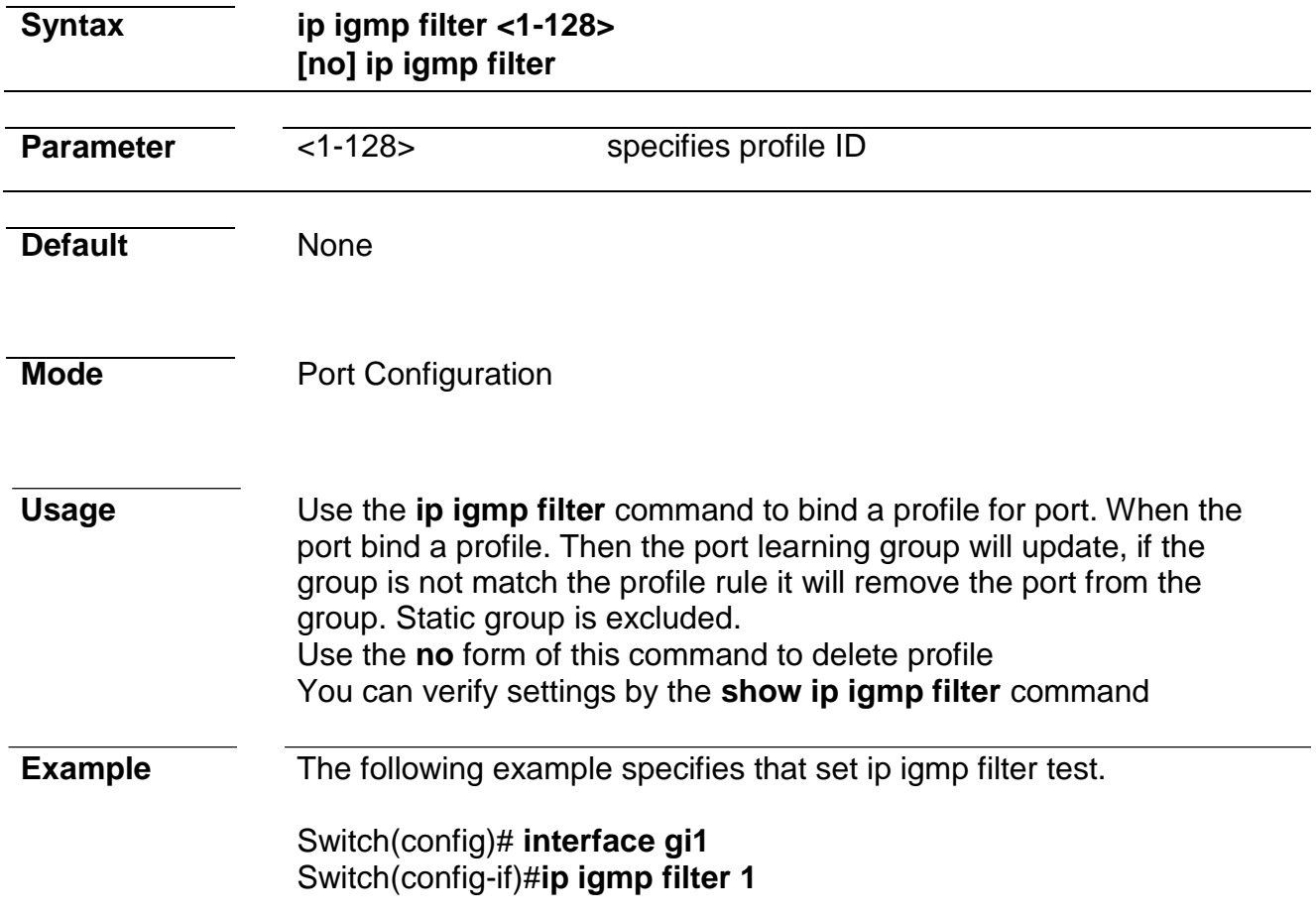

### **ip igmp max-groups**

**Syntax ip igmp max-groups <0-1024> no ip igmp max-groups**

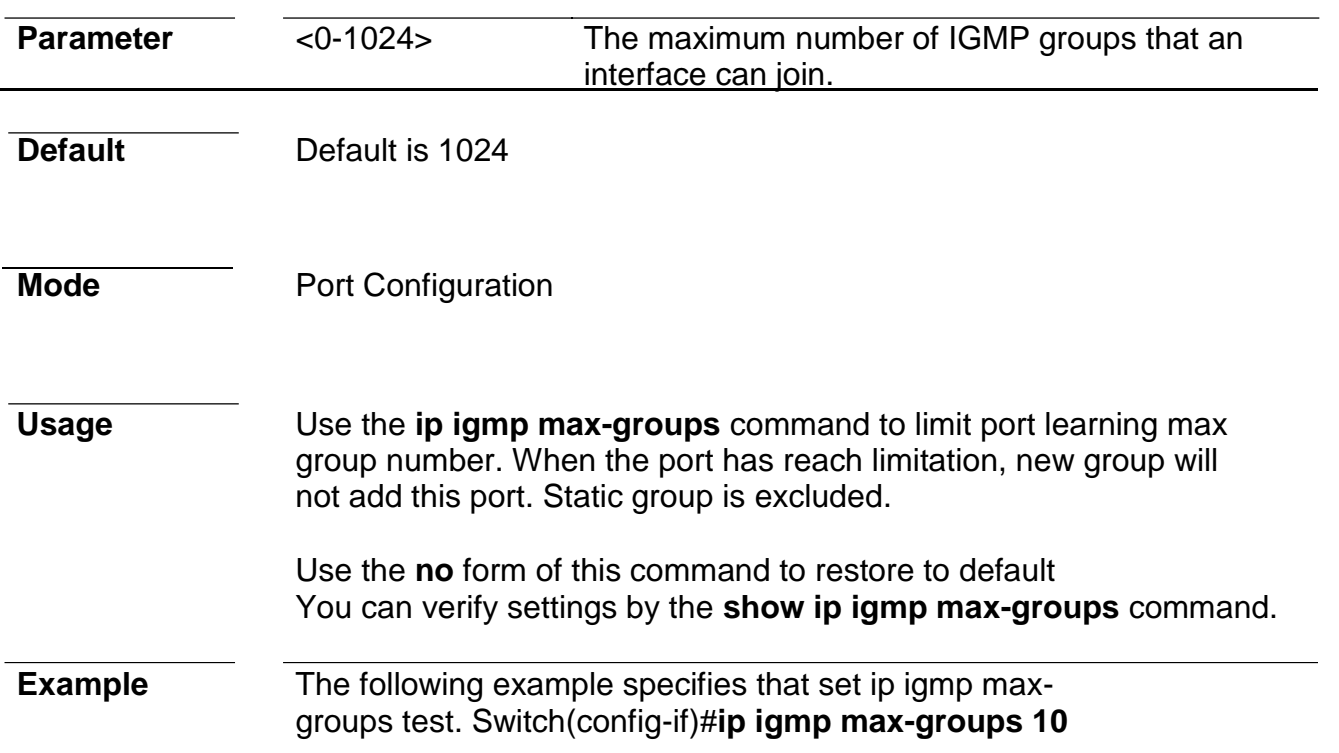

# **ip igmp max-groups action**

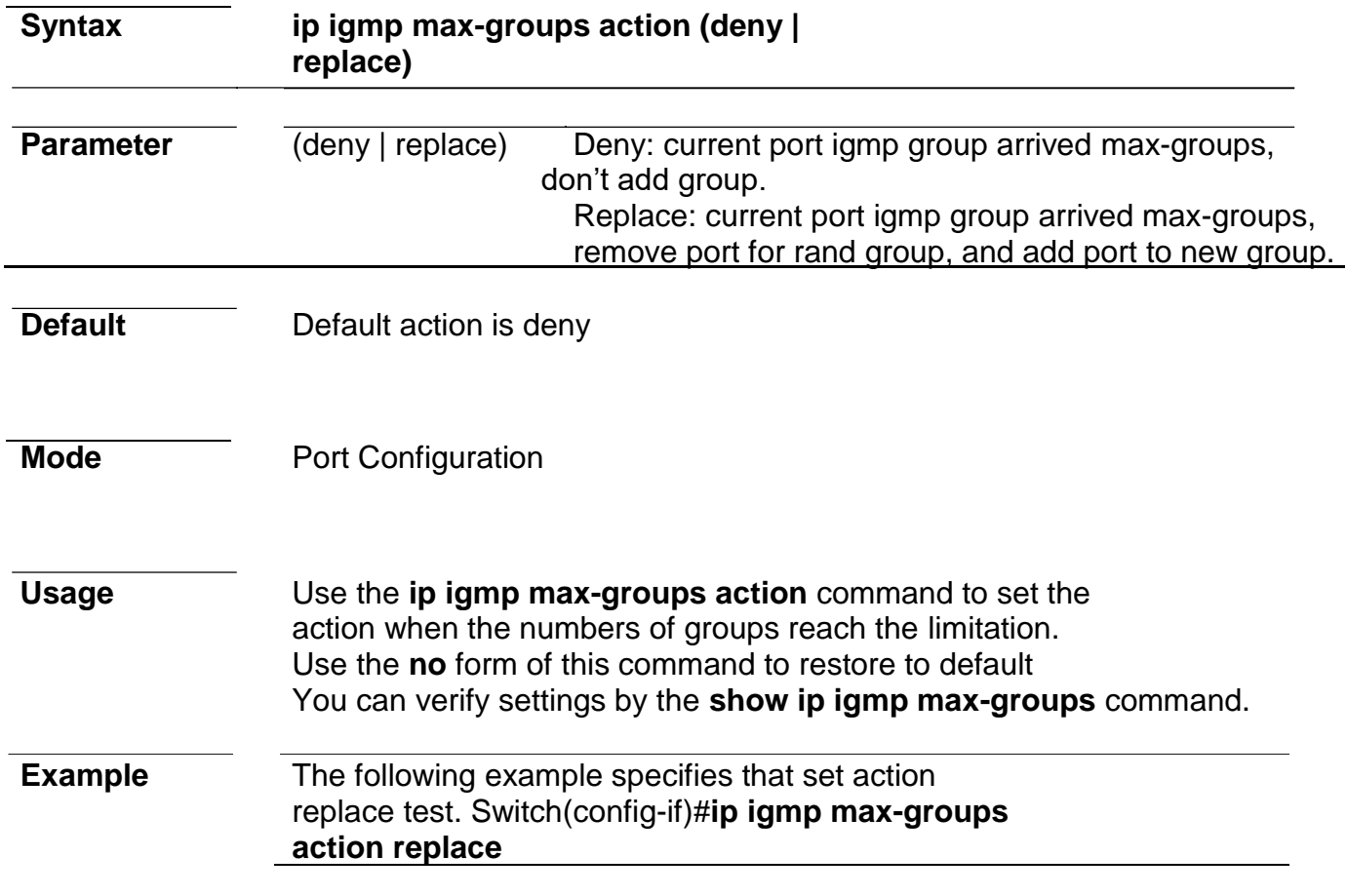

### **clear ip igmp snooping groups**

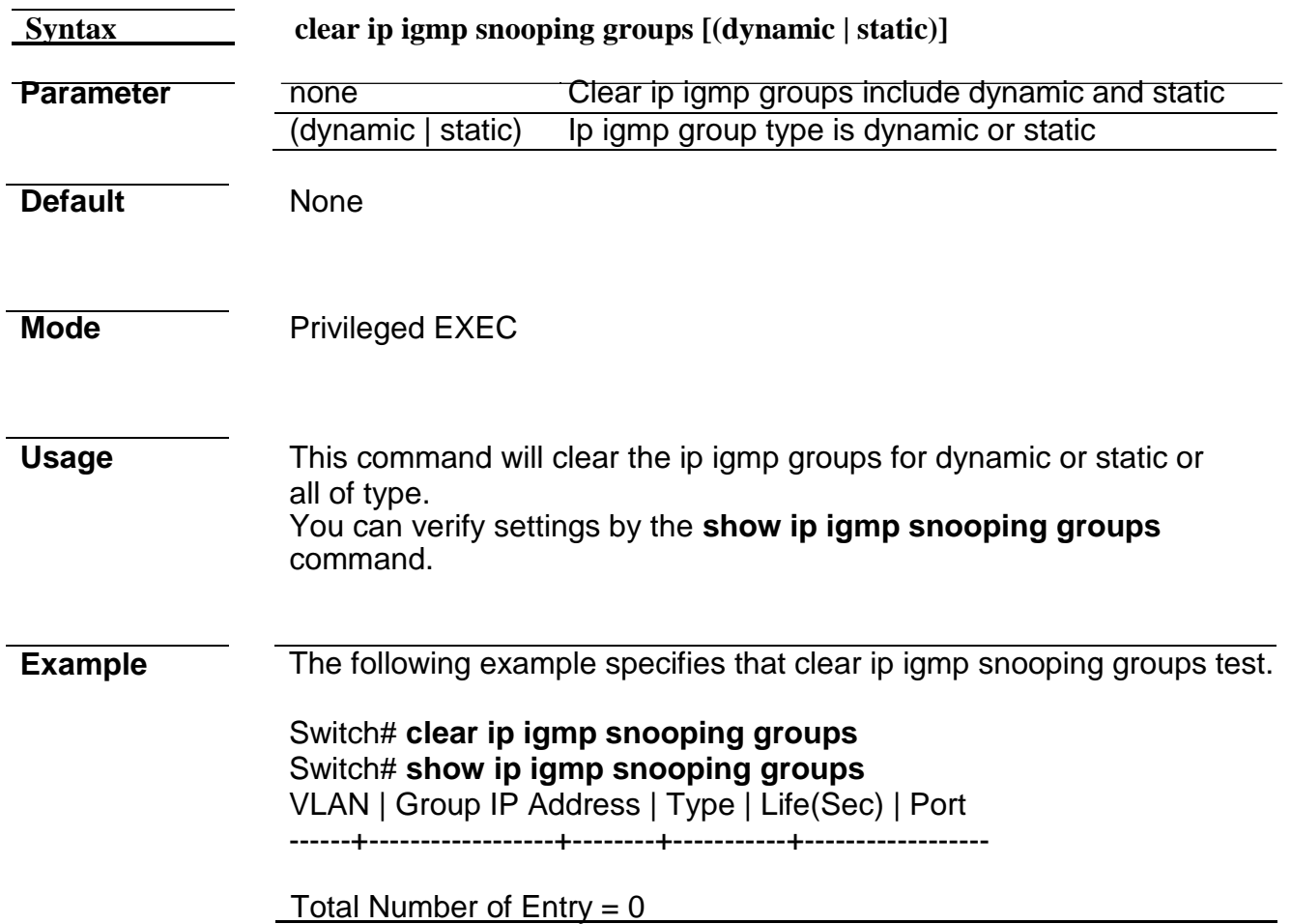

# **clear ip igmp snooping statistics**

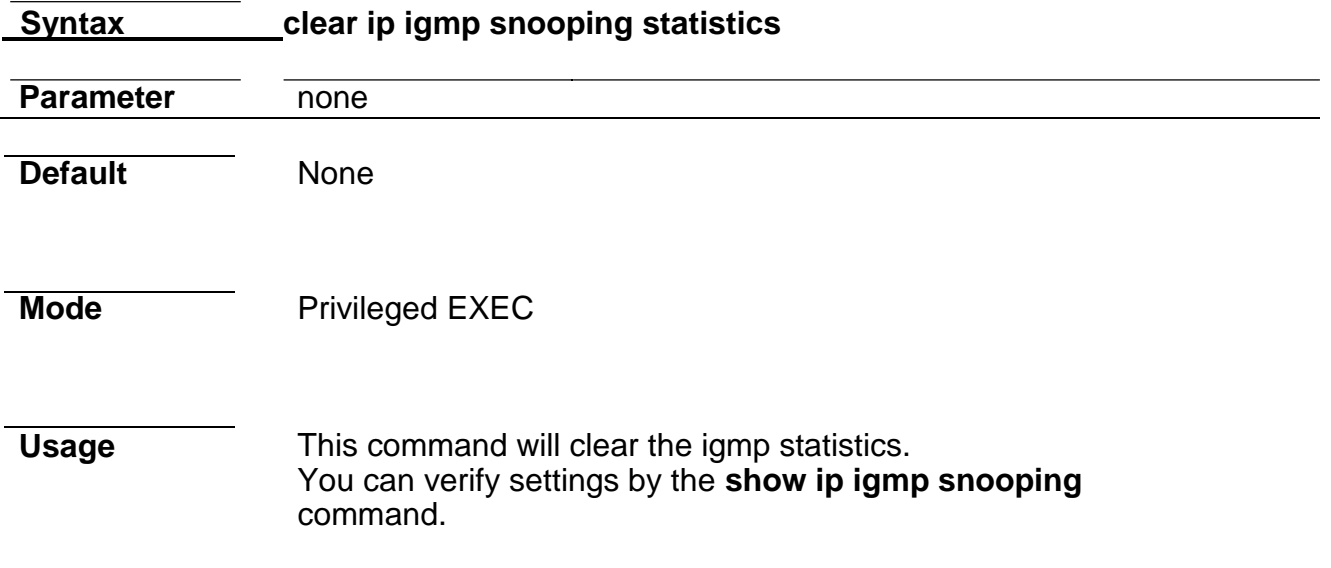

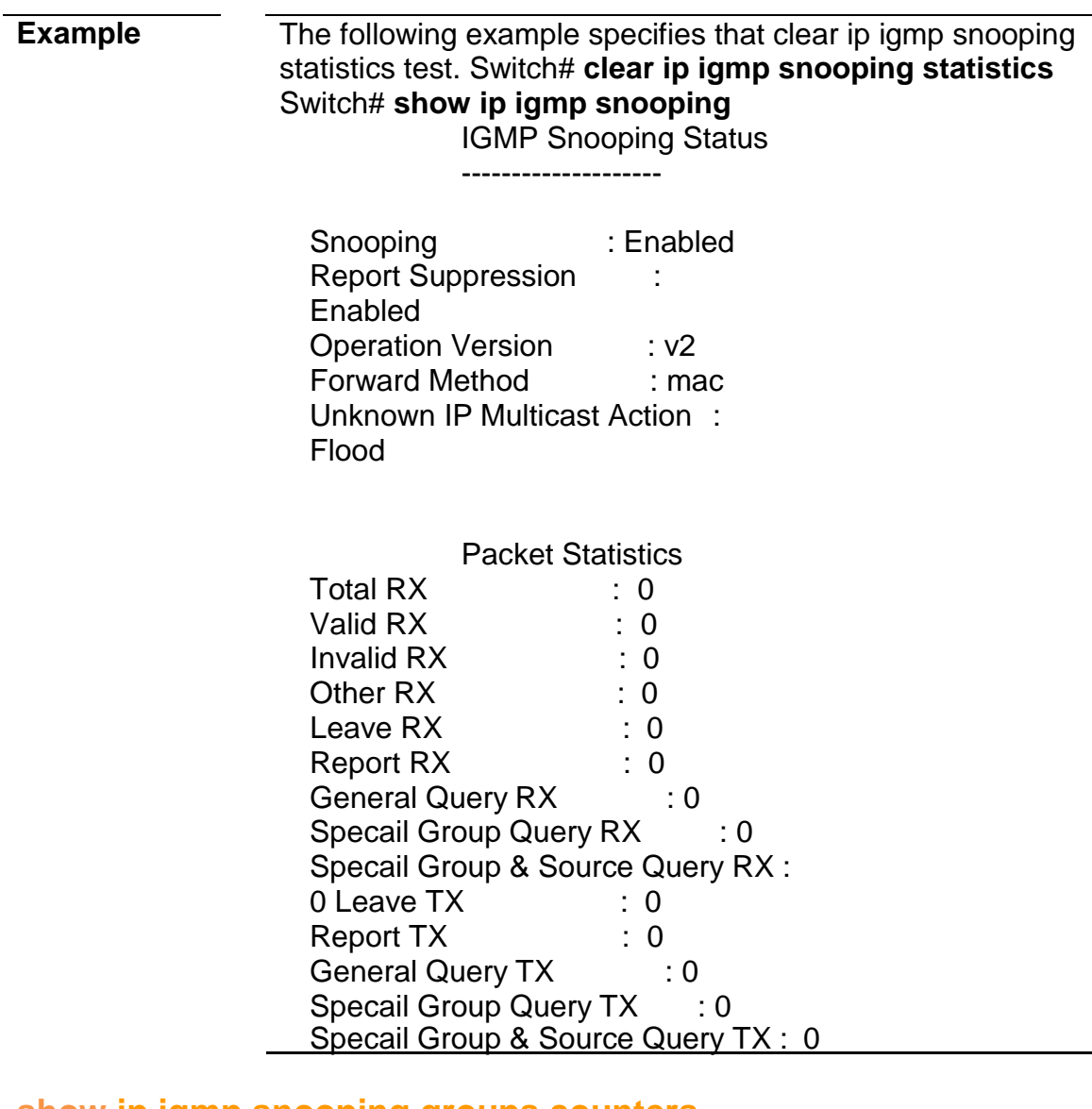

#### **show ip igmp snooping groups counters**

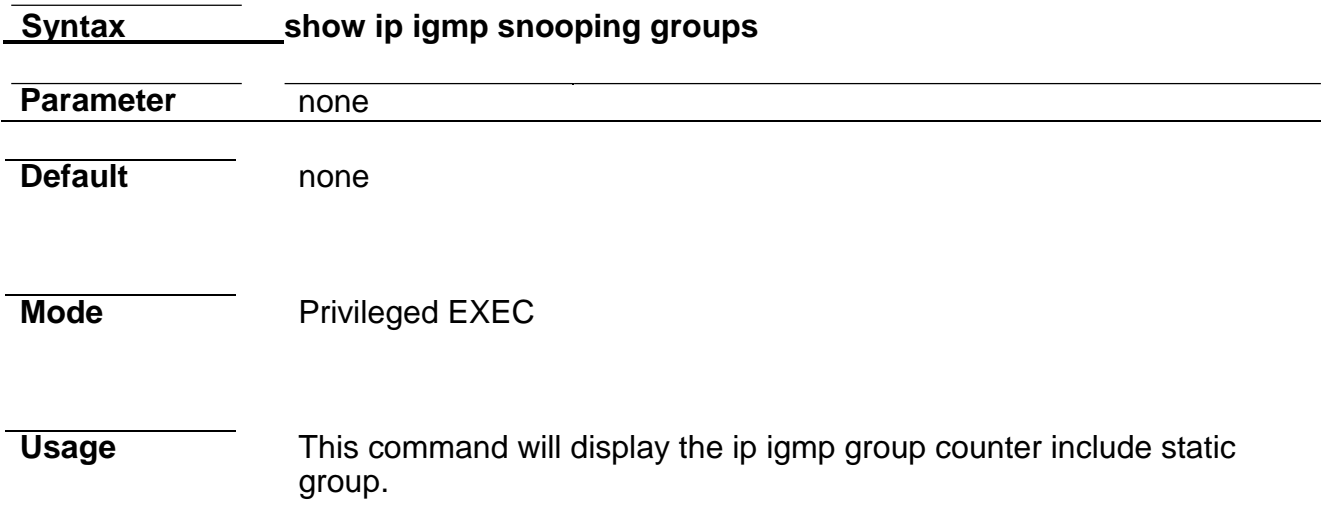

**Example** The following example specifies that display ip igmp snooping group counter test. Switch# **show ip igmp snooping group counters**

Total ip igmp snooping group number: 2 Total ip igmp snooping static mac number: 0

### **show ip igmp snooping groups**

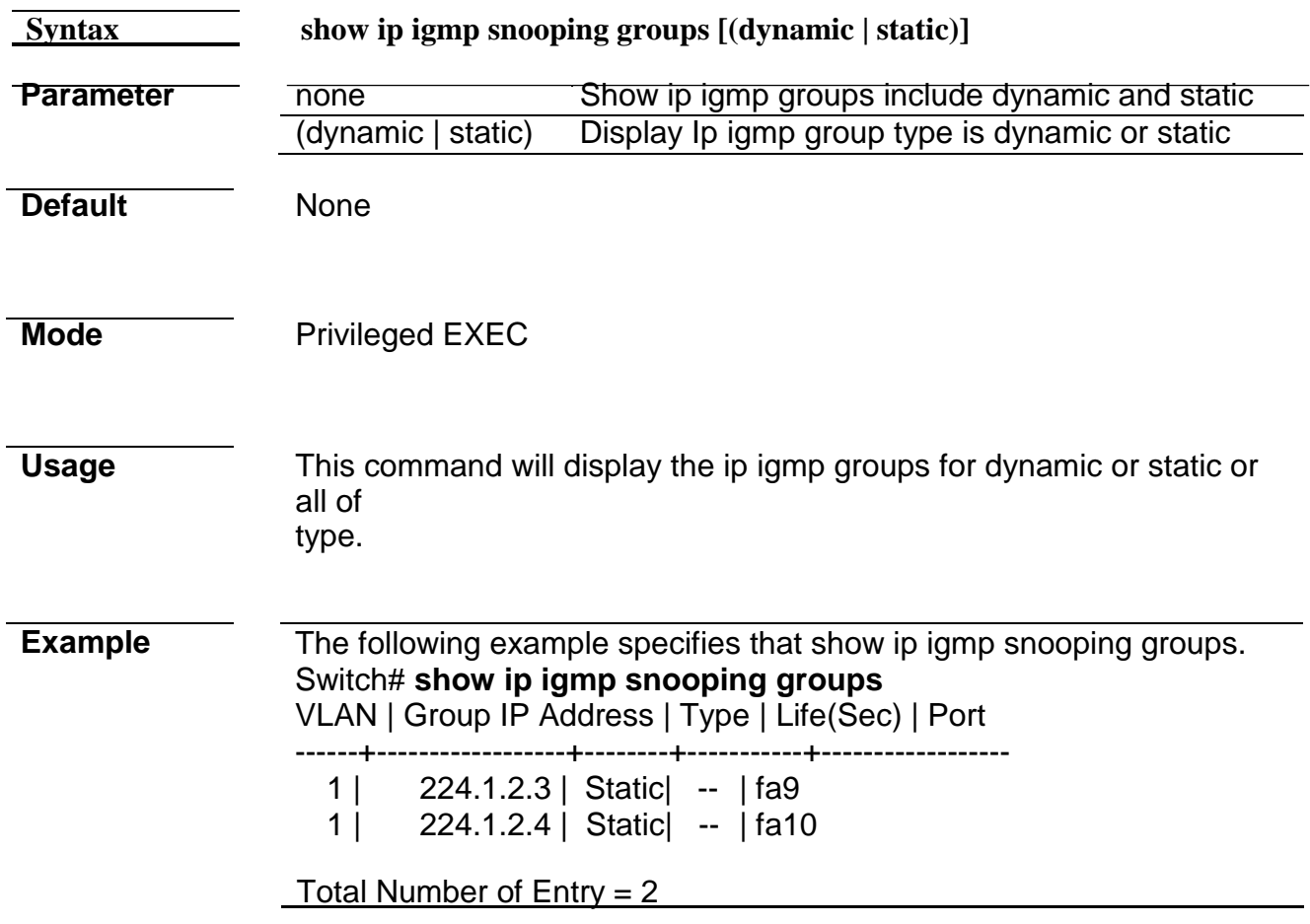

### **show ip igmp snooping router**

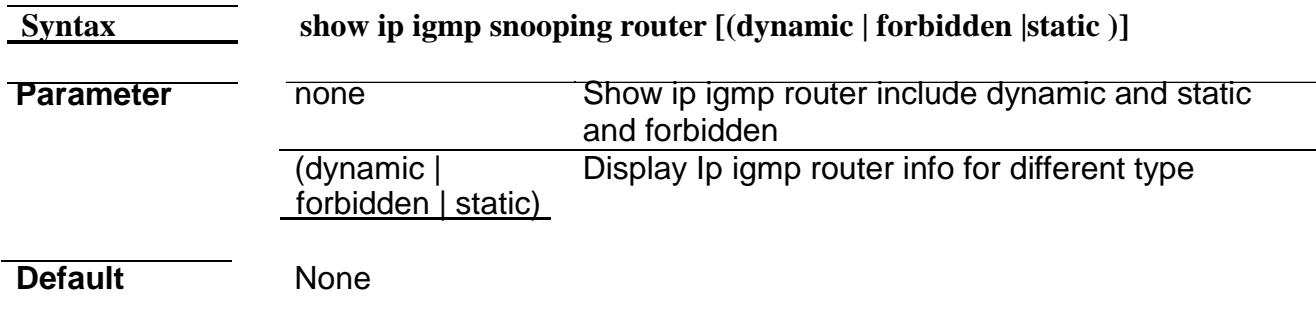

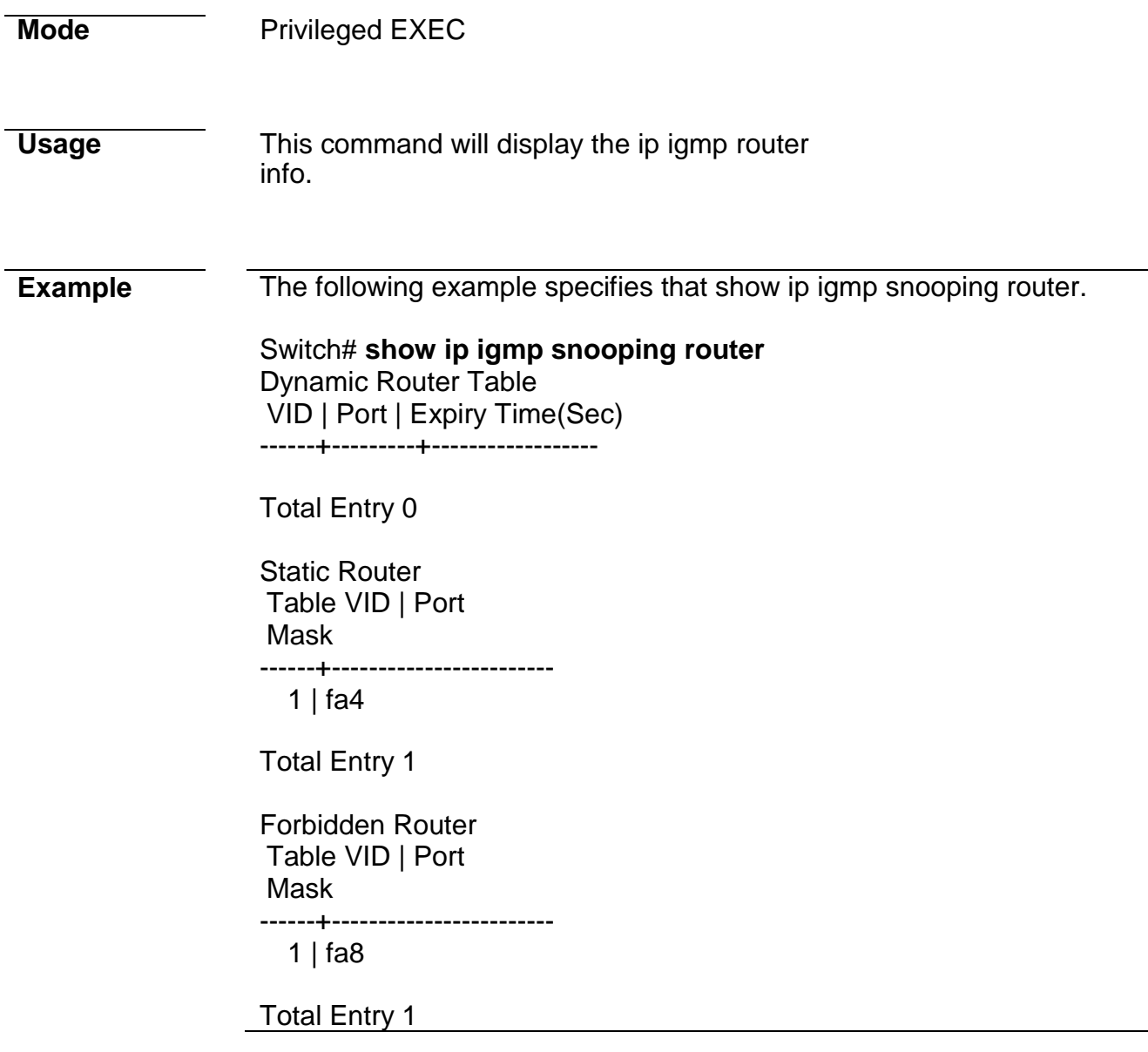

# **show ip igmp snooping querier**

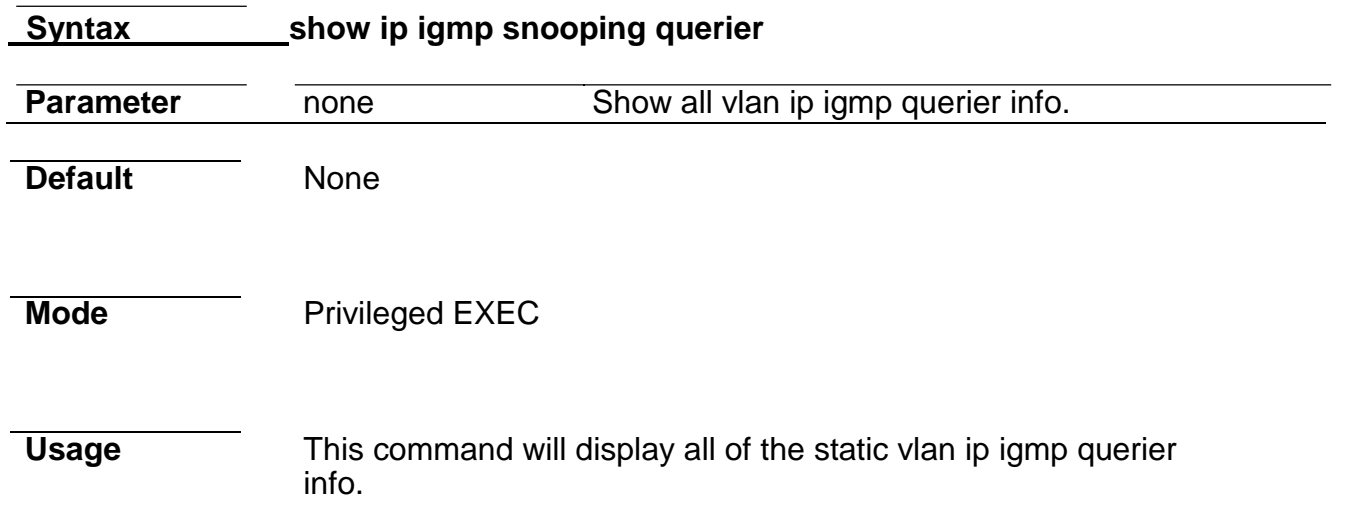

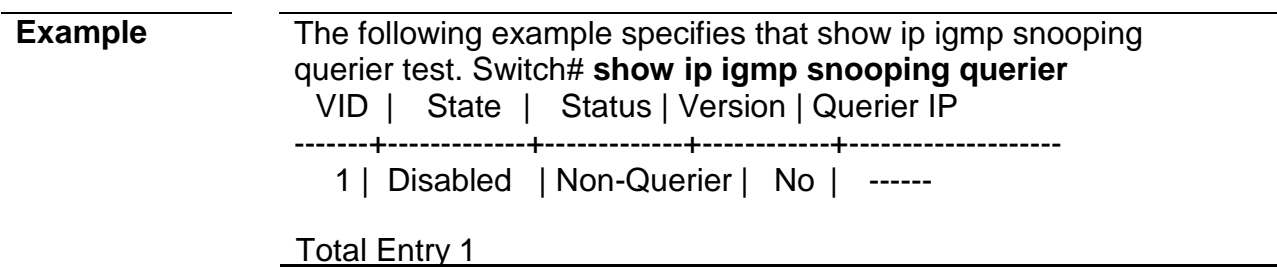

### **show ip igmp snooping**

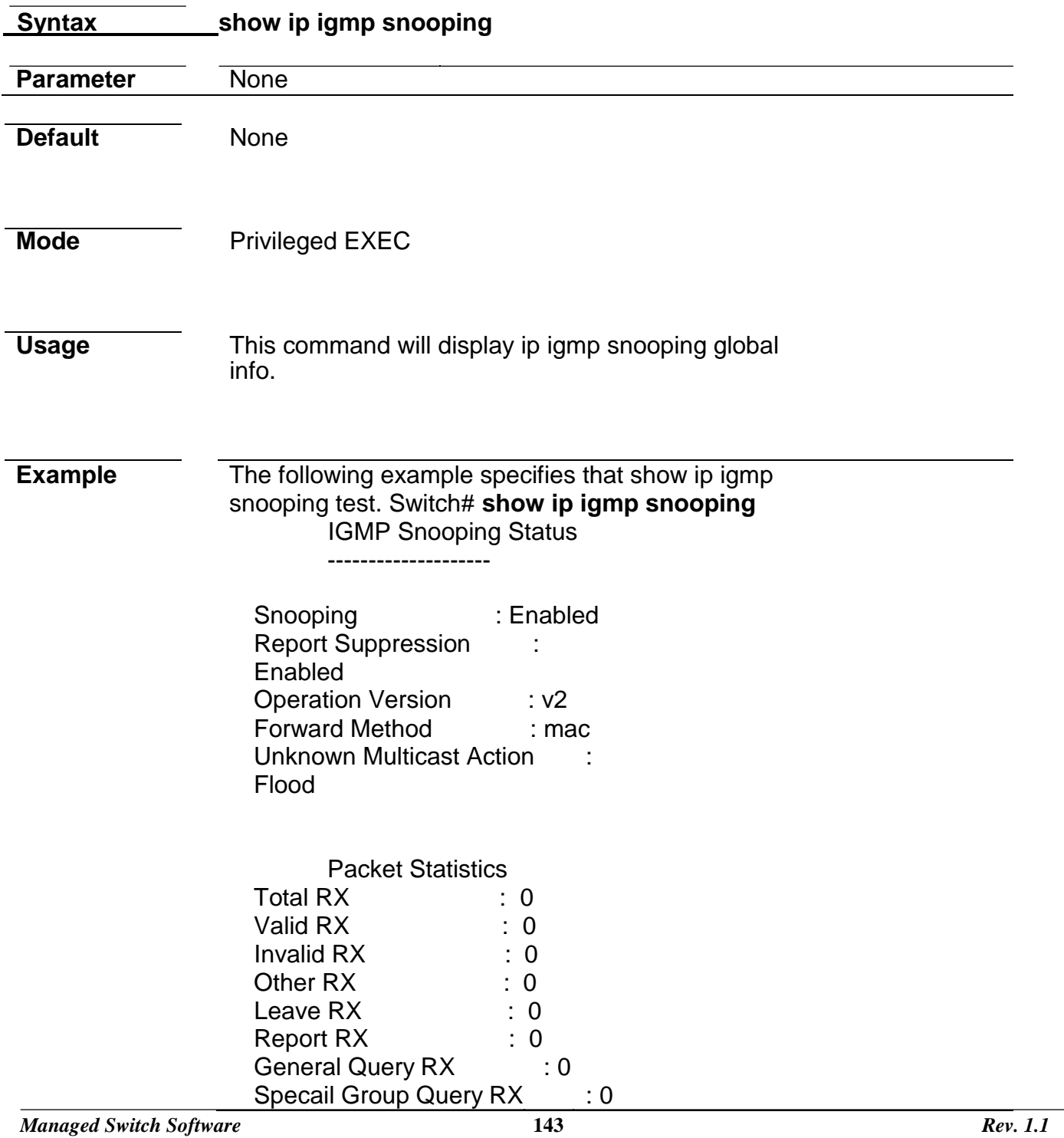

Specail Group & Source Query RX : 0 Leave TX : 0

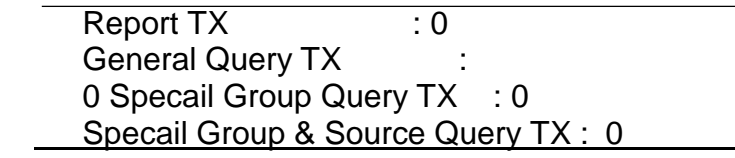

### **show ip igmp snooping vlan**

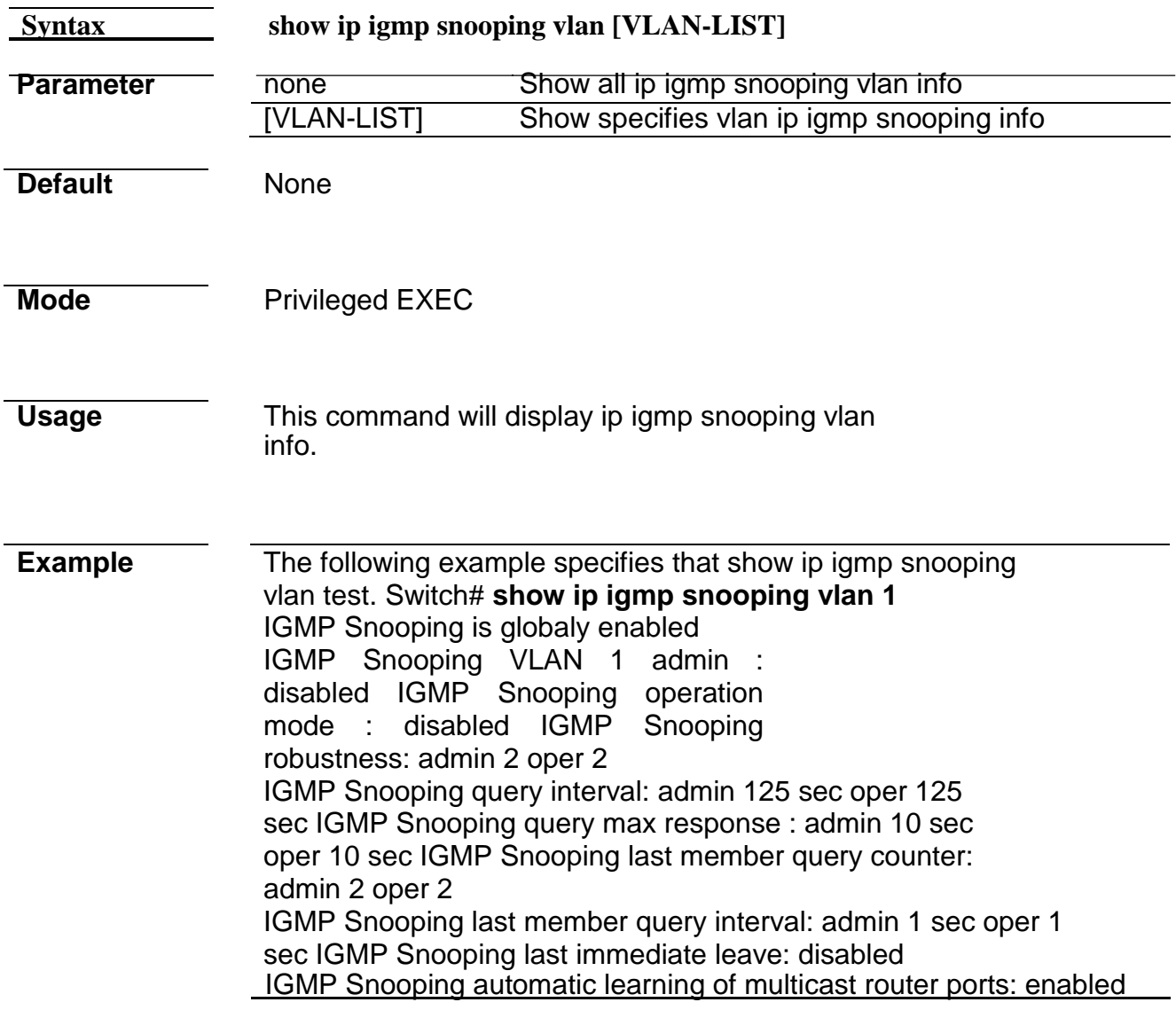

### **show ip igmp snooping forward-all**

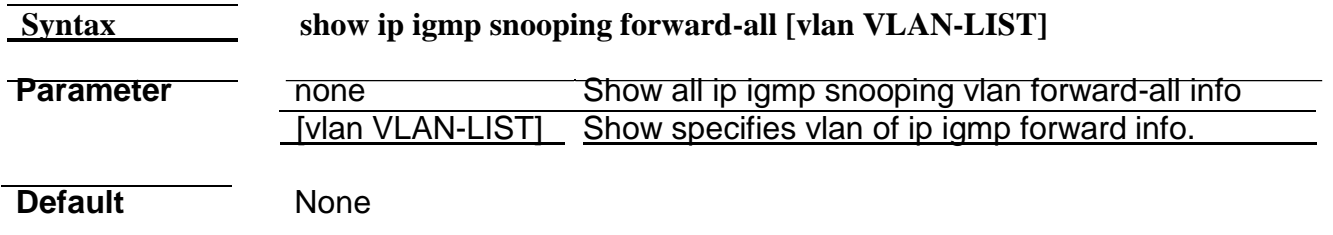

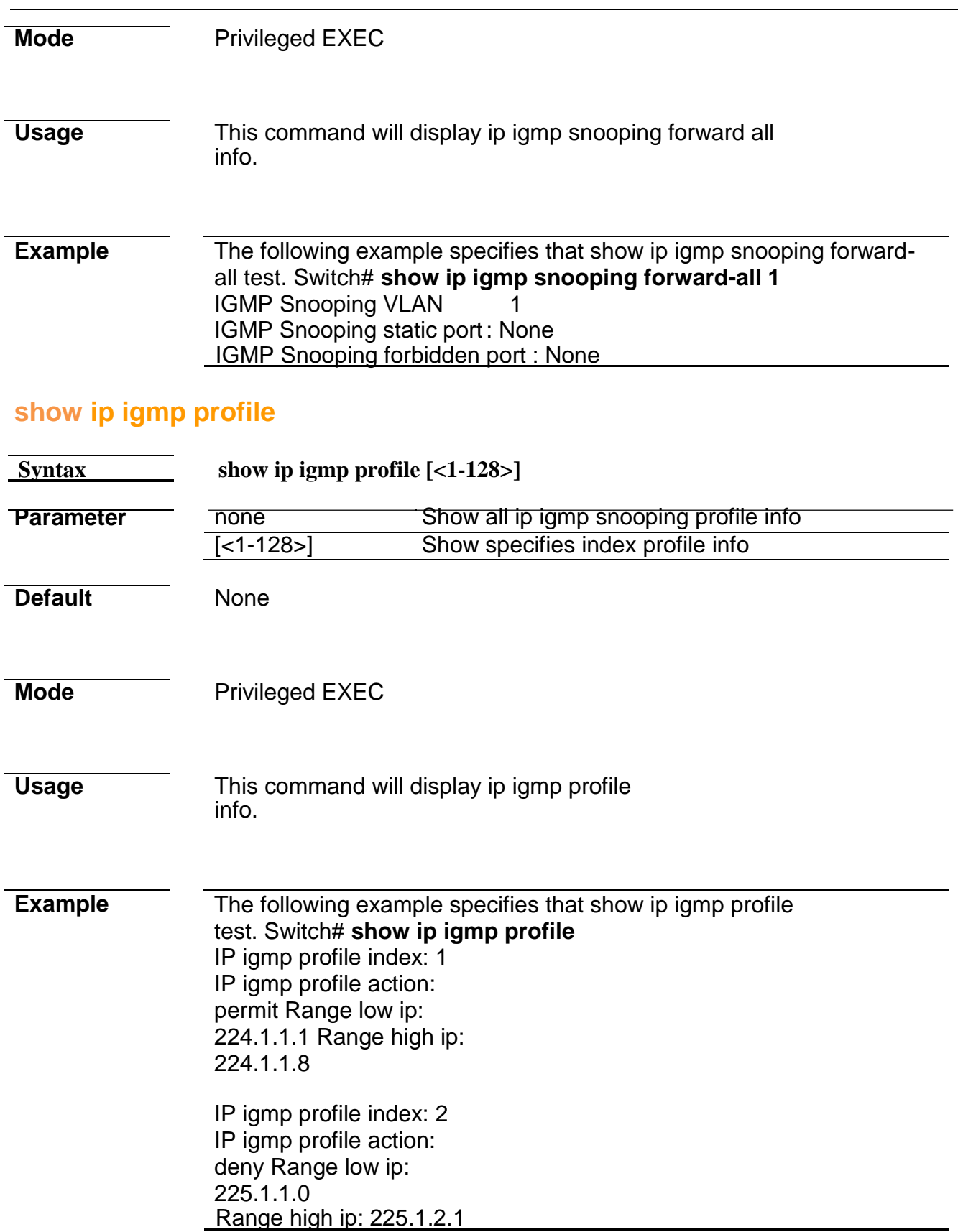

# **show ip igmp filter**

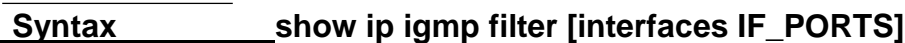

**Parameter** none Show all port filter

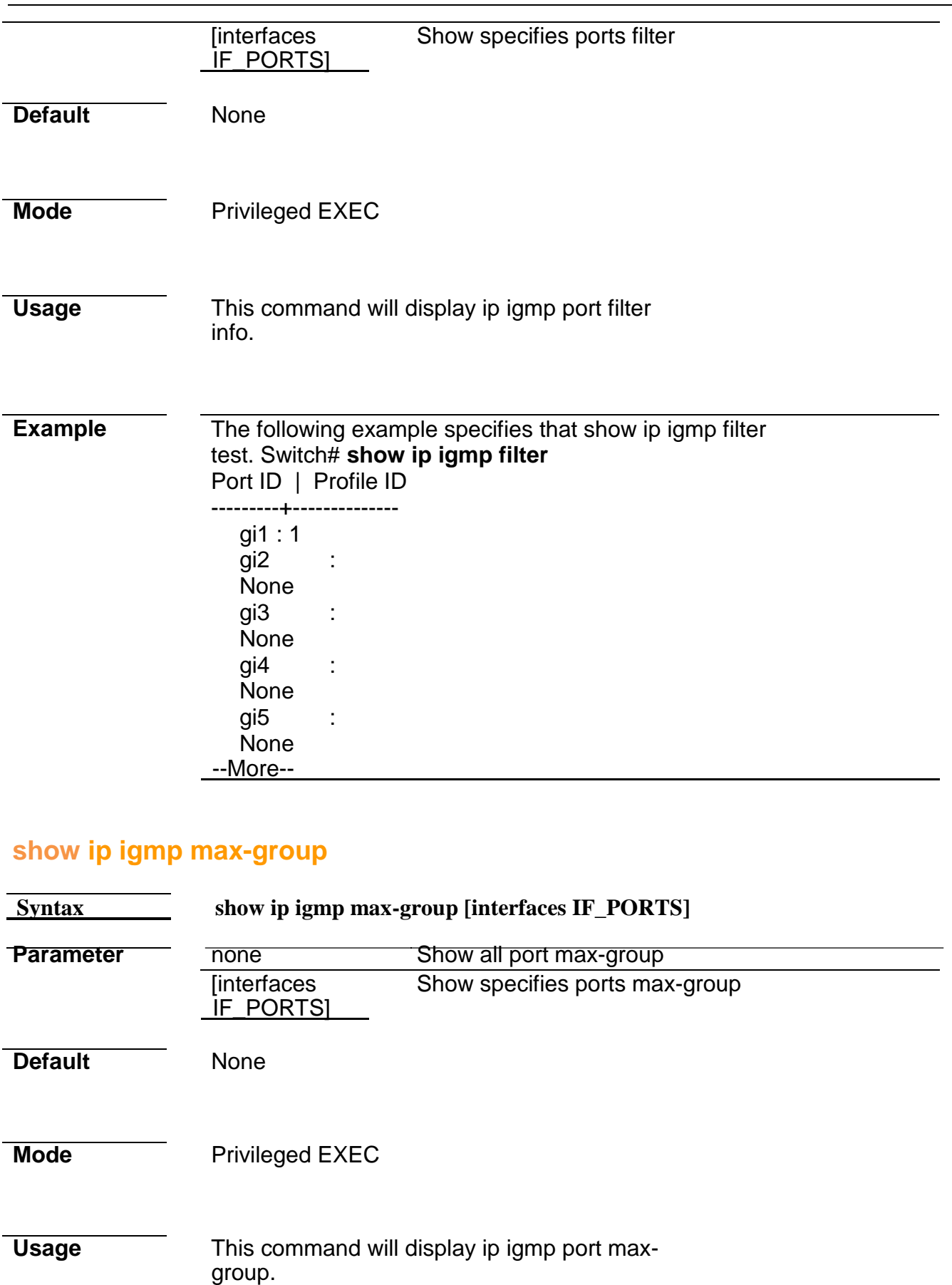

Port ID | Max Group ---------+------------- gi1 : 50 gi2 : 256 gi3 : 256 gi4 : 256 gi5 : 256 --More--

#### **show ip igmp max-group action**

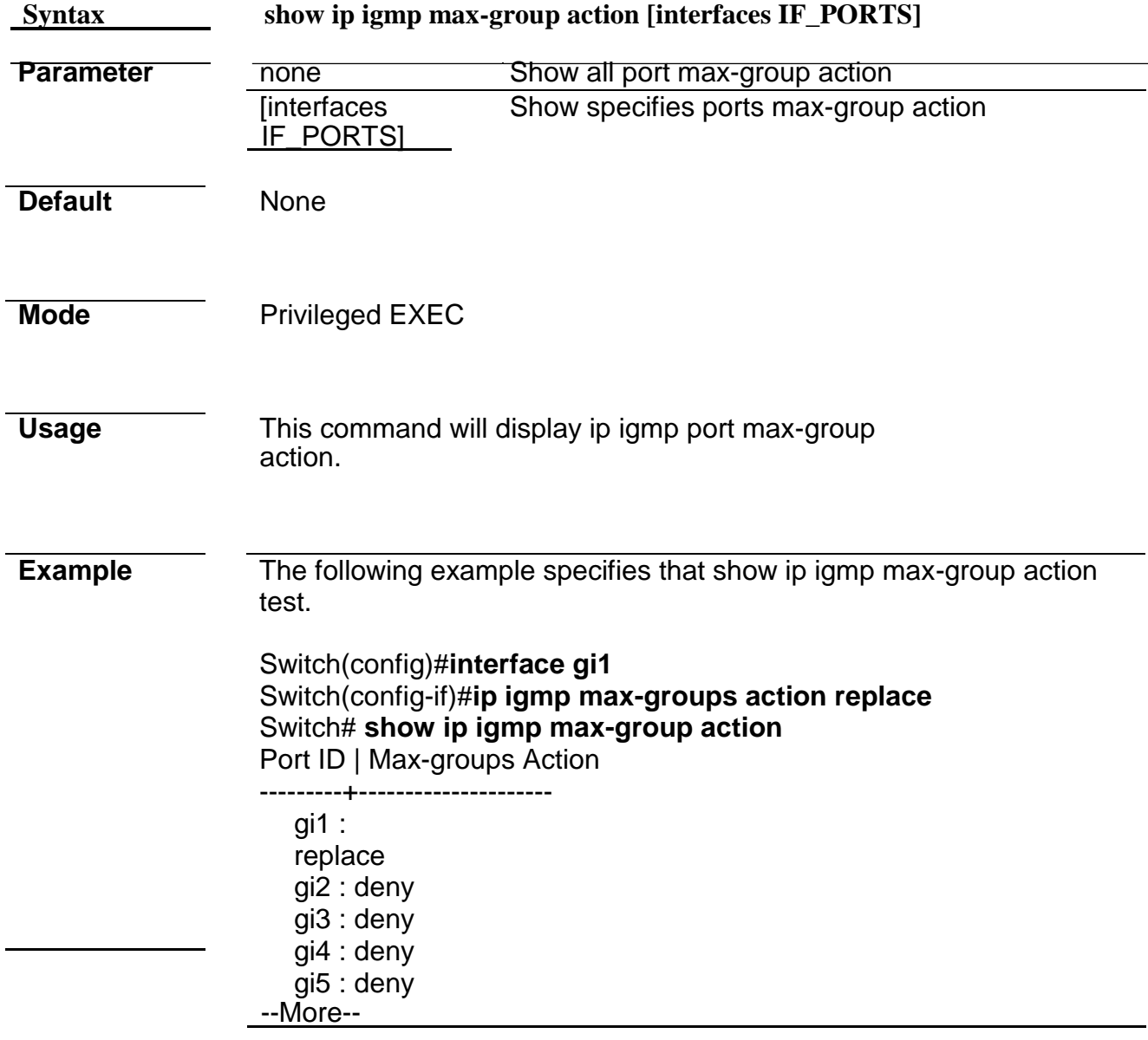

# **11. IP Source Guard**

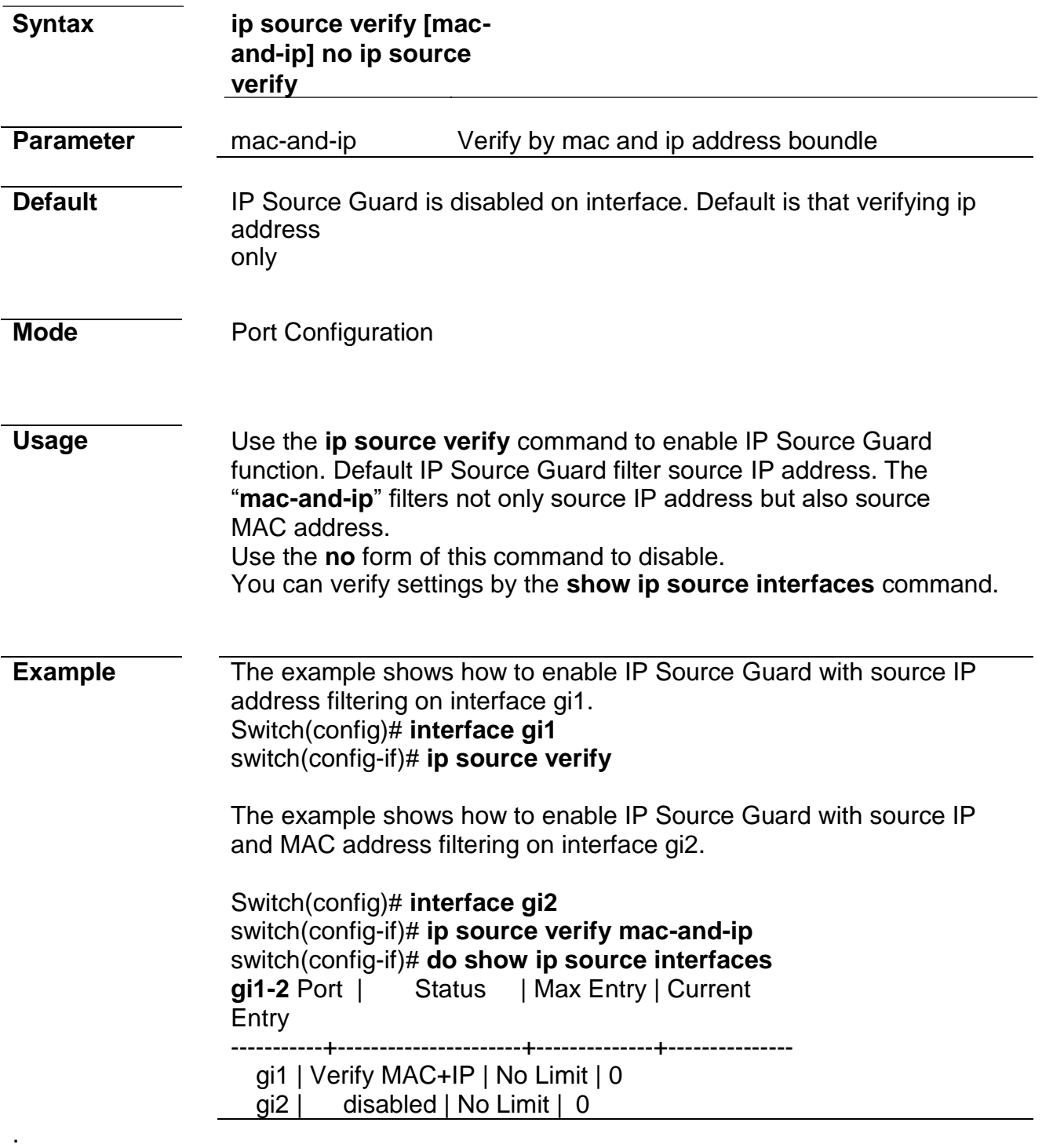

#### **ip source binding**

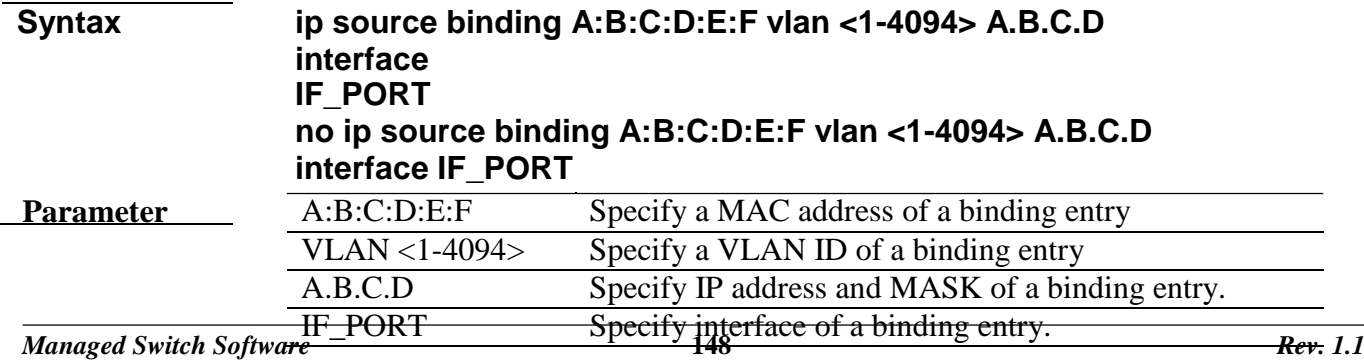

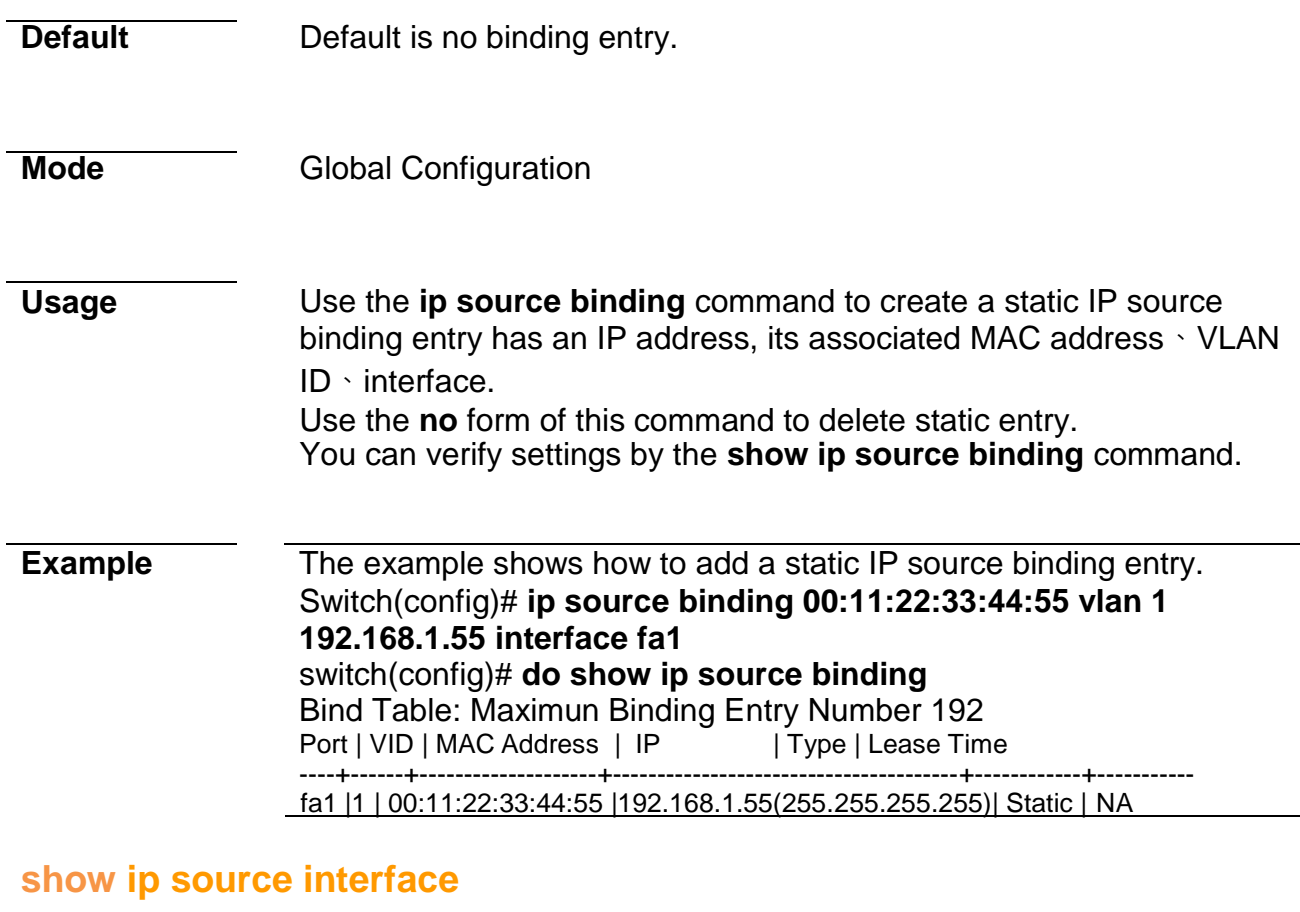

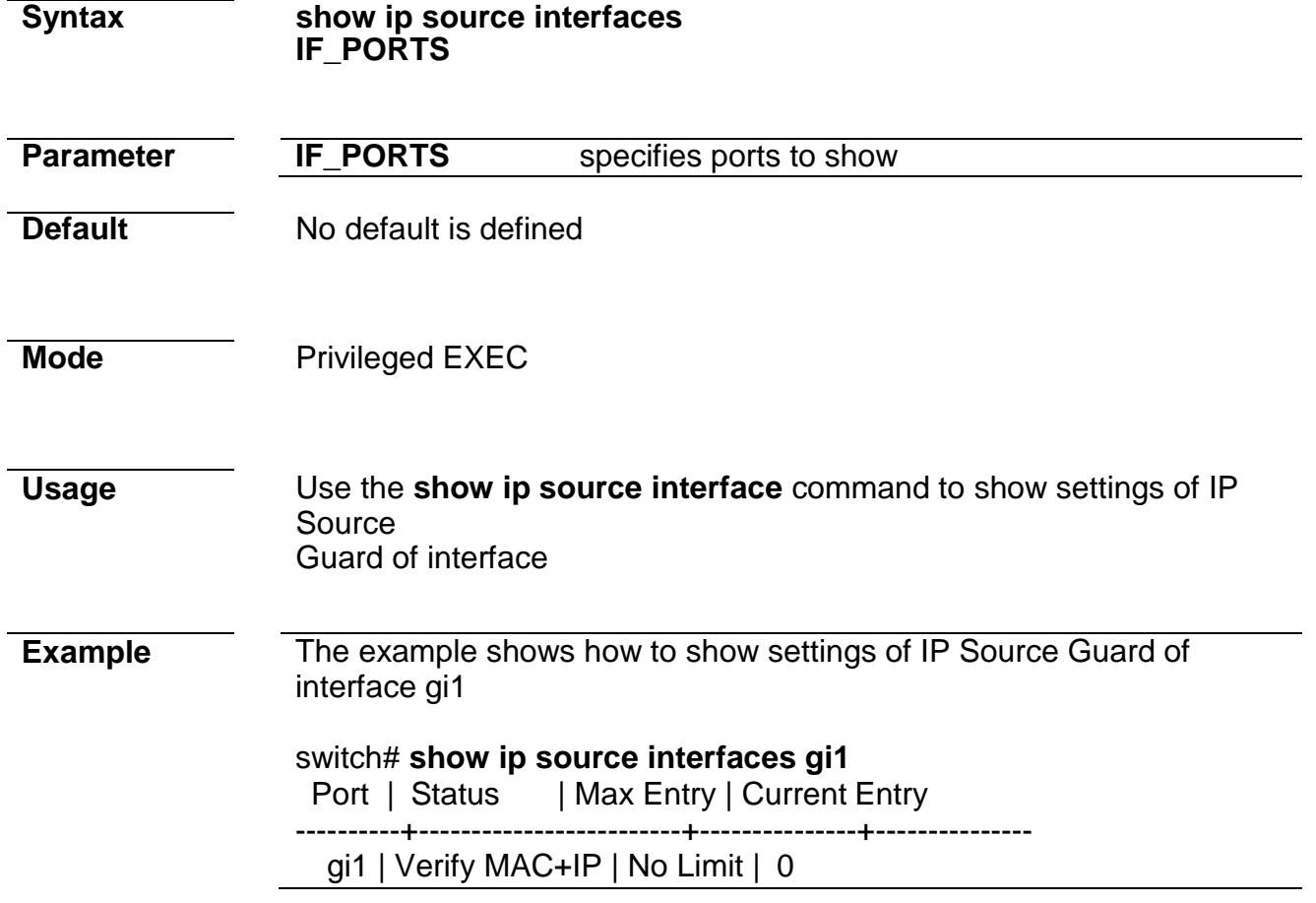

# **show ip source binding**

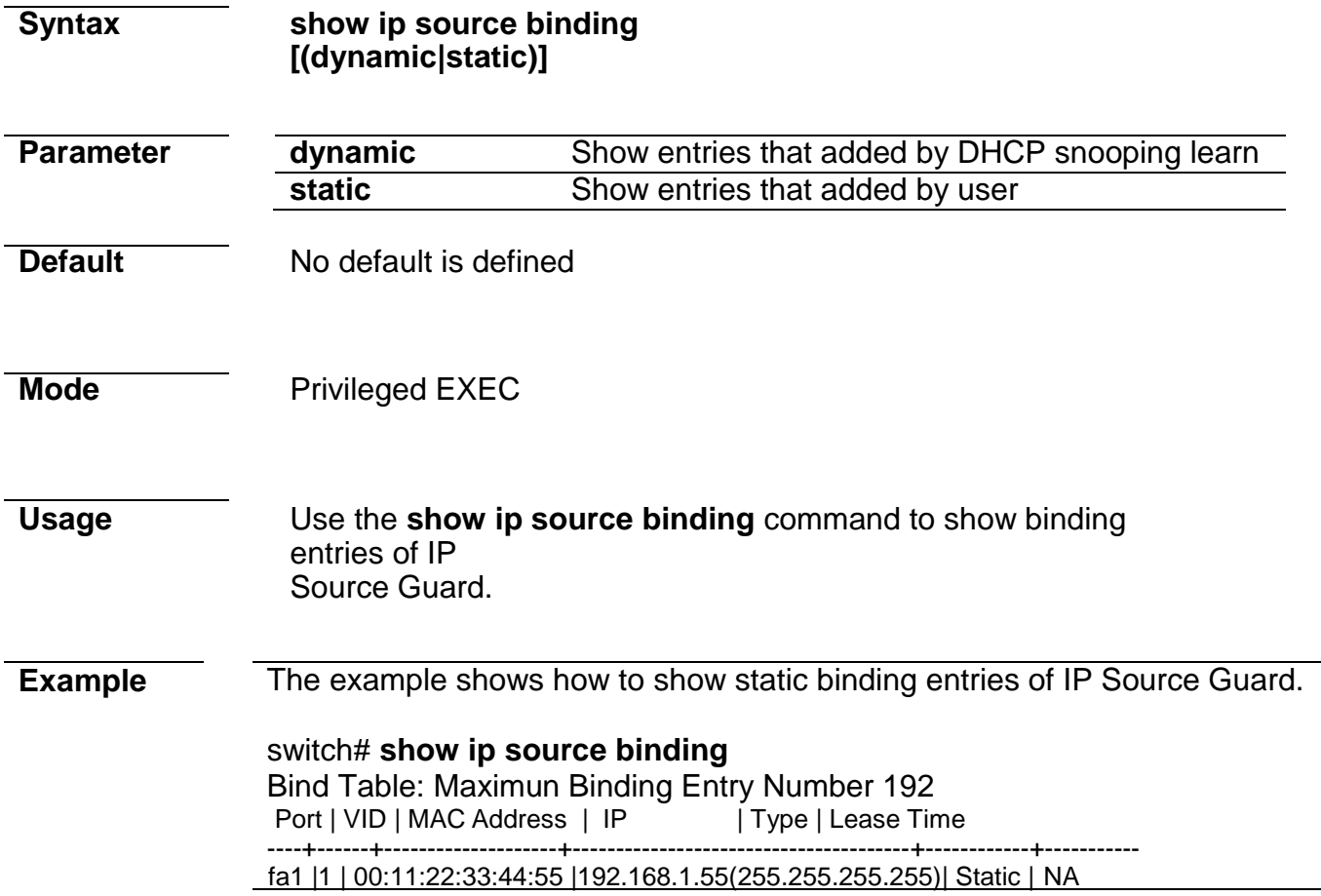

# **12. Link Aggregation**

#### **lag**

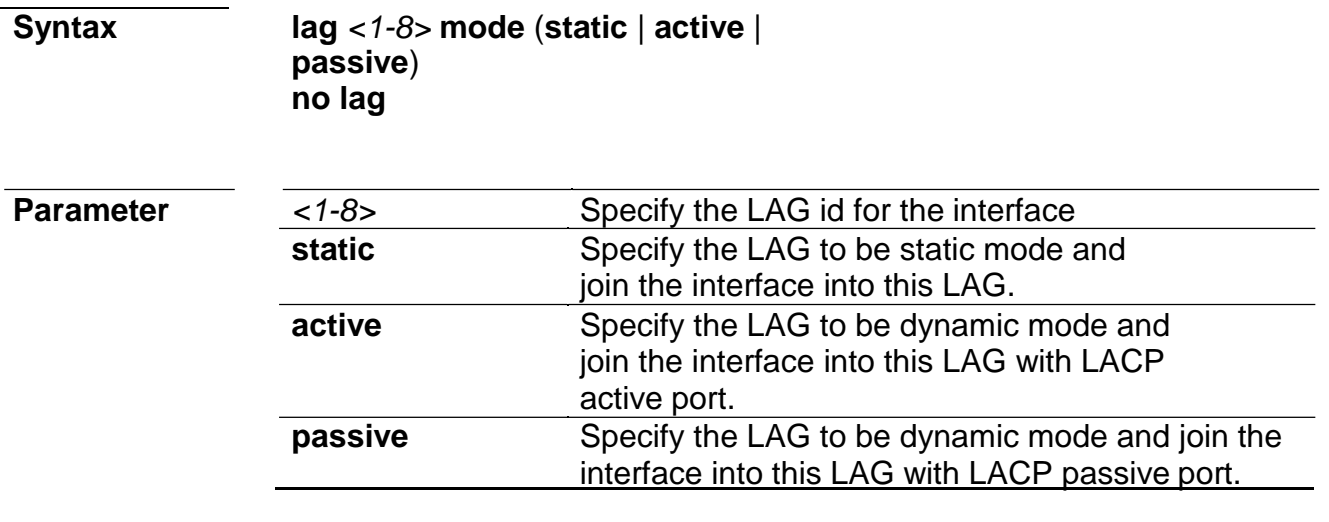

**Default** There is no LAG in default.

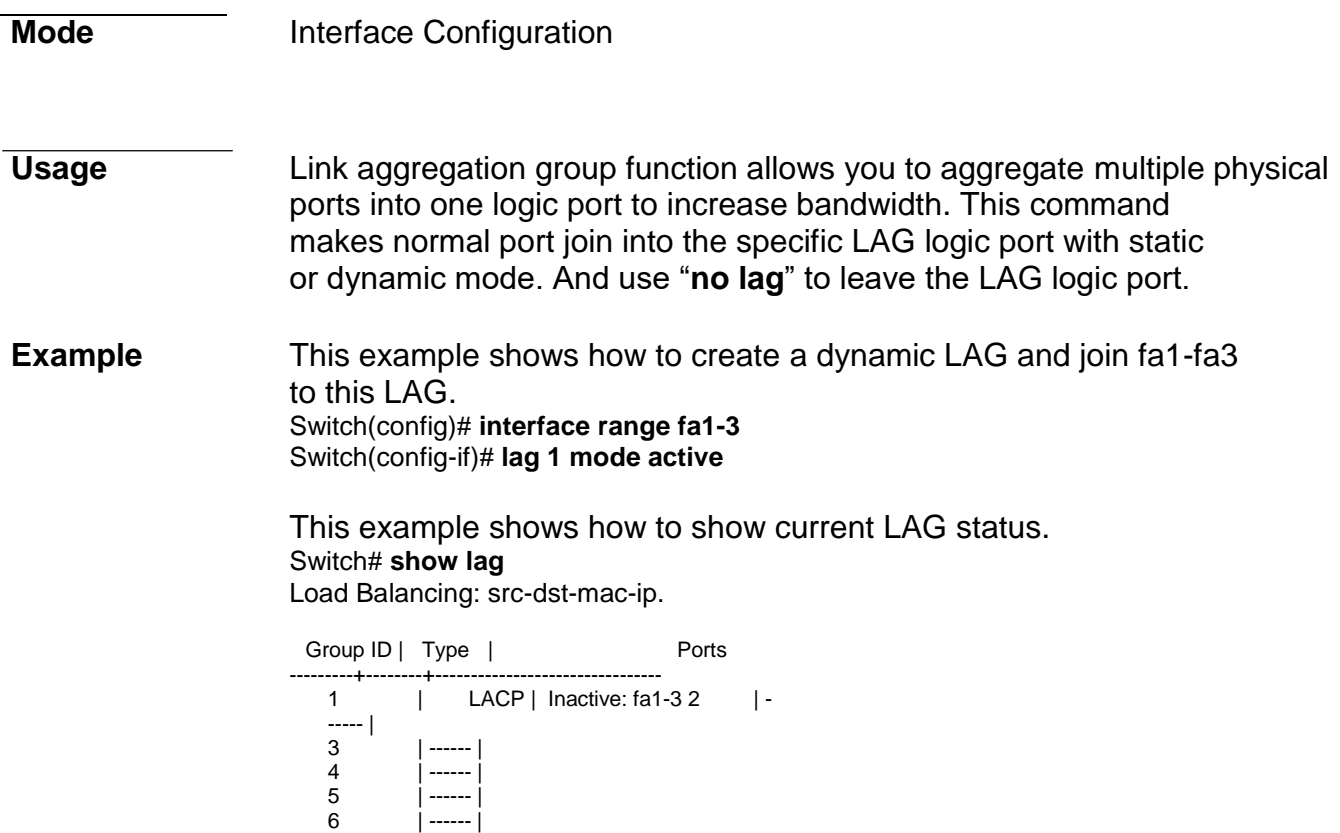

# **lag load-balance**

7 | ------ | 8 | ------ |

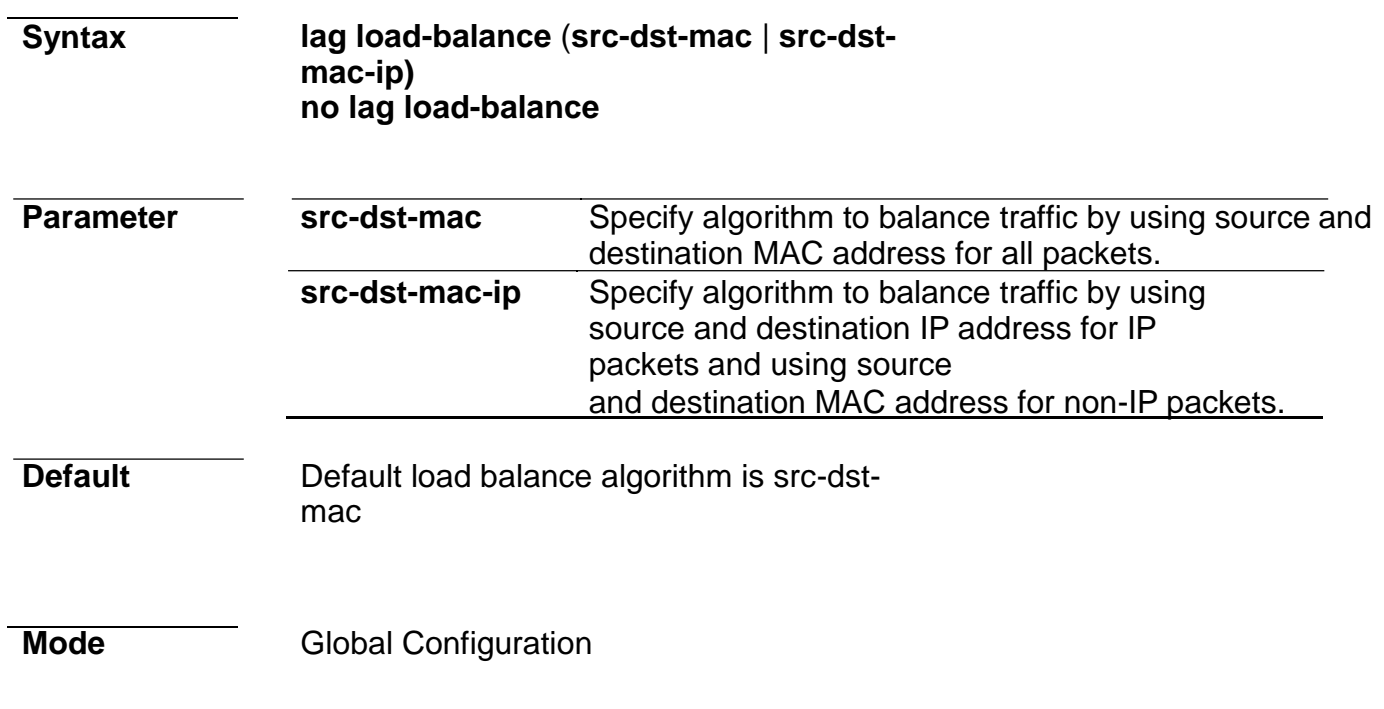

**Usage** Link aggregation group port should transmit packets spread to all ports to balance traffic loading. There are two algorithm supported and this command allow you to select the algorithm.

#### **Example** This example shows how to change load balance algorithm to src-dstmac-ip.

Switch(config)# **lag load-balance src-dst-mac-ip**

This example shows how to show current load balance algorithm. Switch# **show lag** Load Balancing: src-dst-mac-ip.

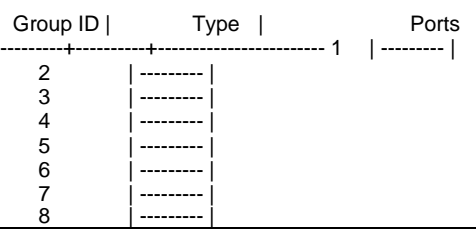

#### **lacp port-priority**

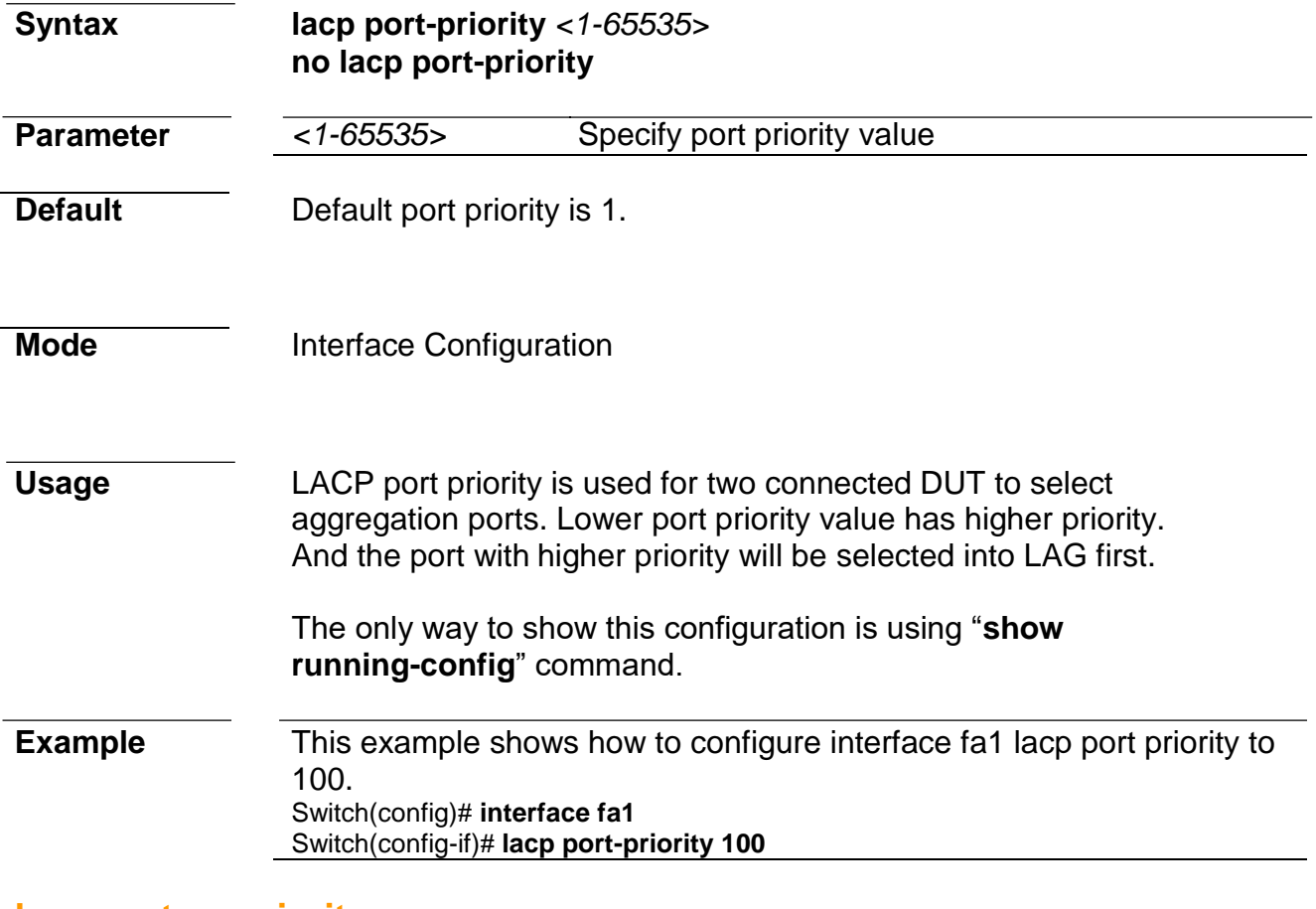

#### **lacp system-priority**

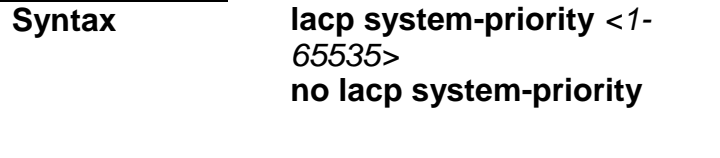

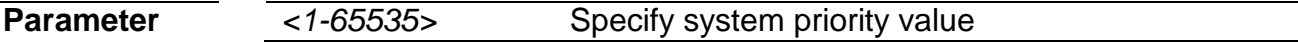

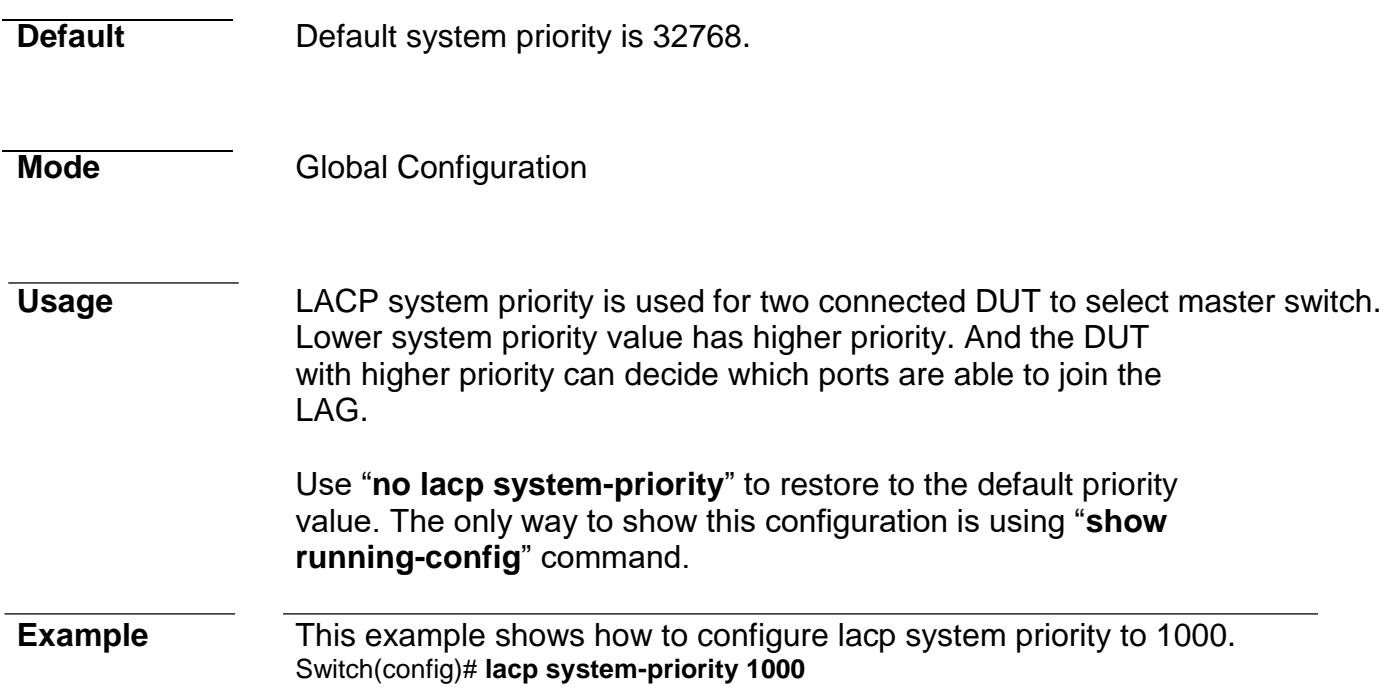

### **lacp timeout**

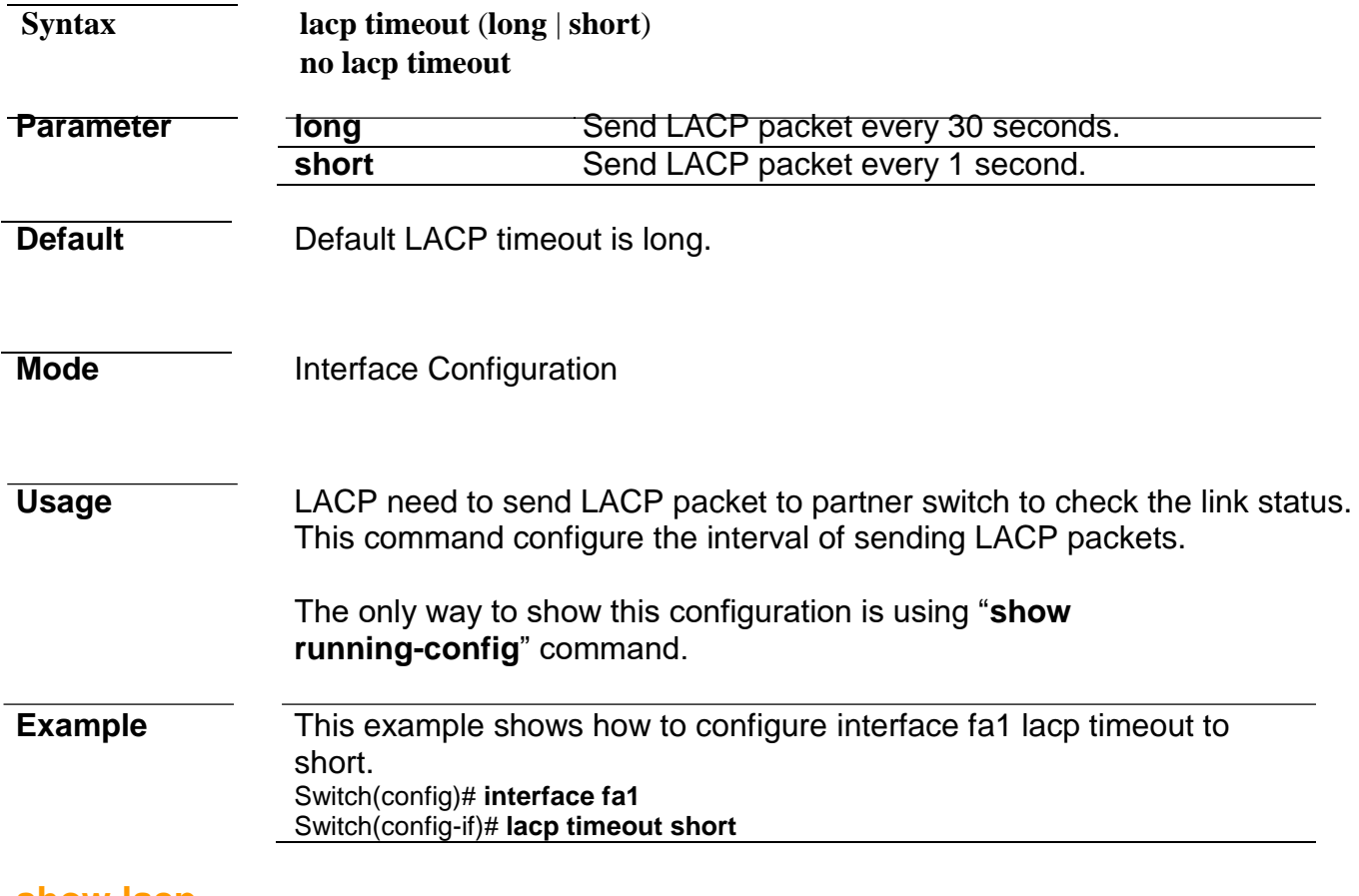

#### **show lacp**

#### **Syntax show lacp sys-id**

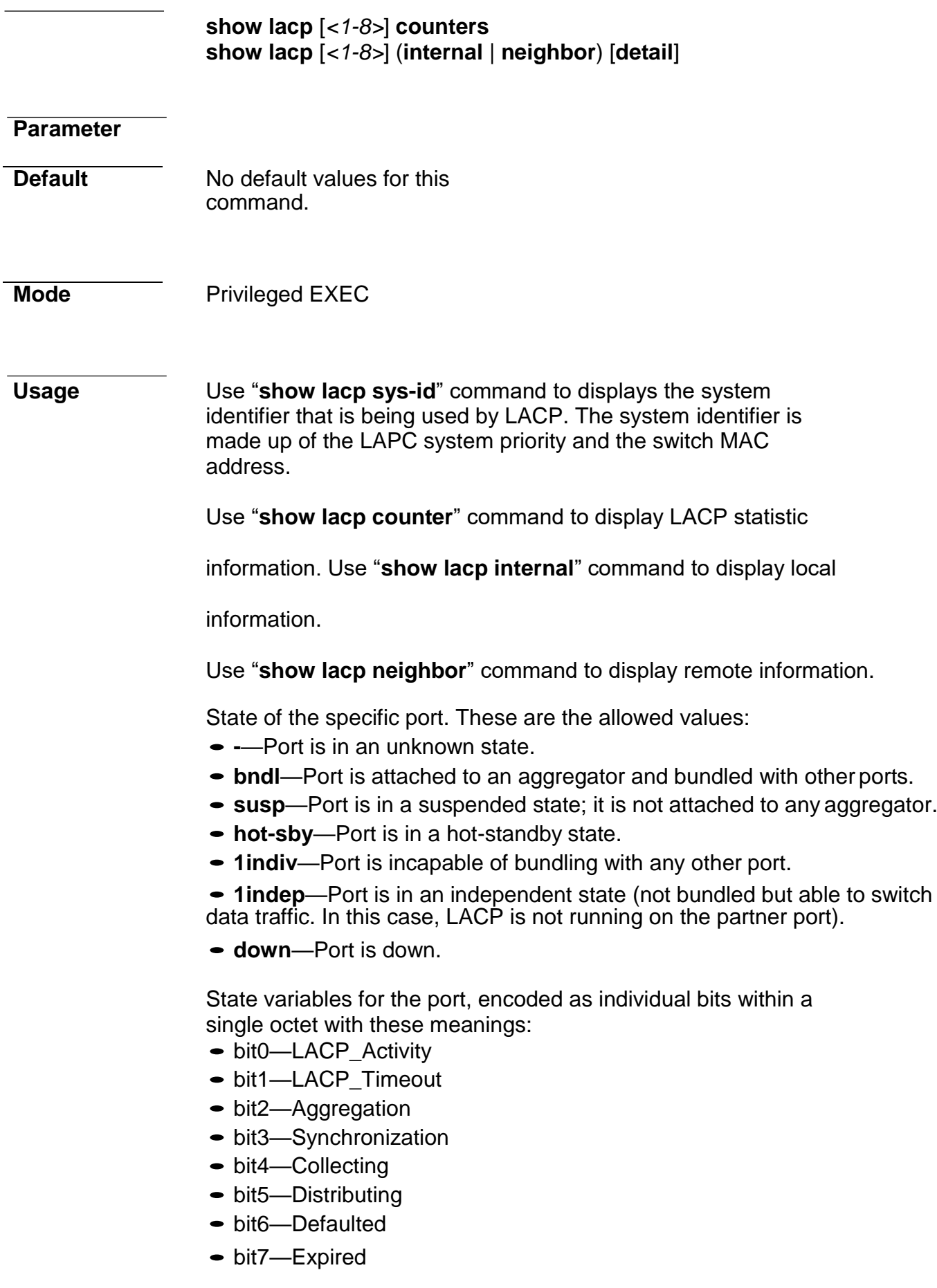

*Managed Switch Software* **154** *Rev. 1.1*

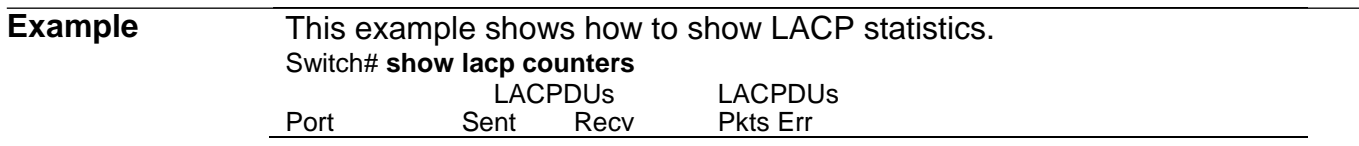

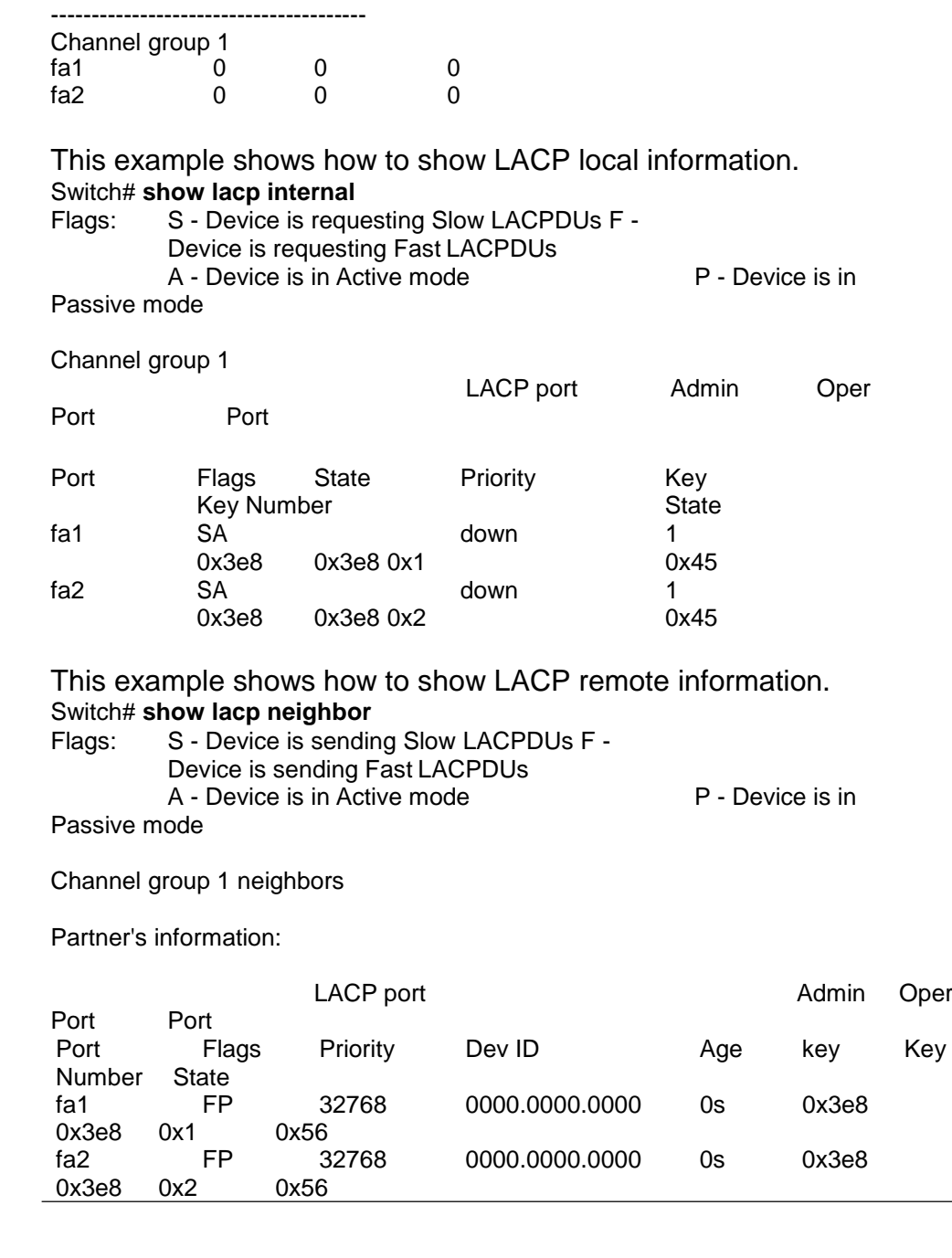

#### **show lag**

**Syntax show lag**

**Parameter**

**Default** No default values for this command.

# Mode **Privileged EXEC**

**Usage** Use "**show lag**" command to show current LAG load balance algorithm and members active/inactive status.

**Example** This example shows how to show current LAG status. Switch# **show lag** Load Balancing: src-dst-mac-ip.

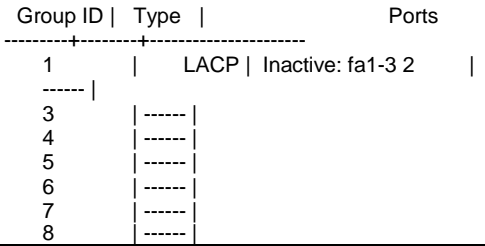

# **13. LLDP**

#### **clear lldp statistics**

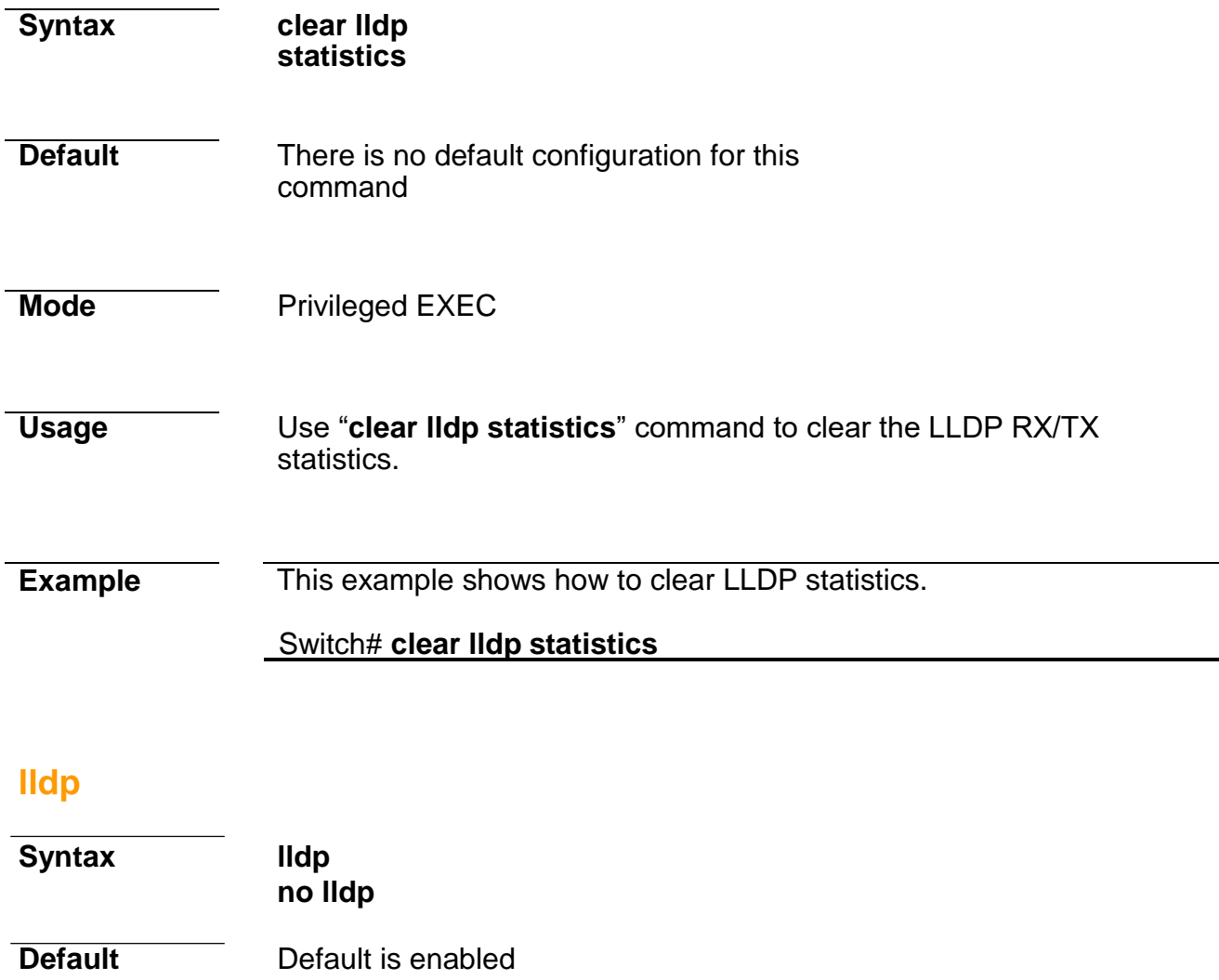

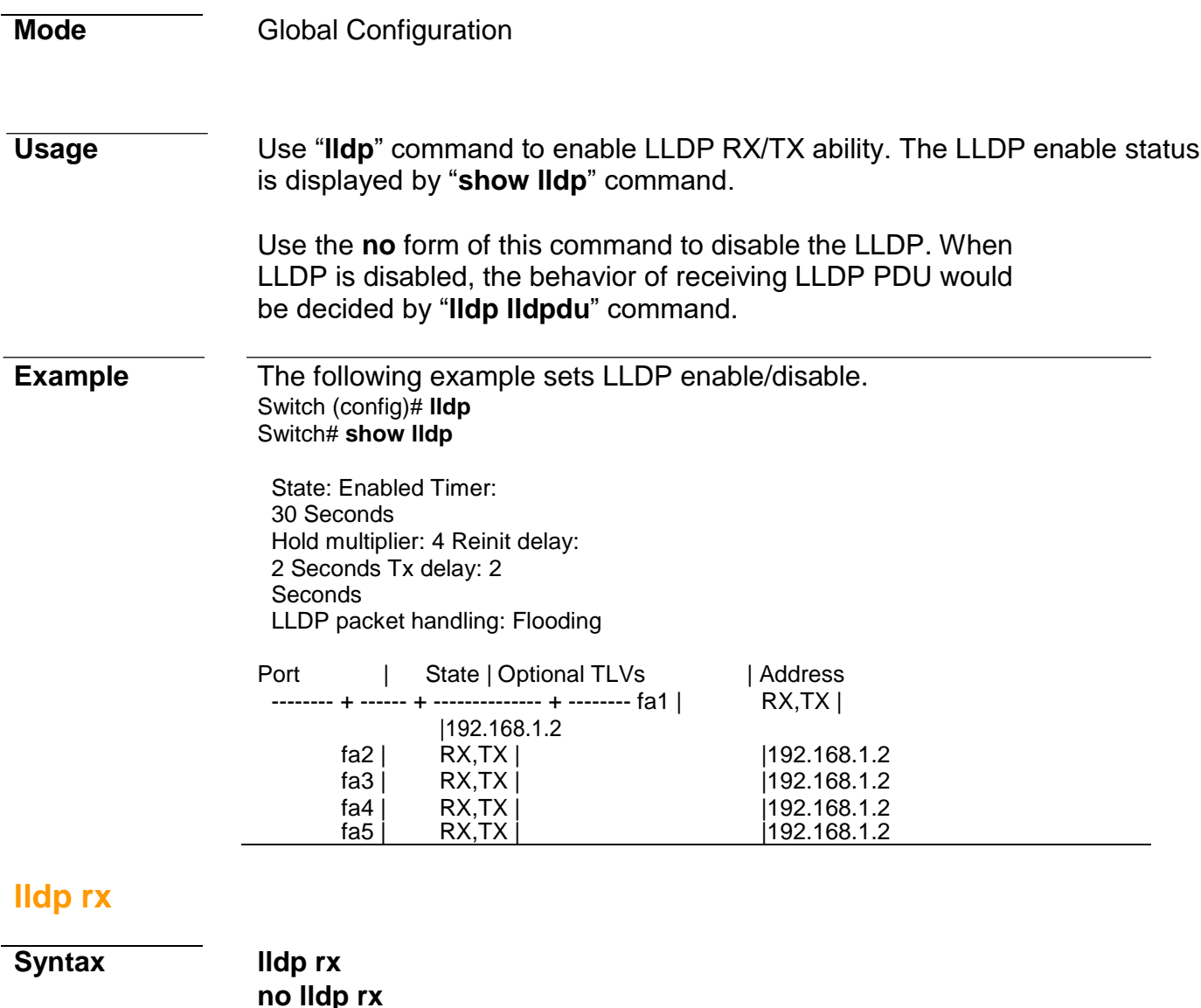

**Default** Default is enabled

**Mode** Port Configuration

**Usage Use "Ildp rx**" command to enable the LLDP PDU RX ability. The configuration could be shown by "**show lldp**" command.

Use the **no** form of this command to disable the RX ability.

Switch(config)# **interface gi1** Switch(config-if)# **lldp rx**

disable RX and TX.

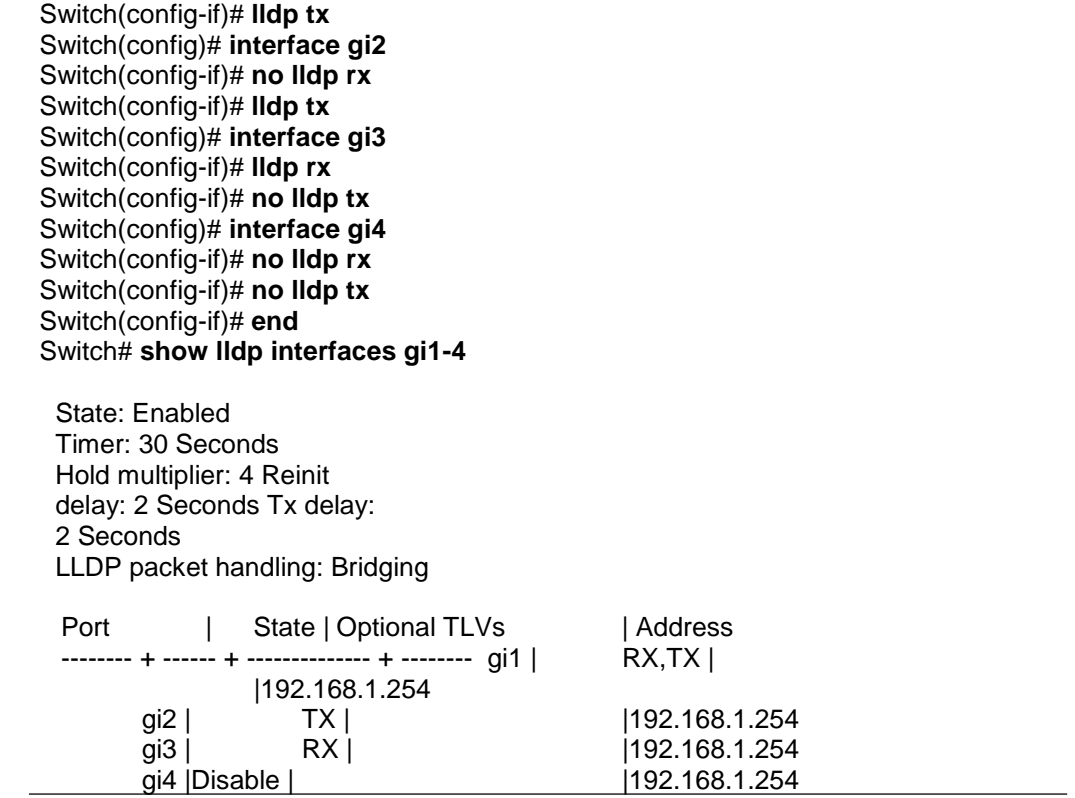

### **lldp tx-interval**

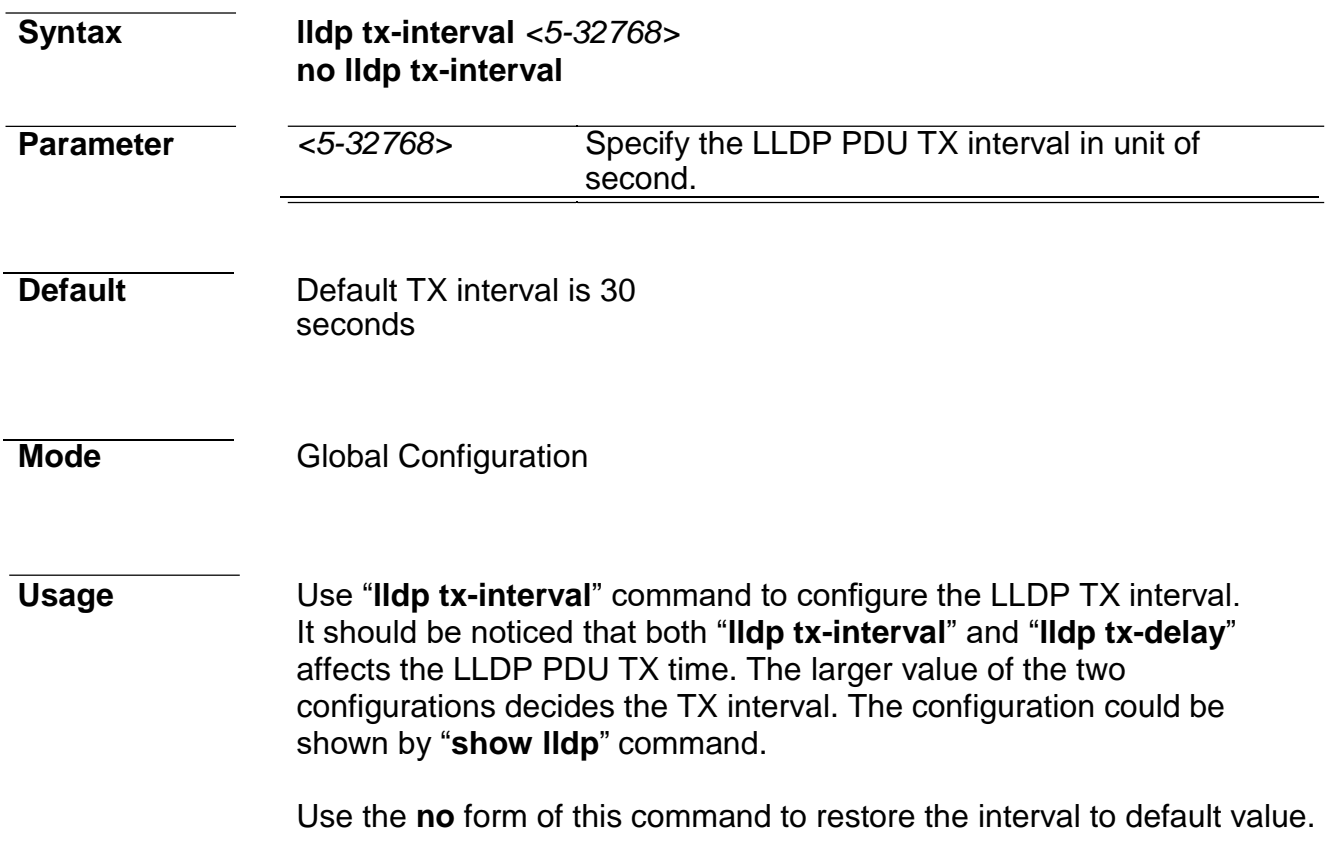

**Example** This example sets LLDP TX interval to 10 seconds.

Switch(config)# **lldp tx-interval 10** Switch# **show lldp**

State: Disabled Timer: 10 Seconds Hold multiplier: 4 Reinit delay: 2 Seconds Tx delay: 2 Seconds LLDP packet handling: Flooding

#### **lldp reinit-delay**

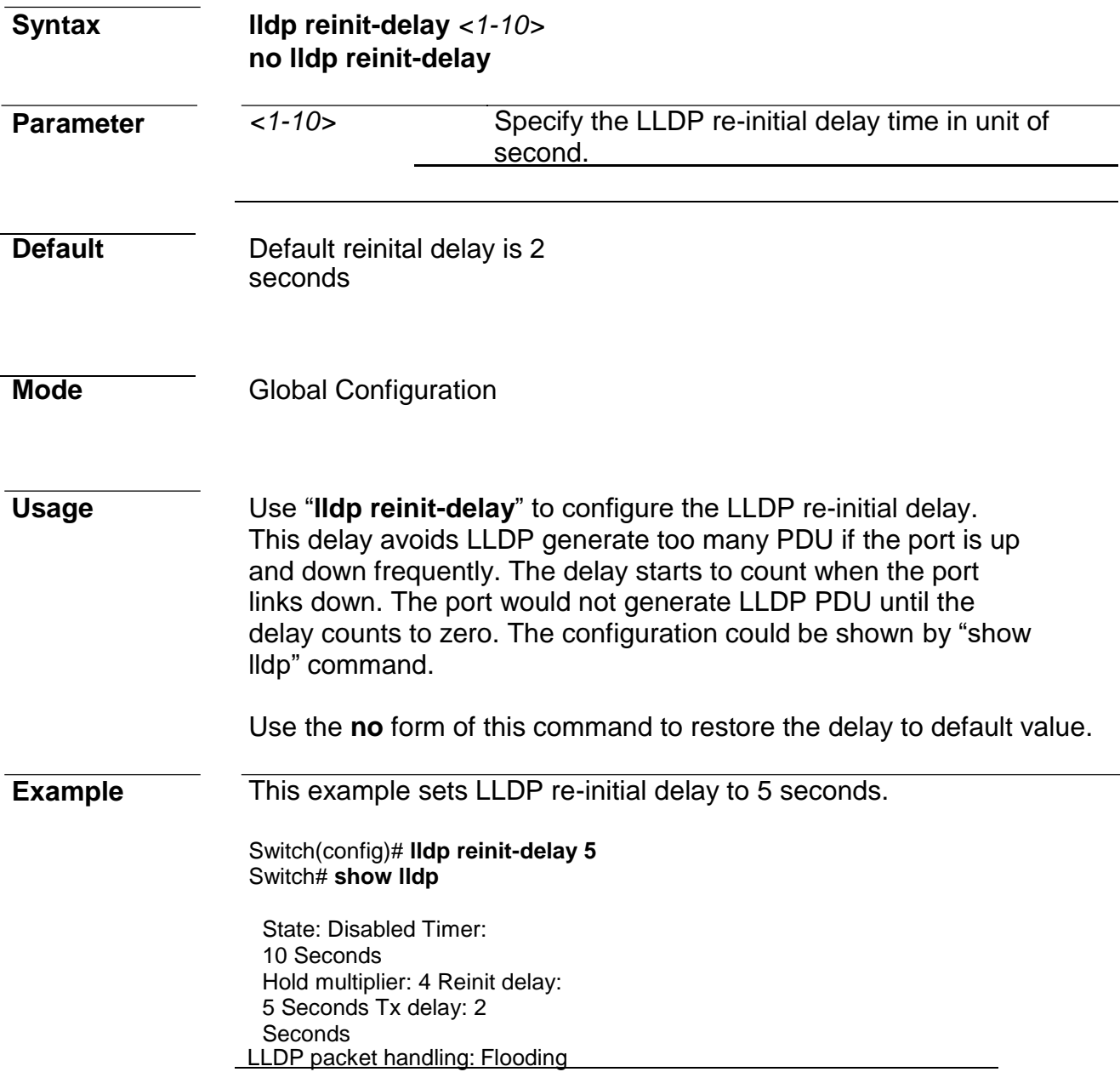

#### **lldp holdtime-multiplier**

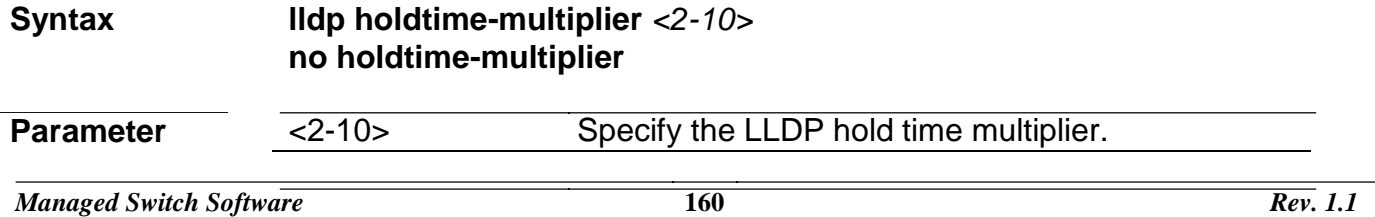

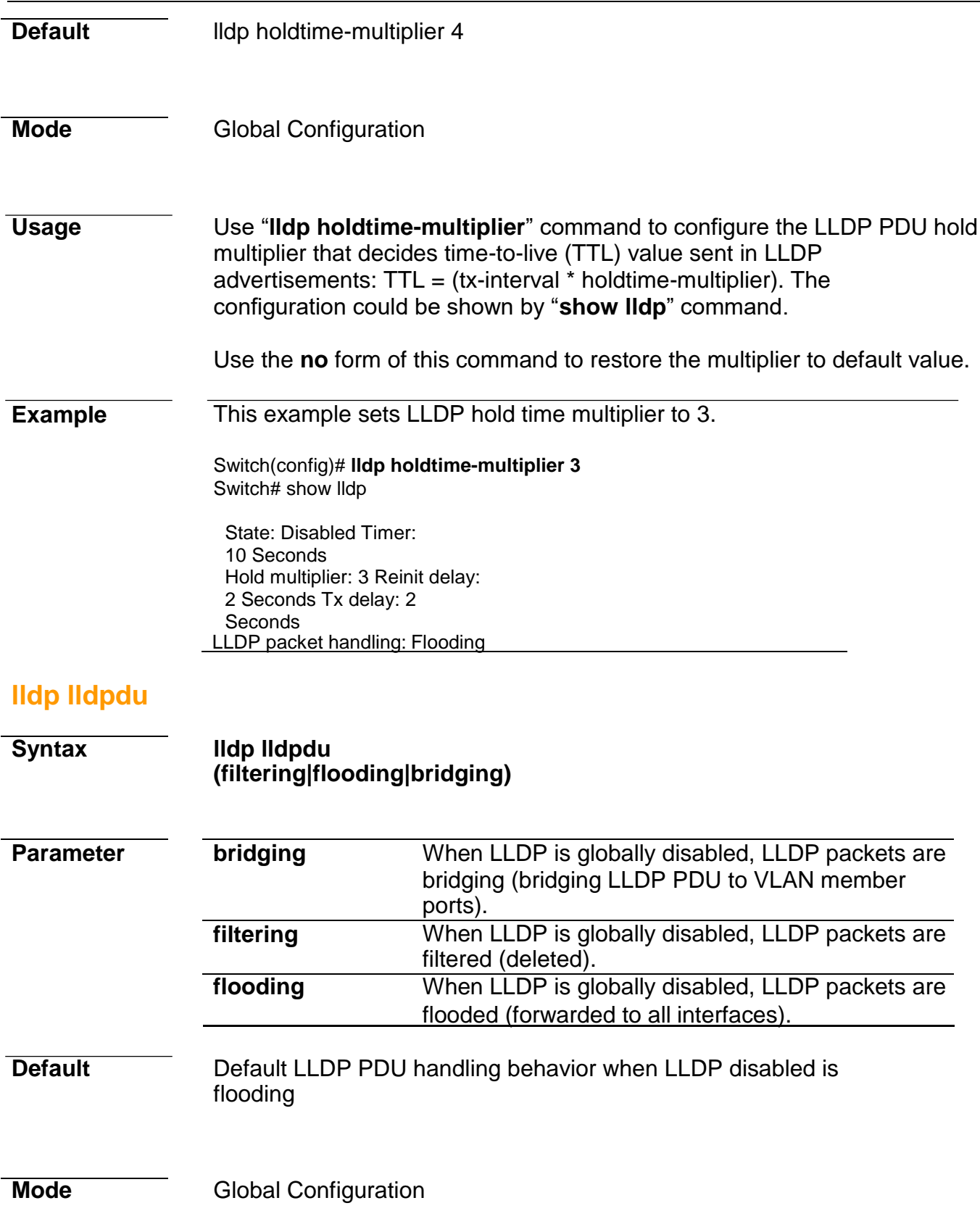
## **Command Line Interface User Guide**

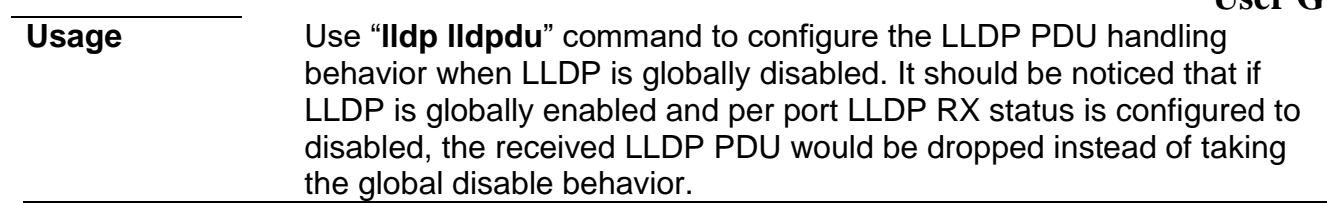

The configuration could be shown by "**show lldp**" command.

Use the **no** form of this command to restore the behavior to default.

**Example** This example sets LLDP disable action to bridging.

Switch(config)# **lldp lldpdu bridging** Switch# **show lldp**

State: Enabled Timer: 30 Seconds Hold multiplier: 4 Reinit delay: 2 Seconds Tx delay: 2 **Seconds** LLDP packet handling: Bridging

### **lldp med**

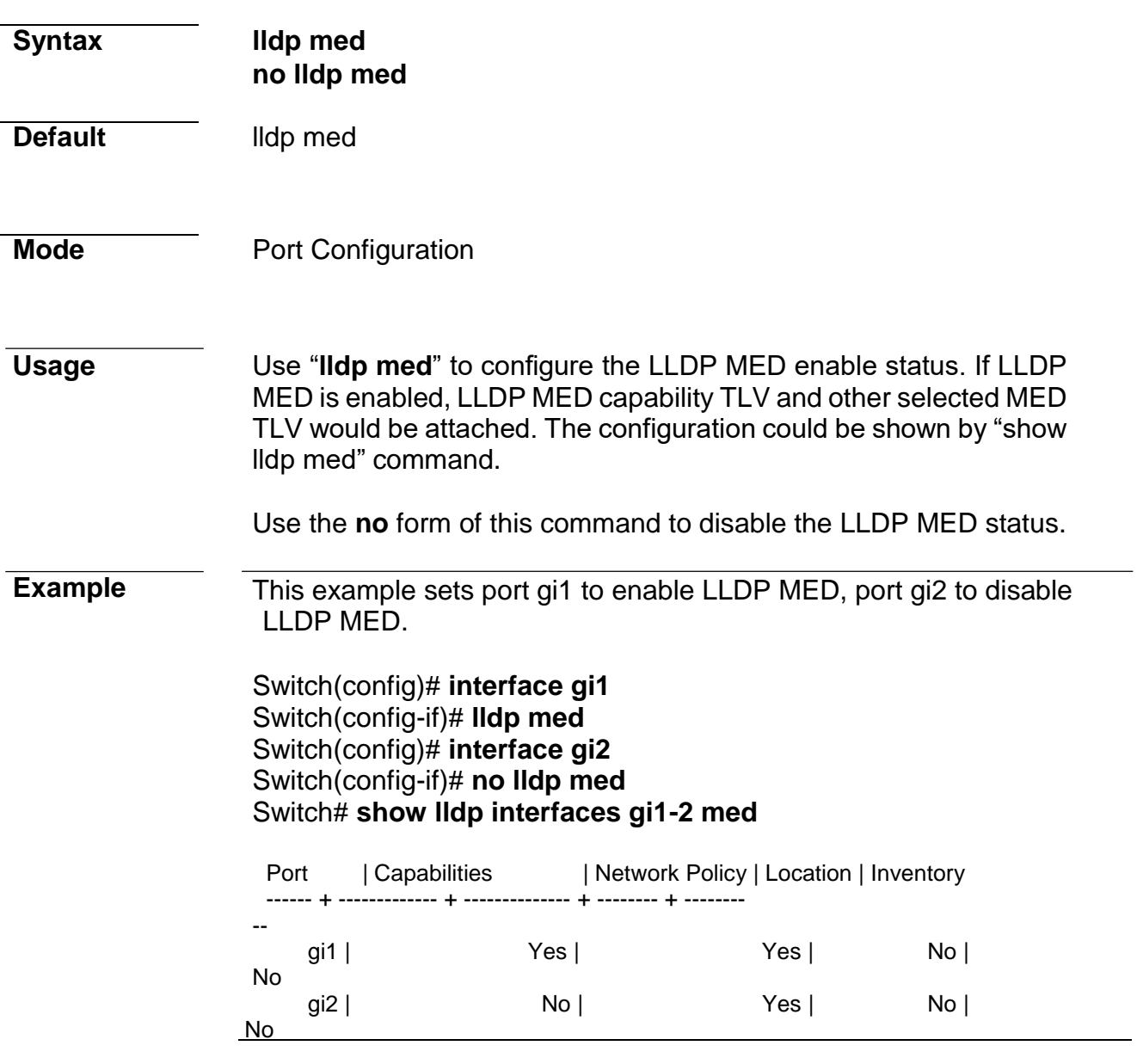

## **lldp med fast-start-repeat-count**

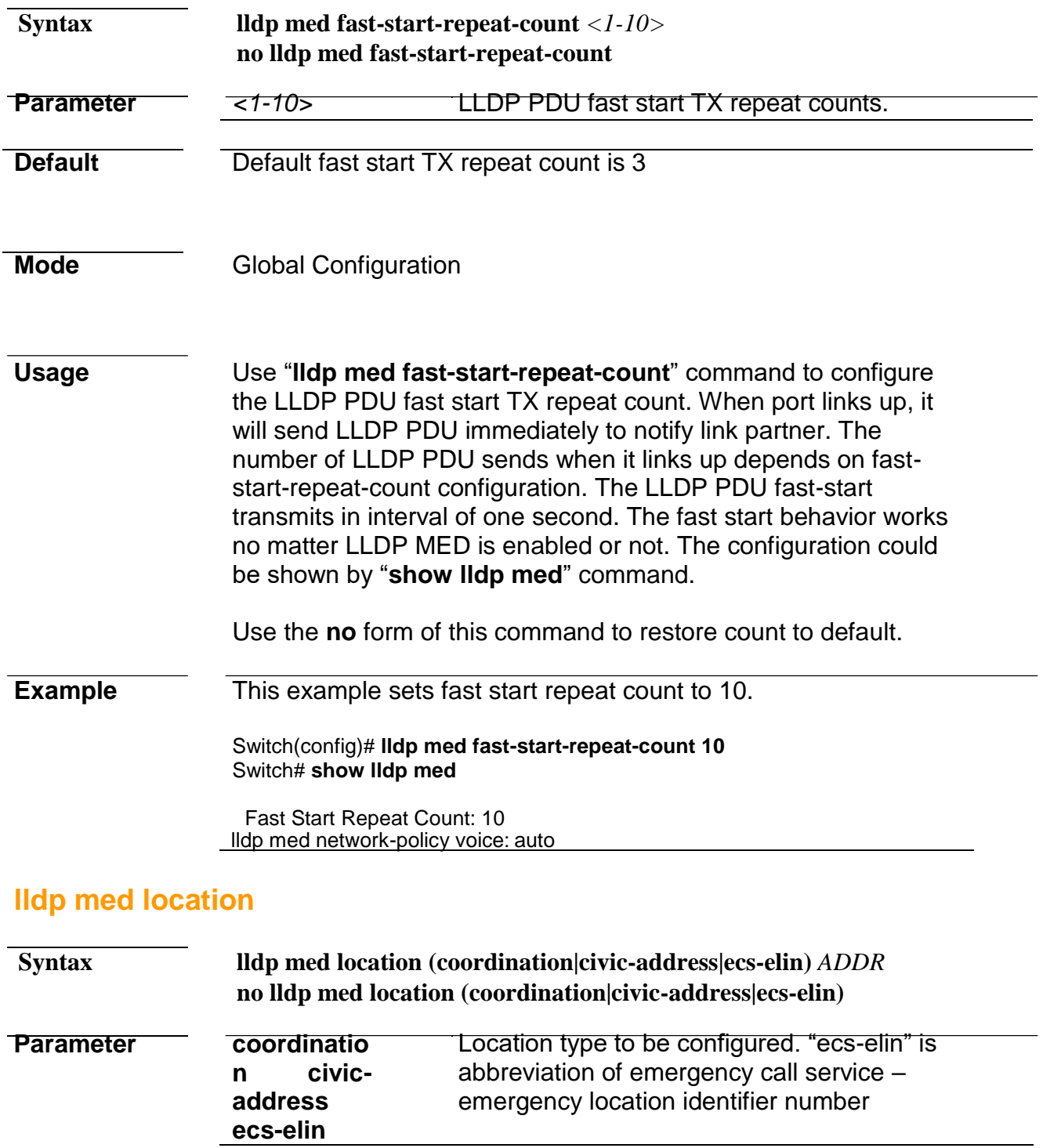

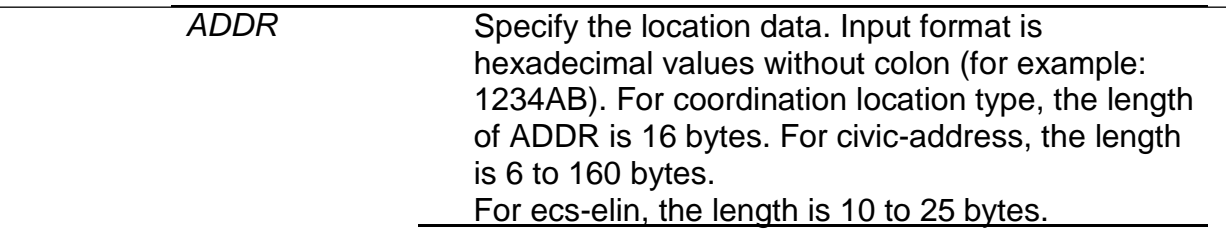

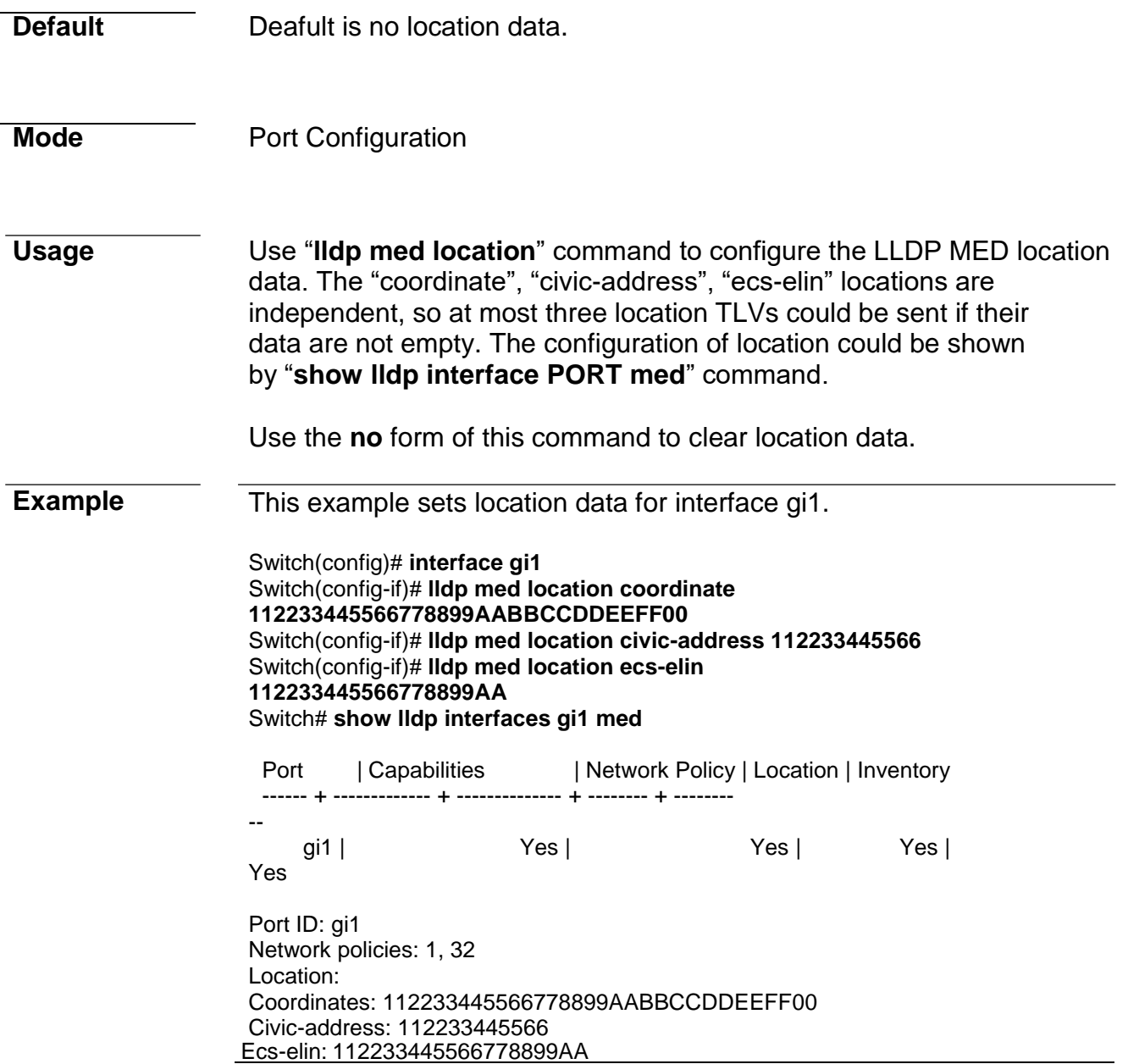

## **lldp med network-policy**

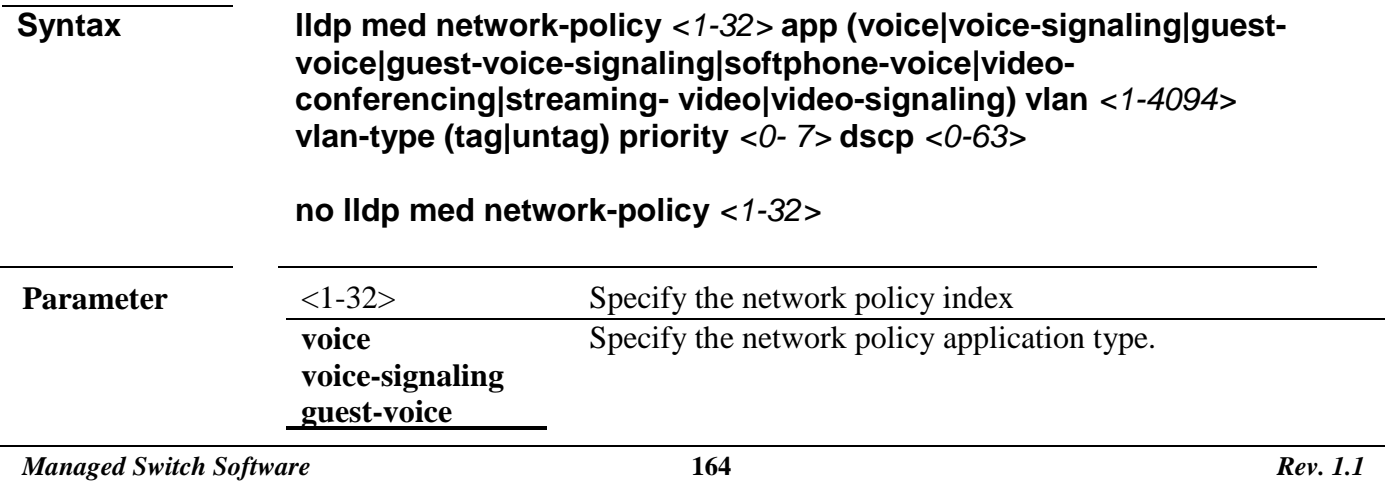

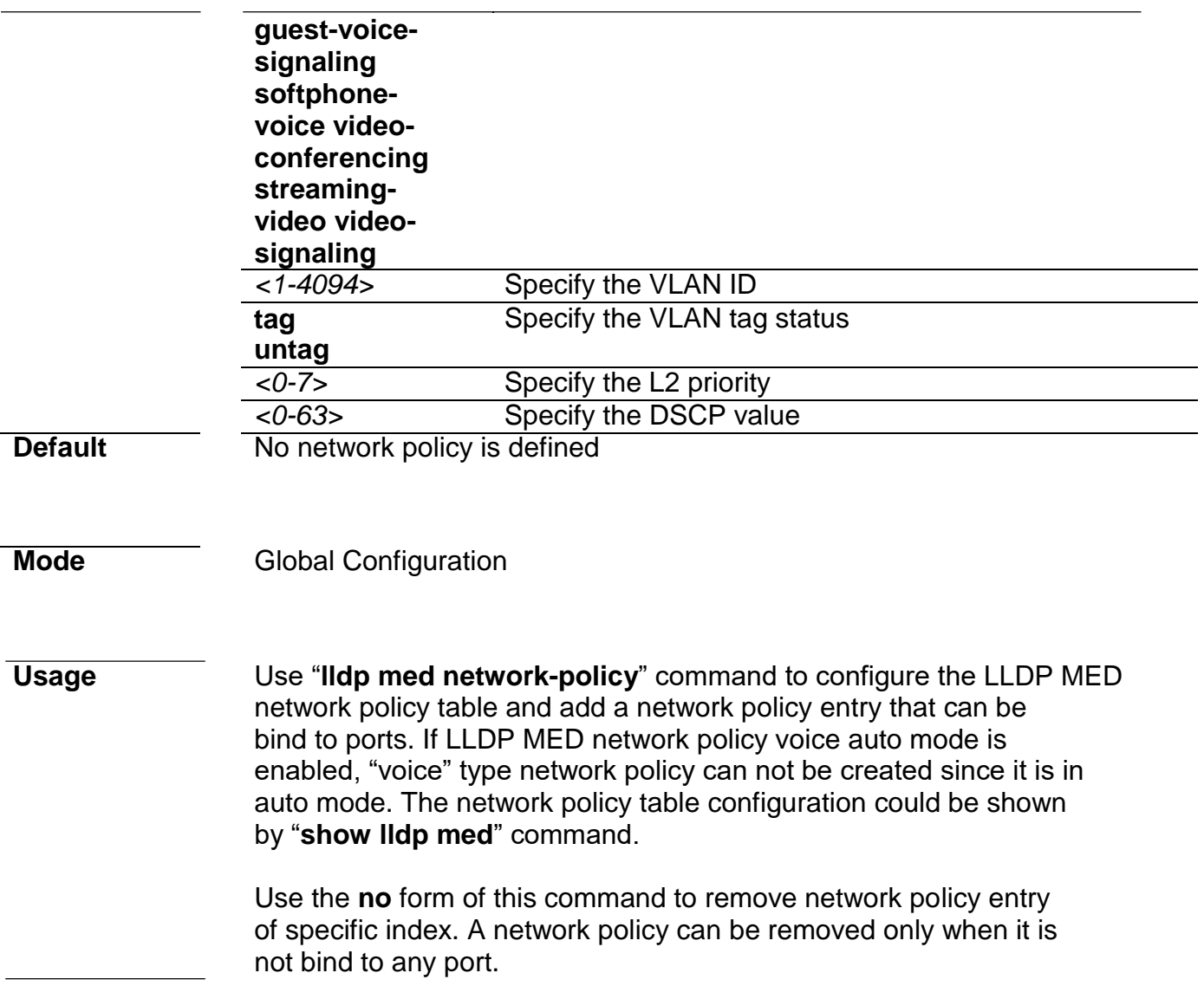

#### **Example** This example create 2 network policies.

Switch(config)# lldp med network-policy 1 app voice-signaling vlan 2 vlan**type tag priority 3 dscp 4** Switch(config)# **lldp med network-policy 32 app video- conferencing vlan 5 vlan-type tag priority 1 dscp 63** Switch# **show lldp med**

Fast Start Repeat Count: 10 lldp med network-policy voice: auto

Network policy 1 -------------------

Application type: Voice Signaling VLAN ID: 2 tagged Layer 2 priority: 3 DSCP: 4

Network policy 32

------------------- Application type: Conferencing VLAN ID: 5 tagged Layer 2 priority: 1 DSCP: 63

## **lldp med network-policy (Interface)**

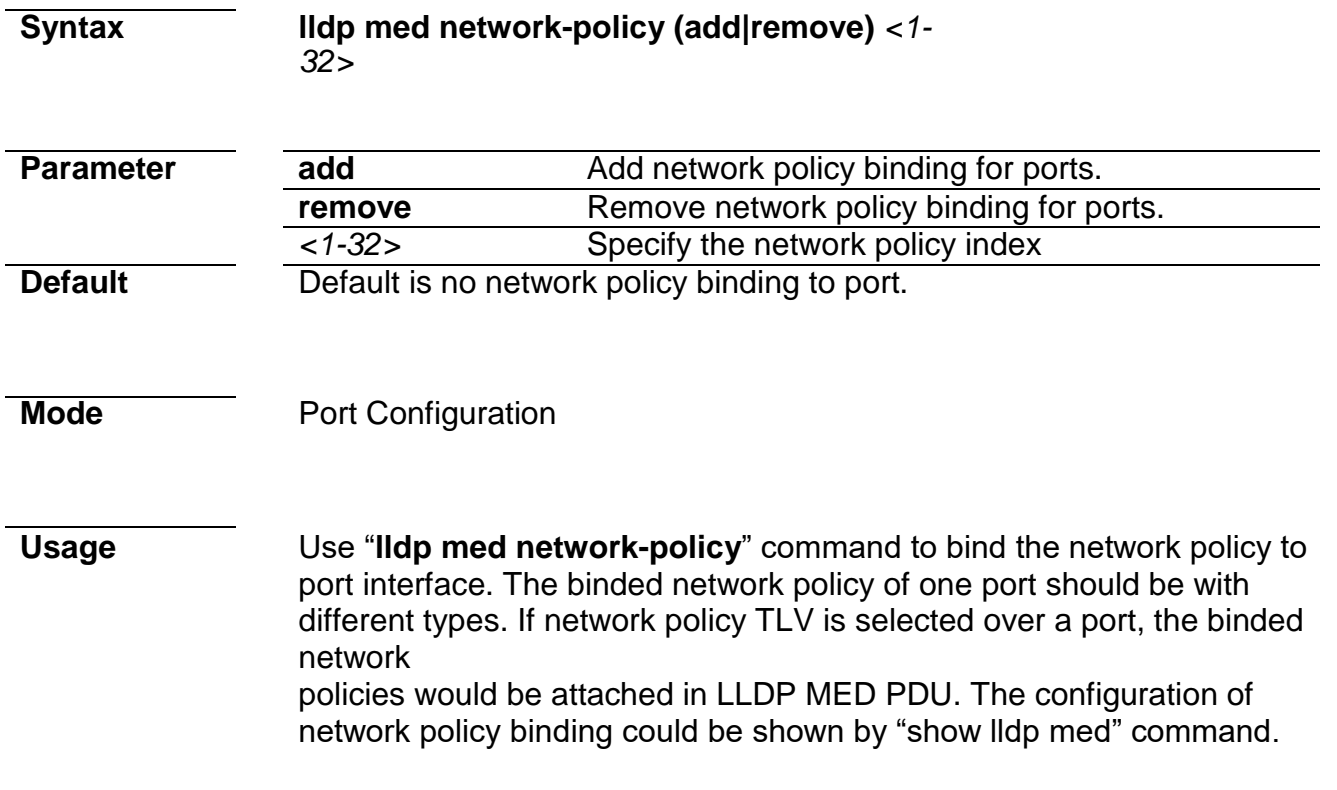

**Example** This example binds network policy for interface gi1 and gi2.

#### Switch# **show lldp med**

Fast Start Repeat Count: 10 lldp med network-policy voice: auto

Network policy 1

------------------- Application type: Voice Signaling VLAN ID: 2 tagged Layer 2 priority: 3 DSCP: 4

Network policy 32 -------------------

Application type: Conferencing VLAN ID: 5 tagged Layer 2 priority: 1 DSCP: 63

Switch(config)# **interface range gi1,2** Switch(config-if-range)# **lldp med network-policy add 1,32** Switch# **show lldp interfaces gi1,2 med**

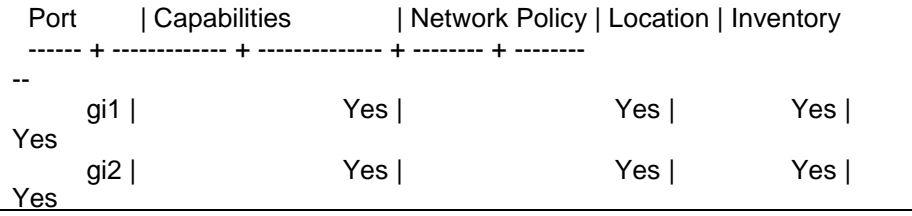

Port ID: gi1 Network policies: 1, 32

Port ID: gi2 Network policies: 1, 32

### **lldp med network-policy voice auto**

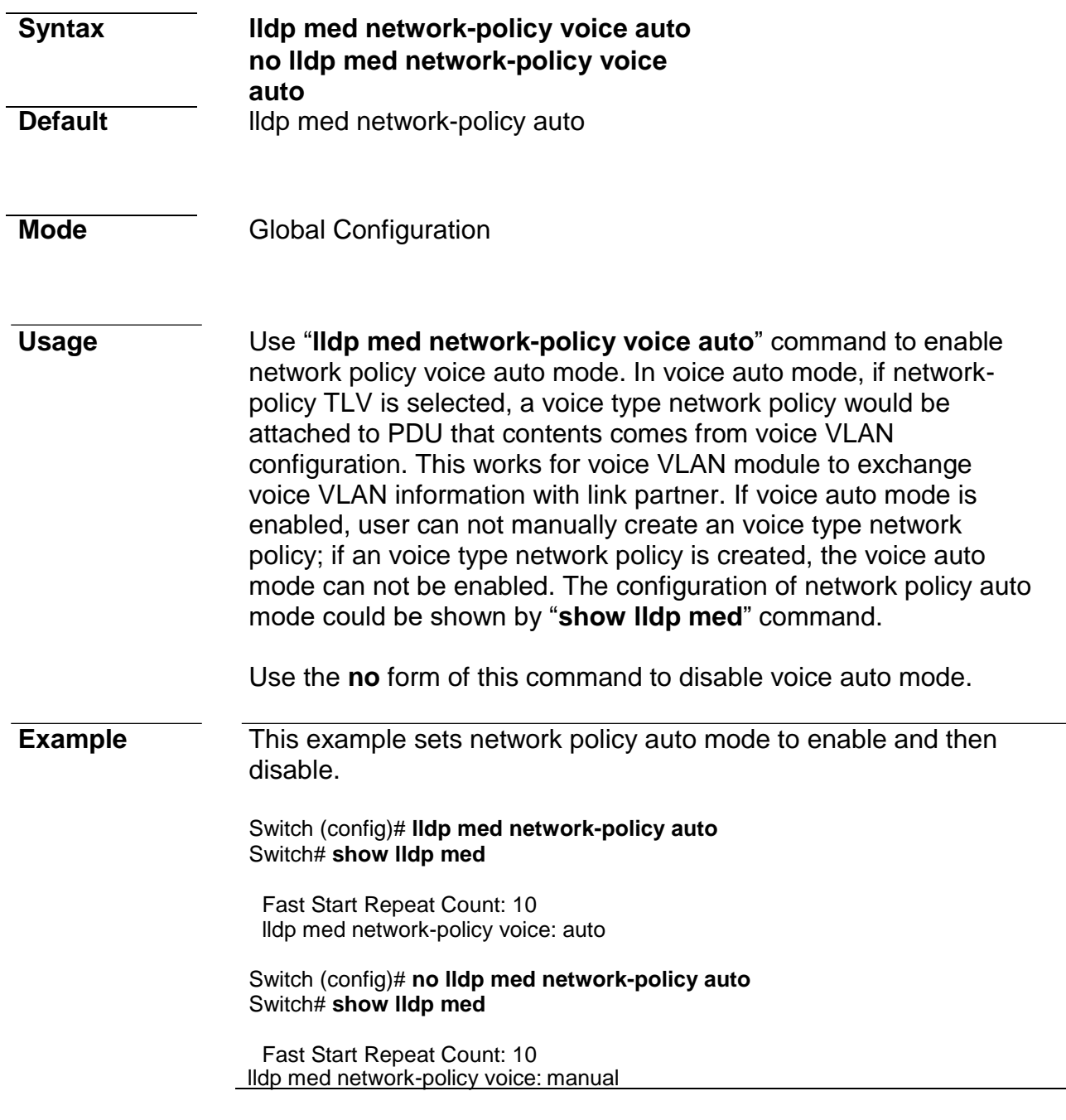

#### **lldp med tlv-select**

**Syntax lldp med tlv-select** *MEDTLV* [*MEDTLV*] [*MEDTLV*] [*MEDTLV*] **no lldp med tlv-select**

**Parameter** MEDTLV MED optional TLV. Available optional TLVs are :

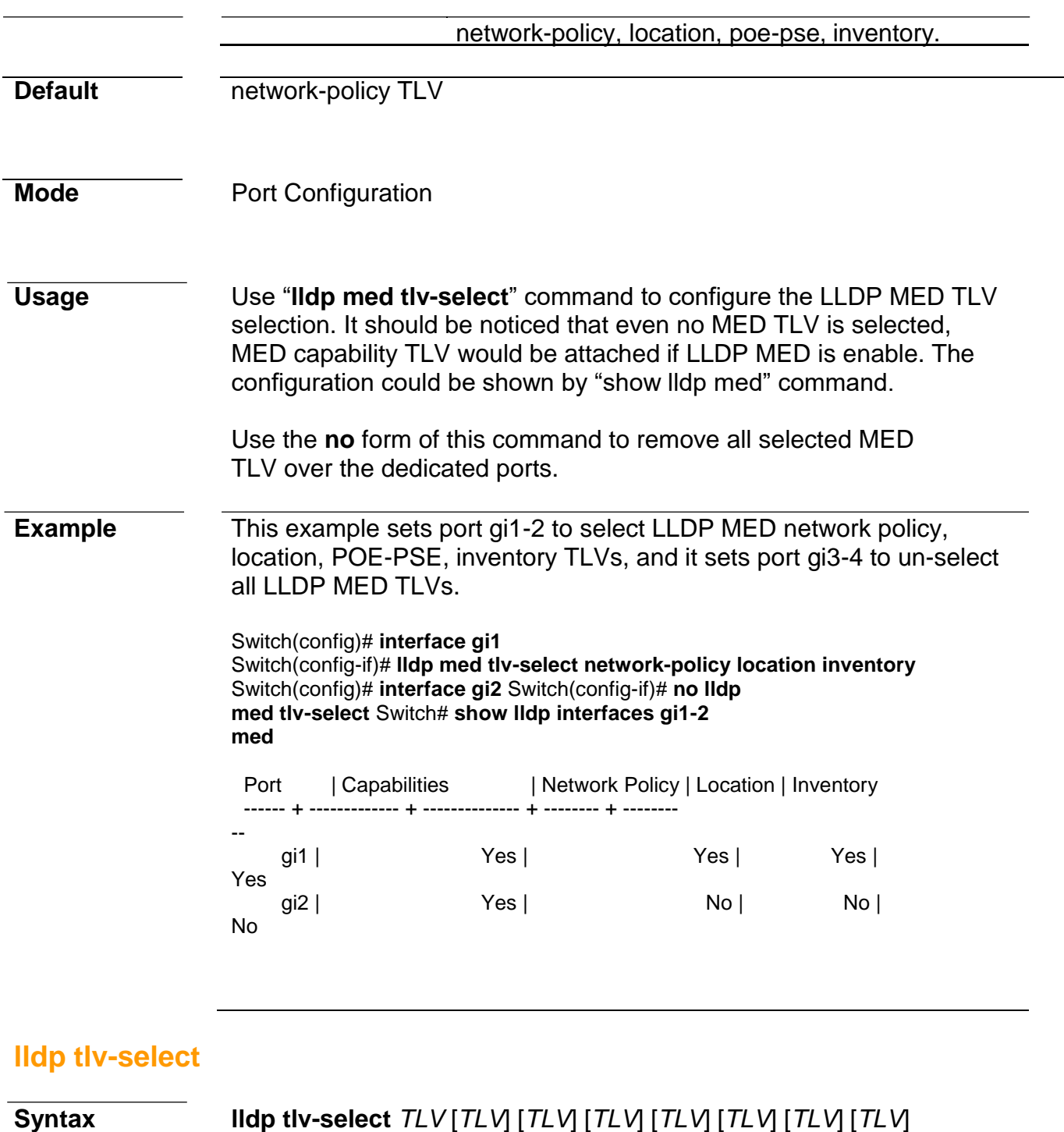

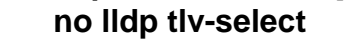

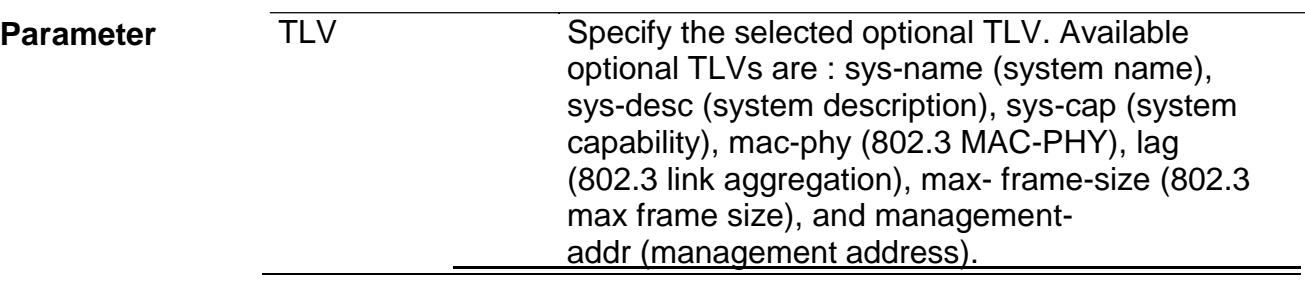

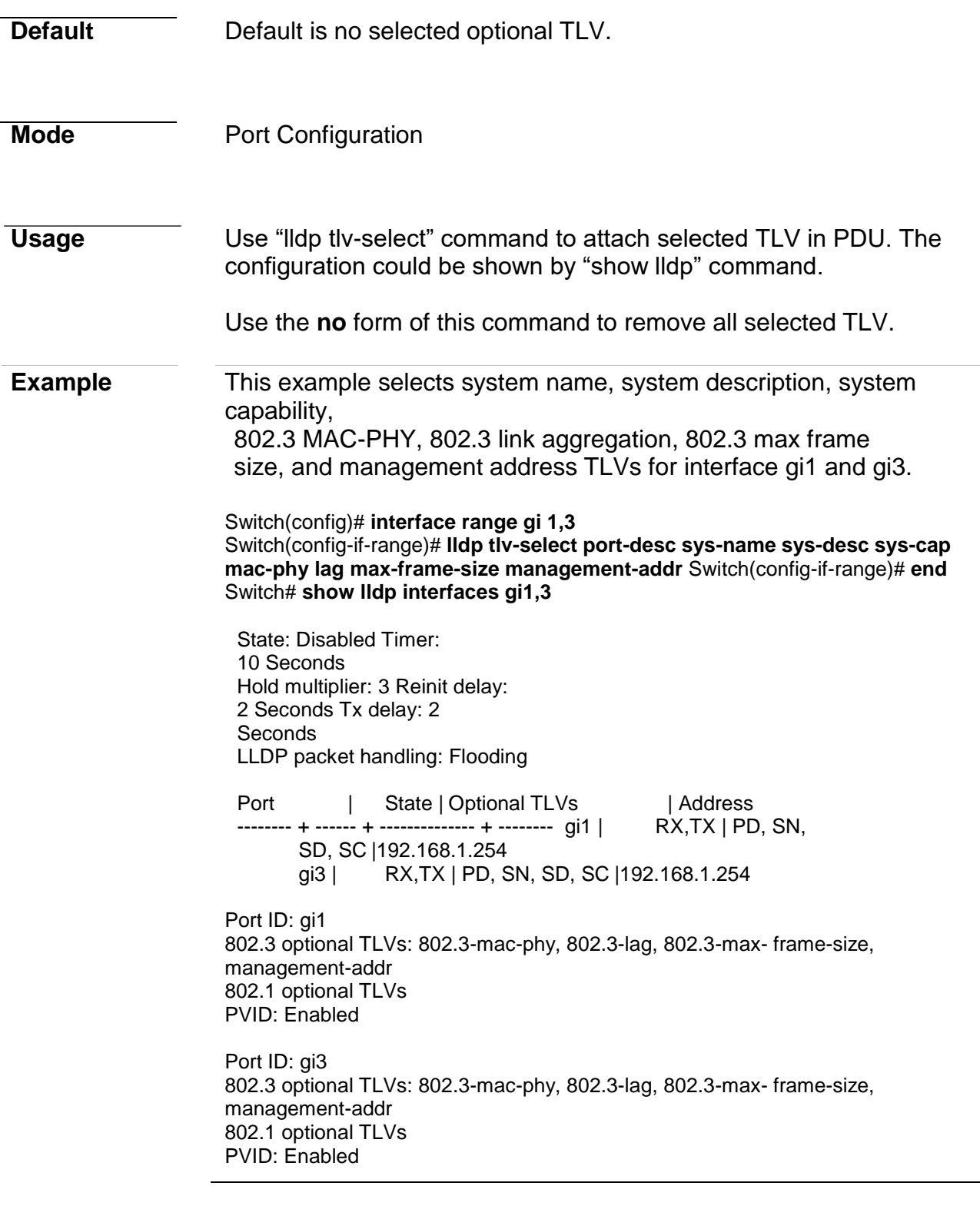

## **lldp tlv-select pvid**

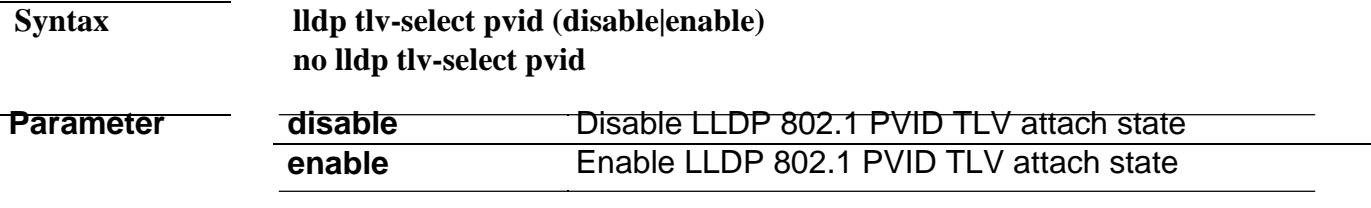

*Managed Switch Software* **172** *Rev. 1.1*

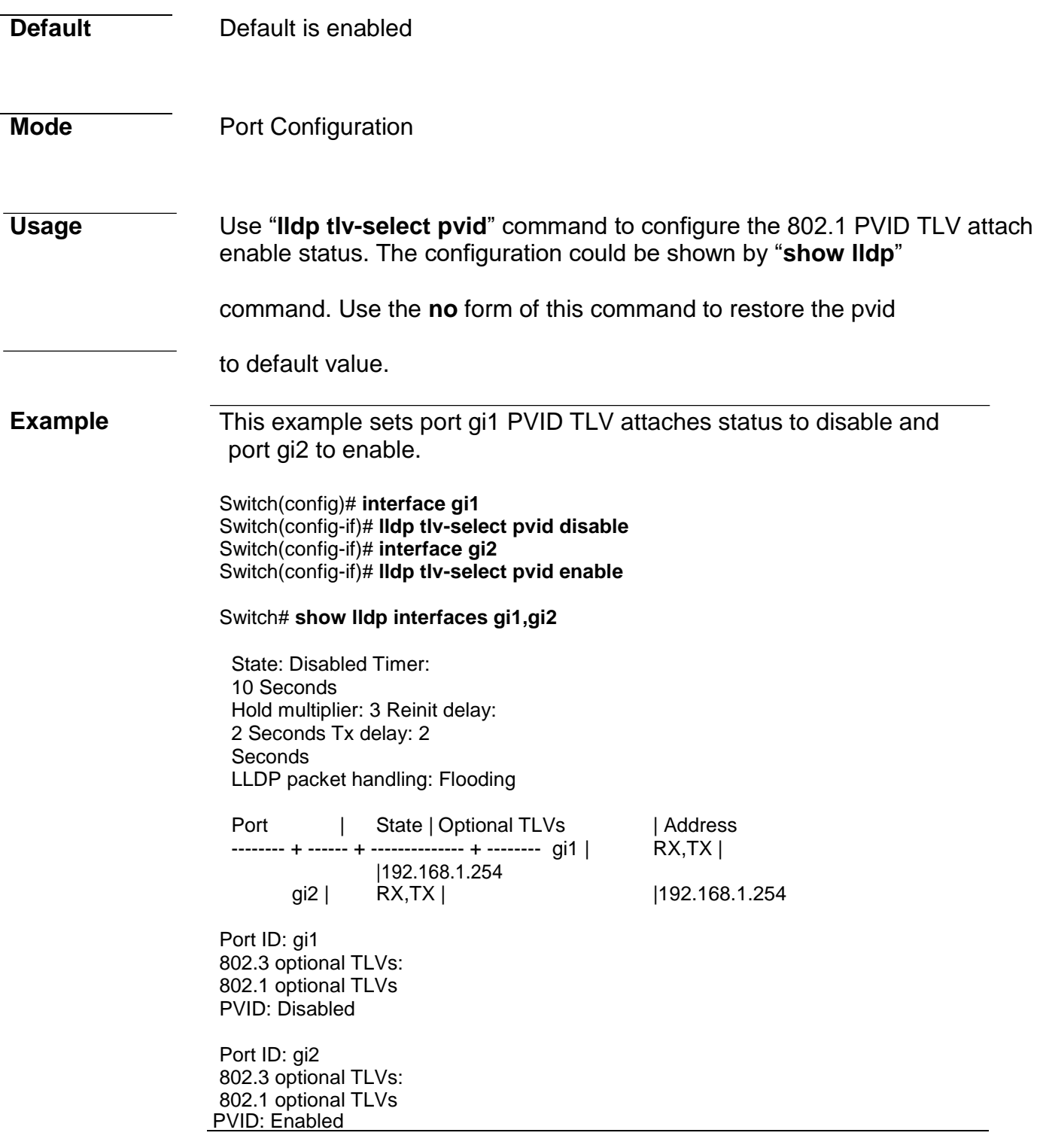

## **lldp tlv-select vlan-name**

**Syntax lldp tlv-select vlan-name (add|remove)** *VLAN-LIST*

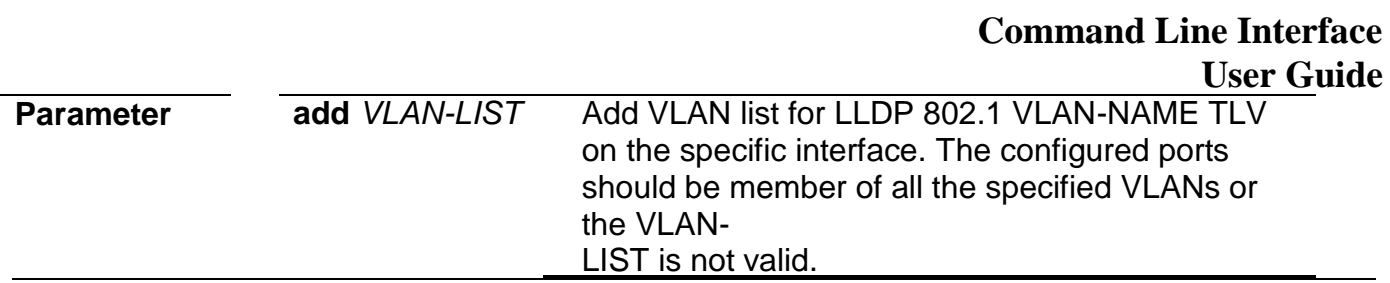

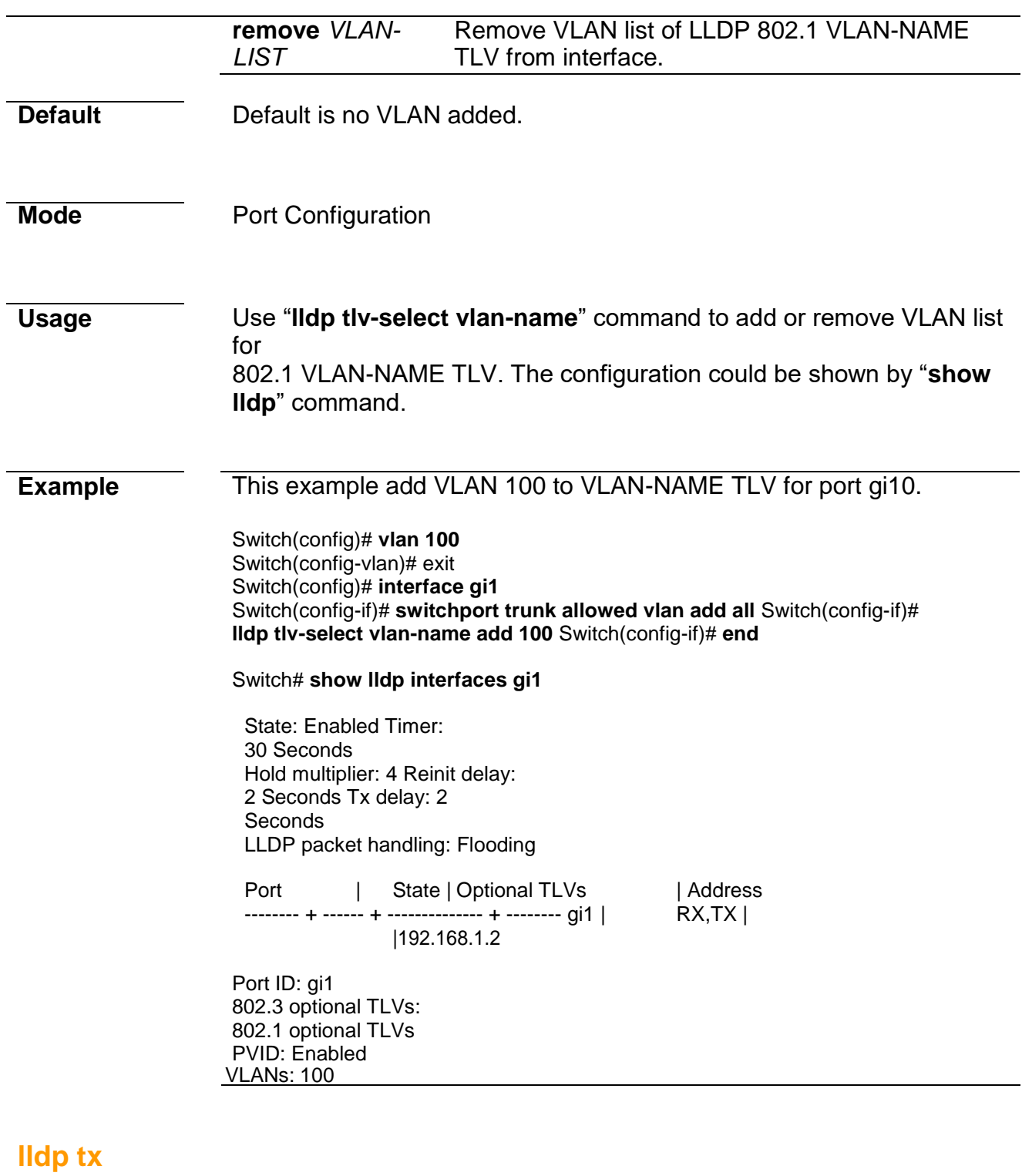

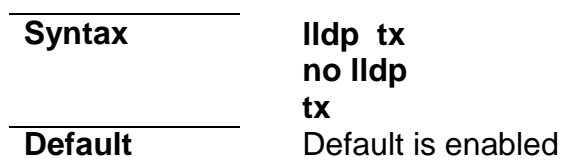

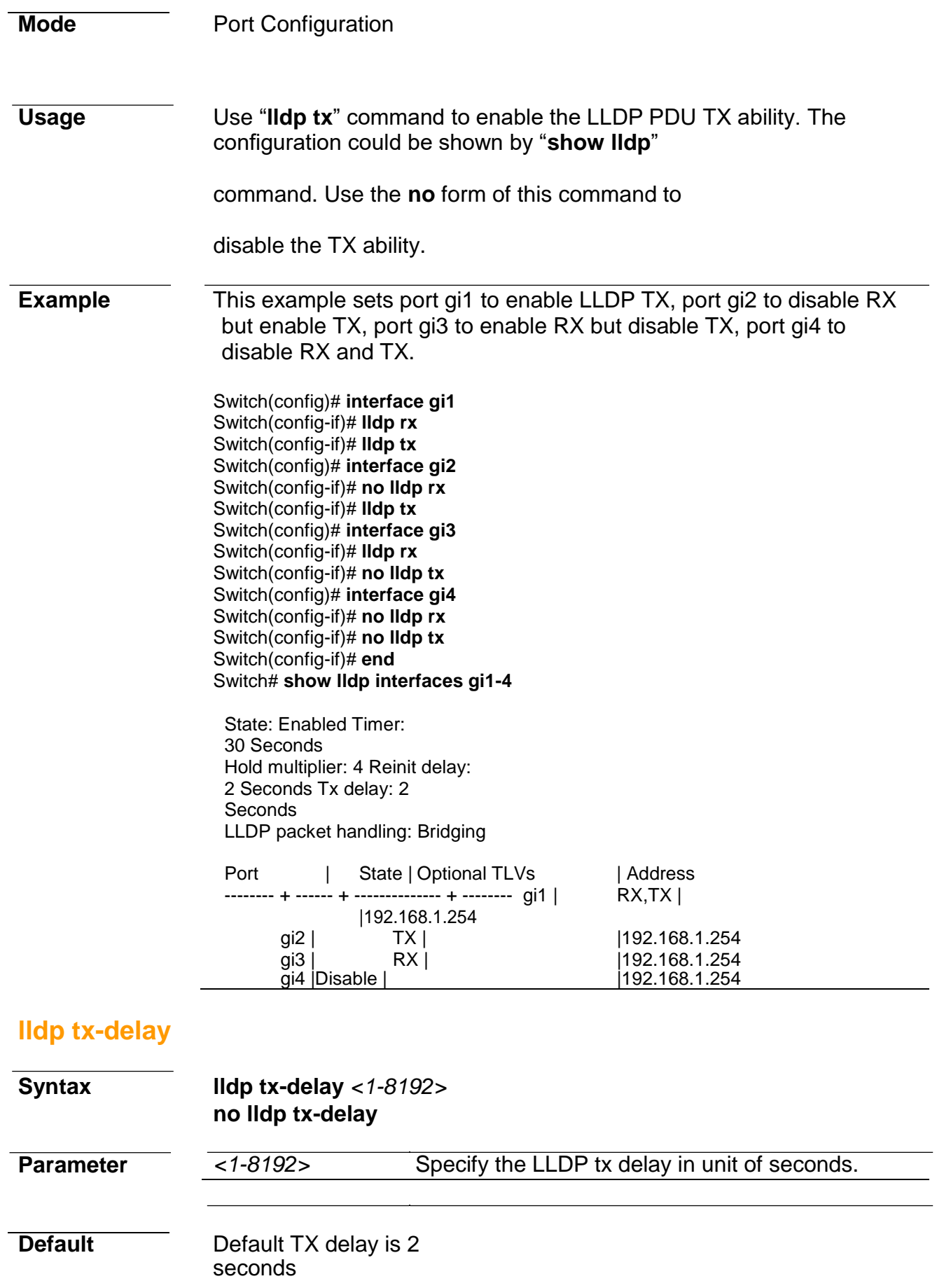

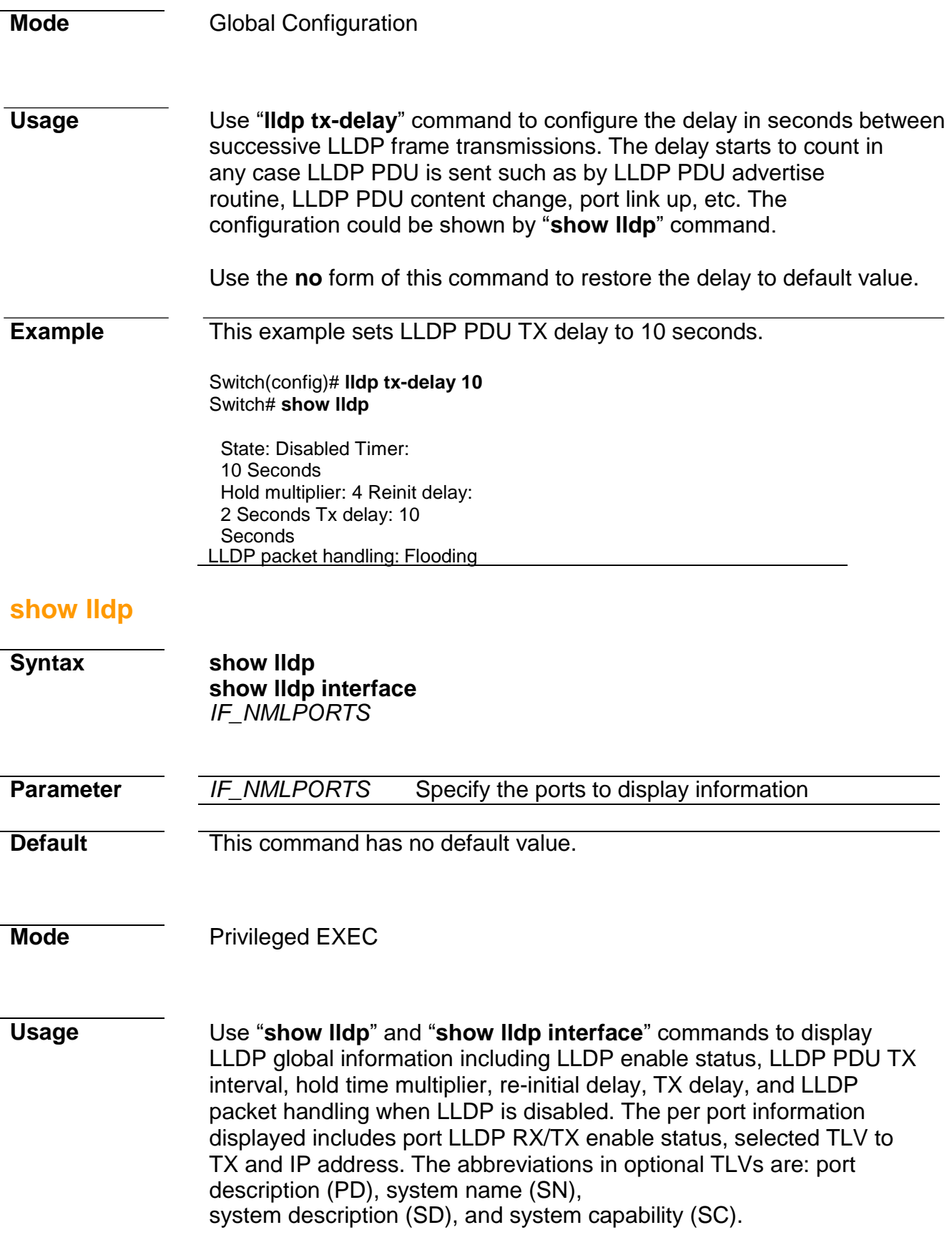

**Example** This example displays lidp information of port gi1 and gi2 Switch# **show lldp interfaces gi1,gi2**

State: Disabled Timer: 30 Seconds Hold multiplier: 4 Reinit delay: 2 Seconds Tx delay: 2 Seconds LLDP packet handling: Flooding Port | State | Optional TLVs | Address -------- + ------ + -------------- + -------- gi1 | RX,TX | PD, SN, SD, SC | 192.168.1.254 gi1 | RX, TX | |192.168.1.254 Port ID: gi1 802.3 optional TLVs: 802.3-mac-phy, 802.3-lag, 802.3-max- frame-size, management-addr 802.1 optional TLVs PVID: Enabled Port ID: gi2 802.3 optional TLVs: 802.1 optional TLVs

#### **show lldp local-device**

PVID: Enabled

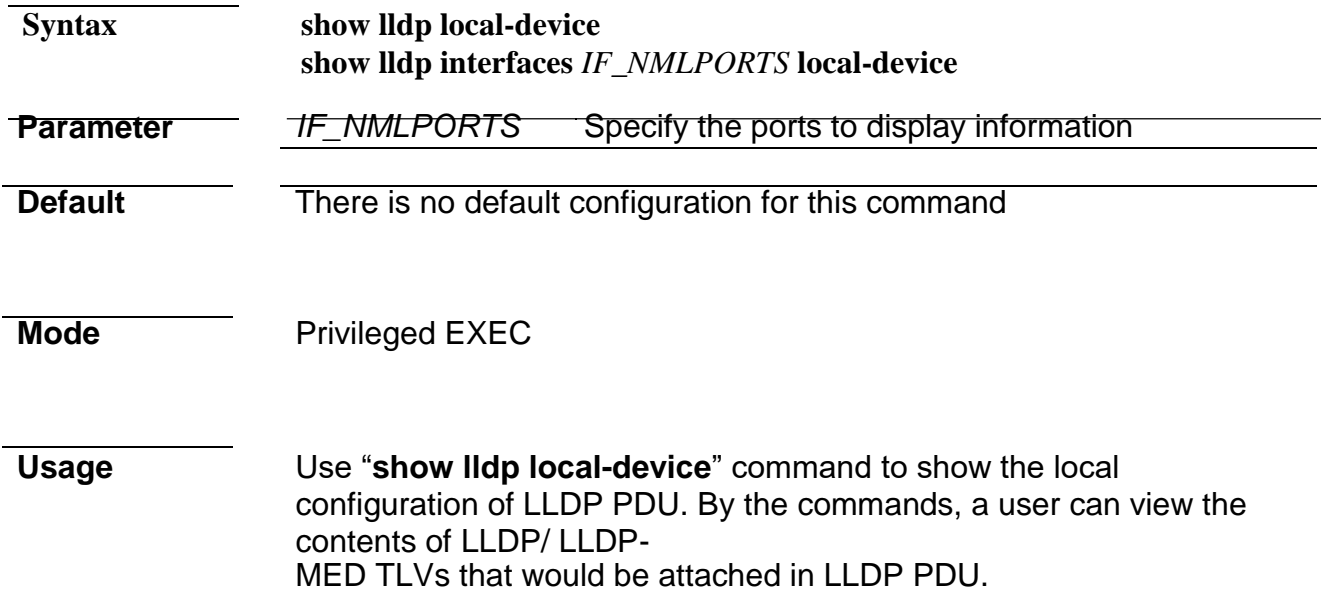

## **Example** This example displays the local device information.

#### Switch# **show lldp local-device**

LLDP Local Device Information: Chassis Type : Mac Address Chassis ID : 00:12:12:12:12<br>System Name: : Switch121212 System Description : System Capabilities Support : Bridge System<br>Capabilities Enable : Bridge : Capabilities Enable Management Address : 192.168.1.254(IPv4)

Device ID: 00:12:12:12:12:12 Port ID: gi1 System Name: Switch121212 Capabilities: Bridge System description: Port description: Management address: 192.168.1.254 Time To Live: 120 802.3 MAC/PHY Configur/Status Auto-negotiation support: Supported Autonegotiation status: Enabled Auto-negotiation Advertised Capabilities: 10BASE-T half duplex, 10BASE-T full duplex, 100BASE-TX half duplex, 100BASE-TX full duplex Operational MAU type: Other or unknown 802.3 Link Aggregation Aggregation capability: Capable of being aggregated Aggregation status: Not currently in aggregation Aggregation port ID: 0 802.3 Maximum Frame Size: 1522 802.1 PVID: 1 LLDP-MED capabilities: Capabilities, Network Policy, Location, Extended PSE, Inventory LLDP-MED Device type: Network Connectivity LLDP-MED Network policy Application type: Voice Signaling Flags: Unknown Policy VLAN ID: 2 Layer 2 priority: 3 DSCP: 4 LLDP-MED Network policy Application type: Conferencing Flags: Unknown Policy VLAN ID: 5 Layer 2 priority: 1 DSCP: 63 Hardware revision: 1123 Firmware revision: 2.5.0-beta.32801 Software revision: 2.5.0-beta.32801 Serial number: abc Manufacturer Name: Model name: RTL8328-24FE-4GE Asset ID: LLDP-MED Location Coordinates: 11:22:33:44:55:66:77:88:99:AA:BB:CC:DD:EE:FF:00 Civic-address: 11:22:33:44:55:66 Ecs-elin: 11:22:33:44:55:66:77:88:99:AA

Switch121212(config)# **show lldp interfaces gi1 local-device**

#### **show lldp med**

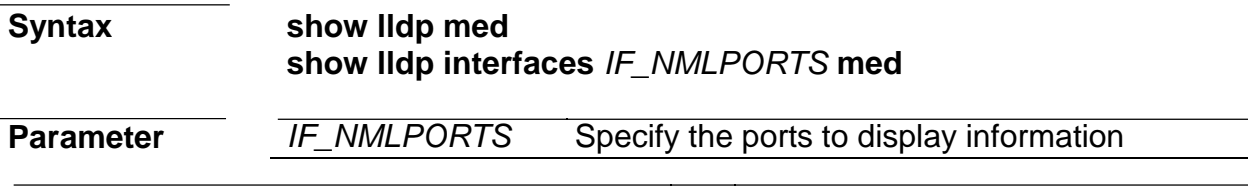

*Managed Switch Software* **174** *Rev. 1.1*

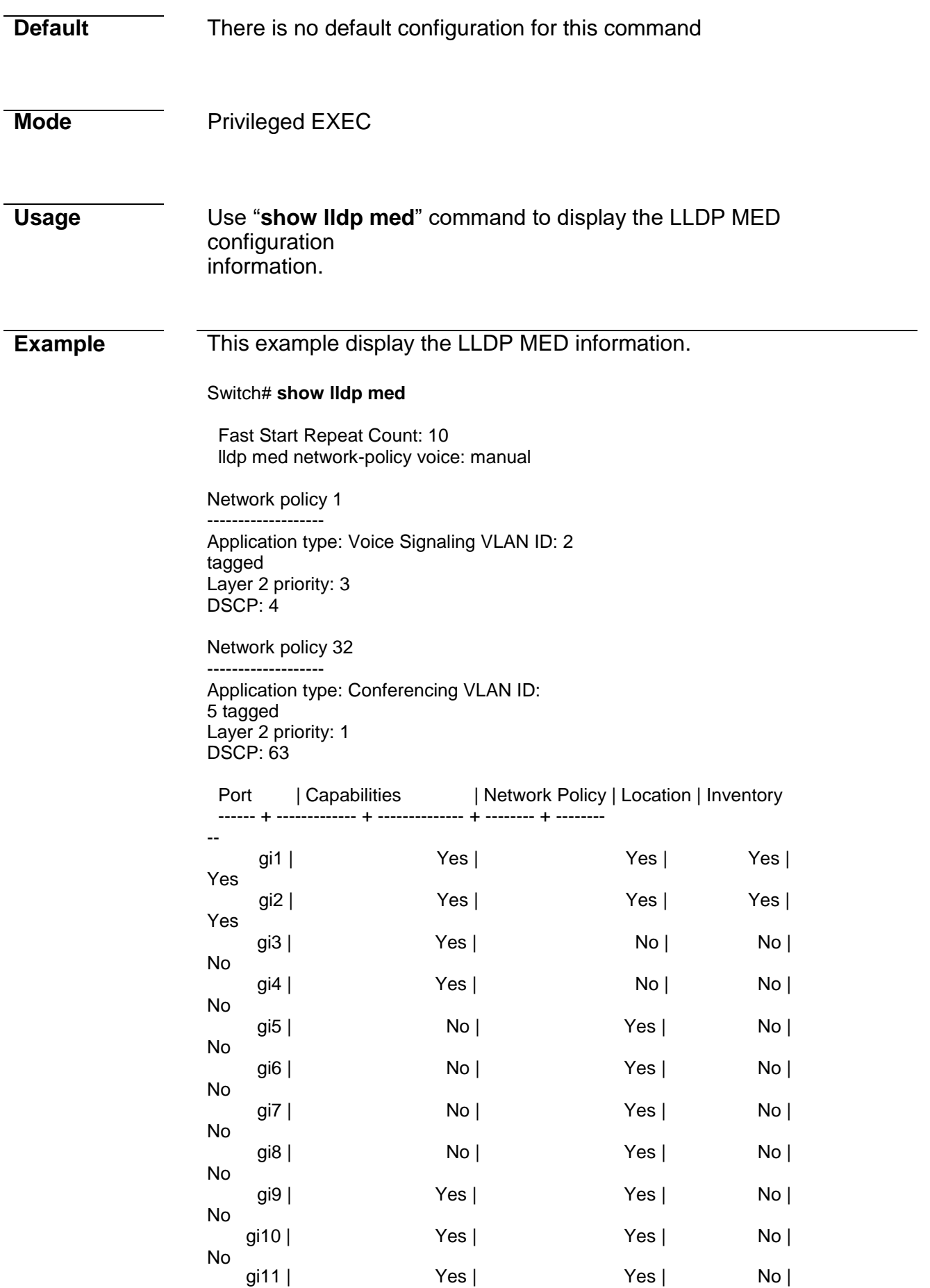

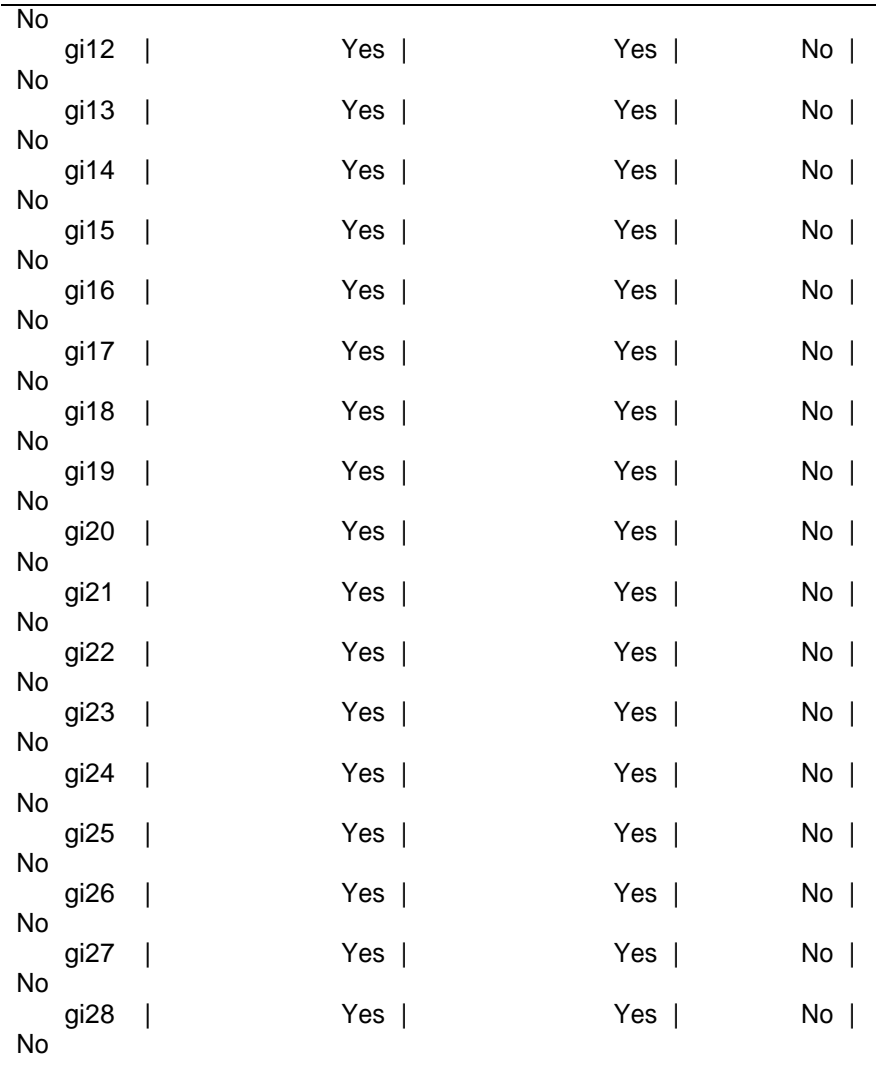

Switch# show lldp interfaces gi1 med

Port | Capabilities | Network Policy | Location | Inventory ------ + ------------- + -------------- + -------- + -------- - gi1 | Yes | Yes | Yes | Yes | Yes Port ID: gi1 Network policies: 1, 32 Location: Coordinates: 112233445566778899AABBCCDDEEFF00 Civic-address: 112233445566 Ecselin: 112233445566778899AA

Switch121212(config)#

#### **show lldp neighbor**

**Syntax show lldp neighbor show lldp interfaces** *IF\_NMLPORTS*  **neighbor**

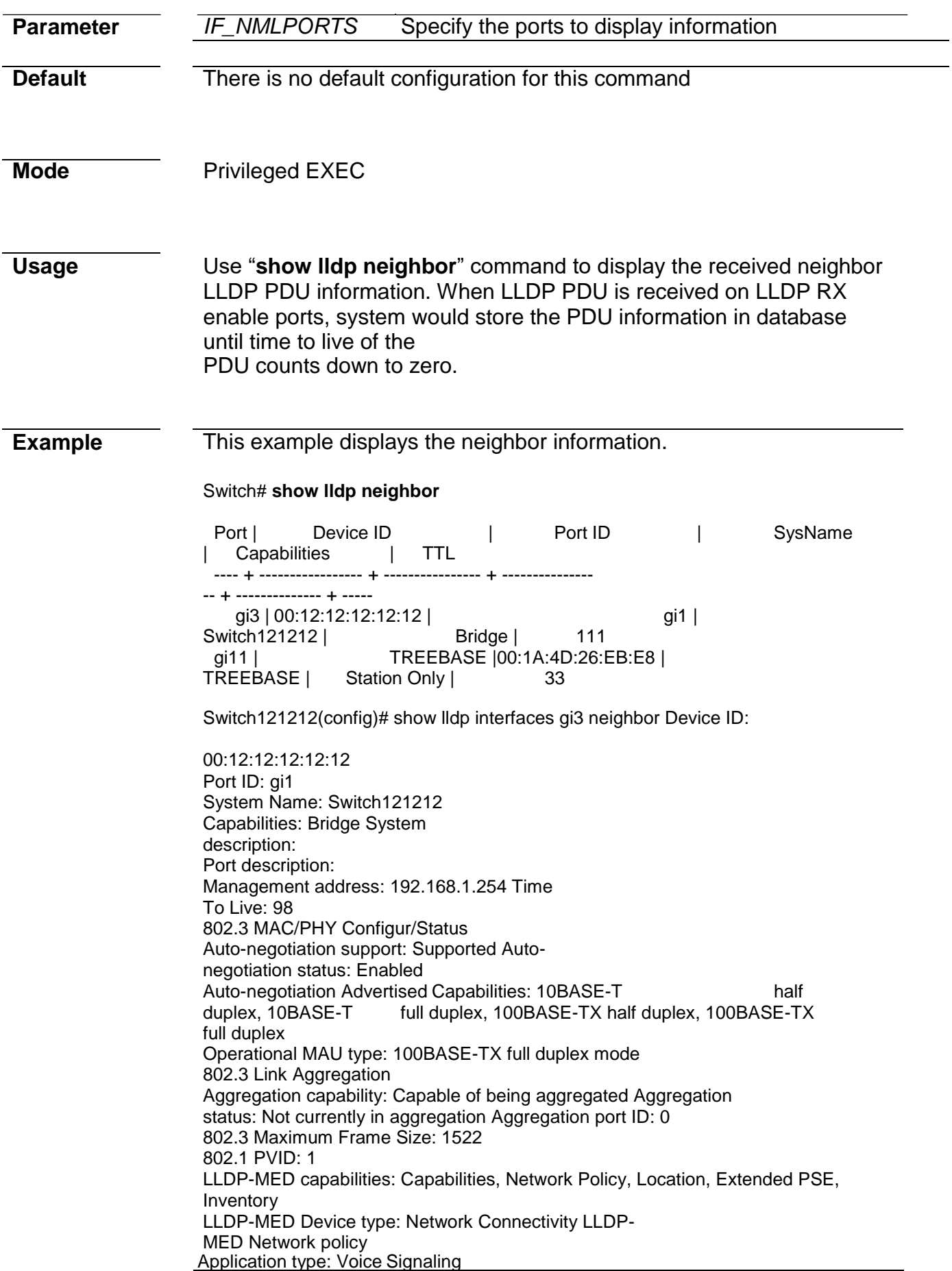

Flags: Unknown Policy VLAN ID: 2 Layer 2 priority: 3 DSCP: 4 LLDP-MED Network policy Application type: Conferencing Flags: Unknown Policy VLAN ID: 5 Layer 2 priority: 1 DSCP: 63 LLDP-MED Power over Ethernet Device Type: Power Sourcing Entity Power Source: Primary Power Source Power priority: Low Power value: 13.0 Watts Hardware revision: 1123 Firmware revision: 2.5.0-beta.32801 Software revision: 2.5.0-beta.32801 Serial number: abc Manufacturer Name: Model name: RTL8328-24FE-4GE Asset ID: LLDP-MED Location Coordinates: 11:22:33:44:55:66:77:88:99:AA:BB:CC:DD:EE:FF:00 Civic-address: 11:22:33:44:55:66 Ecs-elin: 11:22:33:44:55:66:77:88:99:AA

### **show lldp statistics**

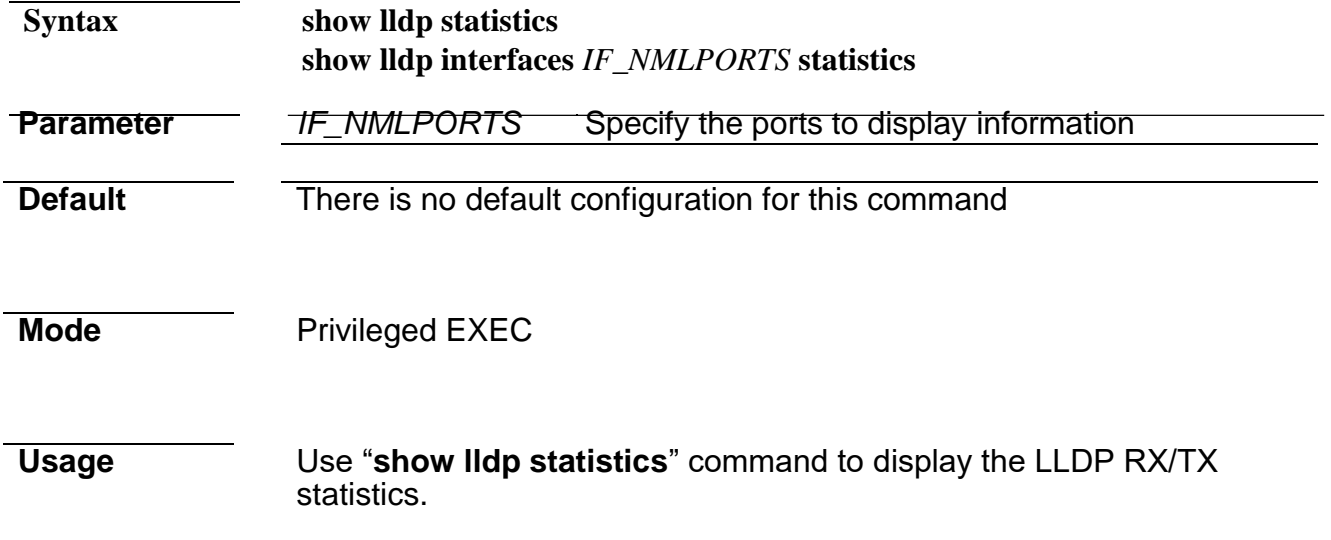

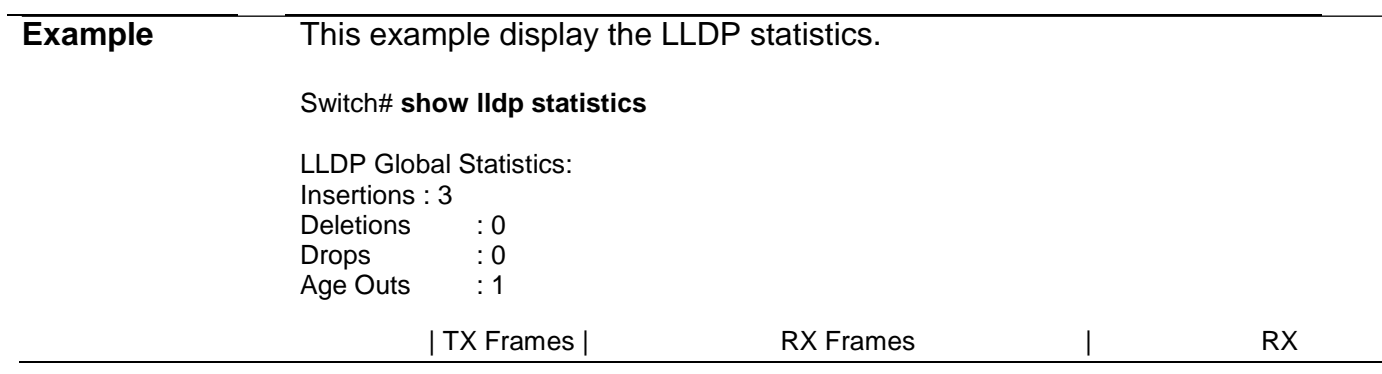

## **Command Line Interface User Guide**

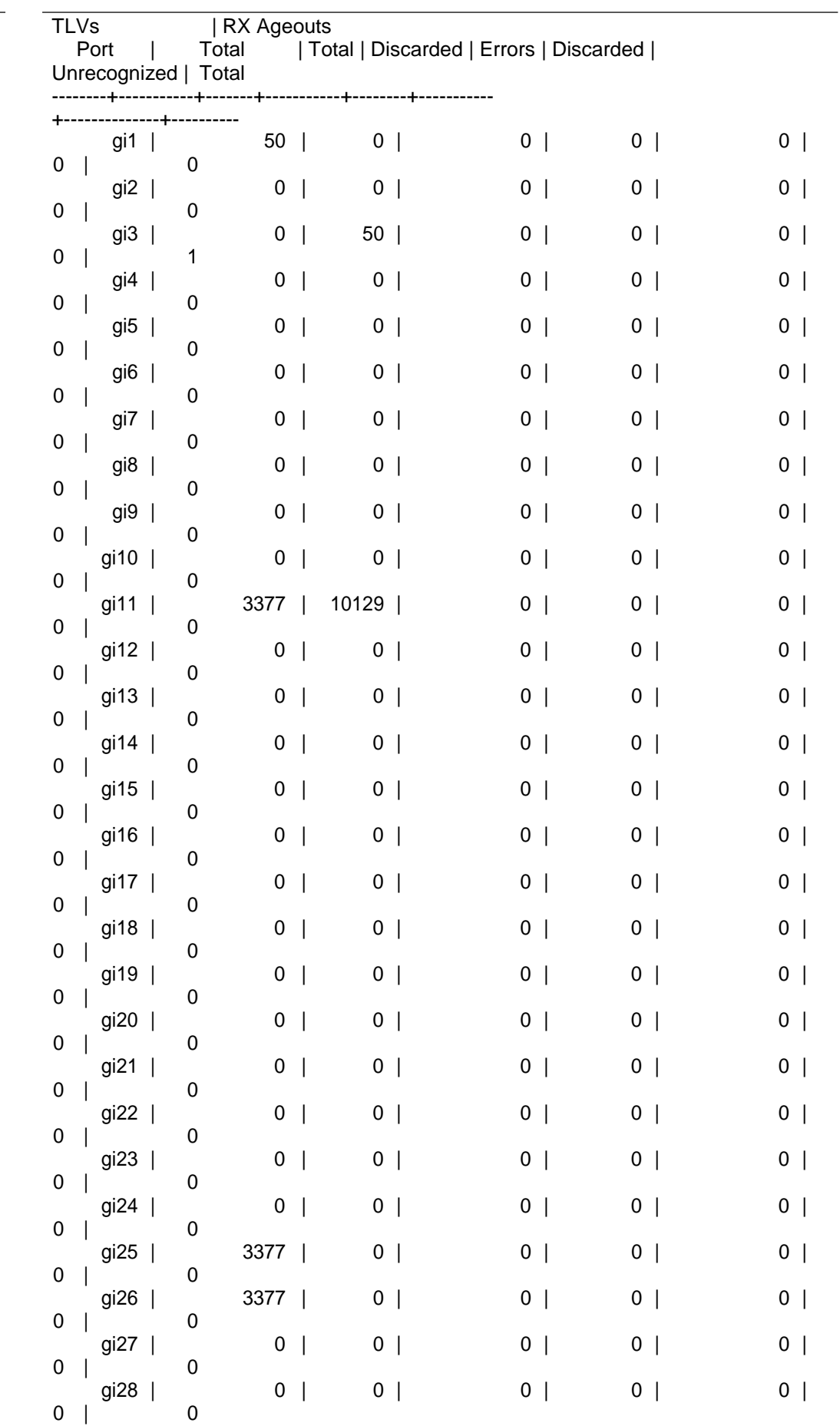

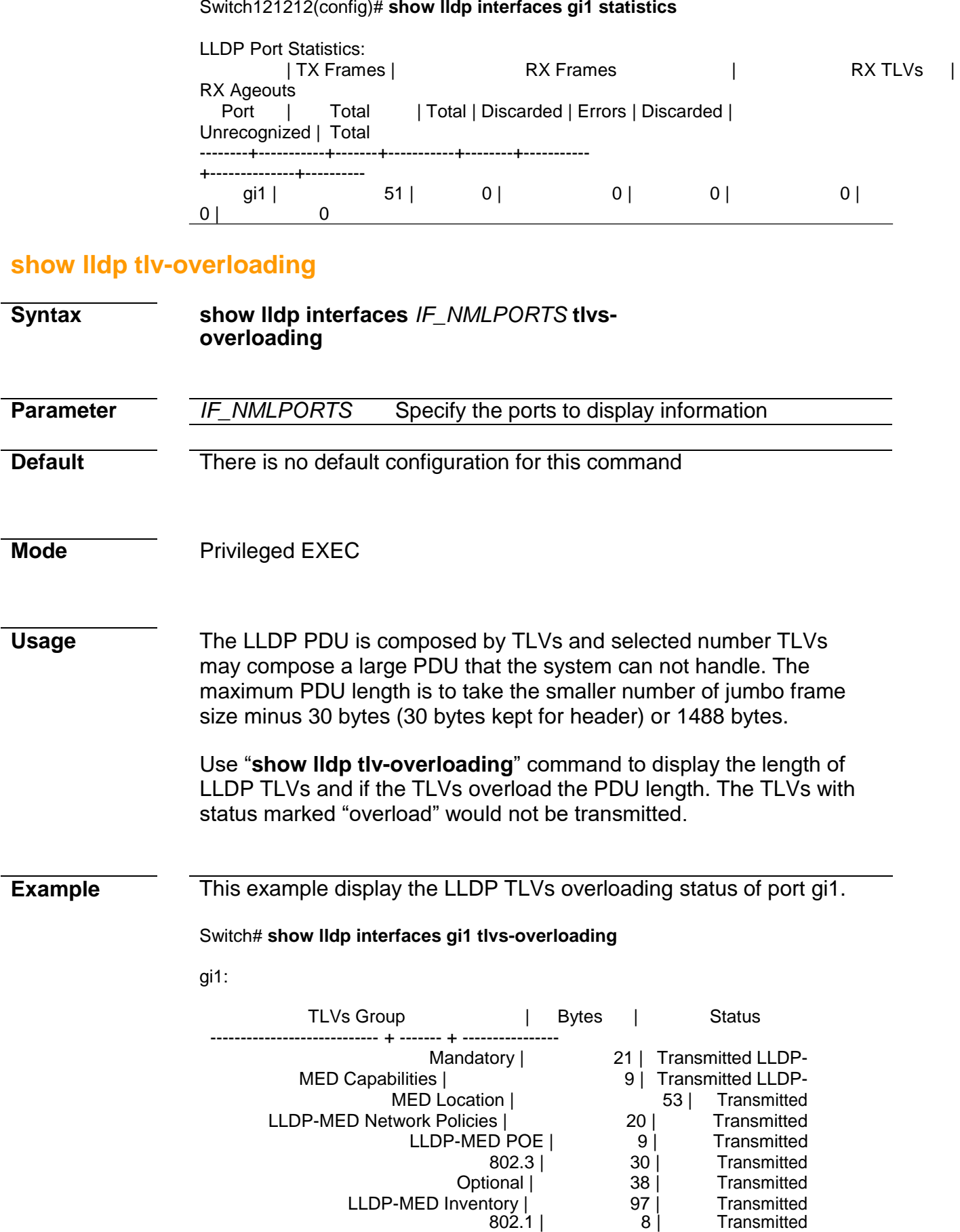

Total: 285 bytes Left: 1203 bytes

**Example** The following example shows the global logging configuration.

Switch# show logging Logging

service is enabled

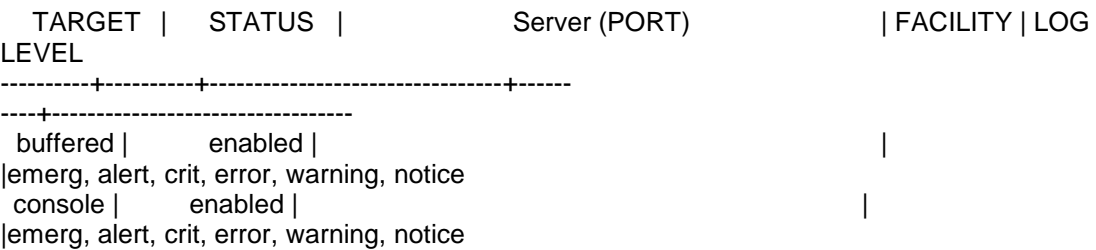

The following table describes the significant fields shown in the example:

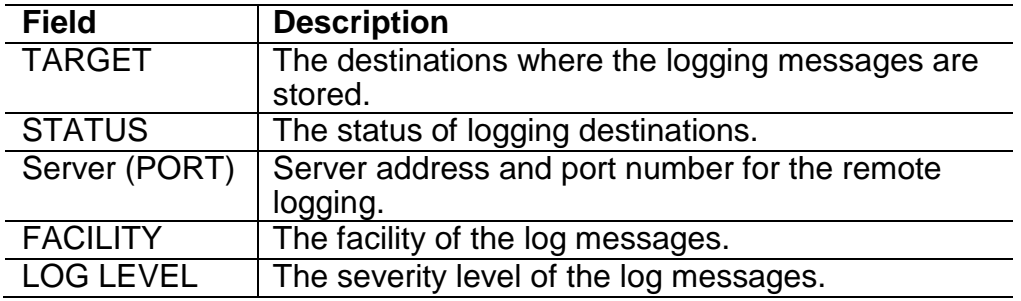

The following example shows the log messages stored in the RAM.

Switch# show logging buffered

Log messages in buffered

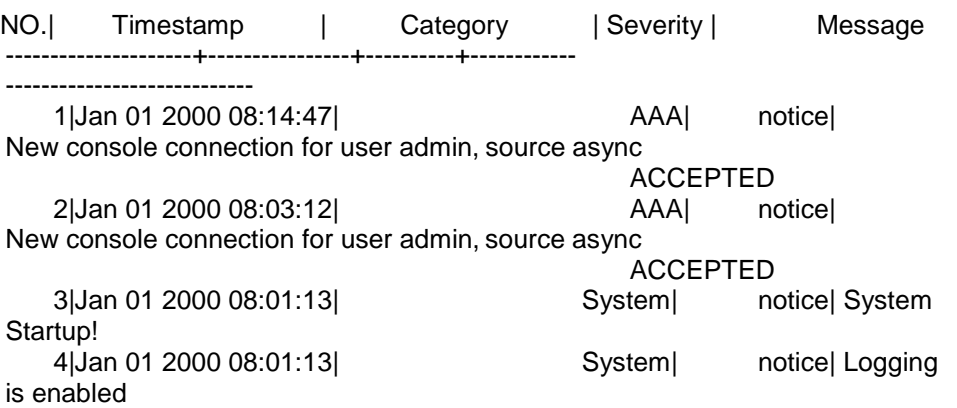

The following table describes the significant fields shown in the example:

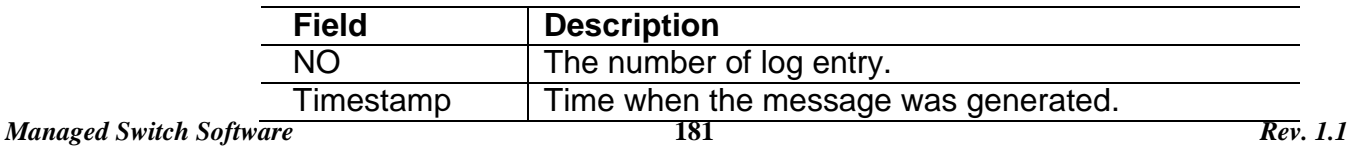

## **Command Line Interface User Guide**

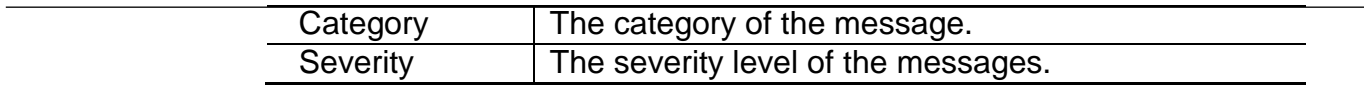

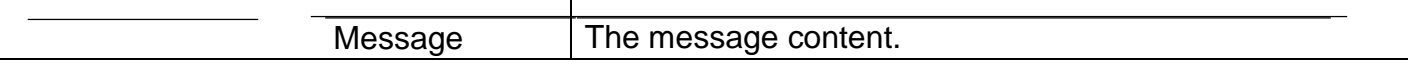

# **14. Logging**

## **clear logging**

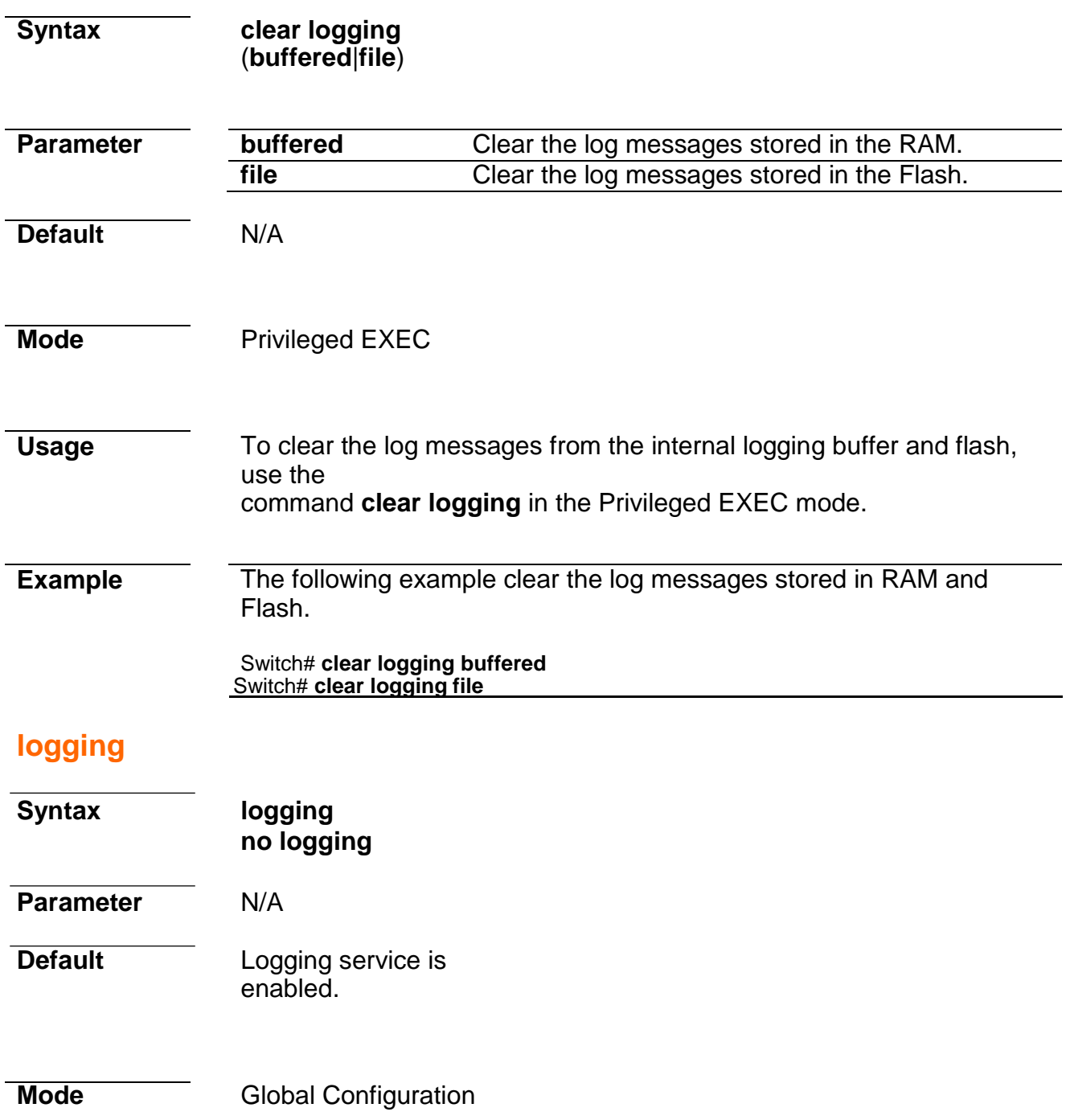

### **Command Line Interface User Guide Usage** To enable logging service on the switch, use the command **logging**  in the Global Configuration mode. Otherwise, use the **no** form of the command to disable the logging service on the switch.

The status of global logging server is available from the command **show**

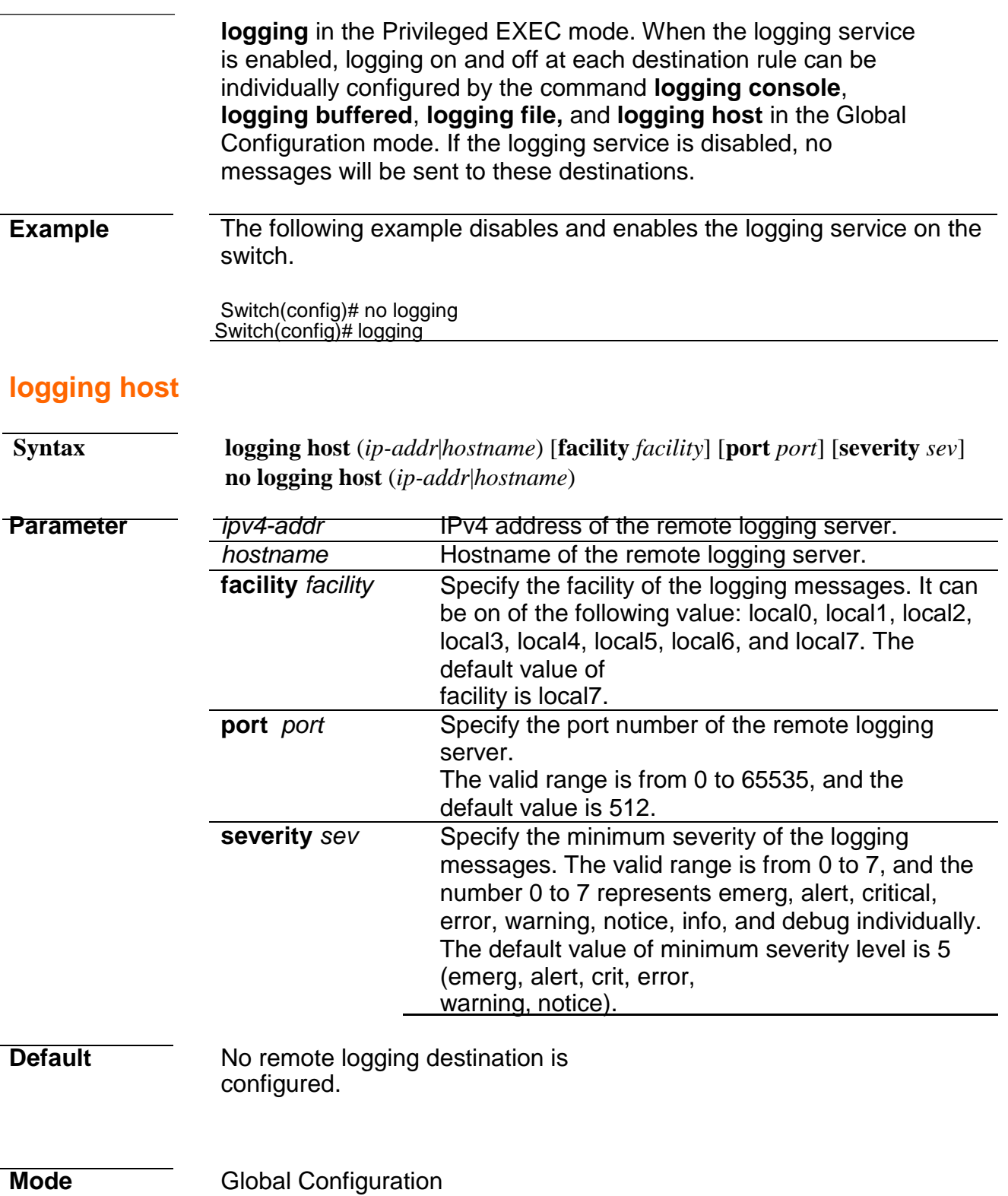

**Usage** To define the logging server, use the command **logging host** to add the remote logging server in the Global Configuration mode. Otherwise, use the command **no logging host** to remove the remote logging rules.

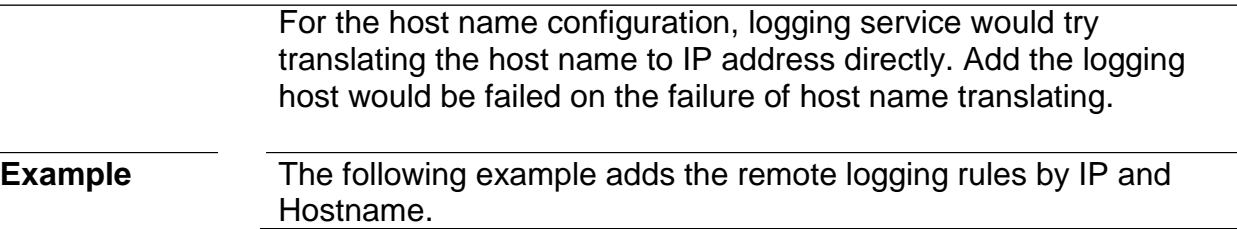

 $\frac{1}{2}$
#### Switch(config)# logging host 1.2.3.4 Switch(config)# logging host SYSLOG

# **logging severity**

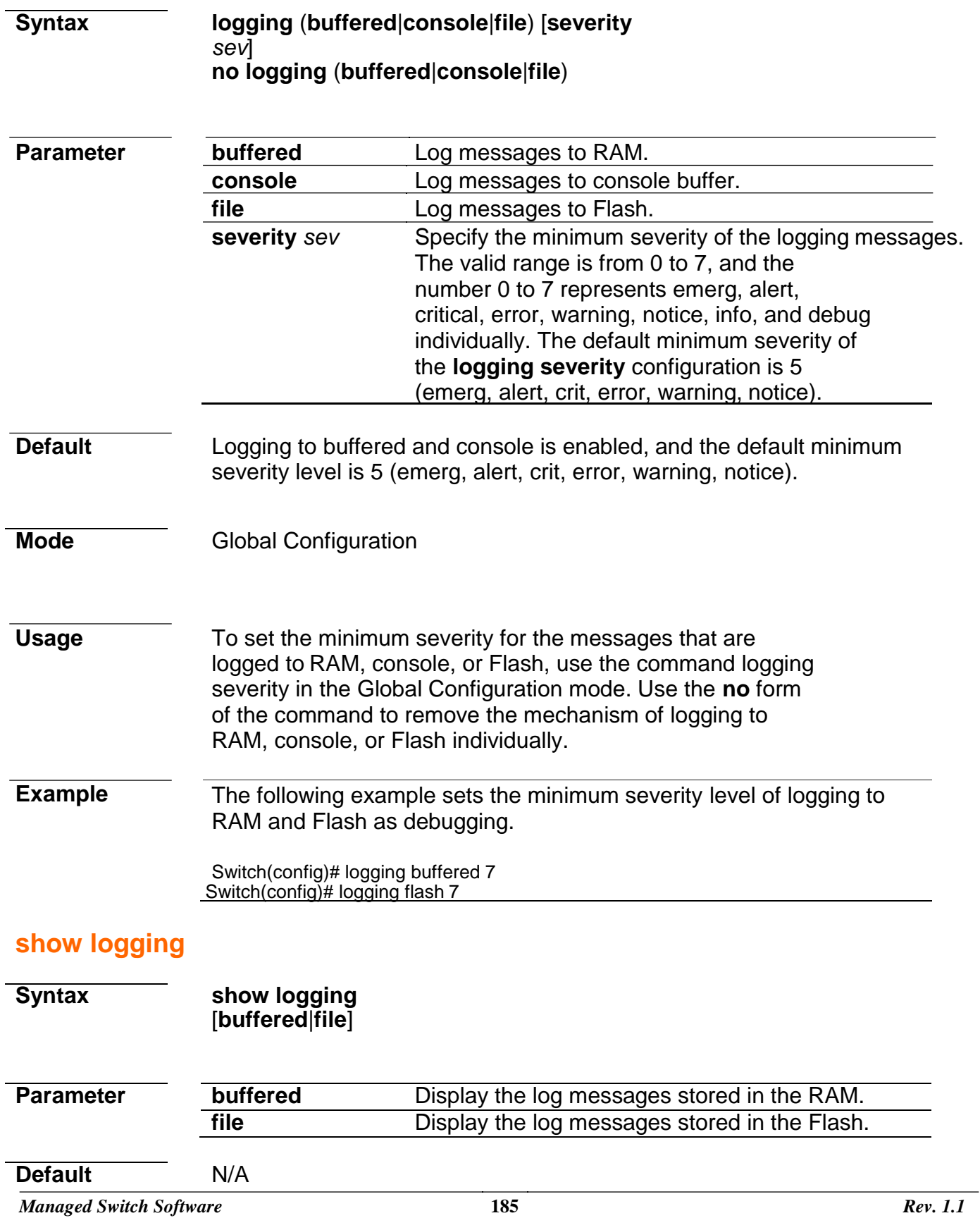

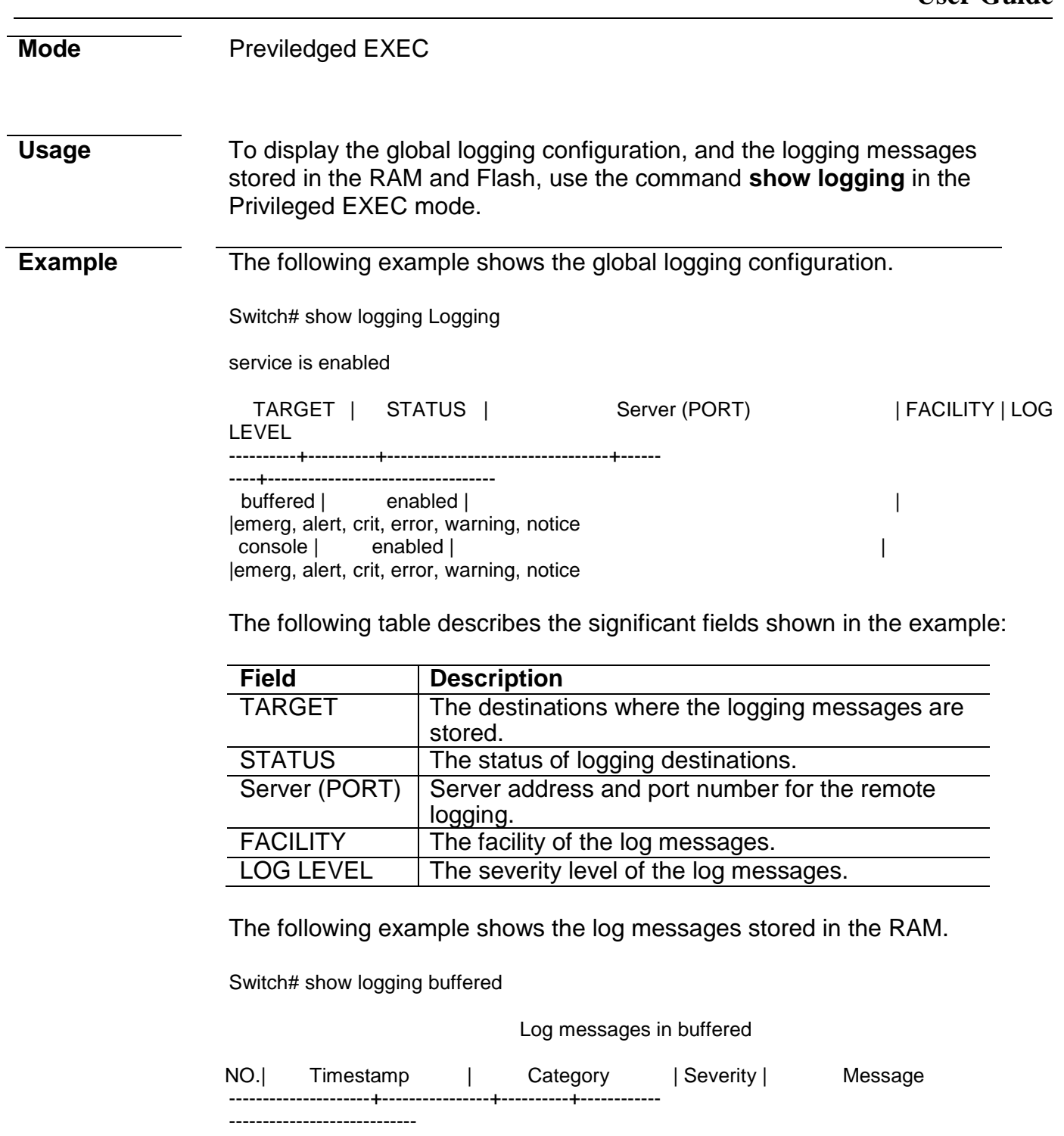

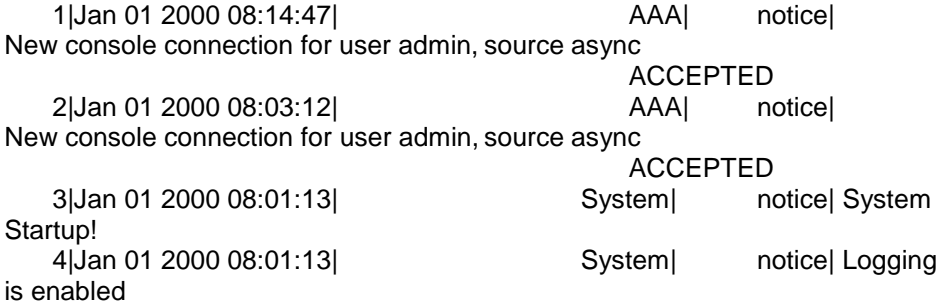

The following table describes the significant fields shown in the example:

### **Command Line Interface User Guide**

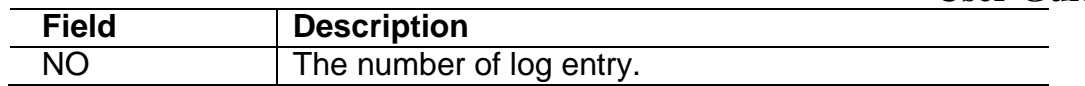

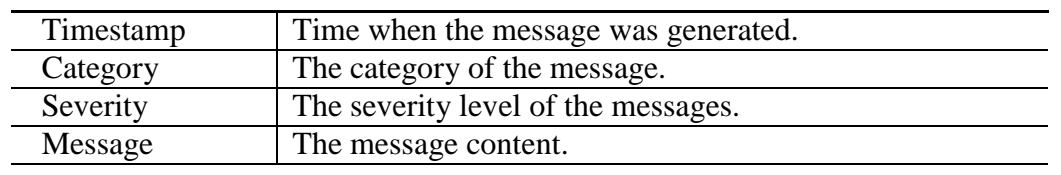

# **15. MAC Address Table**

### **clear mac address-table**

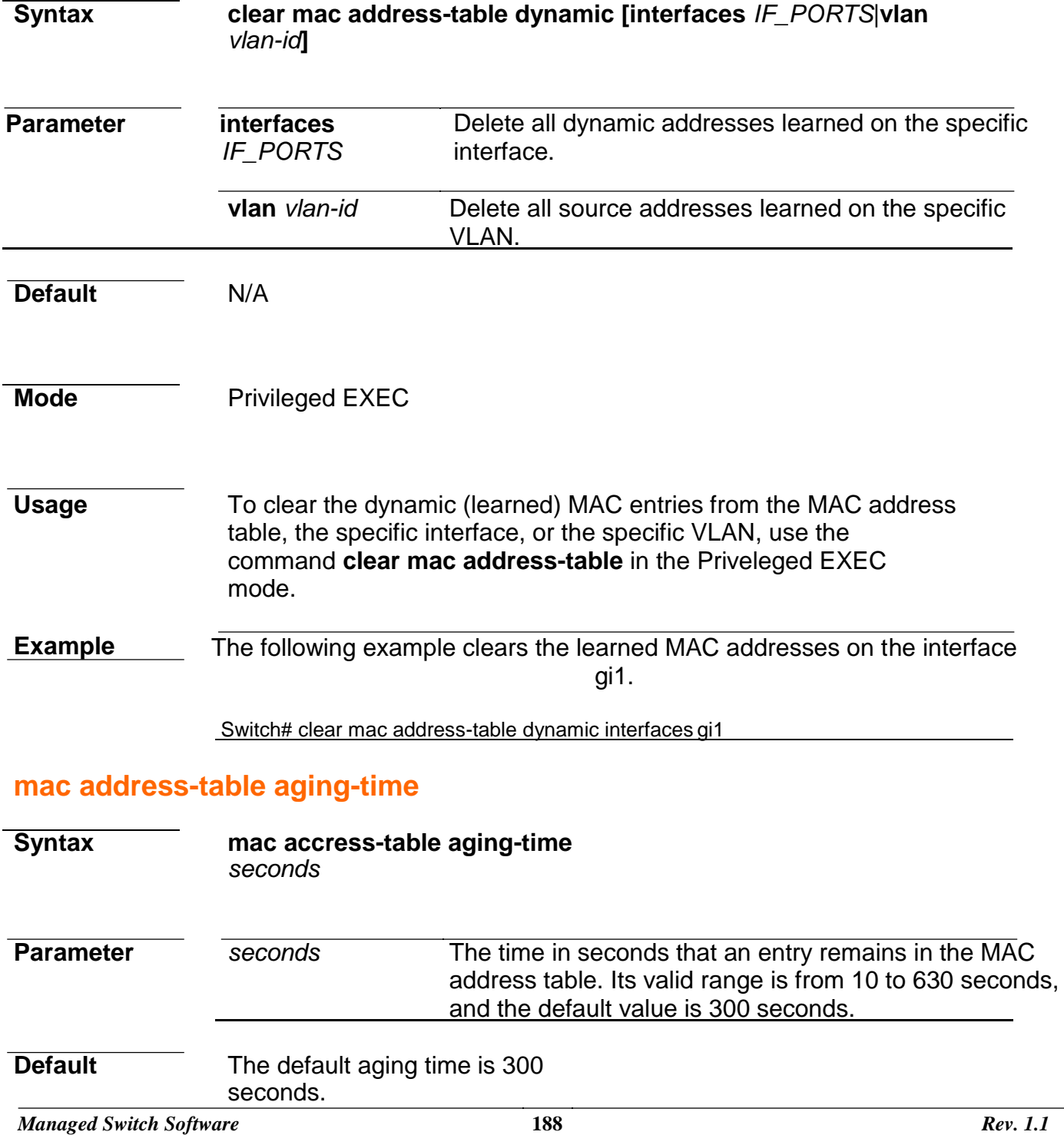

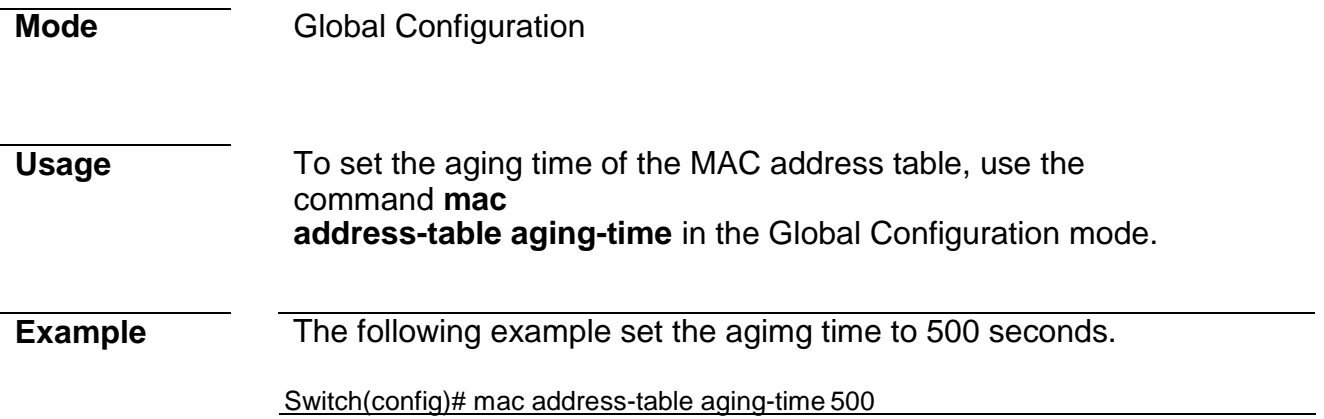

### **mac address-table static**

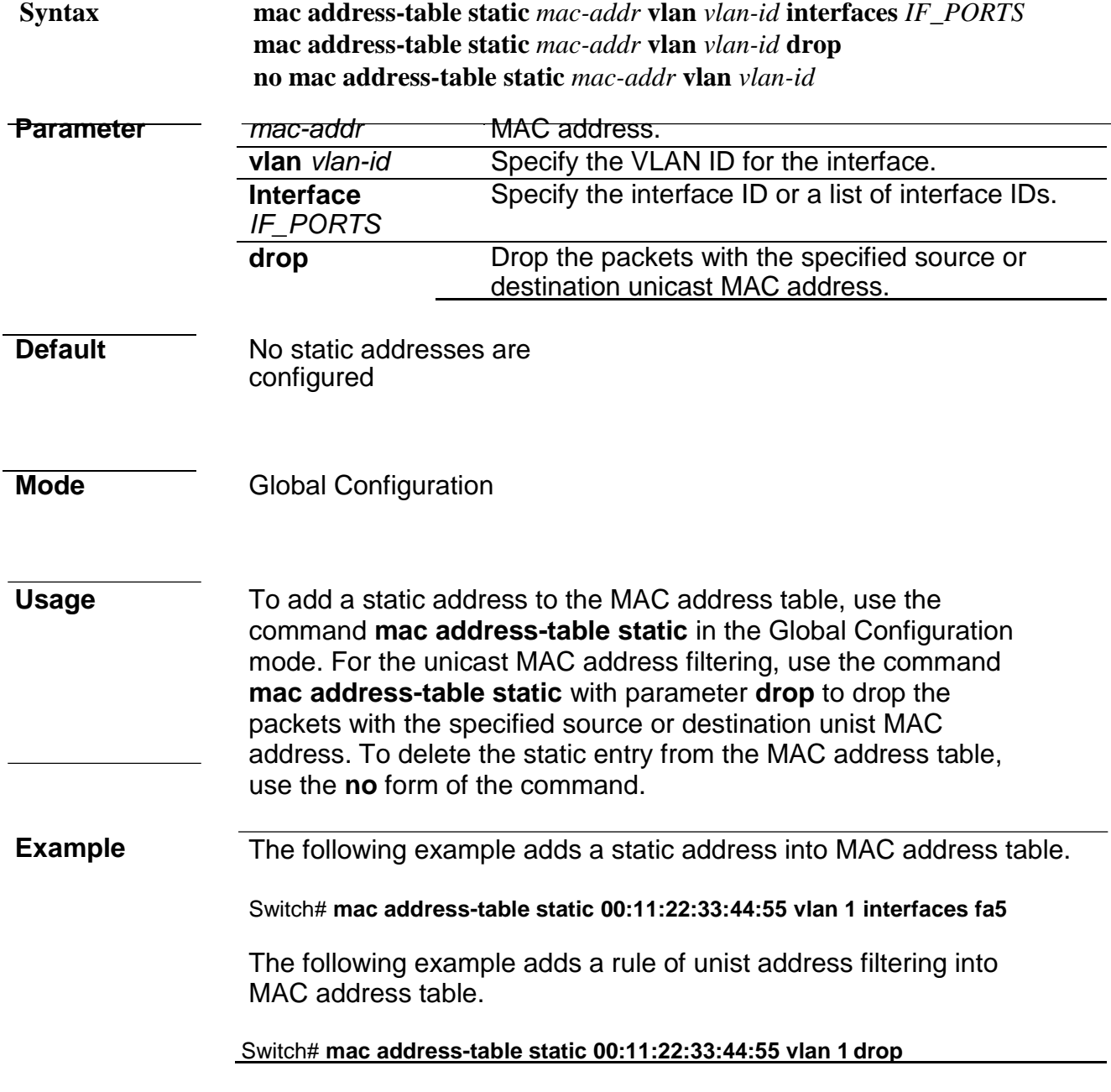

# **show mac address-table**

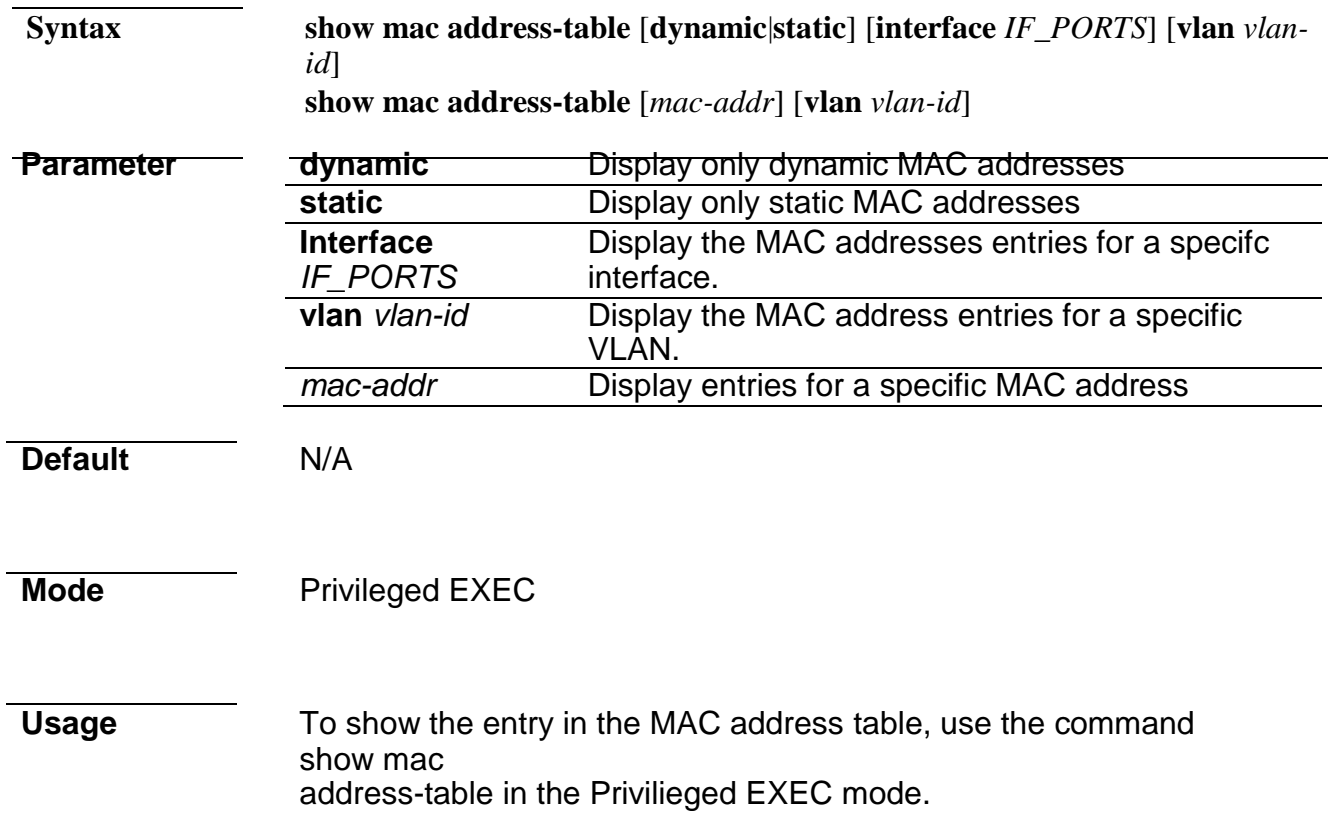

### **Example** The following example displays the entire MAC addrss table.

Switch# show mac address-table

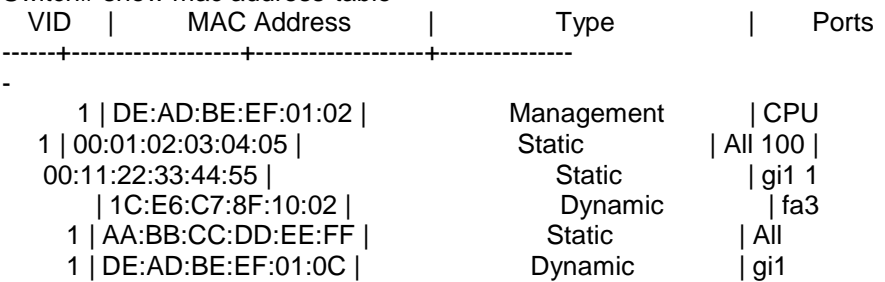

Total number of entries: 6 Switch#

The following example displays the static MAC address configuration for the interface fa1.

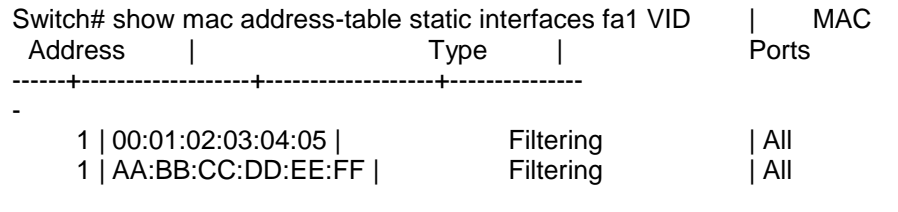

Total number of entries: 2 Switch#

The following example displays address table entries containing the specified MAC address.

Switch# show mac address-table 00:11:22:33:44:55 vlan 100 VID | MAC Address | Type | Ports ------+-------------------+------------+---------------- 100 | 00:11:22:33:44:55 | Static | gi1

Total number of entries: 1

### **show mac address-table counters**

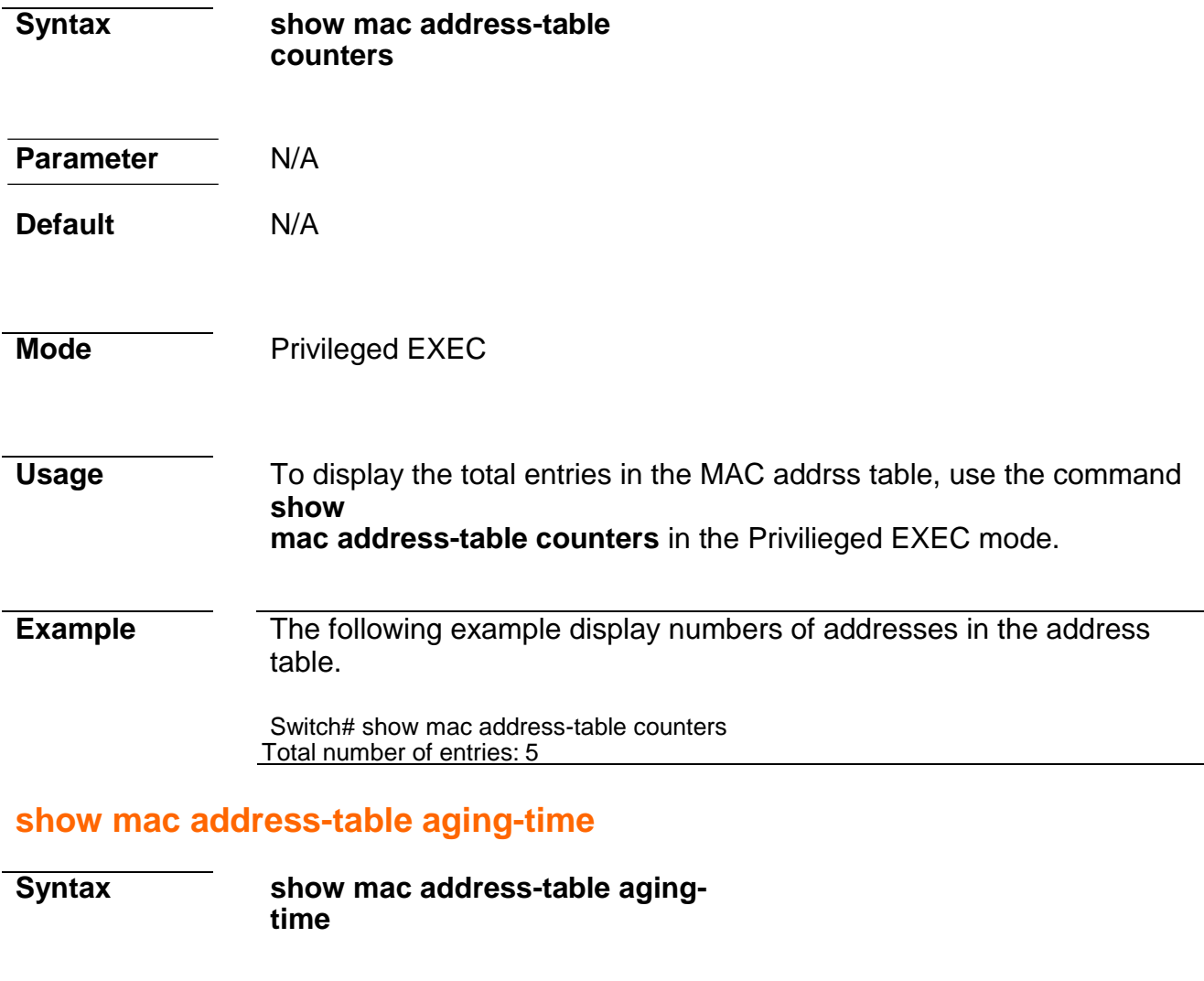

**Parameter** N/A

**Default** N/A

**Mode** Privileged EXEC

**Usage** To show MAC address aging time, use the command **show mac addresstable aging-time** in the Privilieged EXEC mode.

**Example** The following example displays aging time for the MAC address table.

Switch# show mac address-table aging-time Mac Address Table aging time: 300 sec

# **16. MAC VLAN**

# **vlan mac-vlan group (Global)**

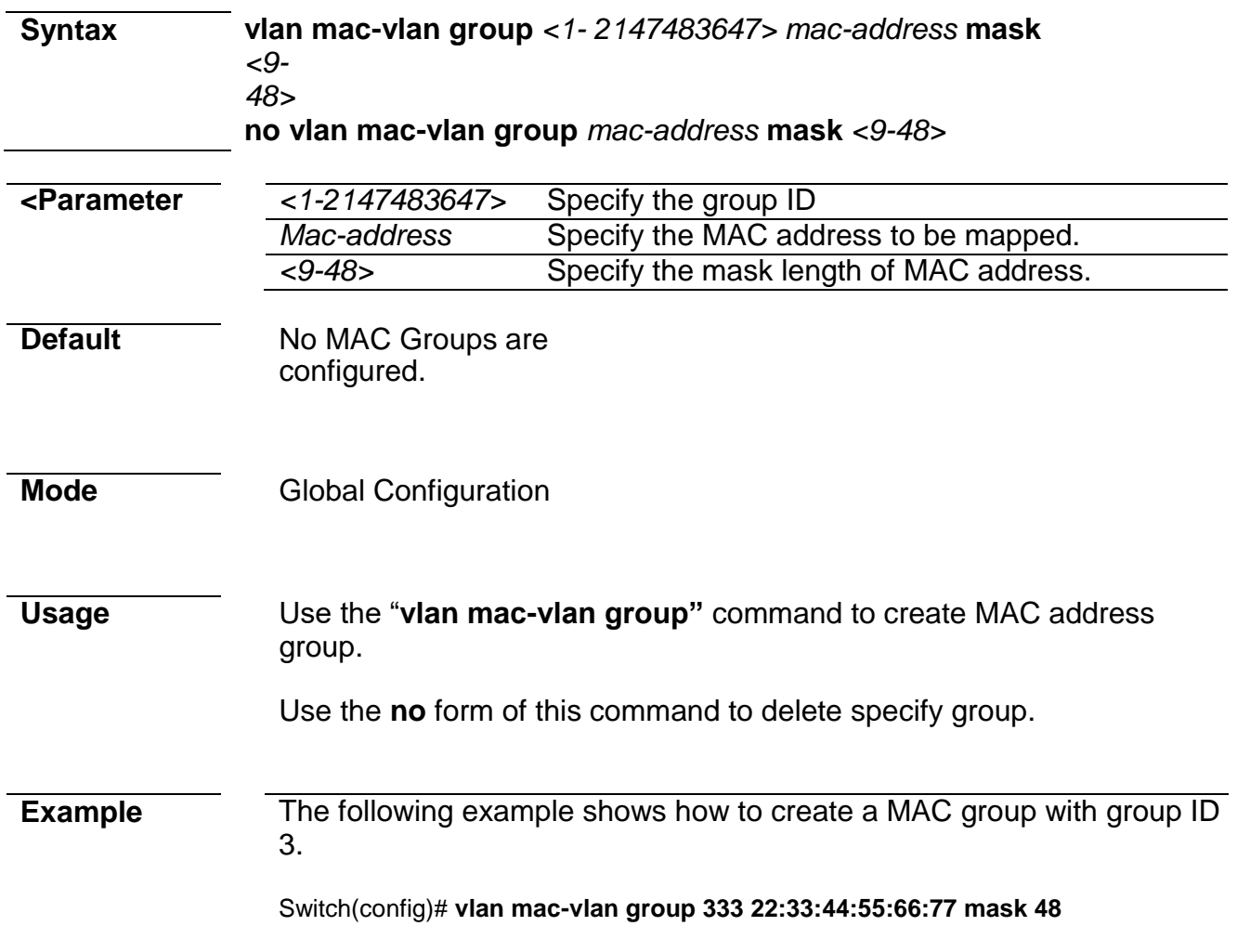

# **vlan mac-vlan group (Interface)**

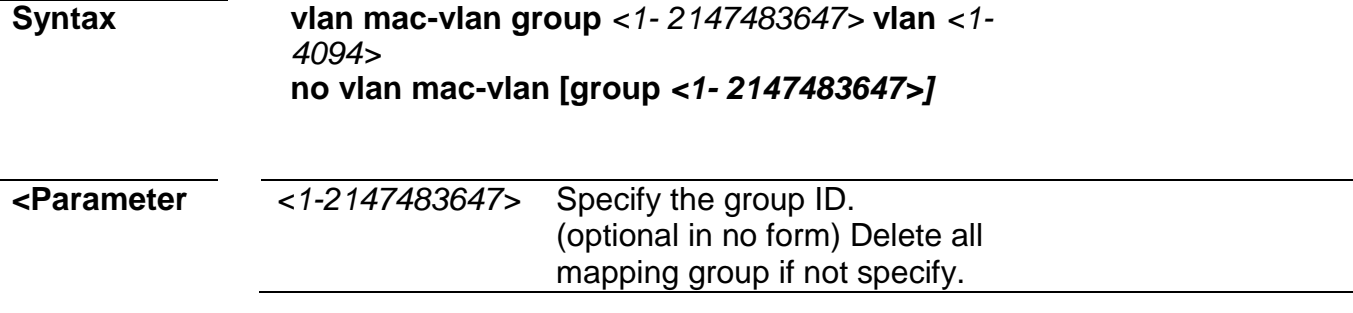

*<1-4094>* Specify the VLAN ID to give to match packet.

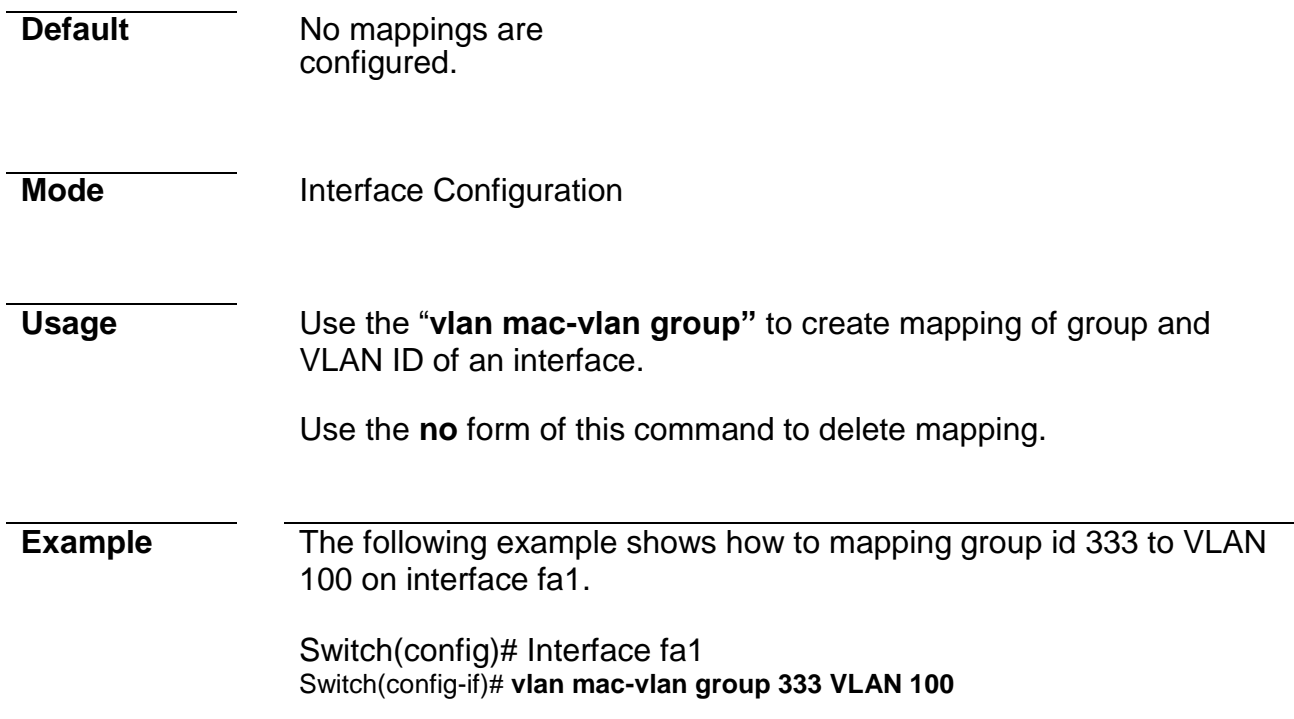

# **show vlan mac-vlan groups**

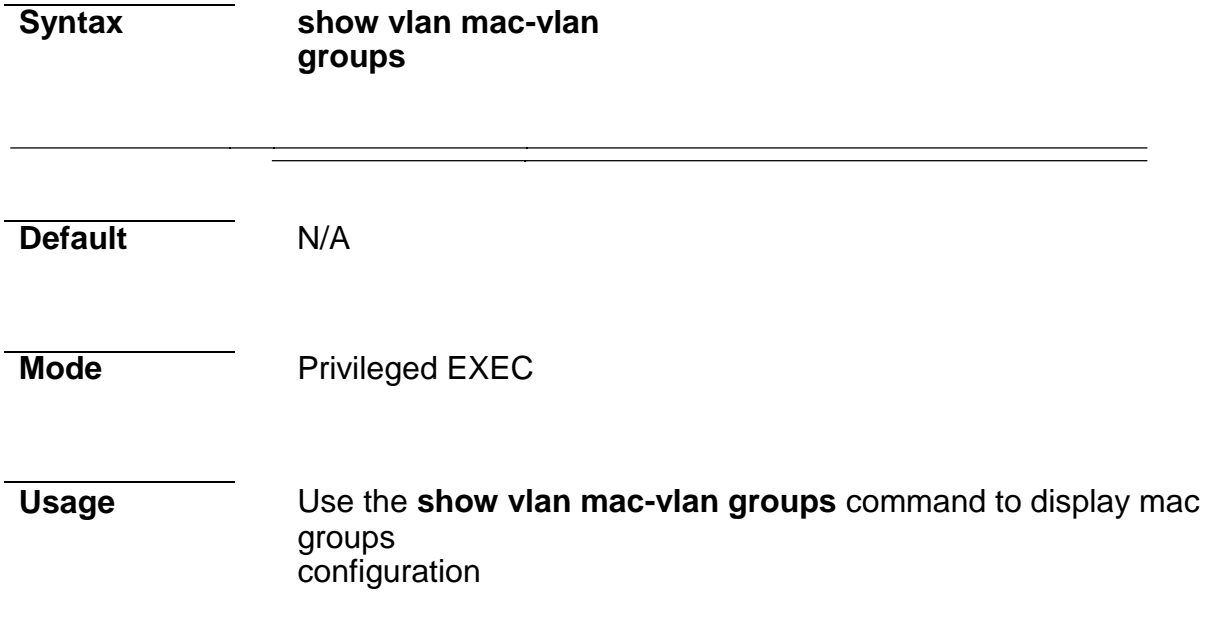

**Example** This following example shows how to display mac group.

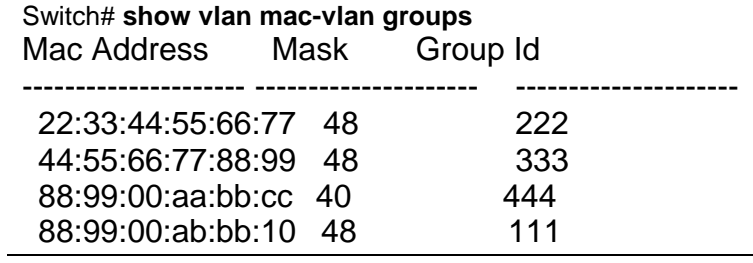

### **show vlan mac-vlan interfaces**

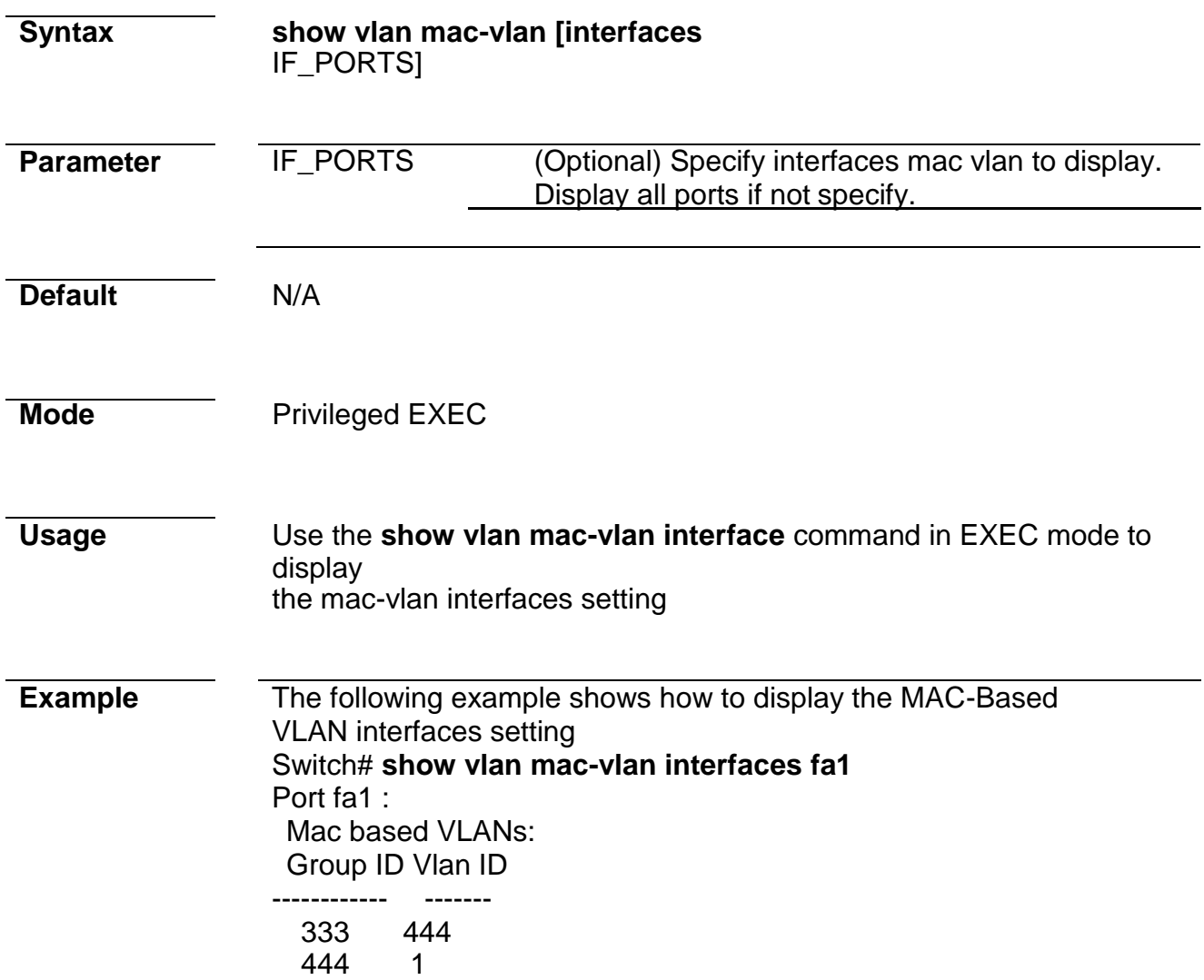

# **17. Management ACL**

# **management access-list**

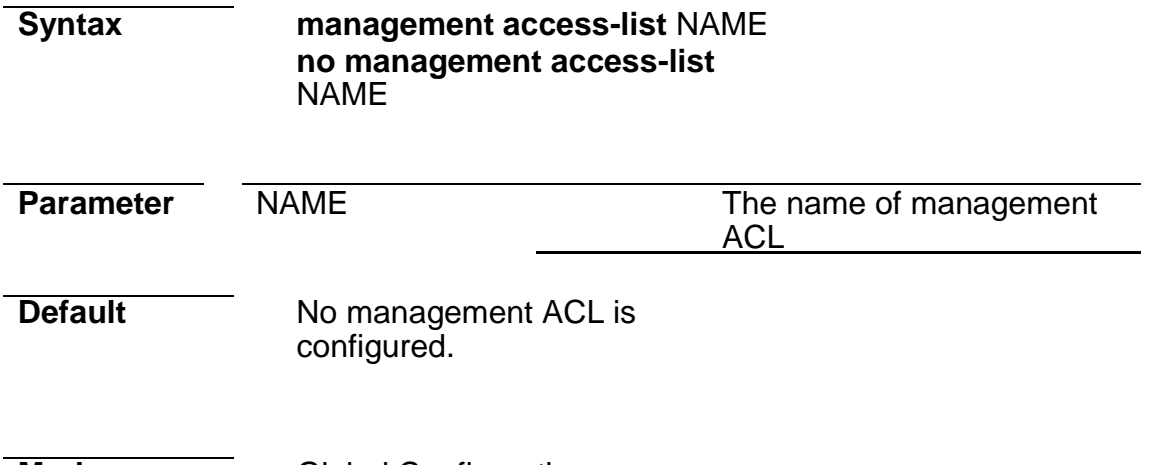

# **Mode Global Configuration**

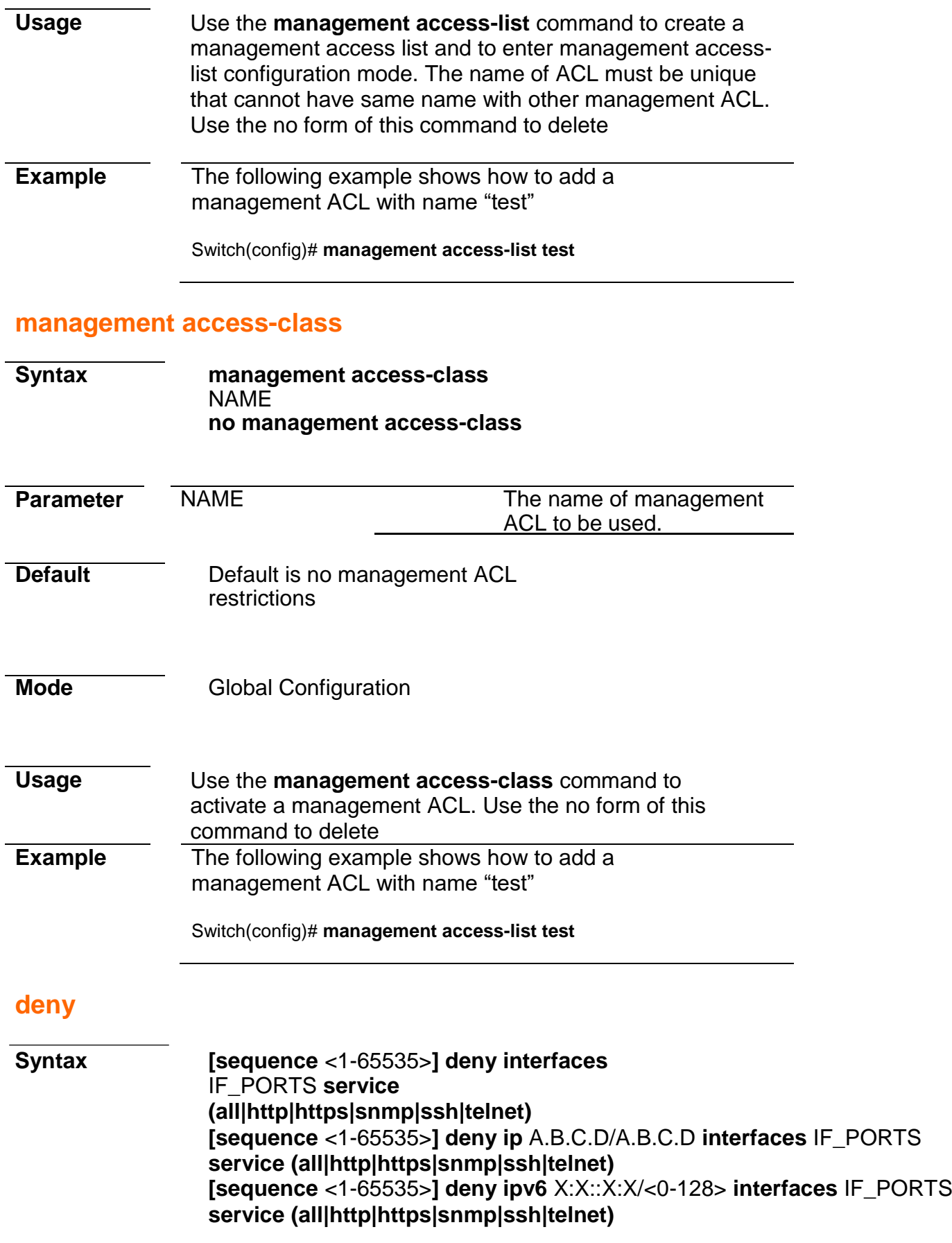

# **Command Line Interface User Guide**

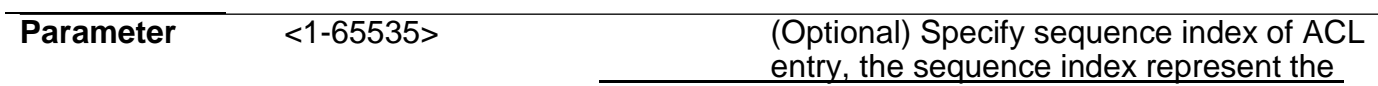

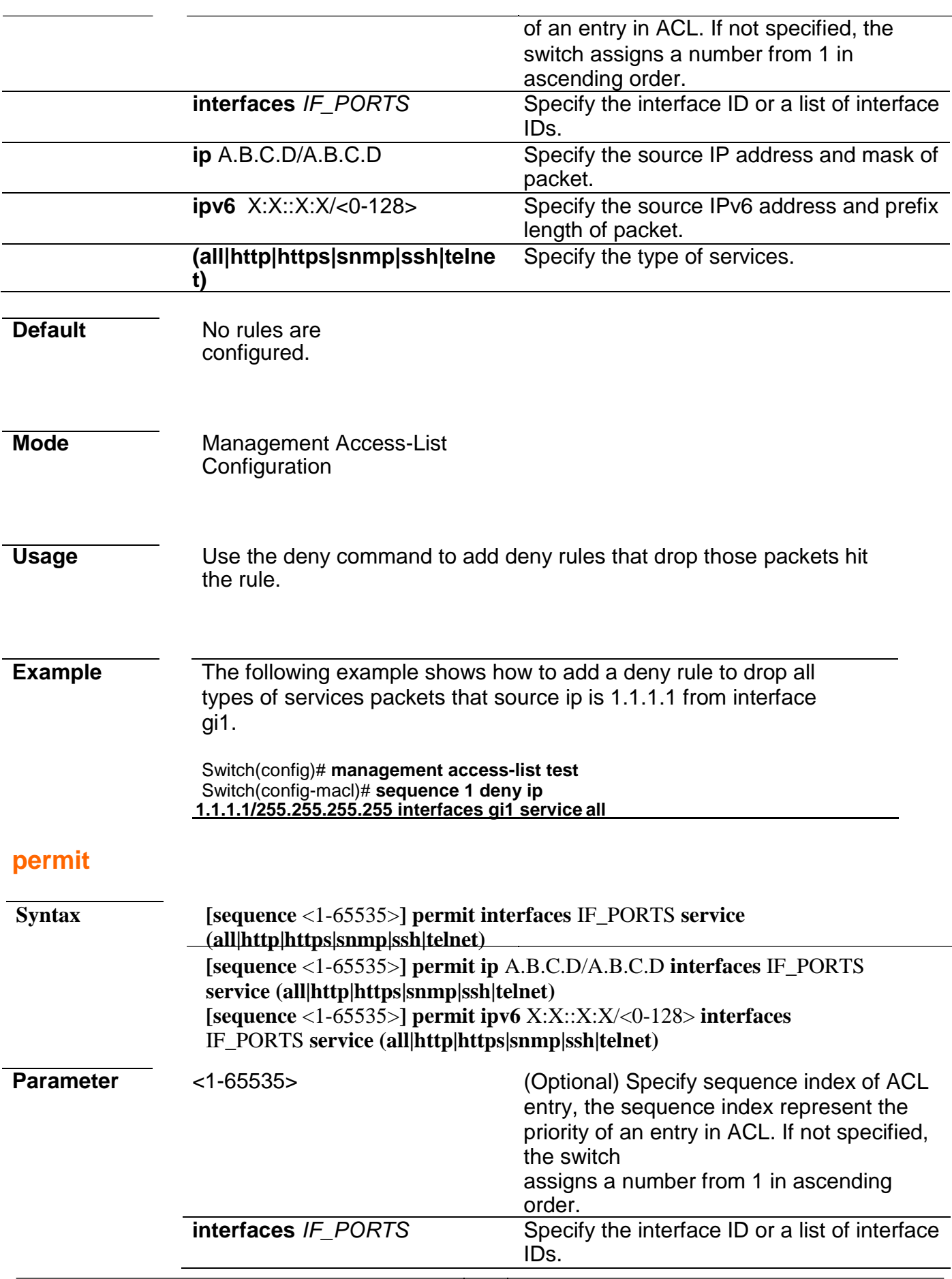

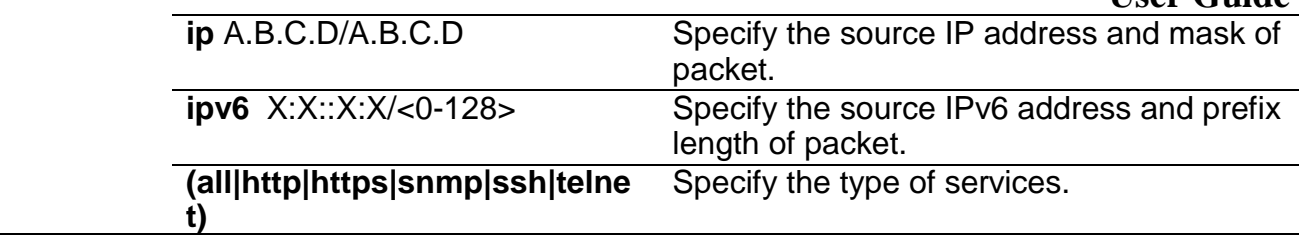

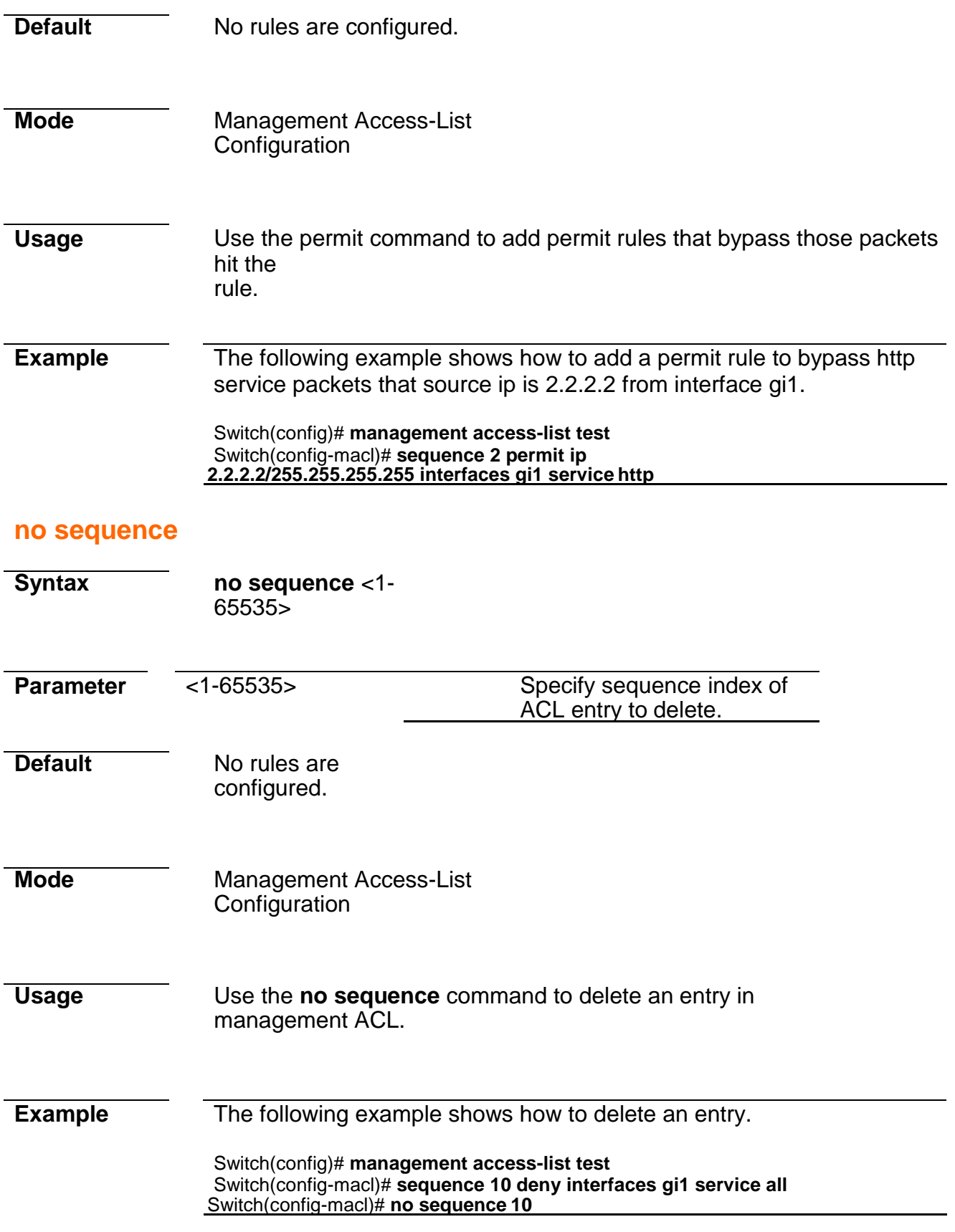

# **show management access-class**

**Parameter**

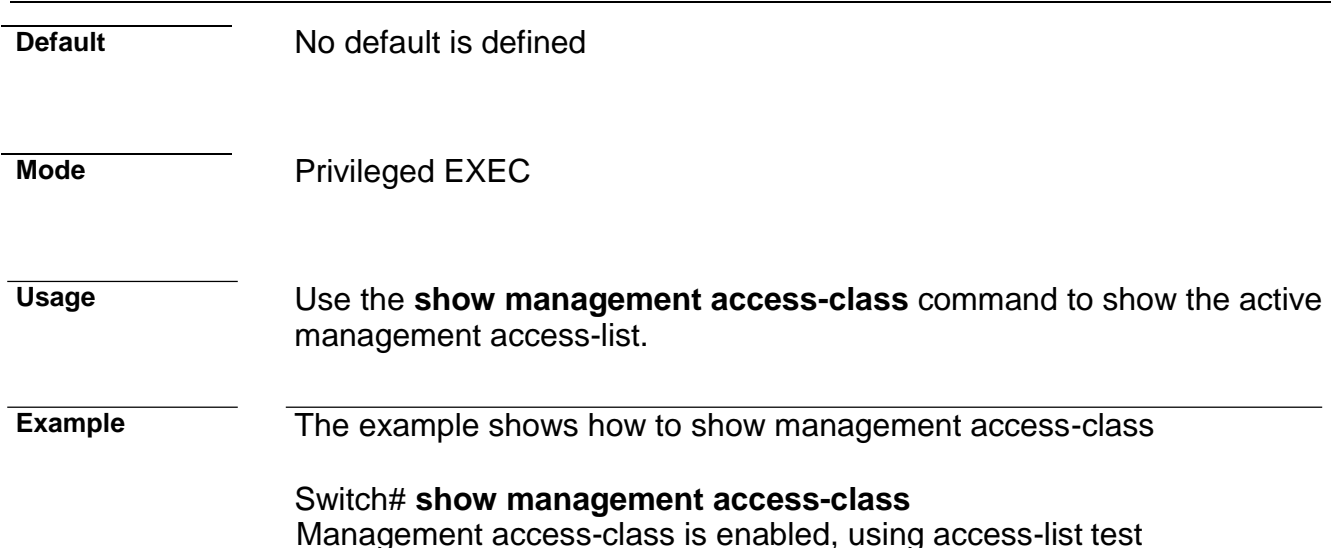

### **show management access-list**

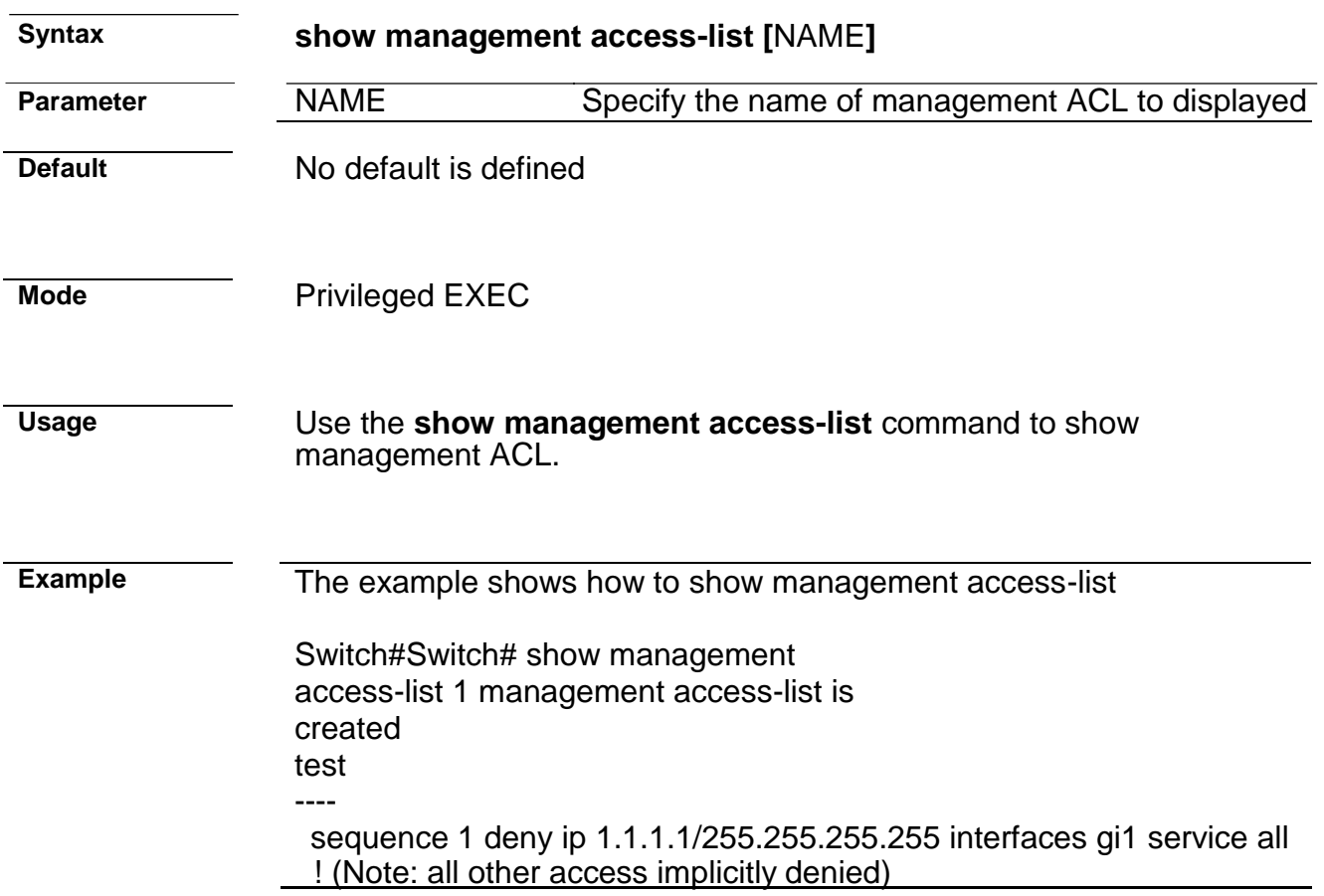

# **18. Mirror**

### **mirror session destination interface**

**mirror session** *<1-4>* **destination interface** *IF\_NMLPORT* [**allowingress**]

### **Command Line Interface User Guide no mirror session** *<1-4>* **destination interface** *IF\_NMLPORT* **no mirror session** (*<1-4>* | **all**)

### **Command Line Interface User Guide**

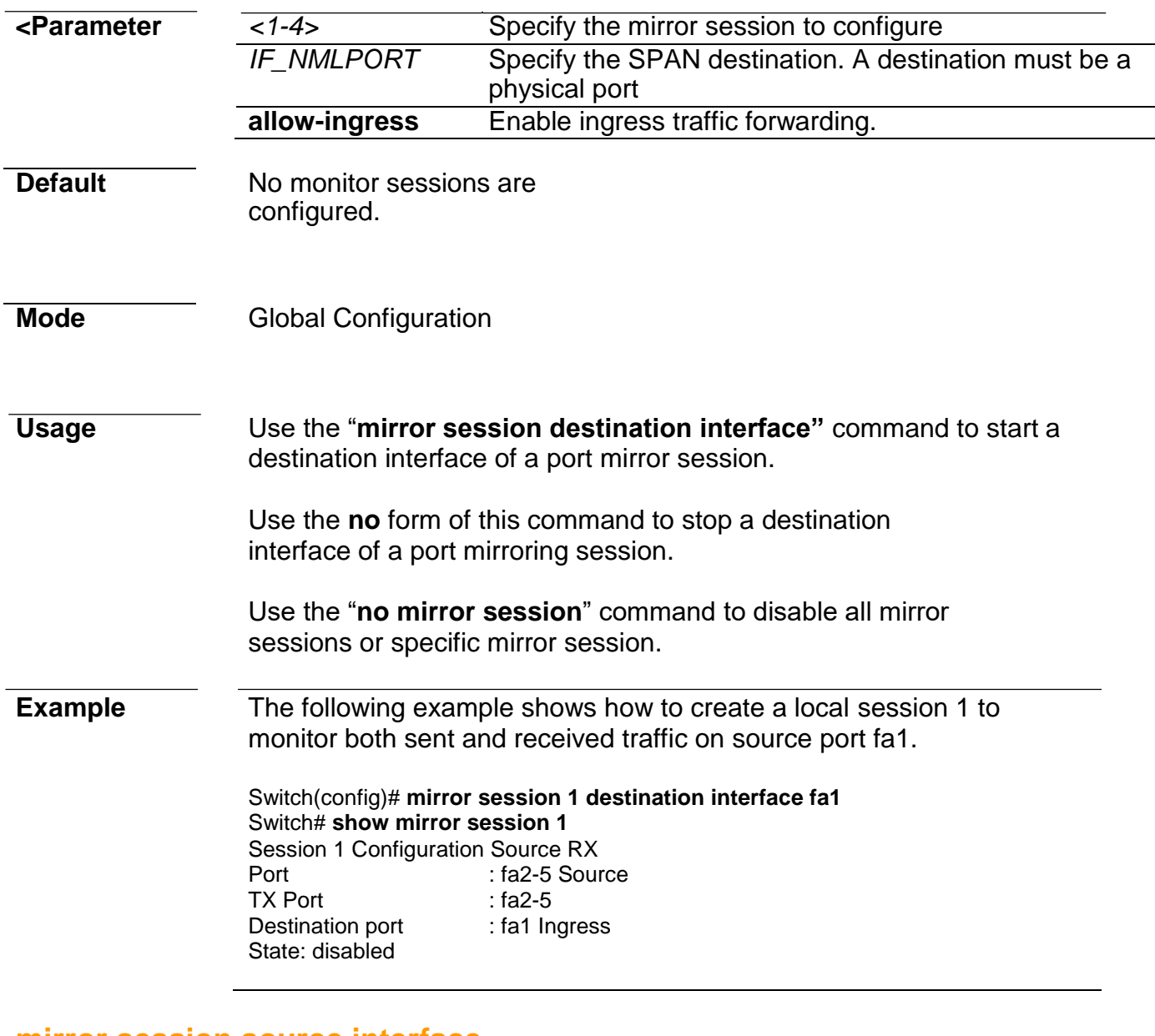

#### **mirror session source interface**

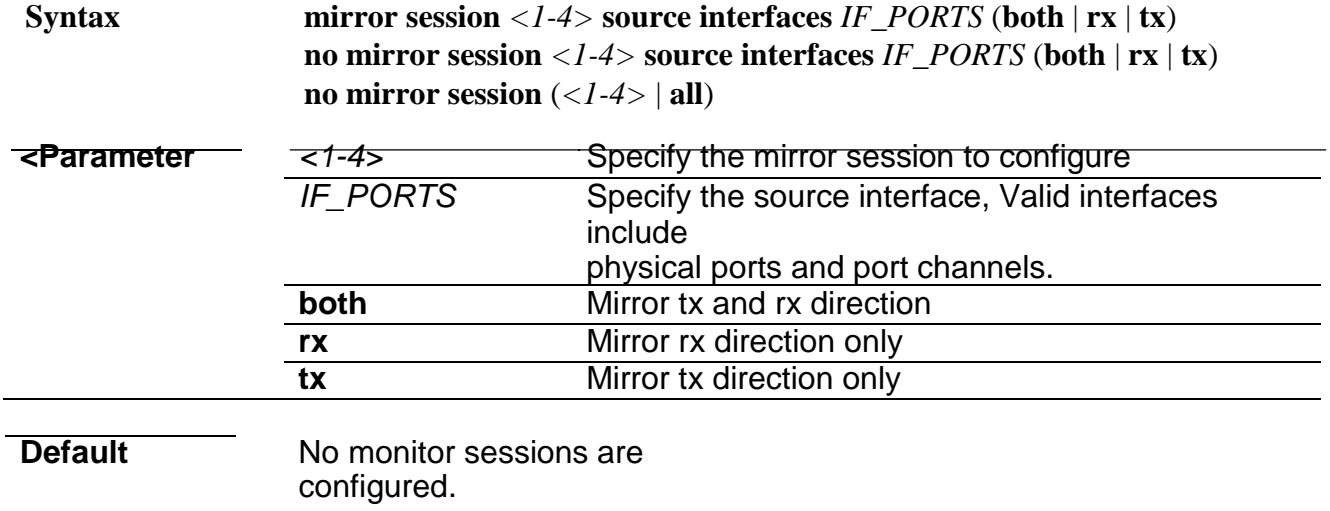

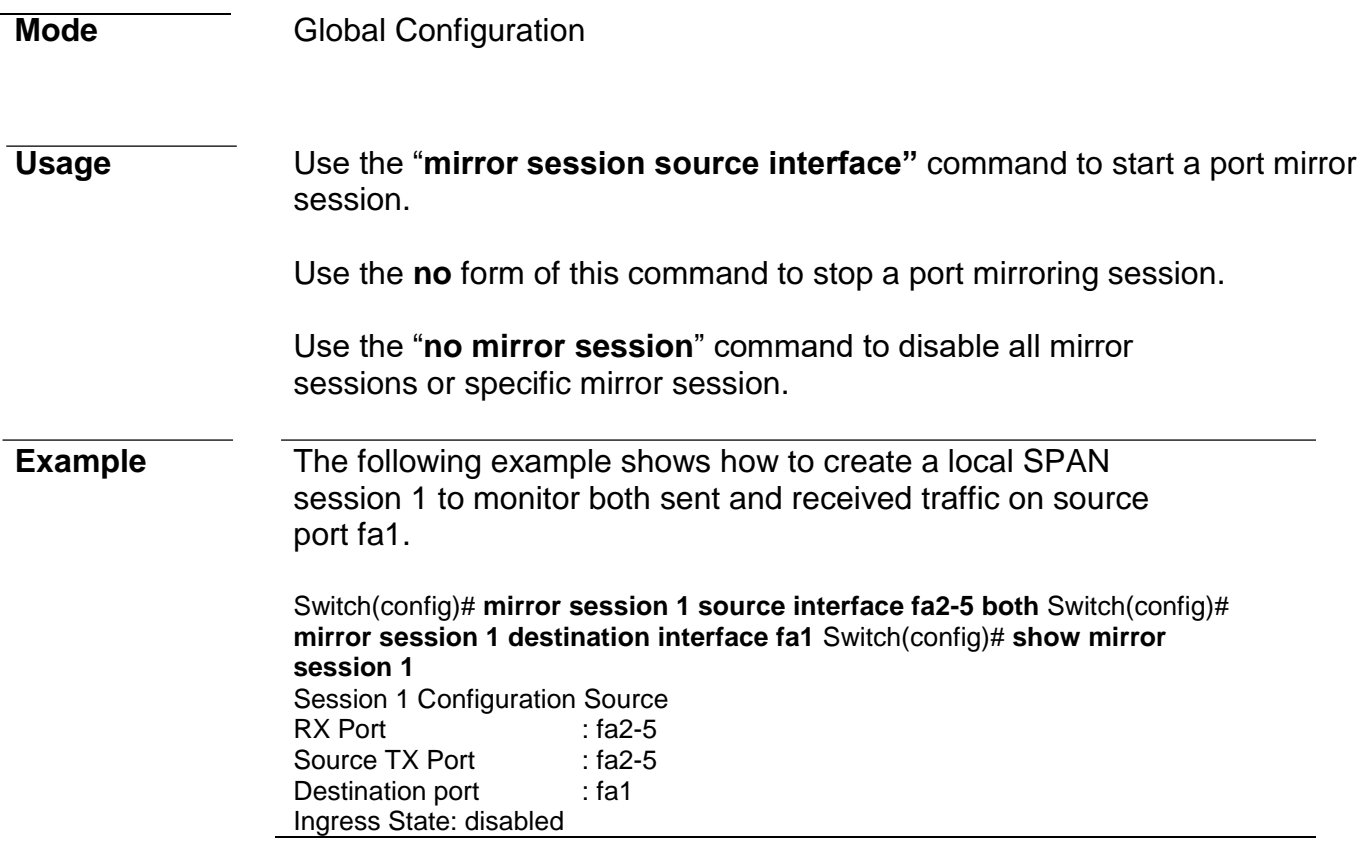

### **show mirror**

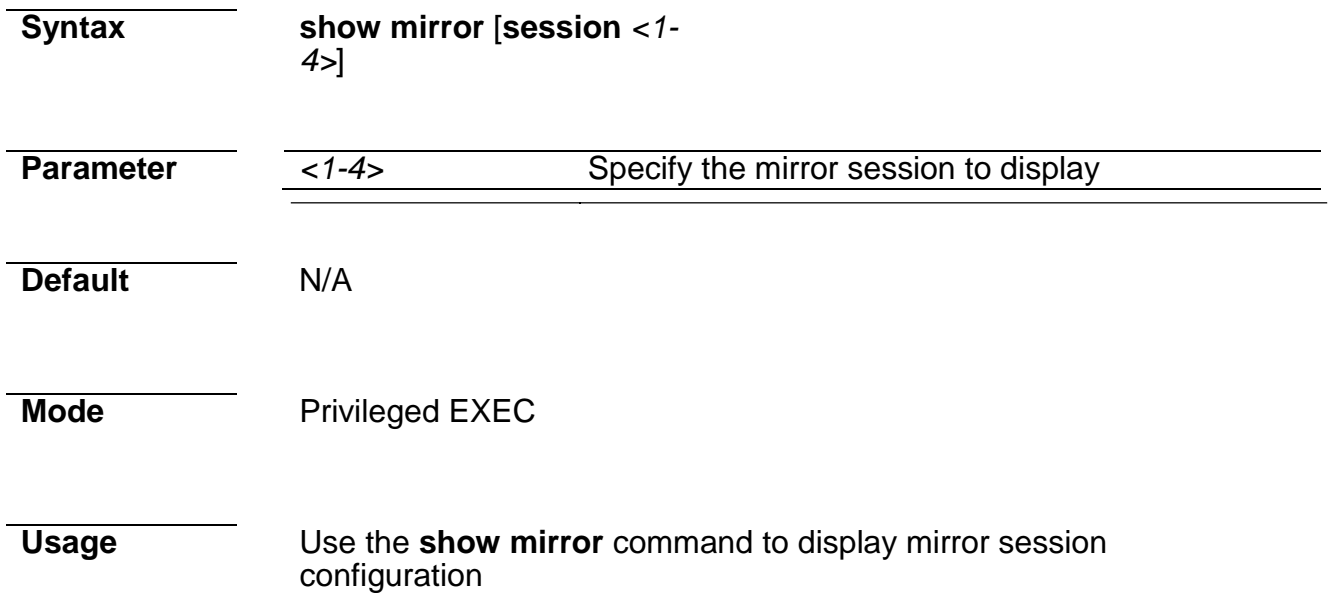

**Example** This following example shows how to display mirror session configuration

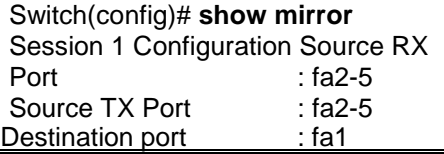

Ingress State: disabled

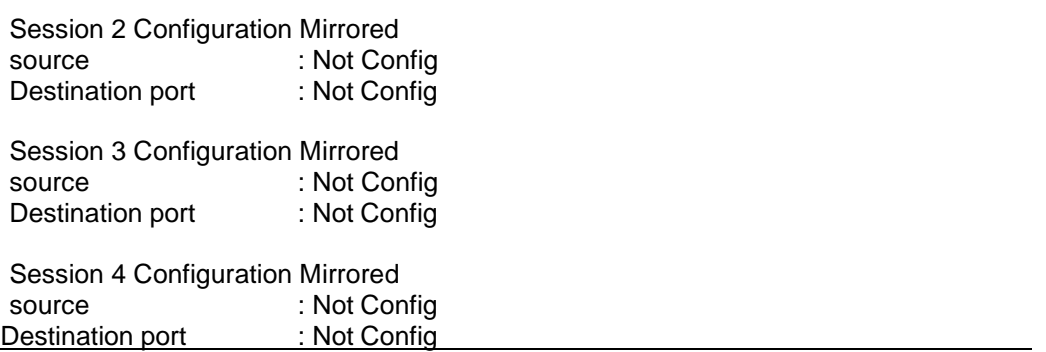

# **19. MLD Snooping**

# **ipv6 mld snooping**

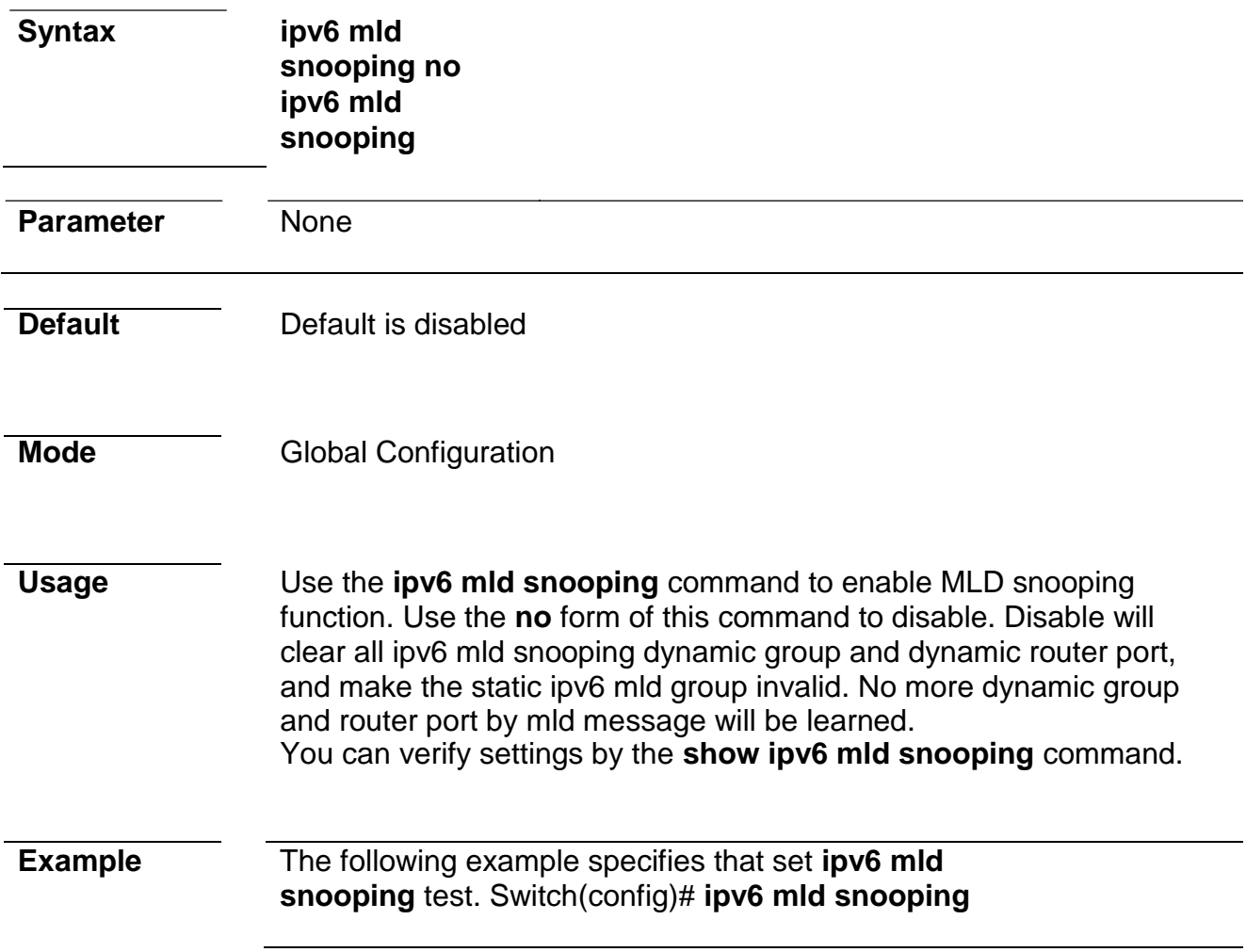

# **ipv6 mld snooping report-suppression**

**Syntax ipv6 mld snooping report-suppression**

**no ipv6 mld snooping reportsuppression**

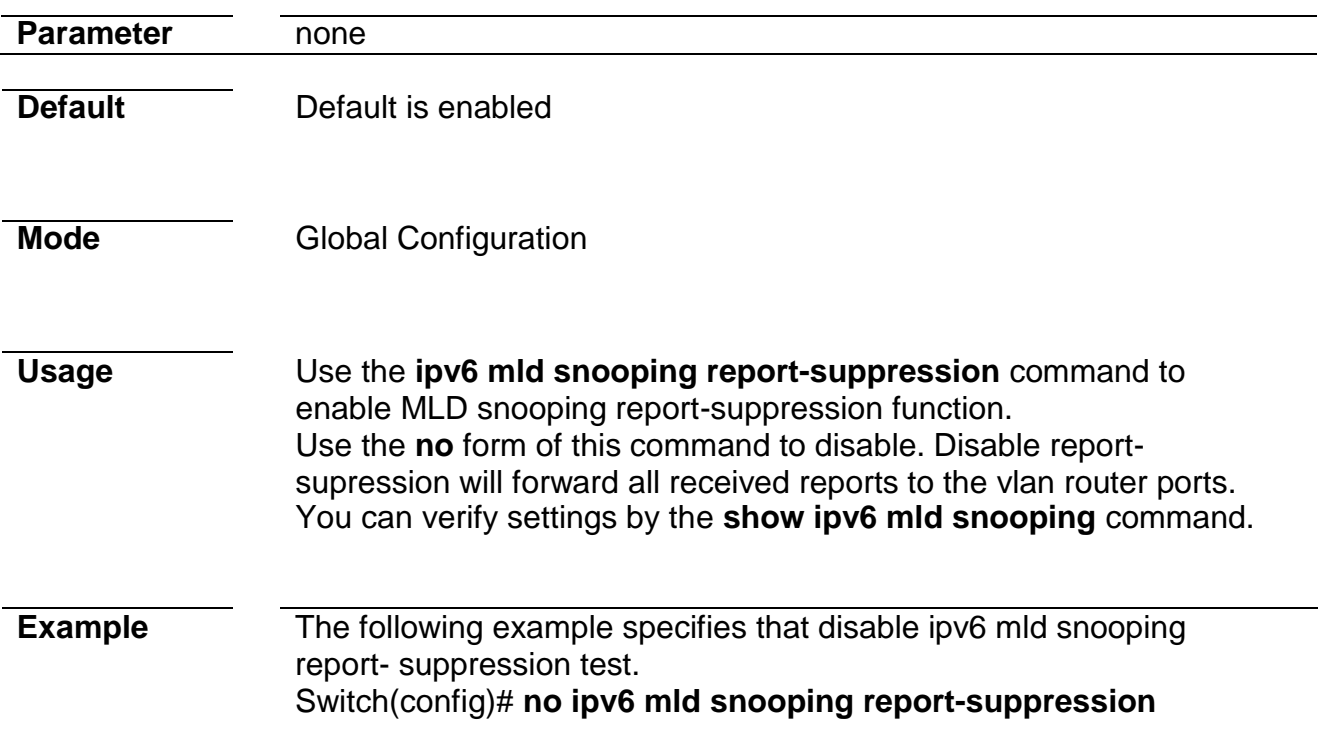

# **ipv6 mld snooping version**

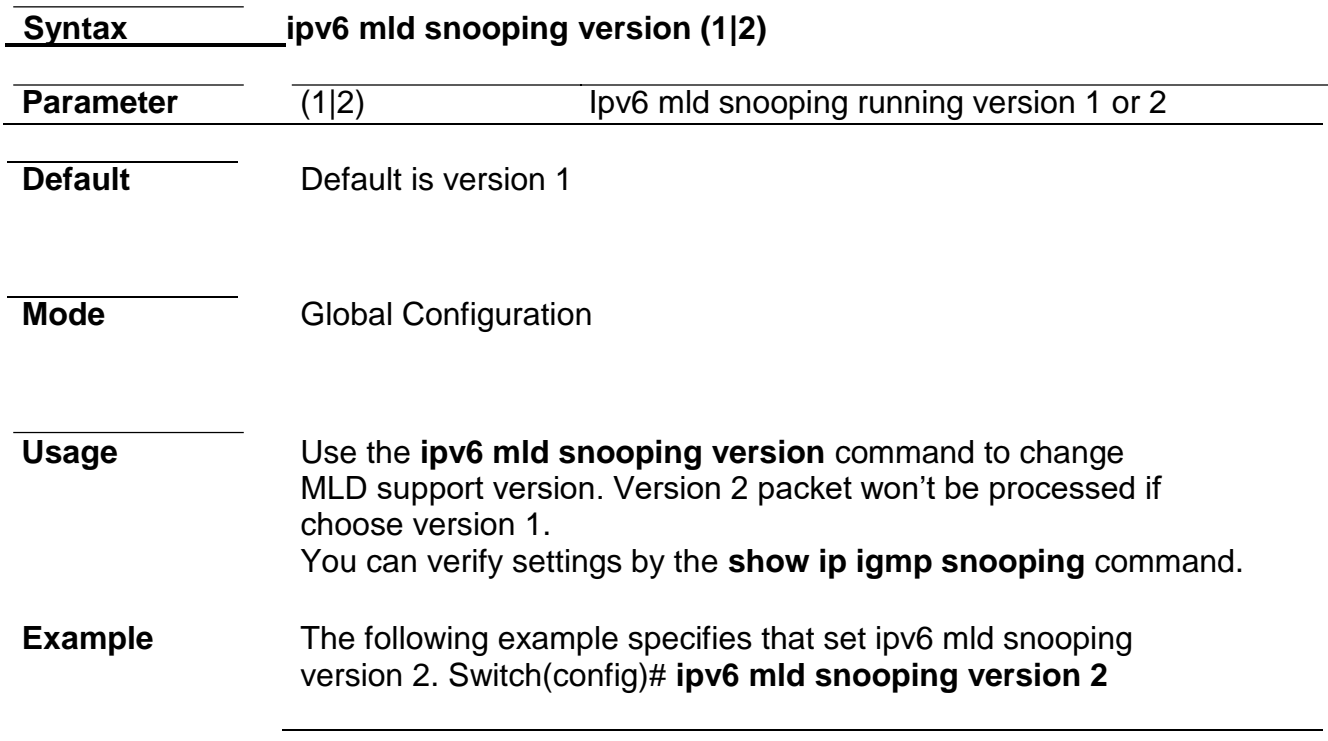

# **ipv6 mld snooping unknown-multicast action**

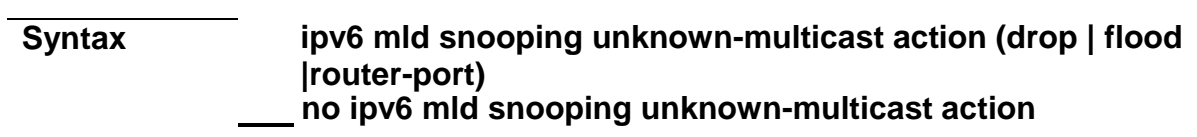

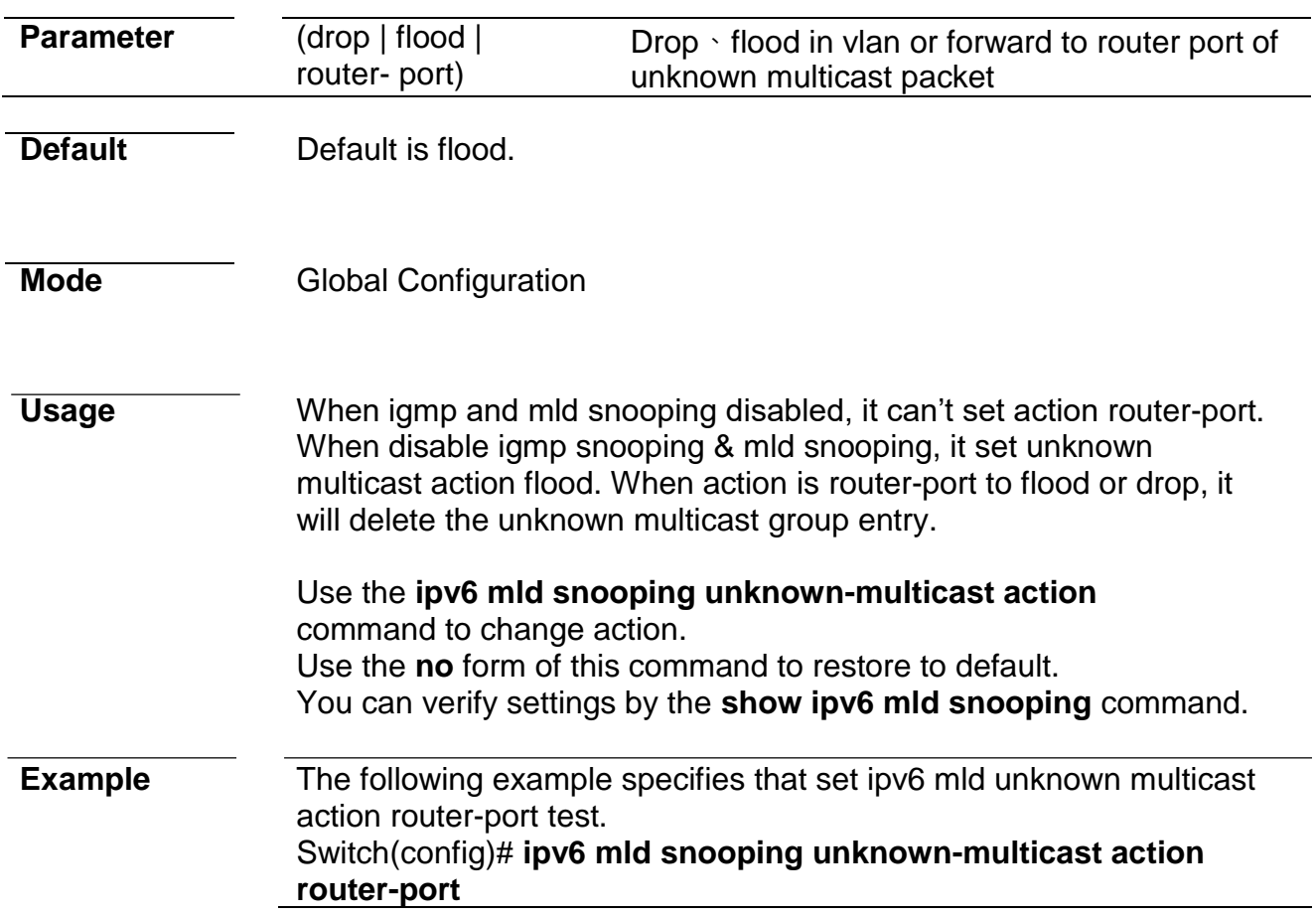

# **ipv6 mld snooping vlan**

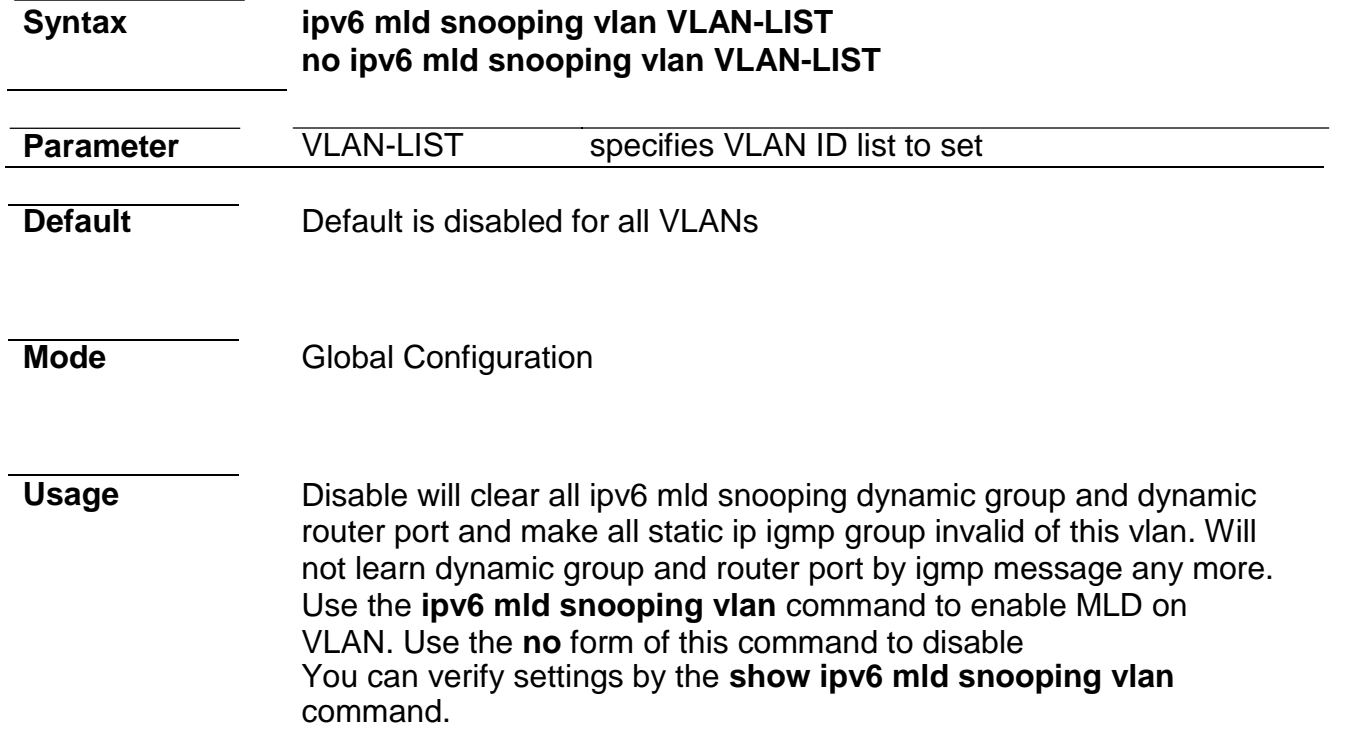

### **Example** The following example specifies that set ipv6 mld snooping vlan test. Switch(config)# **ipv6 mld snooping vlan 1**

# **ipv6 mld snooping vlan parameters**

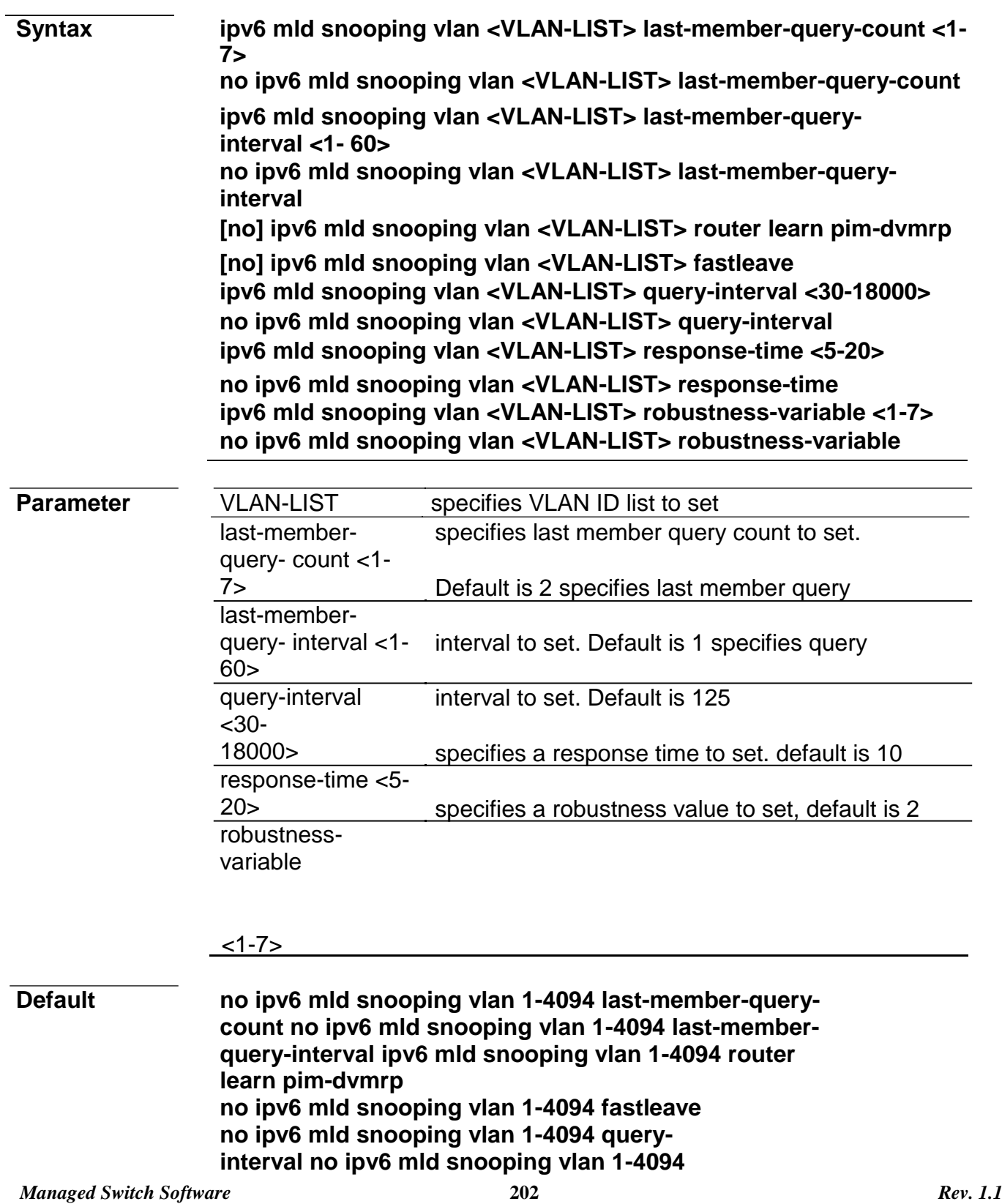

### **Command Line Interface User Guide**

#### **response-time no ipv6 mld snooping vlan 1-4094 robustness-variable**

**Mode Global Configuration** 

**Usage** 'no ipv6 mld snooping vlan 1 (last-member-query-count | last-memberquery- interval | query-interval | response-time | robustness-variable)' will set the vlan parameters to default.

The cli setting will change the ipv6 mld vlan parameters admin settings. The configure can use 'show ipv6 mld snooping vlan 1'.

**Example** The following example specifies that set ipv6 mld snooping vlan parameters test. Switch(config)# **ipv6 mld snooping vlan 1 fastleave** Switch(config)# **ipv6 mld snooping vlan 1 last-member-querycount 5** Switch(config)# **ipv6 mld snooping vlan 1 last-memberquery-interval 3** Switch(config)# **ipv6 mld snooping vlan 1 queryinterval 100** Switch(config)# **ipv6 mld snooping vlan 1 responsetime 12** Switch(config)# **ipv6 mld snooping vlan 1 robustnessvariable 4** Switch# **show ipv6 mld snooping vlan 1** MLD Snooping is globaly enabled MLD Snooping VLAN 1 admin : disabled MLD Snooping oper mode : disabled **MLD Snooping robustness: admin 4 oper 2 MLD Snooping query interval: admin 100 sec oper 125 sec MLD Snooping query max response : admin 12 sec oper 10 sec MLD Snooping last member query counter: admin 5 oper 2 MLD Snooping last member query interval: admin 3 sec oper 1 sec MLD Snooping last immediate leave: enabled** MLD Snooping automatic learning of multicast router ports: enabled

### **ipv6 mld snooping vlan fastleave**

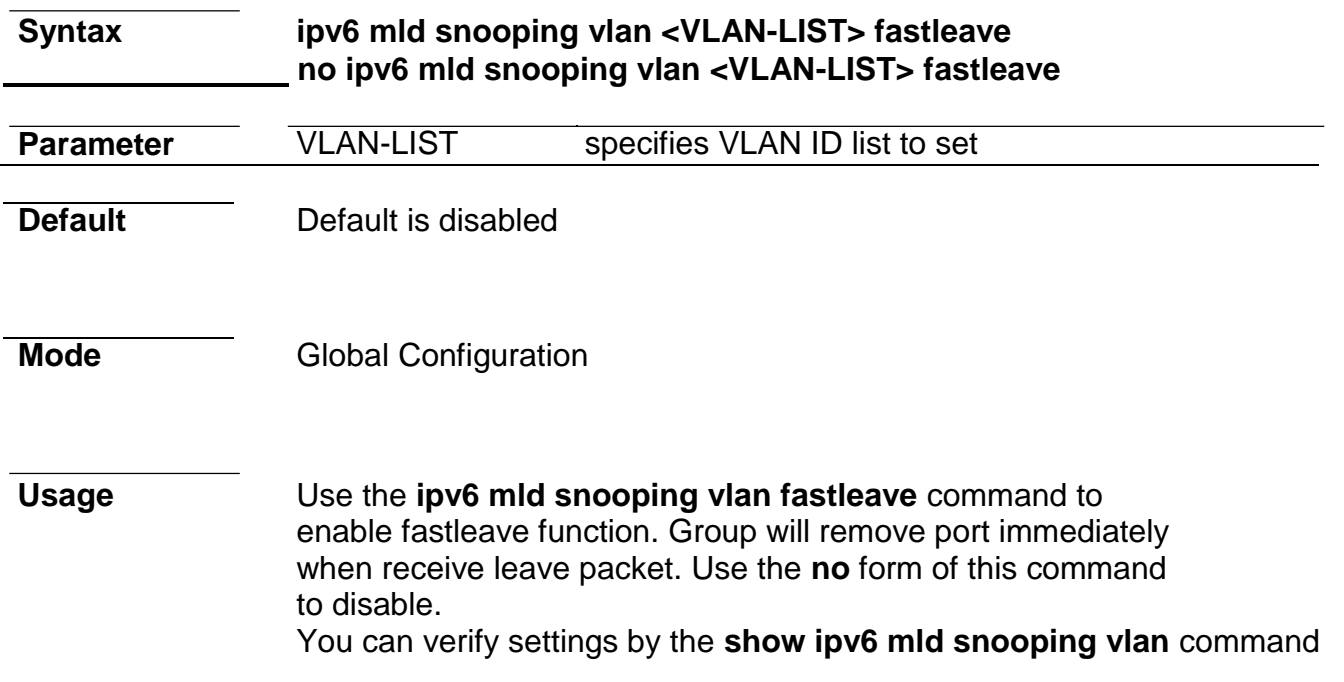

**Example** The following example specifies that set ipv6 mld snooping vlan fastleave test. Switch(config)# **ipv6 mld snooping vlan 1 fastleave**

# **ipv6 mld snooping vlan last-member-query-count**

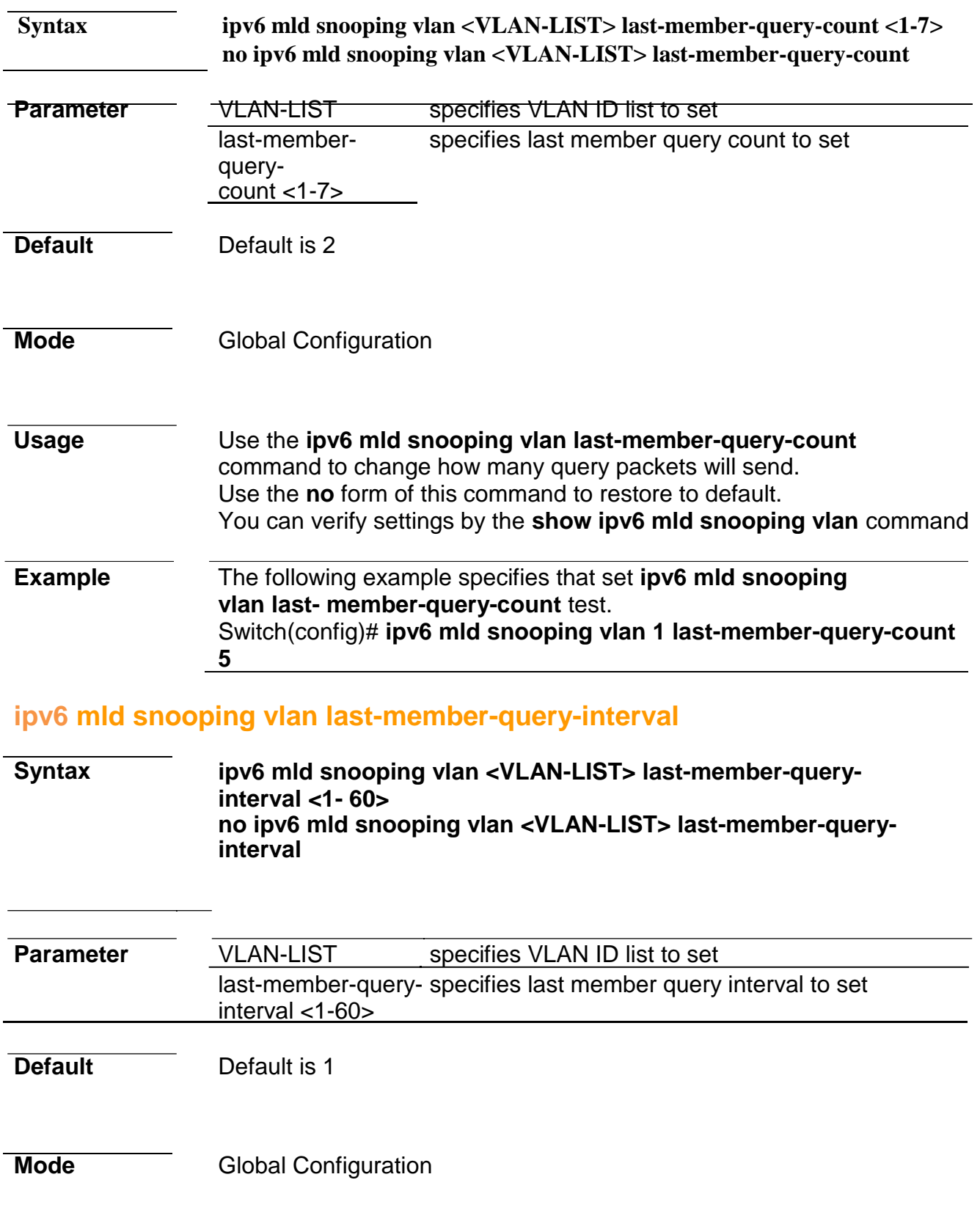

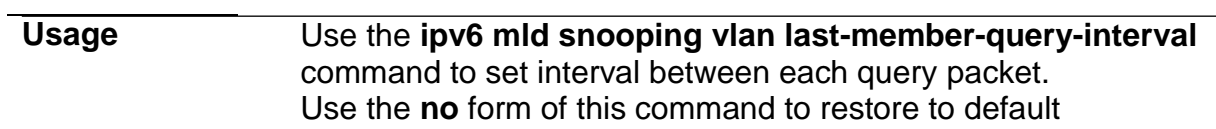

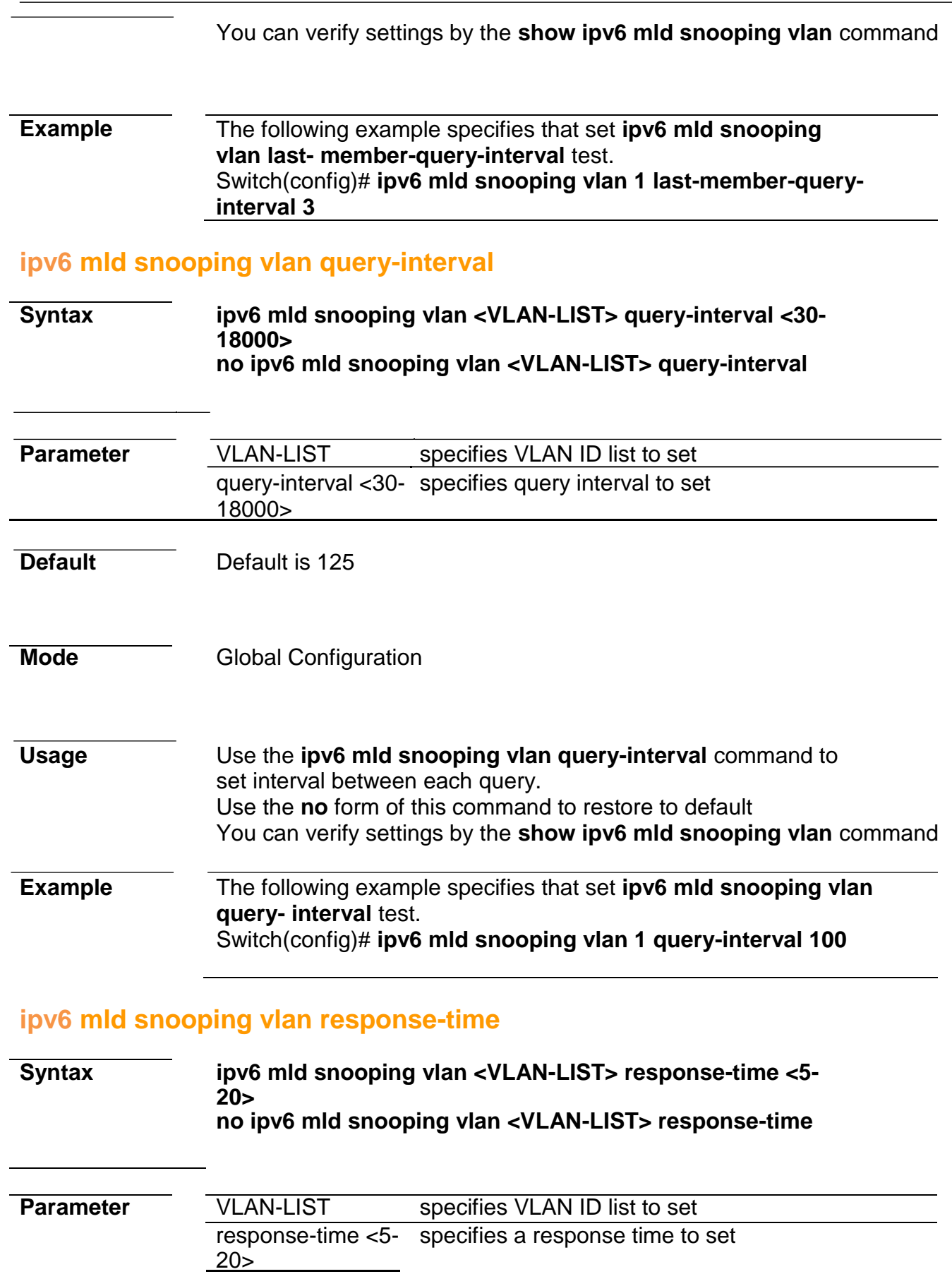
#### **Default** Default is 10

#### **Mode Global Configuration**

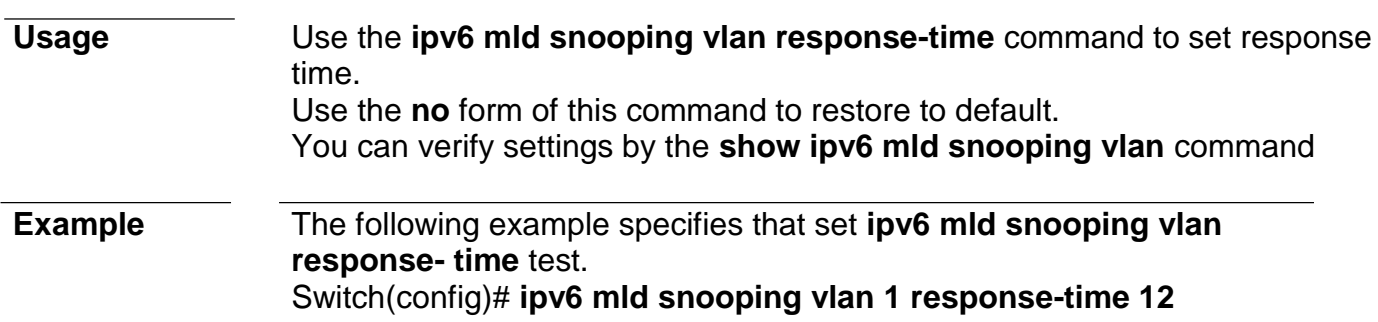

#### **ipv6 mld snooping vlan robustness-variable**

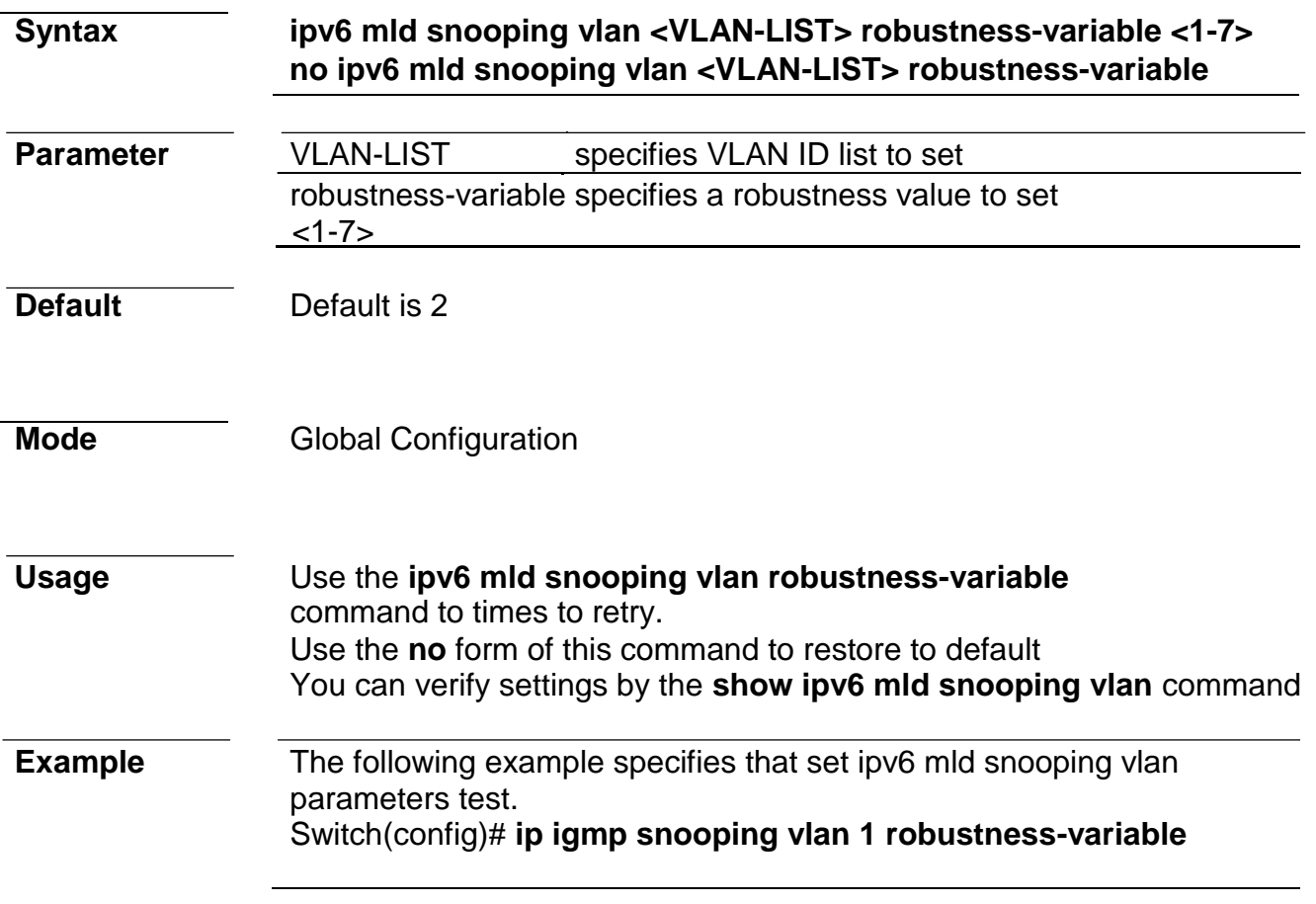

#### **ipv6 mld snooping vlan router**

**Syntax ipv6 mld snooping vlan VLAN-LIST router learn pim-dvmrp no ipv6 mld snooping vlan VLAN-LIST router learn pim-dvmrp**

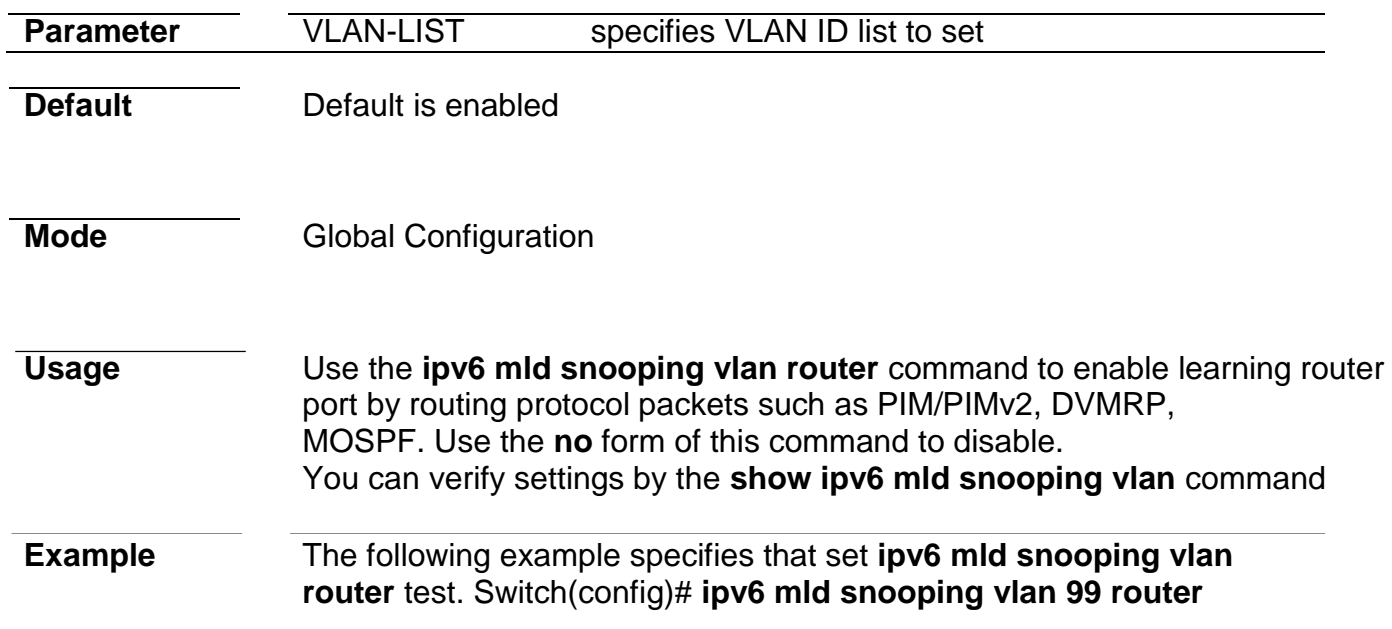

# **ipv6 mld snooping vlan static-port**

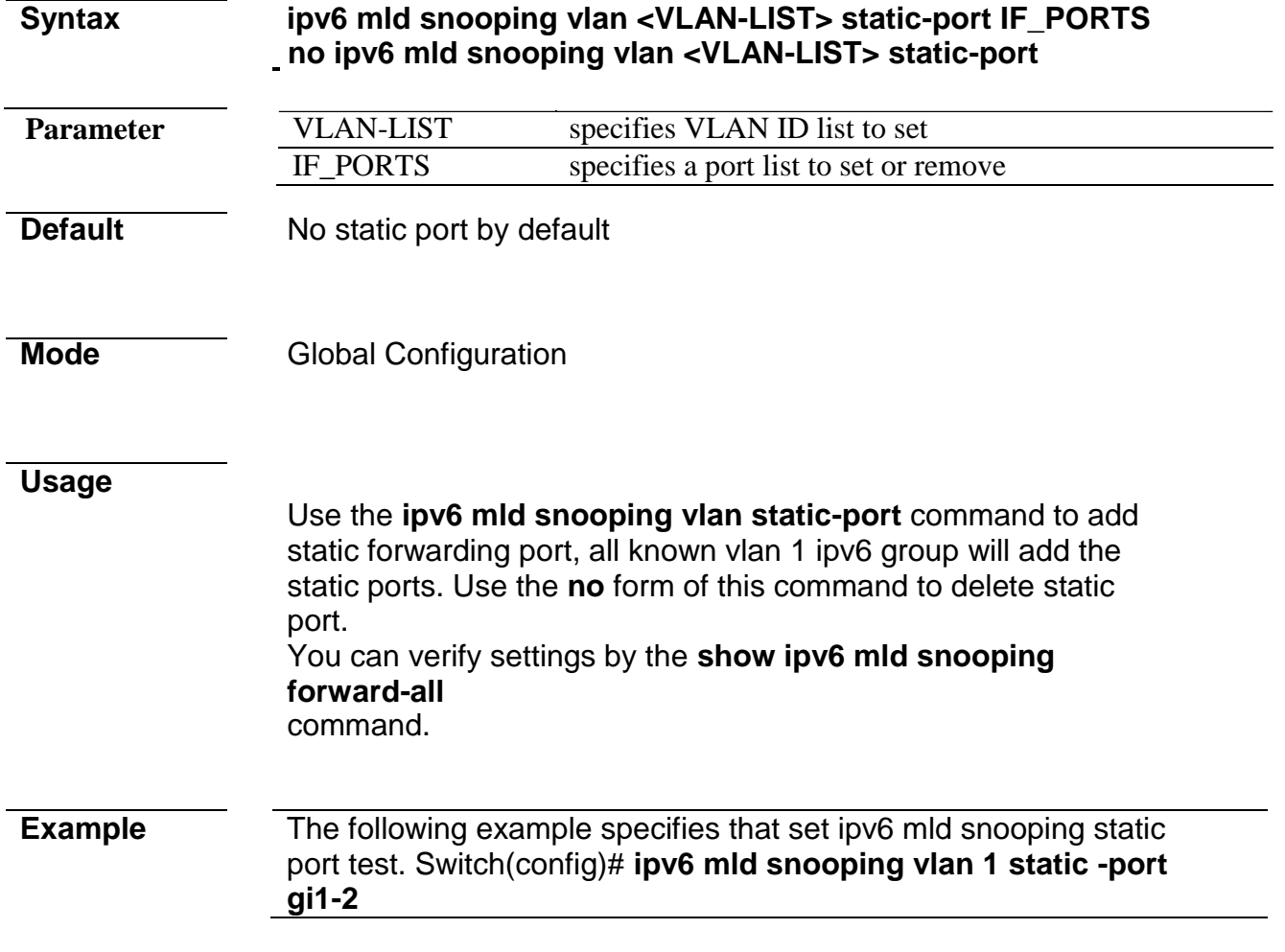

# **ipv6 mld snooping vlan forbidden-router-port**

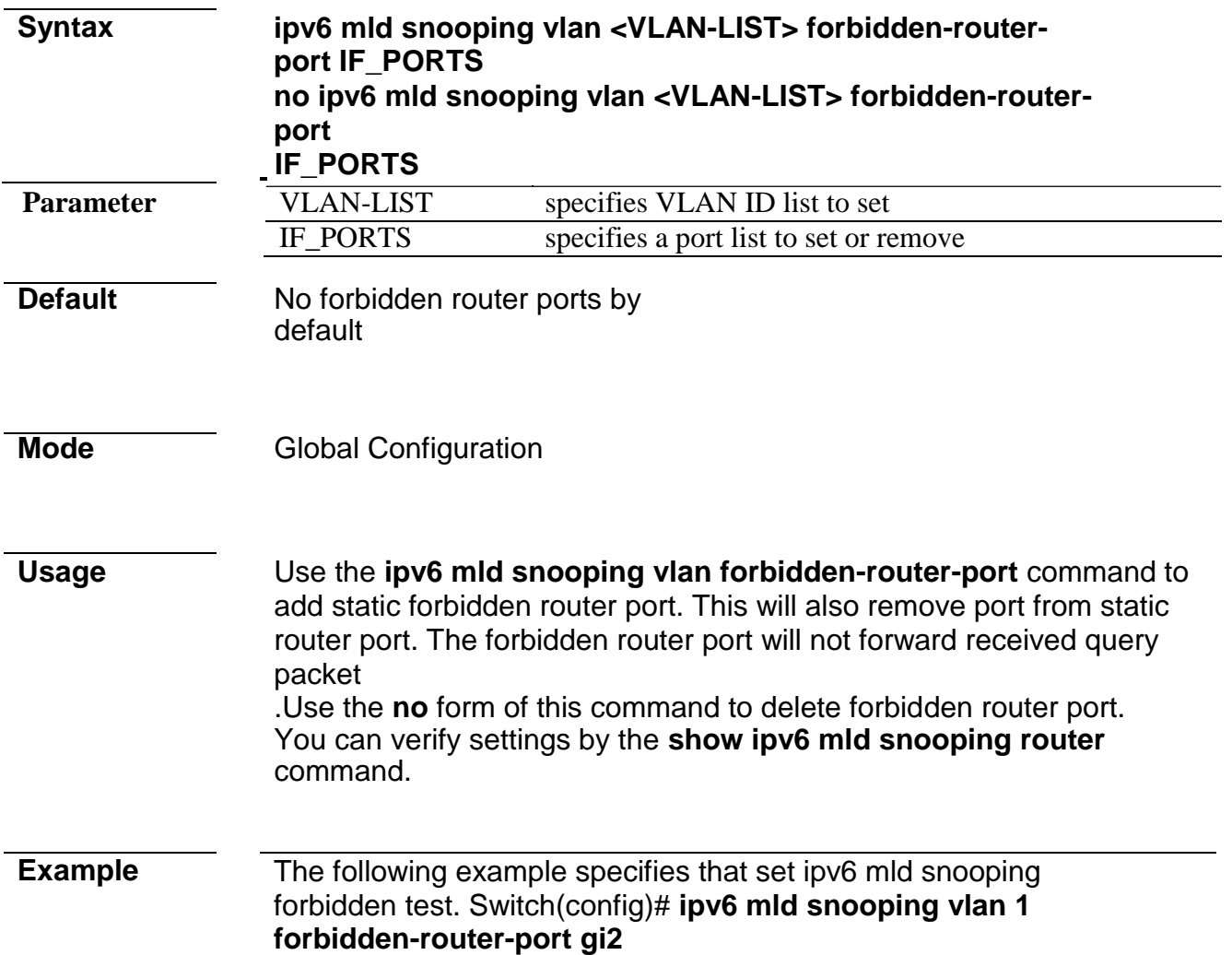

### **ipv6 mld snooping vlan forbidden-router-port**

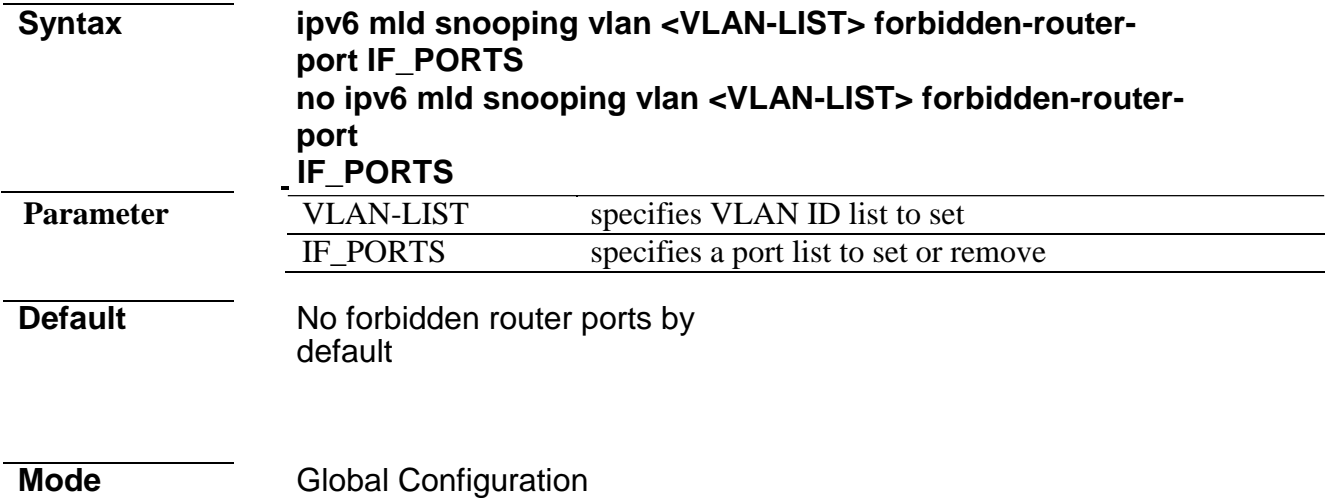

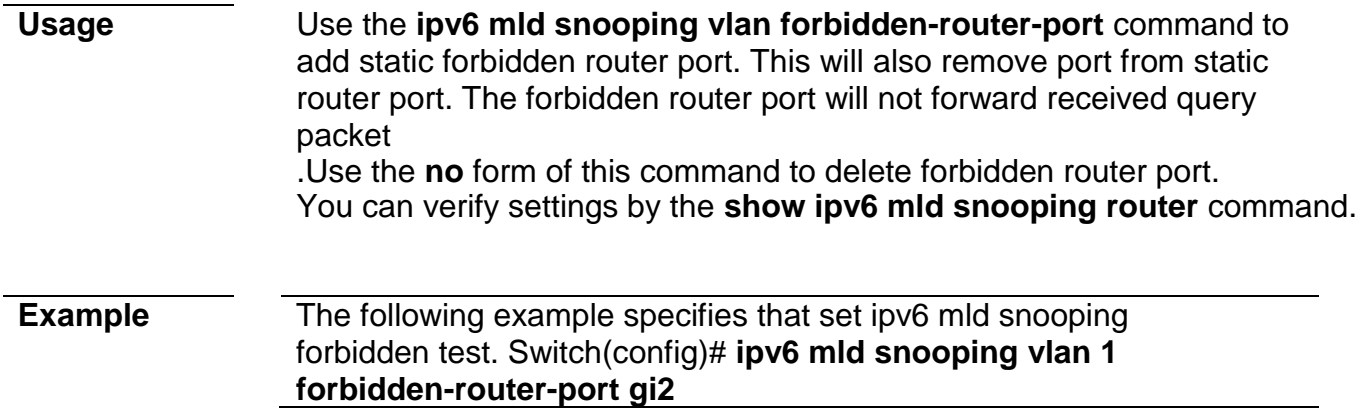

# **ipv6 mld snooping vlan static router port**

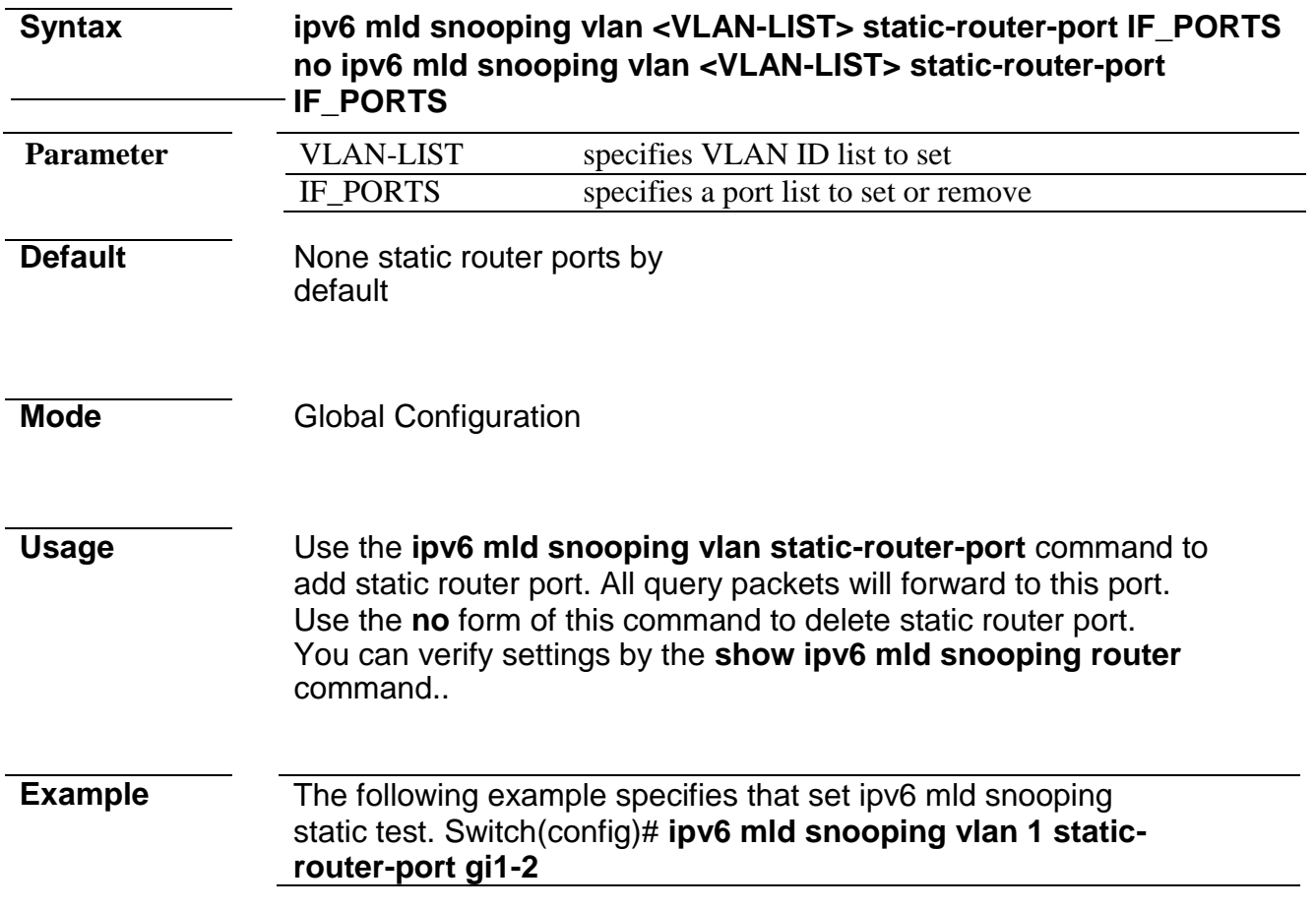

### **ipv6 mld snooping vlan static-group**

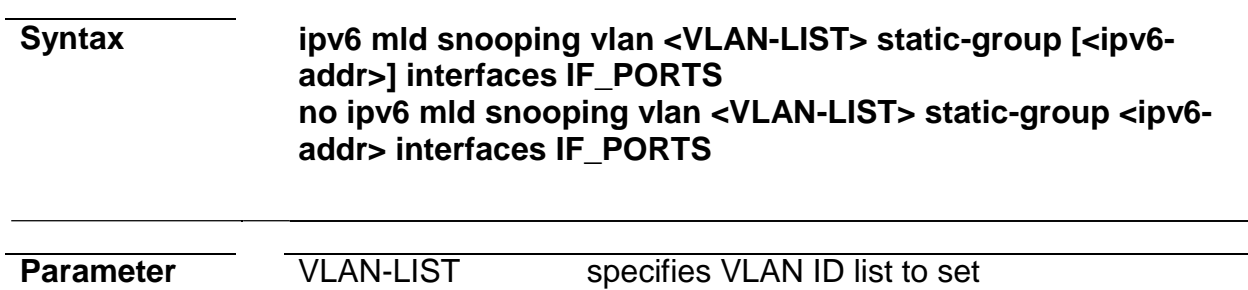

*Managed Switch Software* **209** *Rev. 1.1*

#### **Command Line Interface User Guide**

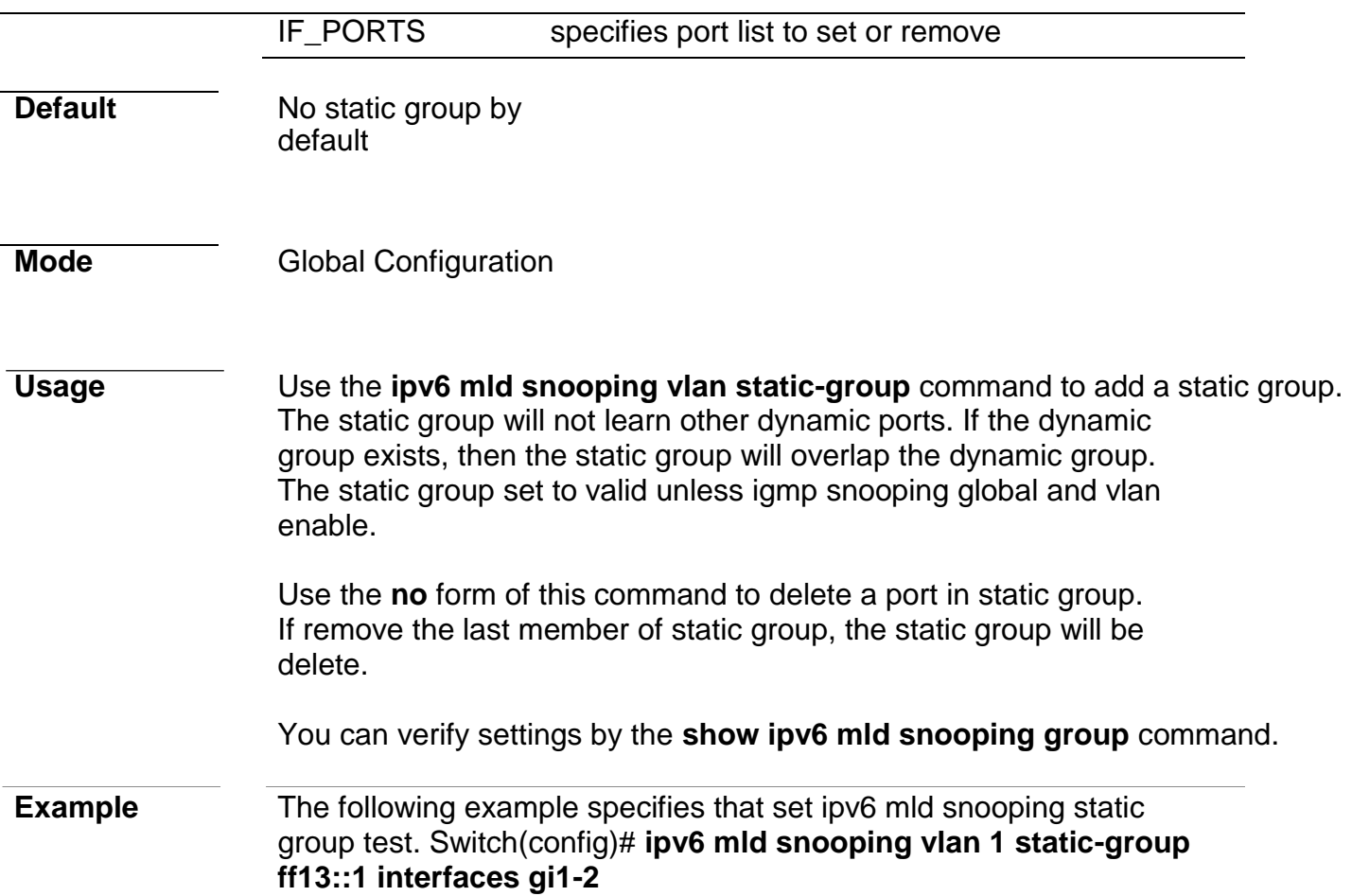

# **ipv6 mld snooping vlan group**

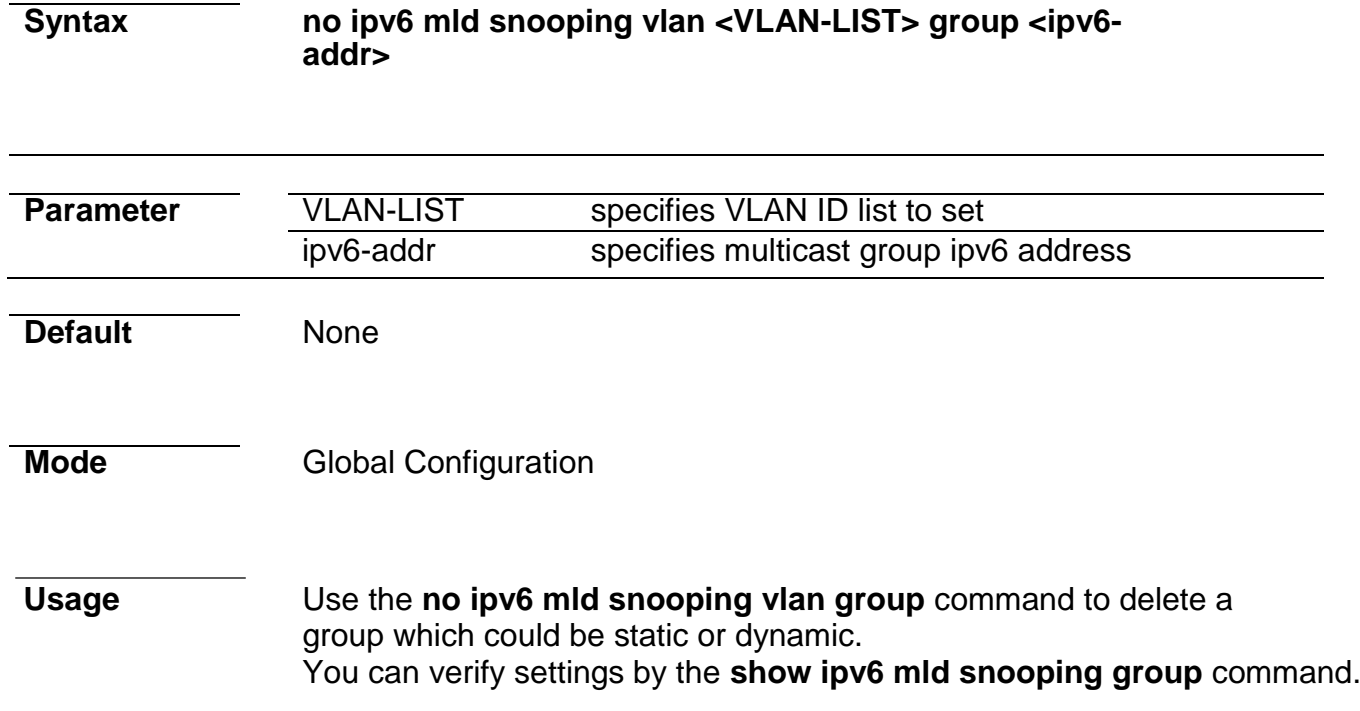

**Example** The following example specifies that set ip igmp snooping static group test. Switch(config)# **no ip igmp snooping vlan 1 group ff13::1**

#### **profile range**

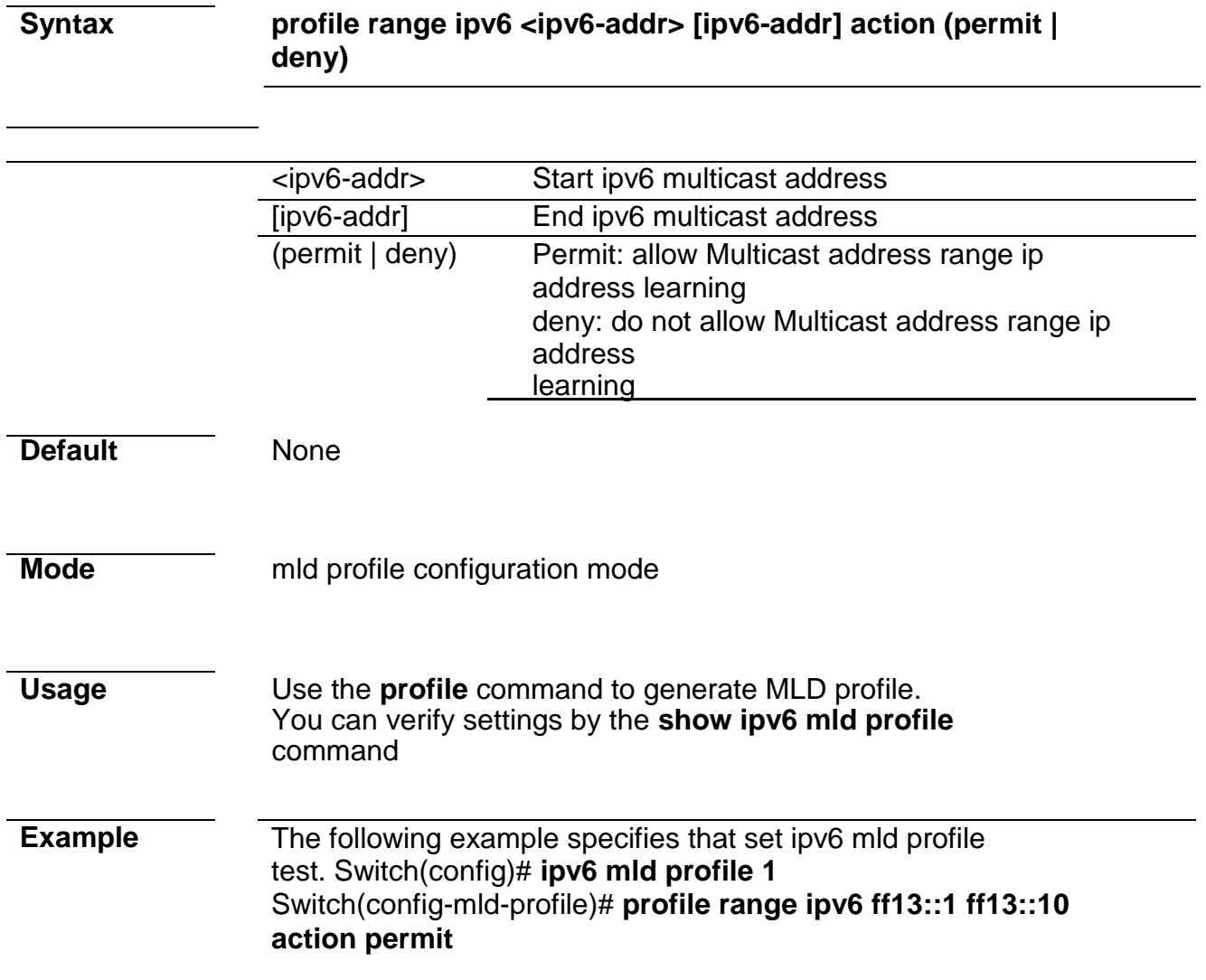

### **ipv6 mld profile**

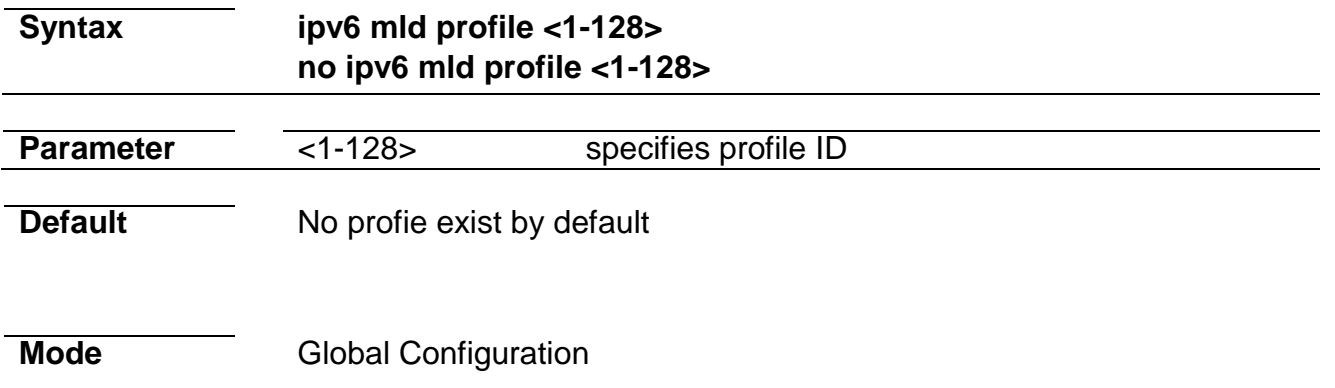

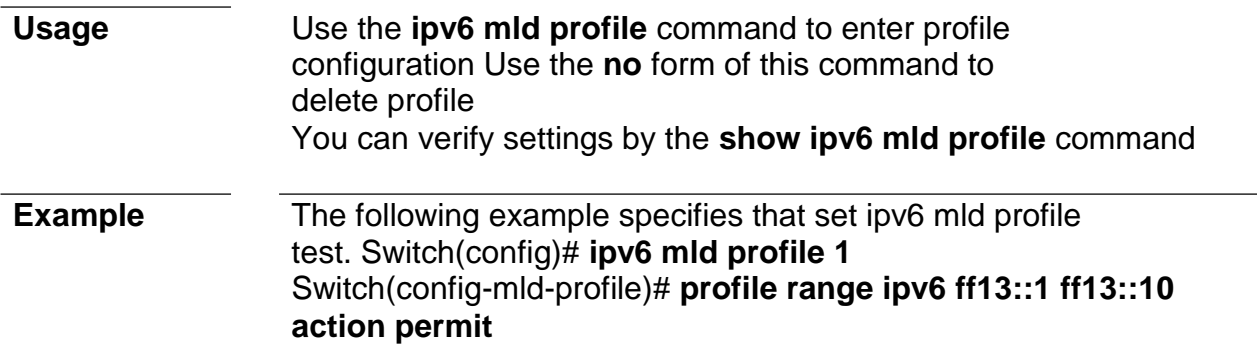

# **ipv6 mld filter**

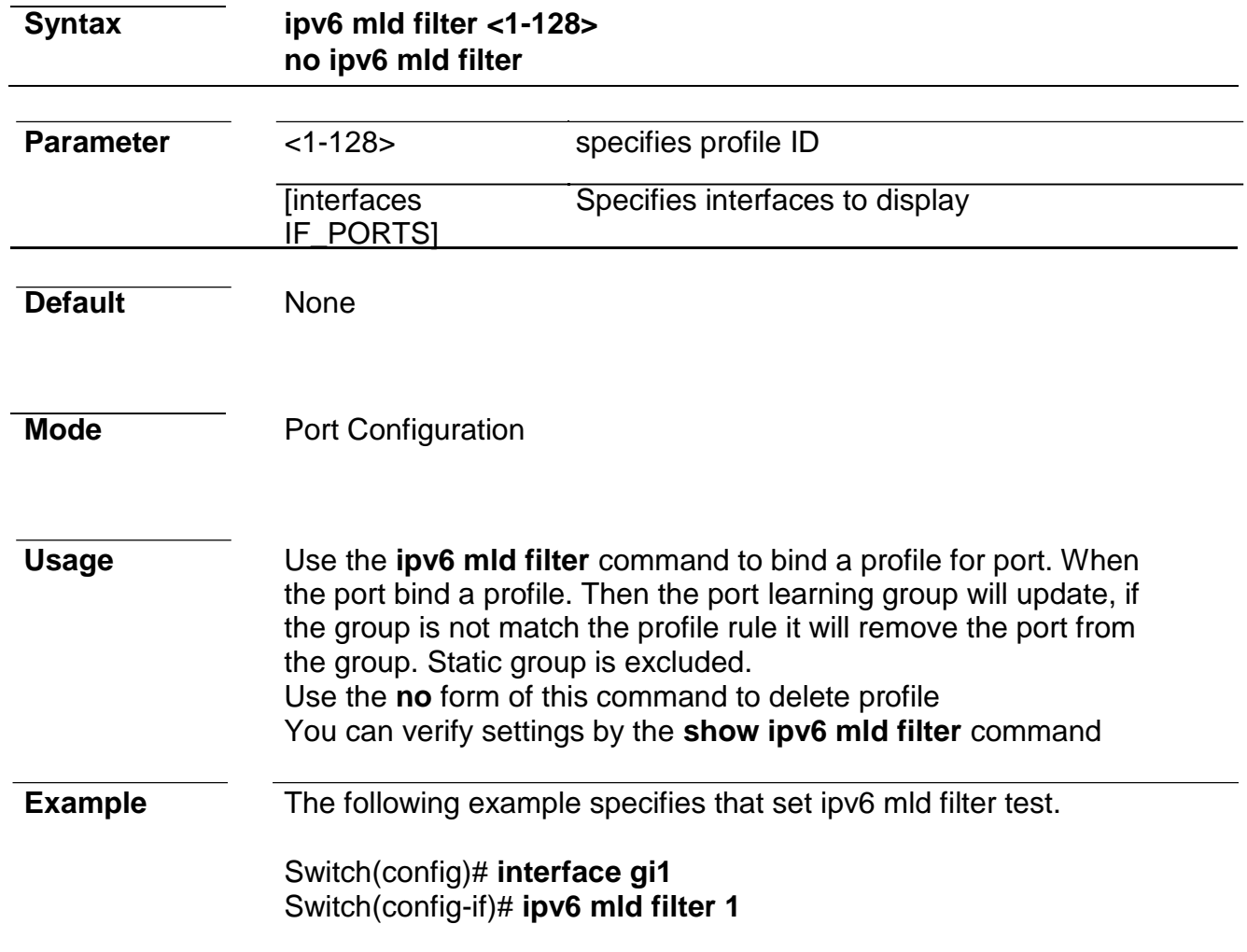

### **ipv6 mld max-groups**

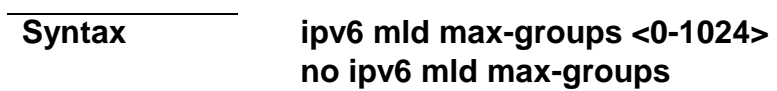

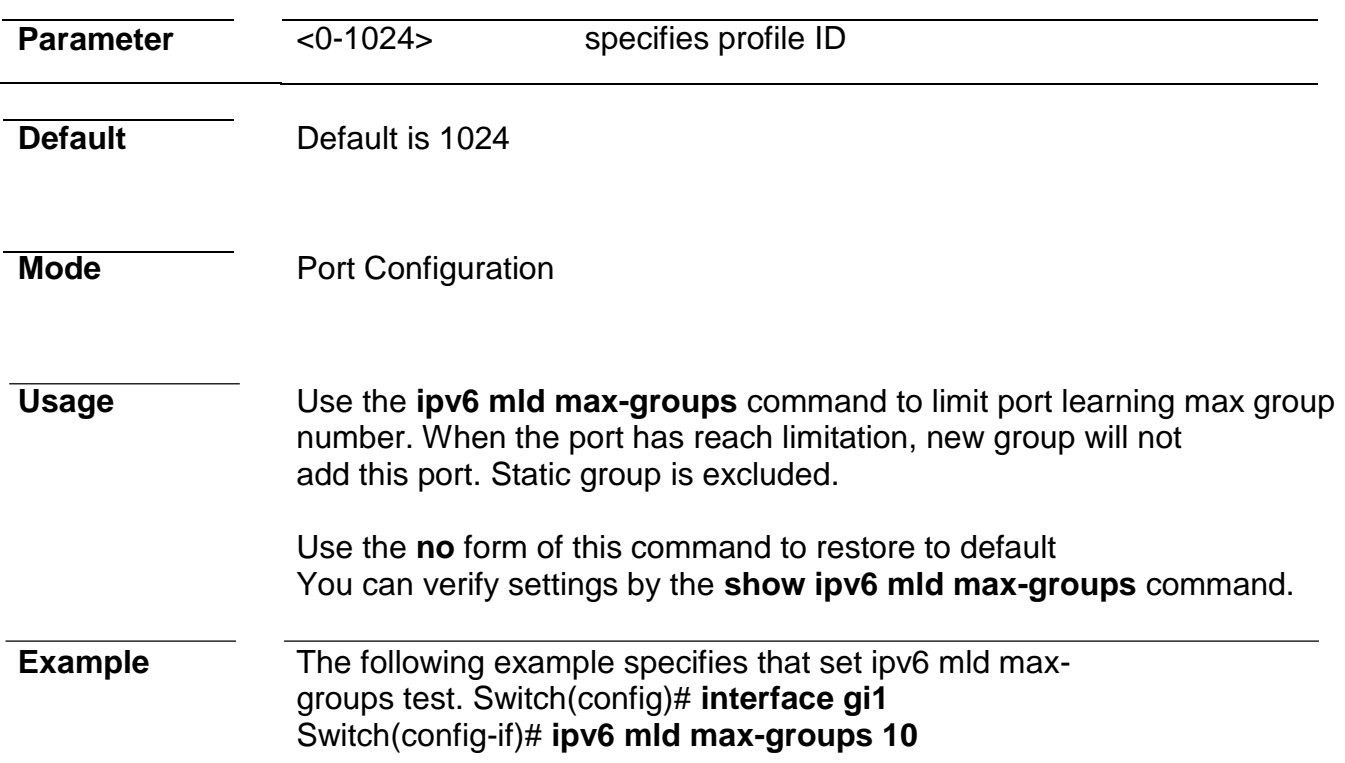

# **ip igmp max-groups action**

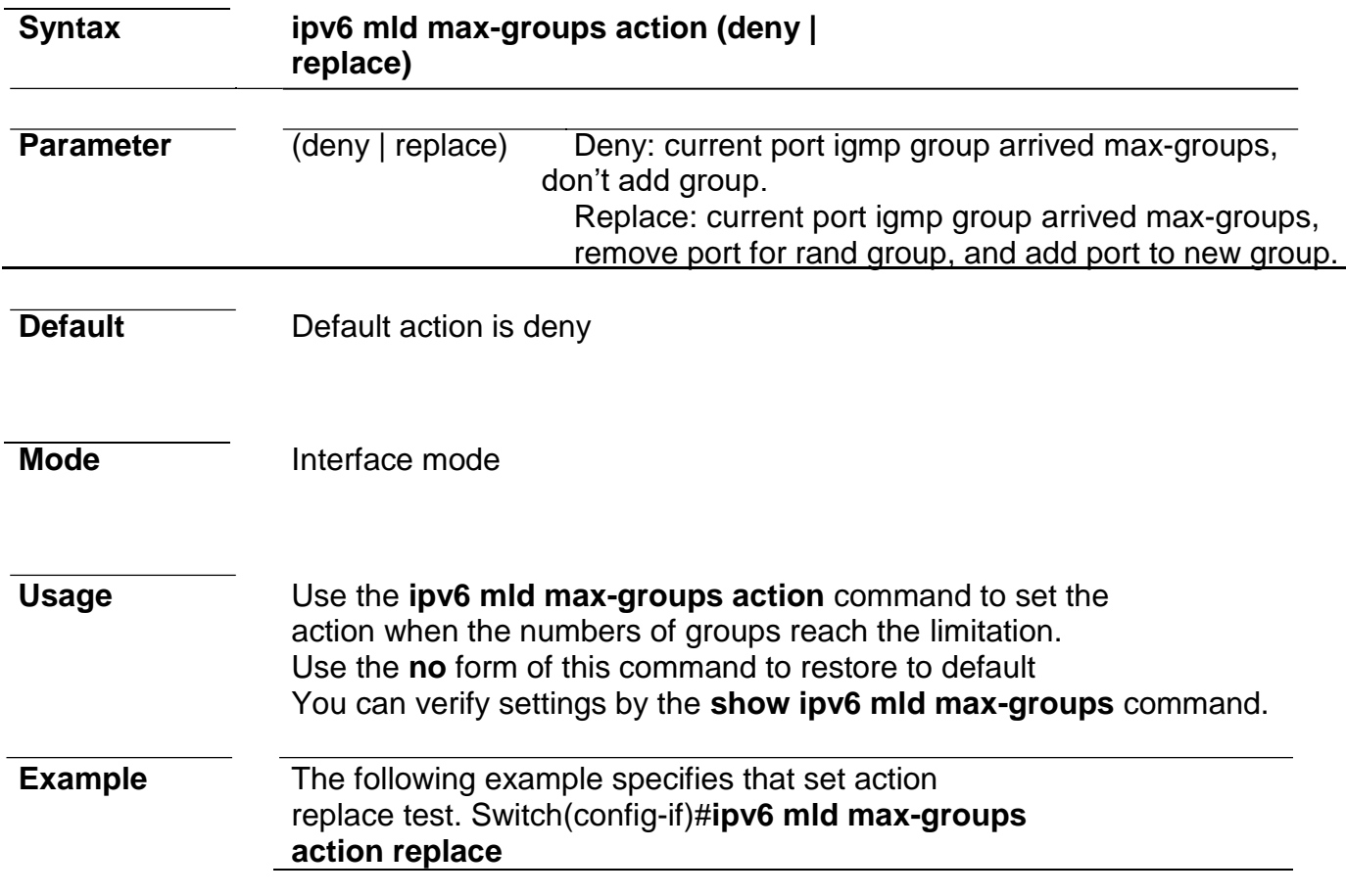

### **clear ipv6 mld snooping groups**

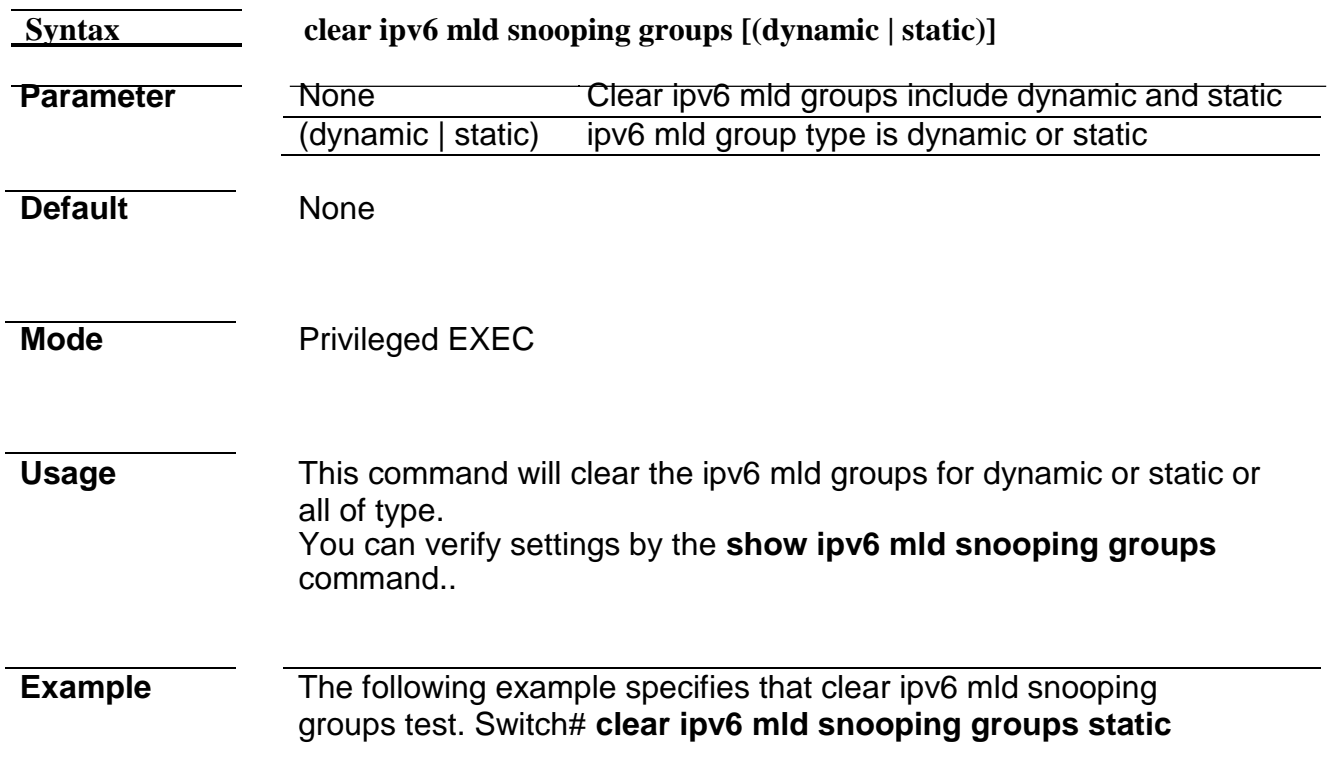

# **clear ipv6 mld snooping statistics**

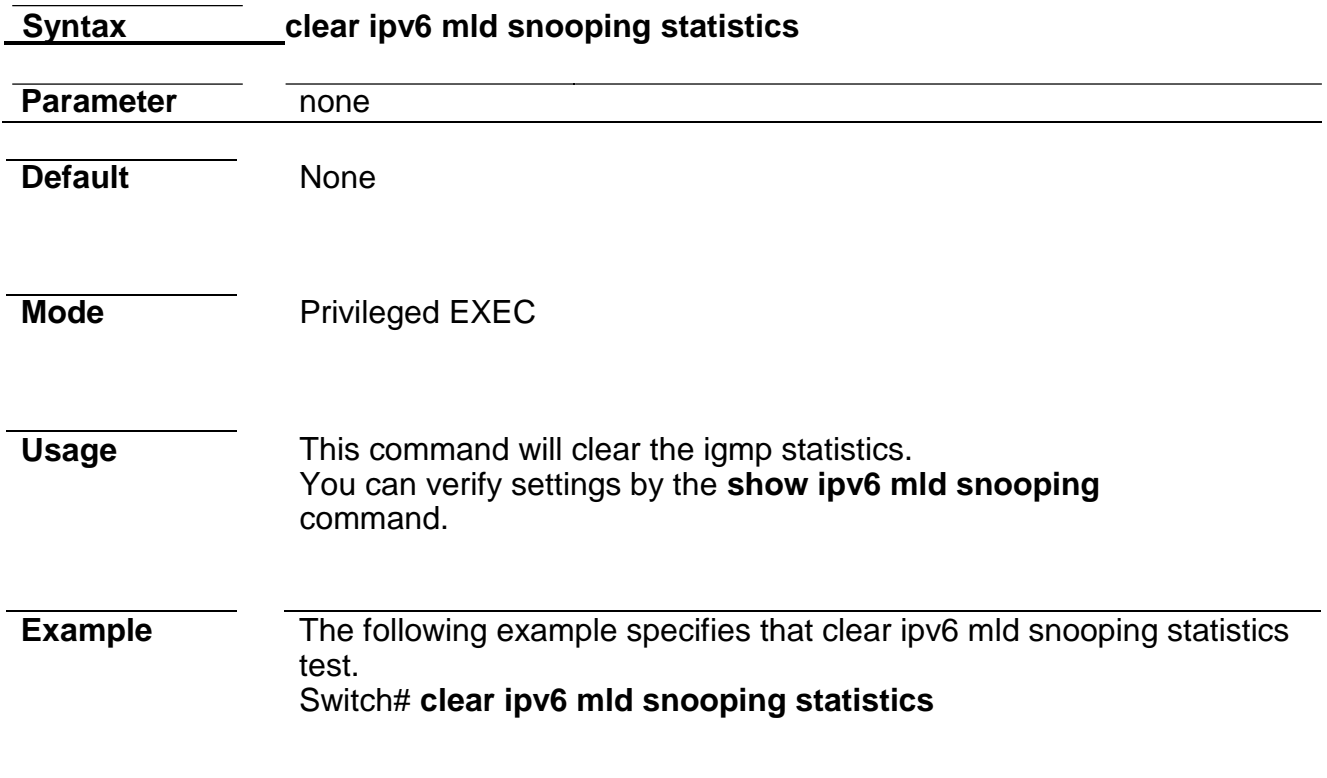

# **show ipv6 mld snooping groups counters**

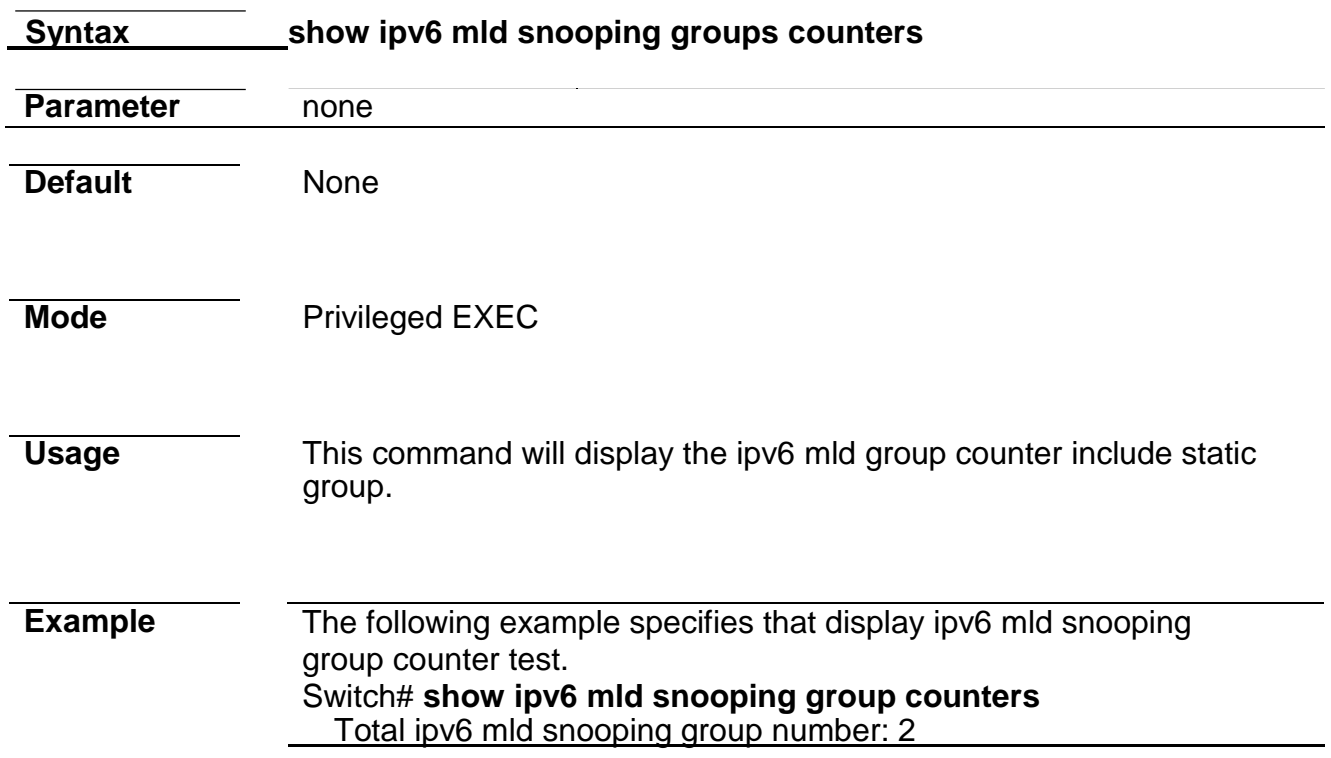

### **show ipv6 mld snooping groups**

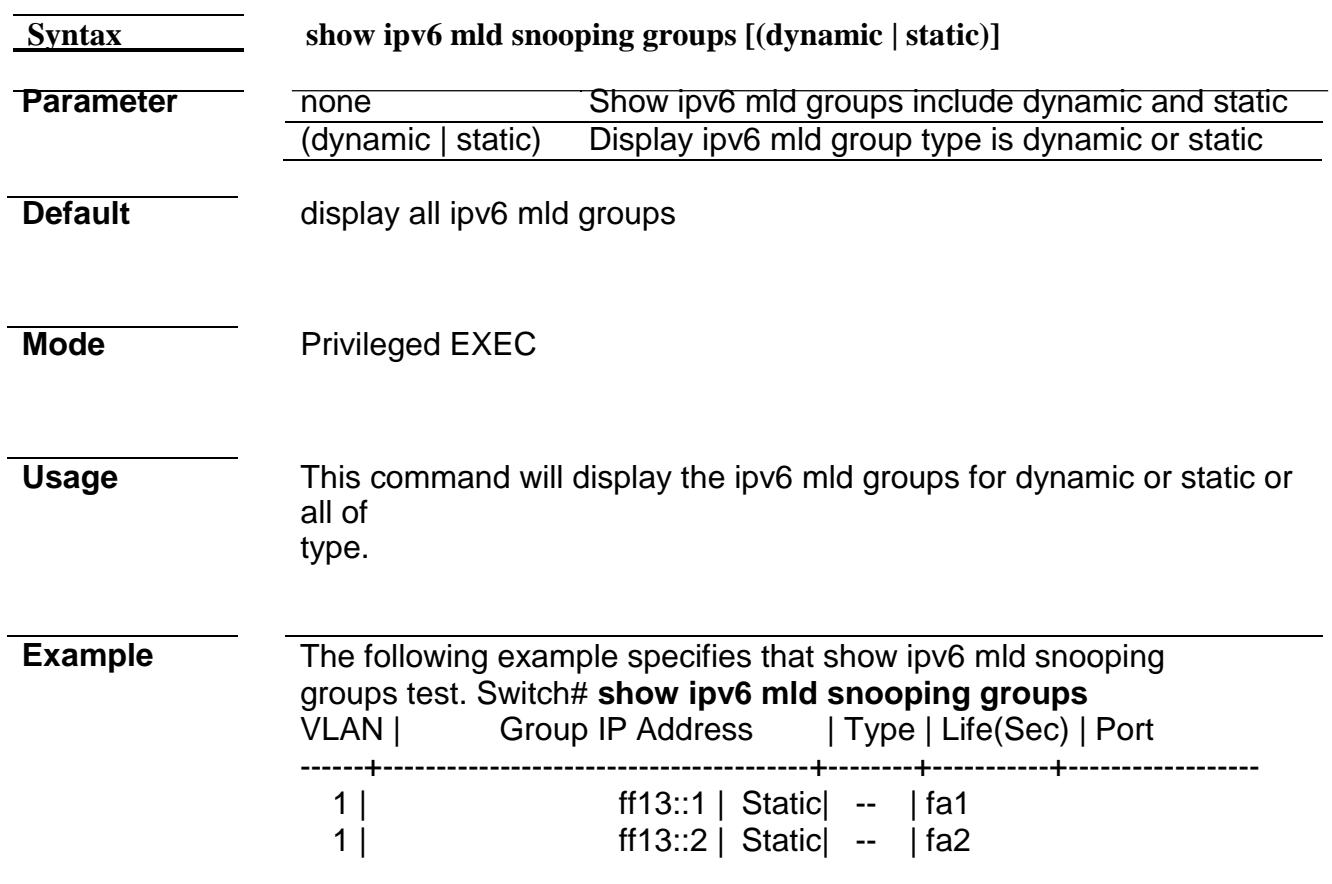

### Total Number of Entry = 2

### **show ipv6 mld snooping router**

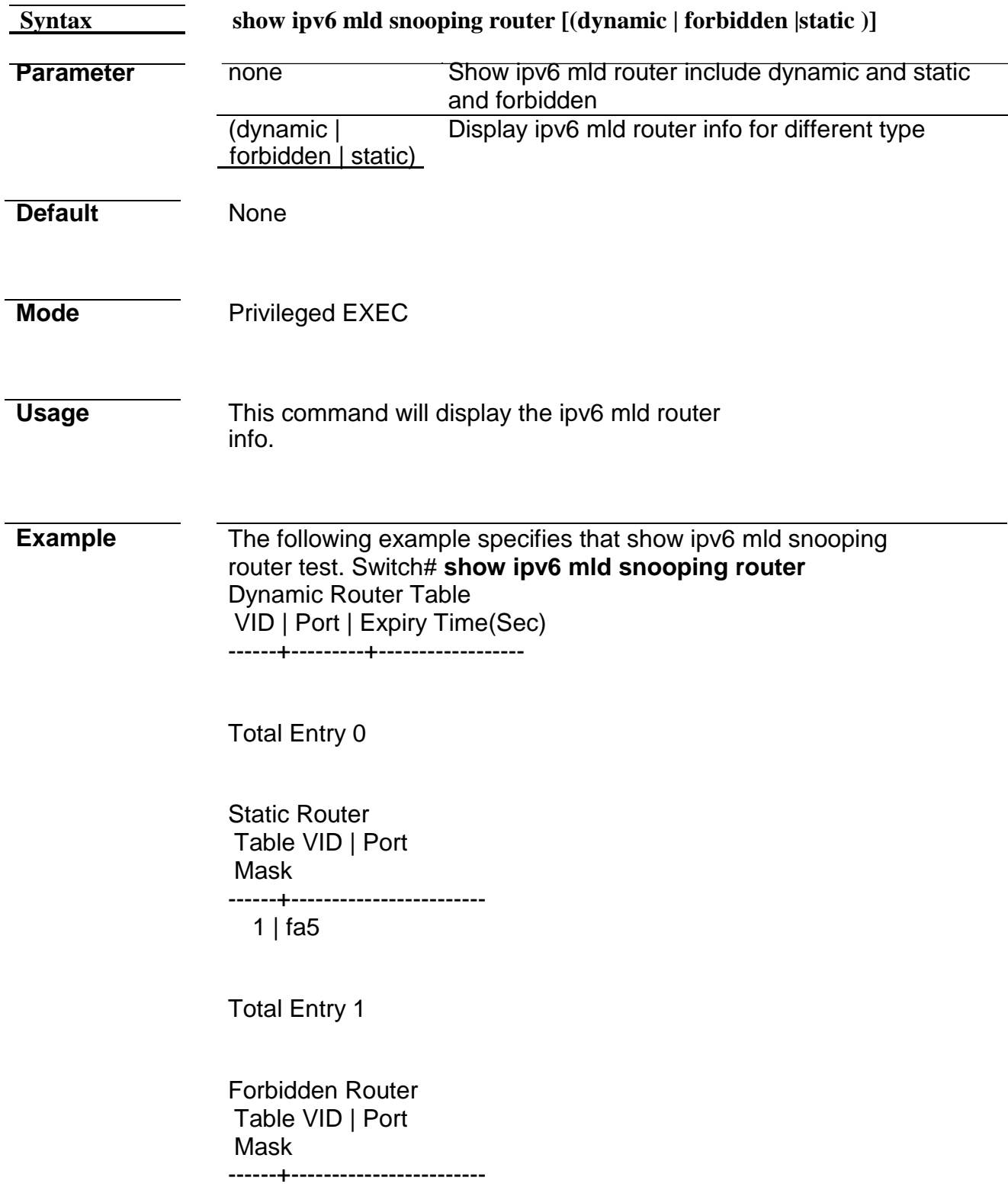

Total Entry 0

### **show ipv6 mld snooping**

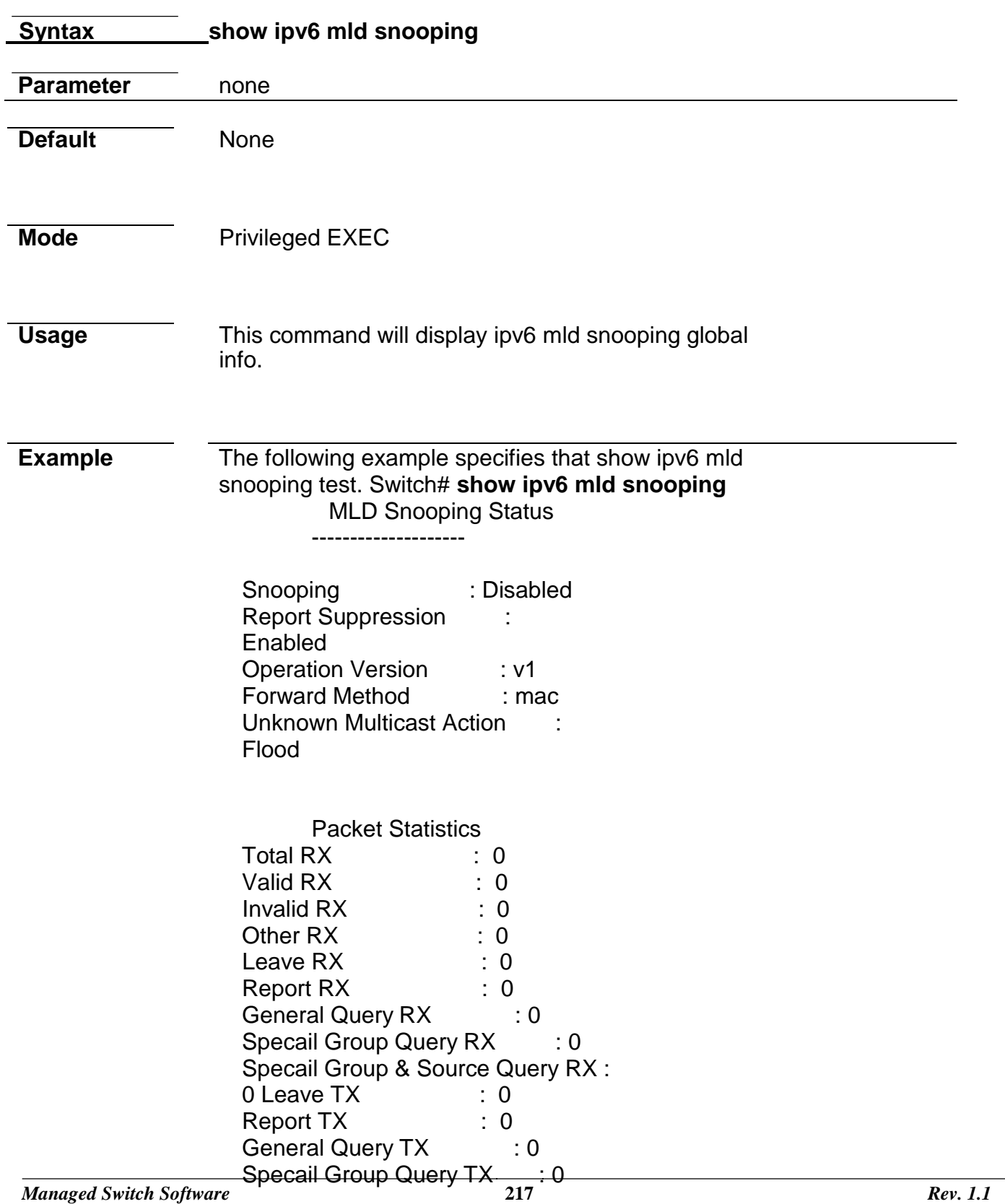

Specail Group & Source Query TX : 0

### **show ipv6 mld snooping vlan**

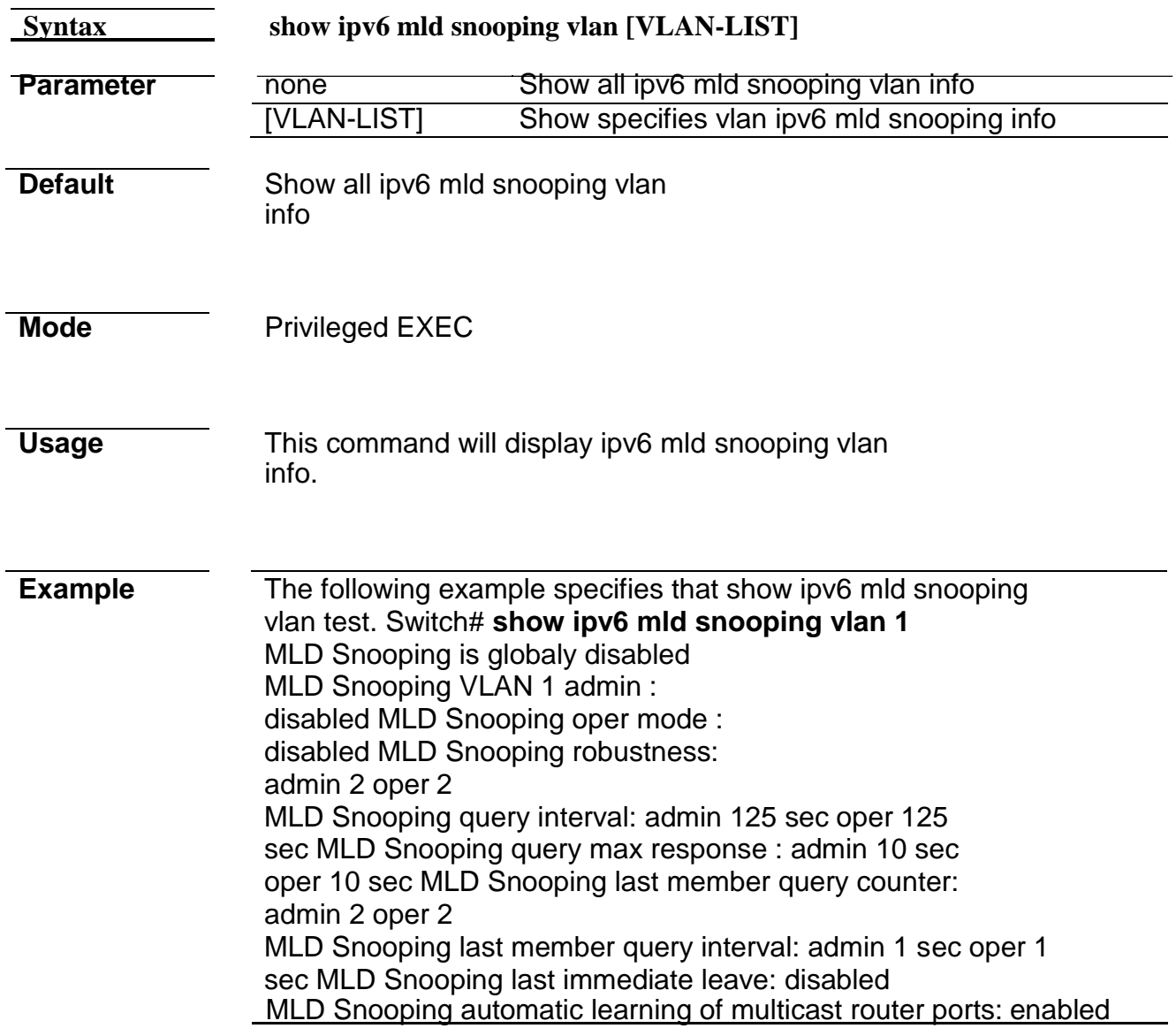

### **show ipv6 mld snooping forward-all**

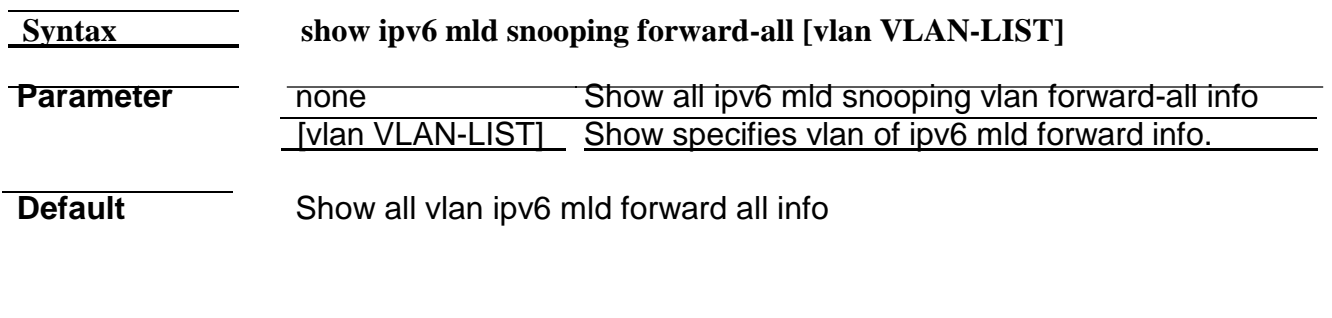

**Mode** Privileged EXEC

**Usage** This command will display ipv6 mld snooping forward all info.

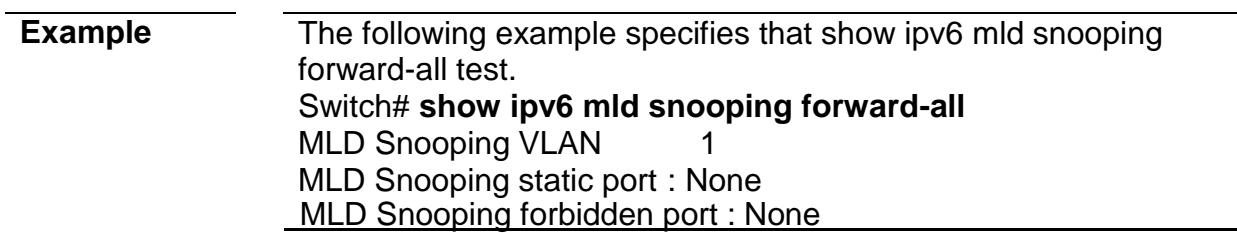

# **show ipv6 mld profile**

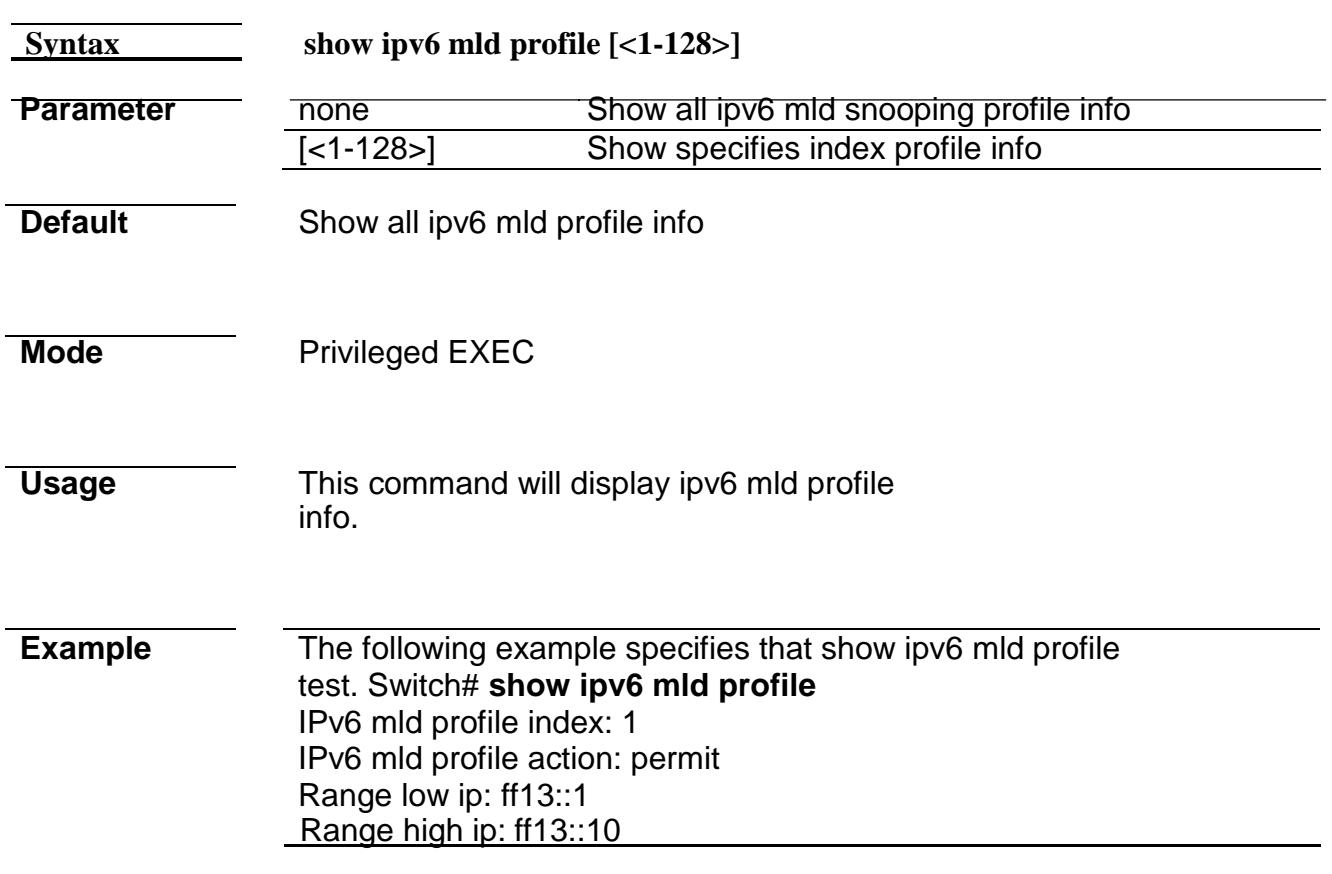

#### **show ipv6 mld filter**

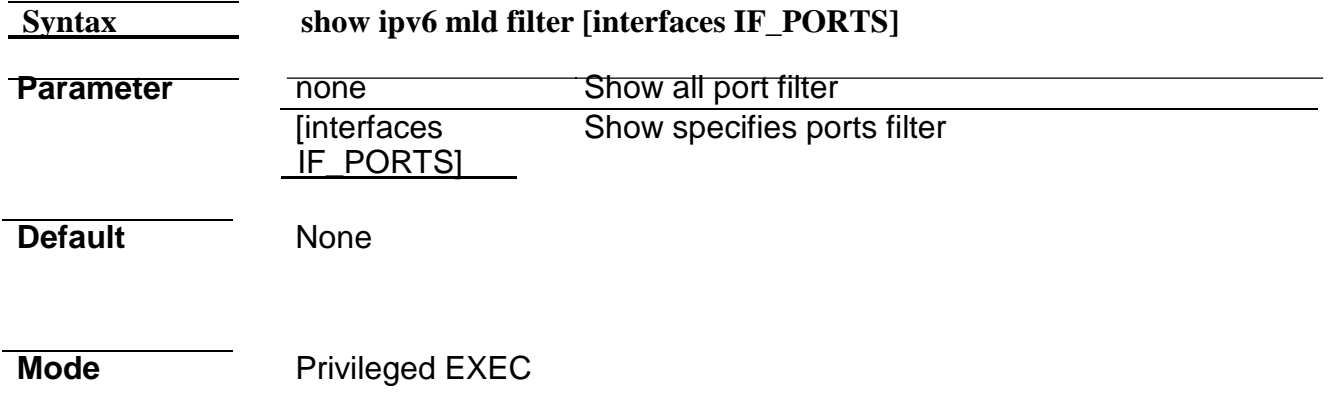

### **Usage** This command will display ipv6 mld port filter info.

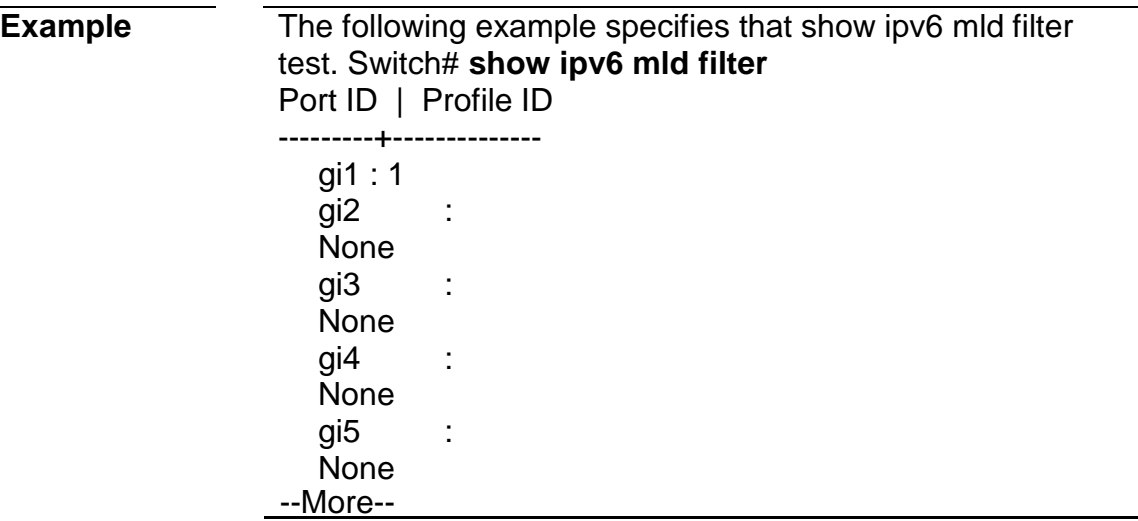

### **show ipv6 mld max-group**

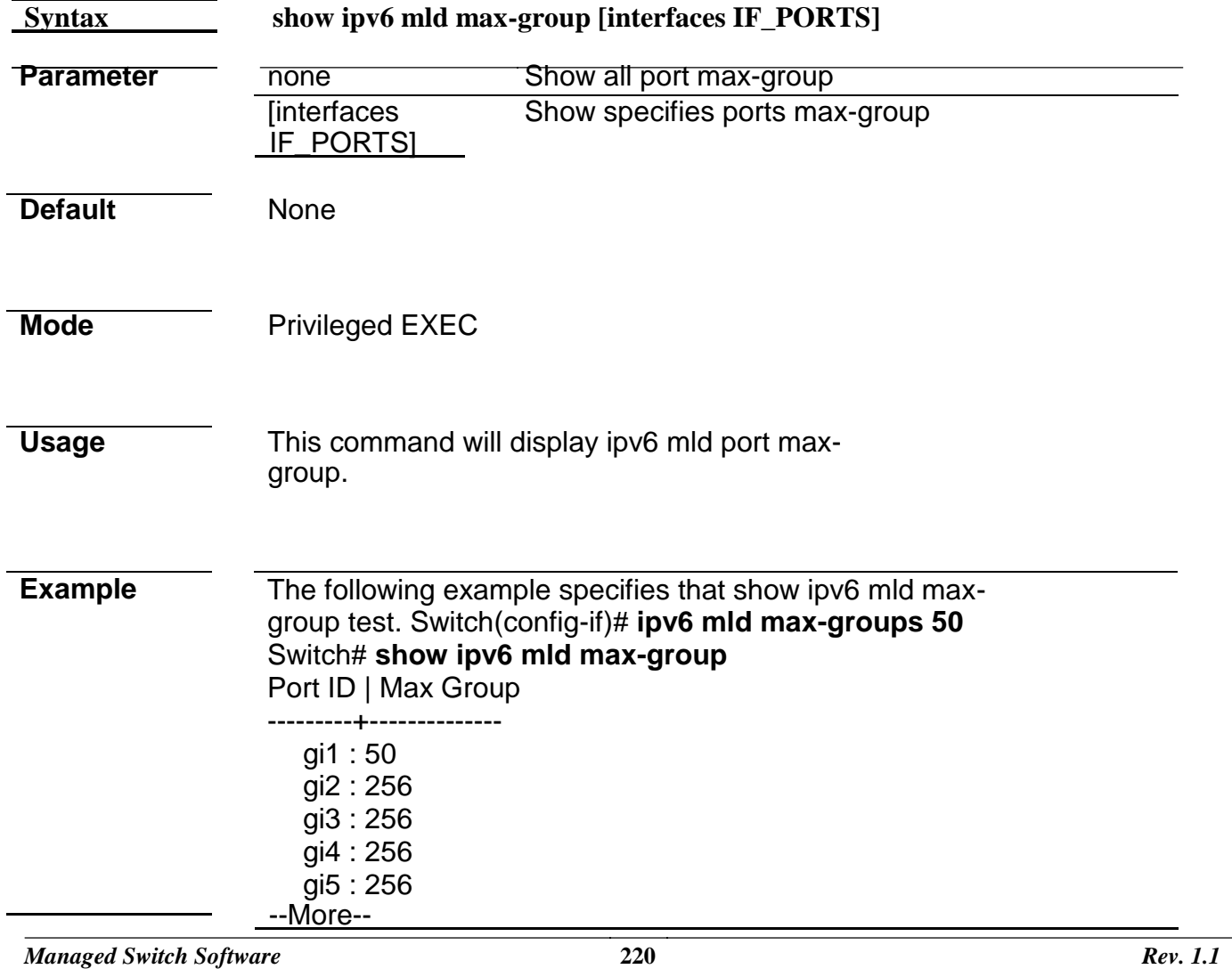

# **show ipv6 mld port max-group action**

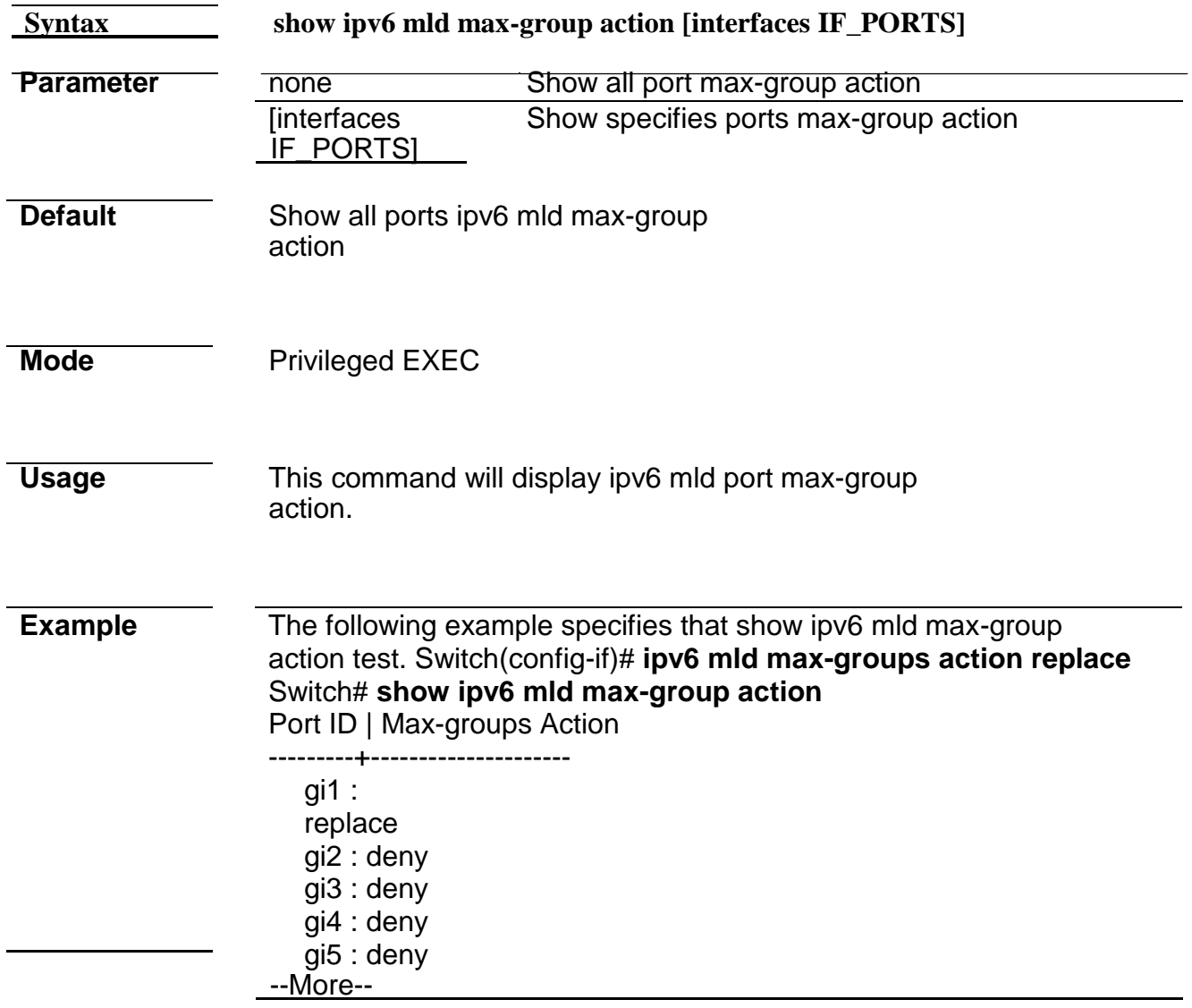

# **20. MVR**

#### **mvr**

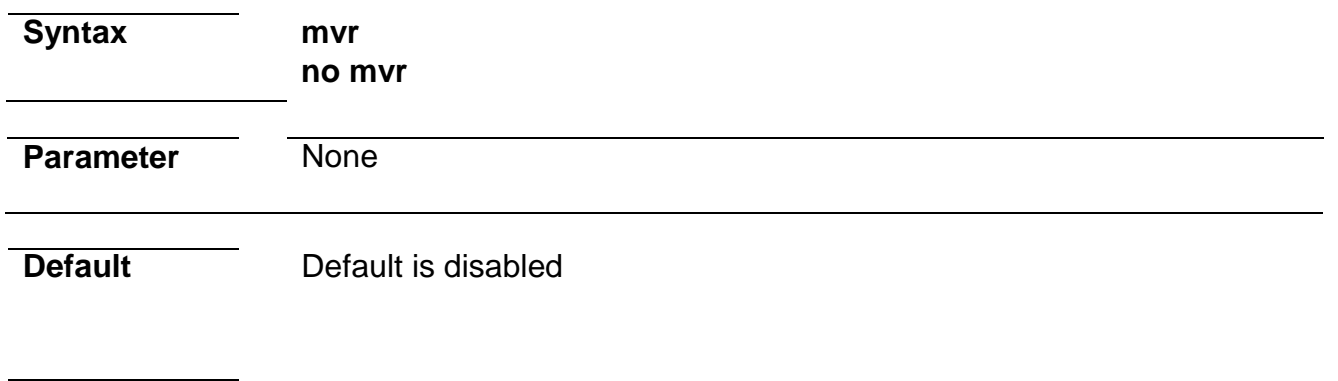

**Mode Global Configuration** 

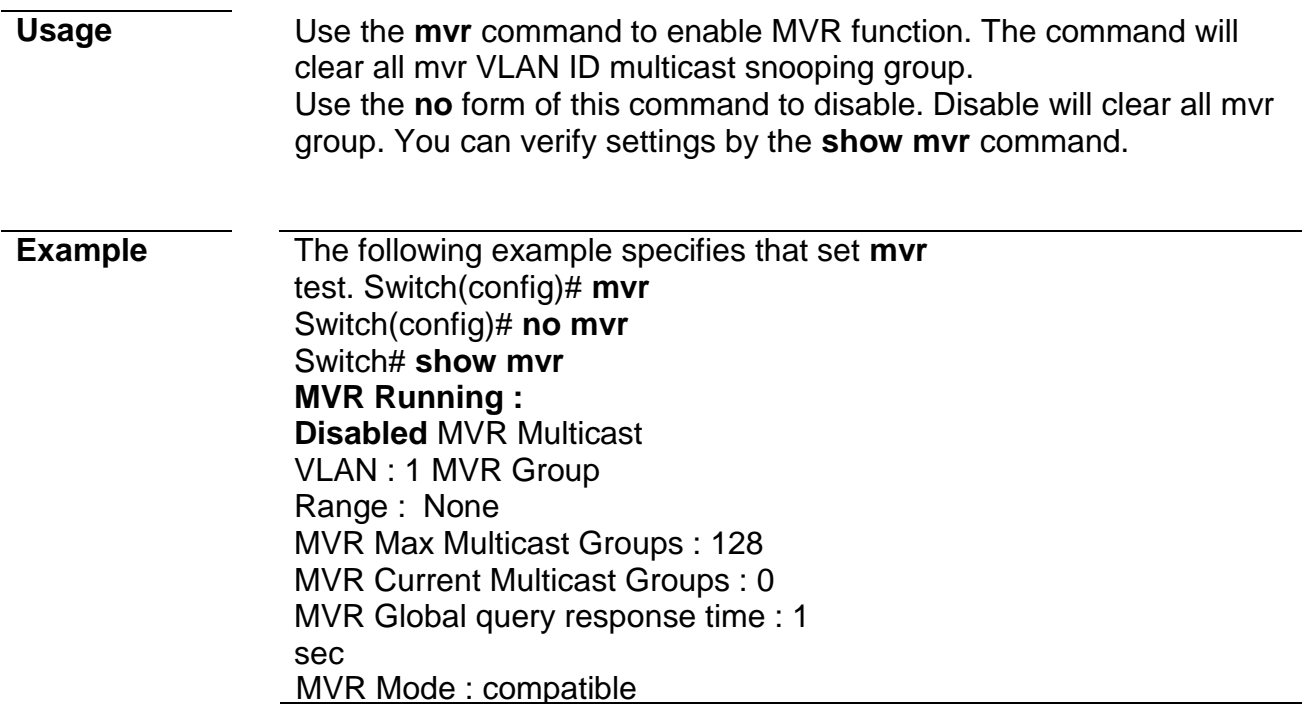

#### **mvr vlan**

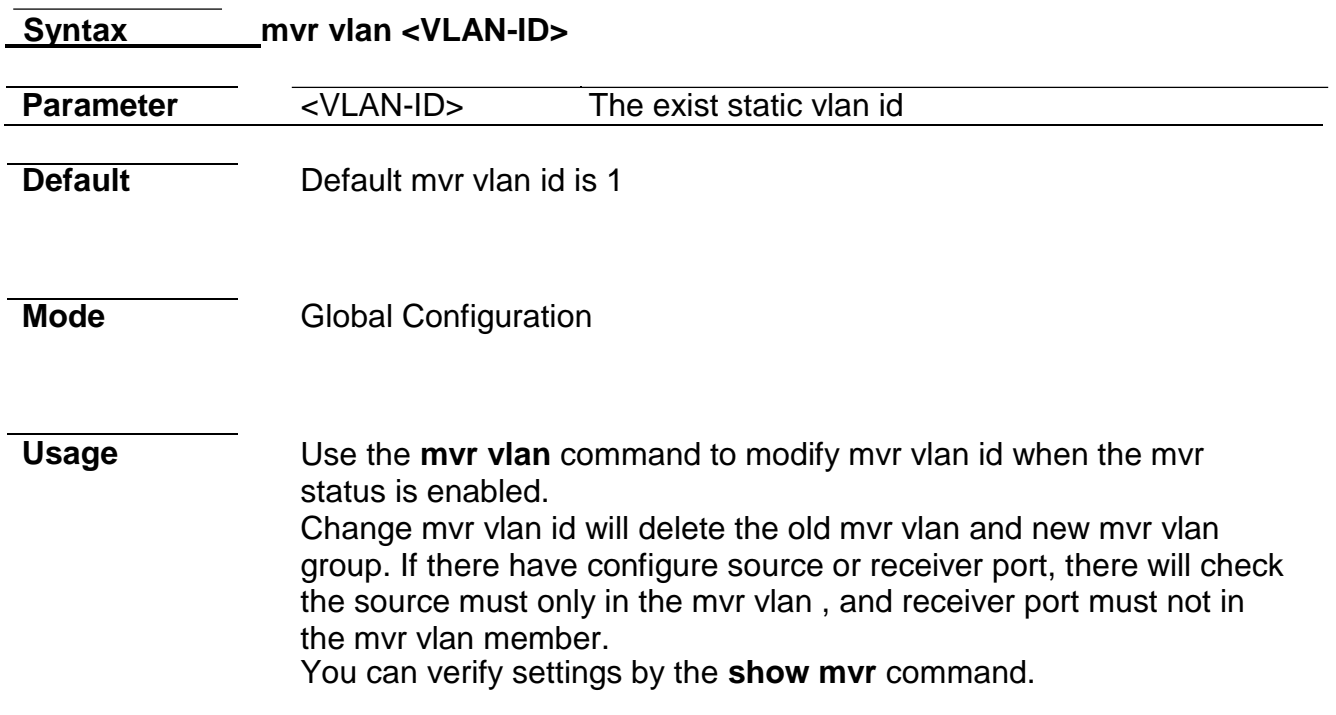

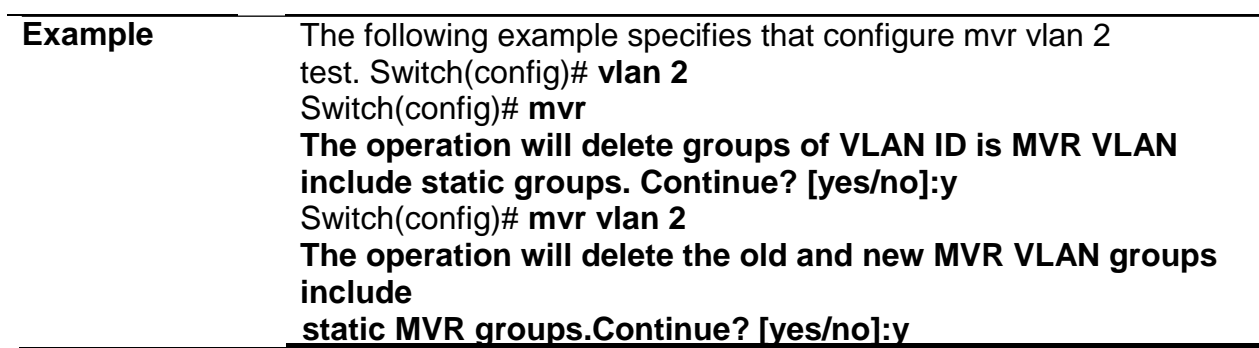

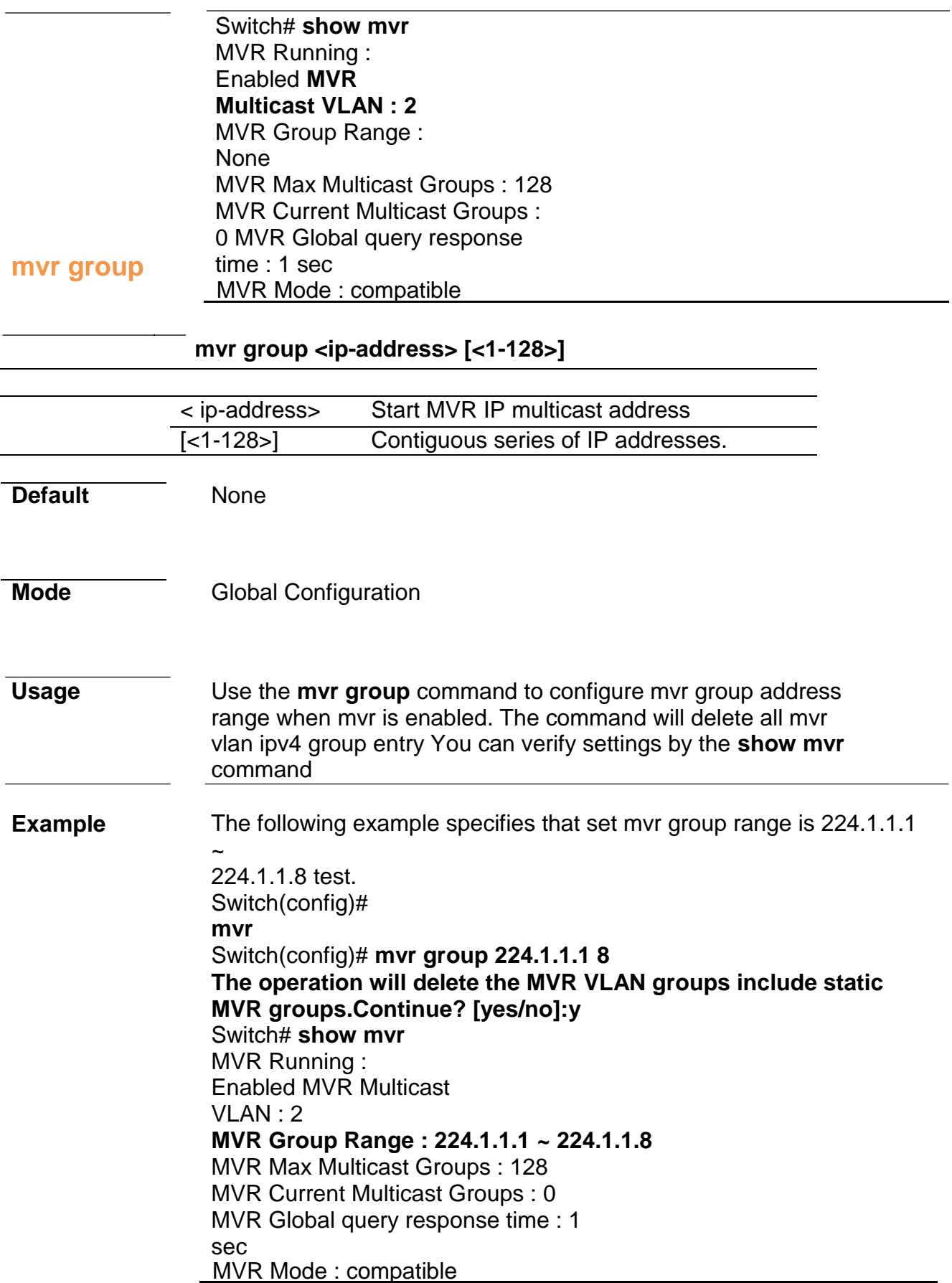

#### **mvr mode**

**Syntax mvr mode (dynamic | compatible)**

**Parameter** (dynamic|compatible) dynamic: Allows dynamic MVR membership on

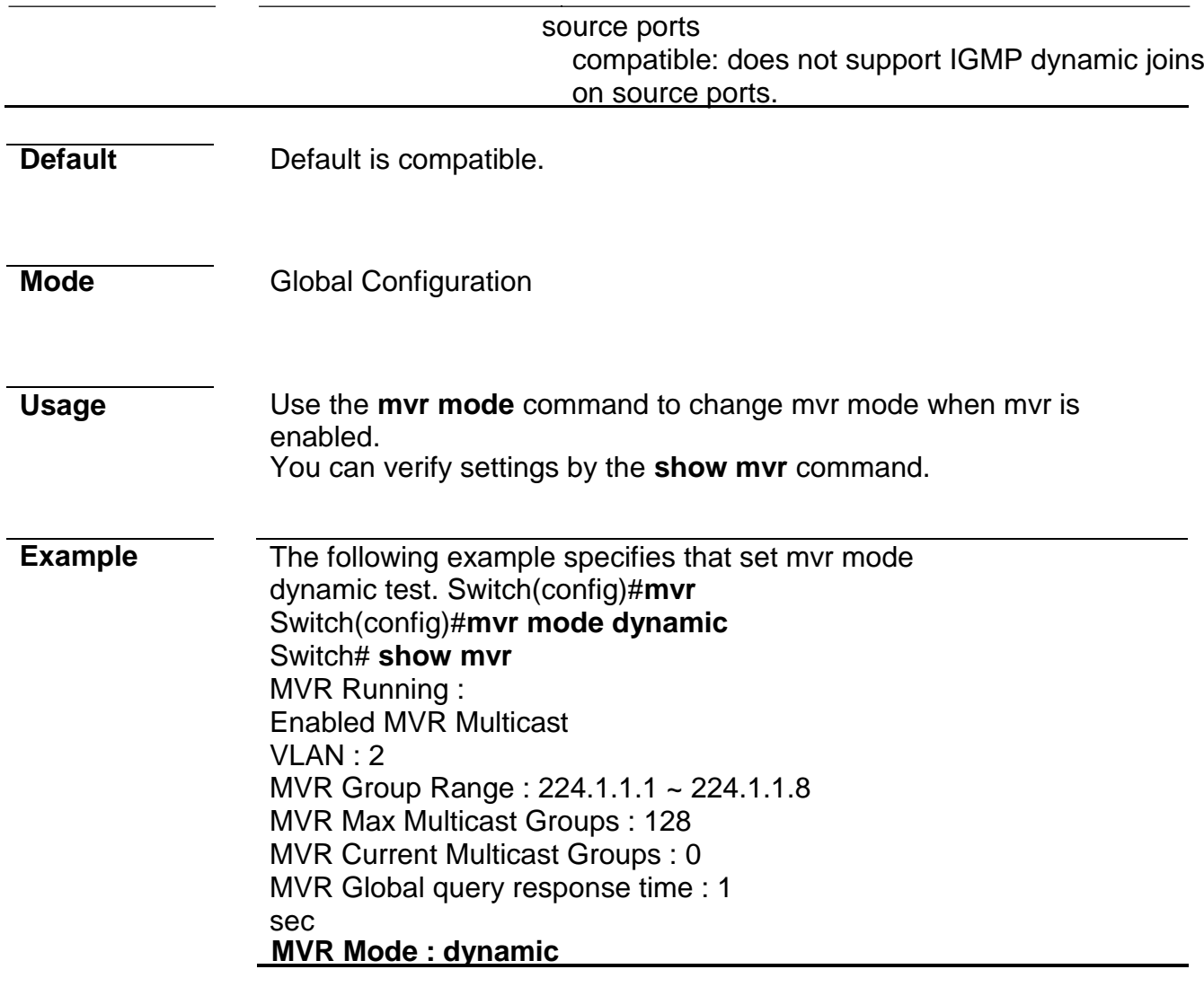

# **mvr query-time**

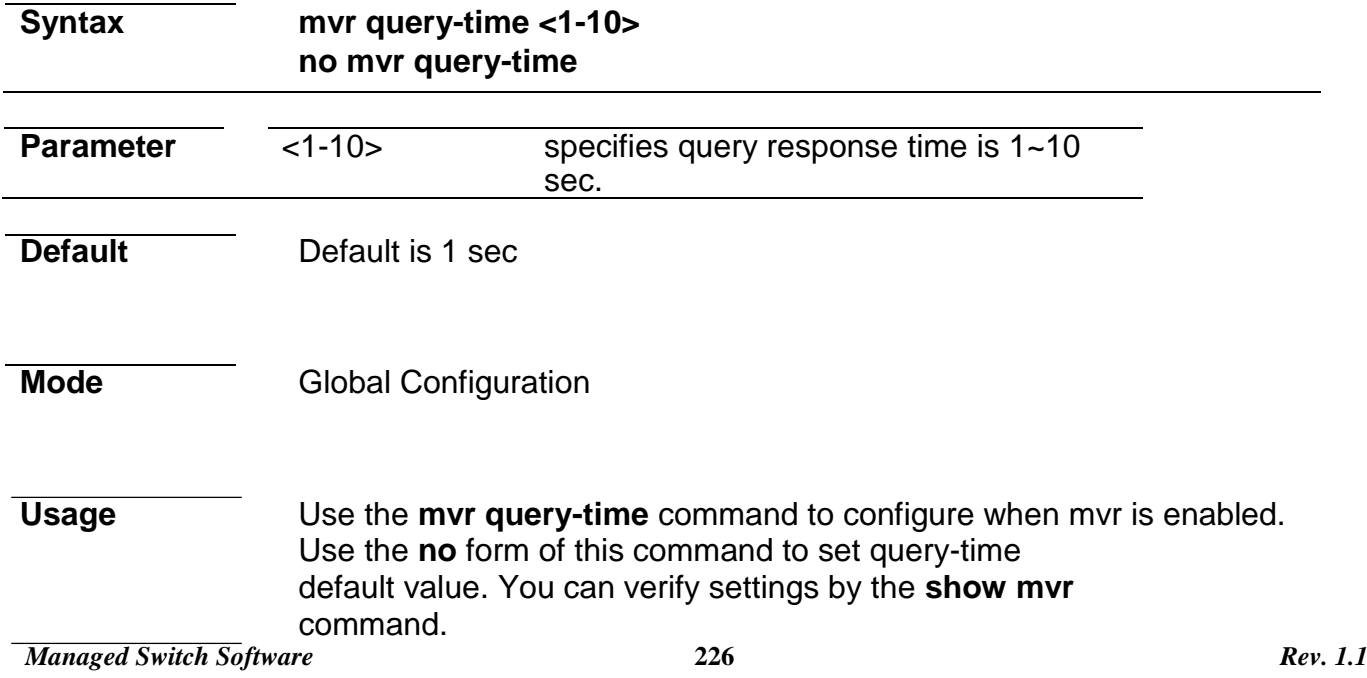

**Example** The following example specifies that set mvr query-time 10 sec test. Switch(config)# **mvr**

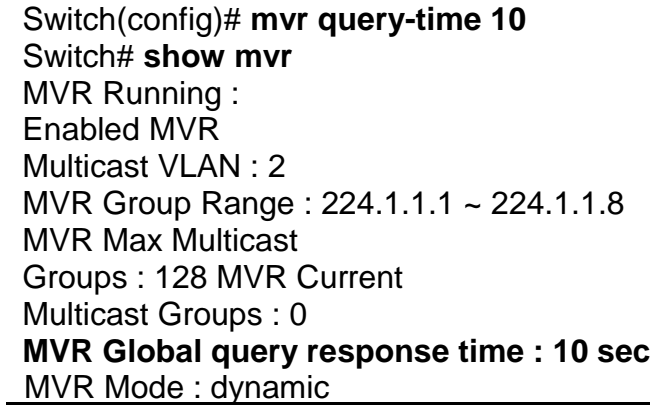

#### **mvr port type**

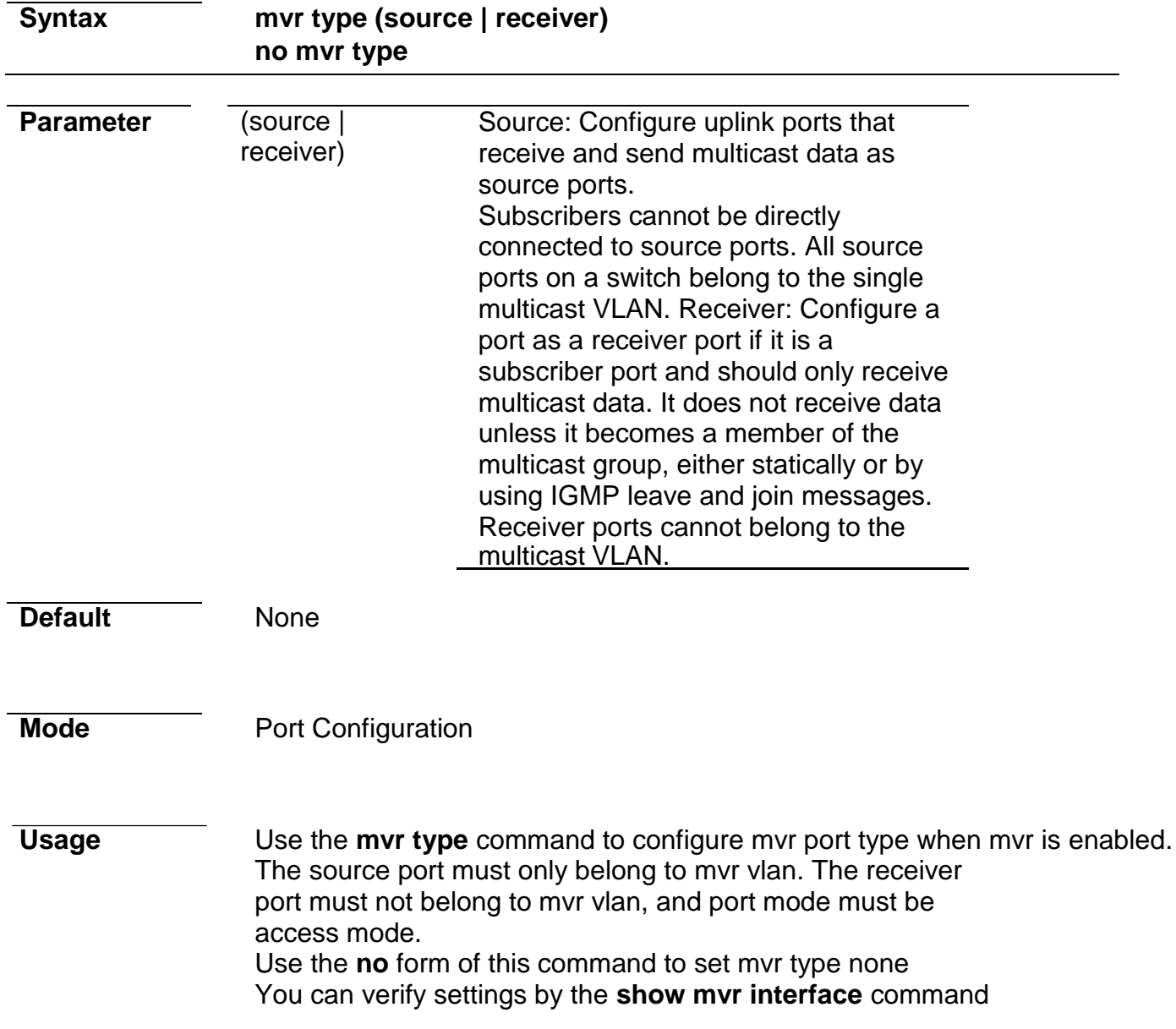

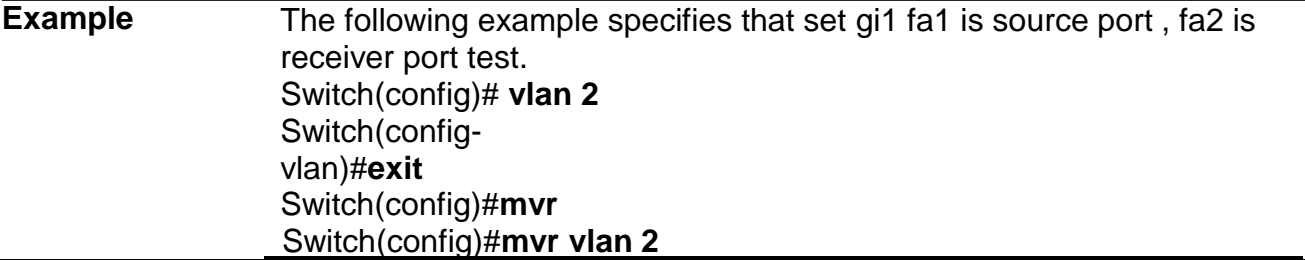

Switch(config)#**mvr group 224.1.1.1 8** Switch(config)# **interface gi1** Switch(config-if)# **switchport trunk allowed vlan 2** Switch(config-if)# **mvr type source** Switch(config-if)#**exit**  Switch(config)# **interface gi2** Switch(config-if)# **switchport mode access** Switch(config-if)#**mvr type receiver** Switch# **show mvr interface** Port | Type | Immediate Leave --------+---------+---------------- gi1 | Source| Disabled gi2 | Receiver| Disabled

#### **mvr port immediate**

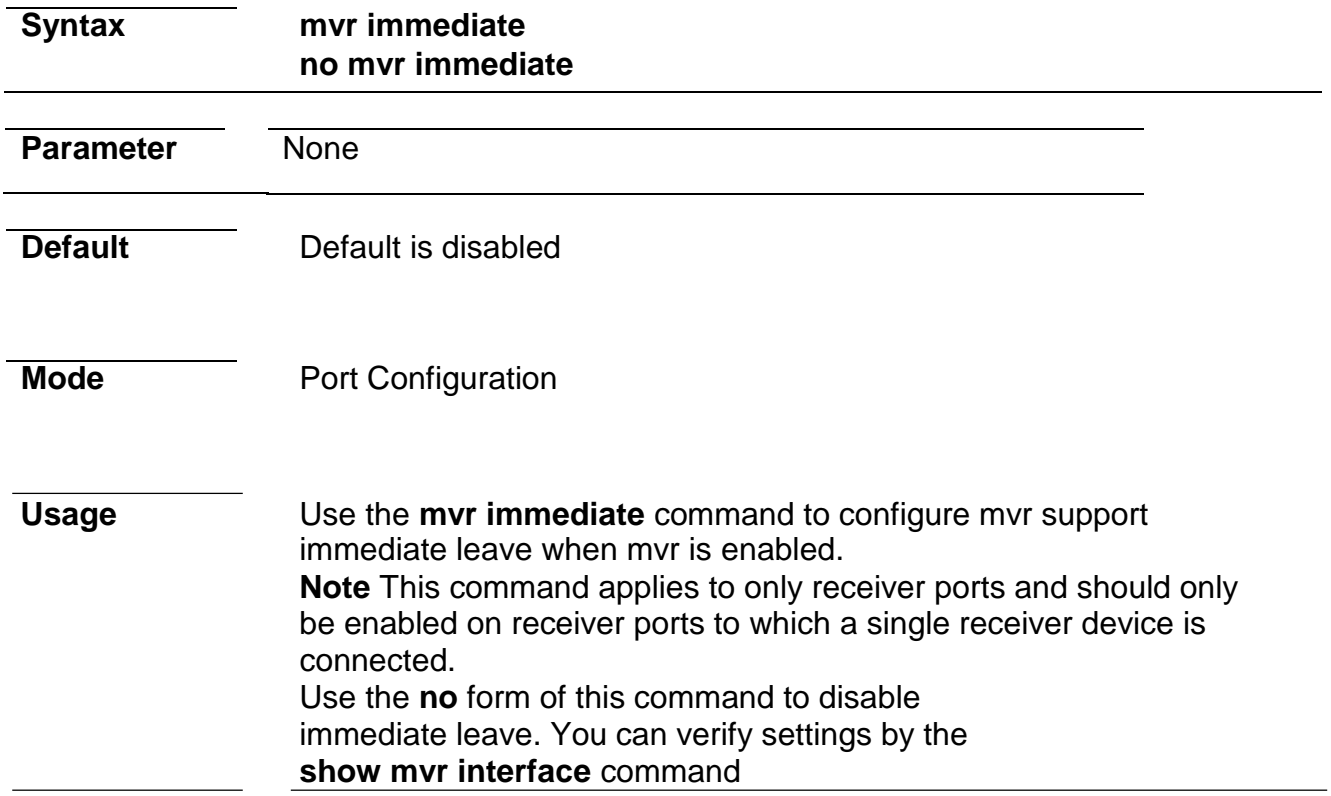

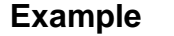

The following example specifies that set gi2 immediate enable test. The configure should configure mvr receiver port firstly.(eg. mvr port type) Switch(config)# **interface gi2** Switch(config-if)#**mvr immediate** Switch(configif)#**exit** Switch(config)# **exit** Switch# **show mvr interface** Port | Type | Immediate Leave --------+---------+---------------- gi1 | Source| Disabled

gi2 | Receiver| **Enabled**

# **mvr static group**

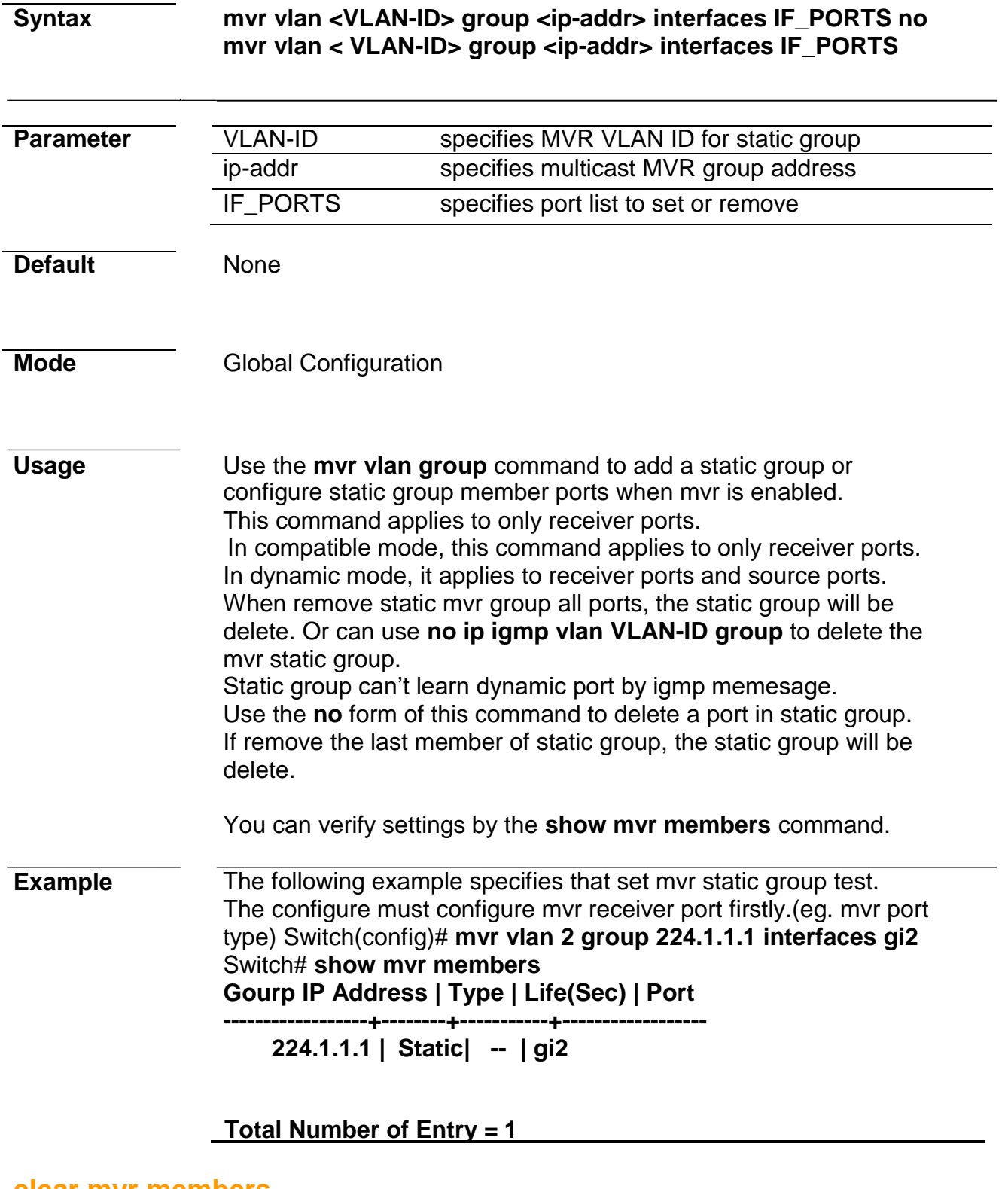

#### **clear mvr members**

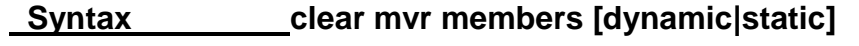

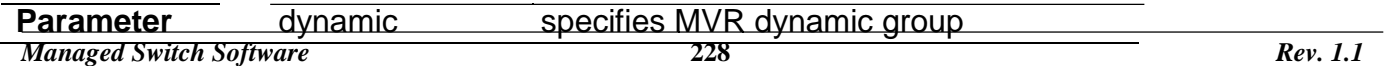

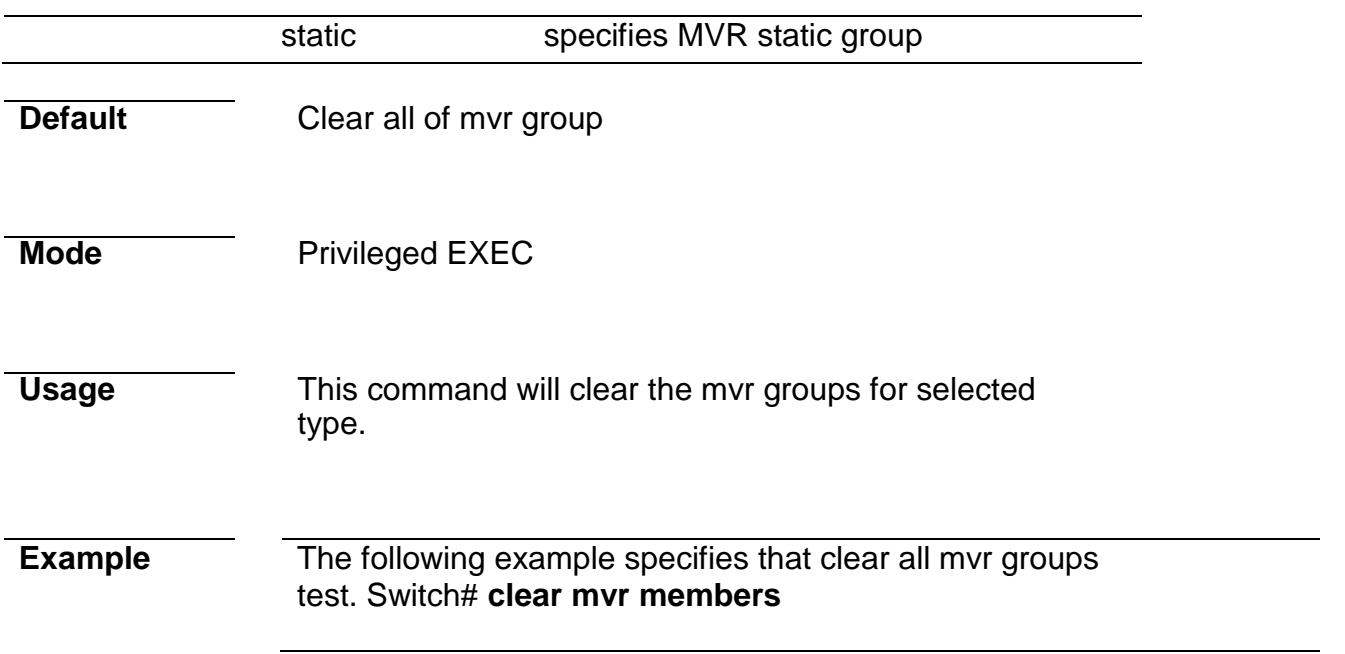

#### **show mvr members**

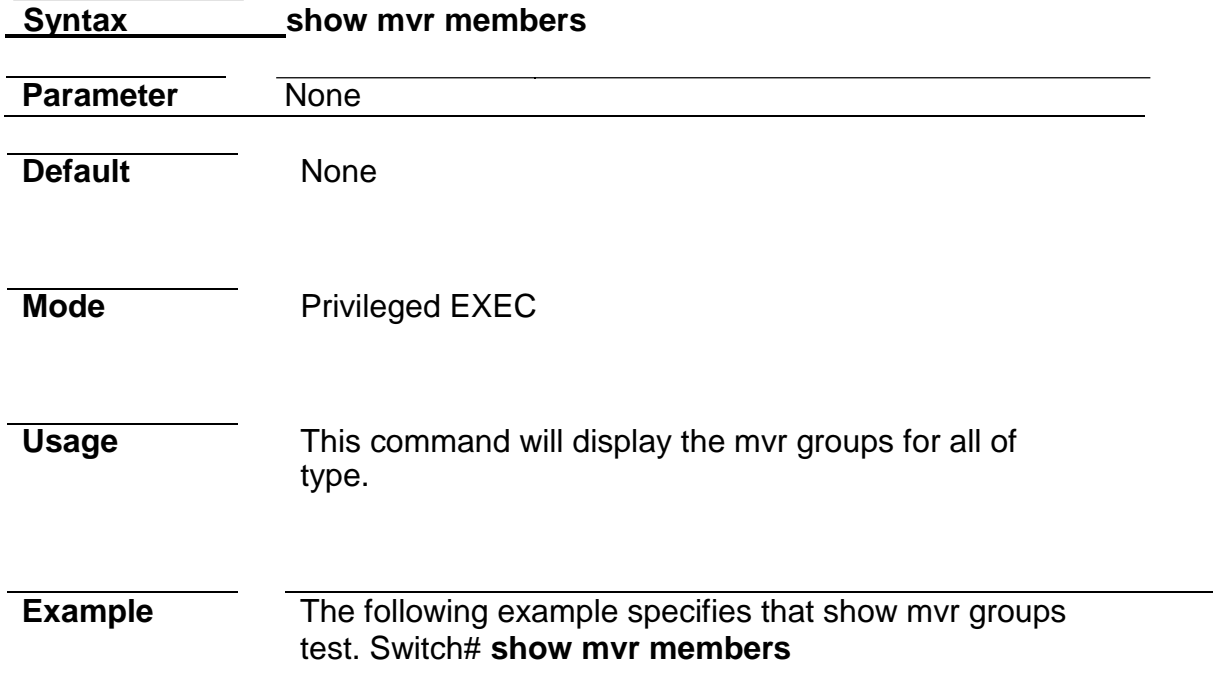

#### **show mvr interface**

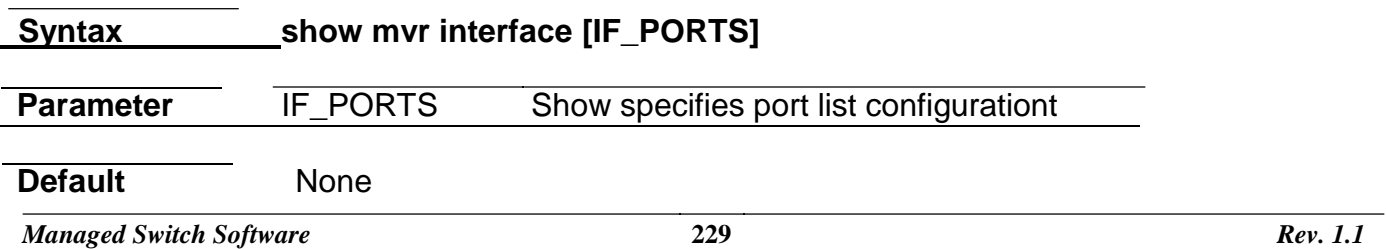

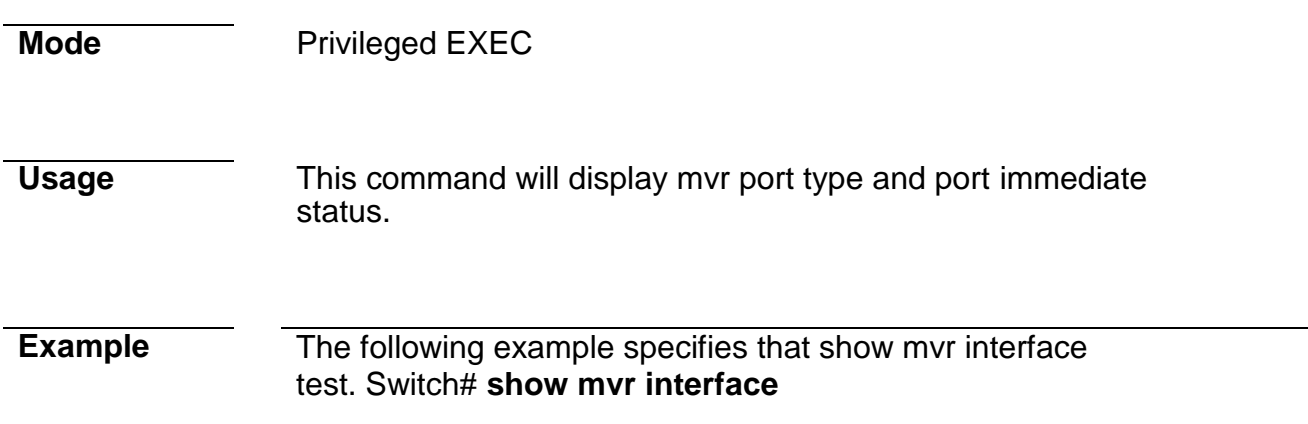

#### **show mvr**

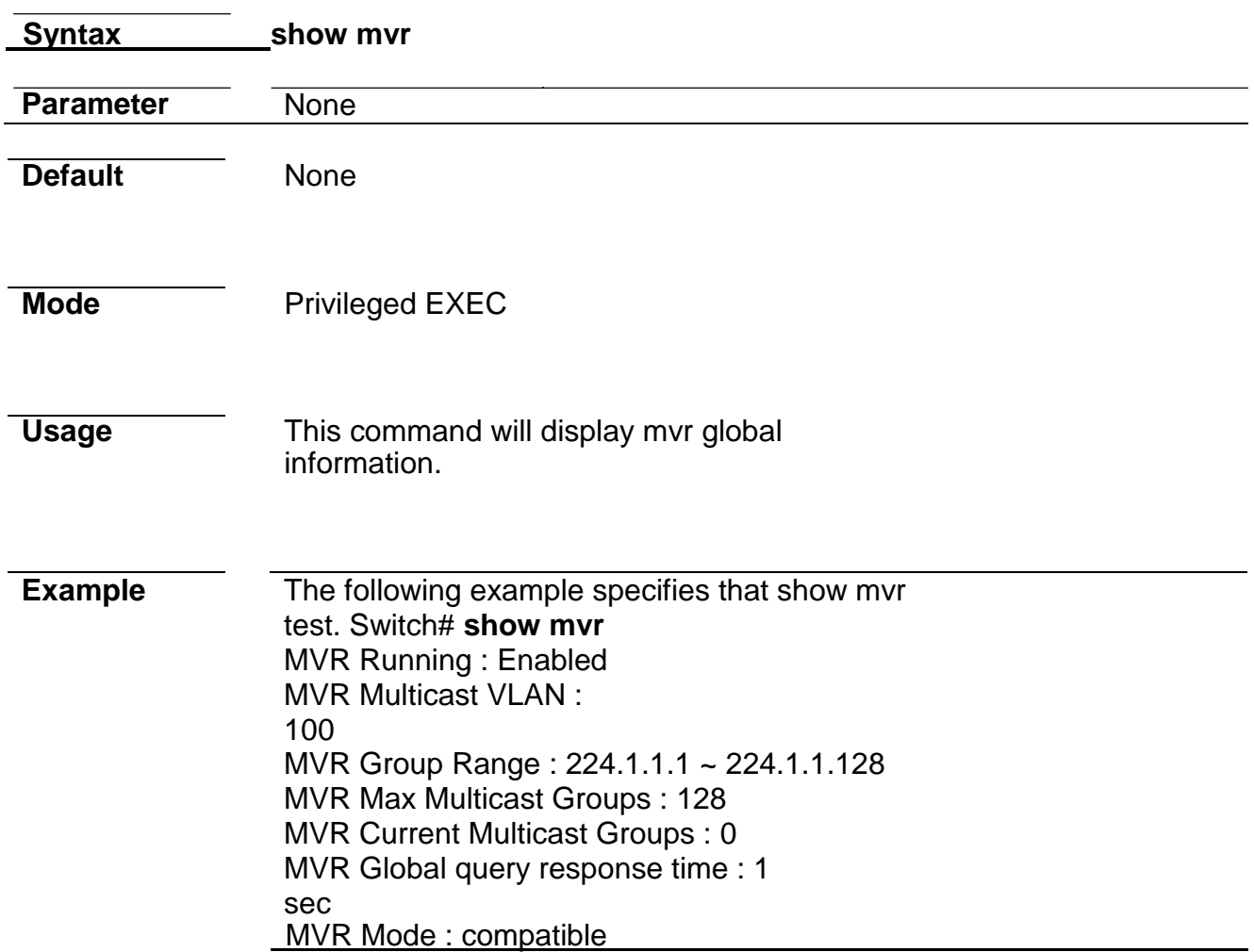

# **21. Port**

### **back-pressure**
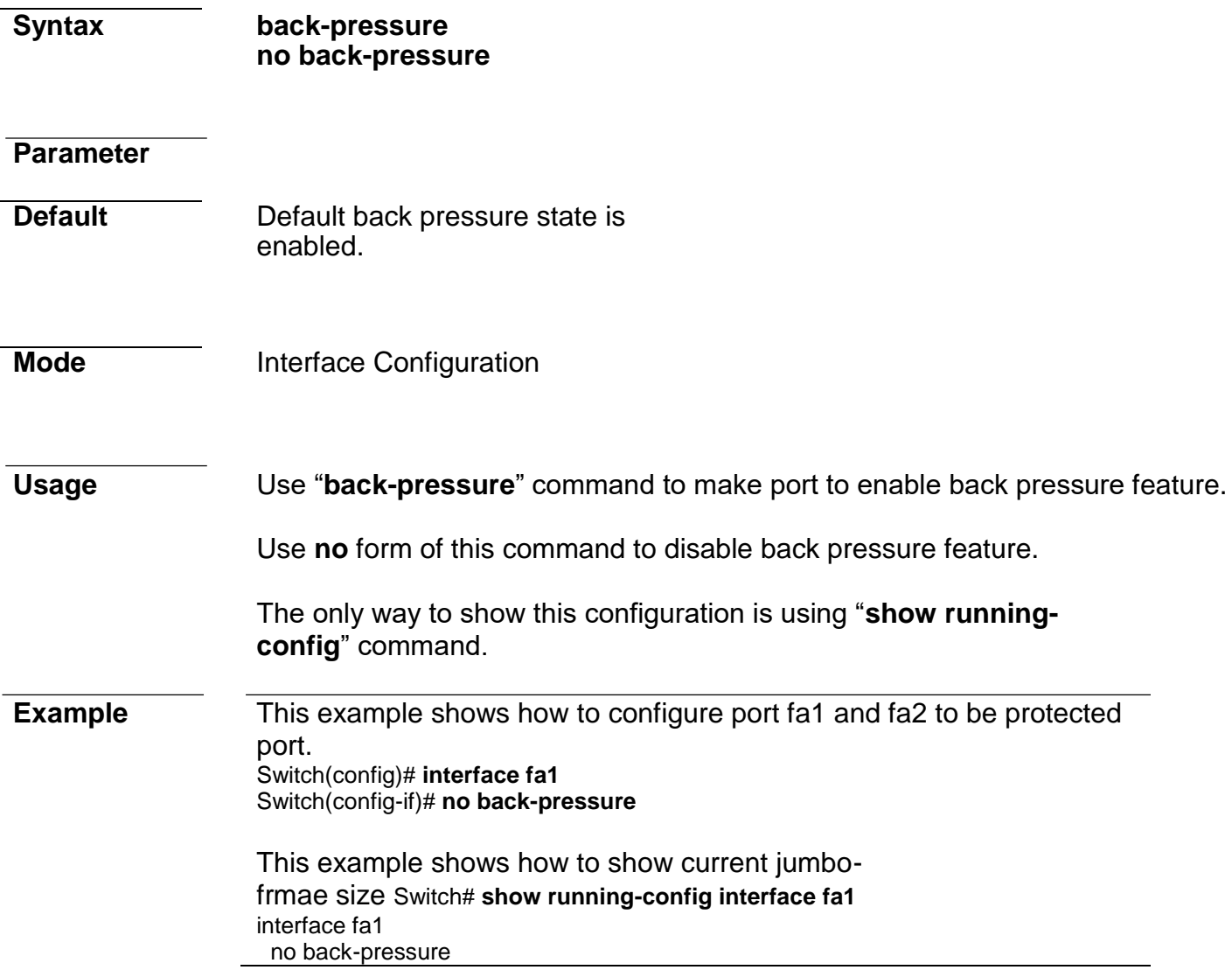

#### **clear interface**

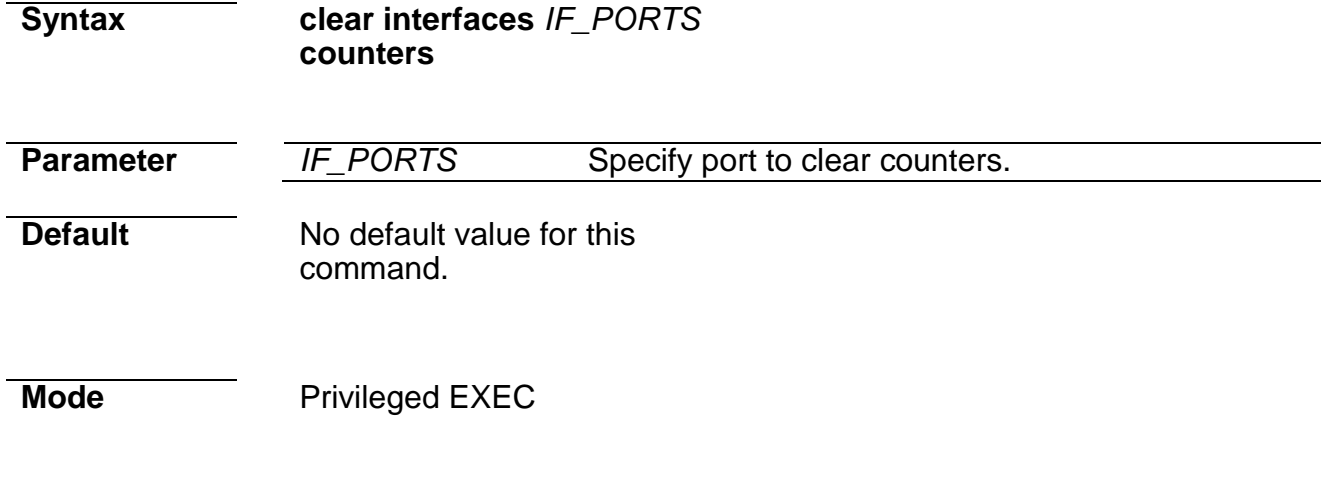

**Usage** Use "**clear interface**" command to clear statistic counters on specific

ports.

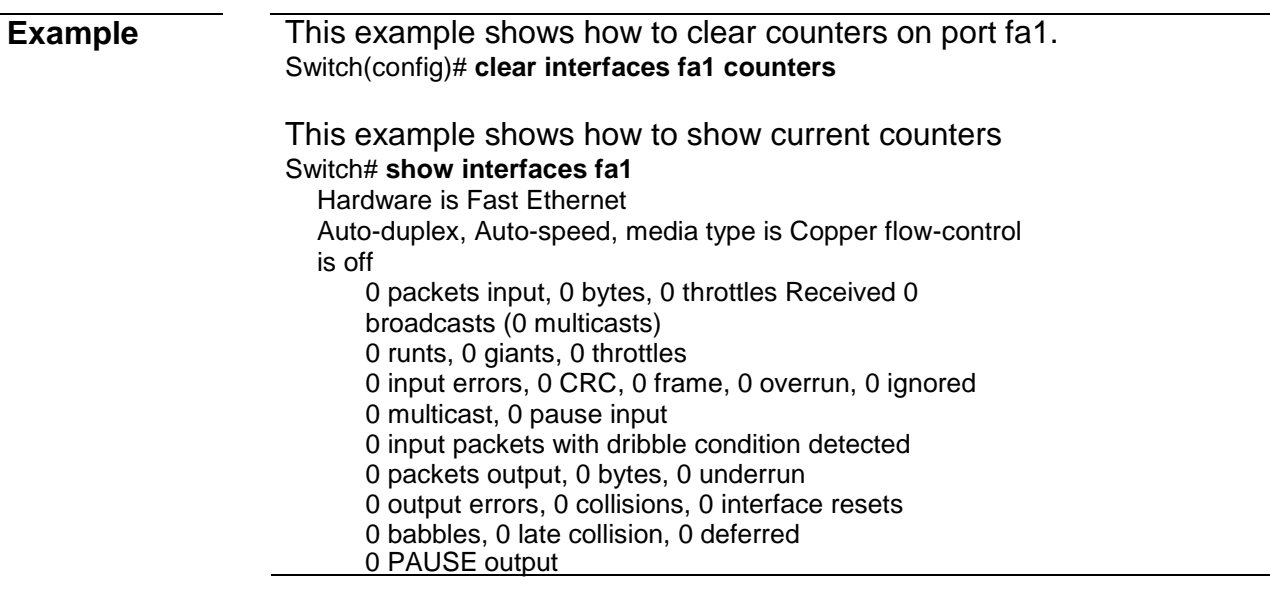

## **description**

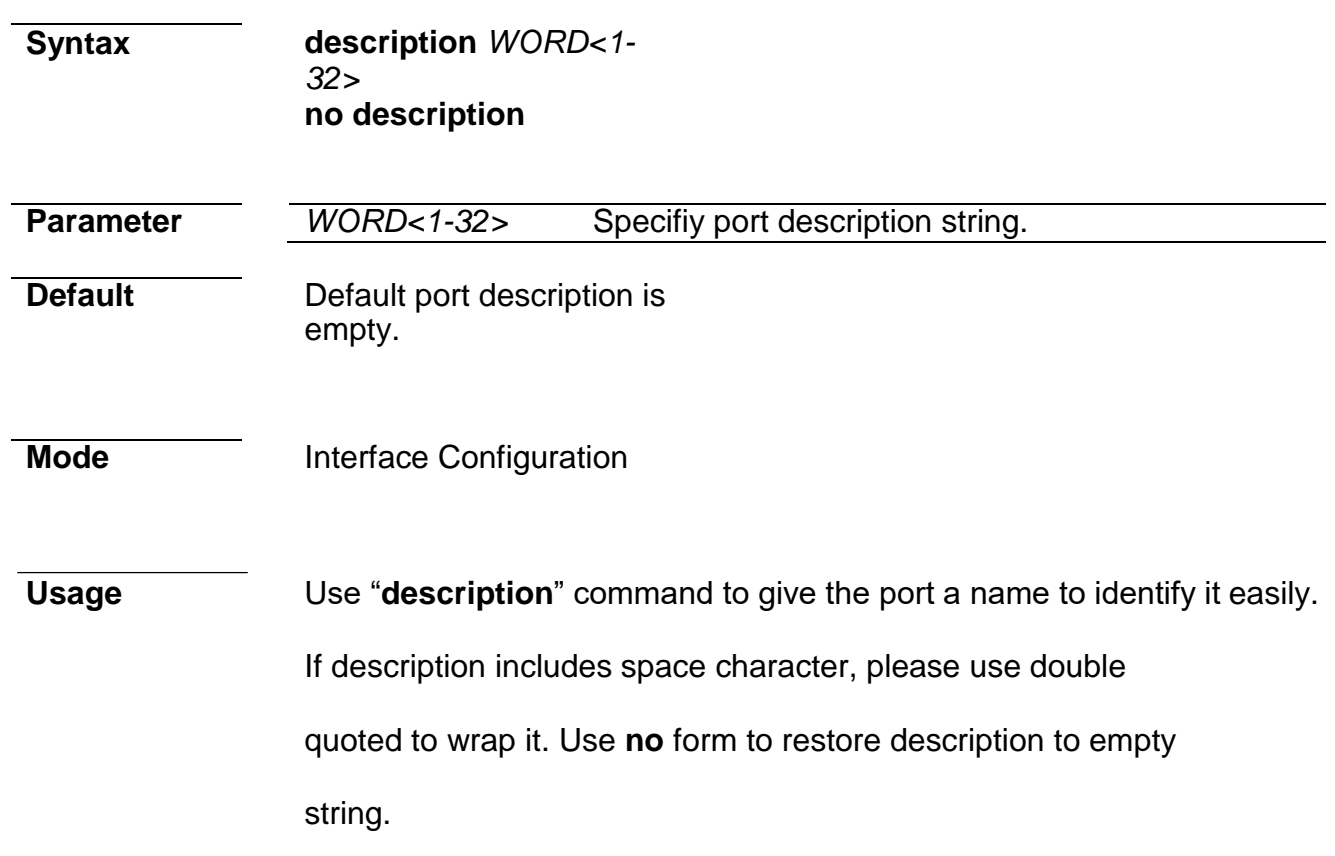

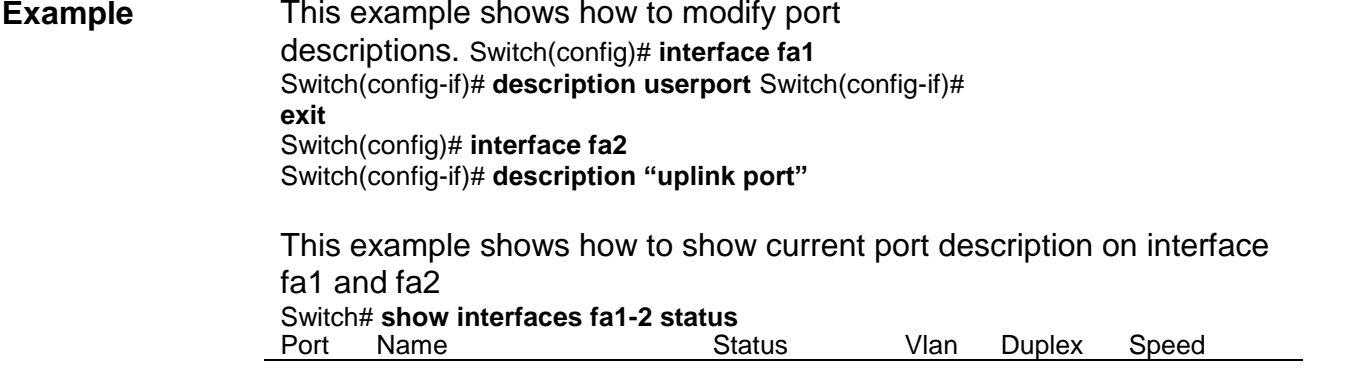

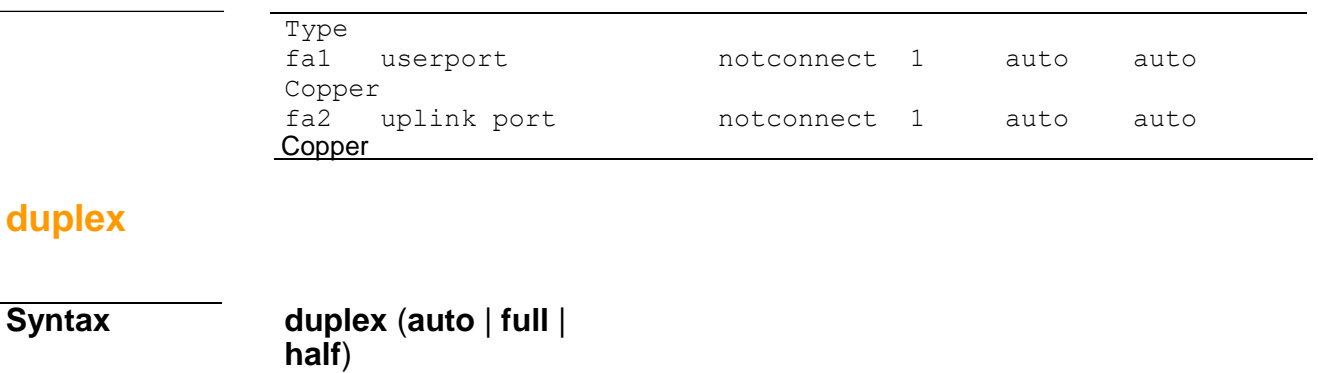

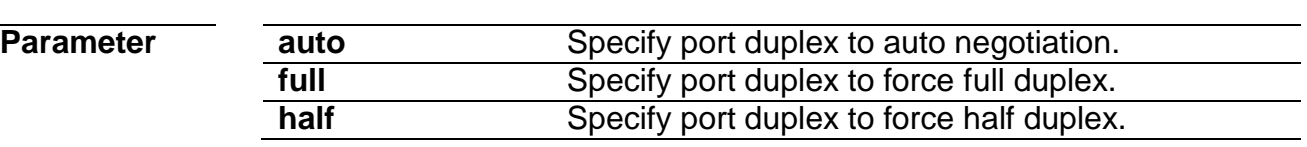

**Default** Default port duplex is auto.

**Mode** Interface Configuration

- **Usage** Use "**duplex**" command to change port duplex configuration.
- 

**Example** This example shows how to modify port duplex configuration. Switch(config)# **interface fa1**  Switch(config-if)# **duplex full**  Switch(config-if)# **exit** Switch(config)# **interface fa2** Switch(config-if)# **duplex** 

**half**

This example shows how to show current speed configuration Switch# **show running-config interfaces fa1-2**  interface fa1 duplex full interface fa2 duplex half

This example shows how to show current interface link speed Switch# **show interfaces fa1-2 status**

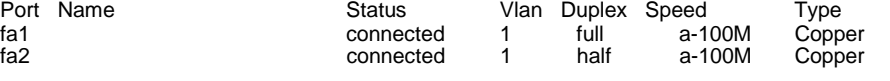

#### **eee**

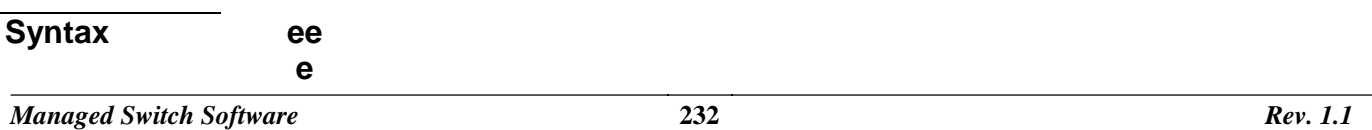

**no eee**

**Parameter**

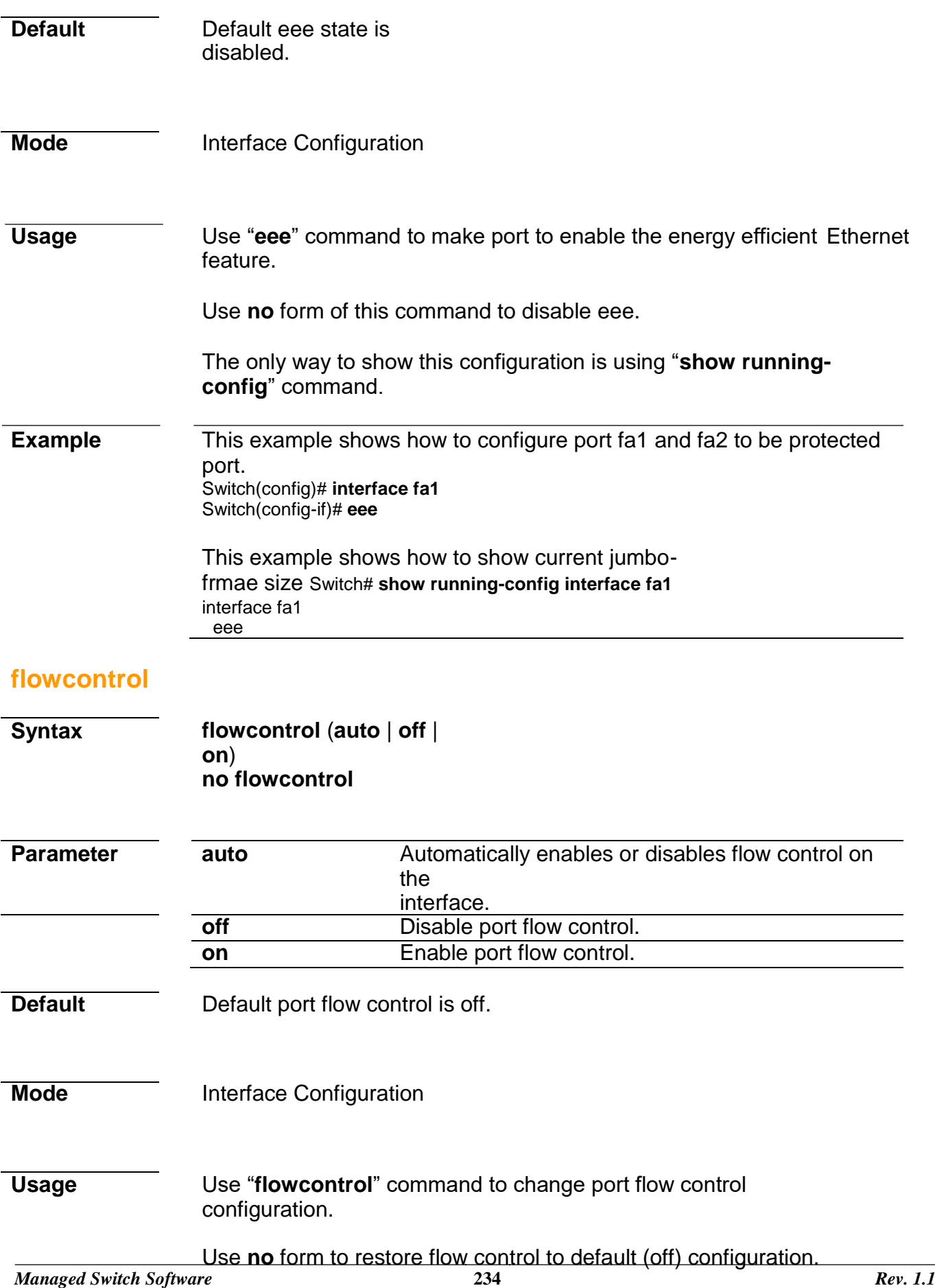

#### **Example** This example shows how to modify port duplex configuration. Switch(config)# **interface fa1** Switch(config-if)# **flowcontrol on**

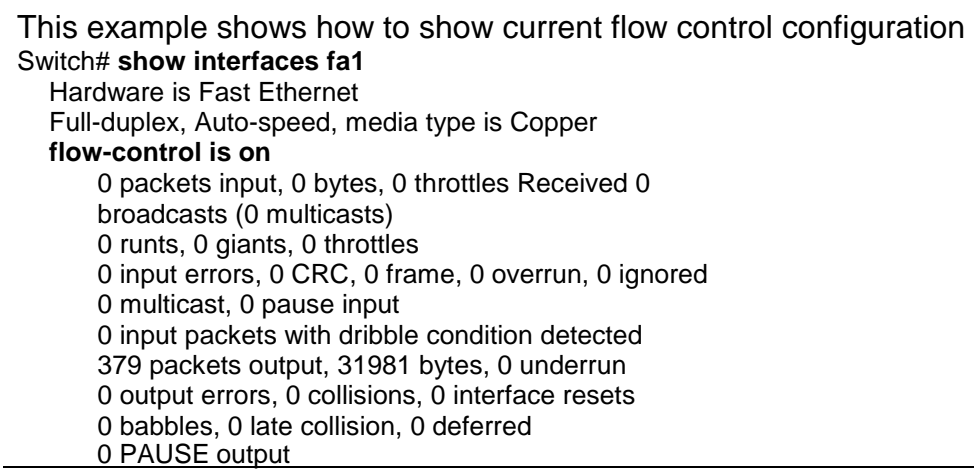

## **jumbo-frame**

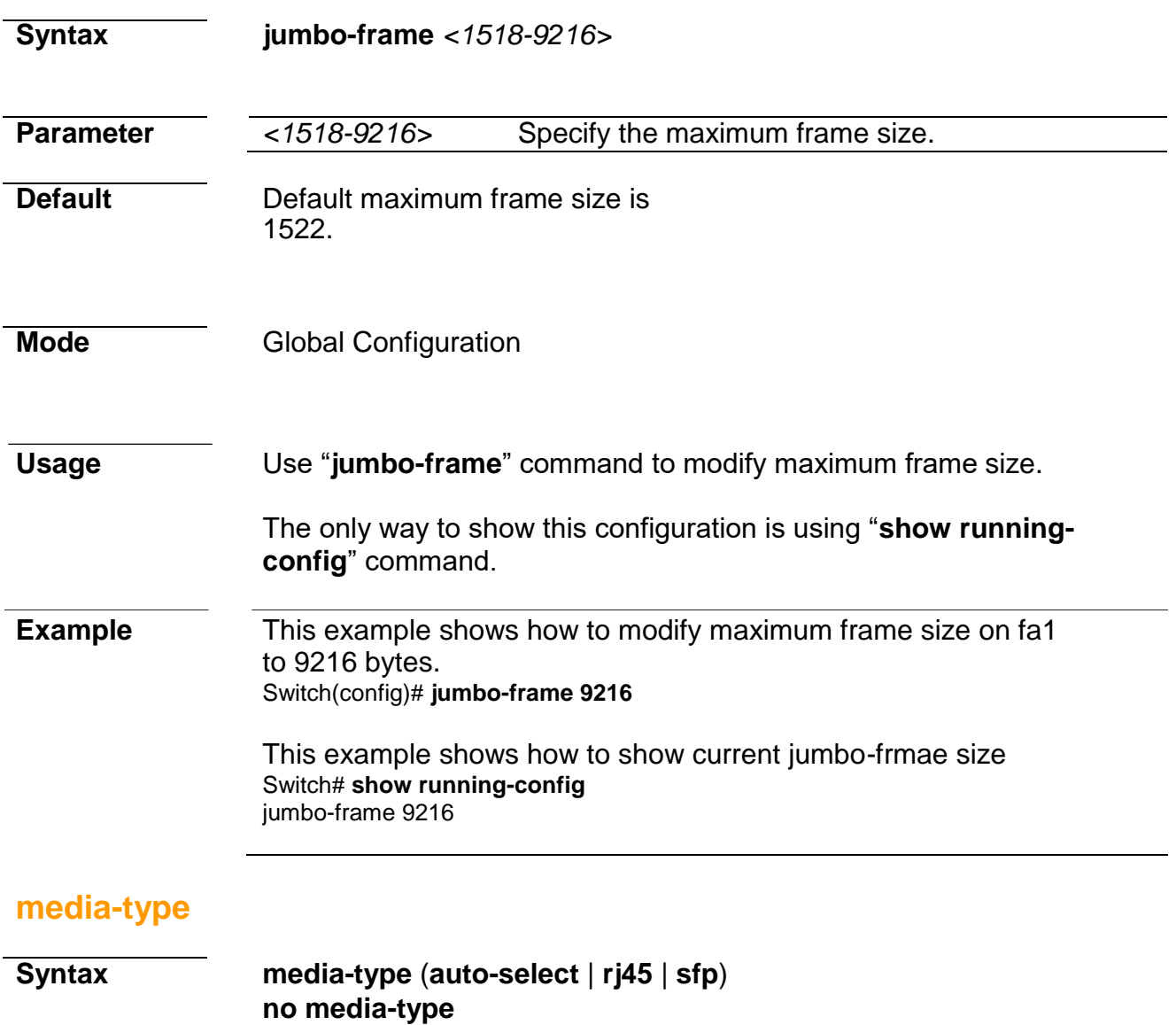

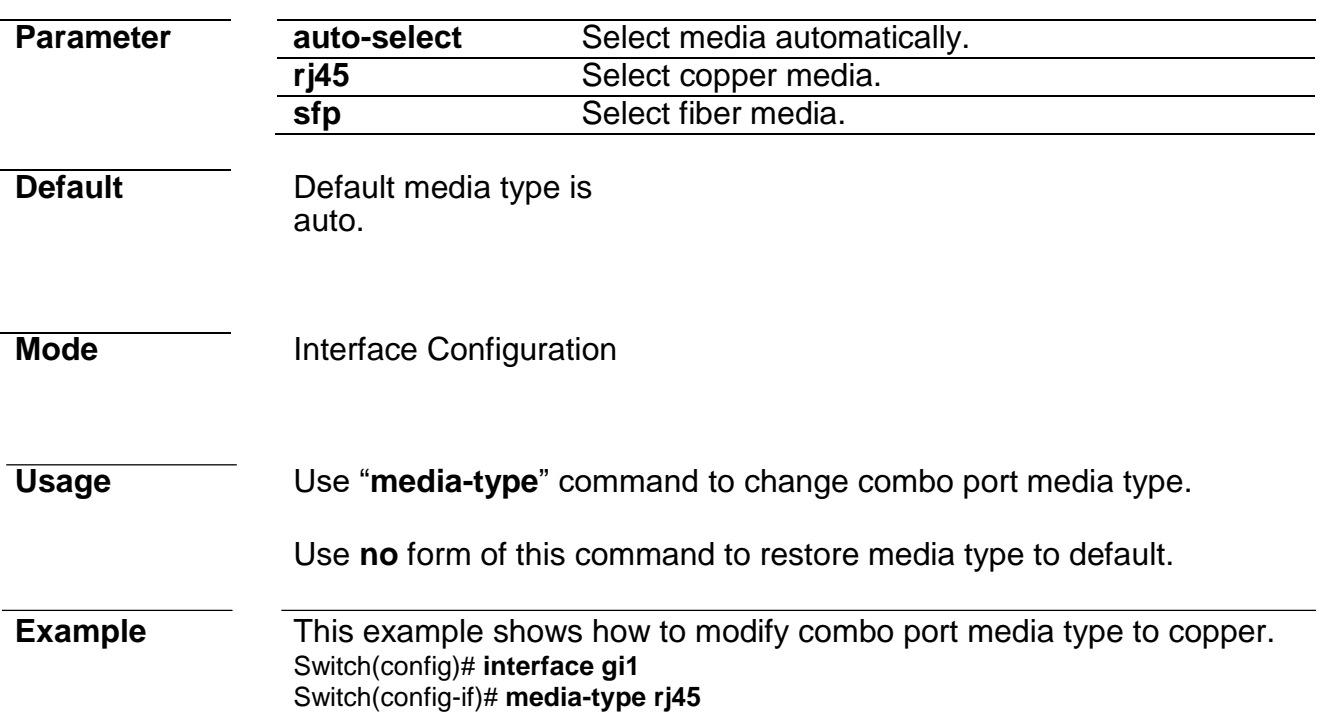

#### **protected**

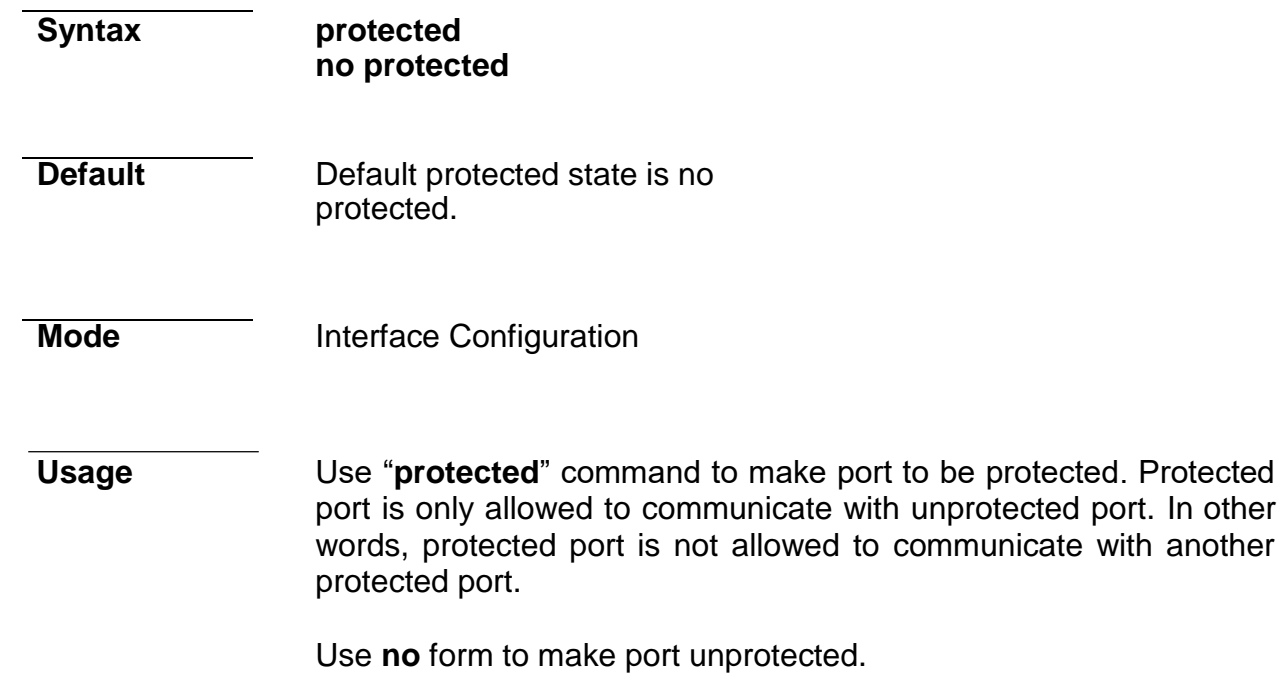

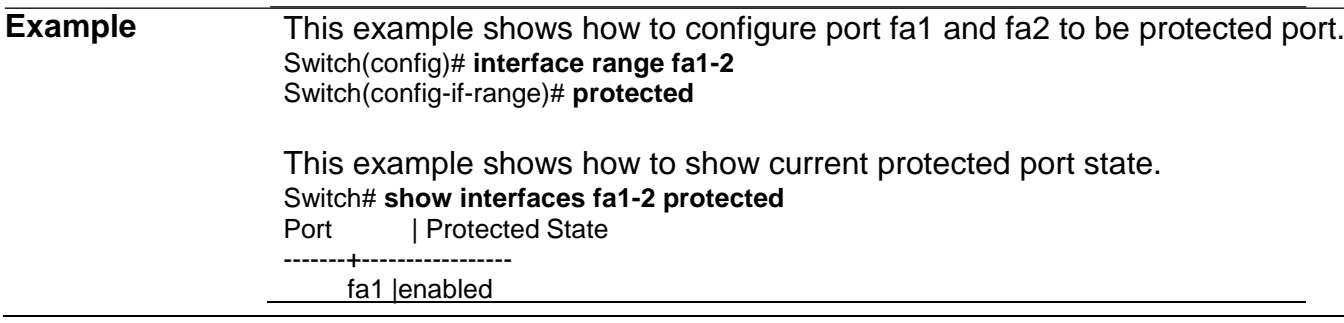

fa2 |enabled

#### **show interface**

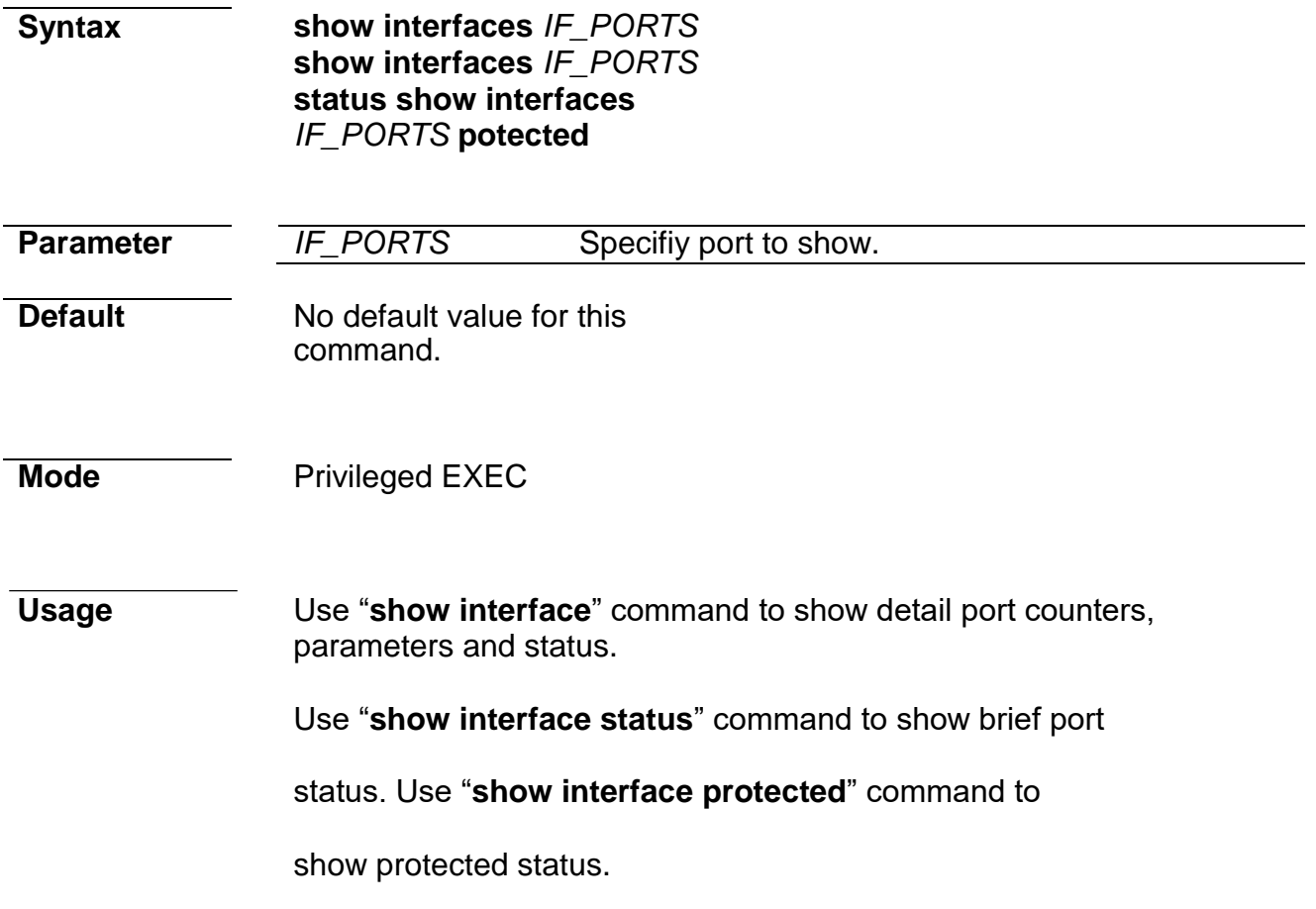

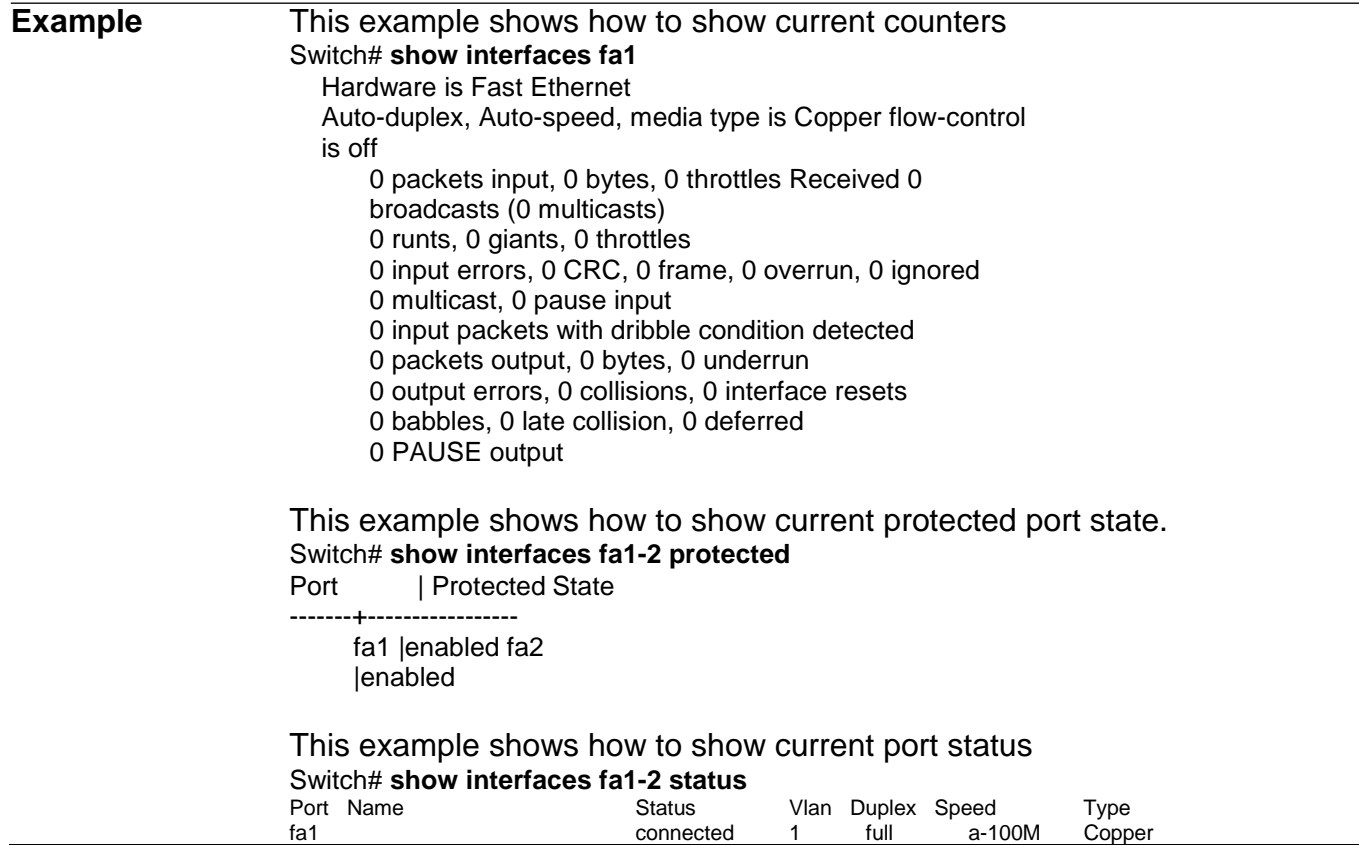

#### **speed**

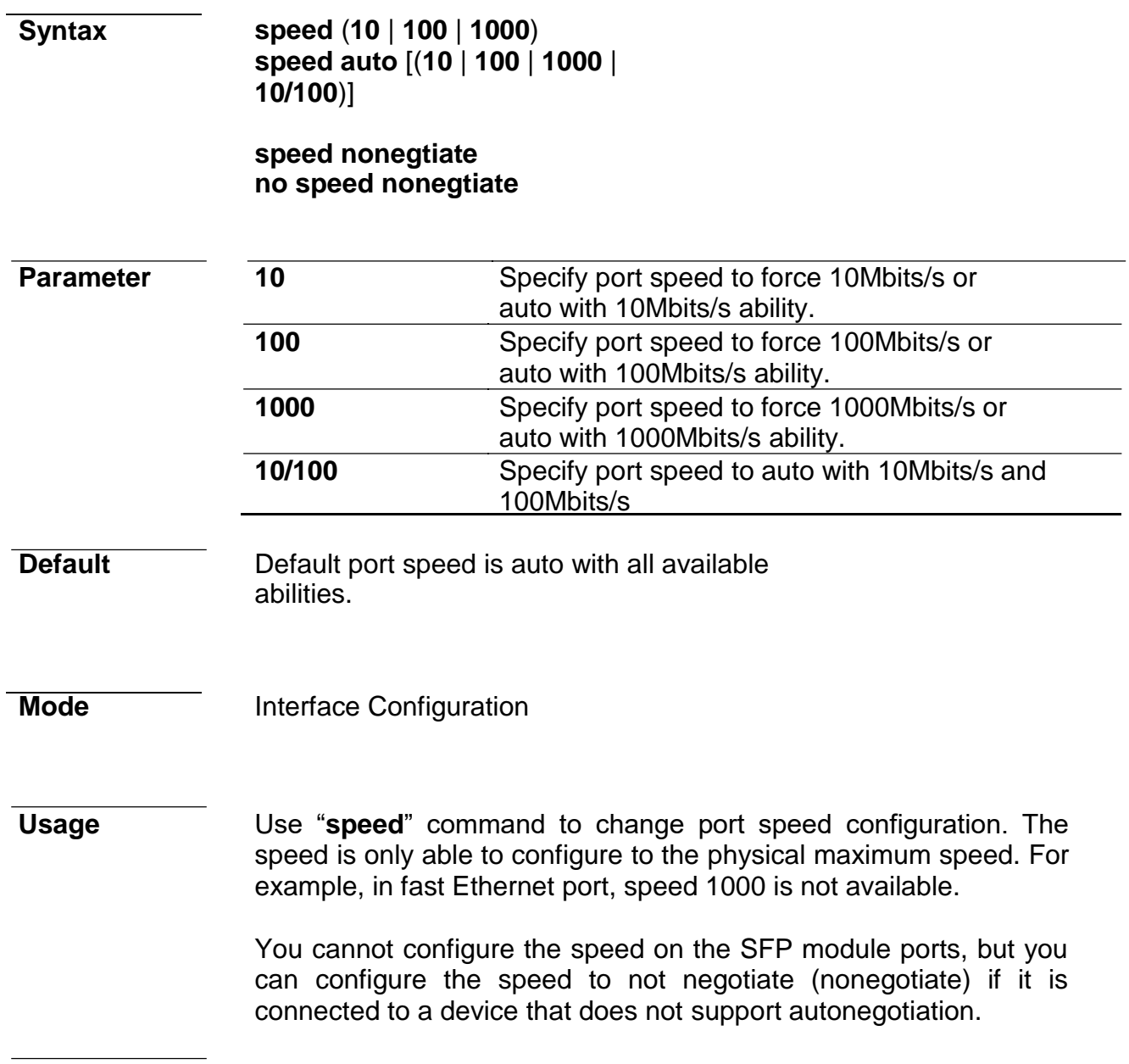

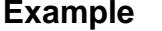

**Example** This example shows how to modify port speed configuration. Switch(config)# **interface fa1** Switch(config-if)# **speed 100** Switch(config-if)# **exit**  Switch(config)# **interface fa2** Switch(config-if)# **speed auto 10/100**

This example shows how to show current speed configuration Switch# **show running-config interfaces fa1-2**  interface fa1 speed 100 interface fa2 speed auto 10/100

This example shows how to show current interface link speed Switch# **show interfaces fa1-2 status** Vlan Duplex Speed Type

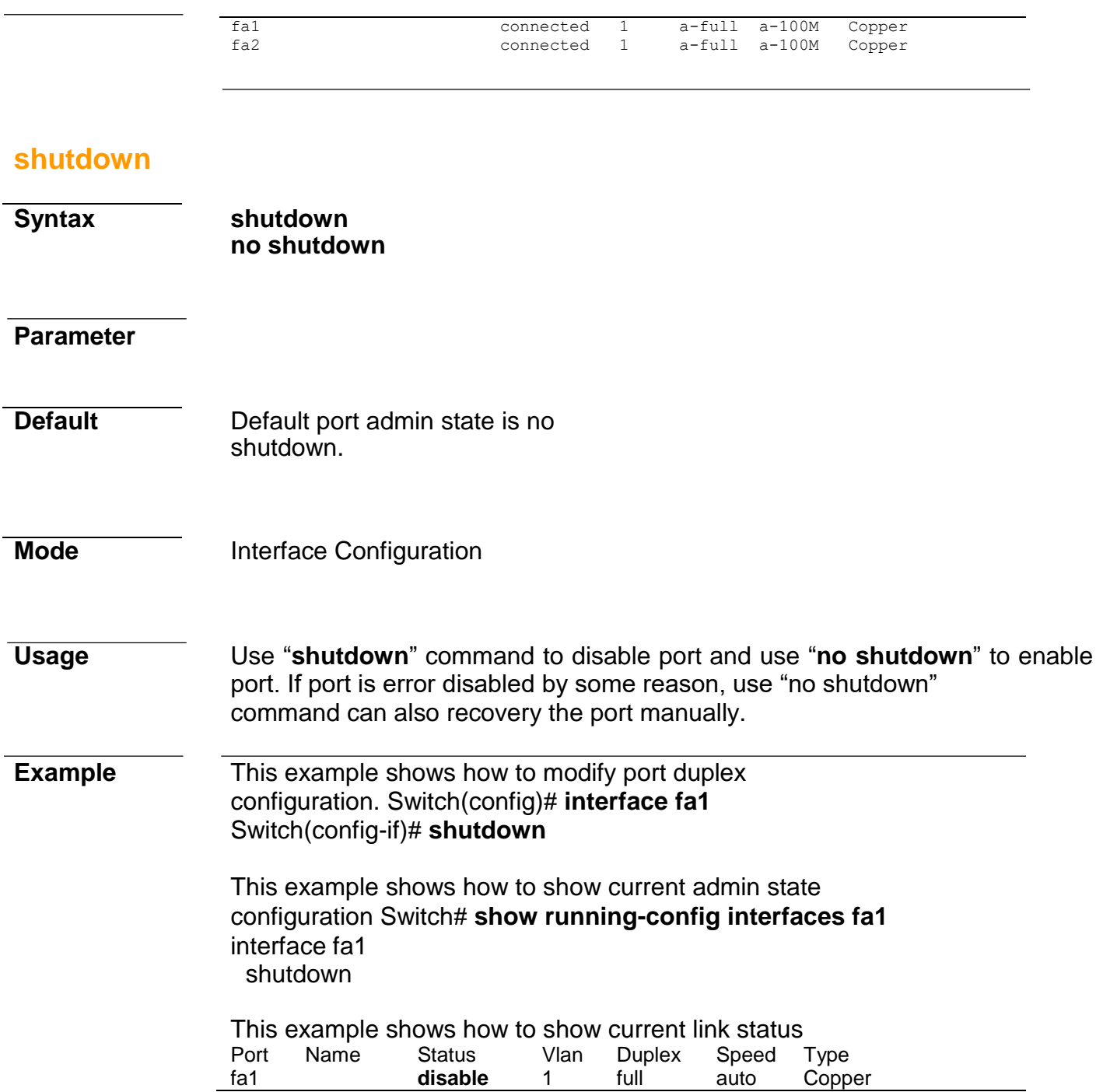

# **22. Port Error Disable**

#### **errdisable recovery cause**

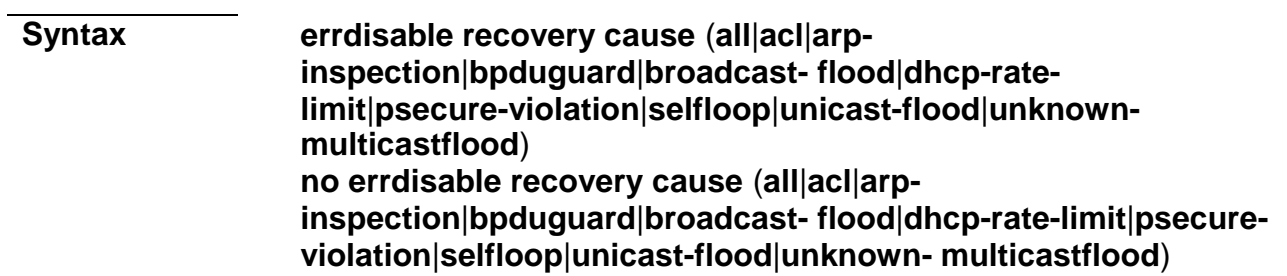

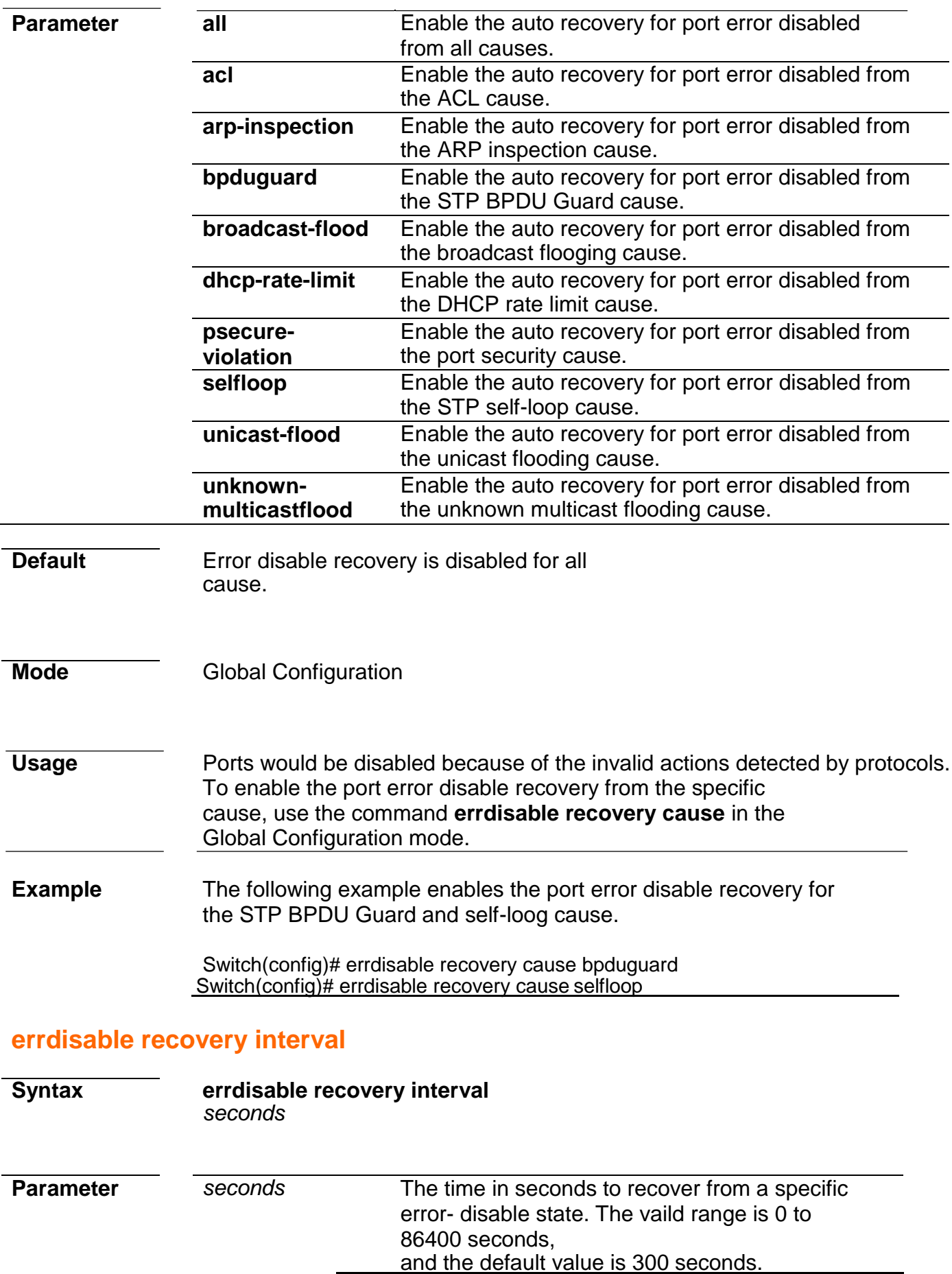

**Default** The default recovery time is 300 seconds.

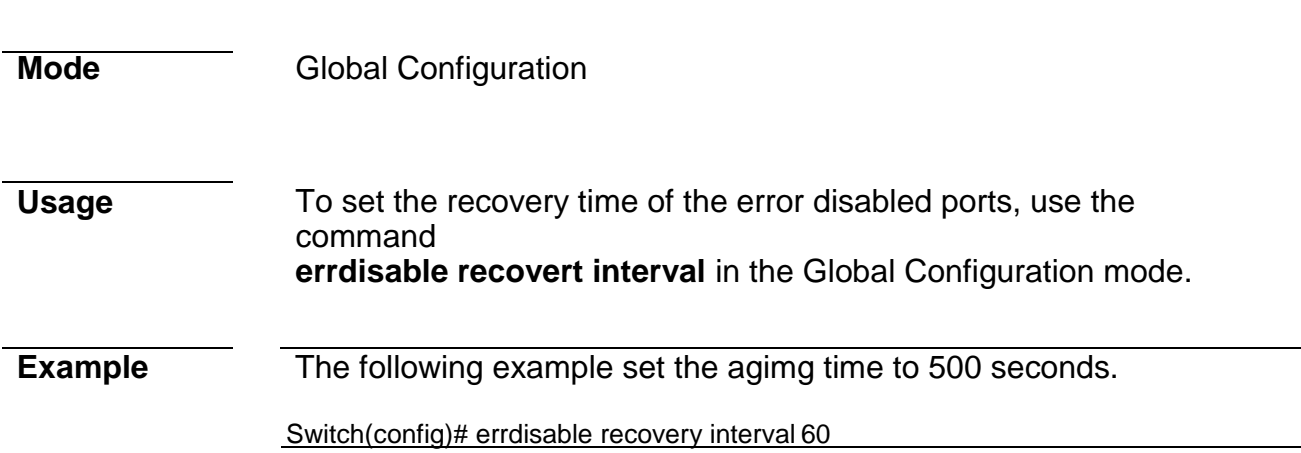

#### **show errdisable recovery**

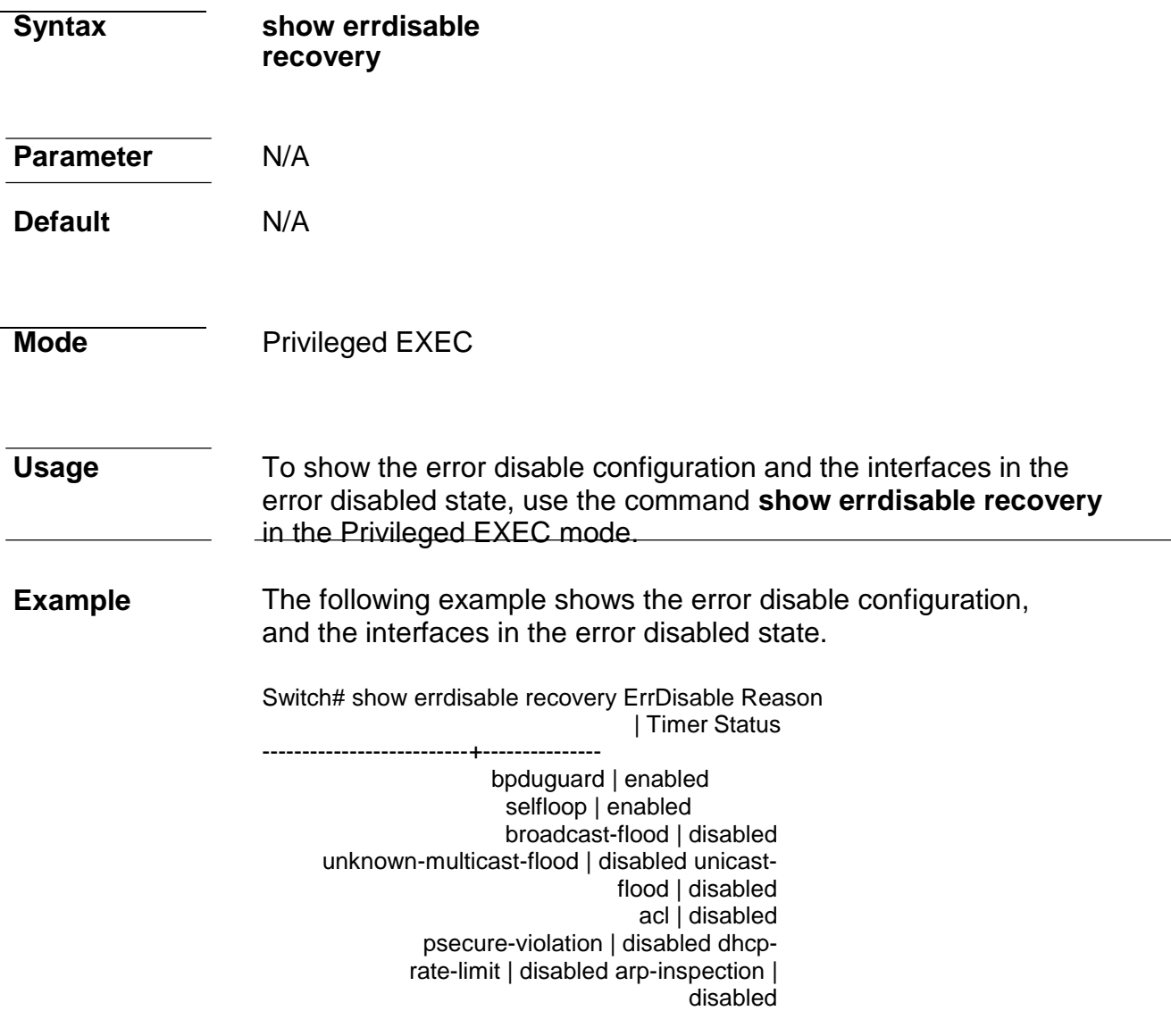

Timer Interval : 60 seconds

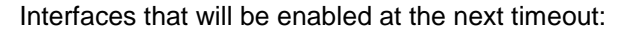

Port | Error Disable Reason | Time Left -----+--------------------------+------------

# **23. Port Security**

## **port-security (Global)**

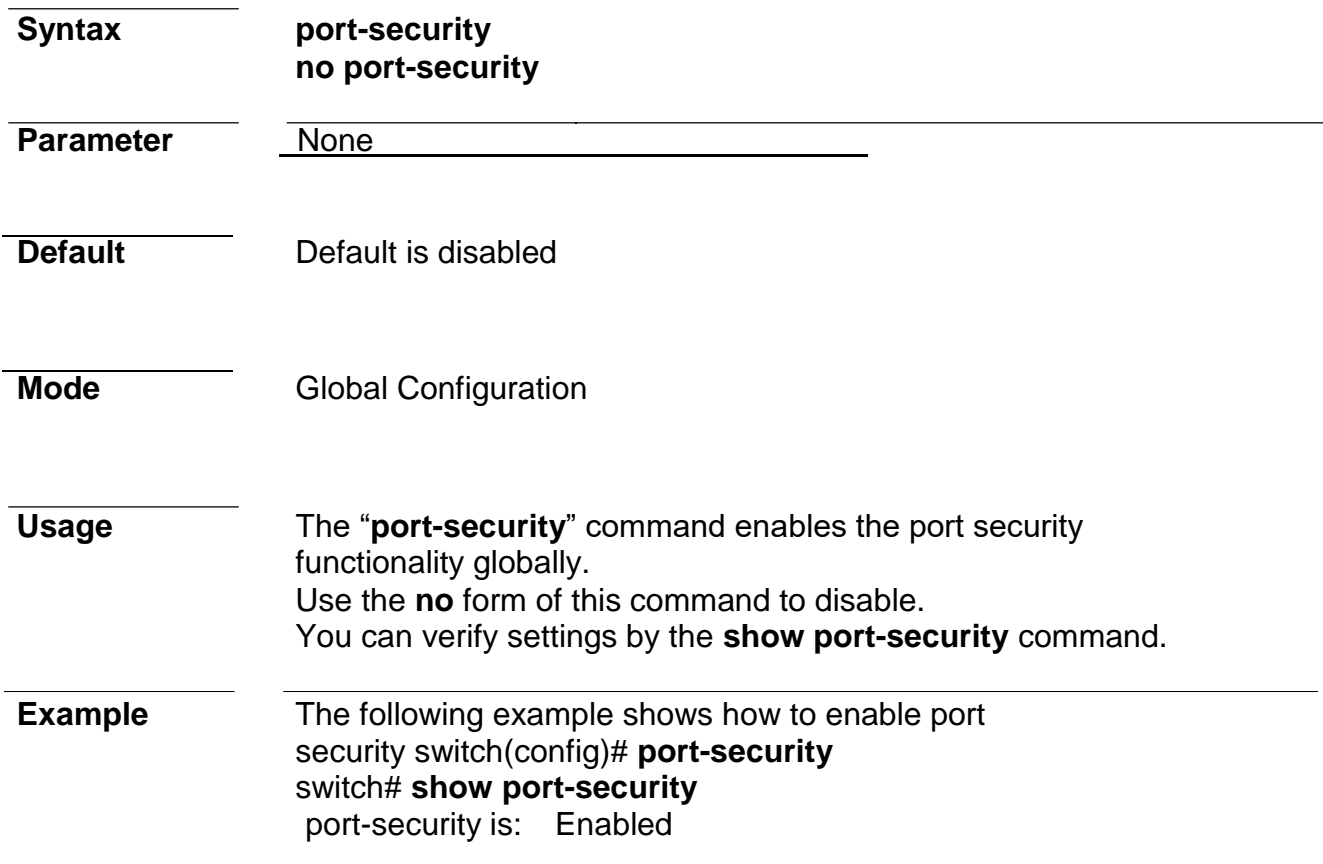

### **port-security (Interface)**

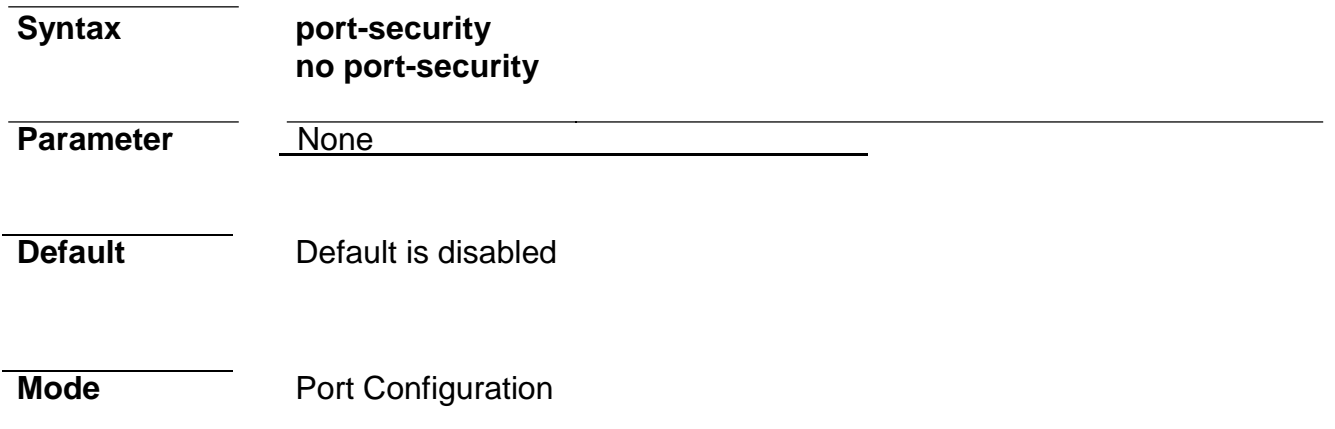

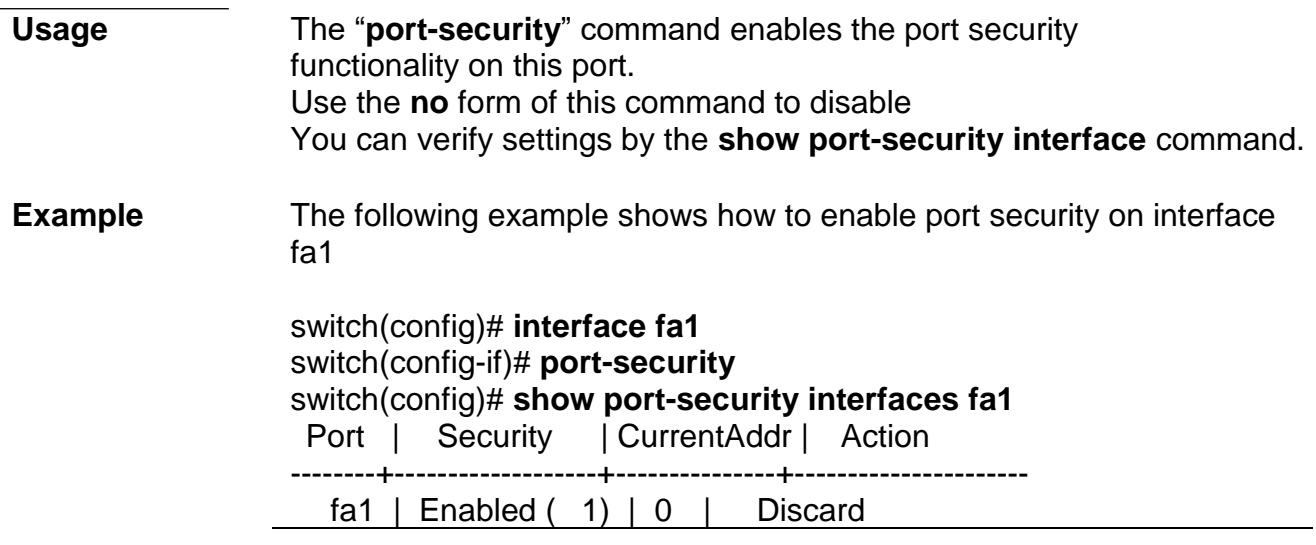

### **port-security address-limit**

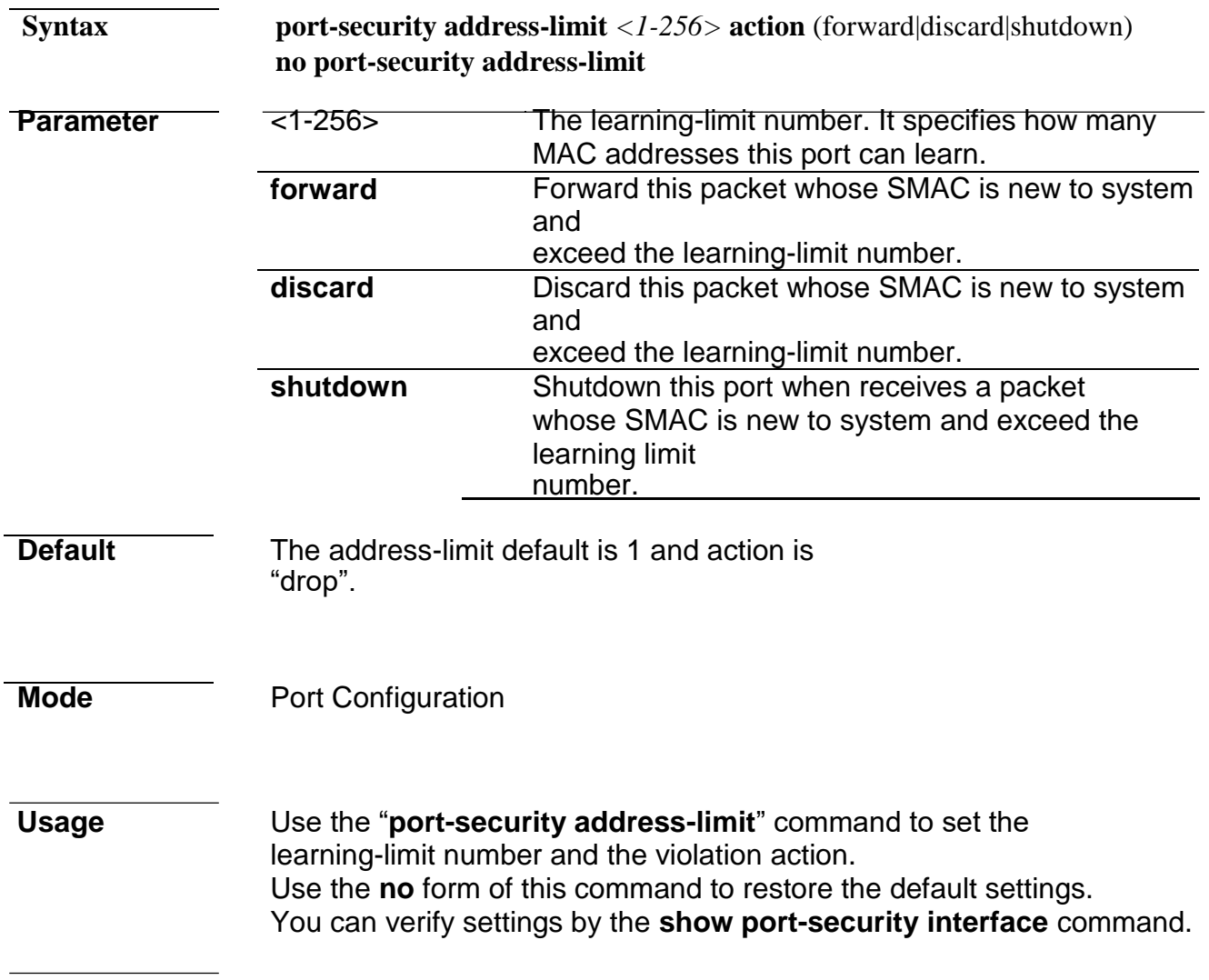

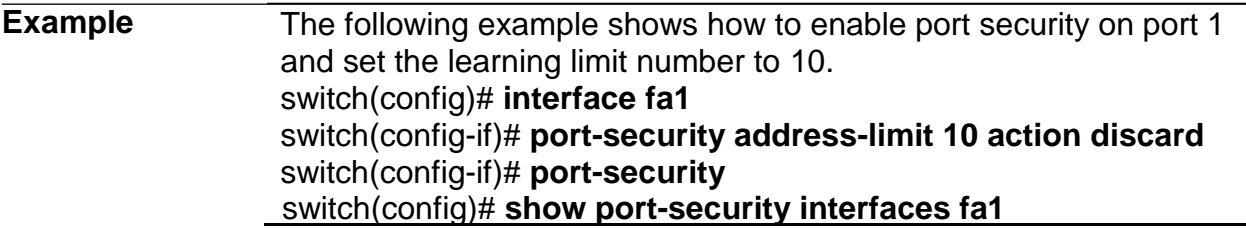

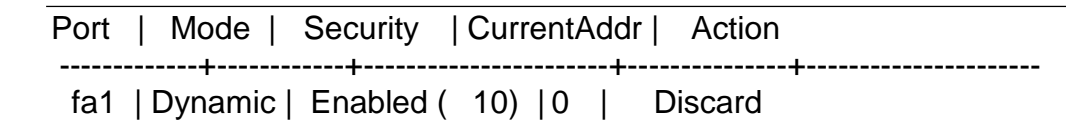

#### **show port-security**

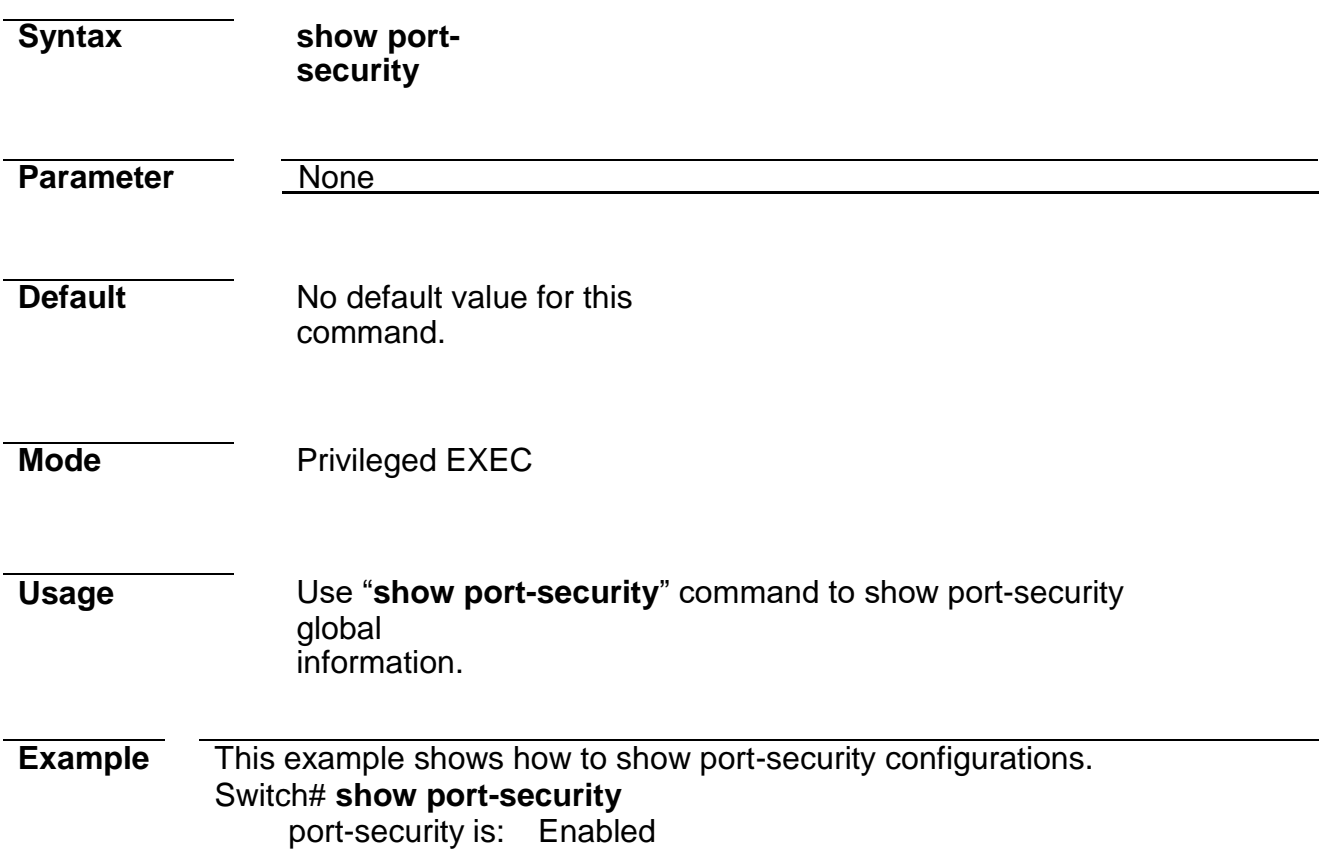

#### **show port-security interface**

**Syntax show port-security interface**  *IF\_PORTS* **Parameter** *IF\_PORTS* Select port to show port-security configurations. **Default** No default value for this command. **Mode** Privileged EXEC

#### **Usage** Use "**show port-security interfaces**" command to show portsecurity information of the specified port.

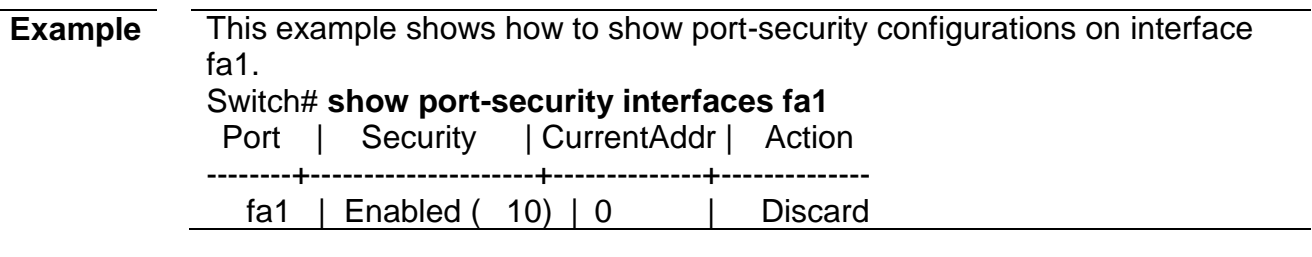

# **24. Protocol VLAN**

## **vlan protocol-vlan group (Global)**

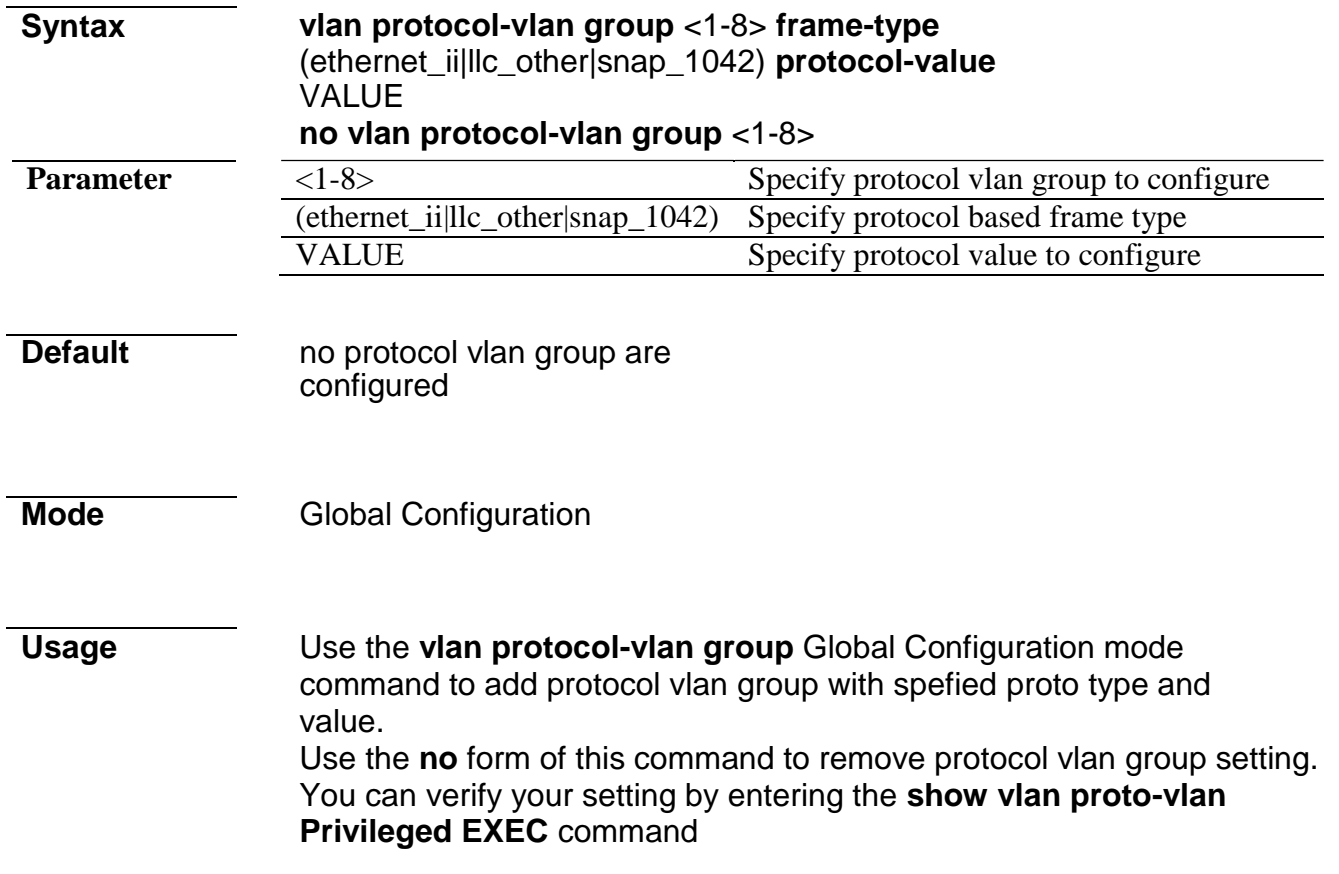

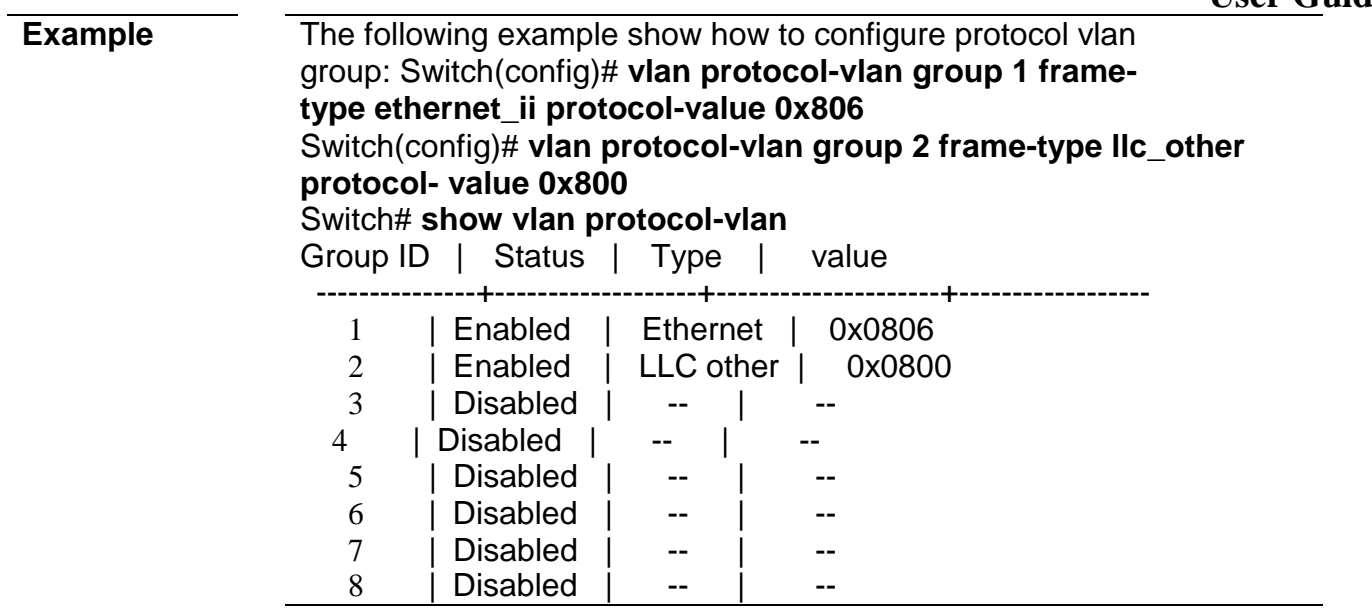

## **vlan protocol-vlan group (Interface)**

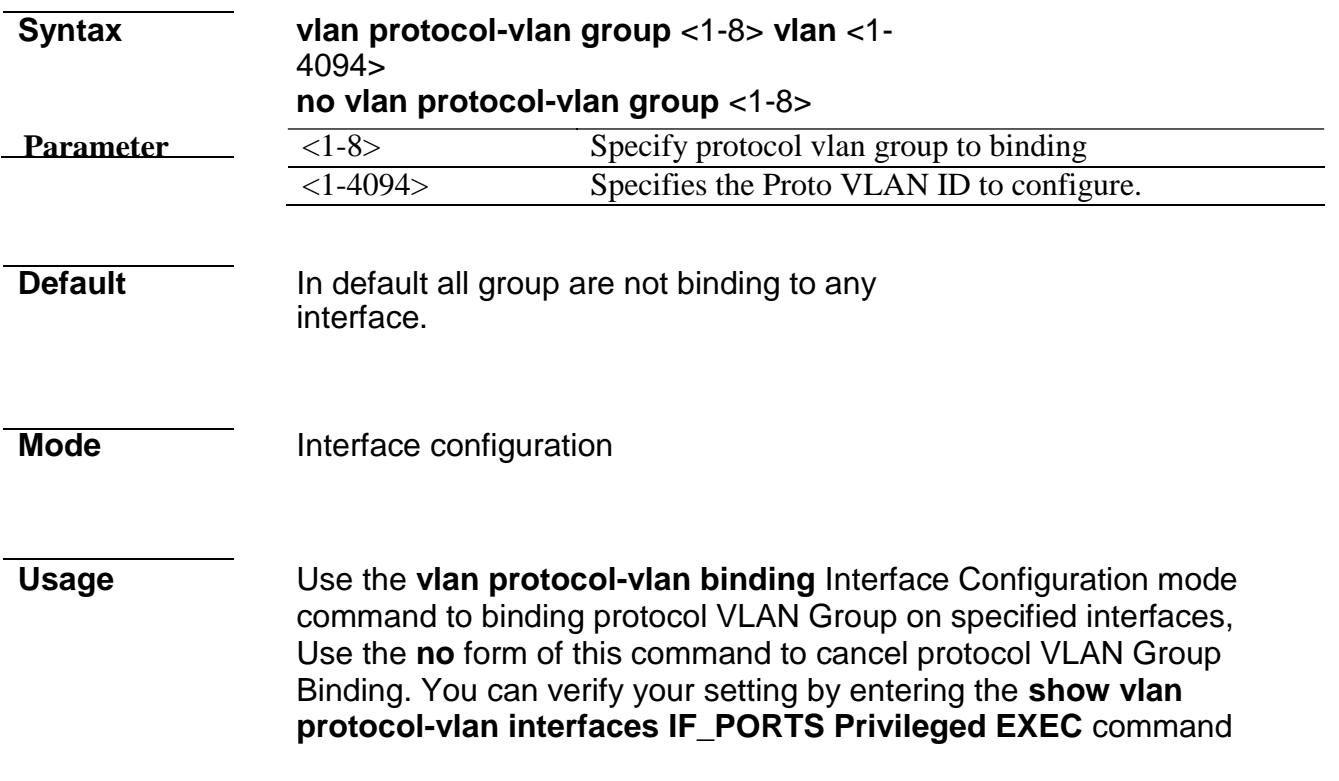

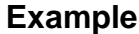

The following example how to configure Protocol VLAN function on specified interfaces.. Switch(config)# **interface fa1** Switch(config-if)# **vlan protocol-vlan group 1 vlan 2** Switch(config-if)# **vlan protocol-vlan group 2 vlan 3** Switch# **show vlan protocol-vlan interfaces fa1** Port fa1 : Group 1 Status : Enabled VLAN  $ID : 2$ Group 2 Status : Enabled VLAN  $ID : 3$ Group 3 Status : Disabled Group 4 Status : Disabled Group 5 Status : Disabled Group 6 **Status** Disabled Group 7 **Status** Disabled Group 8 Status : Disabled

# **show vlan protocol-vlan**

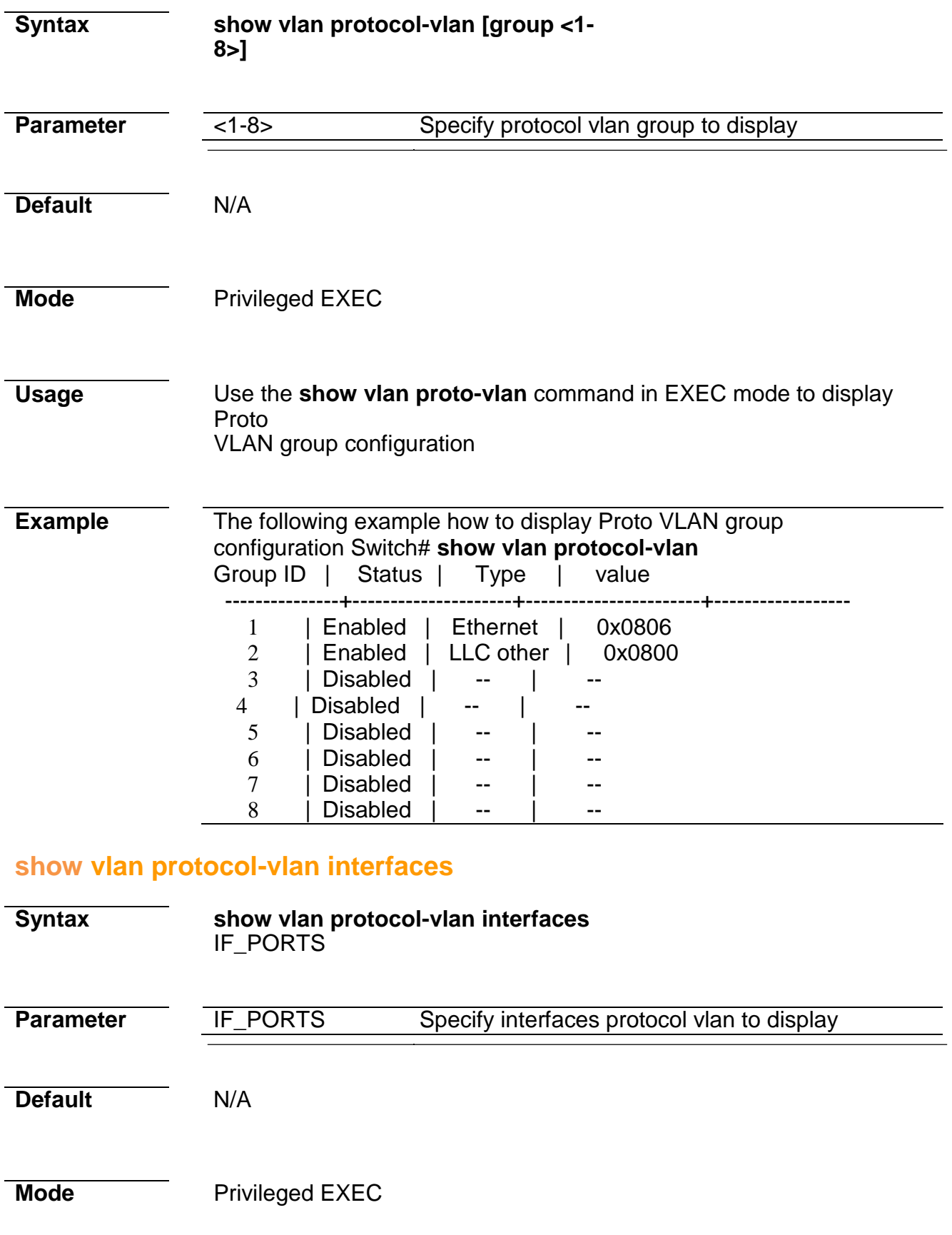

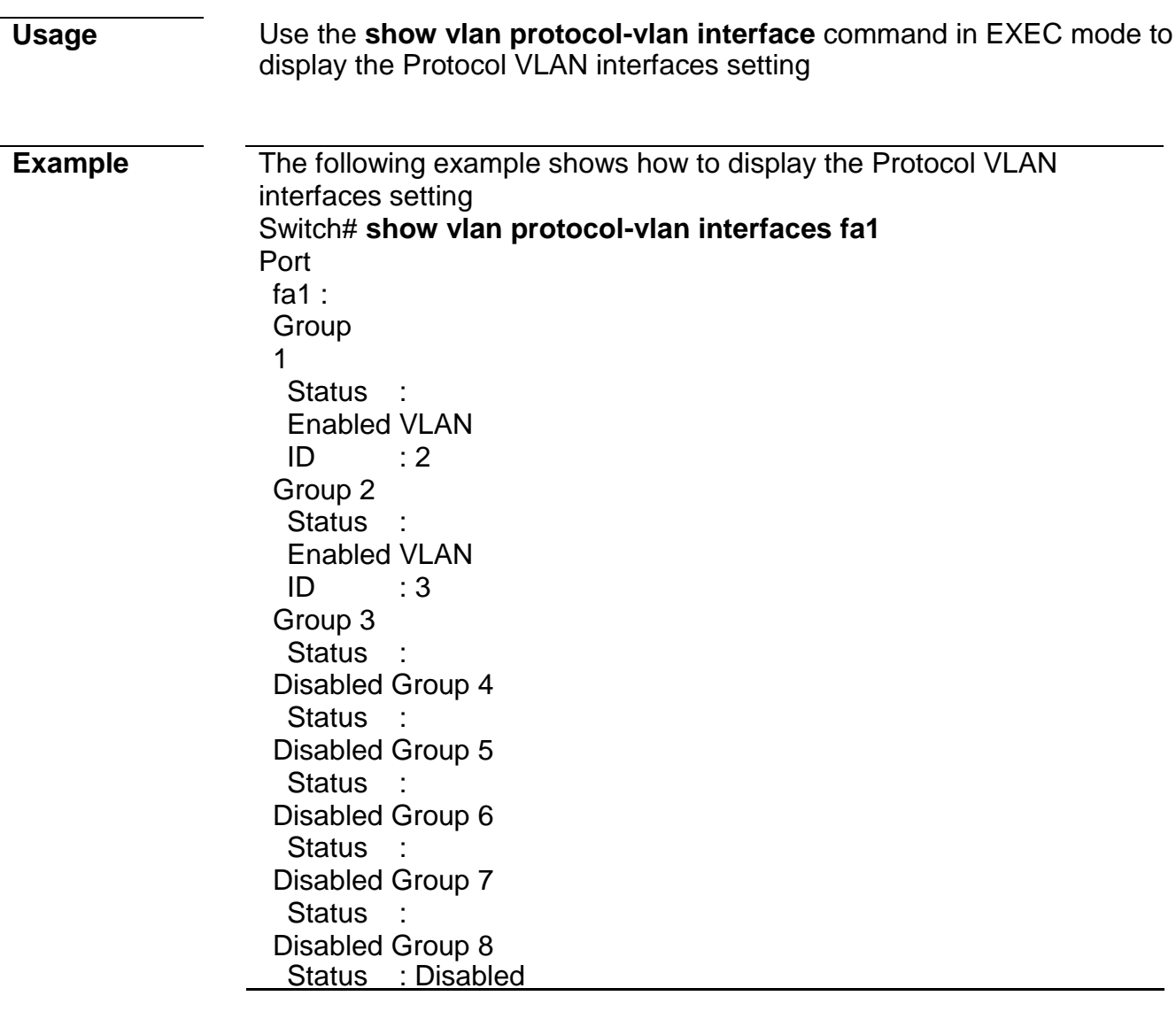

# **25. QoS**

**qos**

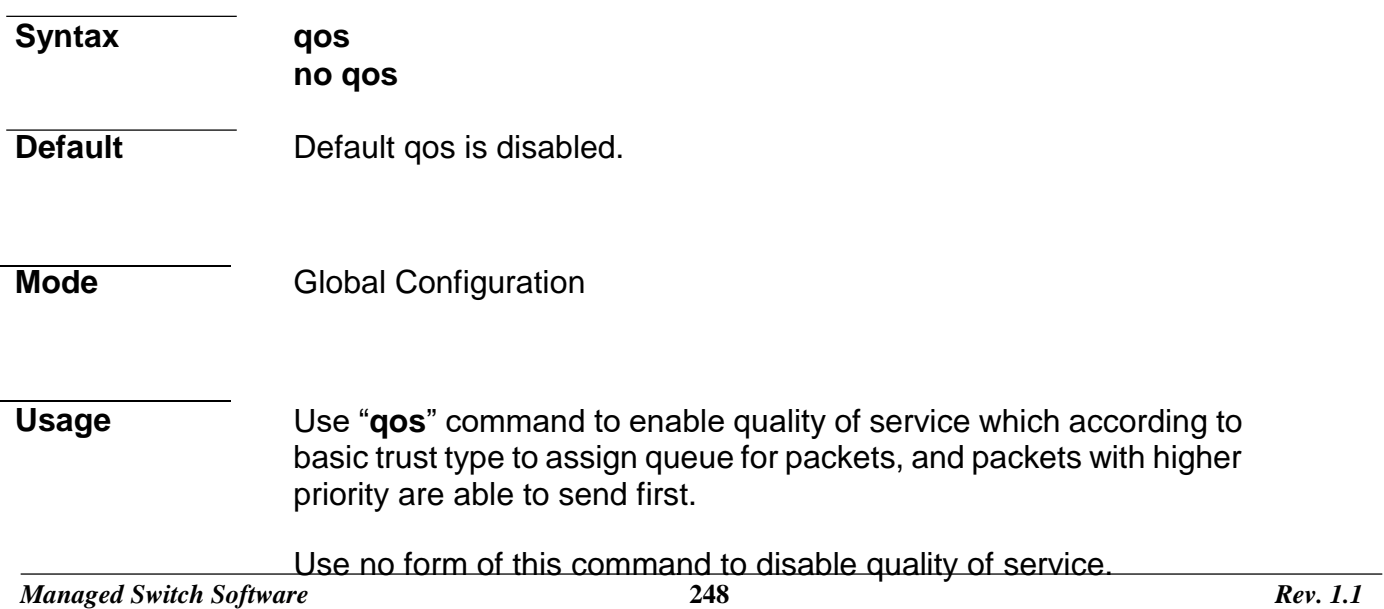

 $\equiv$ 

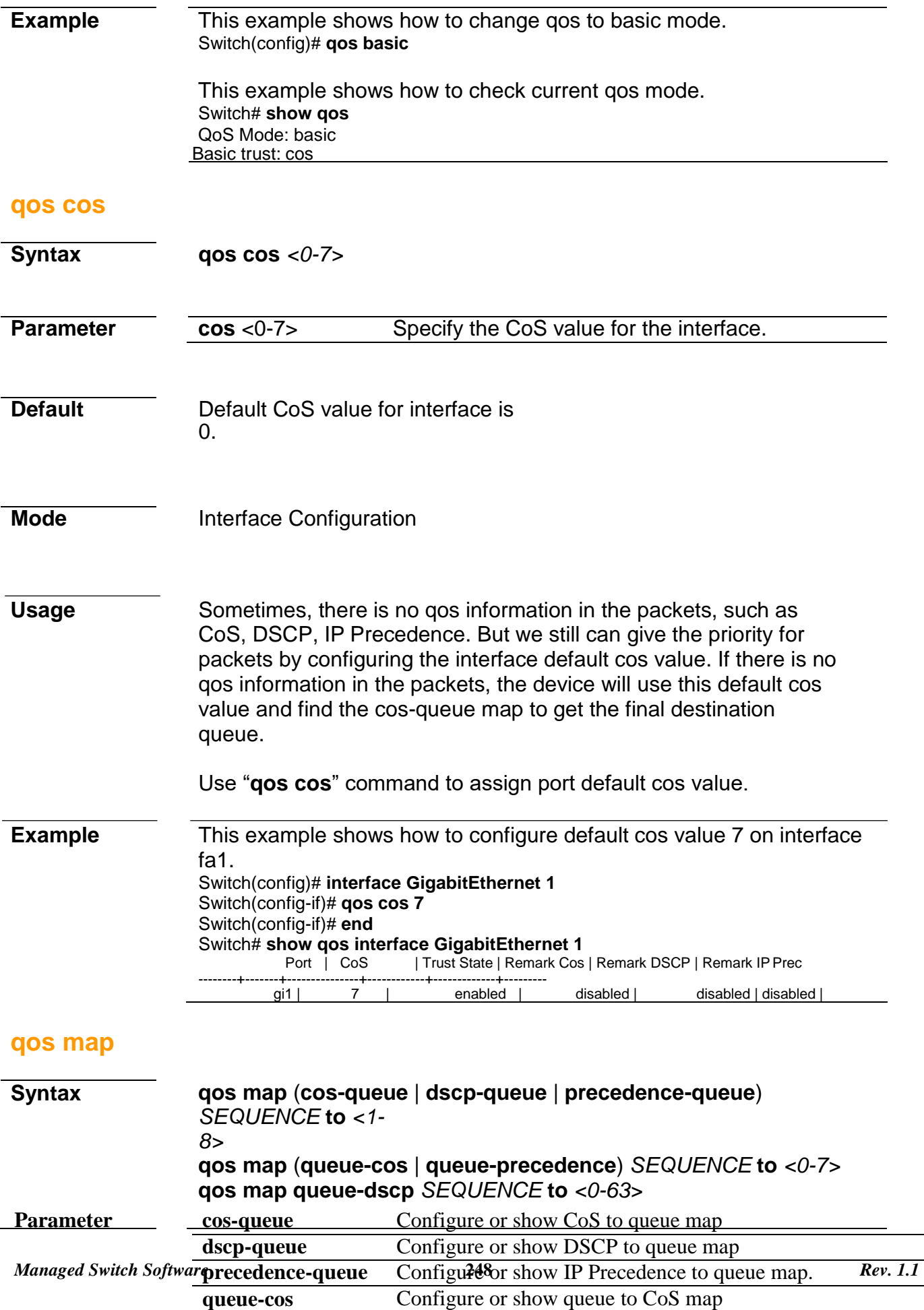

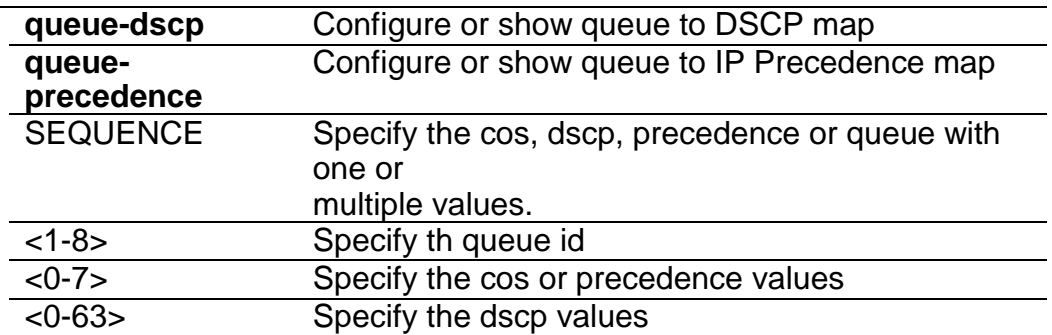

**Default** The default values of cos-queue are showing in the following table.

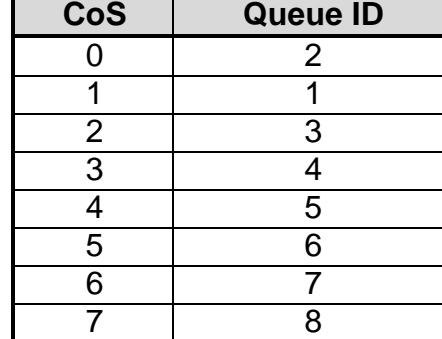

The default values of dscp-queue are showing in the following table.

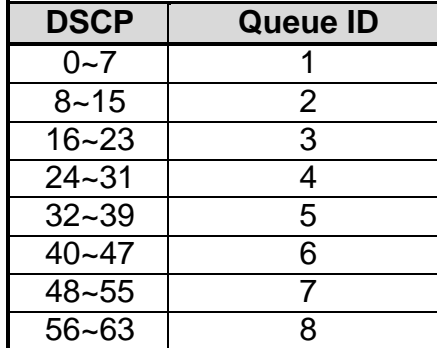

The default values of ip precedence are showing in the following table.

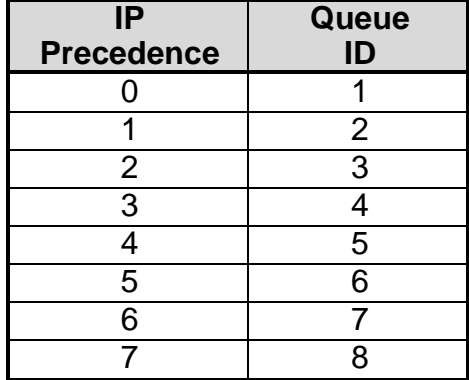

The default values of queue-cos are showing in the following table.

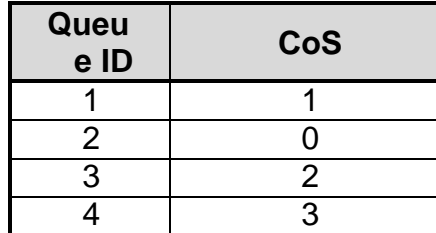

#### **Command Line Interface User Guide**

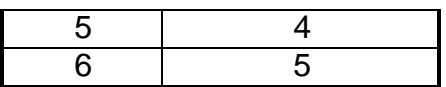

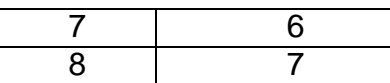

The default values of queue-dscp are showing in the following table.

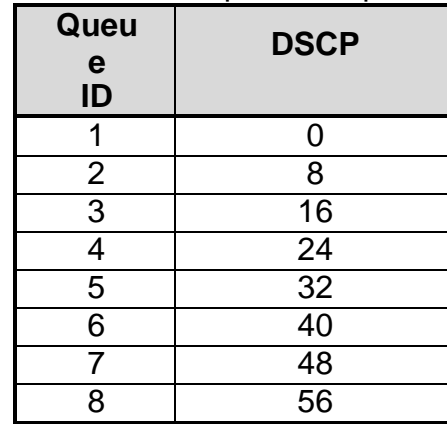

The default values of queue-precedence are showing in the following table.

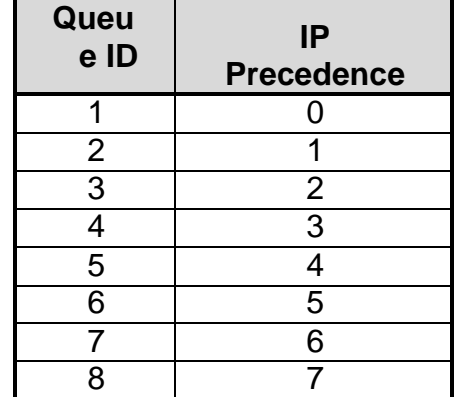

**Mode Global Configuration** 

**Usage** According to different trust type, packets will be assigned to different queue based on the specific qos map. For example, if the trust type is trust cos, the device will get the cos value in packet and reference the cos-queue mapping to assign the correct queue.

> The queue to cos, dscp or precedence maps are used by remarking function. If the port remarking feature is enabled, the remarking function will reference these 3 tables to remark packets.

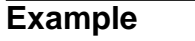

**Example** This example shows how to map cos 6 and 7 to queue 1. Switch(config)# **qos map cos-queue 6 7 to 1** Switch# **show qos map cos-queue** CoS to Queue mappings COS 0 1 2 3 4 5 6 7 -------------------------------- Queue 2 1 3 4 5 6 1 1 This example shows how to map queue 4 and 5 to

cos 7. Switch(config)# **qos map queue-cos 4 5 to 7**  Switch# **show qos map queue-cos** Queue to CoS mappings

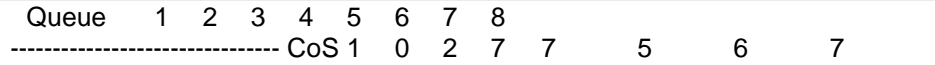

#### **qos queue**

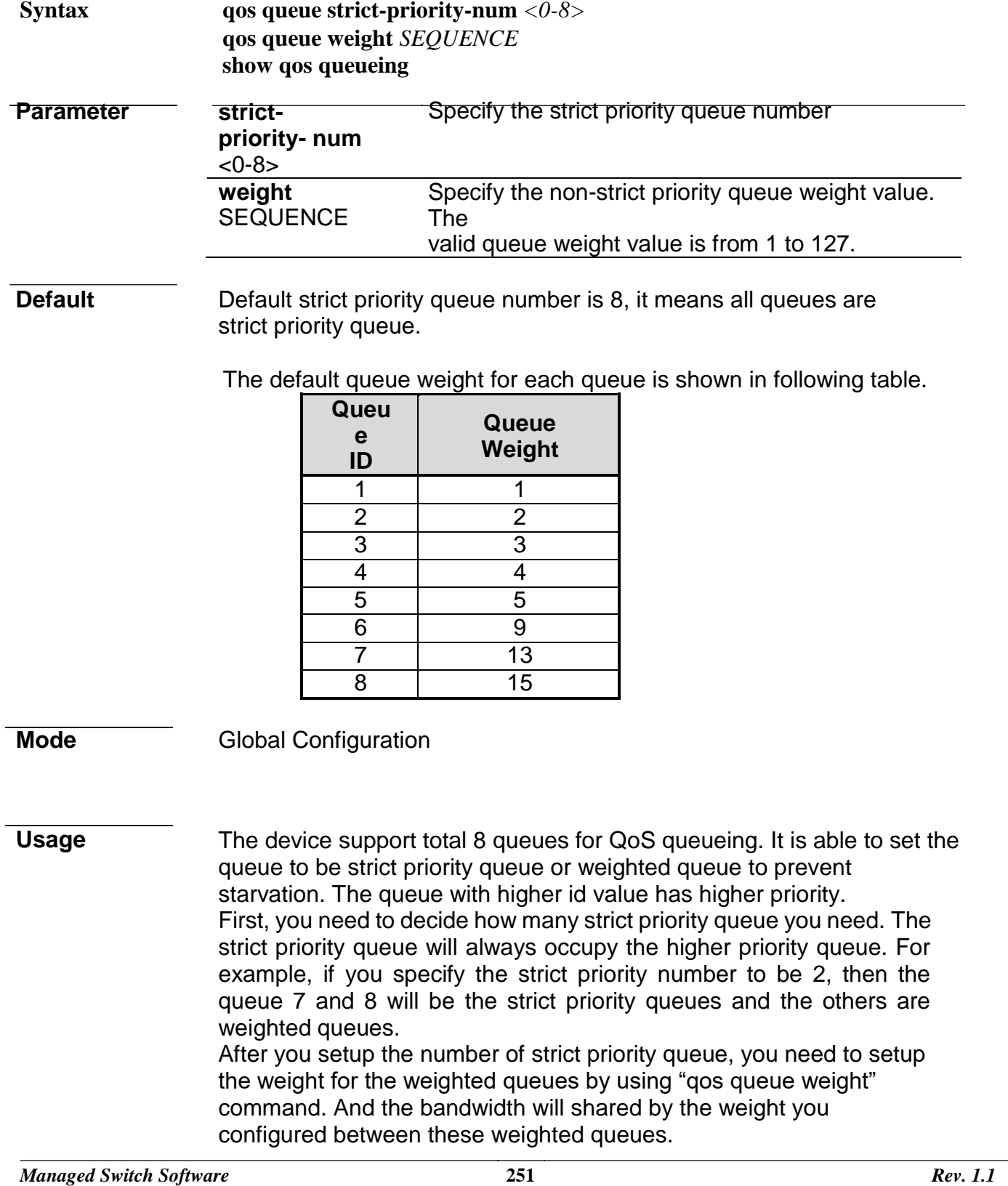
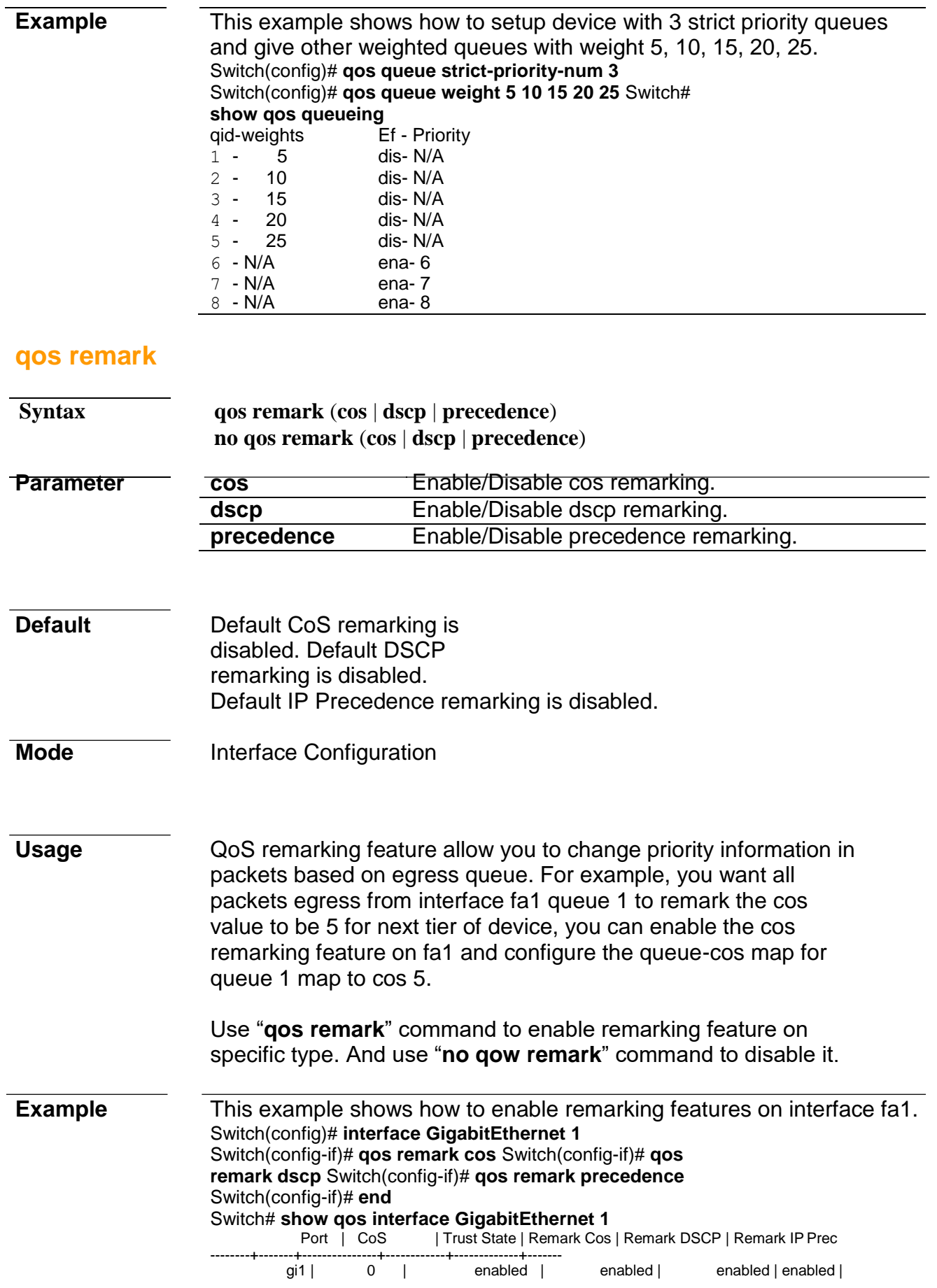

#### **qos trust**

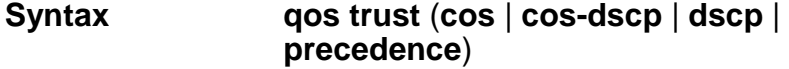

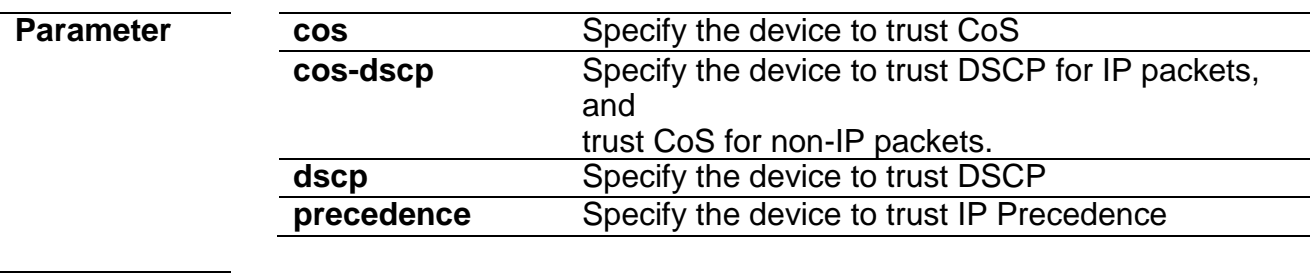

**Default** Default QoS trust type is cos.

**Mode Global Configuration** 

**Usage** In QoS basic mode, there are 4 trust types for device to judge the appropriate queue of the packets. This command is able to switch between these trust types.

**CoS:**

IEEE 802.1p defined 3bits priority value in vlan tag. Trust this value in packets and assign queue according to cos-queue map.

#### **DSCP:**

IETF RFC2474 defined 6bits priority value in IP packet (highest 6bits in ToS field). Trust this value in packets and assign queue according to dscp-queue map.

#### **IP Precedence:**

The highest 3bits priority value in IP packet ToS field. Trust this value in packets and assign queue according to precedence-queue map.

#### **CoS-DSCP:**

Trust DSCP for IP packets and assign queue according to dscpqueue map. Trust CoS for non-IP packets and assign queue according to cos-queue map.

**Example** This example shows how to change gos basic mode trust types. Switch(config)# **qos trust cos** Switch(config)# **qos trust cos-dscp** Switch(config)# **qos trust dscp** Switch(config)# **qos trust precedence**

> This example shows how to check current qos trust type. Switch# **show qos** QoS Mode: basic Basic trust: ip-precedence

**qos trust (Interface)**

**Syntax qos trust no qos trust**

# **Parameter Default** Default interface gos trust state is enabled. **Mode** Interface Configuration **Usage** After QoS function is enabled in basic mode, the device also support per interface enable/disable the qos function. If the trust state on interface is enabled, all ingress packets of this interface will remap according to the trust type and the qos maps. Otherwise, all ingress packets will assign to queue 1. Use "**qos trust**" to enable trust state on interface and use "**no qos trust**" to disable trust state on interface. **Example** This example shows how to disable qos trust state on interface fa1. Switch(config)# **interface GigabitEthernet 1**  Switch(config-if)# **no qos trust** Switch(config-if)# **end** Switch# **show qos interface GigabitEthernet 1**<br>Port | CoS | Trust State | Remark Cos | Remark | Trust State | Remark Cos | Remark DSCP | Remark IP Prec --------+-------+---------------+------------+-------------+--------- qi1 | 0 | disabled | disabled | disabled | disabled | disabled | **show qos Syntax show qos Parameter Default** No default value for this command. **Mode** Privileged EXEC **Usage** Use "**show qos**" command to show qos state and trust type.

**Example** This example shows how to check current qos mode. Switch# **show qos** QoS Mode: basic Basic trust: cos

## **show qos interface**

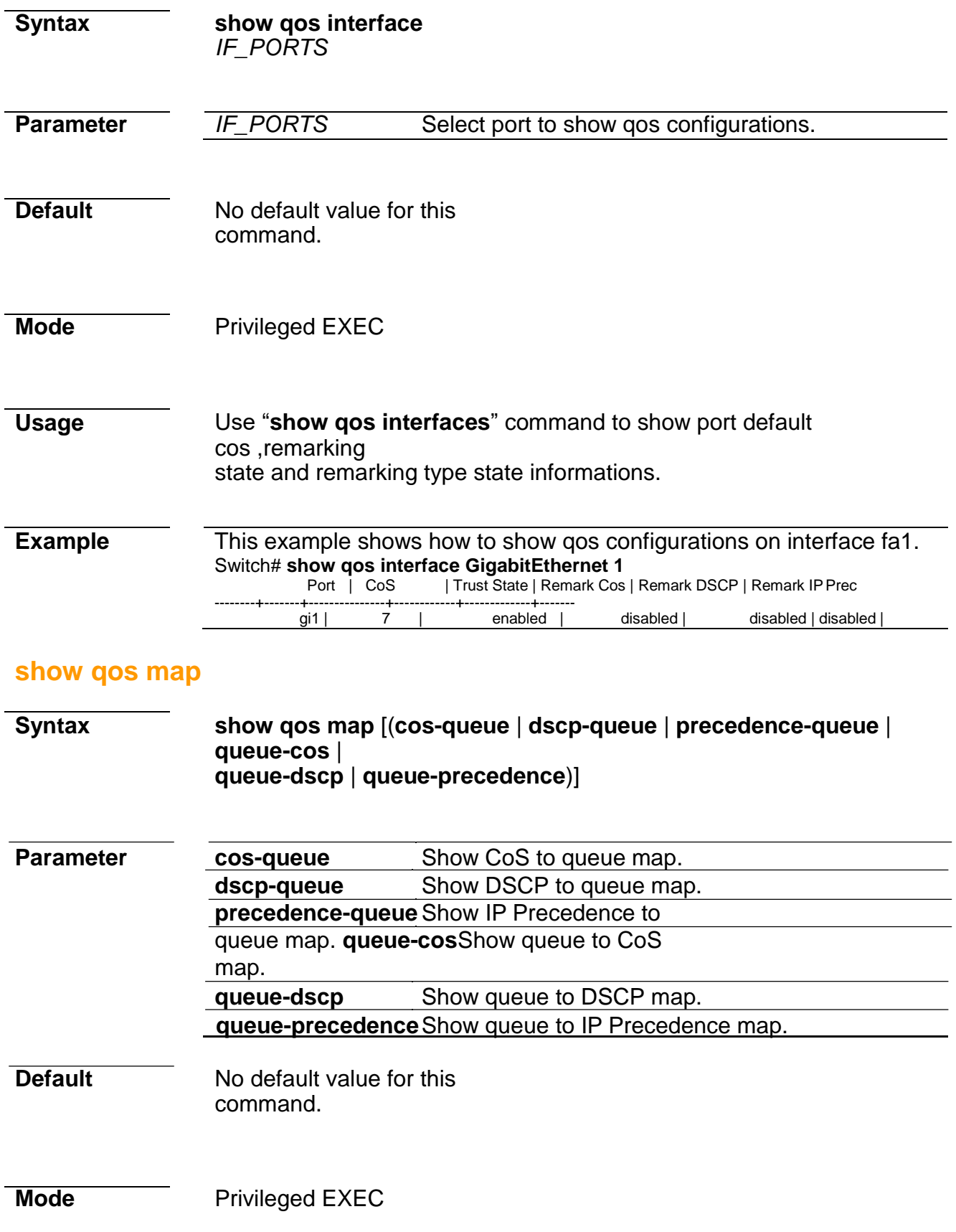

**Usage** Use "**show qos map**" command to show all kinds of mapping for qos remapping and remarking features.

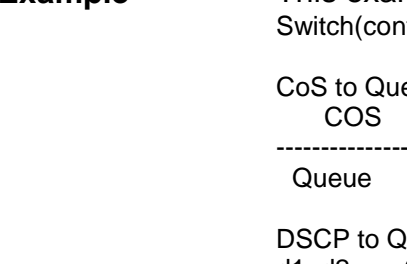

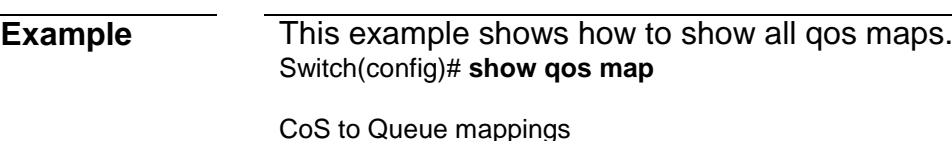

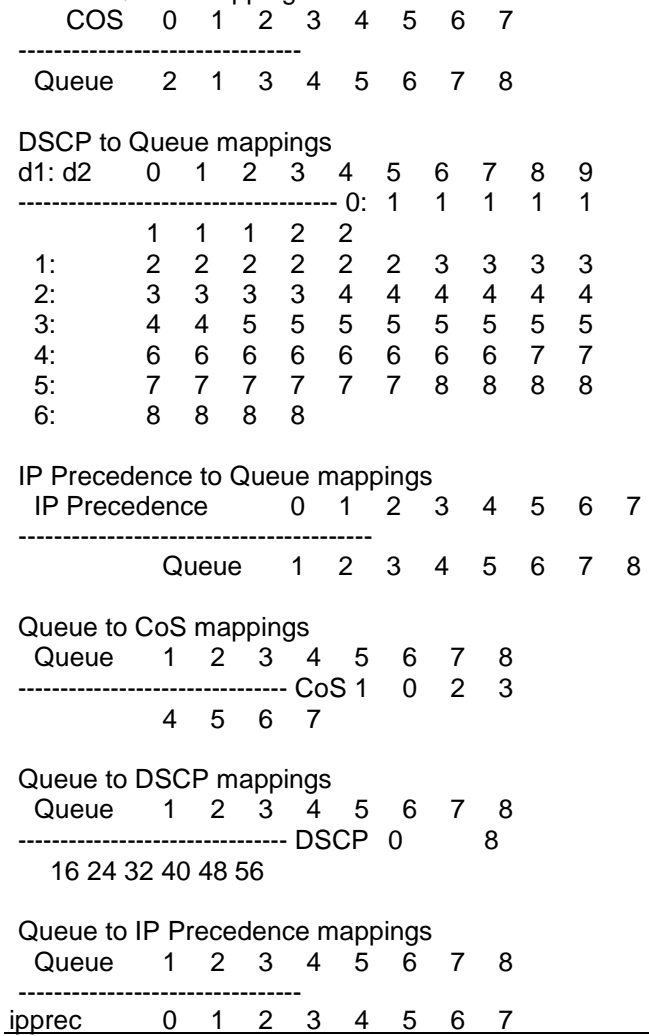

### **show qos queueing**

**Syntax show qos queueing Parameter Default** No default value for this command. **Mode** Privileged EXEC

**Usage** Use "**show qos queueing**" command to show qos queueing information.

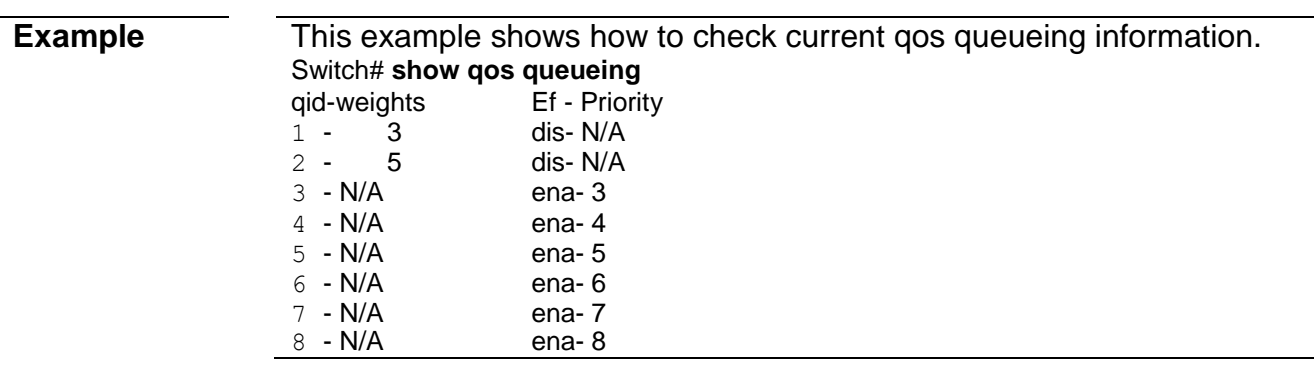

# **26. Rate Limit**

## **rate limit egress**

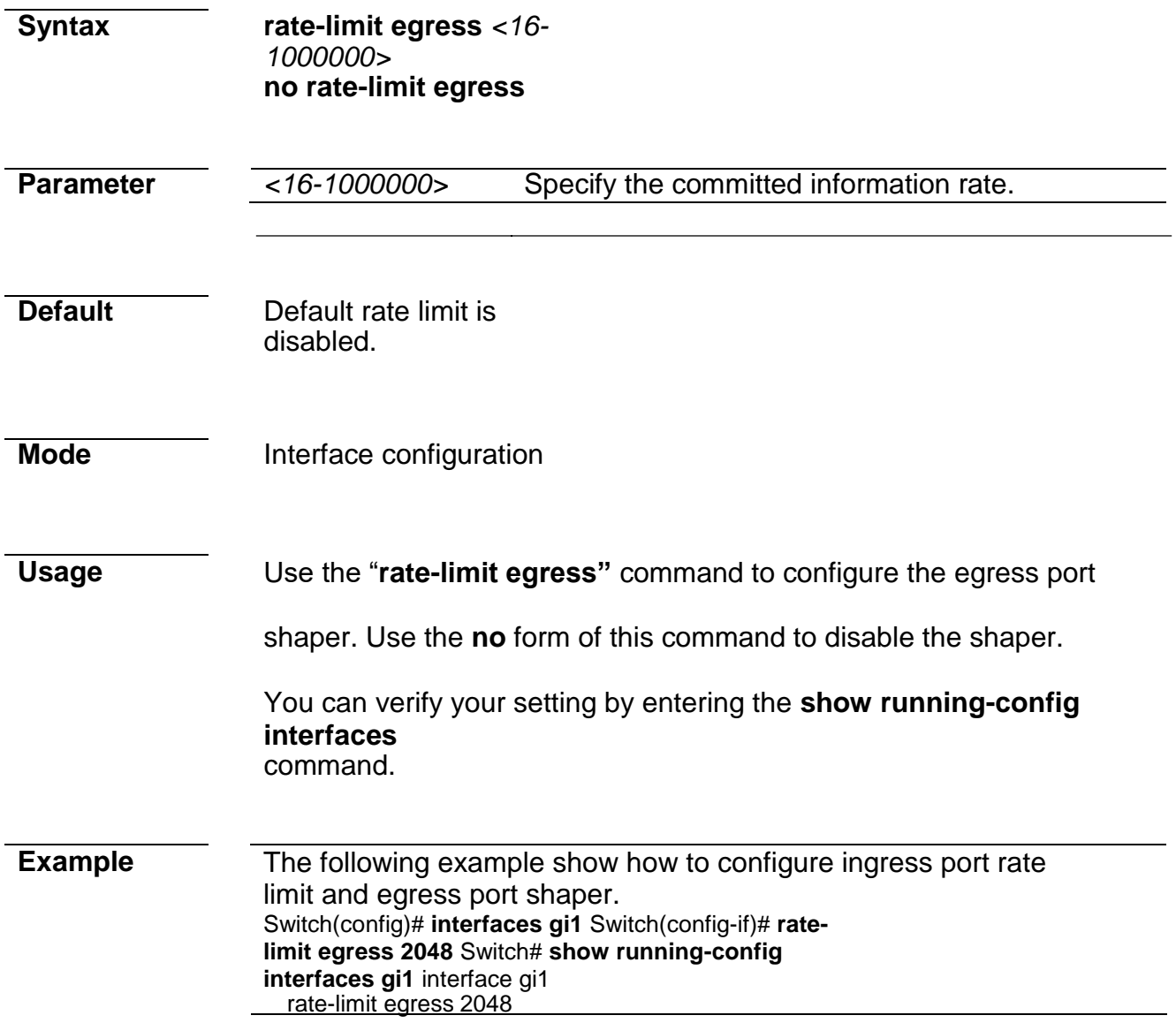

# **rate limit egress queue**

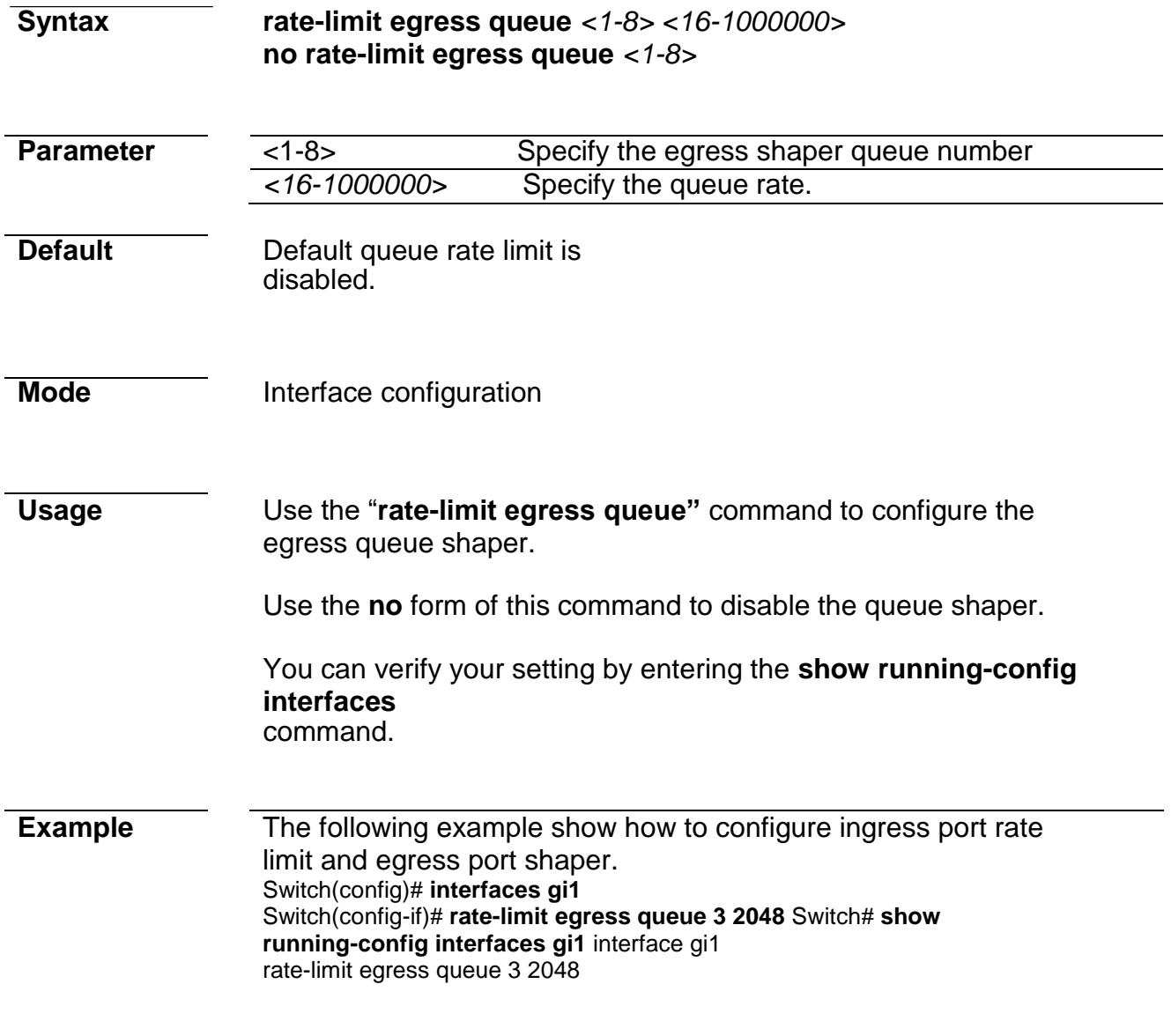

### **rate limit ingress**

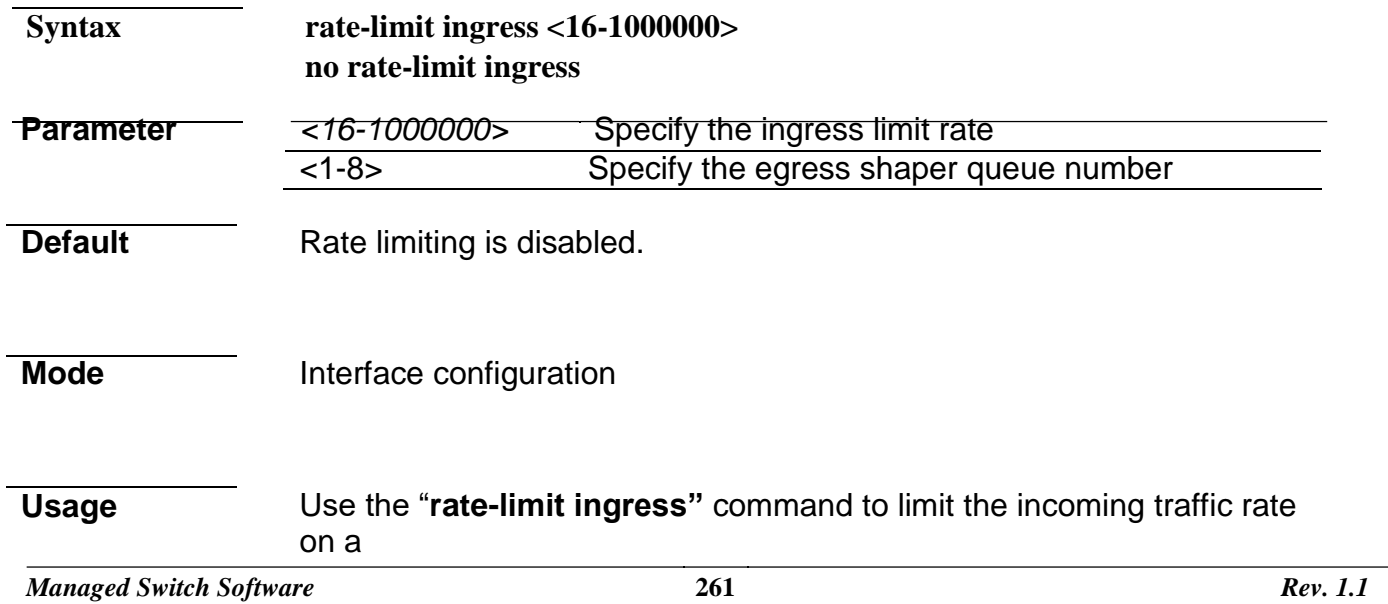

port.

Use the **no** form of this command to disable the rate limit.

You can verify your setting by entering the **show running-config interfaces** command

**Example** The following example show how to configure ingress port rate limit.

Switch(config)# **interfaces gi1** Switch(config-if)# **ratelimit ingress 128** Switch# **show running-config interfaces gi1** interface gi1 rate-limit ingress 128

# **27. RMON**

#### **rmon event**

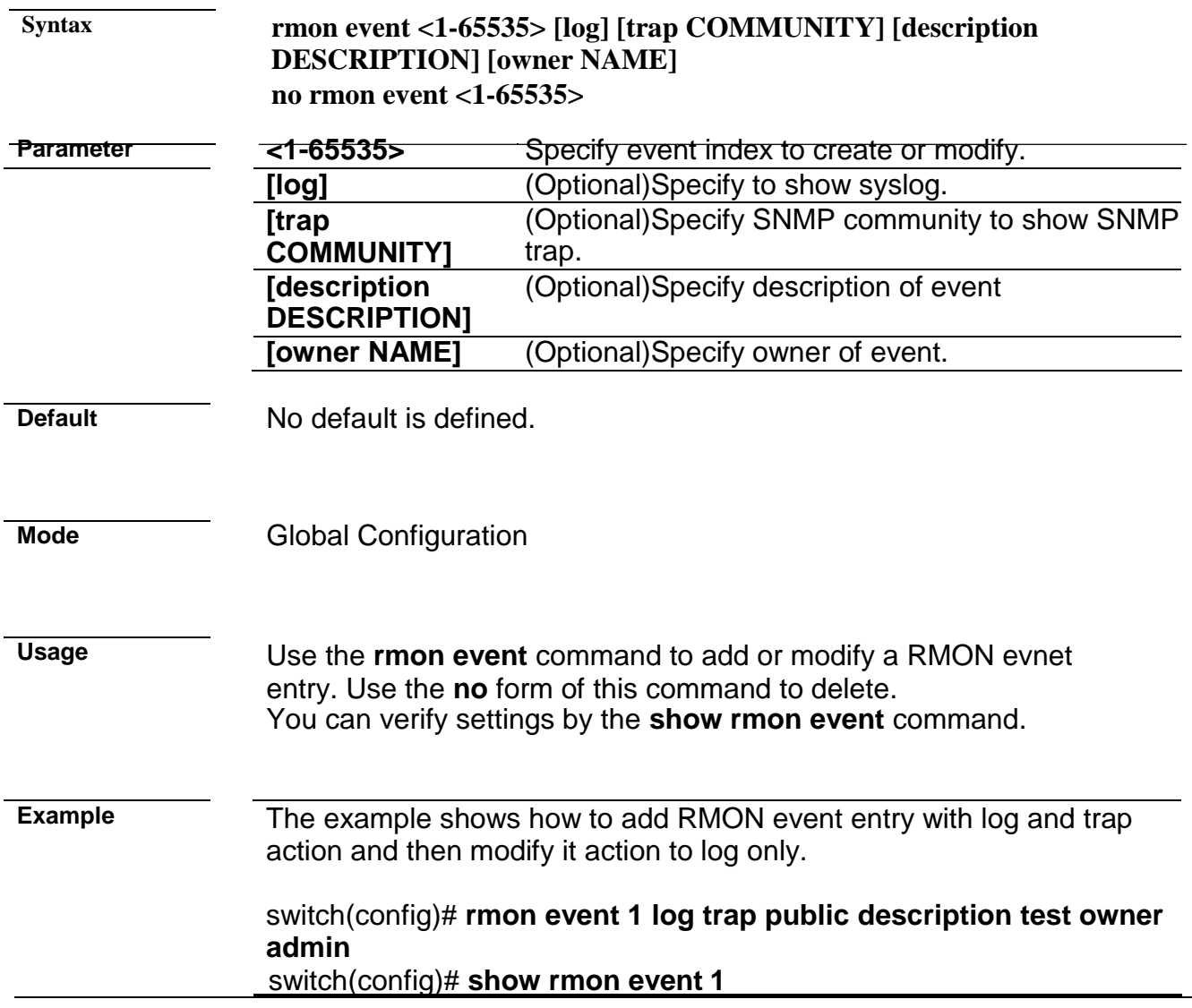

Rmon Event Index 1 Rmon Event Type : Log and Trap Rmon Event Community : public Rmon Event Description : test Rmon Event Last Sent : Rmon Event Owner : admin

switch(config)# **rmon event 1 log description test owner admin** switch(config)# **show rmon event 1** Rmon Event Index 1 Rmon Event Type : Log Rmon Event Community : public Rmon Event Description : test Rmon Event Last Sent : Rmon Event Owner : admin

#### **rmon alarm**

**Syntax rmon alarm <1-65535> interface IF\_PORT (drop-events|octets|pkts|broadcast-pkts| multicast-pkts|crc-align-errors|undersize-pkts|oversize-pkts|fragments|jabbers|collisions |pkts64octets|pkts65to127octets|pkts128to255octets|pkts256to511octets|pkts512to1023octets |pkts1024to1518octets) <1-2147483647> (absolute|delta) rising <0-2147483647> <0-65535> falling <0-2147483647> <0-65535> startup (rising|rising-falling|falling) [owner NAME] no rmon alarm <1-65535>**

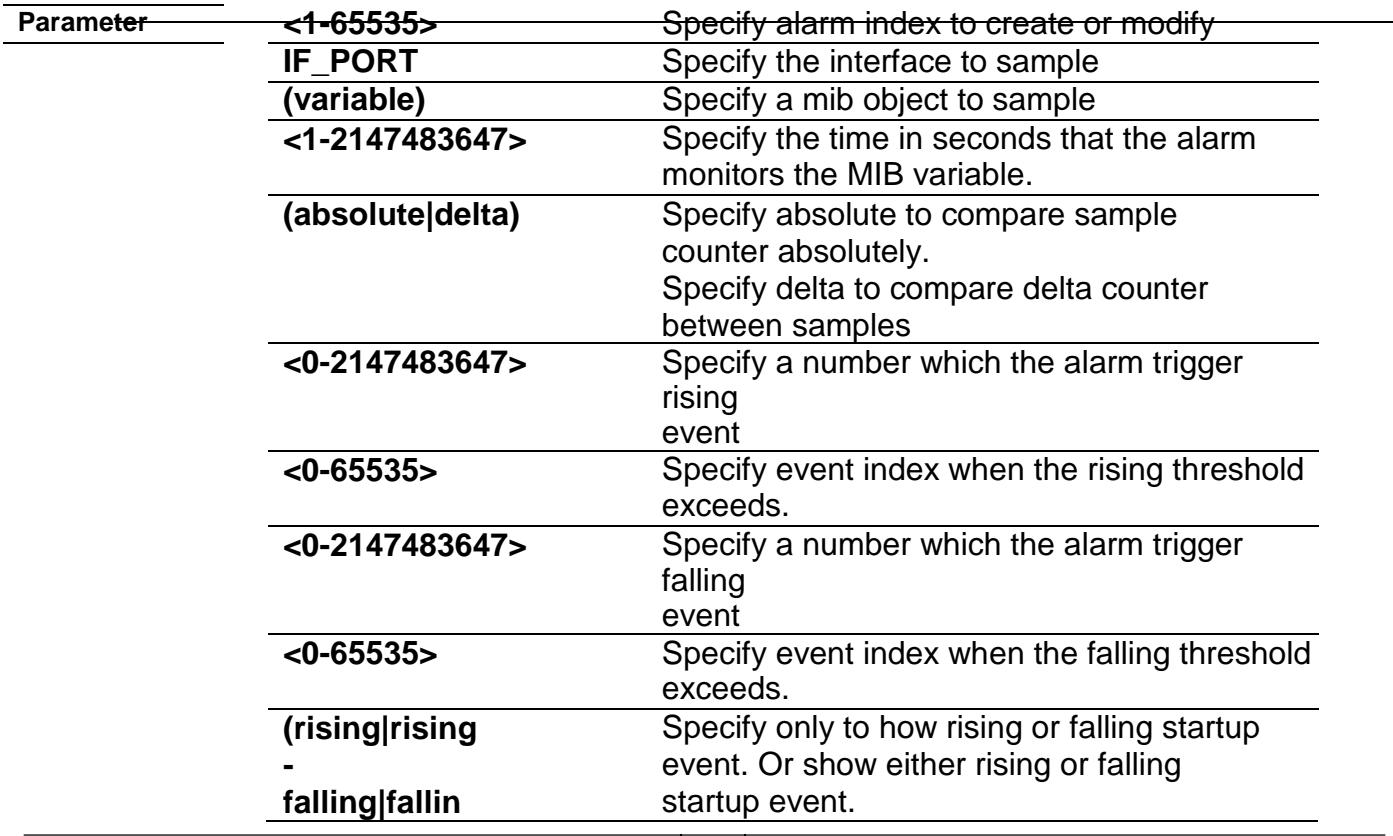

**g)**

**[owner NAME]** (Optional) Specify owner of alarm.

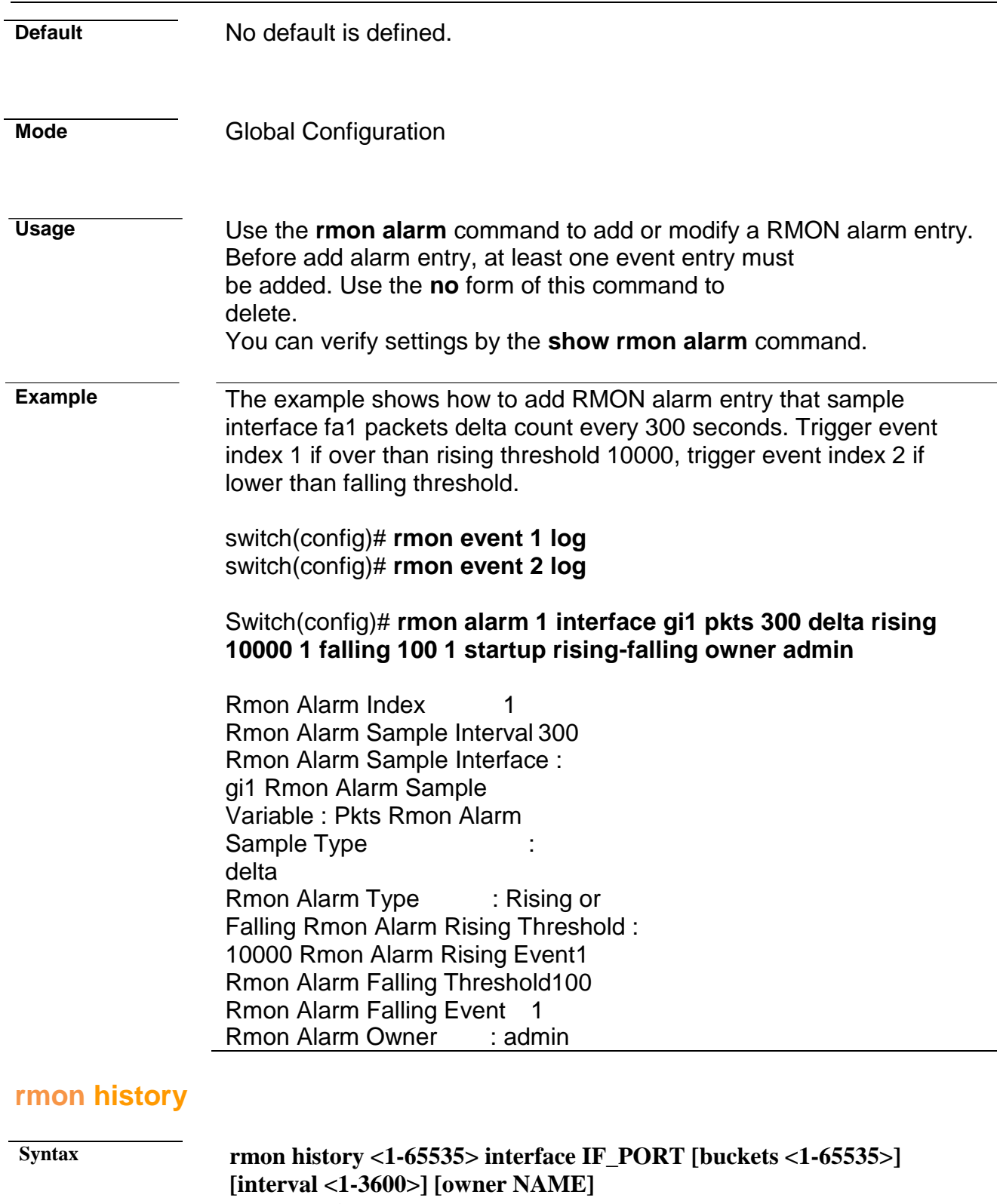

**no rmon history <1-65535>**

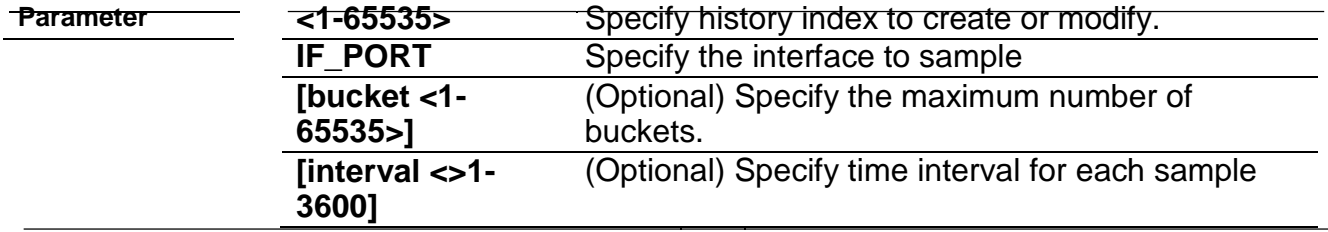

**[owner NAME]** (Optional)Specify owner of history

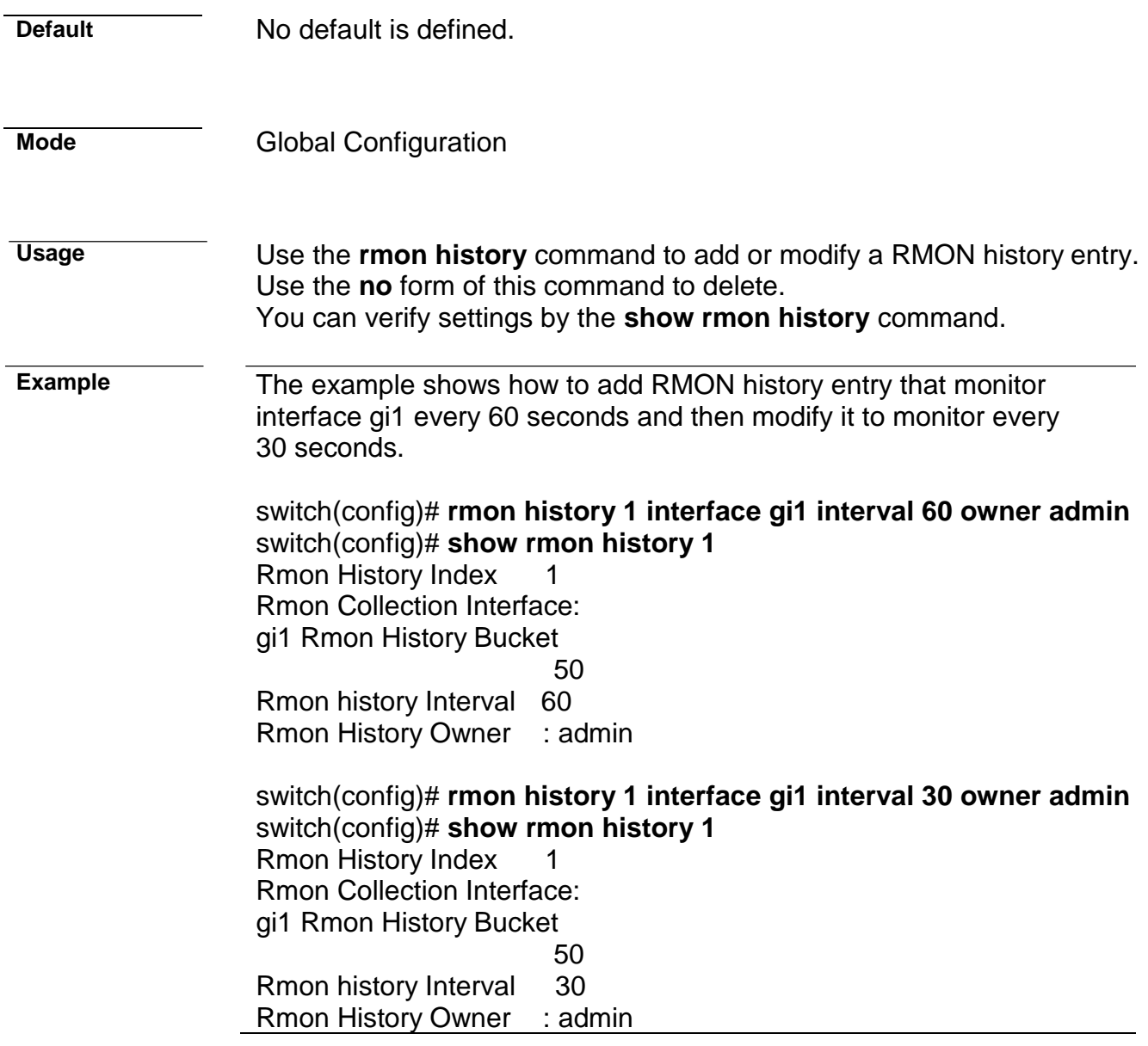

### **clear rmon interfaces statistics**

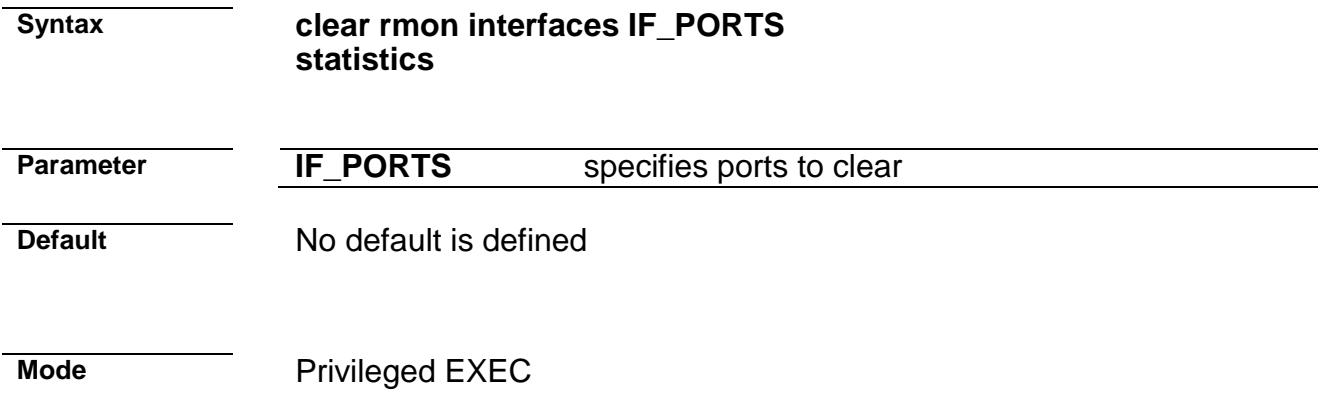

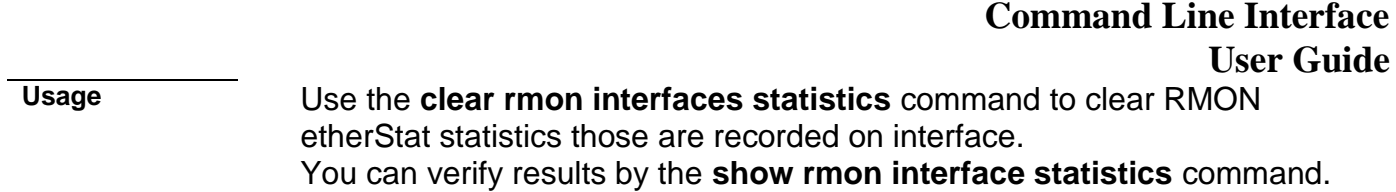

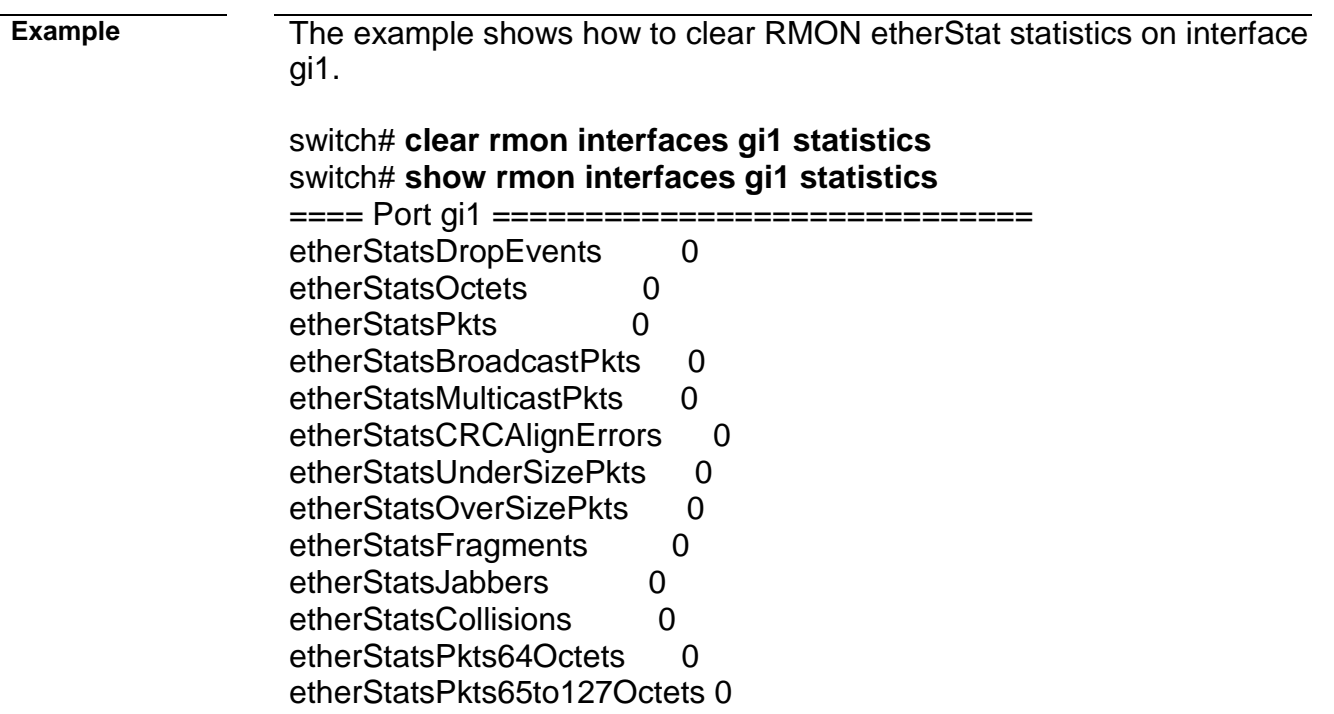

etherStatsPkts128to255Octets 0 etherStatsPkts256to511Octets 0 etherStatsPkts512to1023Octets 0

etherStatsPkts1024to1518Octets 0

#### **show rmon interfaces statistics**

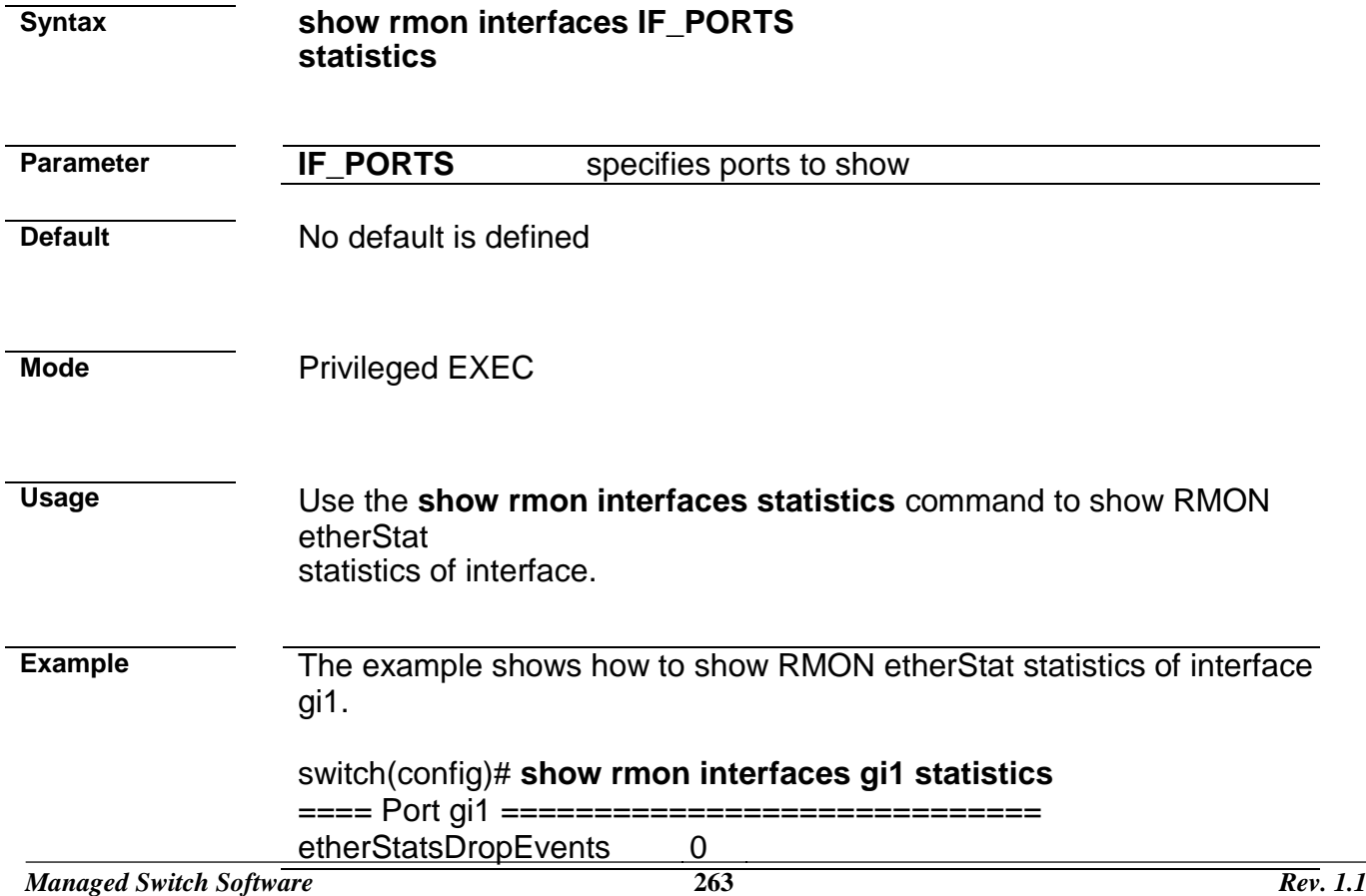

etherStatsOctets : 81882

etherStatsPkts 578 etherStatsBroadcastPkts 10 etherStatsMulticastPkts 0 etherStatsCRCAlignErrors 0 etherStatsUnderSizePkts 0 etherStatsOverSizePkts 0 etherStatsFragments 0 etherStatsJabbers 0 etherStatsCollisions 0 etherStatsPkts64Octets 355 etherStatsPkts65to127Octets126 etherStatsPkts128to255Octets0 etherStatsPkts256to511Octets42 etherStatsPkts512to1023Octets55 etherStatsPkts1024to1518Octets 0

#### **show rmon event**

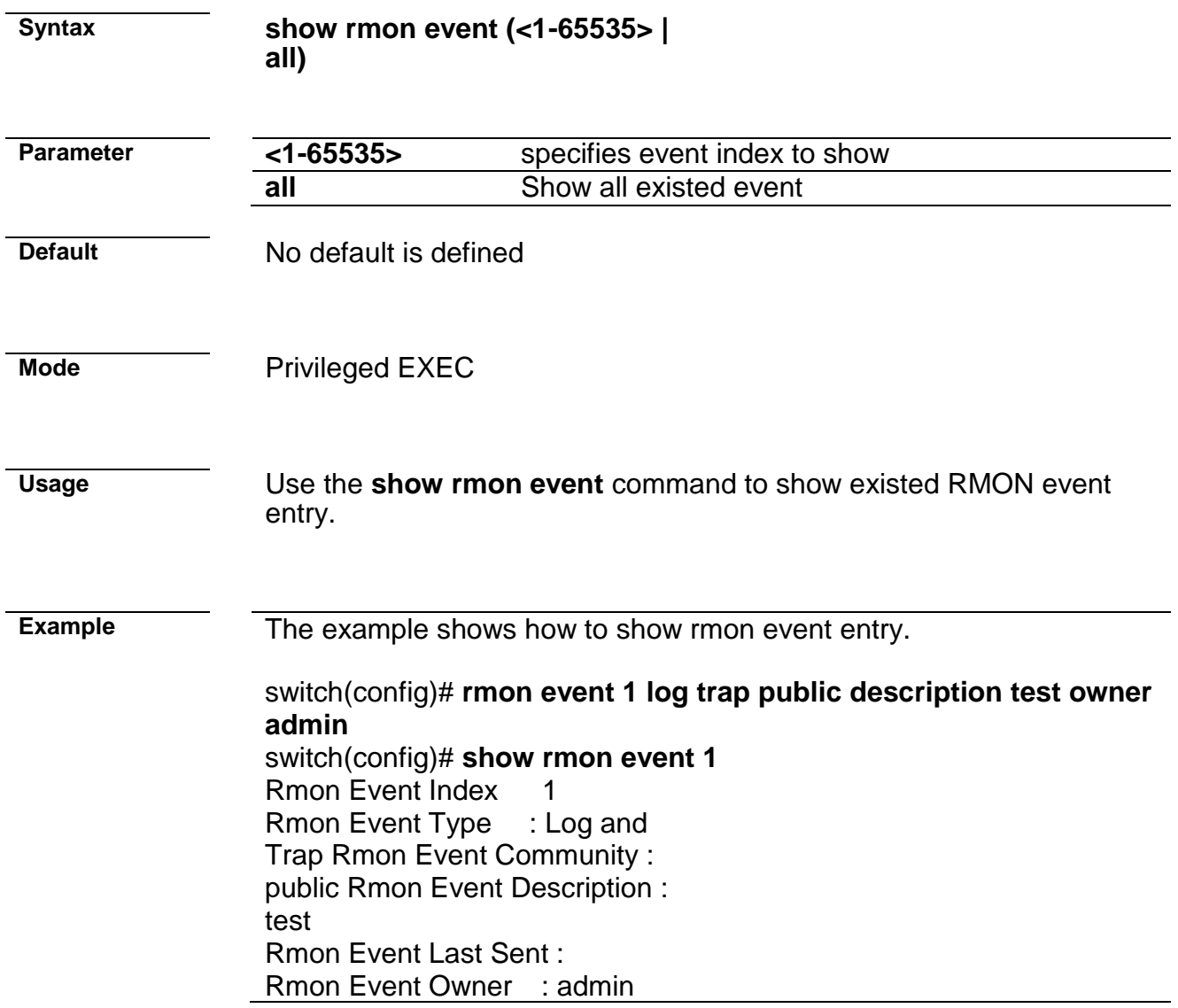

### **show rmon event log**

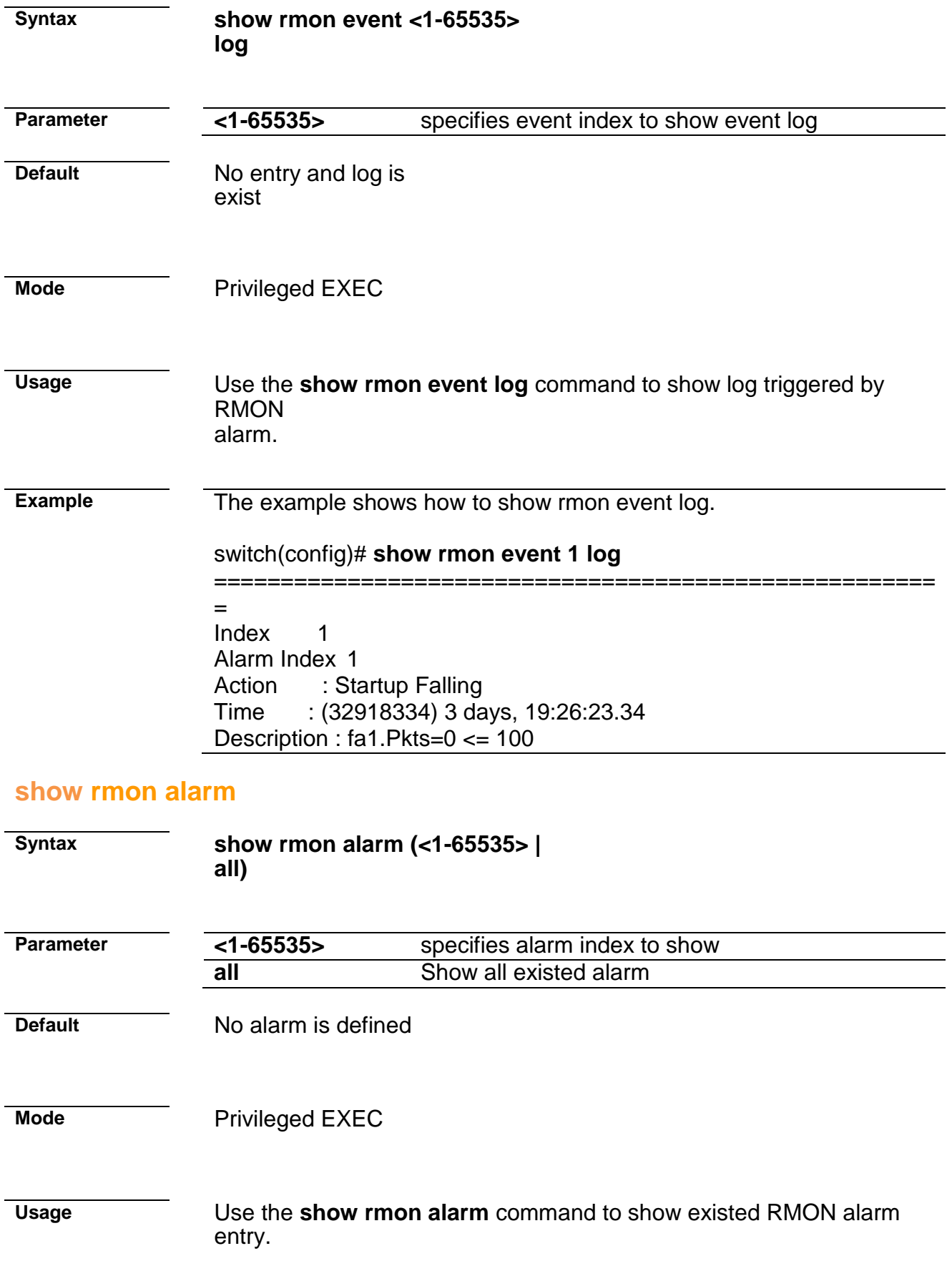

#### **Example** The example shows how to show rmon alarm entry.

Switch(config)# **rmon alarm 1 interface gi1 pkts 300 delta rising 10000 1 falling 100 1 startup rising-falling owner admin**

Rmon Alarm Index 1 Rmon Alarm Sample Interval 300 Rmon Alarm Sample Interface : gi1 Rmon Alarm Sample Variable : Pkts Rmon Alarm Sample Type  $\qquad \qquad$ : delta Rmon Alarm Type : Rising or Falling Rmon Alarm Rising Threshold : 10000 Rmon Alarm Rising Event1 Rmon Alarm Falling Threshold100 Rmon Alarm Falling Event 1 Rmon Alarm Owner : admin

#### **show rmon history**

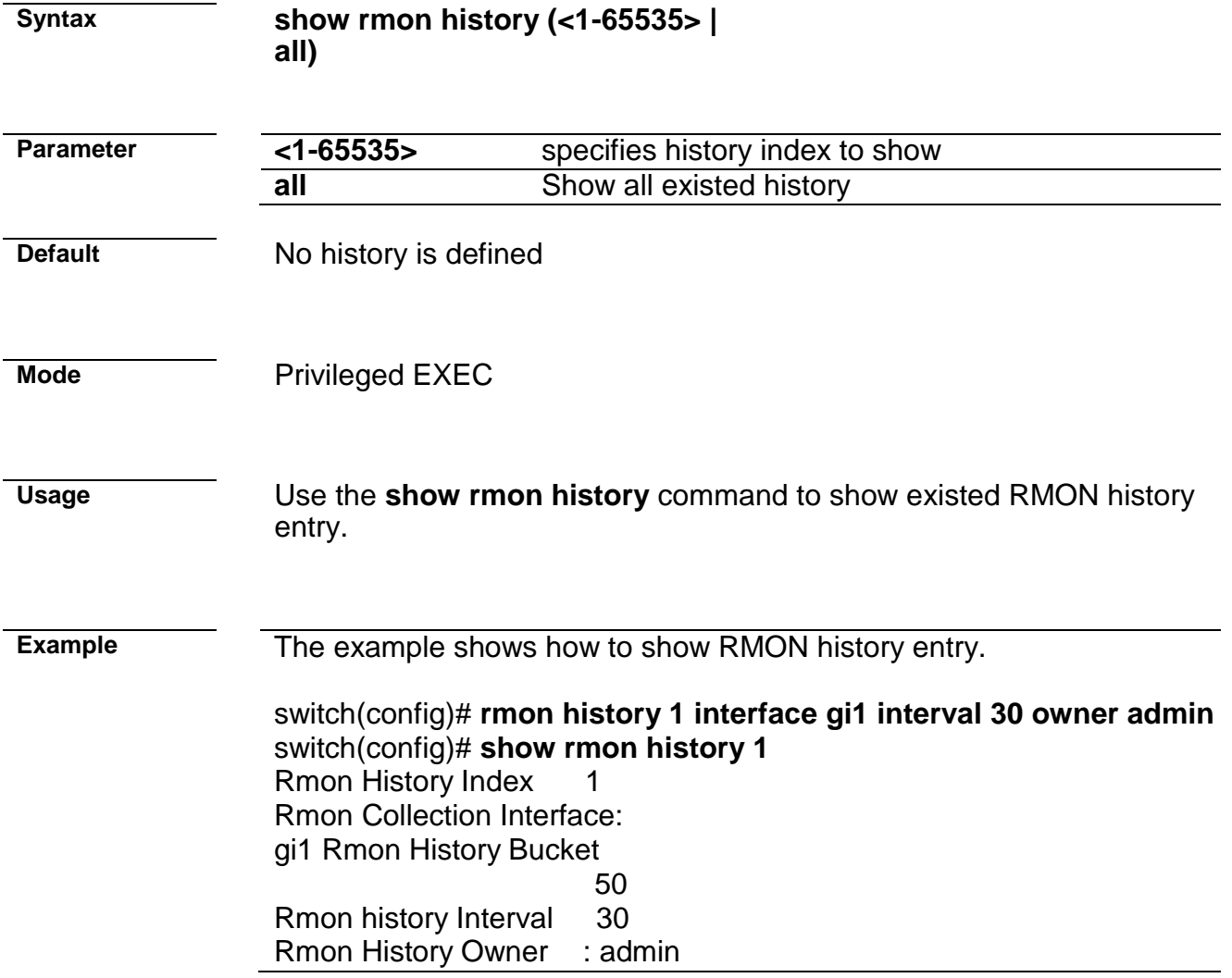

### **show rmon history statistic**

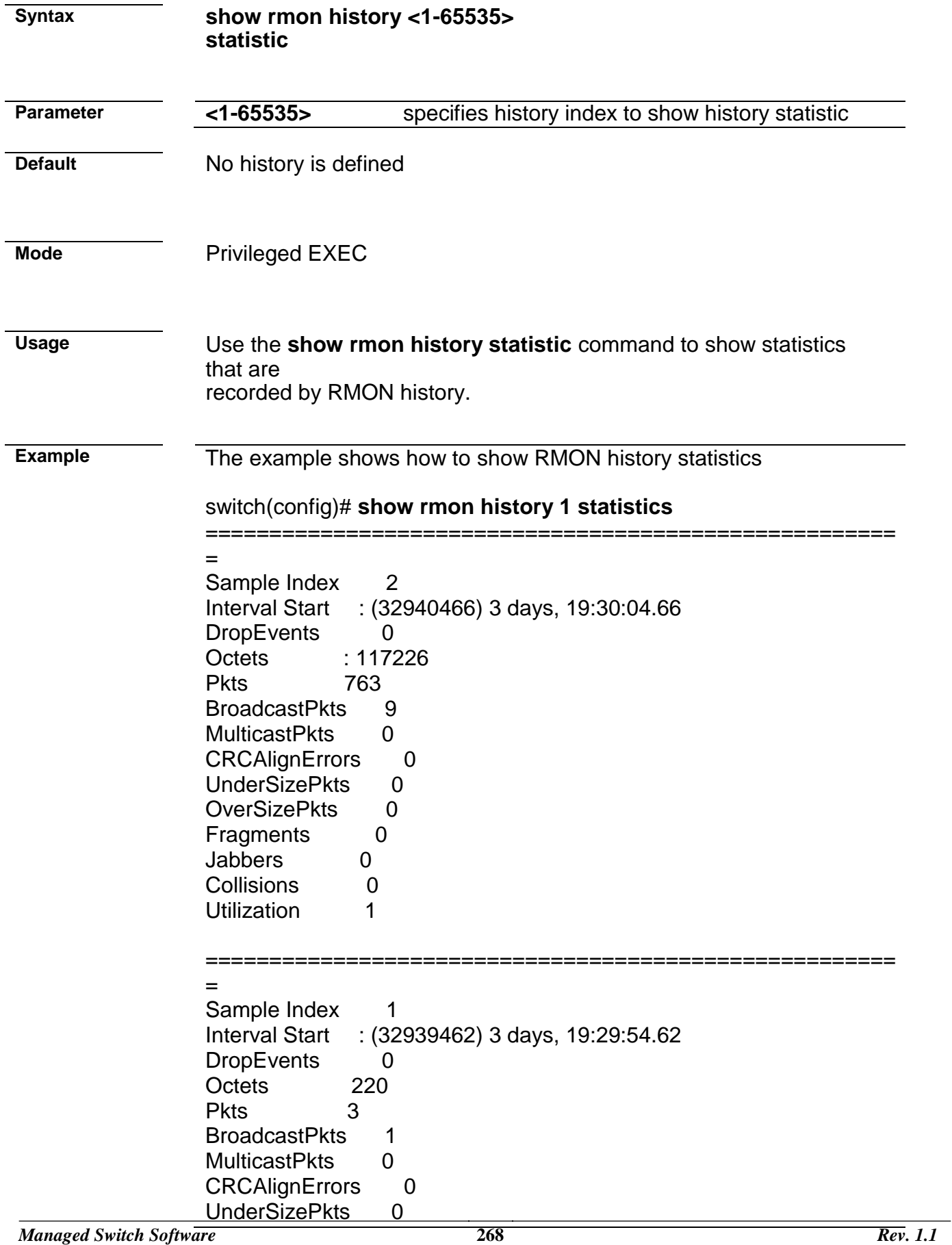

OverSizePkts 0 Fragments 0

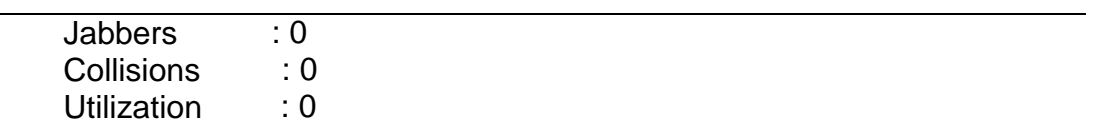

# **28. SNMP**

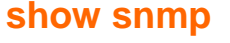

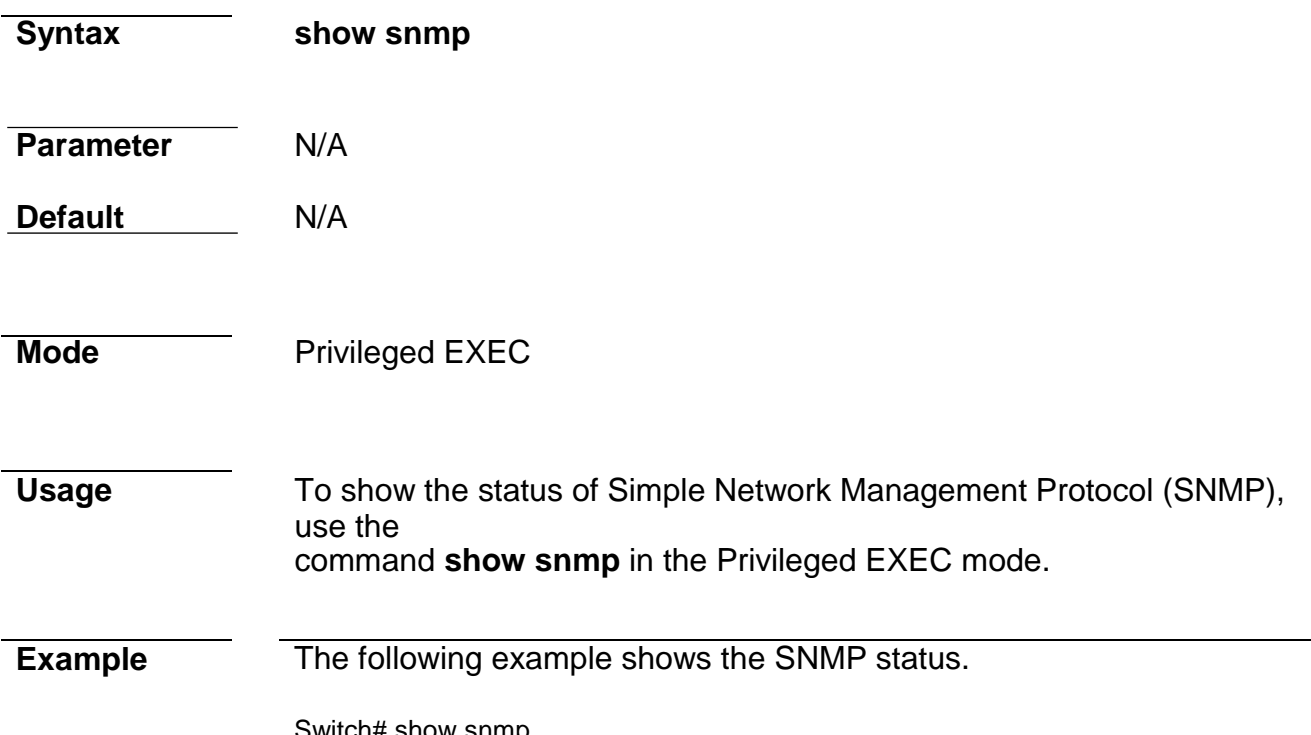

Switch# show snmp SNMP is disabled.

### **show snmp community**

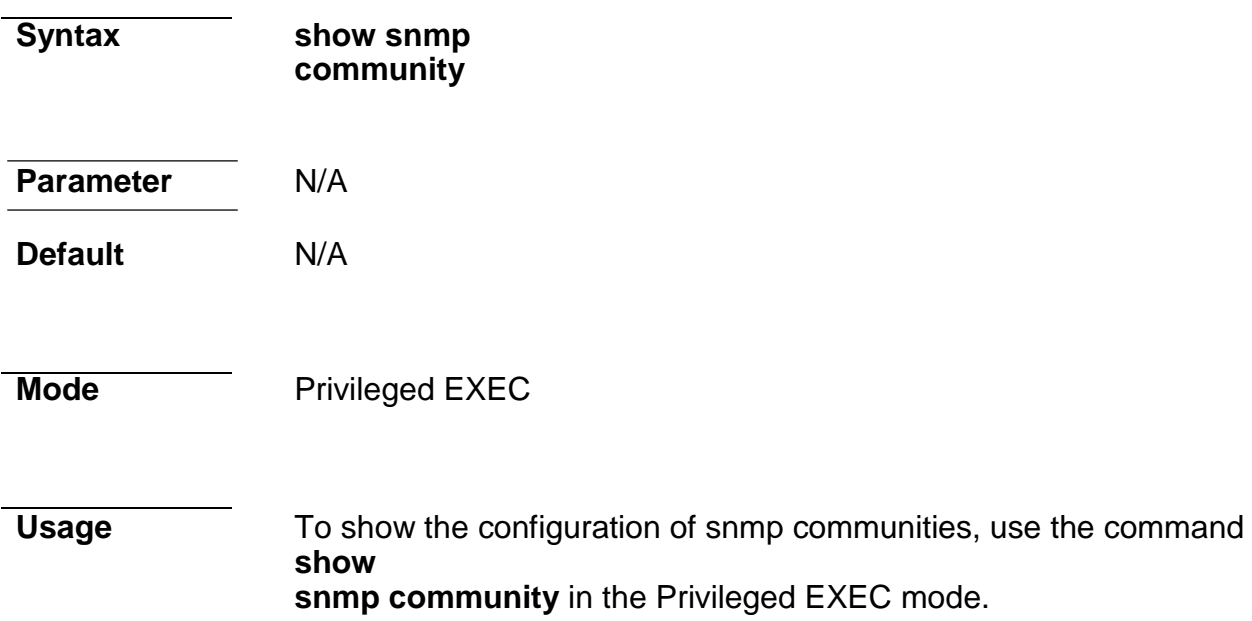

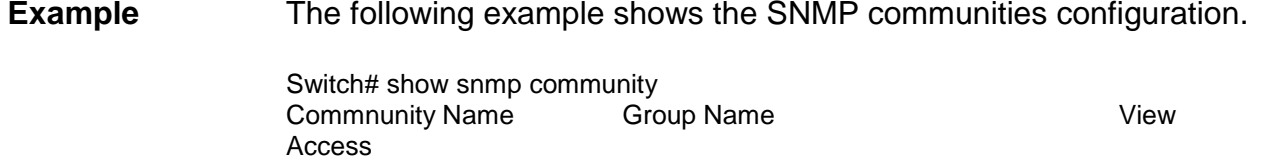

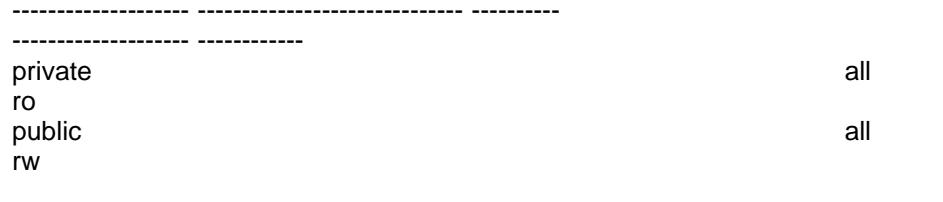

### Total Entries: 2

### **show snmp engineid**

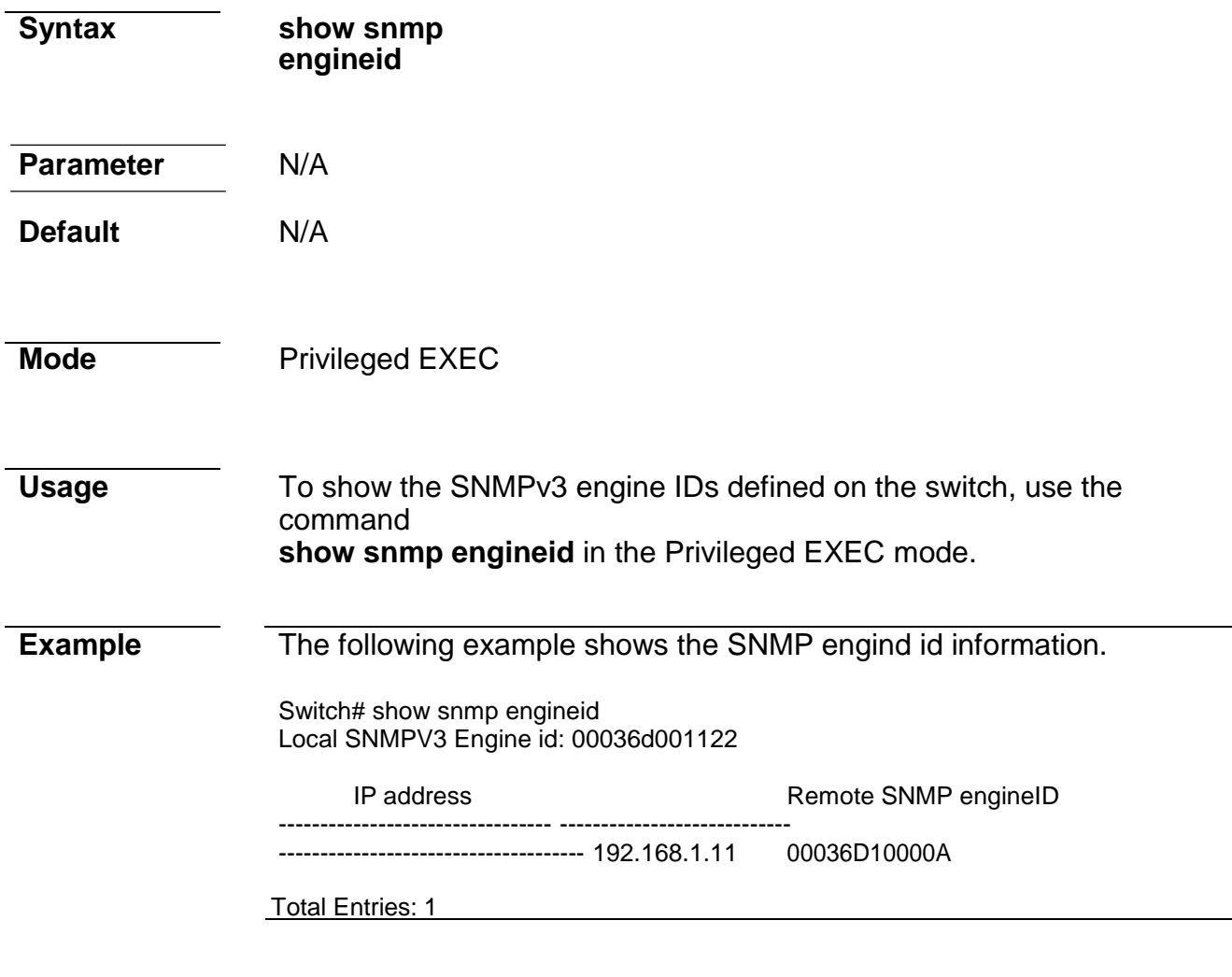

### **show snmp group**

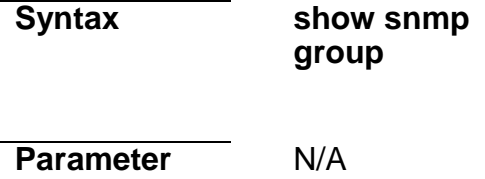

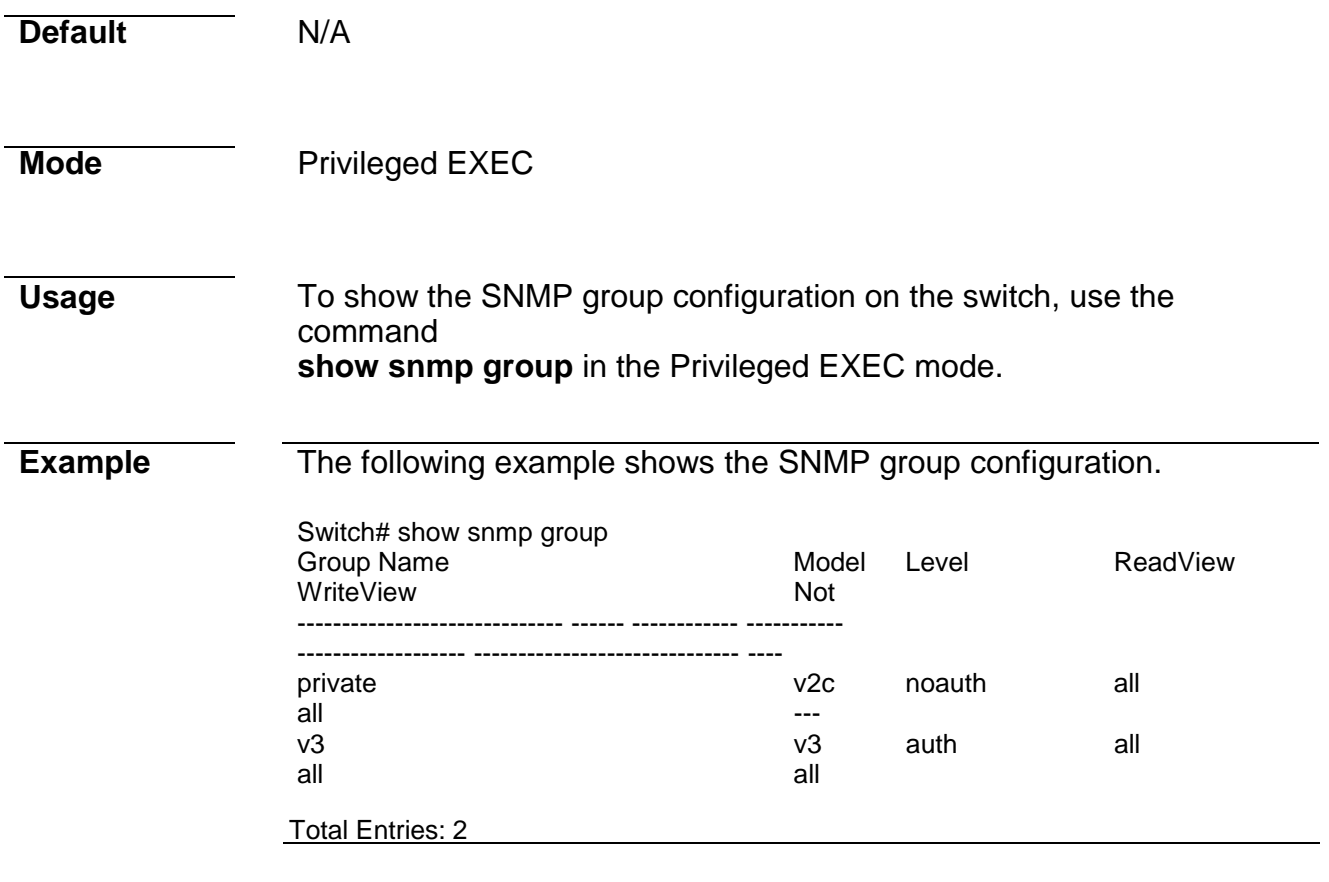

### **show snmp host**

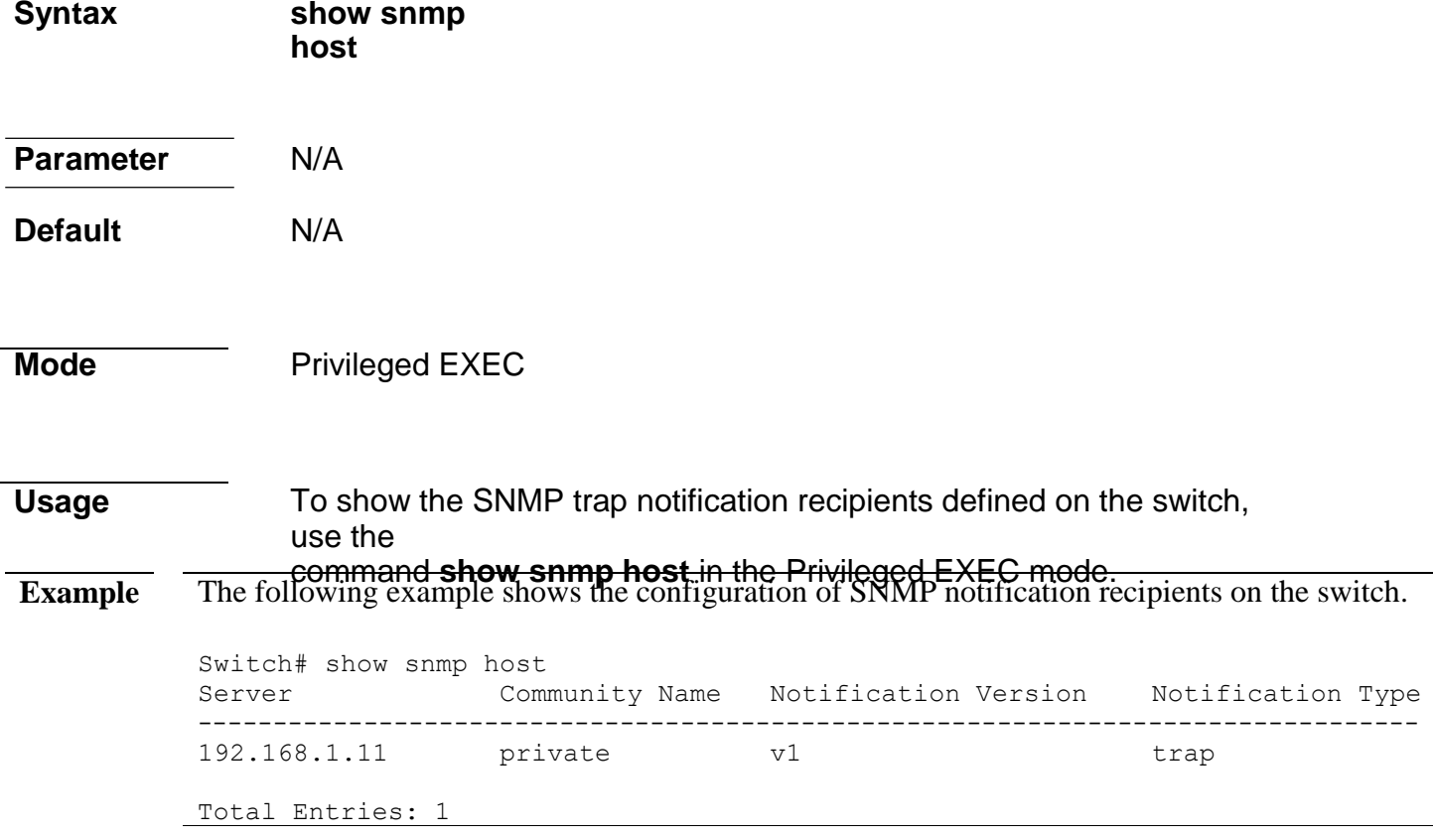

### **show snmp trap**

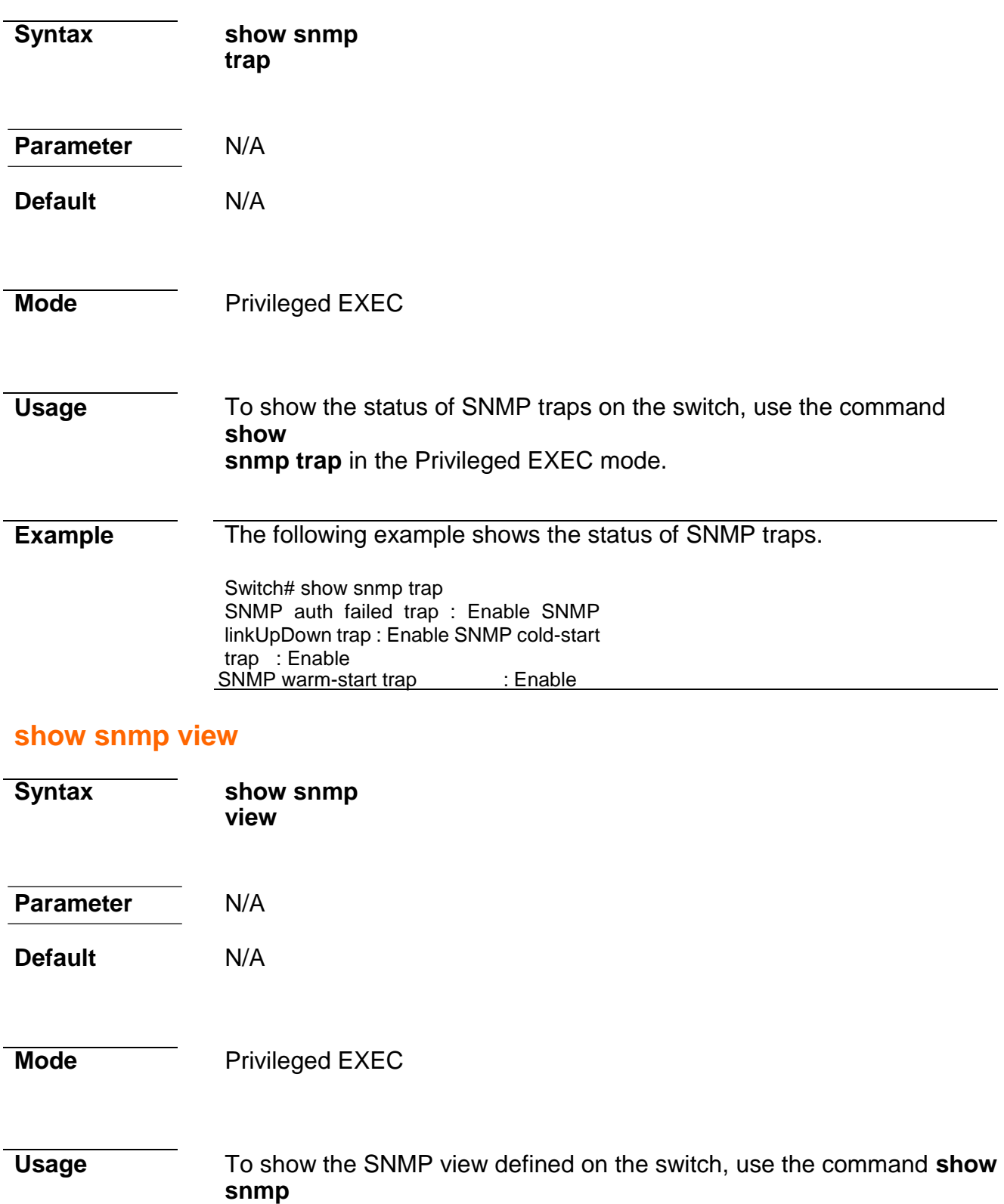

**view** in the Privileged EXEC mode.

**Example** The following example shows the configuration of SNMP view.

Switch# s how snmp view<br>View Name View Name Subtree OID<br>
OID Mask Since OID<br>
View Type OID Mask View Type --------------------------- ------------------------------- ------- ---------------------- ---------

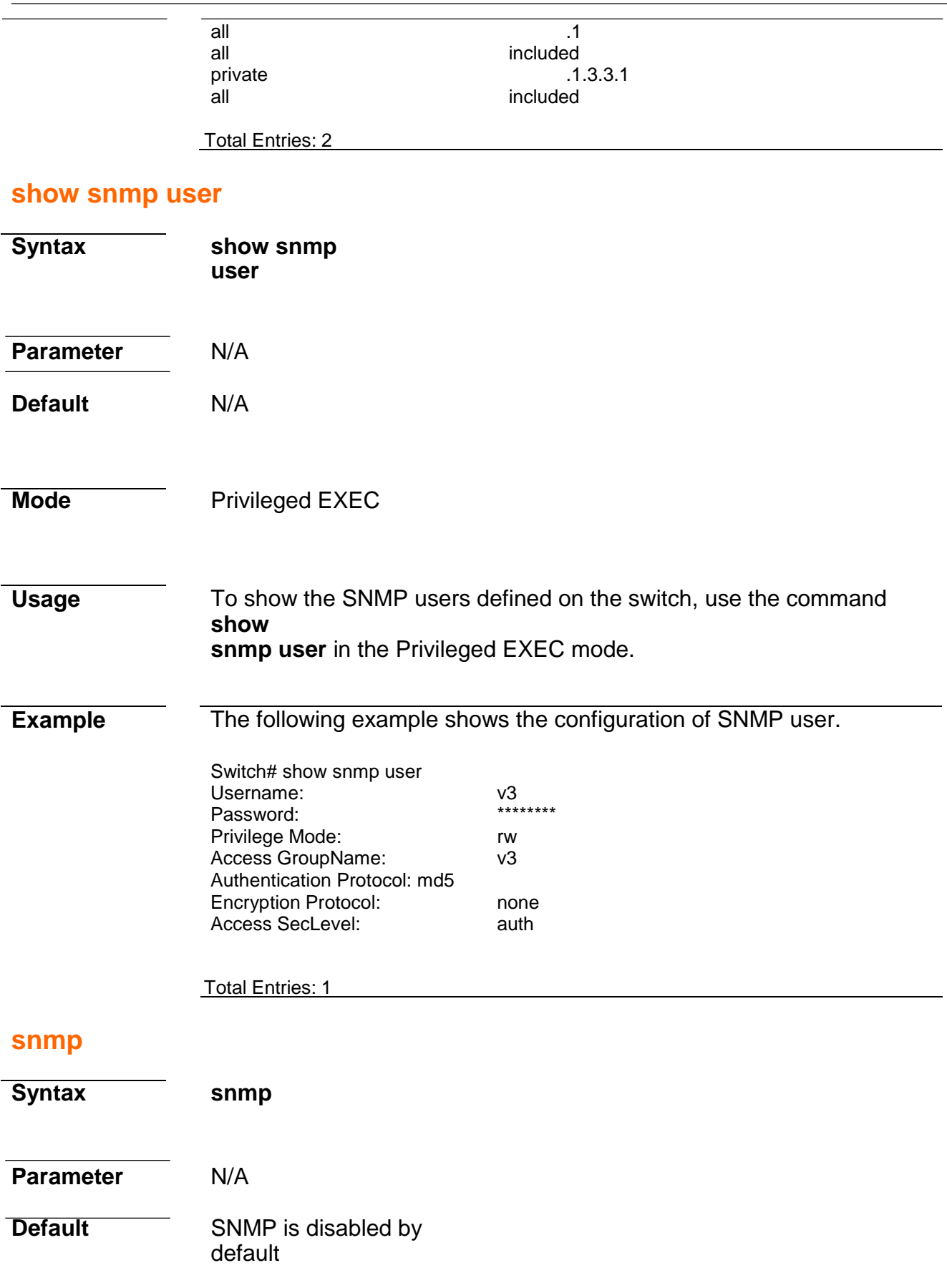

**Mode Global Configuration** 

 $\overline{a}$ 

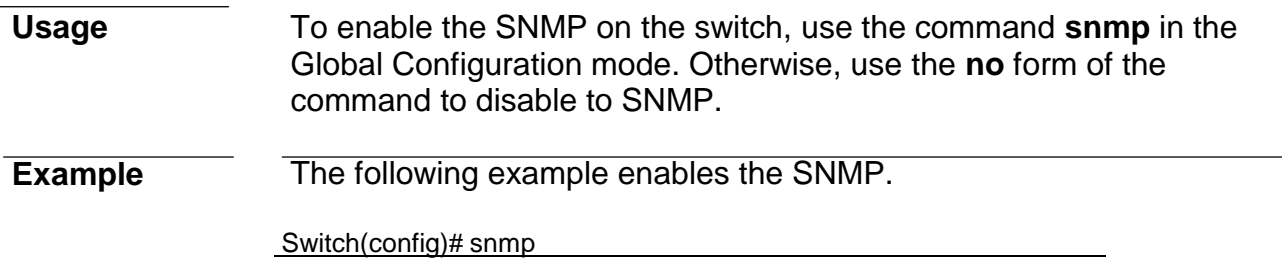

### **snmp community**

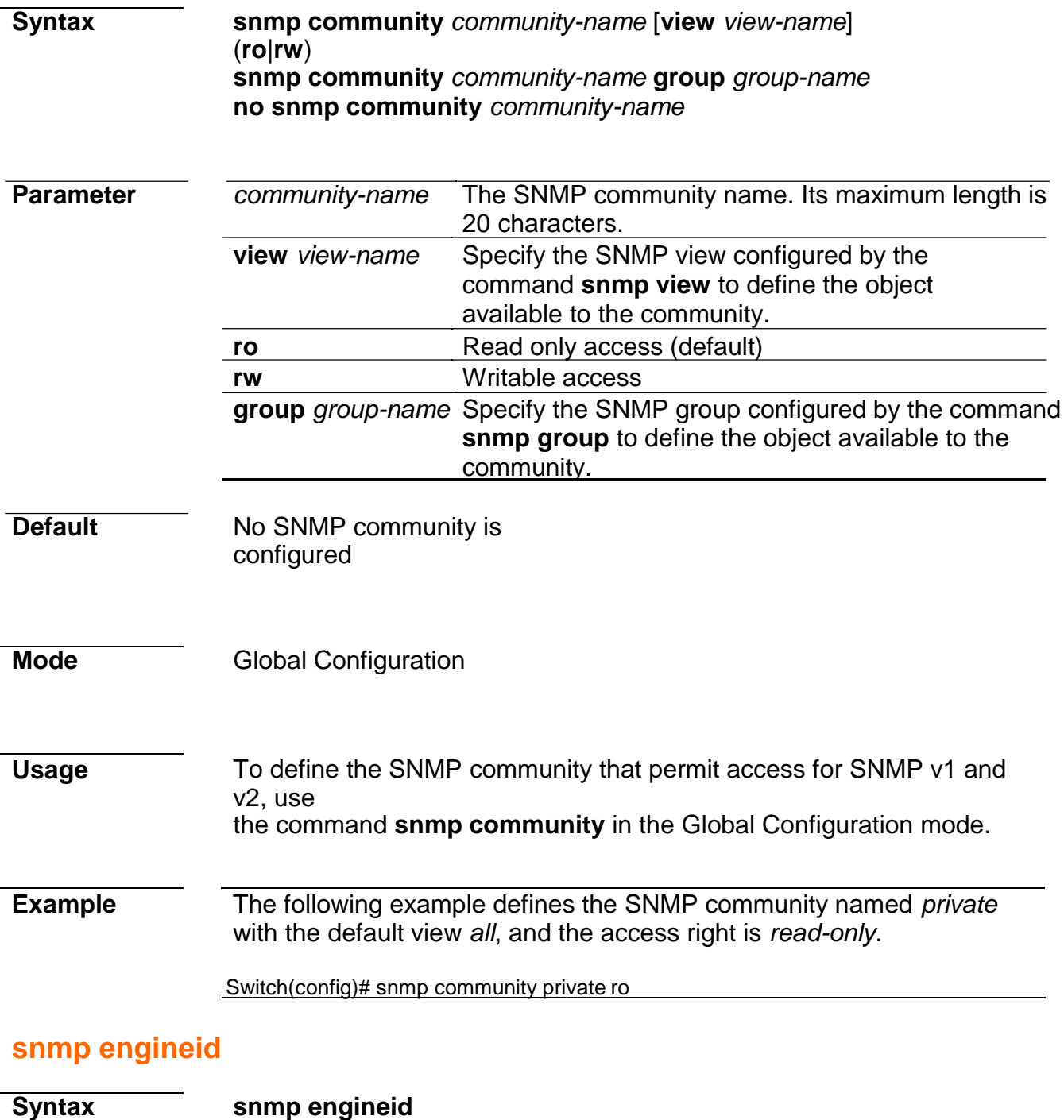

### (**default**|*ENGINEID*)

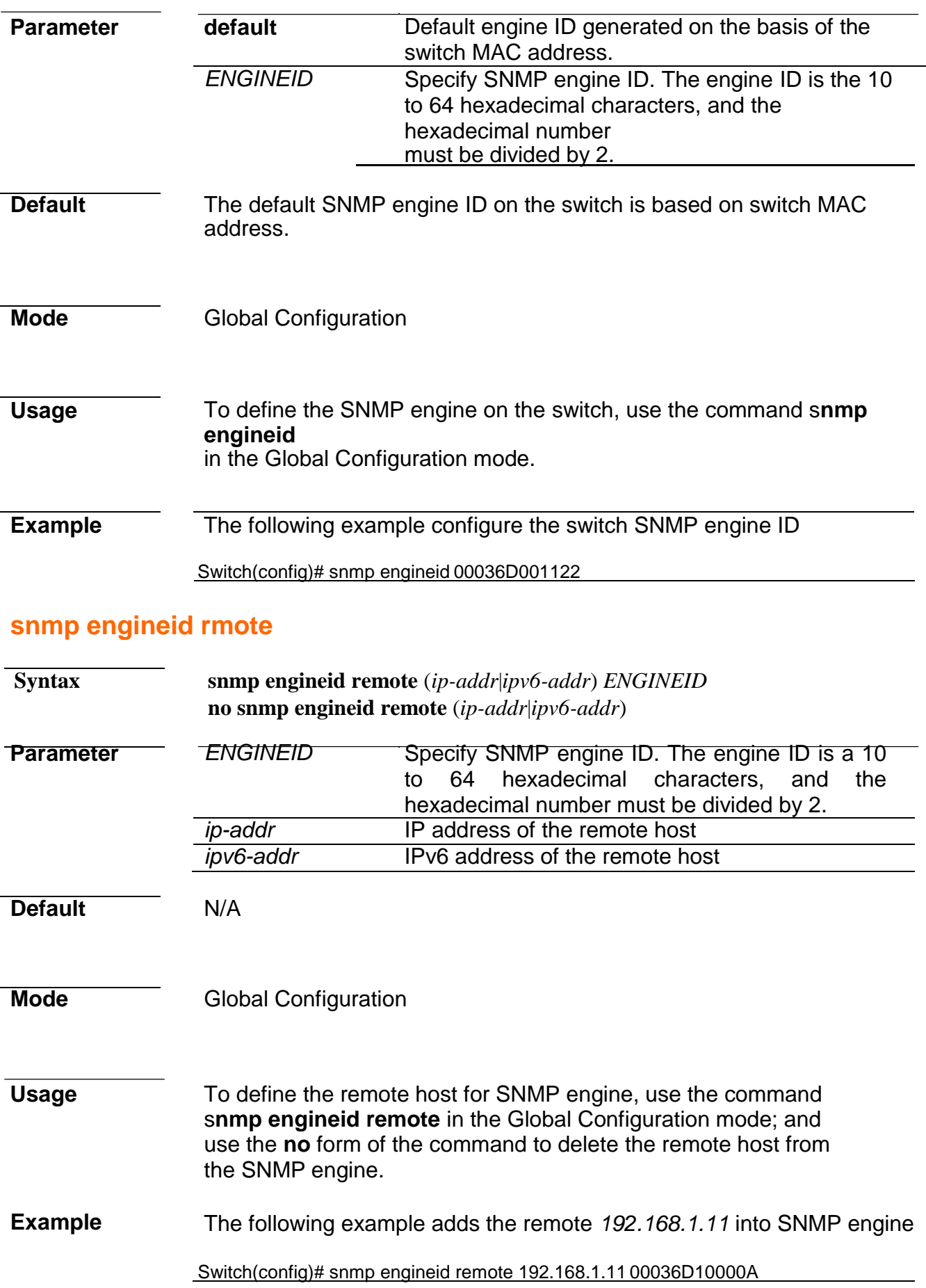

**snmp group**
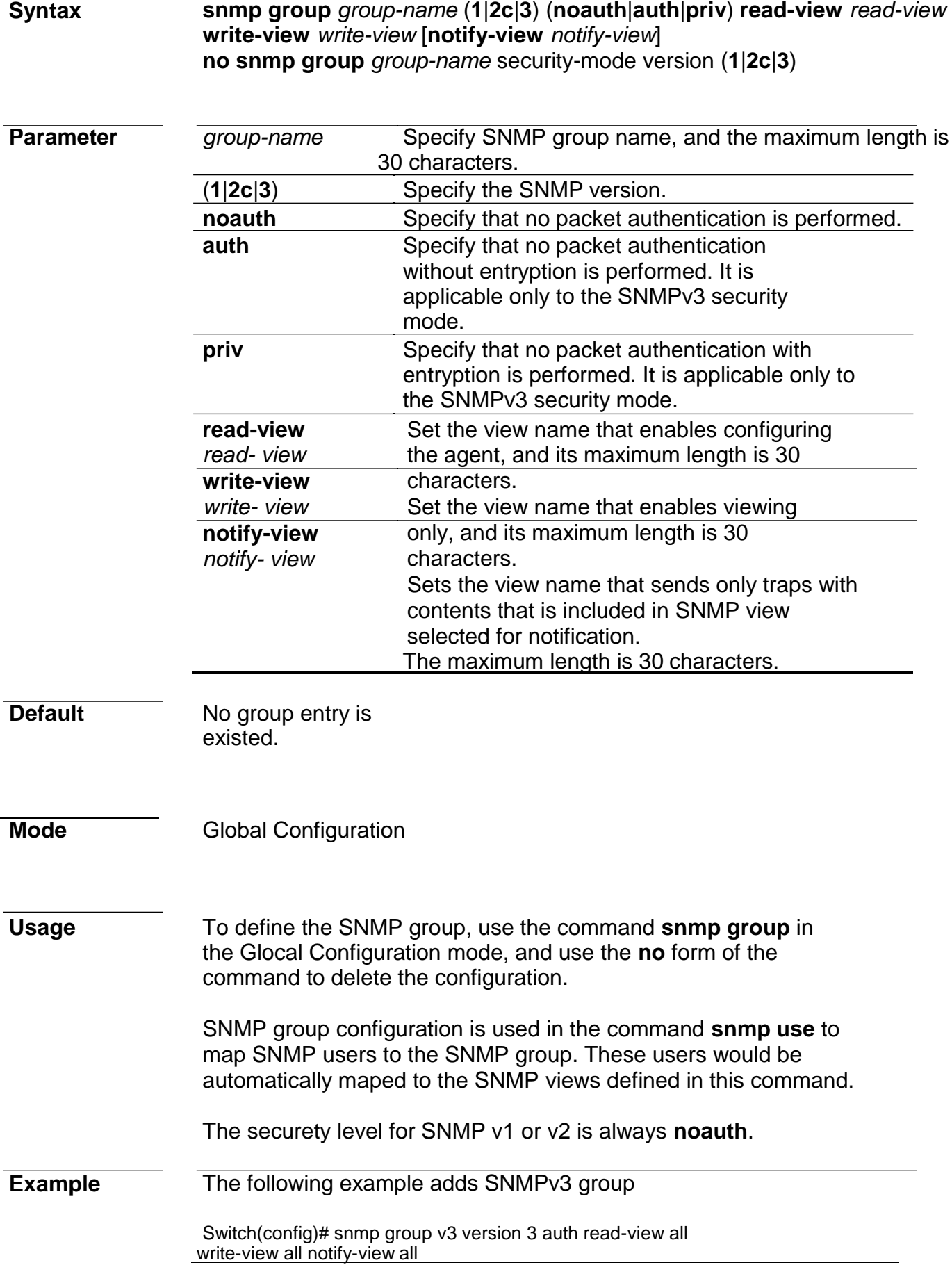

### **snmp host**

**Syntax snmp host** (*ip-addr*|*ipv6-addr*|*hostmane*) [**traps**|**informs**] [**version** (**1**|**2c**)] *community-name* [**udp-port** *udp-port*] [**timeout** *timeout*] [**retries** *retries*]

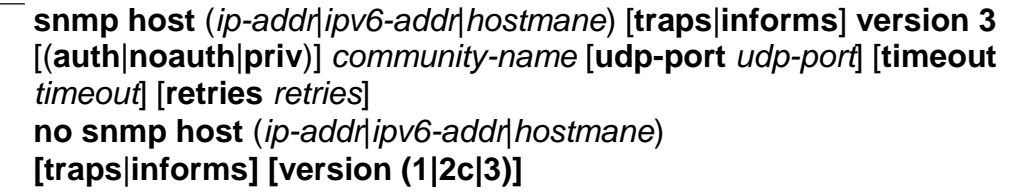

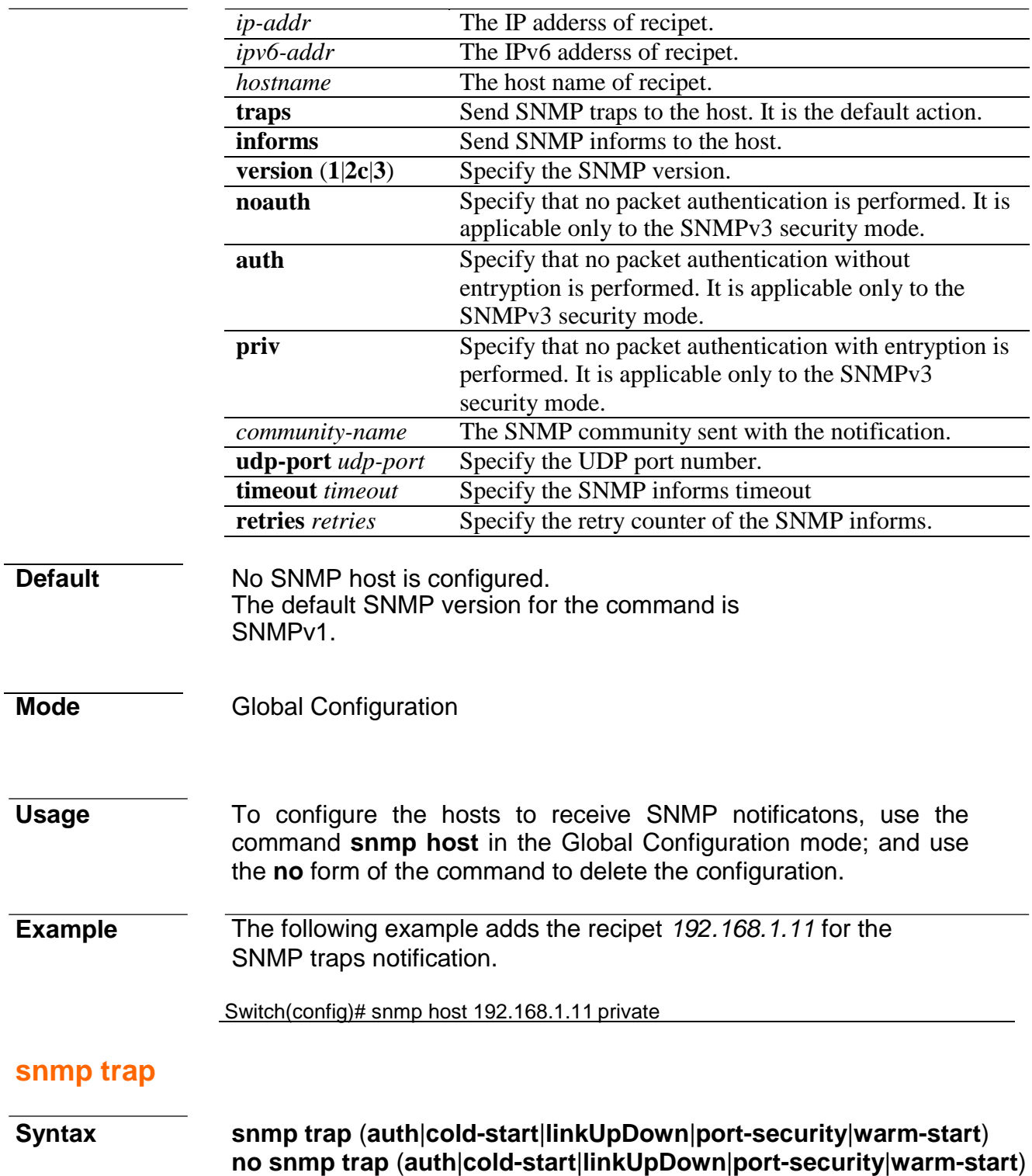

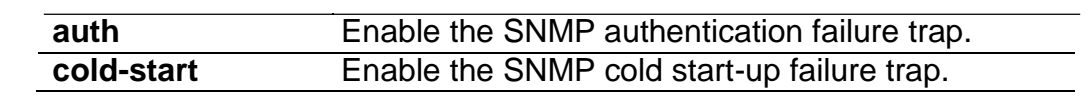

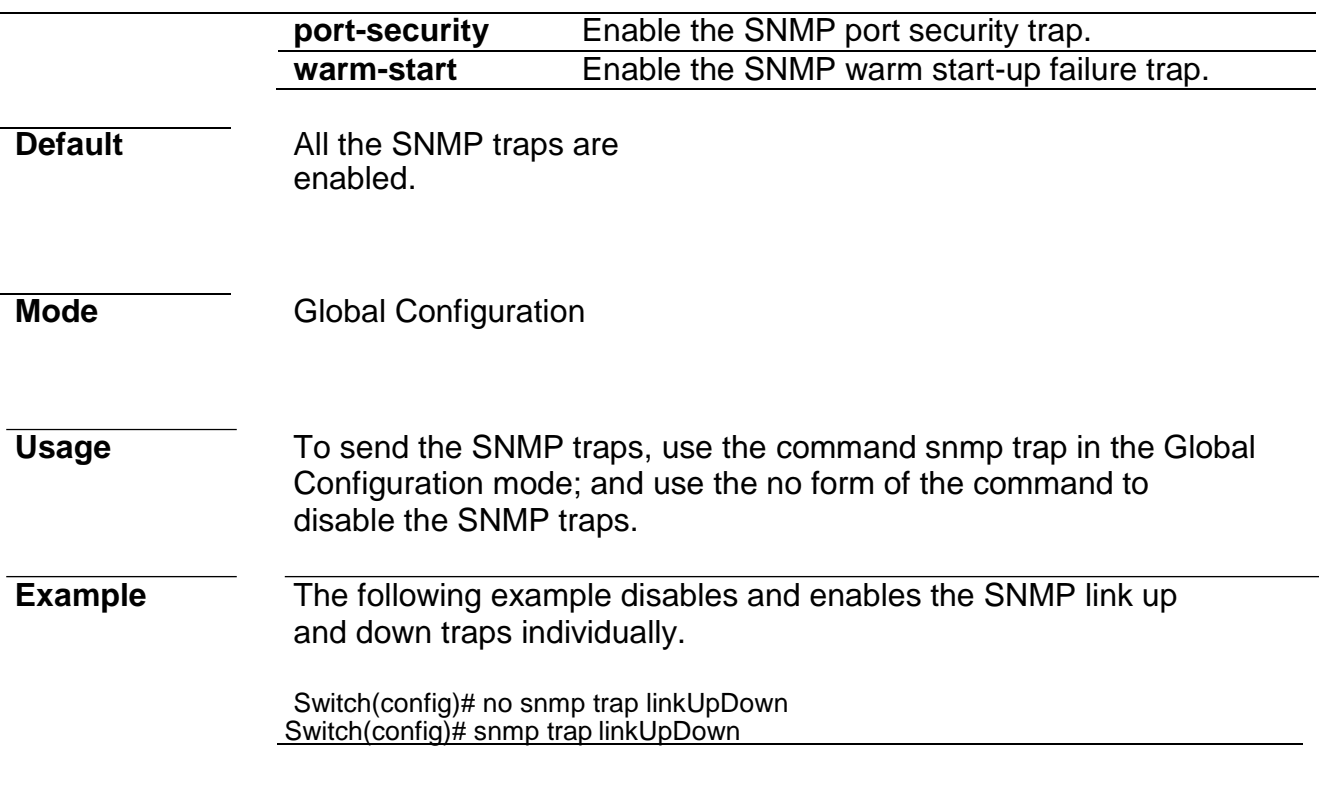

### **snmp user**

**Syntax snmp user** *username group-name* [**auth** (**md5**|**sha**) *AUTHPASSWD*] **snmp user** *username group-name* **auth**  (**md5**|**sha**) *AUTHPASSWD* **priv** *PRIVPASSWD* **no snmp user** *username*

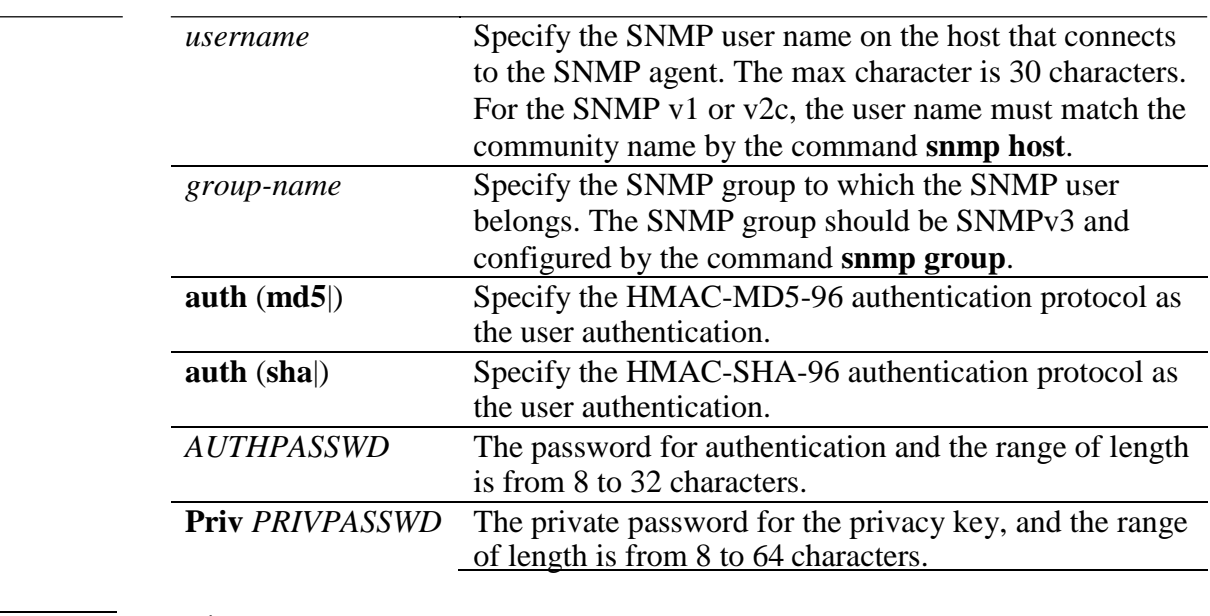

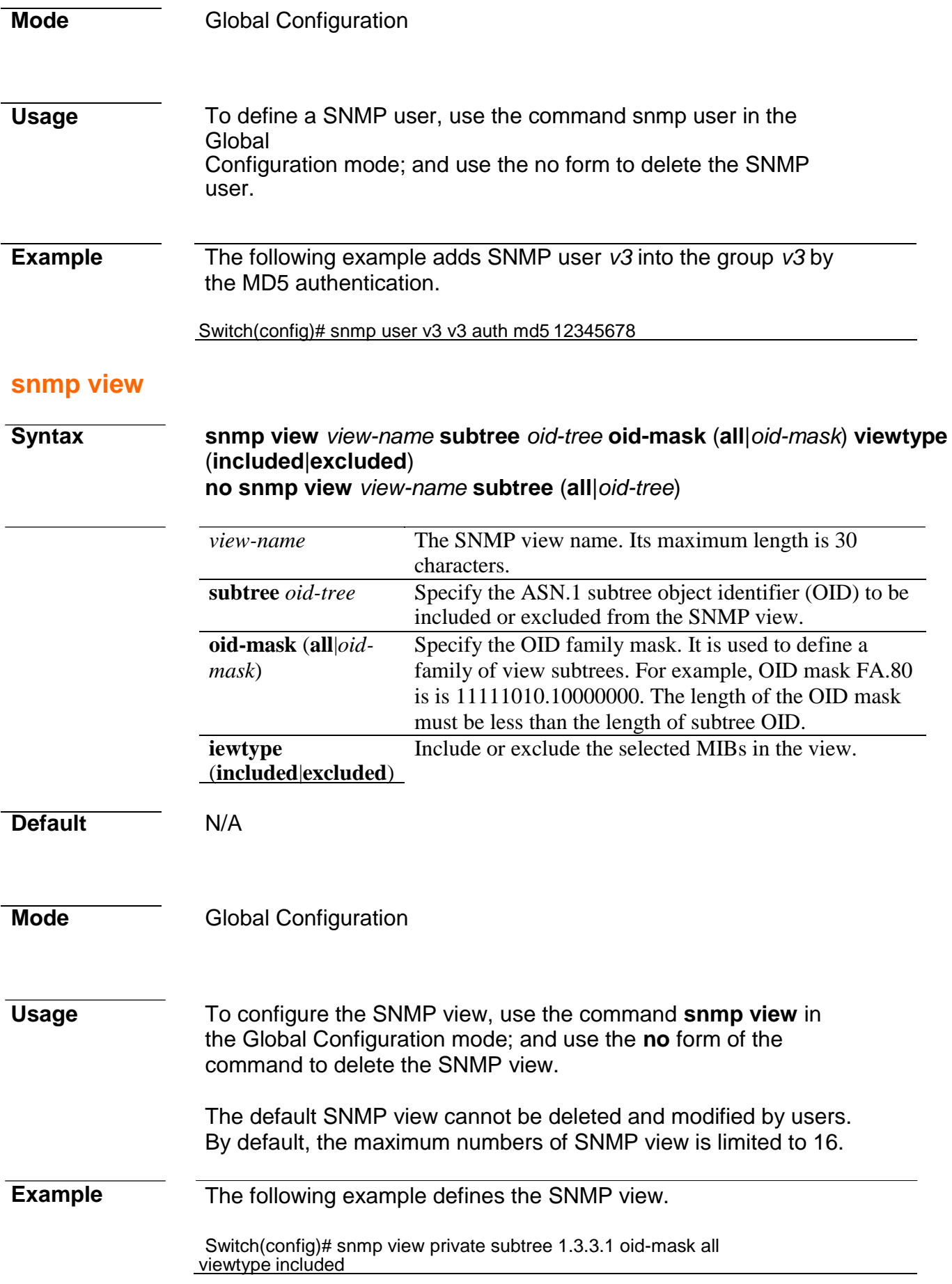

# **29. Spanning Tree**

## **instance (MST)**

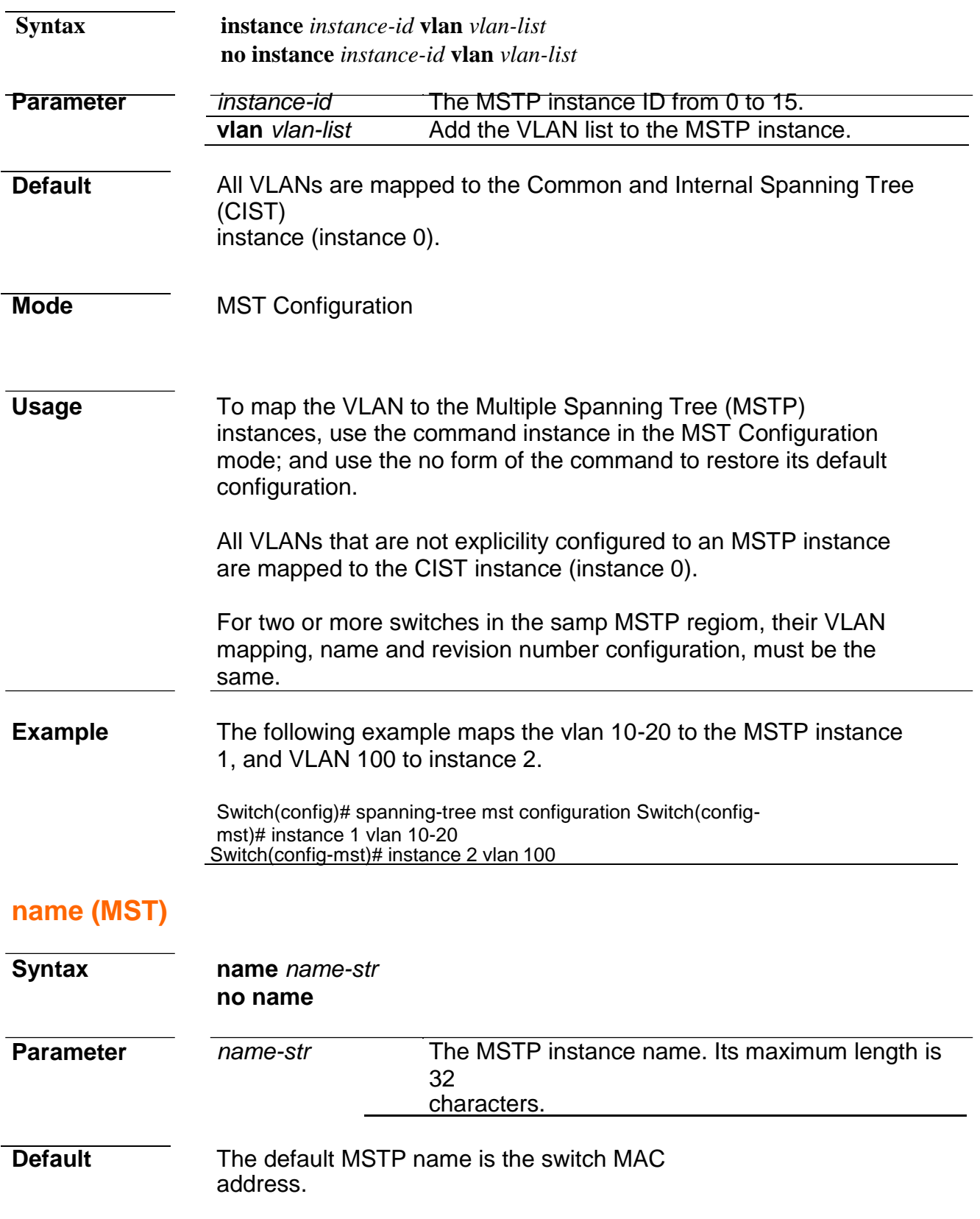

**Mode** MST Configuration

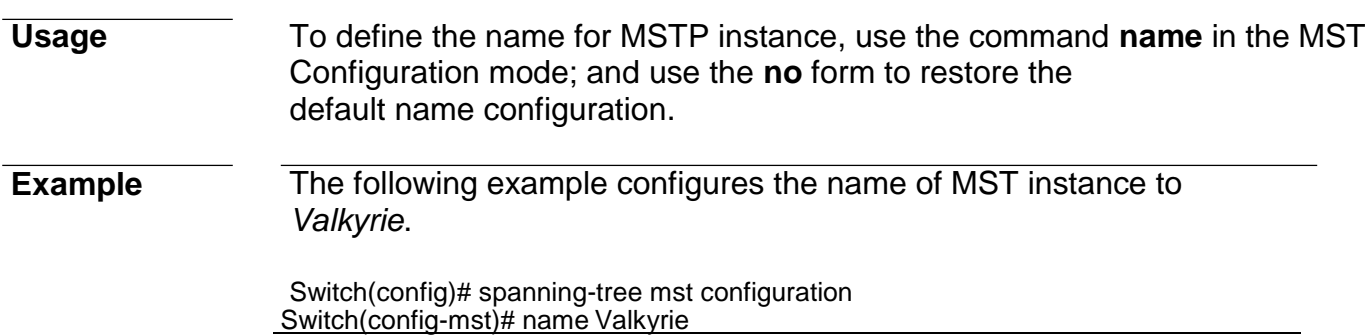

## **revision (MST)**

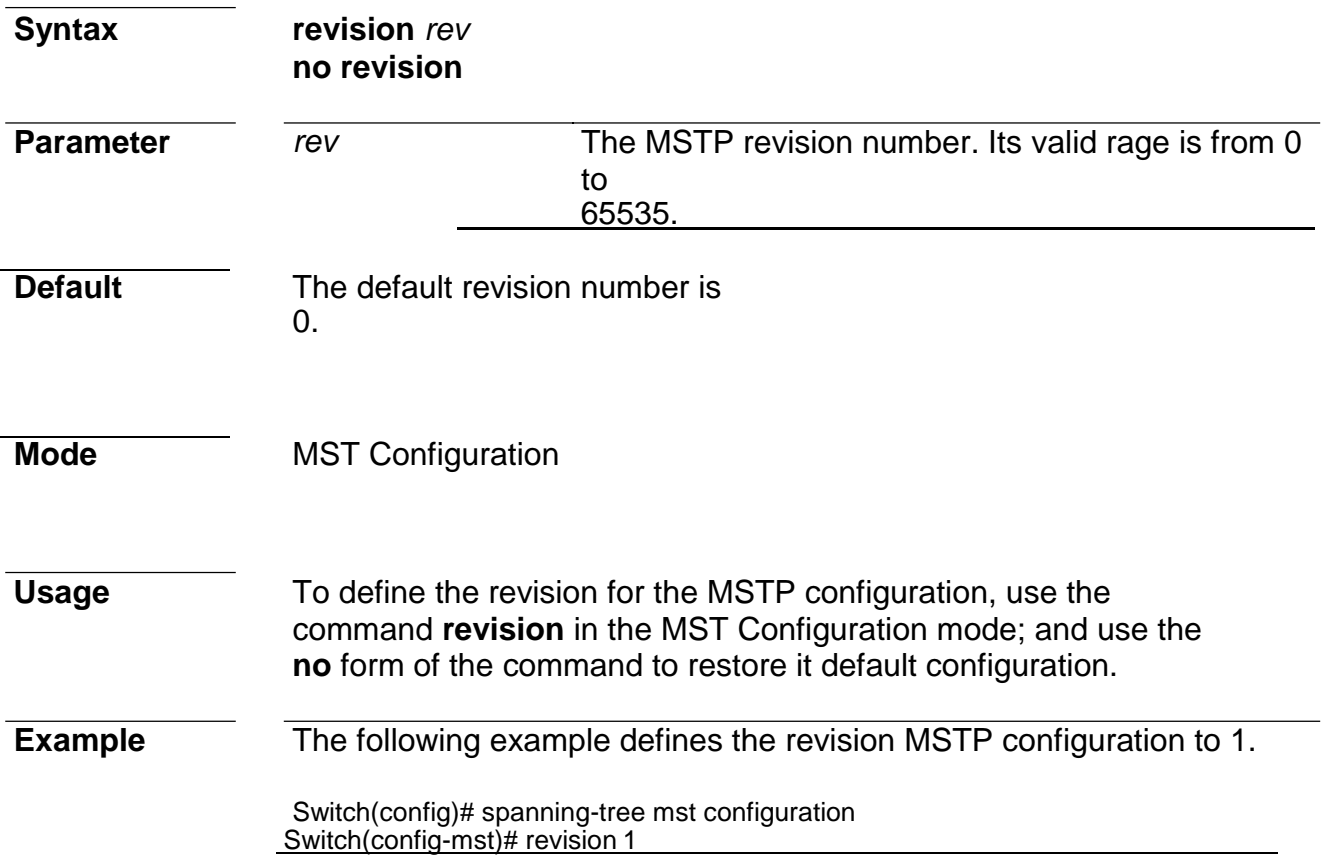

### **show spanning-tree**

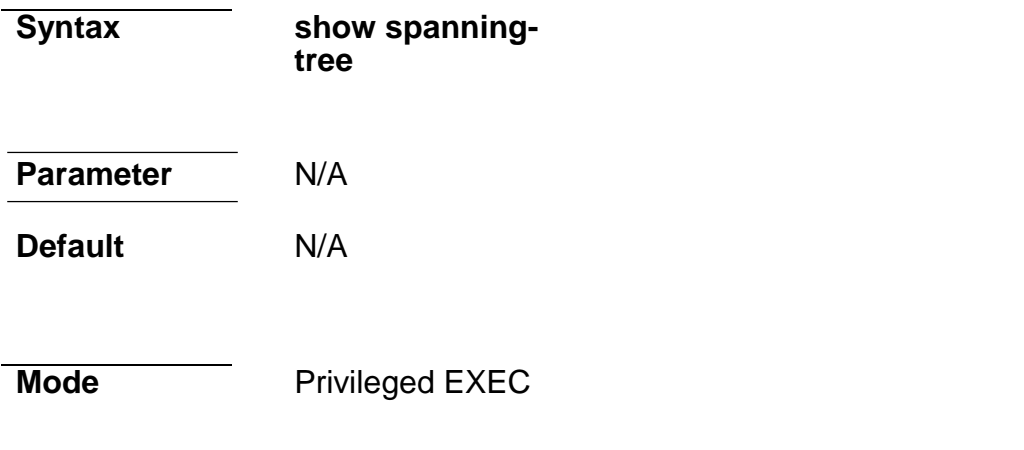

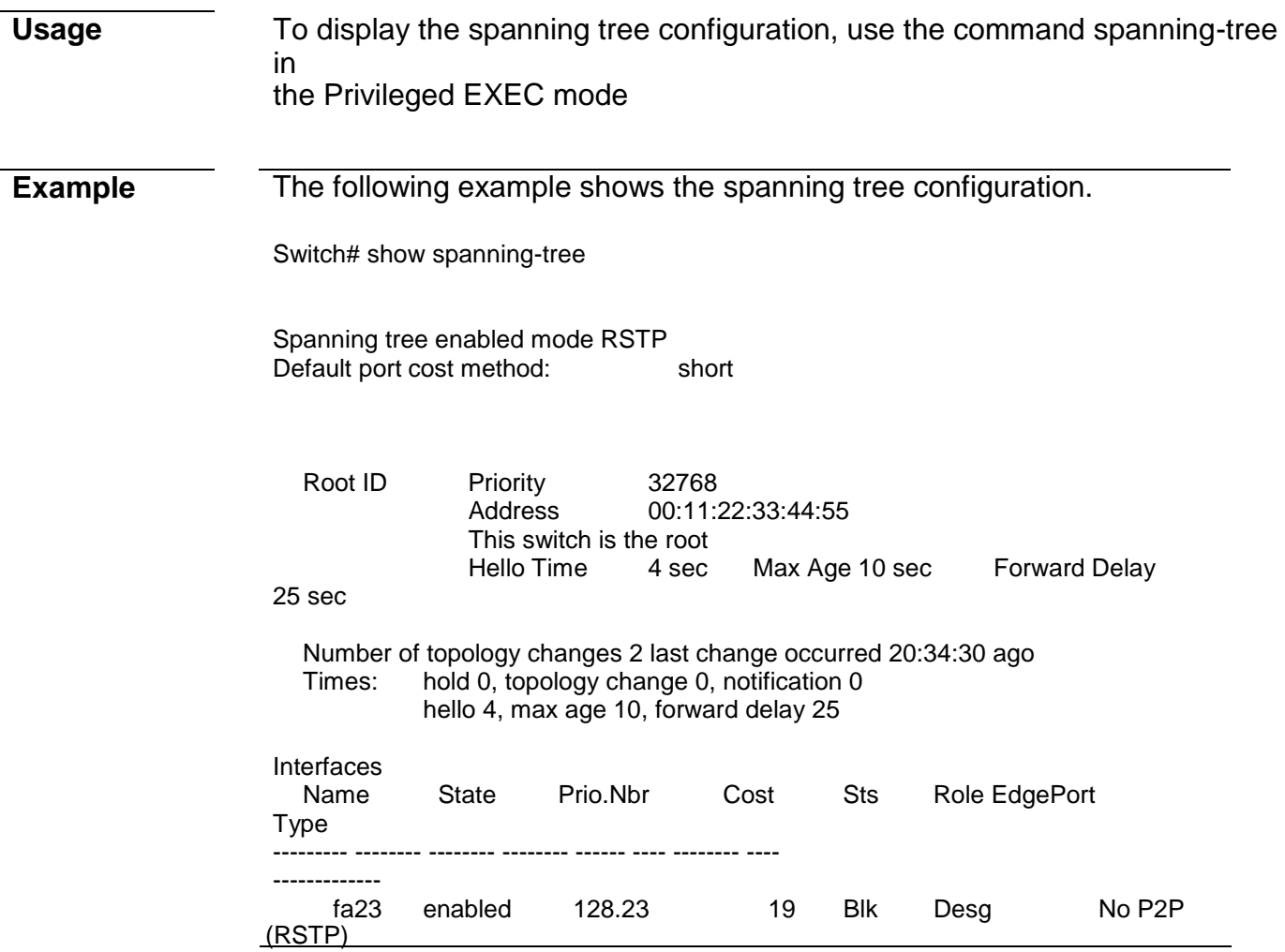

### **show spanning-tree interface**

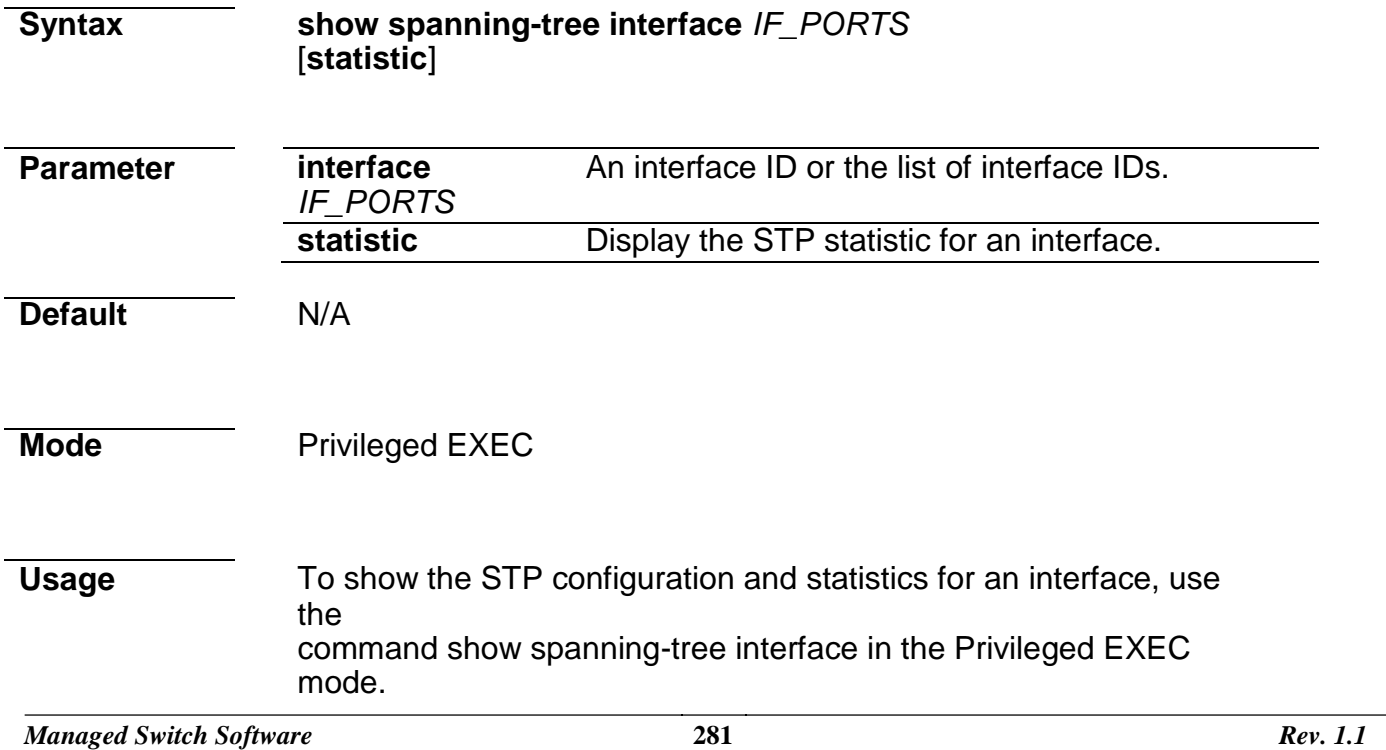

#### **Example** The following example shows the STP configuration for the interface fa23.

Switch# show spanning-tree interfaces fa23 Port fa23

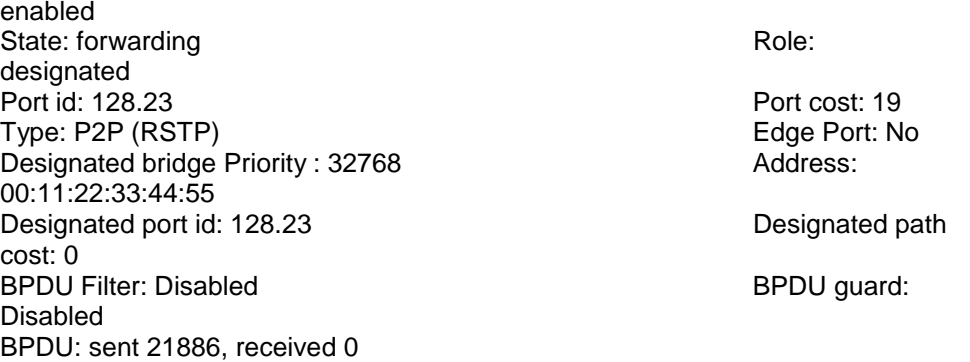

The following example shows the STP statistic for the interface fa23.

Switch# show spanning-tree interfaces fa23 statistic STP Port Statistic

==================================================

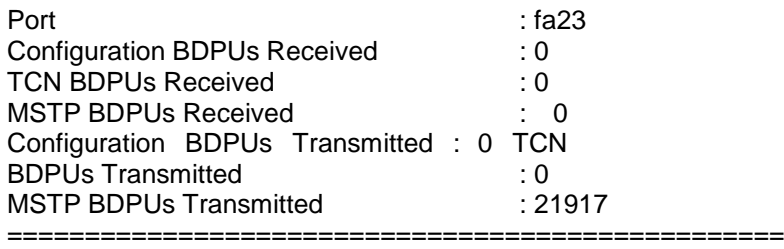

### **show spanning-tree mst**

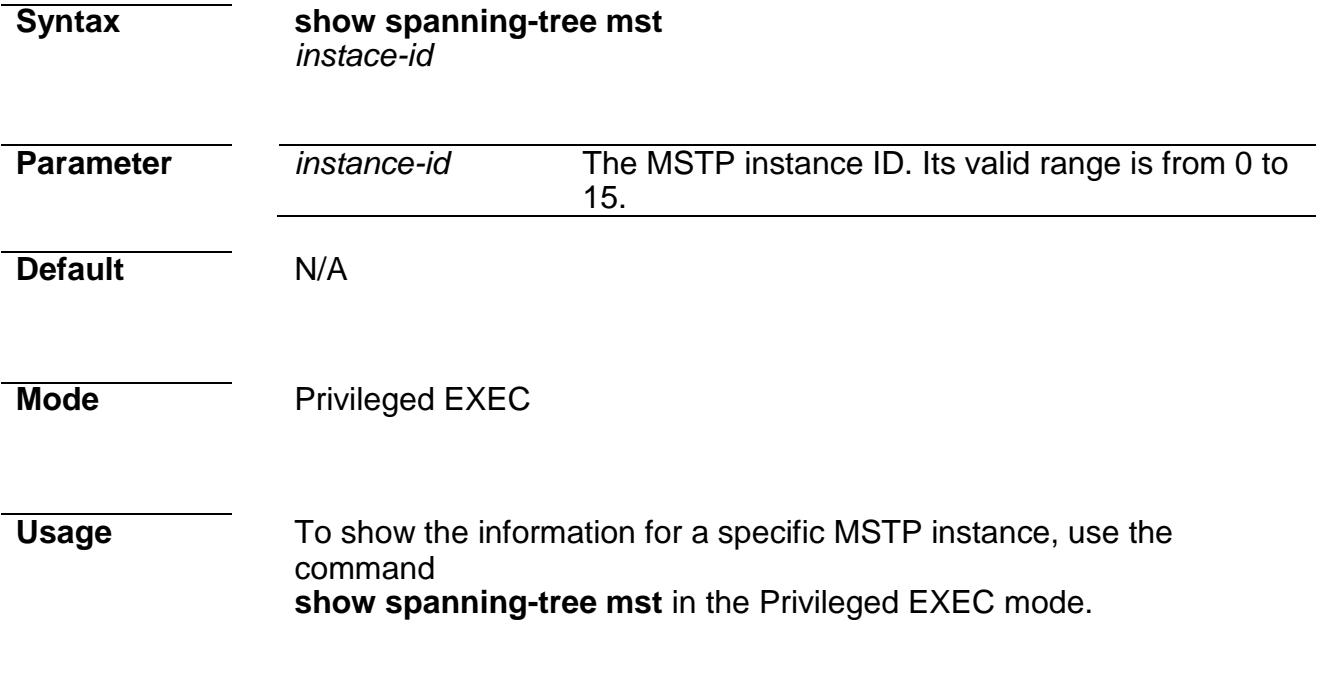

**Example** The following example displays the information for the MSTP instance 0 and 1 individually.

Switch# show spanning-tree mst 0

MST Instance Information

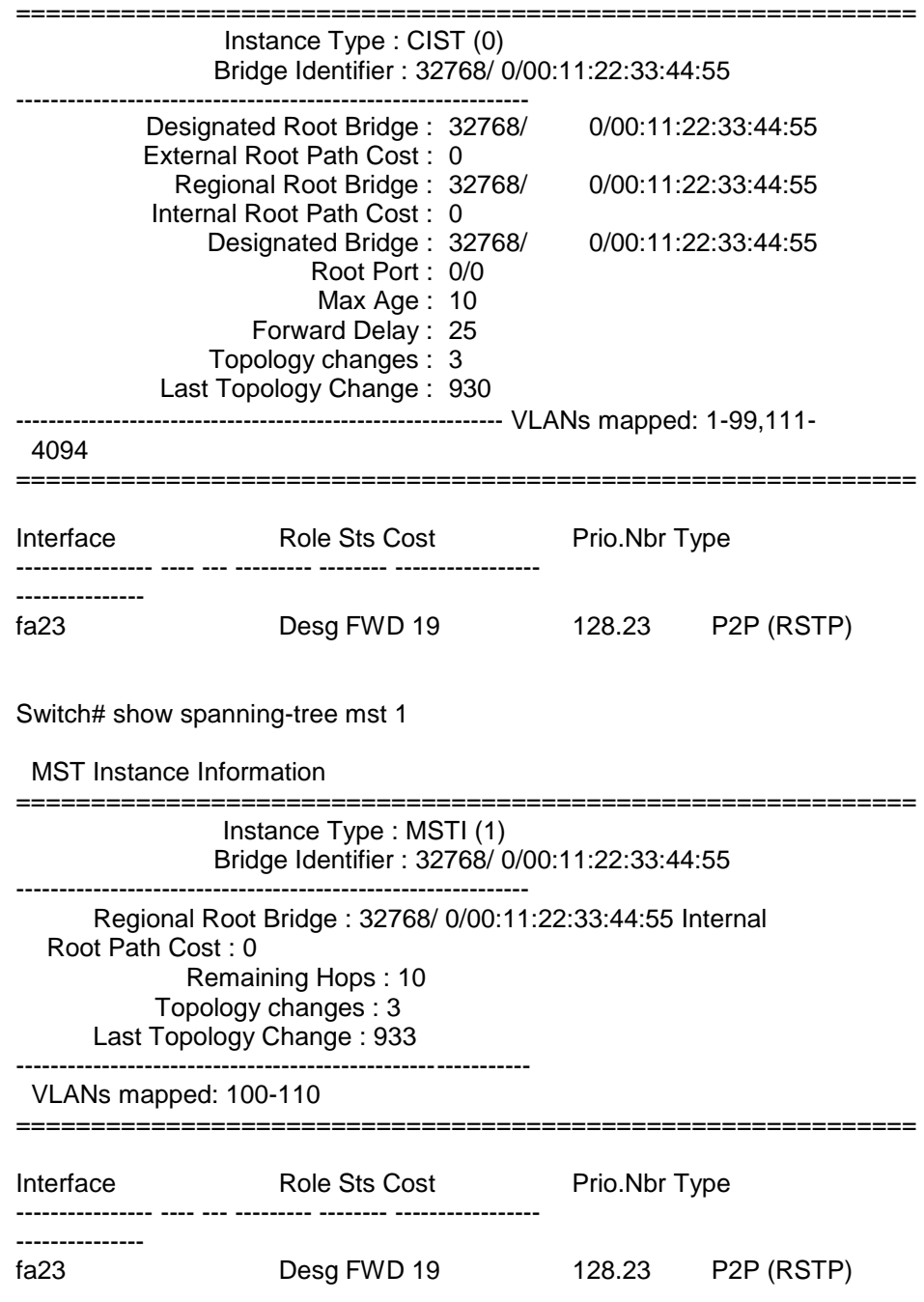

### **show spanning-tree mst configuration**

**Syntax show spanning-tree mst configuration Parameter** N/A

*Managed Switch Software* **284** *Rev. 1.1*

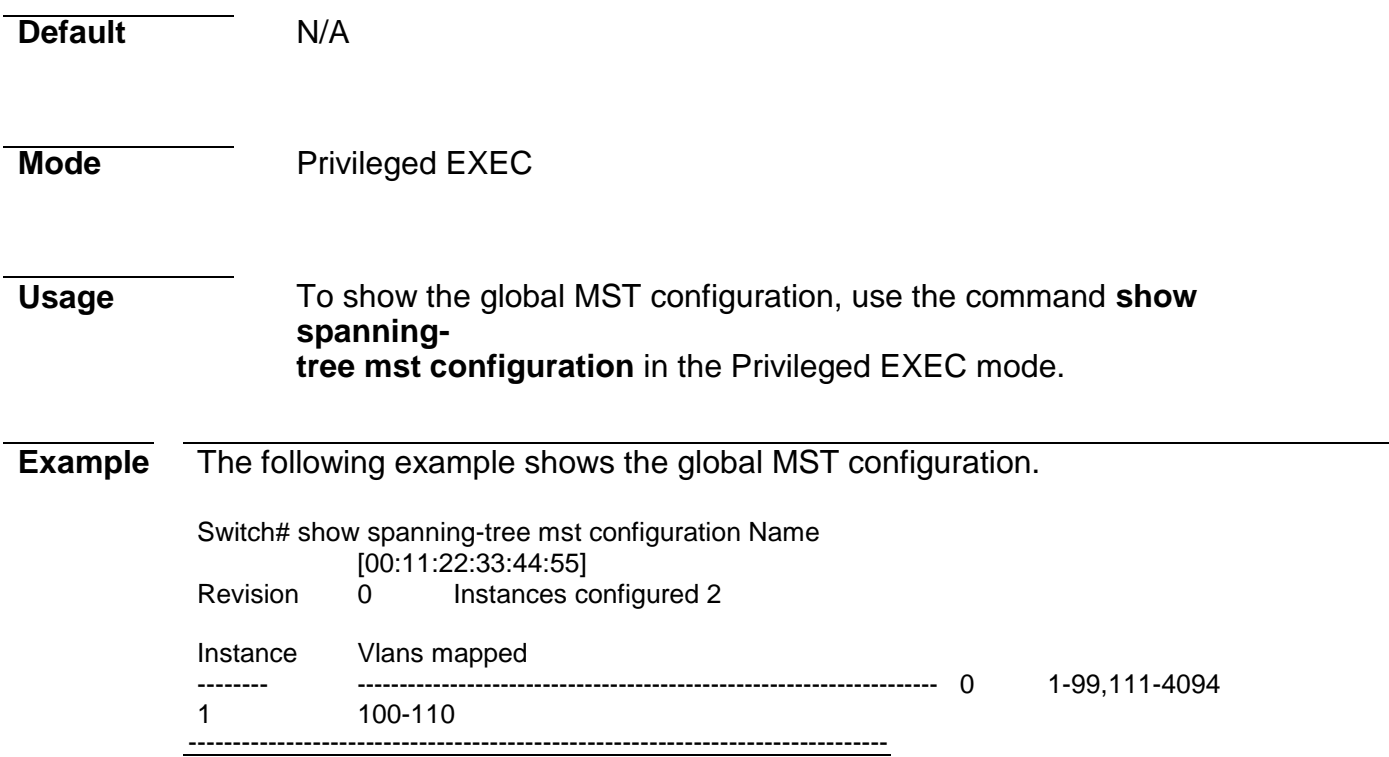

## **show spanning-tree mst interface**

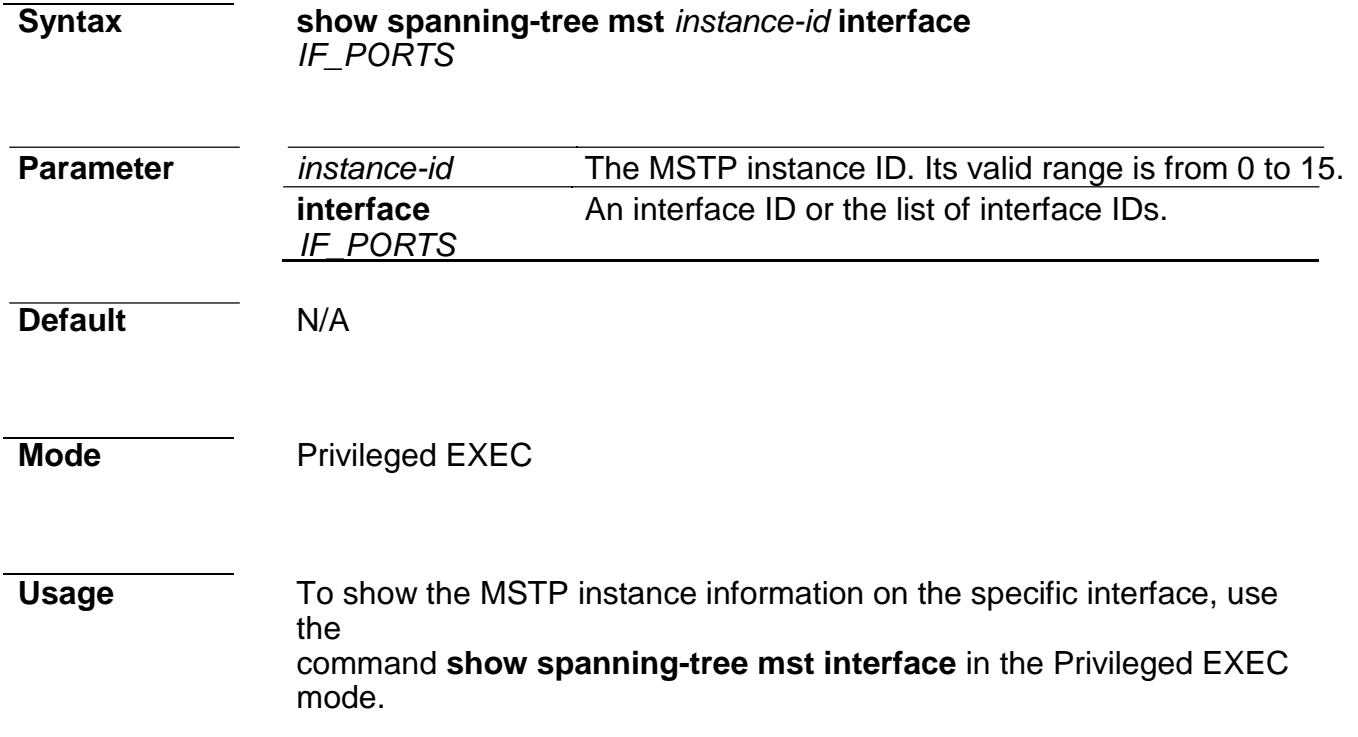

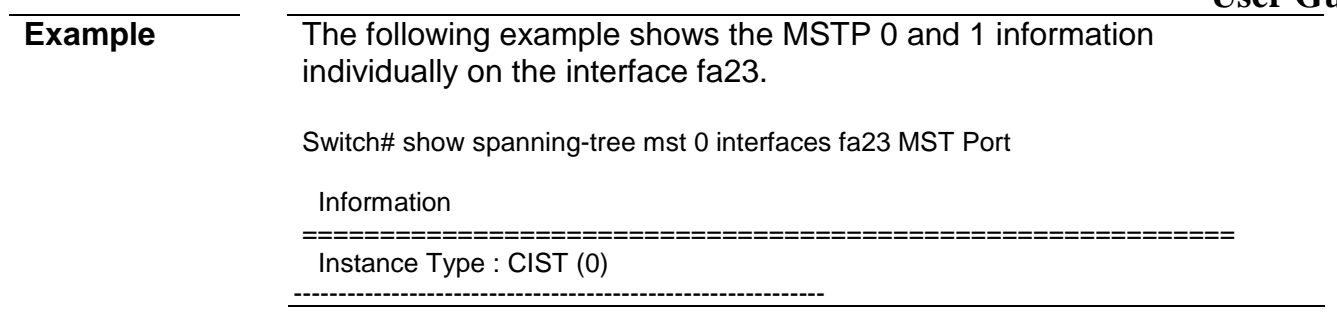

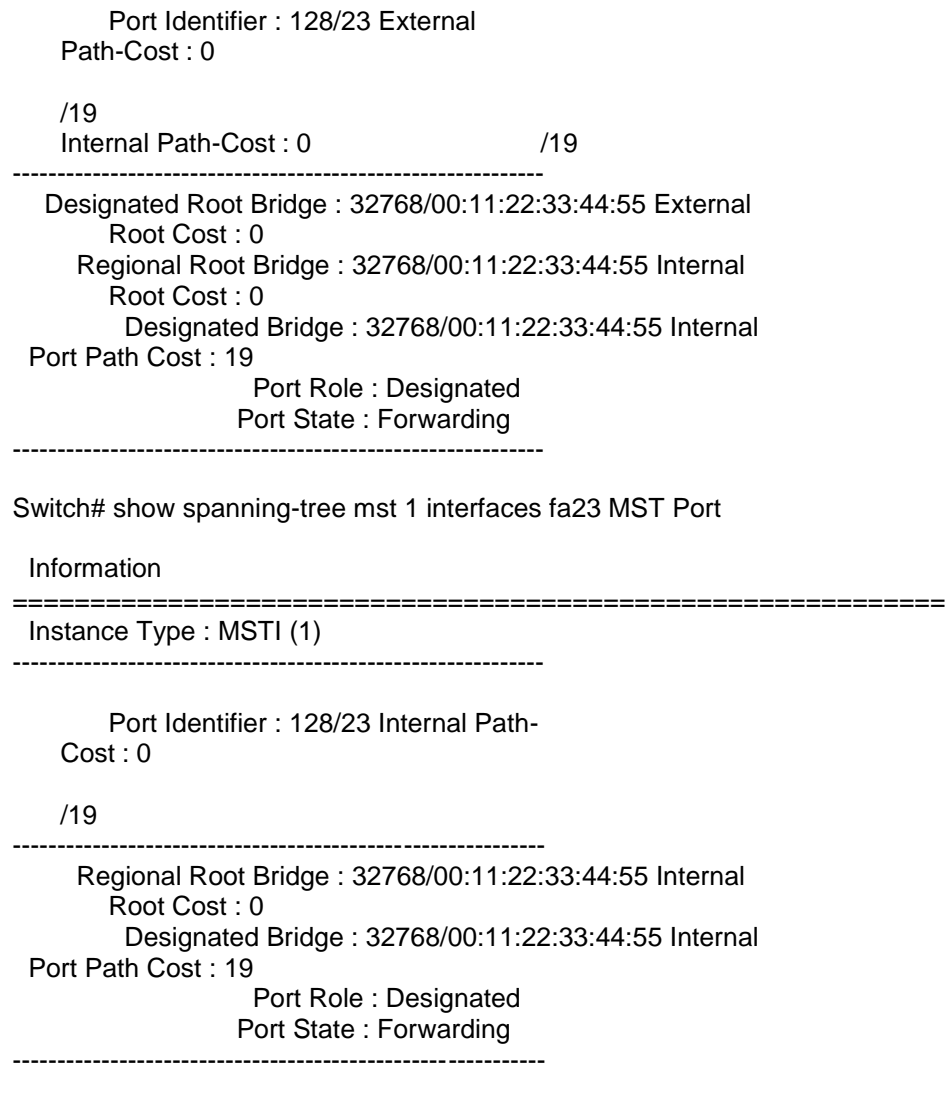

### **spanning-tree**

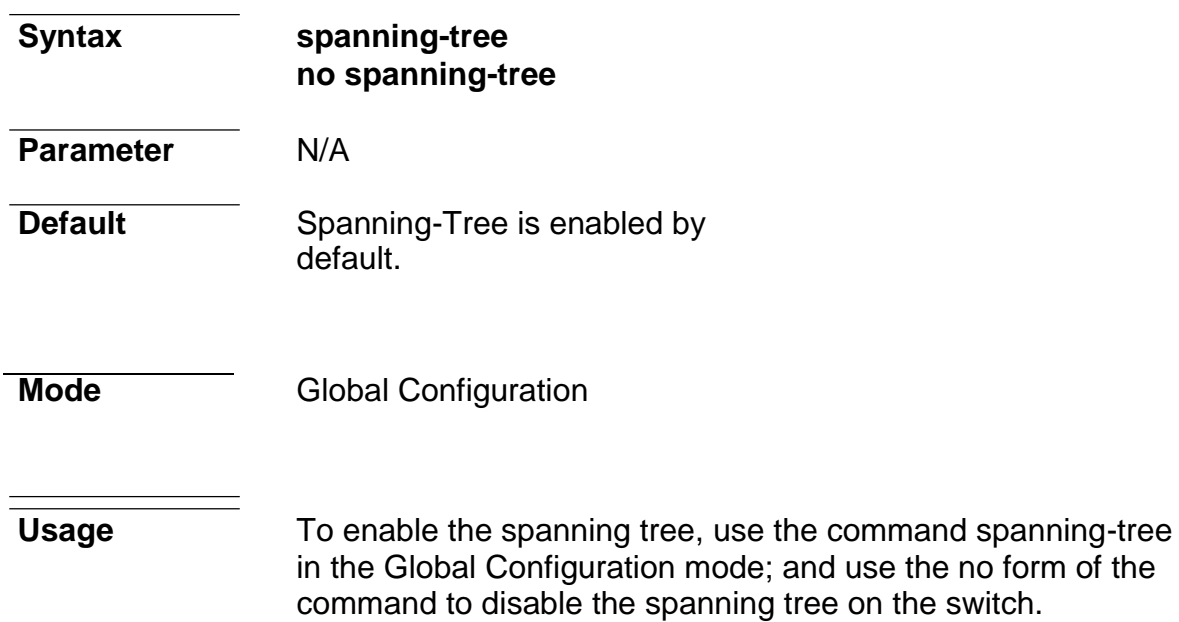

*Managed Switch Software* **288** *Rev. 1.1*

**Example** The following example disables and enables the spanning tree individually.

Switch(config)# no spanning-tree

Switch(config)# spanning-tree

### **spanning-tree bpdu**

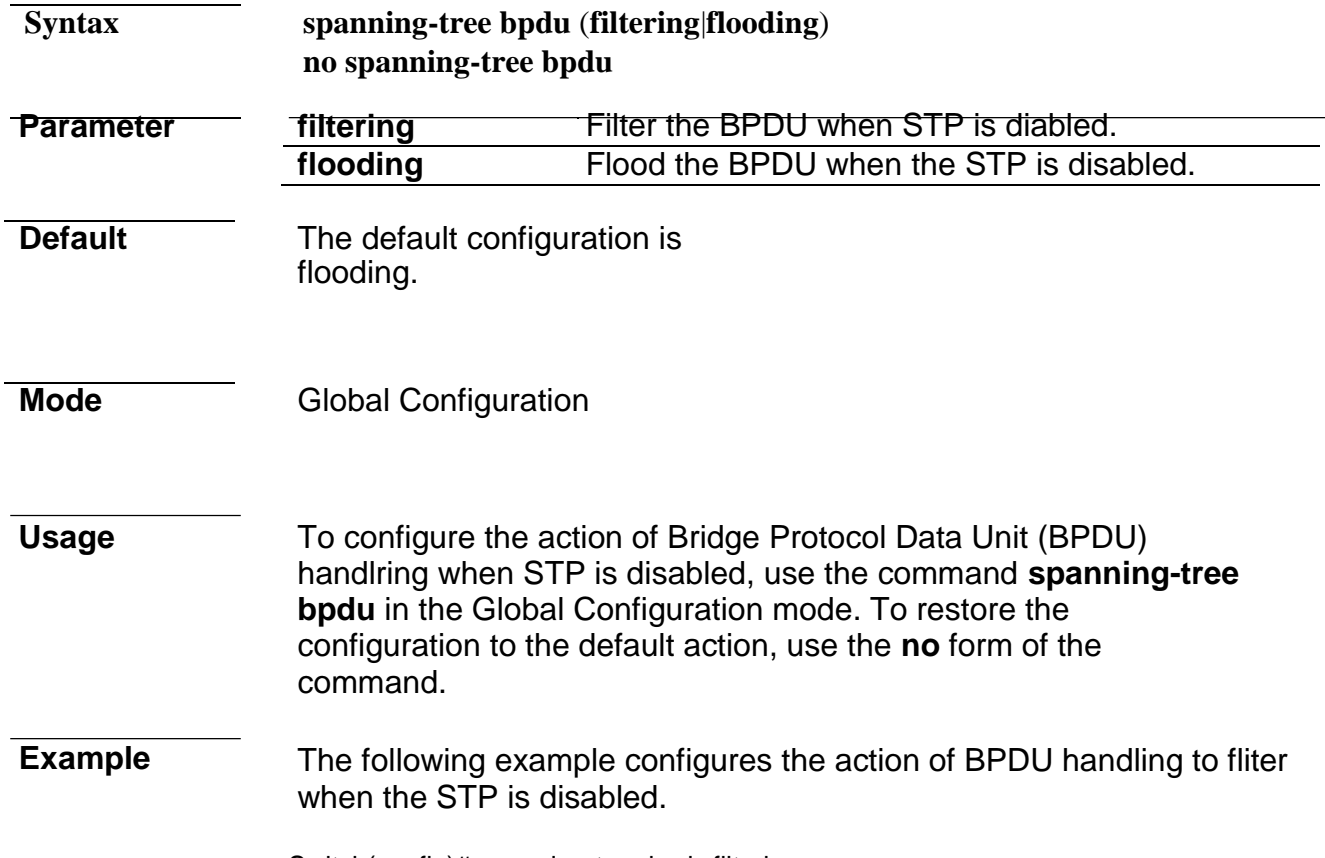

#### Switch(config)# spanning-tree bpdu filtering

### **spanning-tree bpdu-filter**

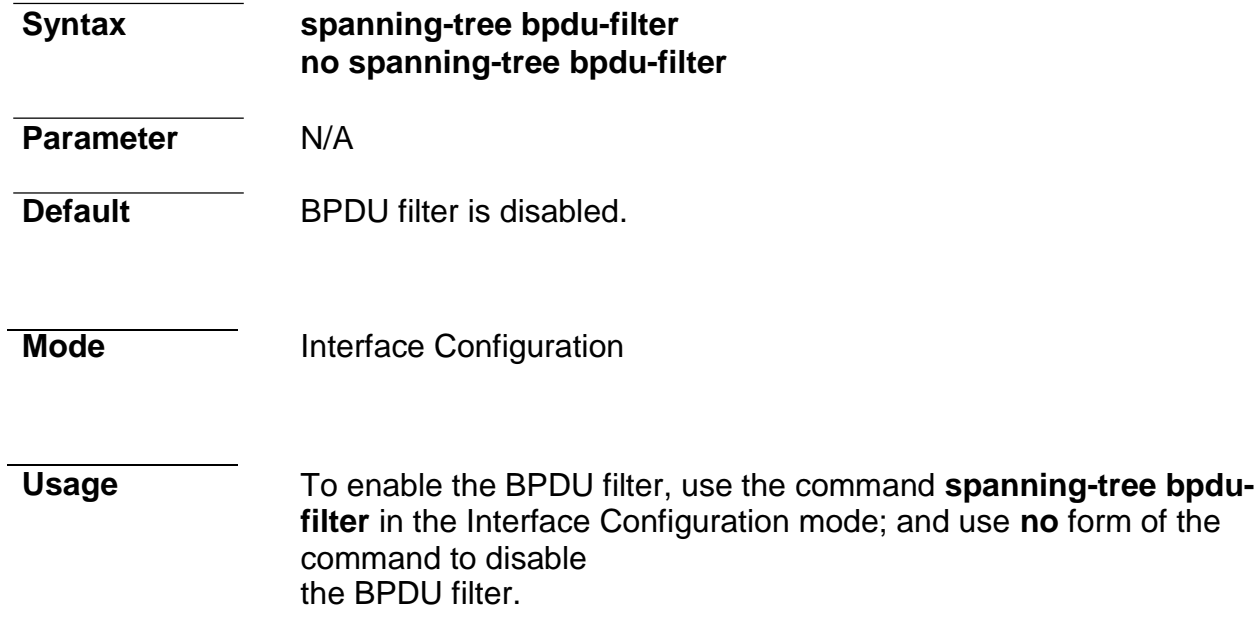

#### **Example** The following example enables the BPDU filter for interface fa1.

Switch(config)# interface fa1 Switch(config-if)# spanning-tree bpdu-filter

### **spanning-tree bpdu-guard**

**Syntax spanning-tree bpdu-guard no spanning-tree bpdu-guard Parameter** N/A **Default** BPDU quard is disabled **Mode** Interface Configuration **Usage** To enable the BPDU filter, use the command **spanning-tree bpduguard** in the Interface Configuration mode; and use **no** form of the command to disable the BPDU filter. **Example** The following example enables the BPDU guard for interface gi1. Switch(config)# interface gi1 Switch(config-if)# spanning-tree bpdu-guard

#### **spanning-tree cost**

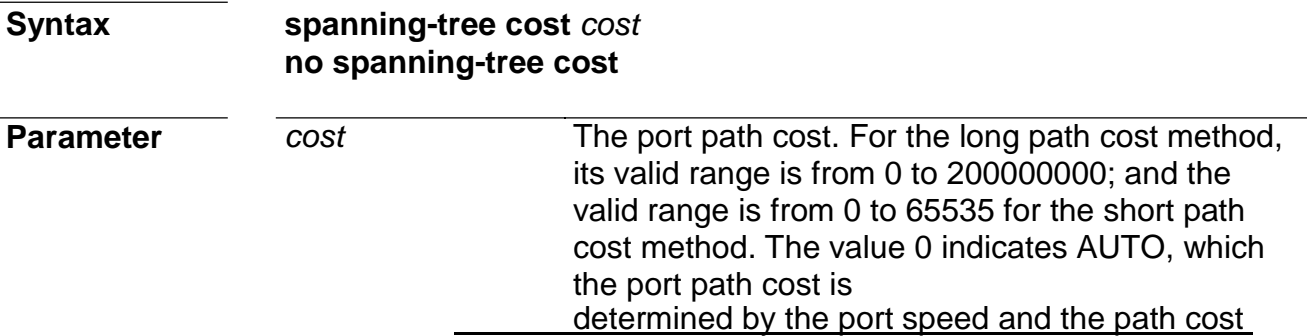

#### **Default** The default port path cost is 0, and it is determined by the port speed and the path cost method (long or short).

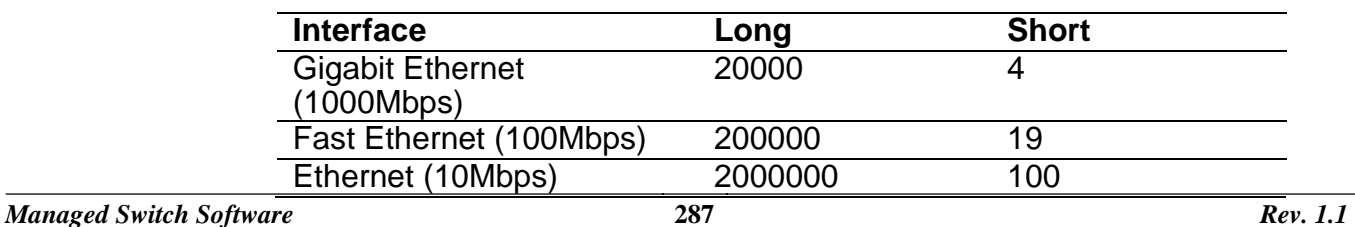

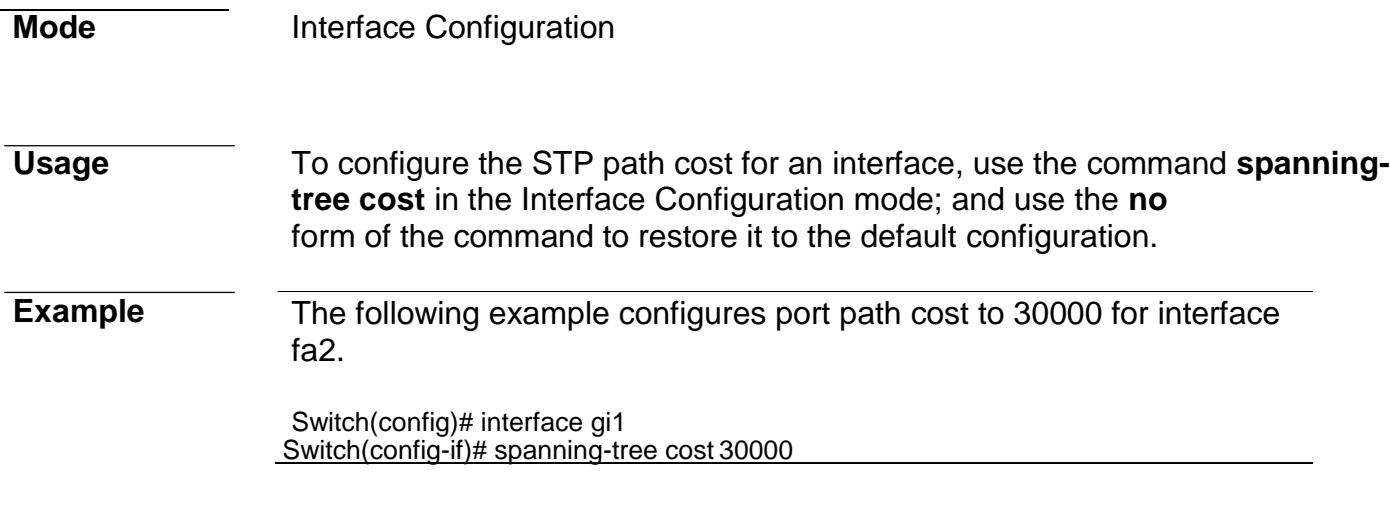

## **spanning-tree forward-time**

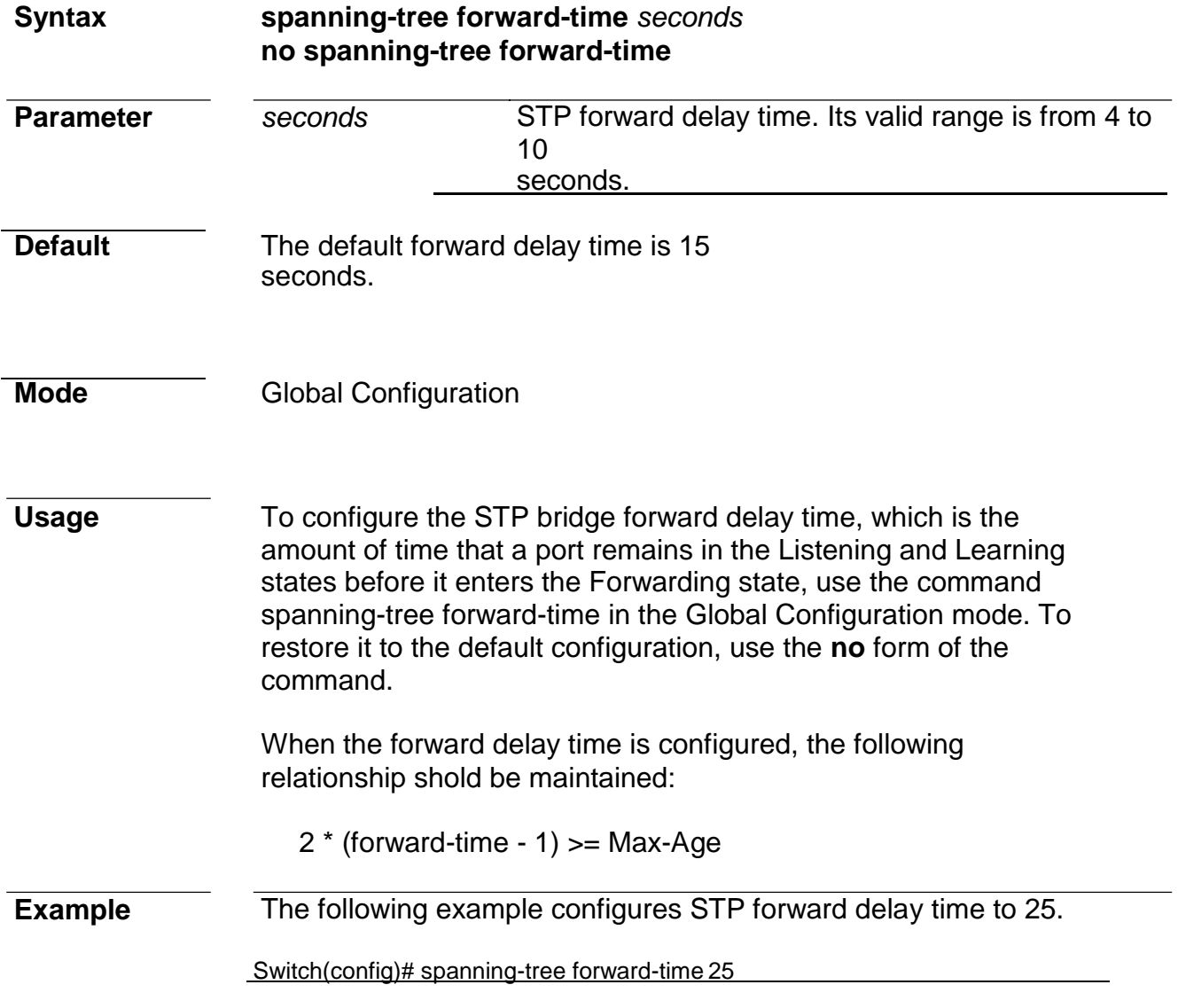

## **spanning-tree hello-time**

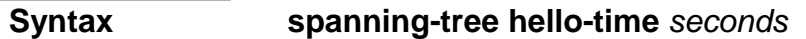

### **no spanning-tree hello-time**

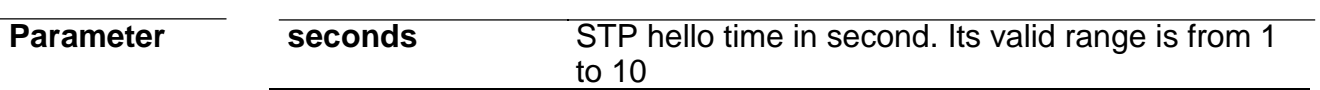

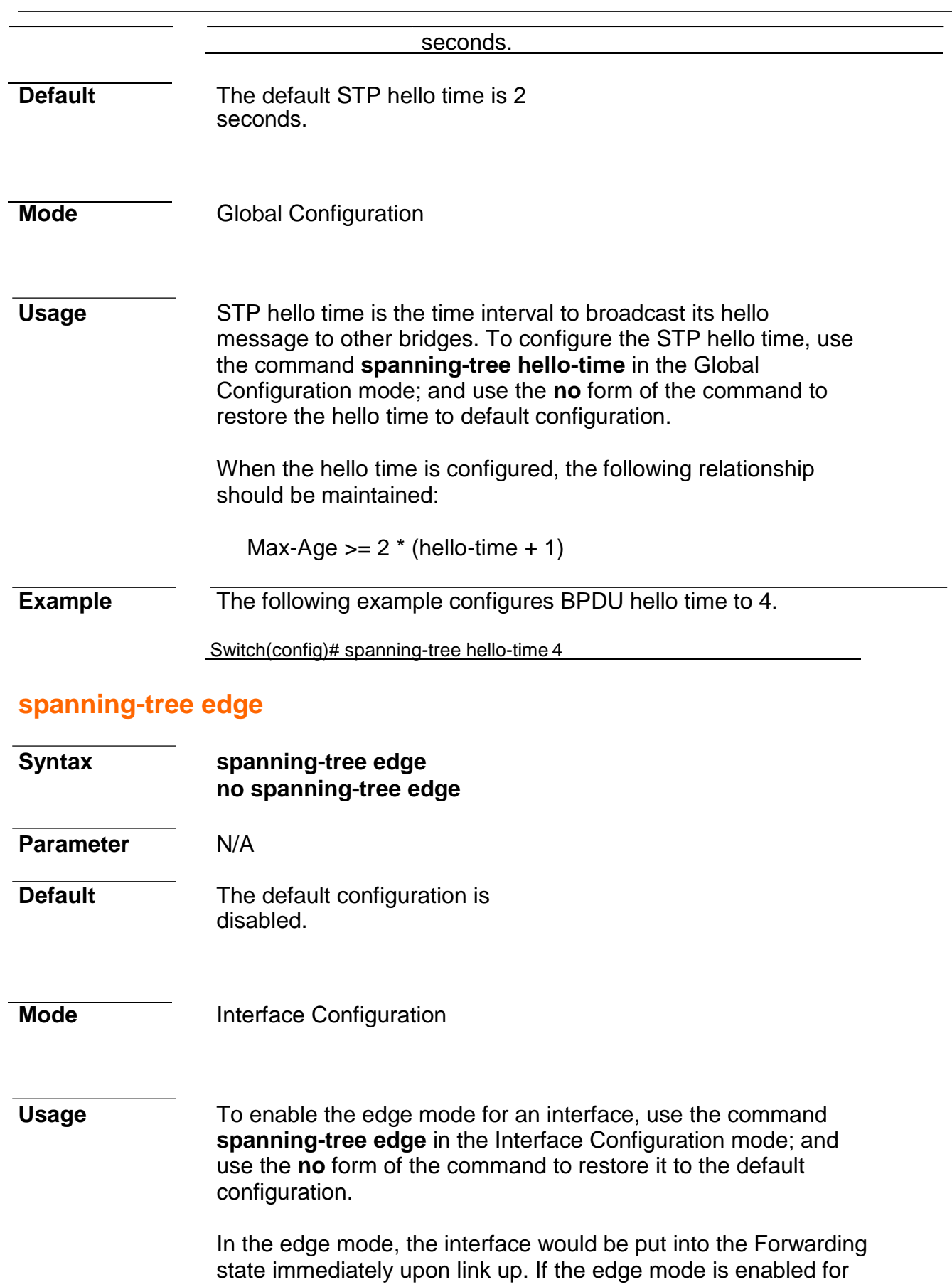

loop might be occurred in the short time.

the interface and there are BPDUs received on the interface, the

**Example** The following example enables the edge mode for the interface fa1.

Switch(config)# interface fa1

Switch(config-if)# spanning-tree edge

### **spanning-tree link-type**

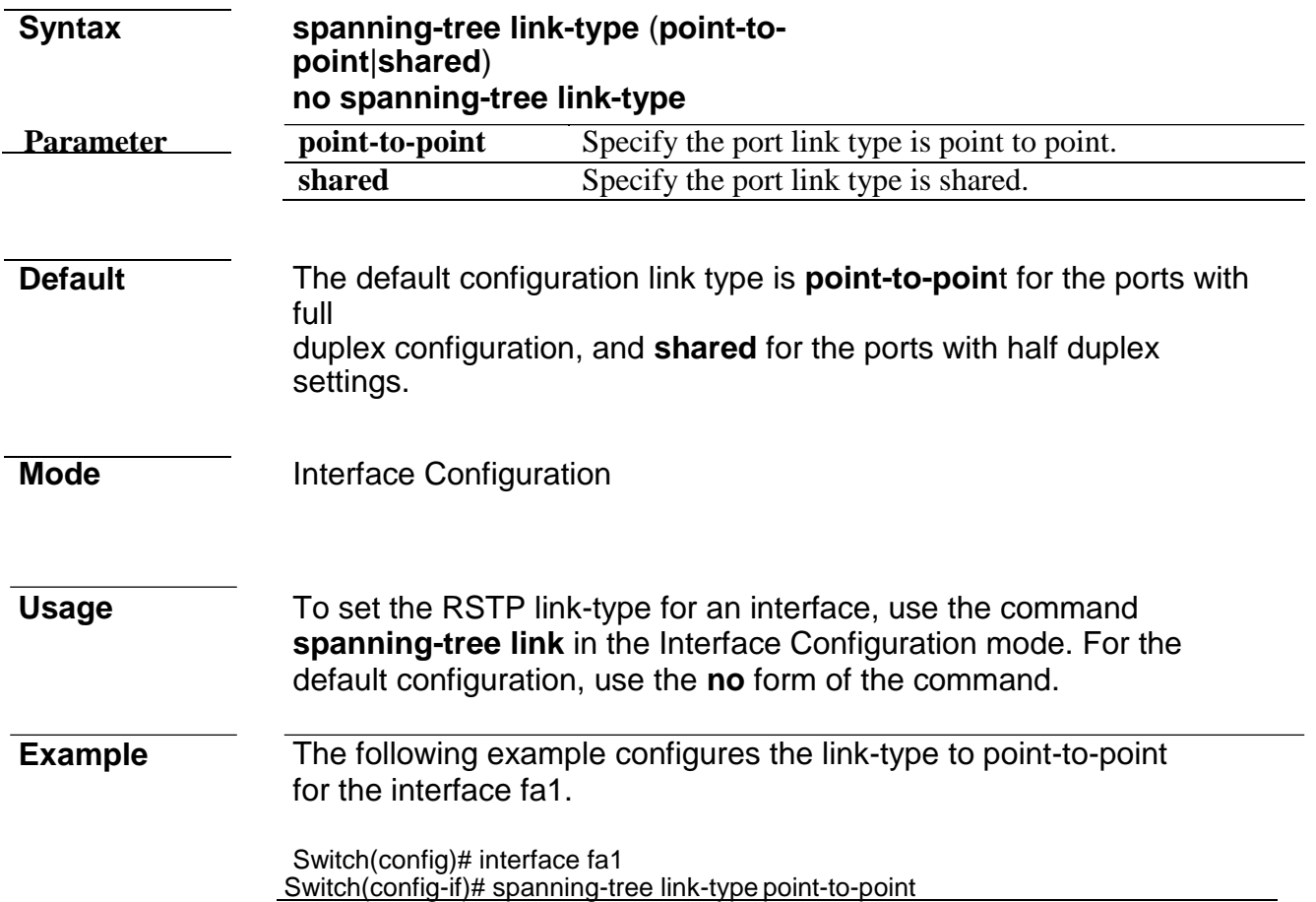

## **spanning-tree max-hops**

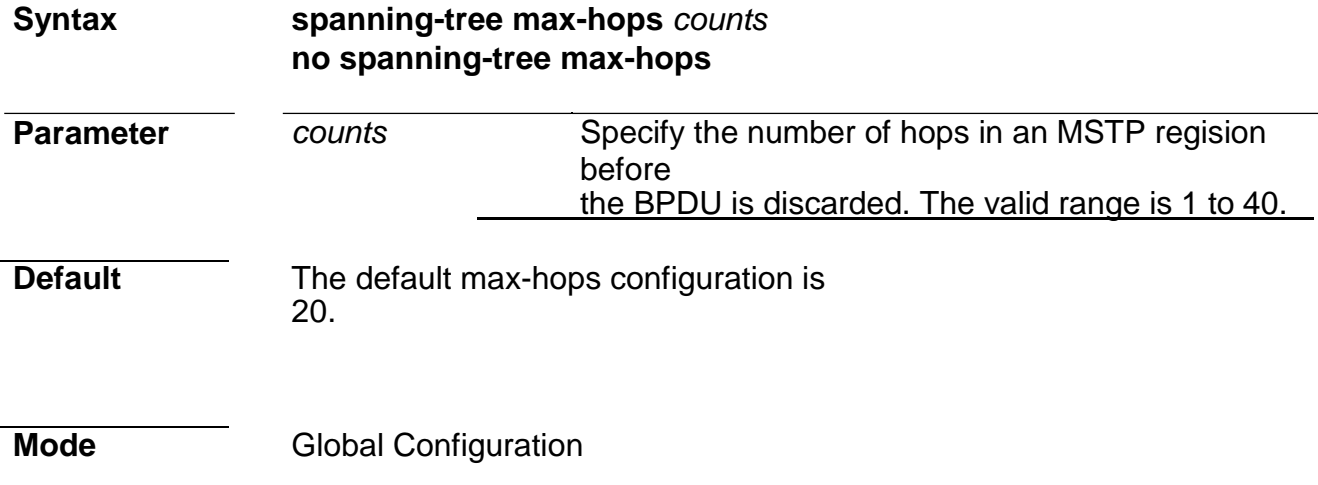

**Usage** To specify the number of hops for a BPDU to be forwarded in the MSTP region, use the command **spanning-tree max-hops** in the Global Configuration mode; and restore the setting to default configuration by the **no** form of the command.

### **Example** The following example specifies the max hops for BPDU to 10.

Switch(config)# spanning-tree max-hops 10

### **spanning-tree maximum-age**

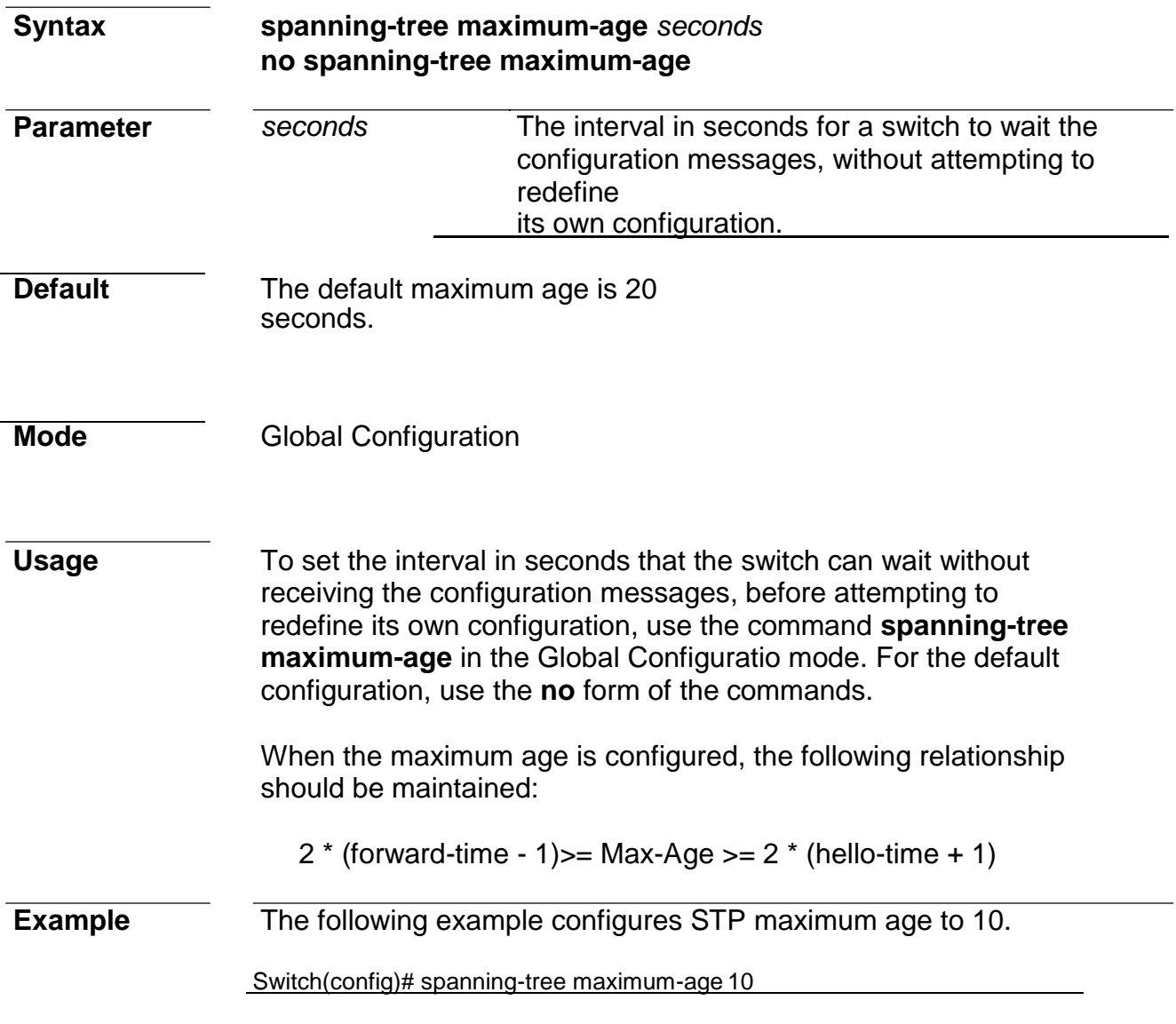

### **spanning-tree mcheck**

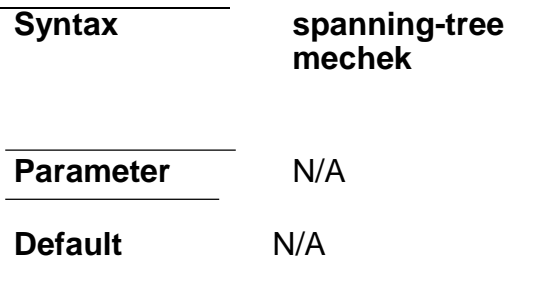

**Mode** Interface Configuration

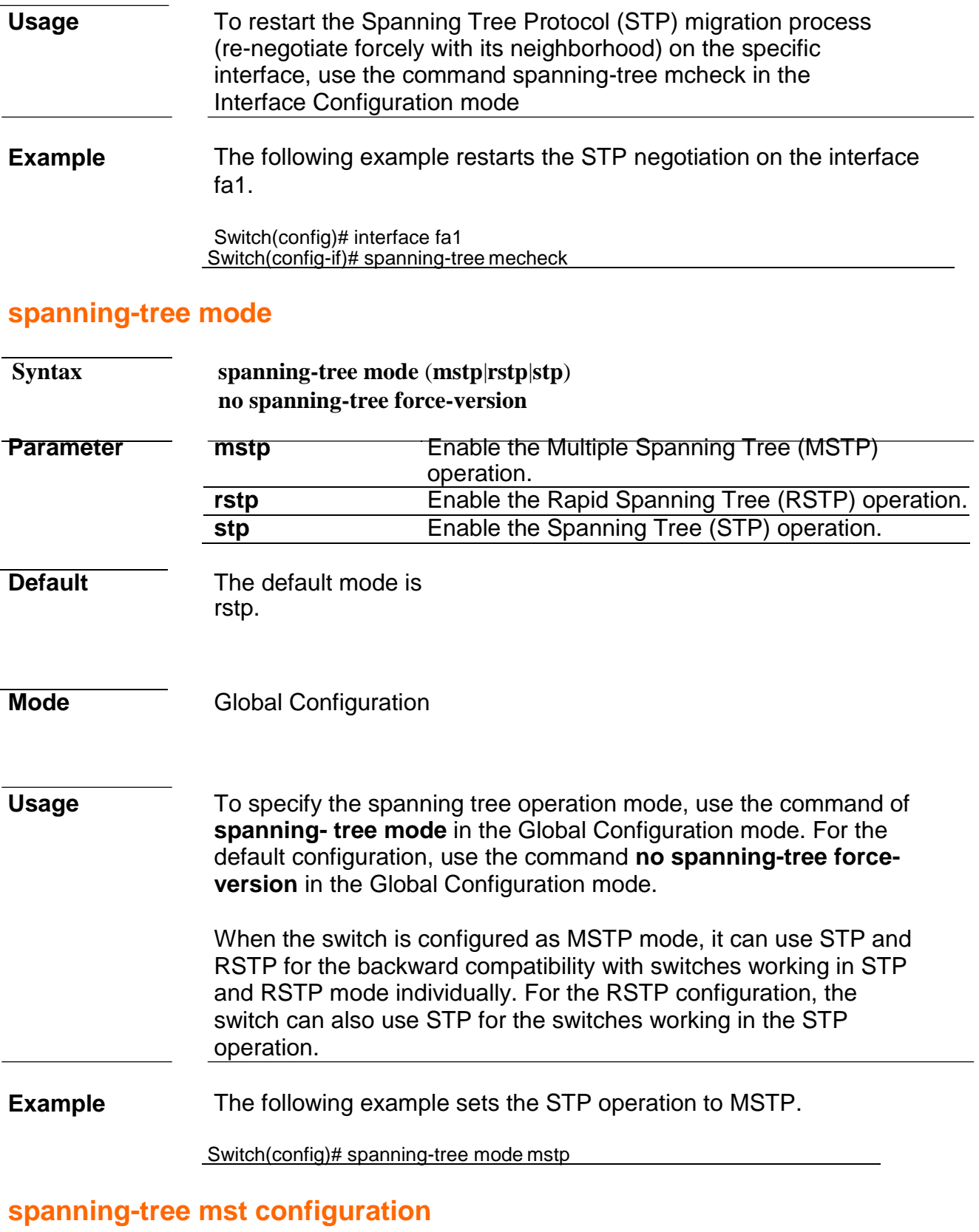

**Syntax spanning-tree mst configuration**

**Default** N/A

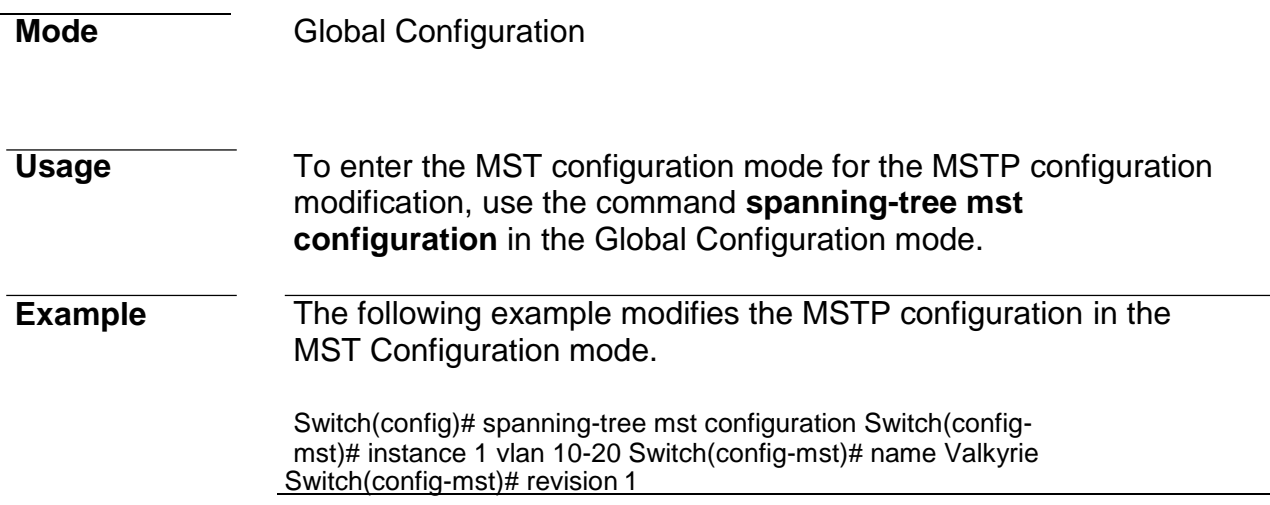

## **spanning-tree mst cost**

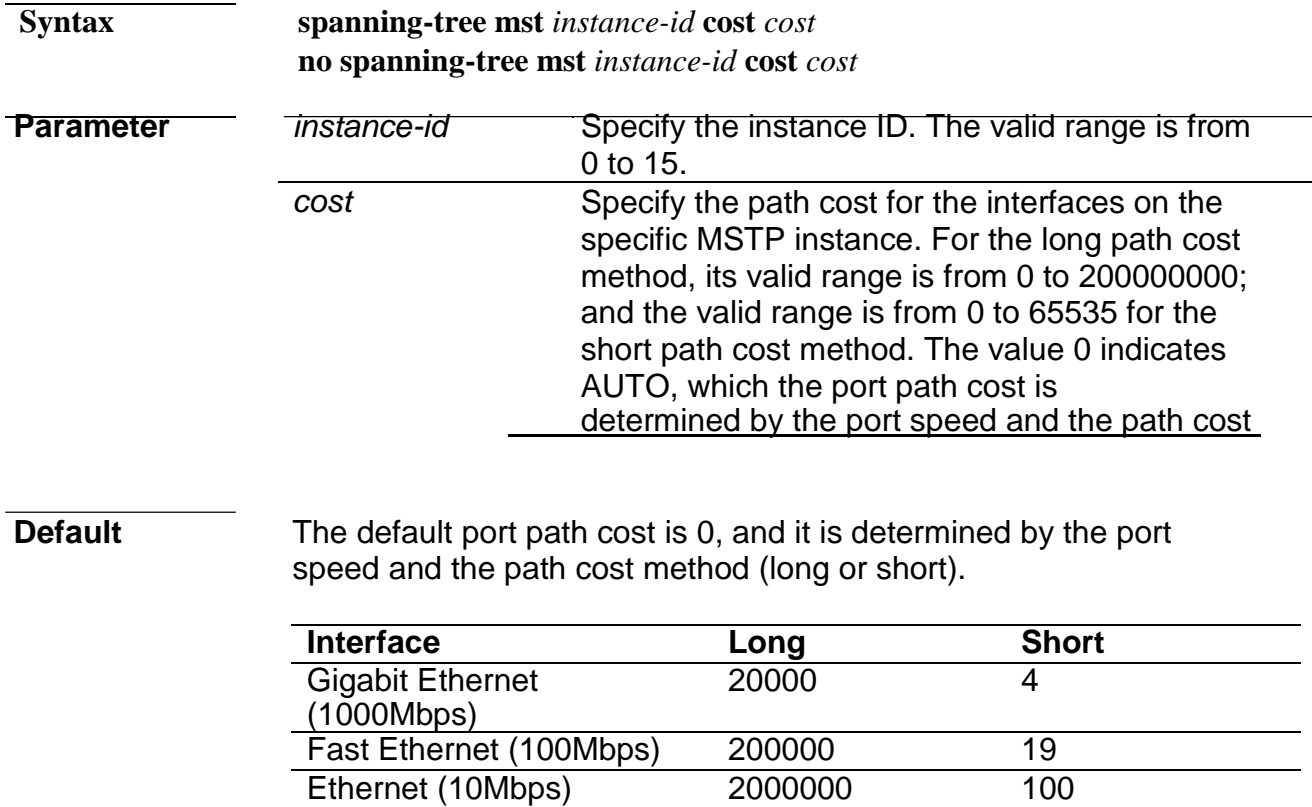

### **Mode Interface Configuration**

**Usage** To configure the path cost for MSTP calculations, use the command **spanning-tree mst cost** in the Interface Configuration mode. If the loop occurs, the MSTP considers the path cost when selecting the interface into the Forwarding state. For the default configuration, use the no form of the command.

> When configuring the path cost on the CIST (instance 0), it is equal to the

command **spanning-tree cost** in the Interface Configuration mode. **Example** The following example configures the path cost of interface fa1 on the instance 1 to 30000 Switch(config)# interface gi1 Switch(config-if)# spanning-tree mst 1 cost 30000 **spanning-tree mst port-priority Parameter** *instance-id* Specify the instance ID. The valid range is from 0 to 15. *priority* Specify the interface priority on the specific instance. **Default** The default port priority on each instance is 128 **Syntax spanning-tree mst** *instance-id* **port-priority** *priority* **no spanning-tree mst** *instance-id* **port-priority**

- **Mode** Interface Configuration
- **Usage** To configure the interface priority on the specific instances, use the command **spanning-tree mst port-priority** in the Interface Configuration mode. For the default configuration, use the **no** form of the command.
	- The priority value must be the multiple of 16. When the port priority on the CIST (instance 0) is configured, it is equal to the command **spanning-tree port-priority** in the Interface Configuration mode.

### **Example** The following example sets the port priority of gi1 on the instance 1 to 144; and set the port priority of gi1 on the CIST (instance 0) to 96

Switch(config)# interface gi1 Switch(config-if)# spanning-tree mst 1 port-priority 144 Switch(config-if)# spanning-tree mst 0 port-priority 96

### **spanning-tree mst priority**

#### **Syntax spanning-tree mst instance** *instance-id* **priority**  *priority* **no spanning-tree mst instance** *instance-id* **priority**

### **Command Line Interface User Guide**

 $\overline{a}$ 

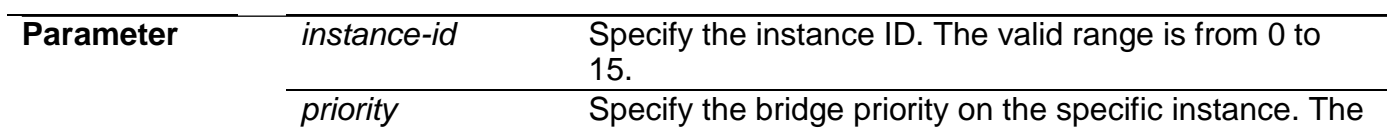

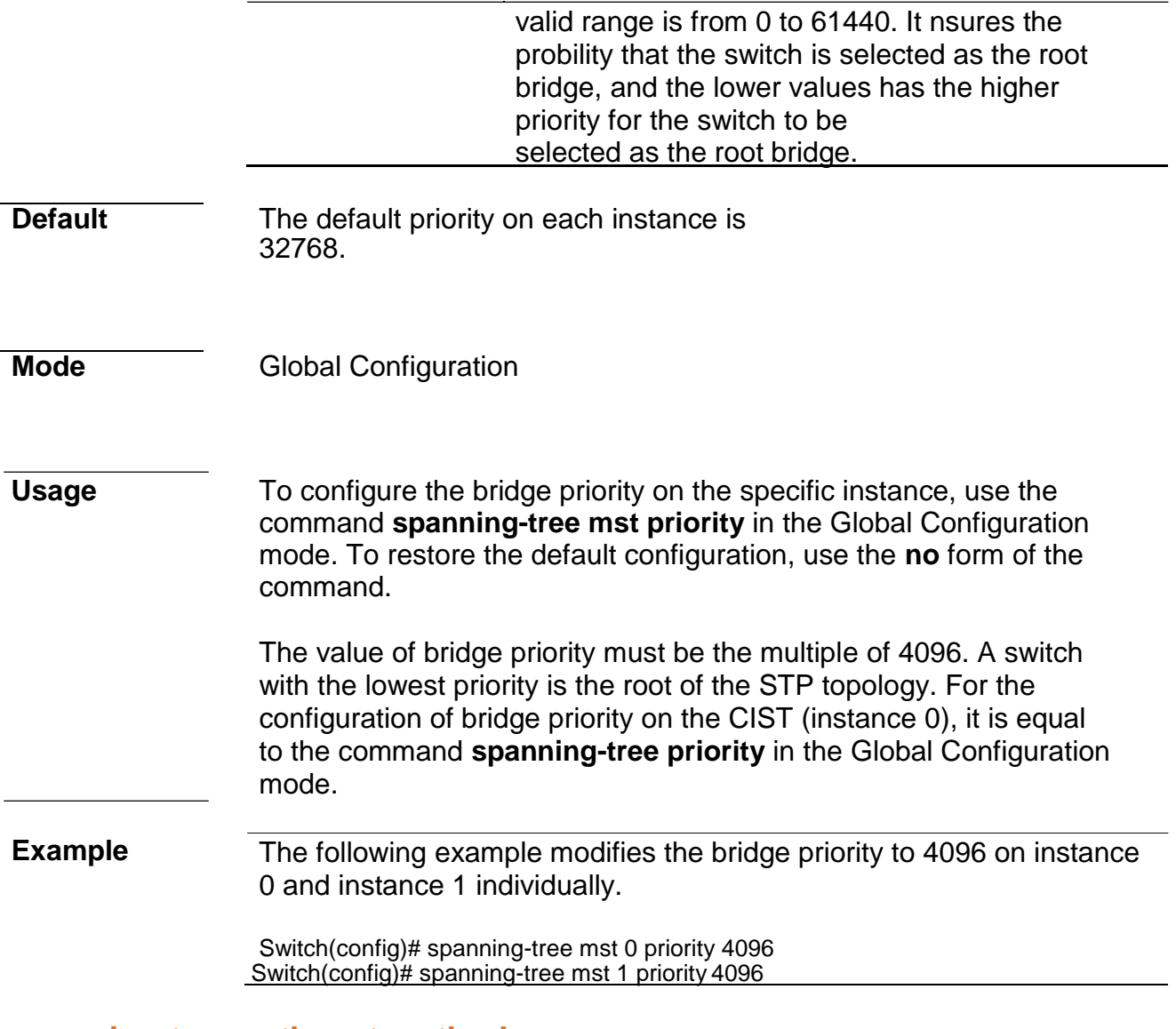

### **spanning-tree pathcost method**

**Syntax spanning-tree pathcost method**  (**long**|**short**)

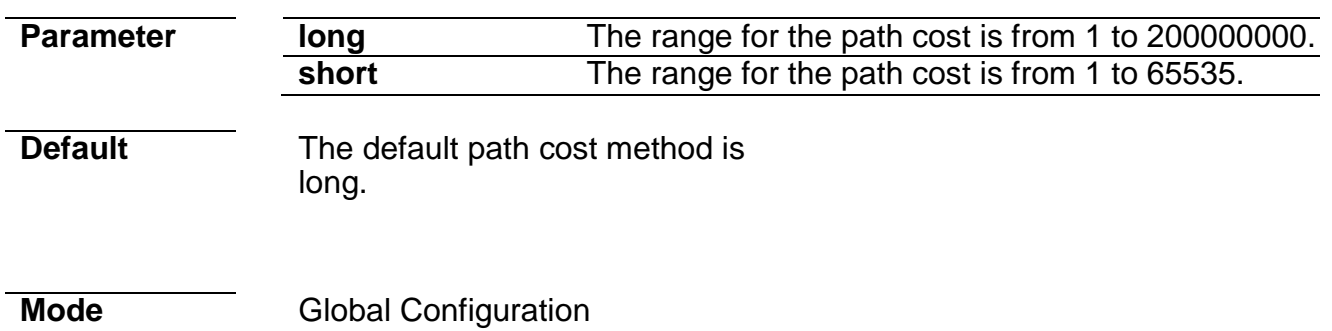

Usage To set the spanning tree path cost method, use the command **spanning-tree pathcost method** in the Global Configuration mode.

If the short method is specified, the switch calculates the path cost in the range 1 throuth 65535; Otherwise, it calculates the path cost in the range 1 to 200000000.

**Example** The following example modifies path cost method to short.

Switch(config)# spanning-tree pathcost method short

### **spanning-tree port-priority**

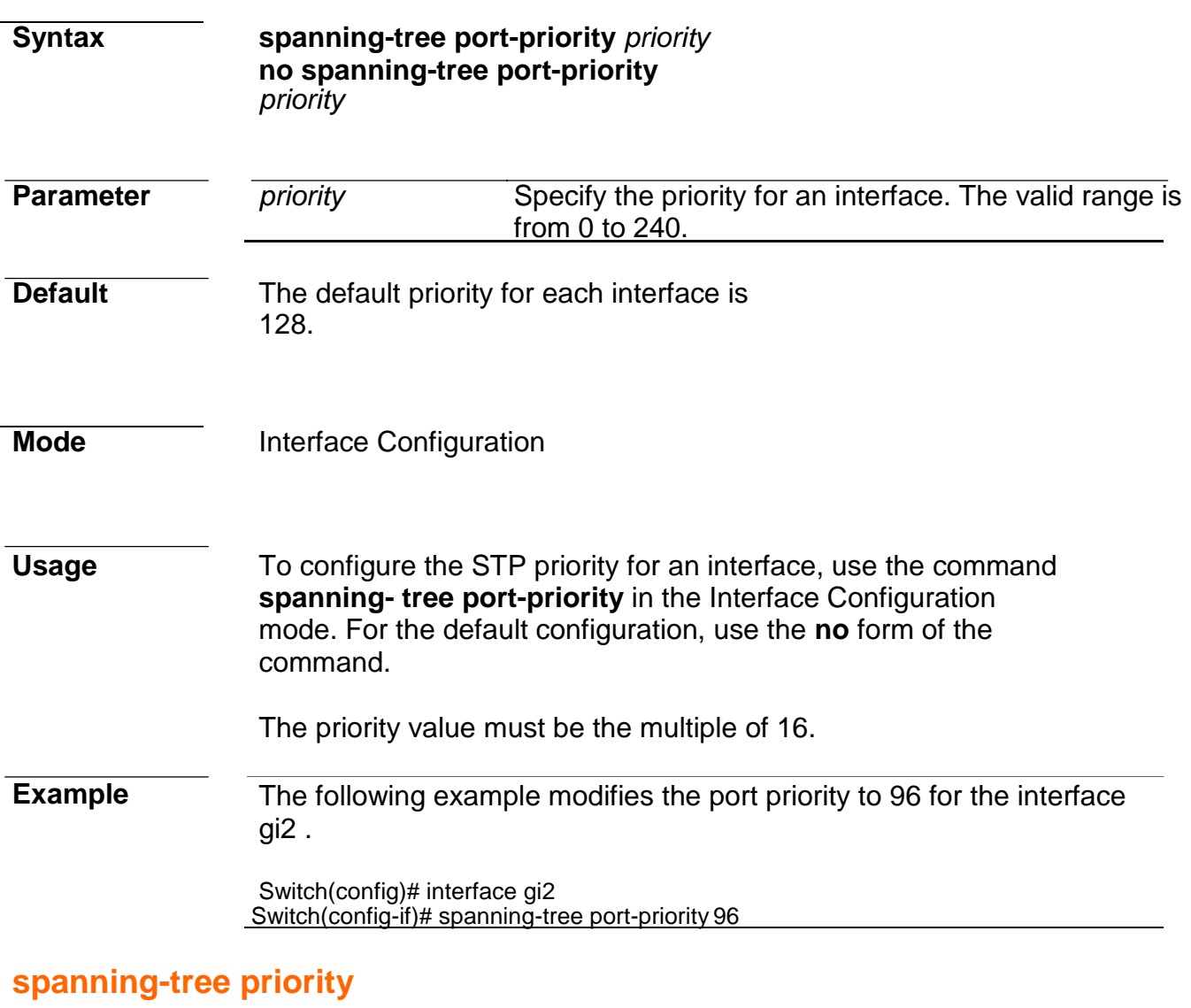

**Syntax spanning-tree priority**  *priority* **no spanning-tree priority**

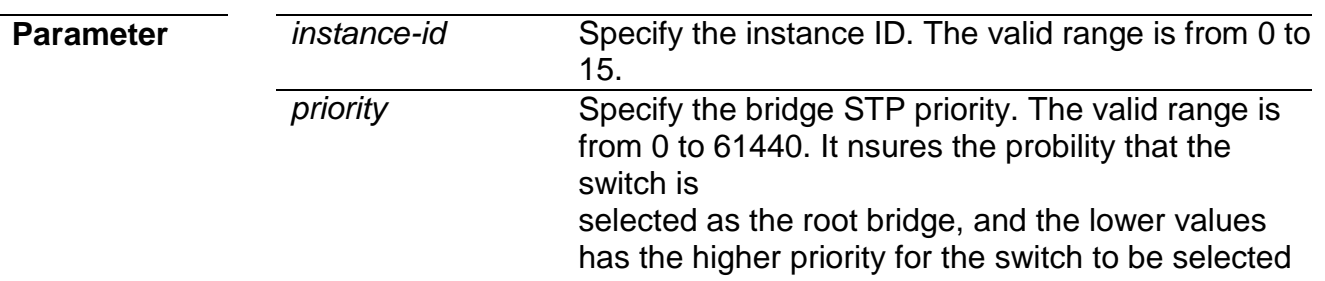
as the root

### bridge of the STP topology.

**Default** The default priority for the switch 32768.

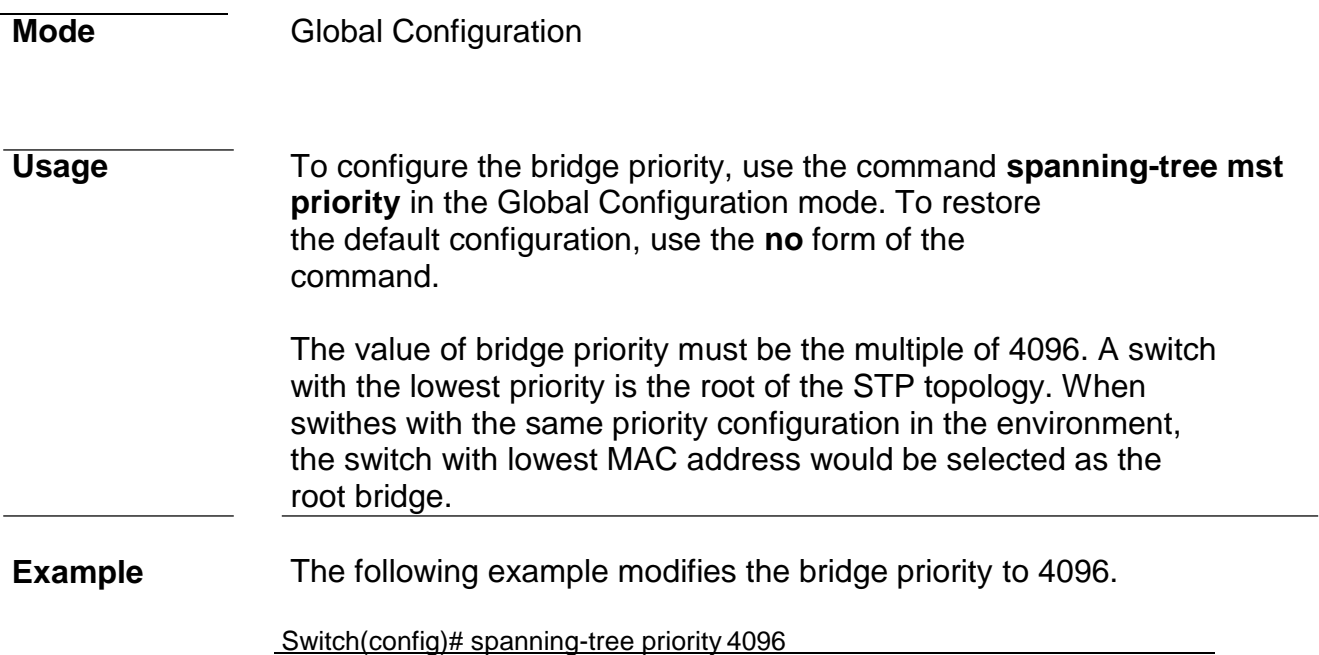

### **spanning-tree tx-hold-count**

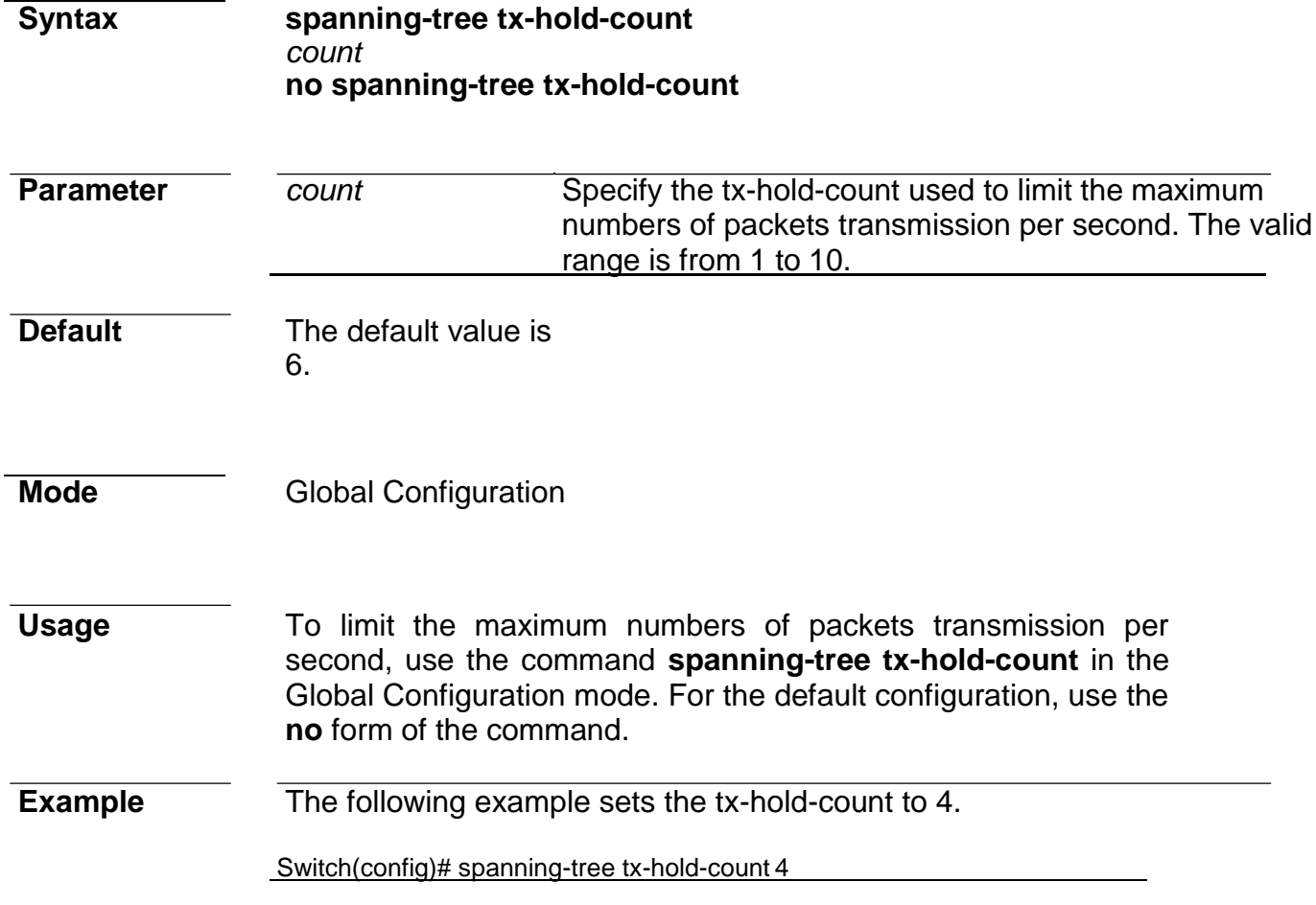

# **30. Storm Control**

# **show storm-control**

**Syntax show storm-control**

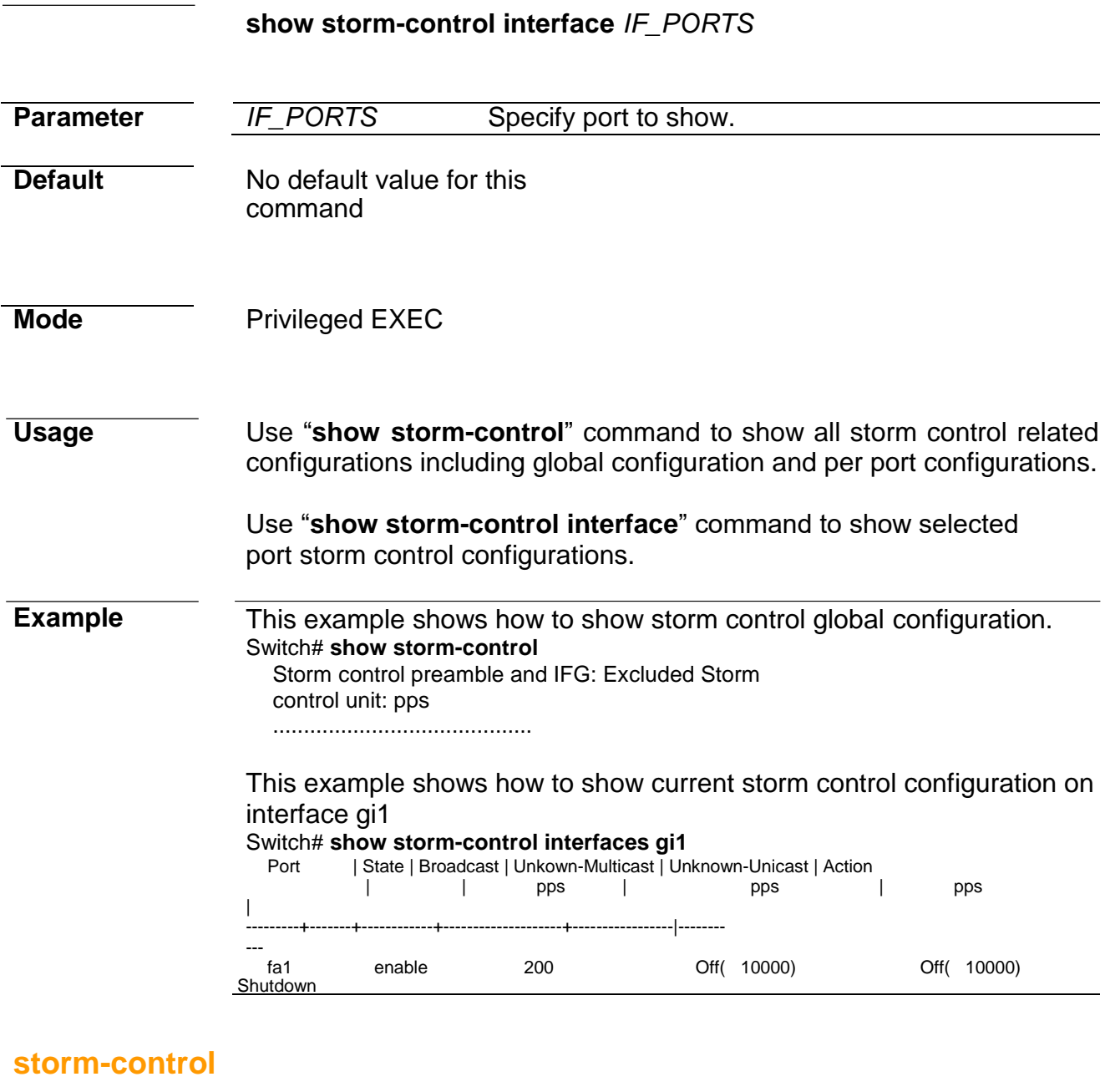

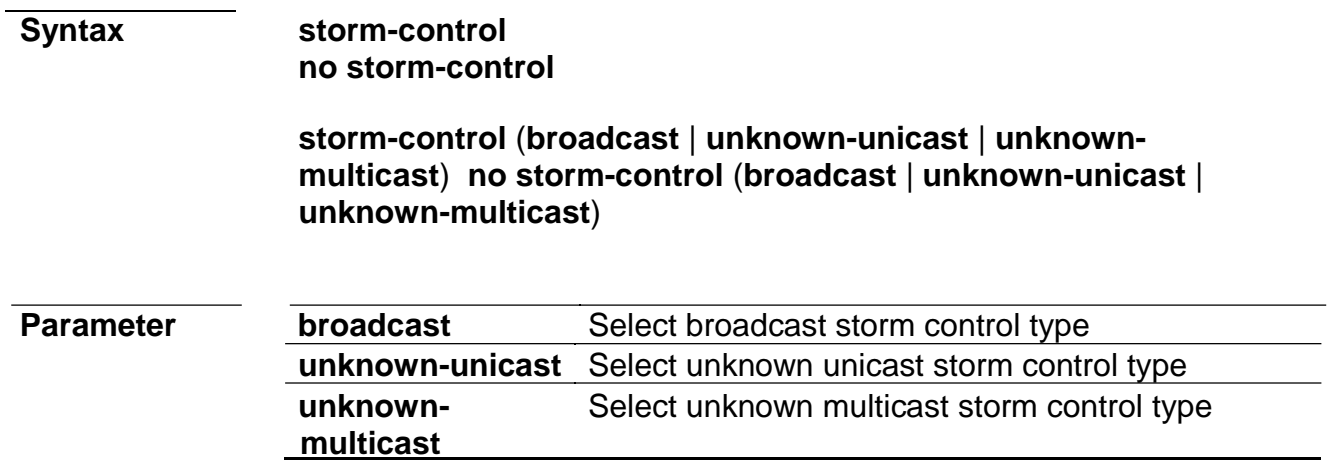

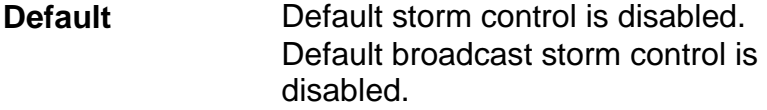

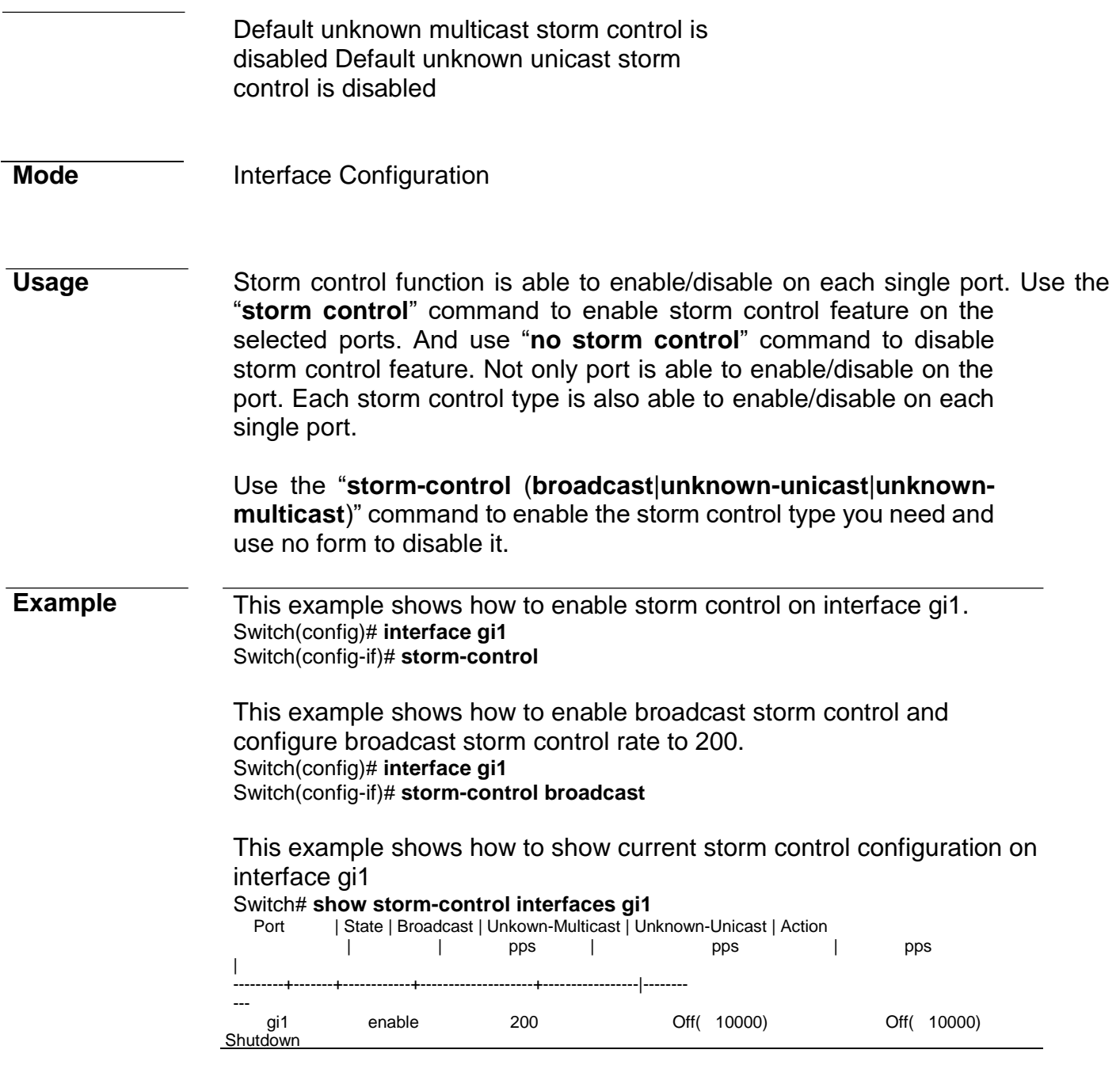

# **storm-control action**

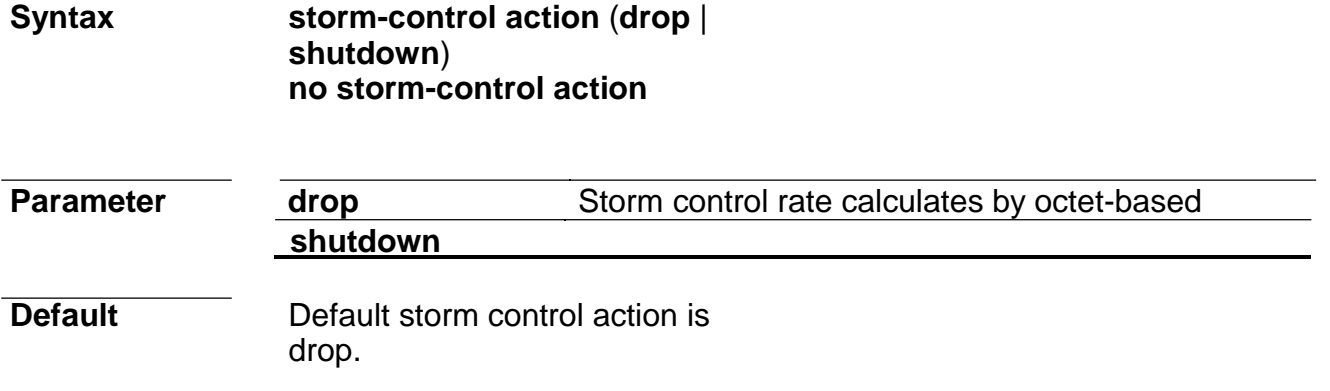

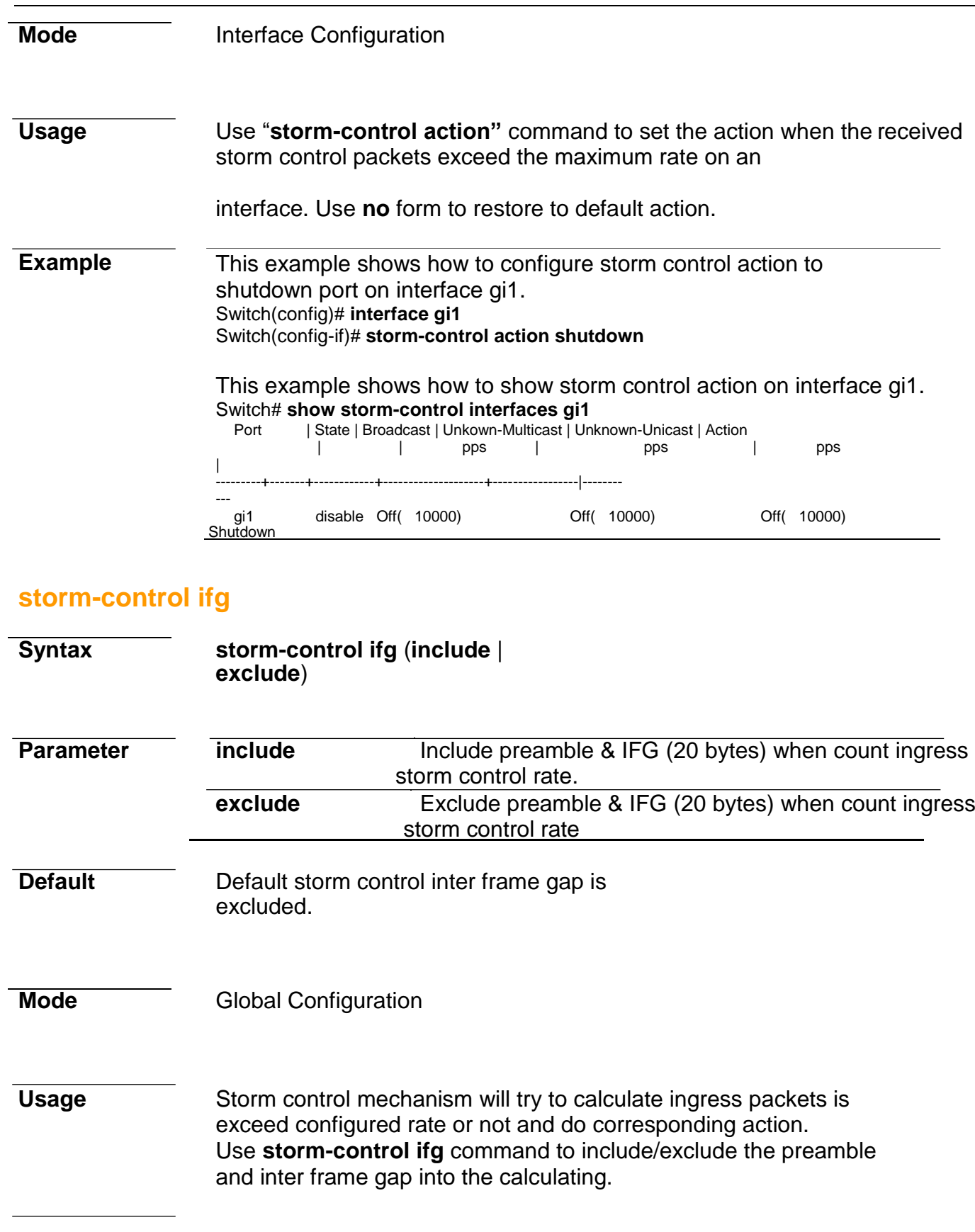

Storm control preamble and IFG: Included

### Storm control unit: pps

..........................................

### **storm-control level**

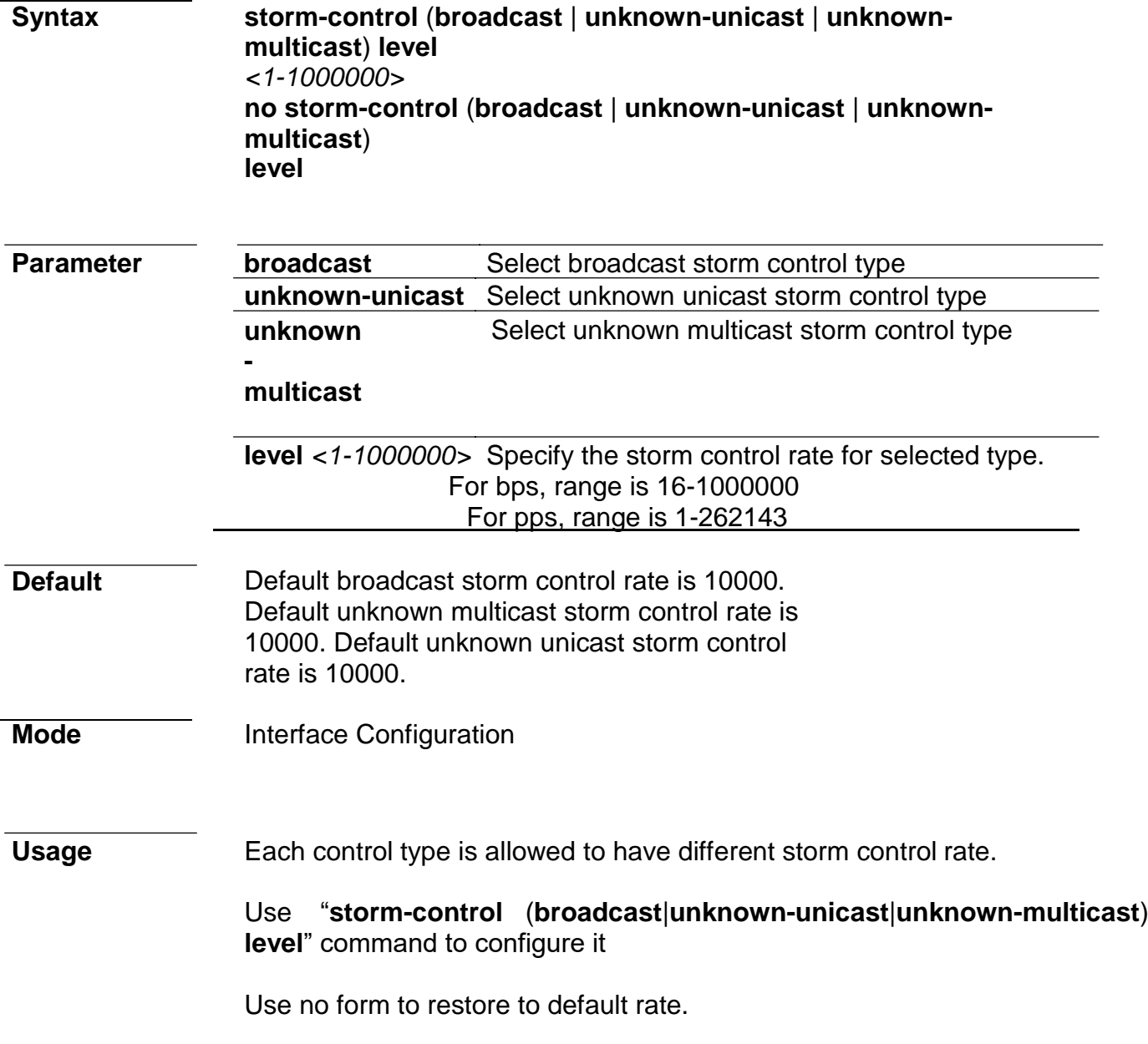

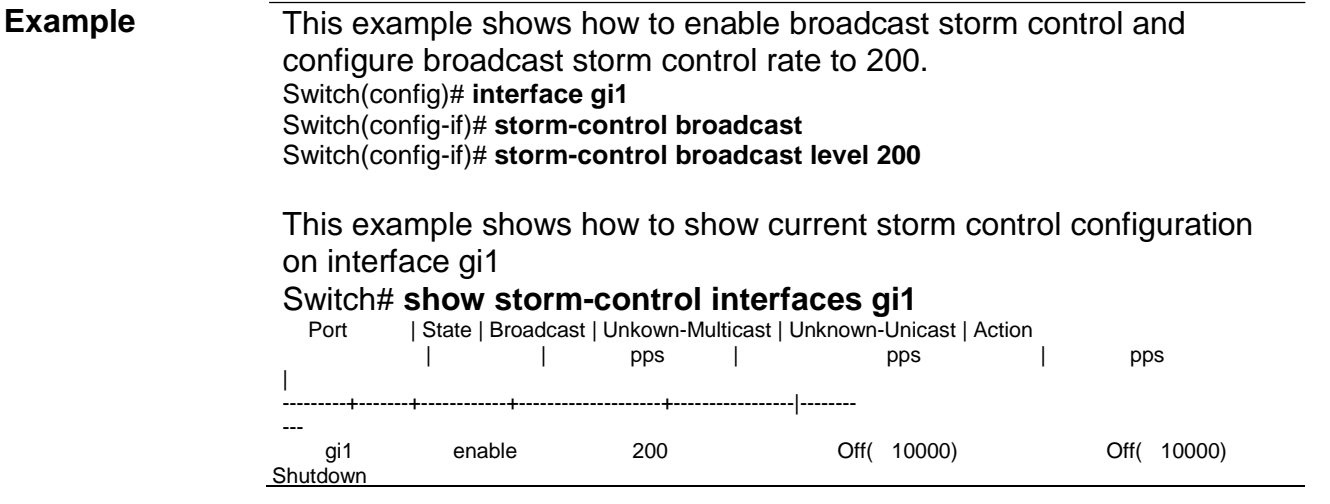

### **storm-control unit**

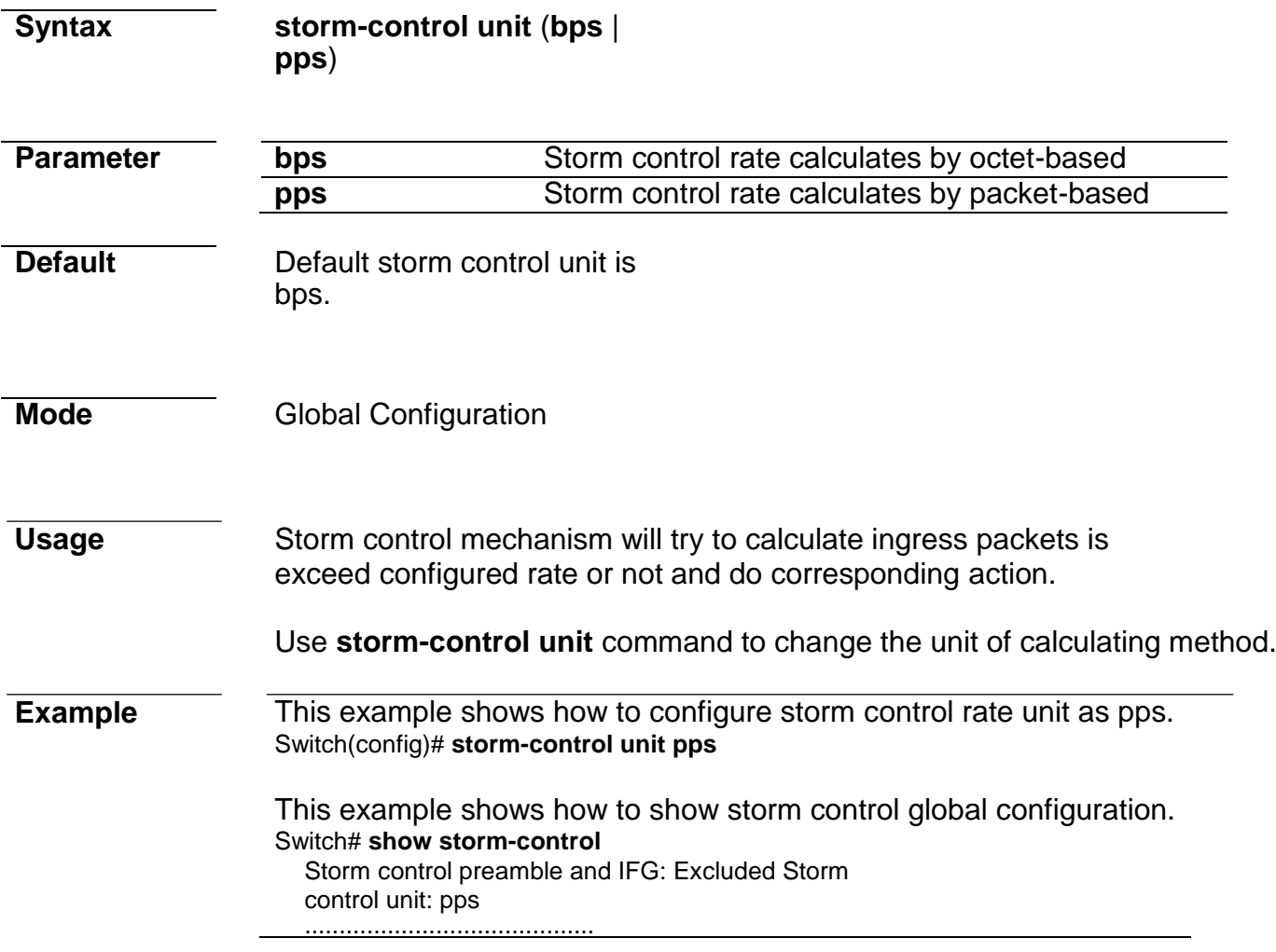

# **31. System File**

# **boot system**

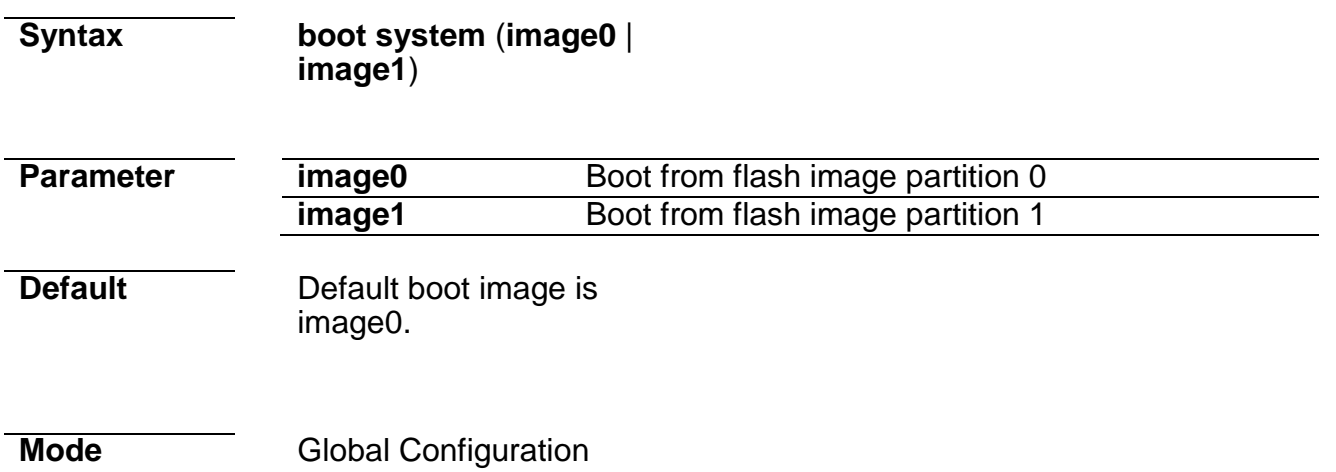

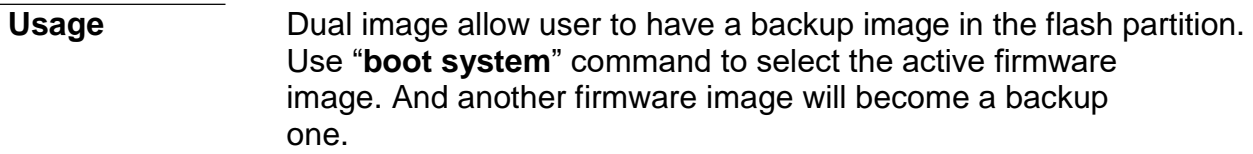

**Example** This example shows how to select image1 as active image. Switch(config)# **boot system image1** Select "image1" Success

### This example shows how to show active image partition. Switch# **show flash**

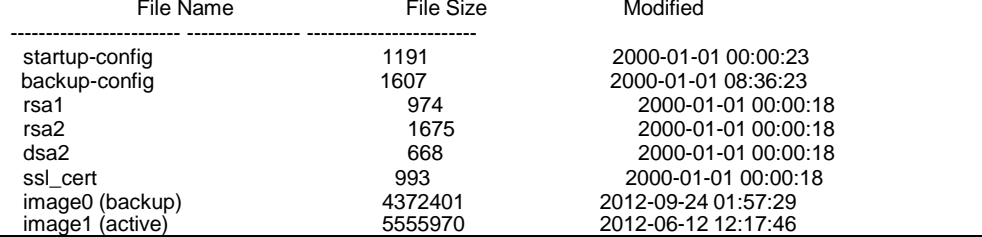

### **copy**

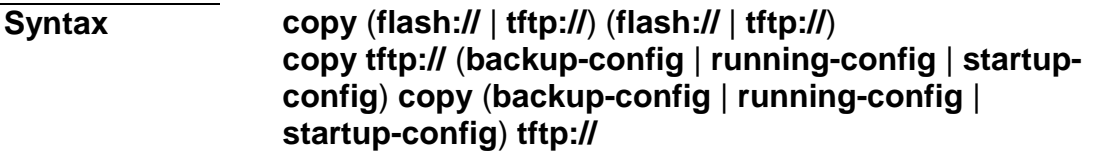

**copy** (**backup-config** | **startup-config**) **runningconfig copy** (**backup-config** | **running-config**) **startup-config copy** (**running-config** | **startupconfig**) **backup-config**

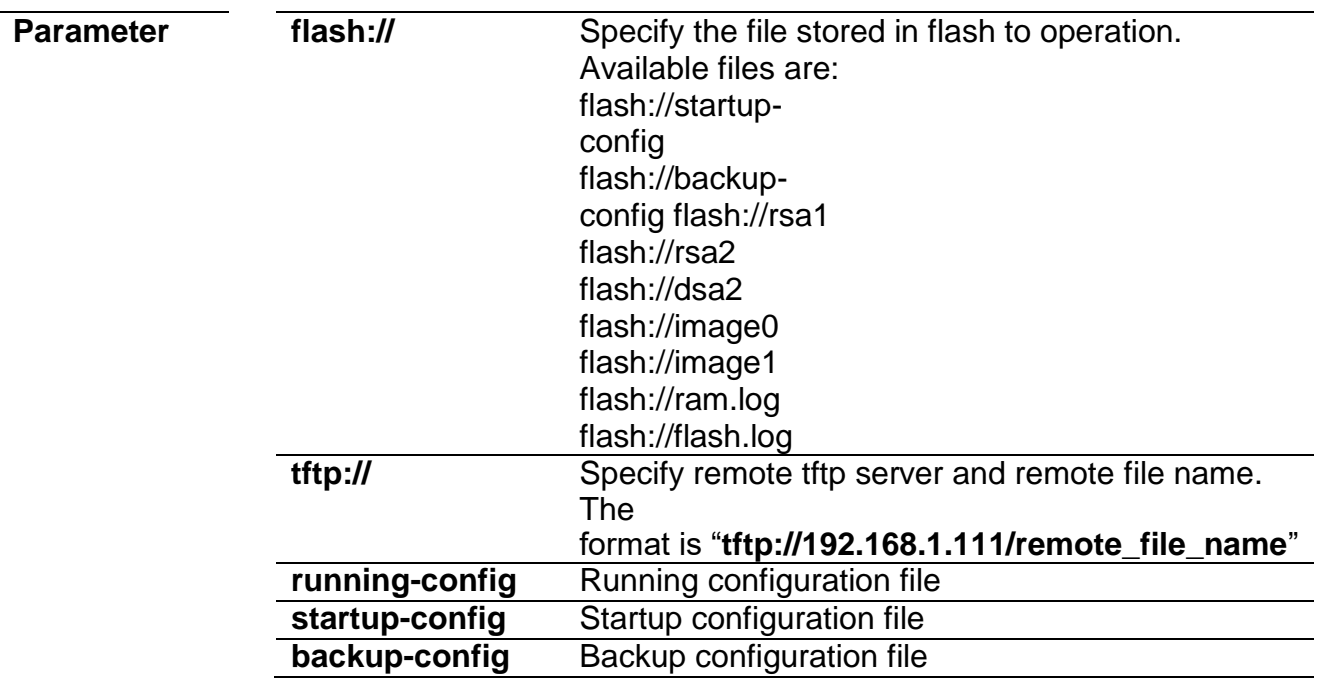

**Default** No default value for this command.

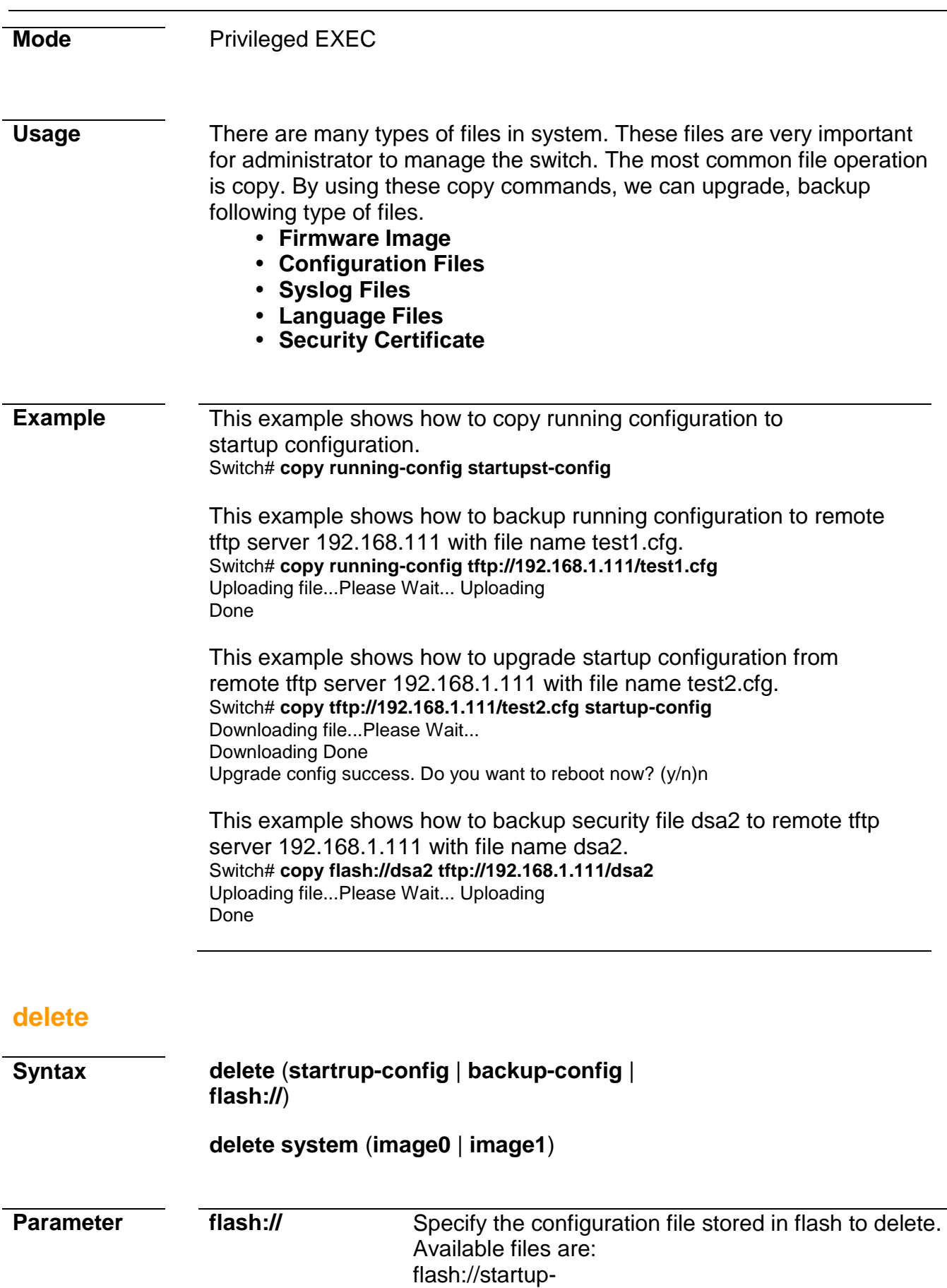

config

config

startup-config Delete startup configuration file

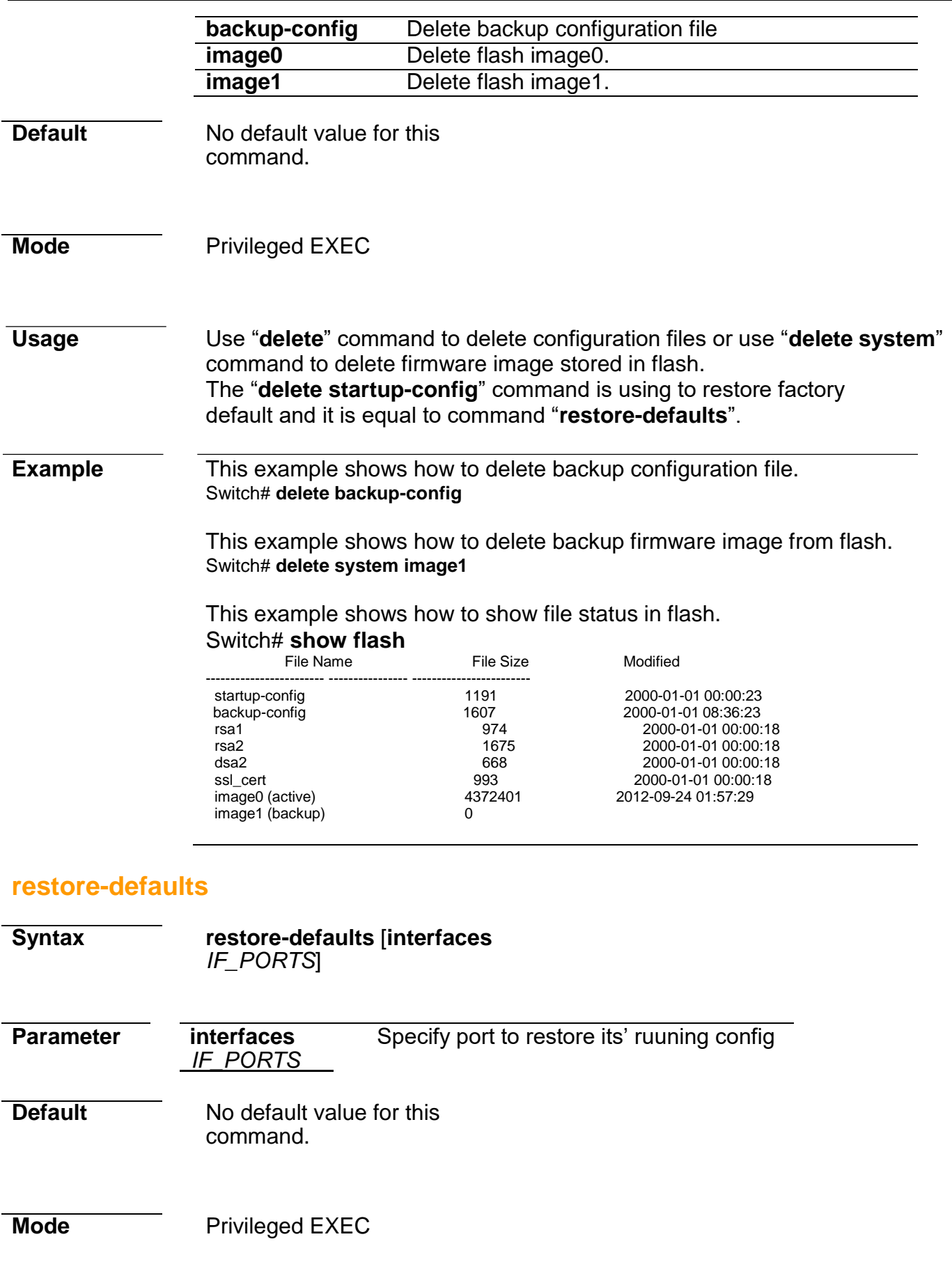

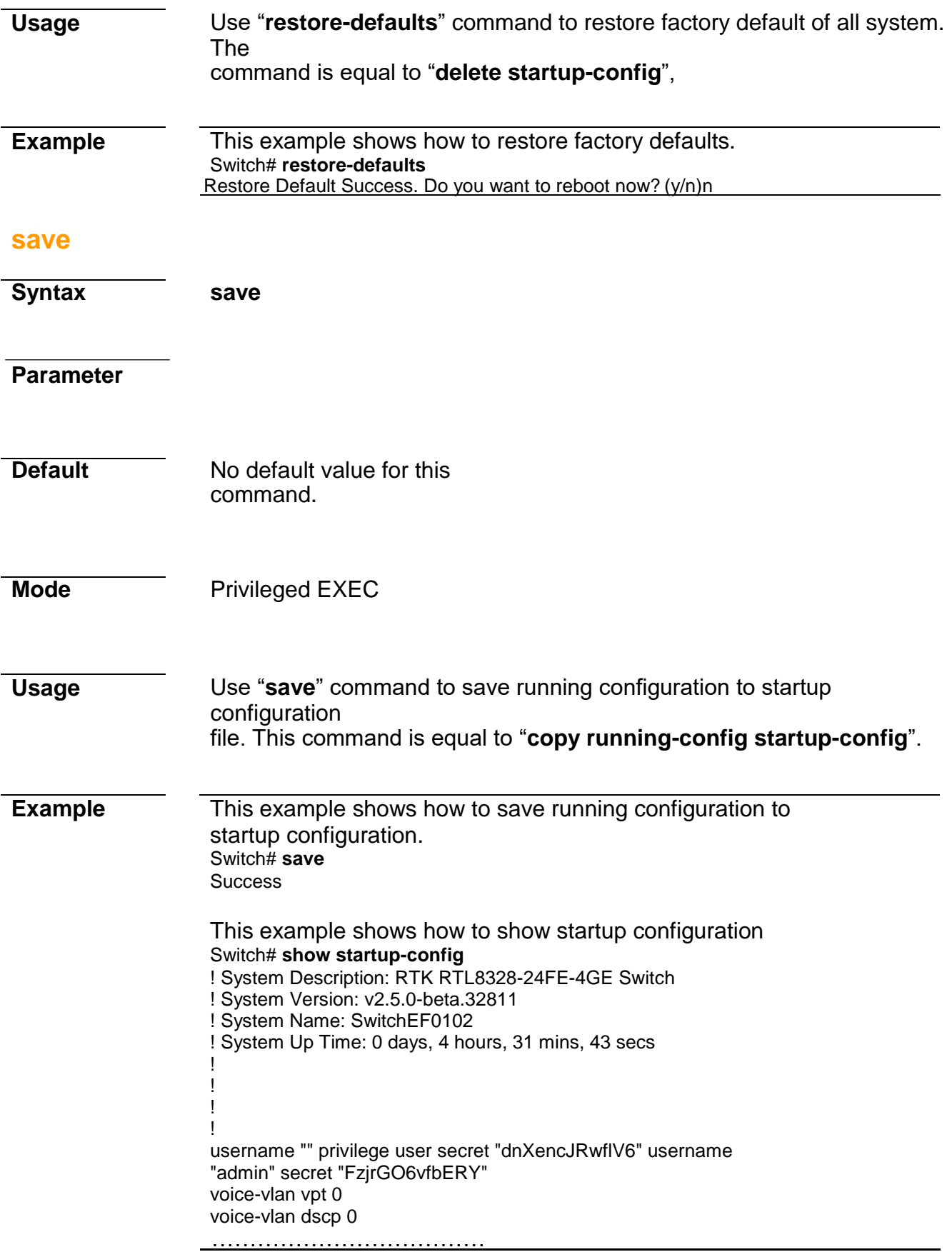

## **show bootvar**

**Syntax show bootvar**

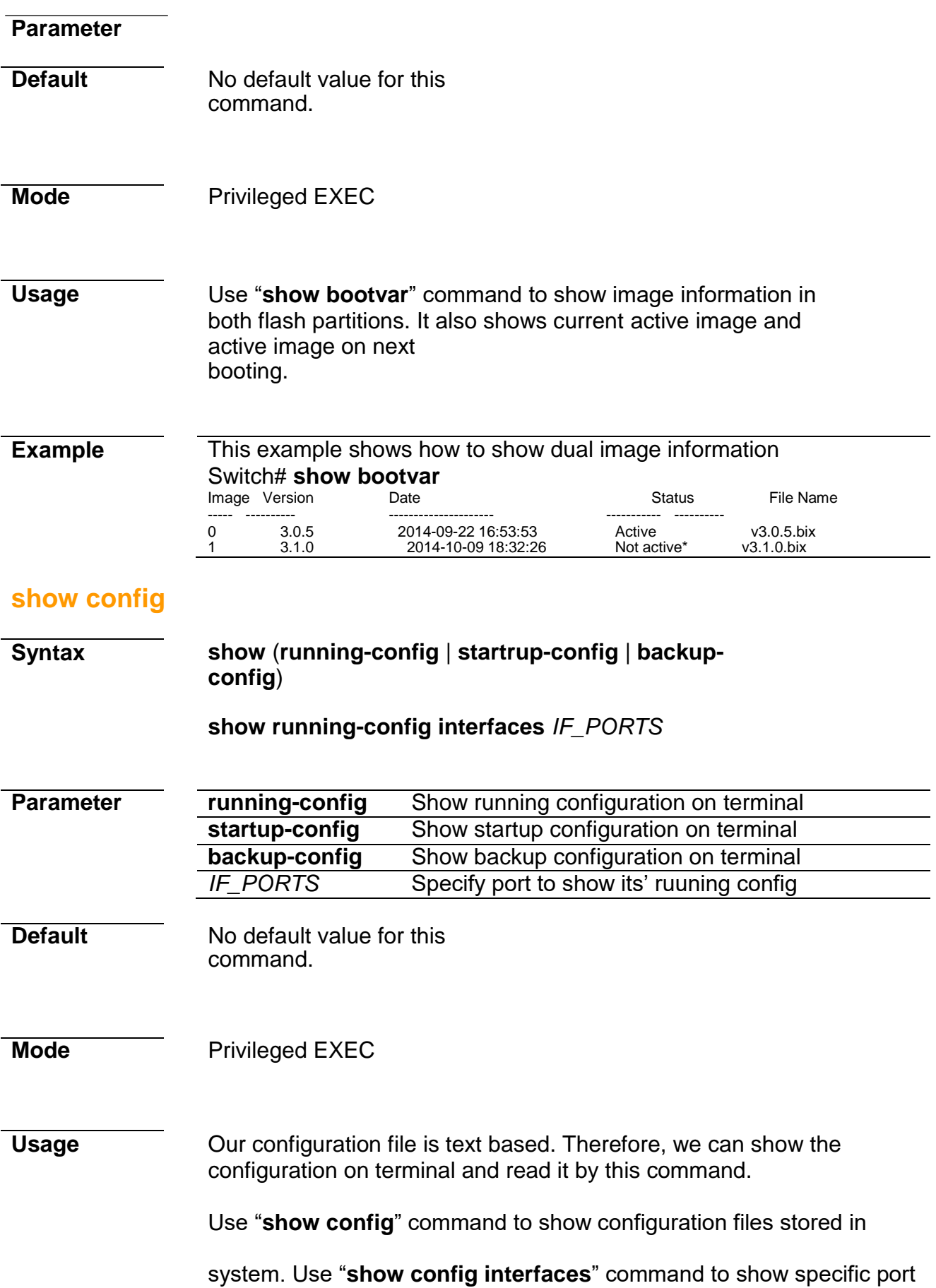

configurations.

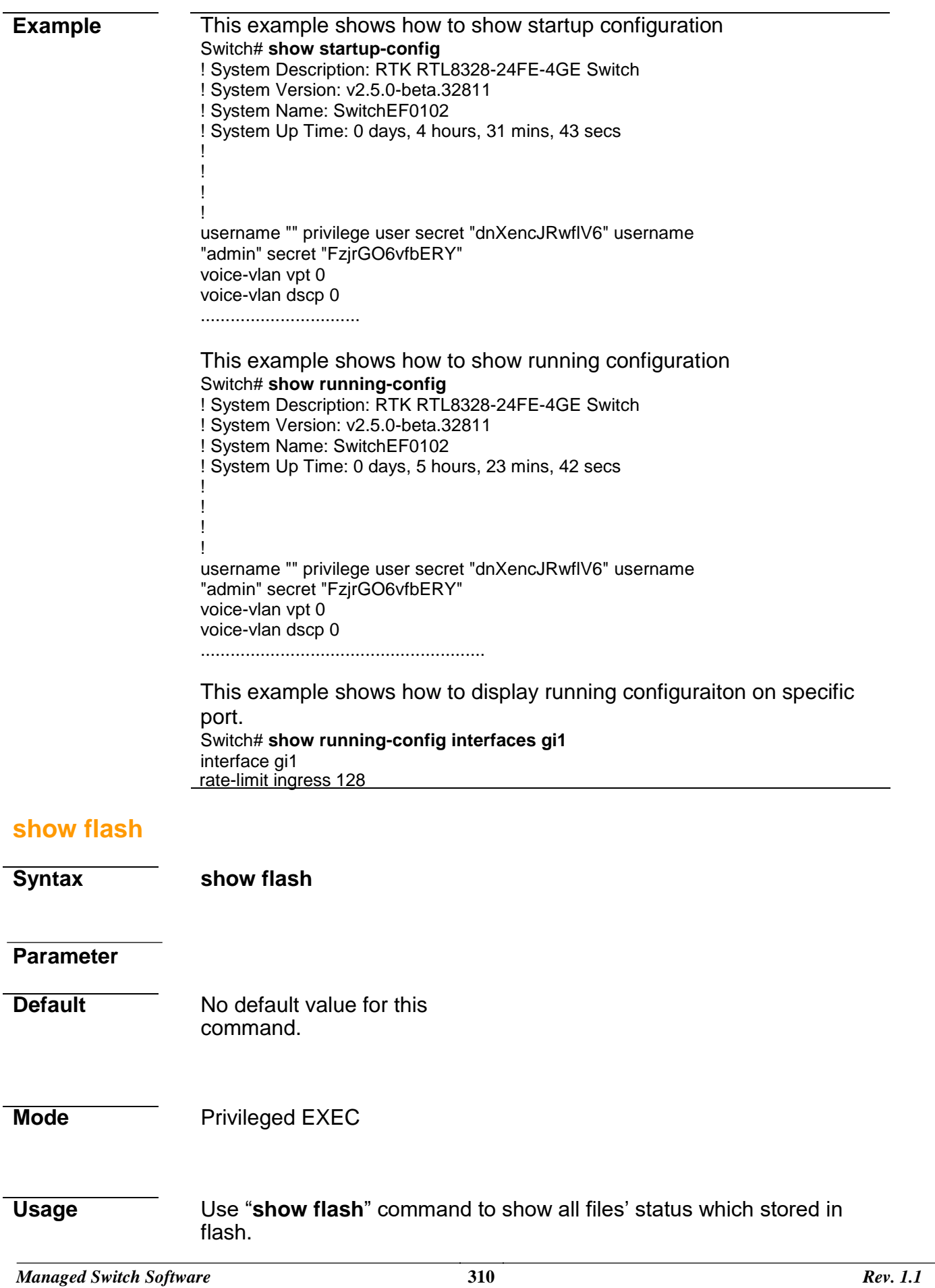

### **Example** This example shows how to show all files status stored in flash. Switch# **show flash**

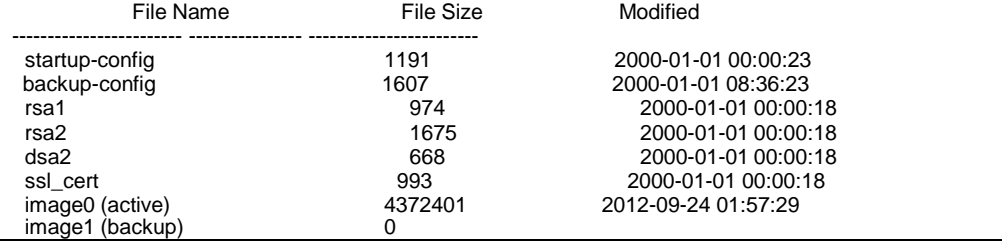

# **32. Surveillance VLAN**

## **surveillance-vlan (Global)**

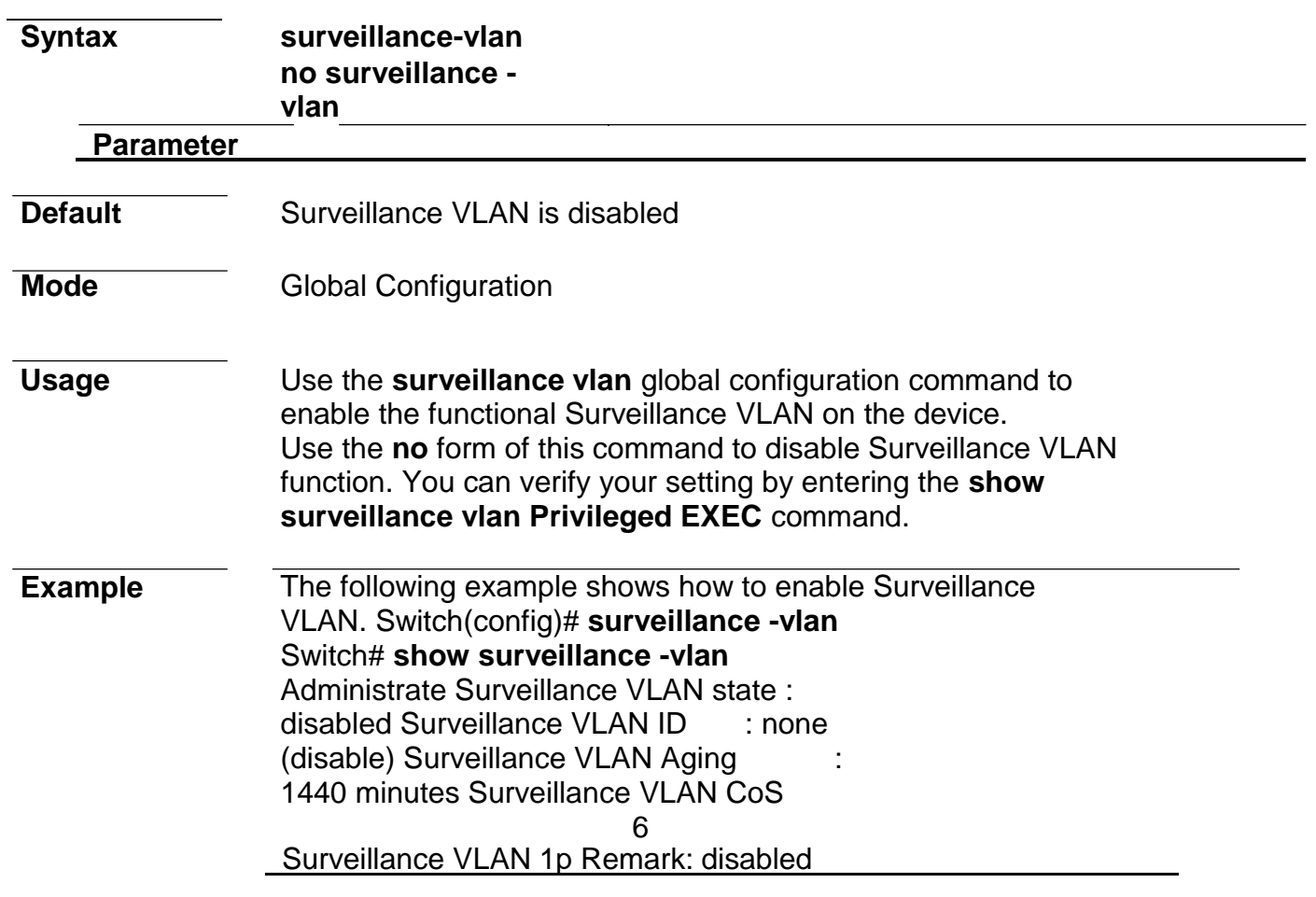

# **surveillance-vlan (Interface)**

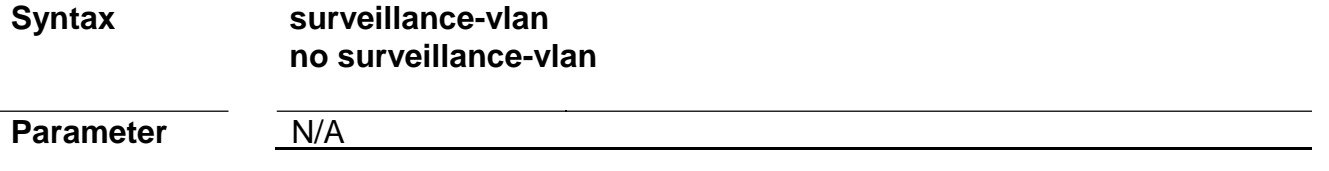

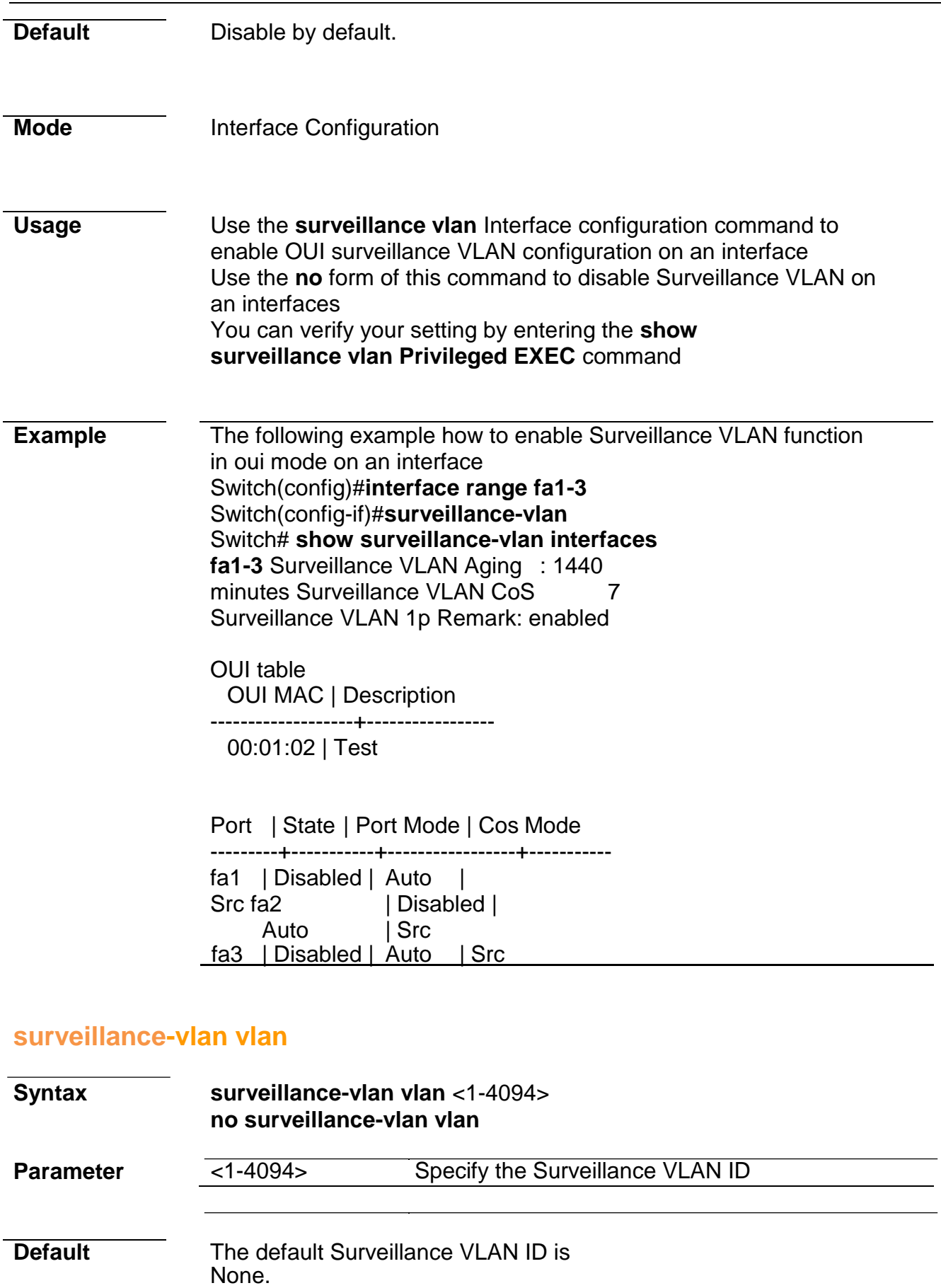

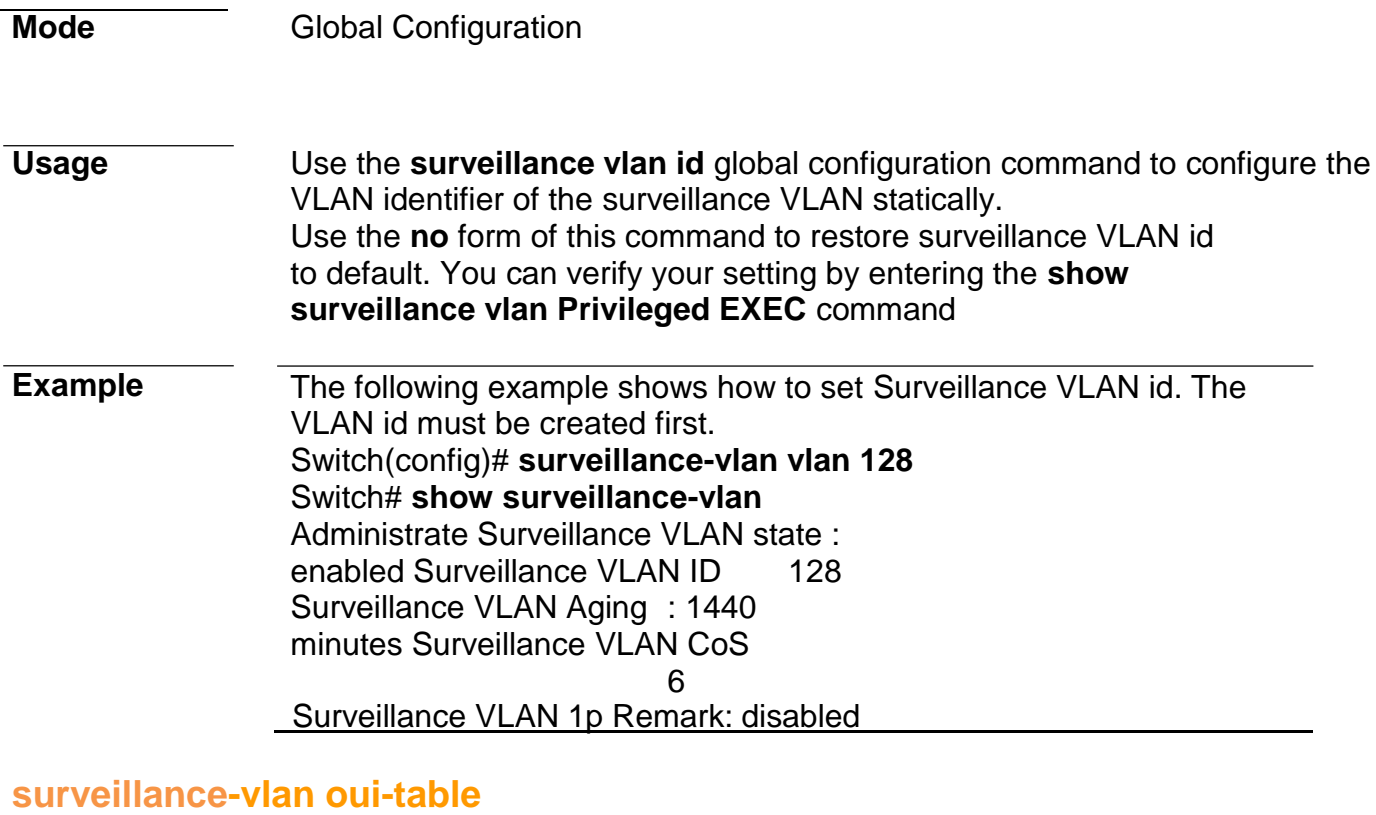

# **Parameter A:B:C Specify OUI Mac address to add or remove** DESCRIPTION Specify description of the specified MAC address to the surveillance VLAN OUI table **Default** Default has no pre-defined OUI. **Mode Global Configuration Usage** Use the **surveillance vlan oui-table** global configuration command to add OUI mac address to OUI Table Use the **no** form of this command to remove all or specified OUI mac address.. You can verify your setting by entering the **show surveillance vlan Privileged EXEC** command **Syntax surveillance-vlan oui-table** A:B:C [DESCRIPTION] **no surveillance-vlan oui-table** [A:B:C]

**Example** This following example shows how to add OUI Mac. Switch(config)# **surveillance-vlan oui-table 00:01:02 "Test"** Switch# **show surveillance-vlan interfaces fa1-3** Surveillance VLAN Aging : 1440 minutes Surveillance VLAN CoS : 6

Surveillance VLAN 1p Remark: disabled

OUI table OUI MAC | Description -------------------+----------------- 00:01:02 | Test

Port | State | Port Mode | Cos Mode

---------+-----------+-----------------+---------- fa1 | Disabled | Auto | Src fa2 | Disabled | Auto | Src fa3 | Disabled | Auto | Src

### **surveillance-vlan cos (Global)**

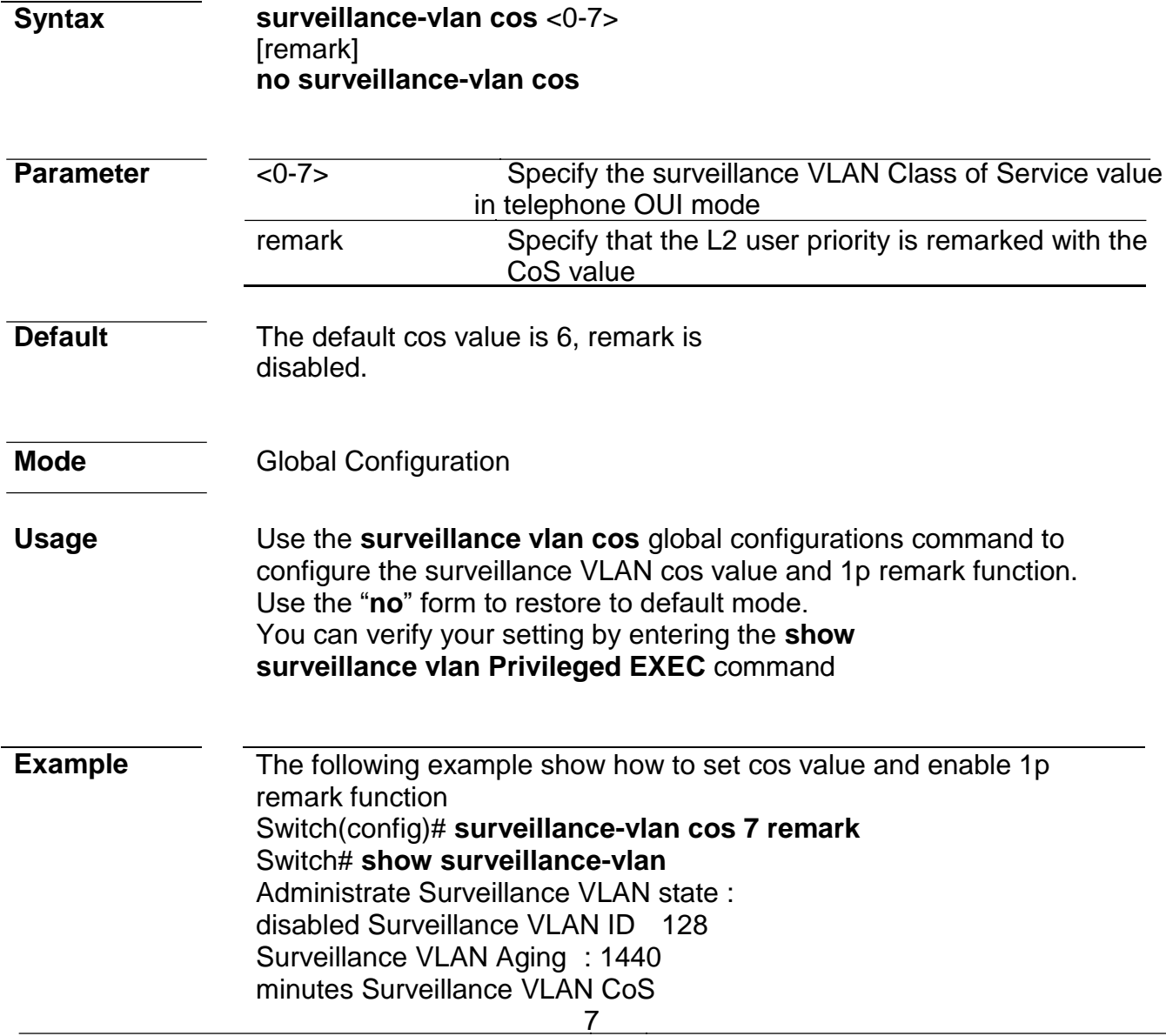

Surveillance VLAN 1p Remark: enabled

**surveillance-vlan cos (Interface)**

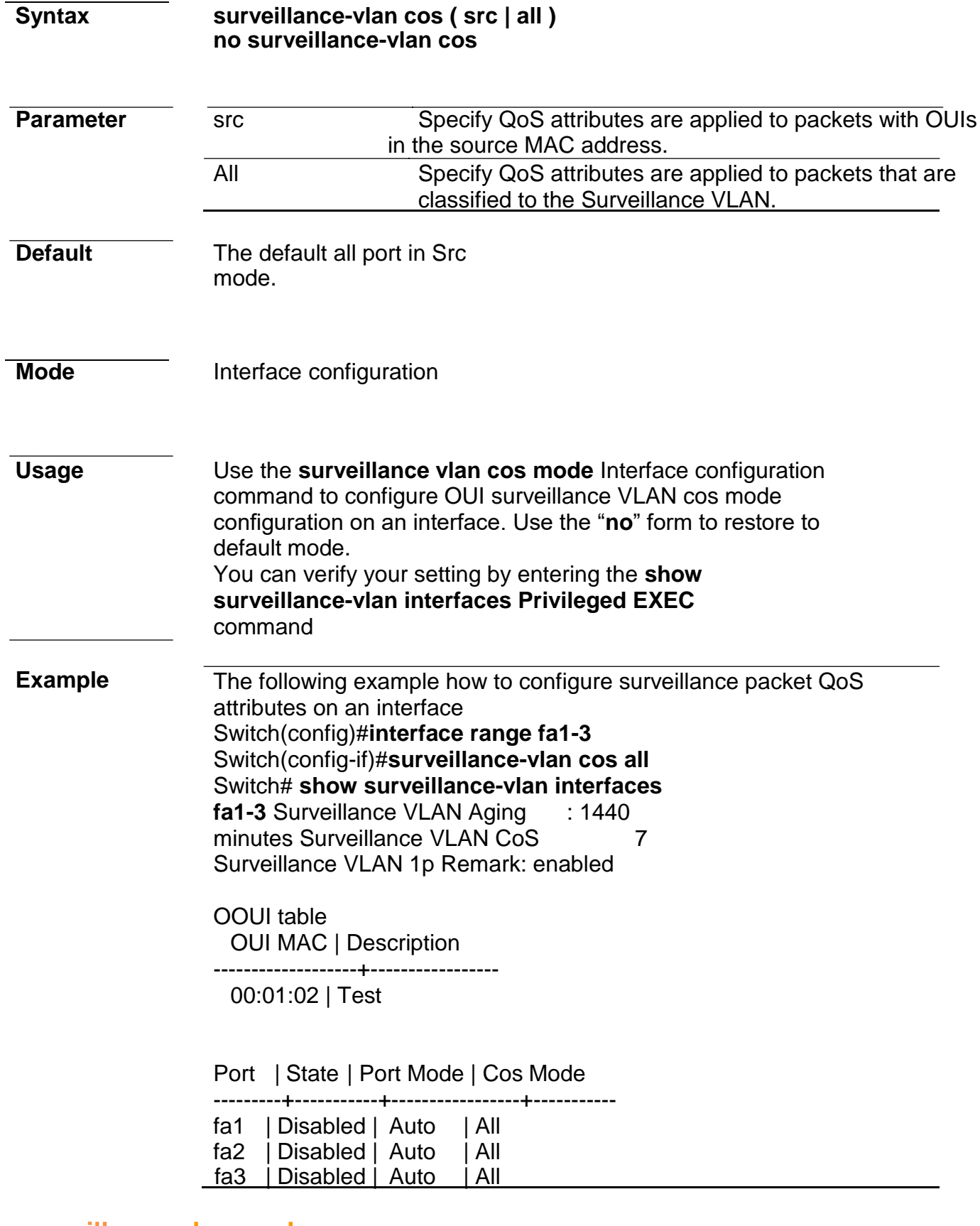

### **surveillance-vlan mode**

**Syntax surveillance-vlan mode** 

*Managed Switch Software* **313** *Rev. 1.1*

### **(auto|manual) no surveillancevlan mode**

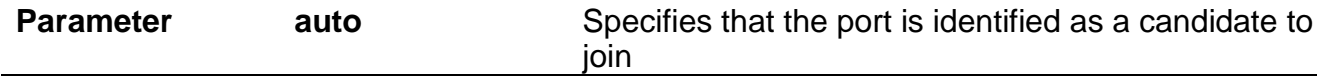

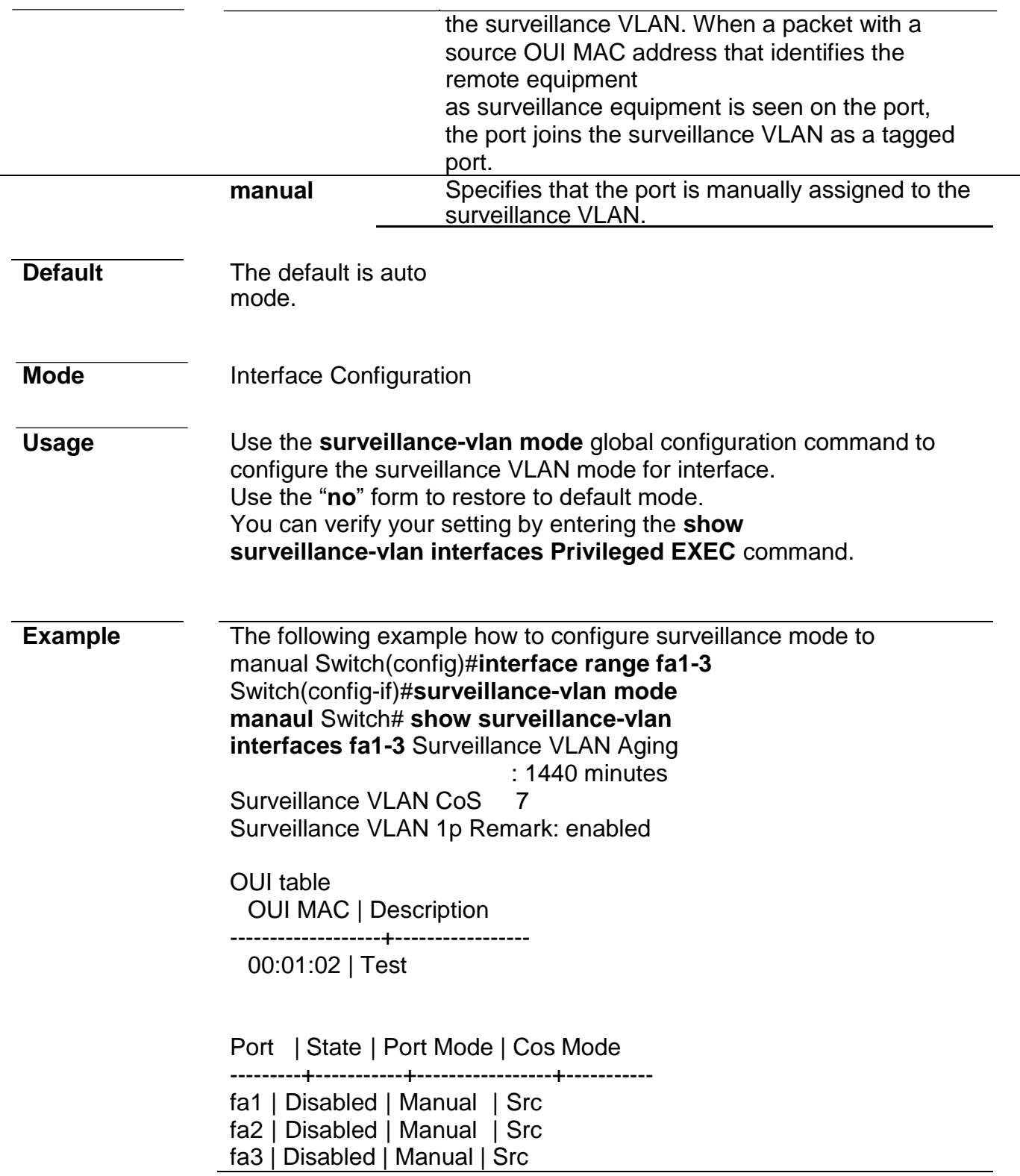

# **surveillance-vlan aging-time**

**Syntax surveillance-vlan aing-time** <30-65536> **no surveillance-vlan aing-time**

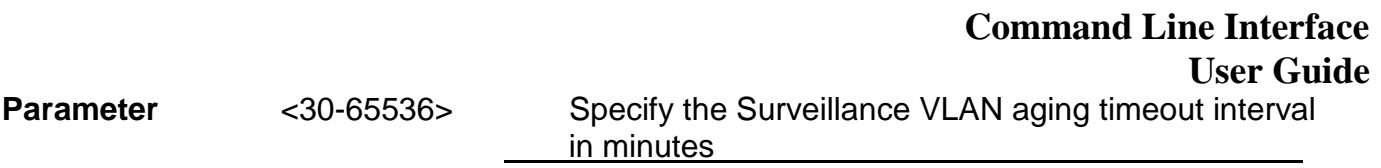

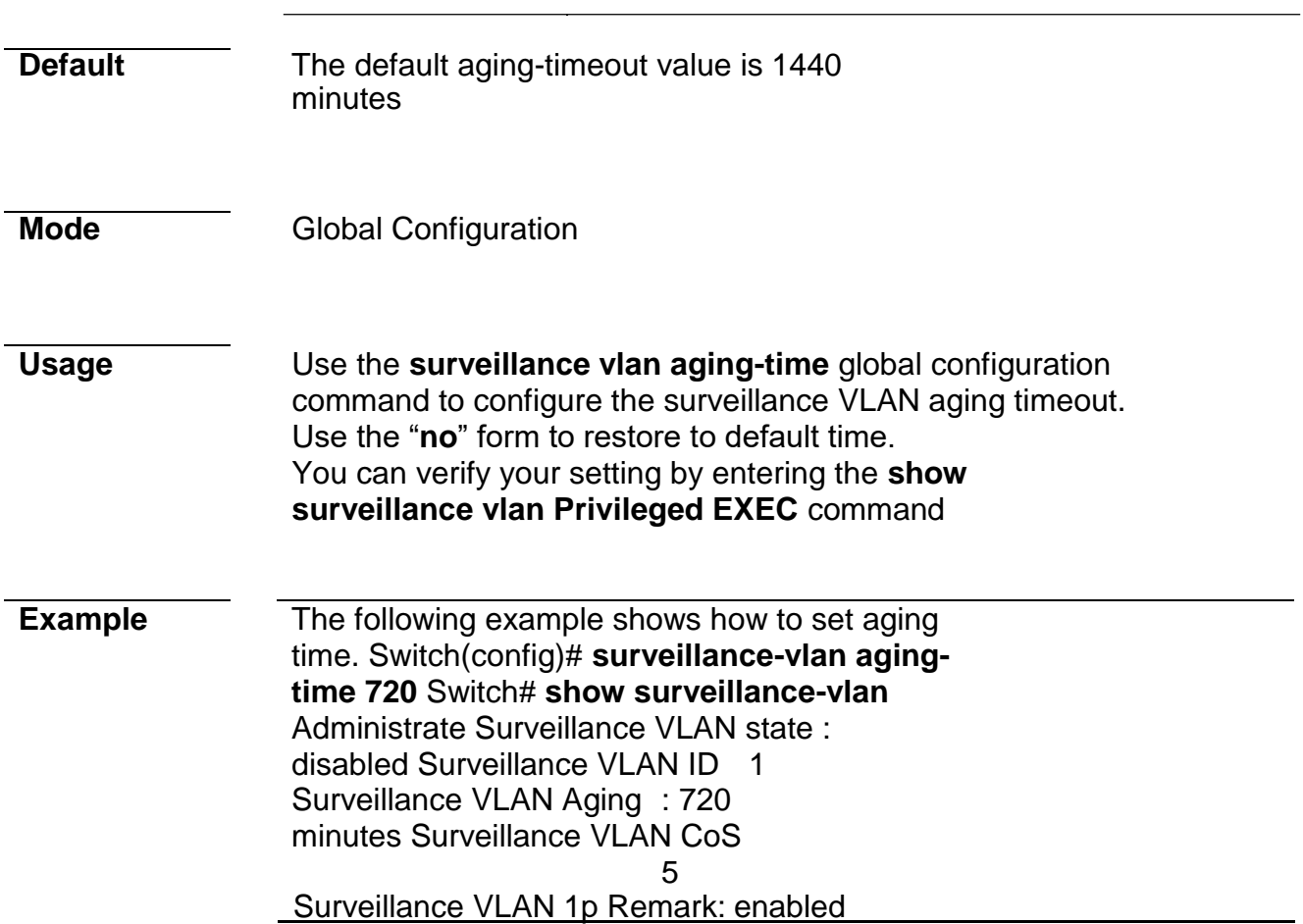

# **show surveillance-vlan**

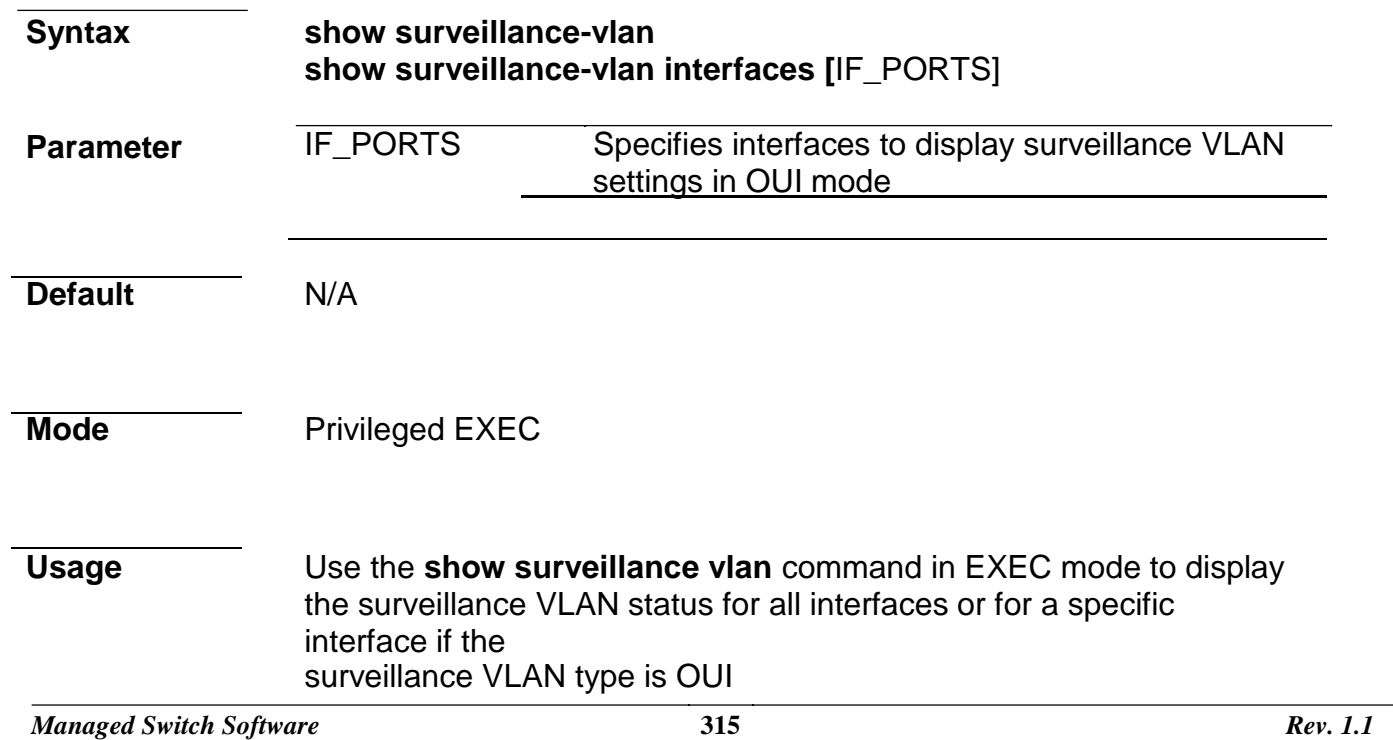

**Example** The following example show how to display surveillance vlan OUI mode settings Switch# show surveillance-vlan Administrate Surveillance VLAN state : disabled Surveillance VLAN ID : none (disable) Surveillance VLAN Aging : 720 minutes Surveillance VLAN CoS 6 Surveillance VLAN 1p Remark: disabled

Switch# show surveillance-vlan interfaces fa1-4 Surveillance VLAN Aging : 720 minutes Surveillance VLAN CoS 5 Surveillance VLAN 1p Remark: enabled

OOUI table OUI MAC | Description -------------------+-----------------

00:01:02 | Test

Port | State | Port Mode | Cos Mode

---------+-----------+-----------------+----------  $f \circ 4$  | Disabled | Auto |

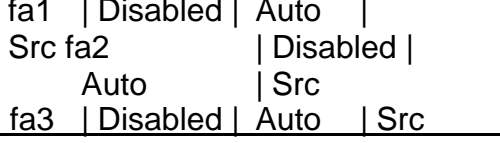

# **33. Time**

### **clock set**

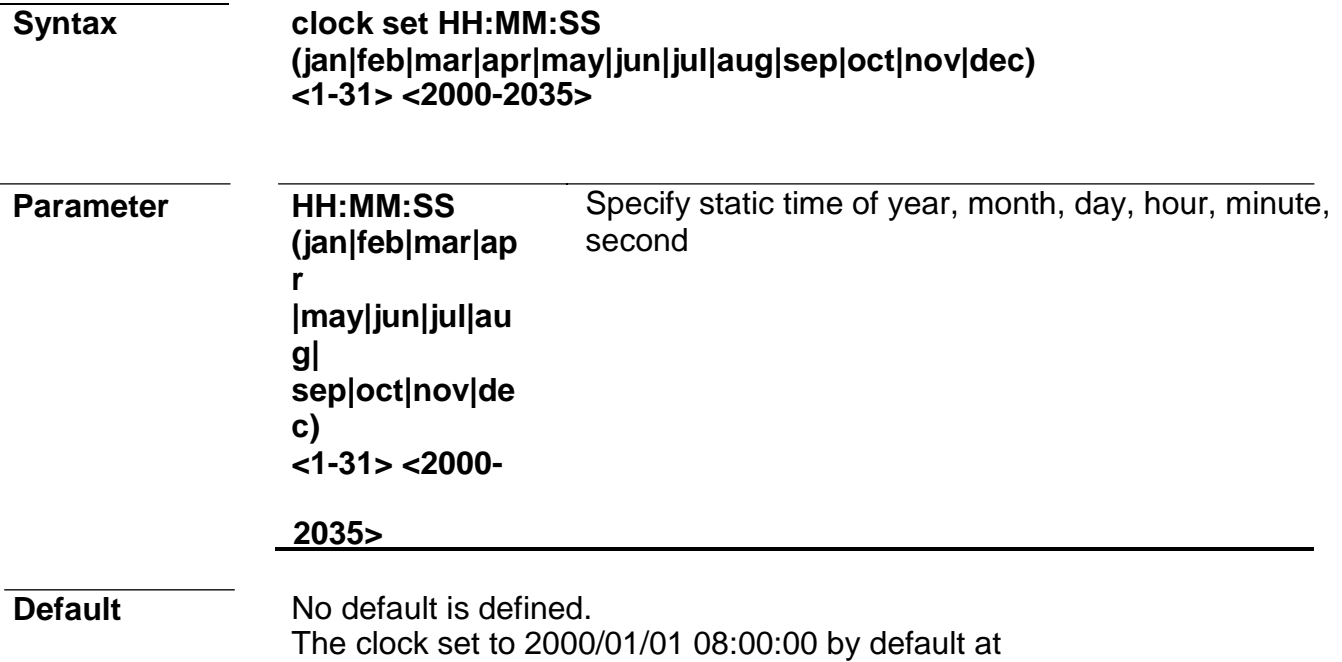

*Managed Switch Software* **316** *Rev. 1.1*

startup.

**Mode** Privileged EXEC

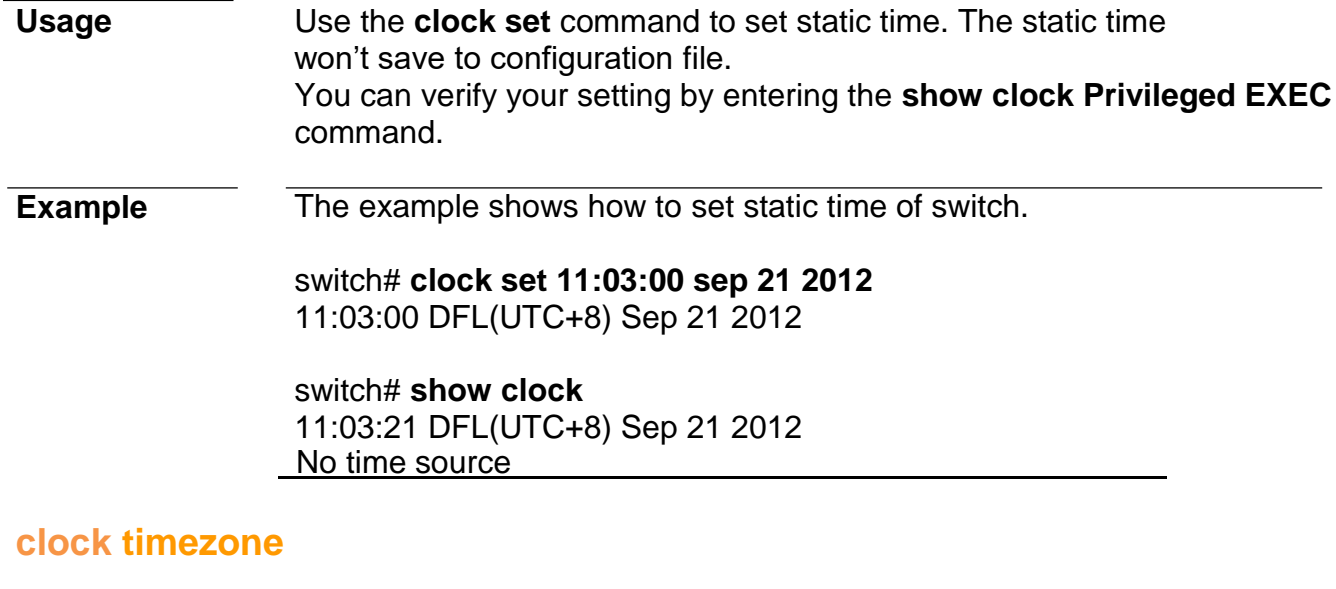

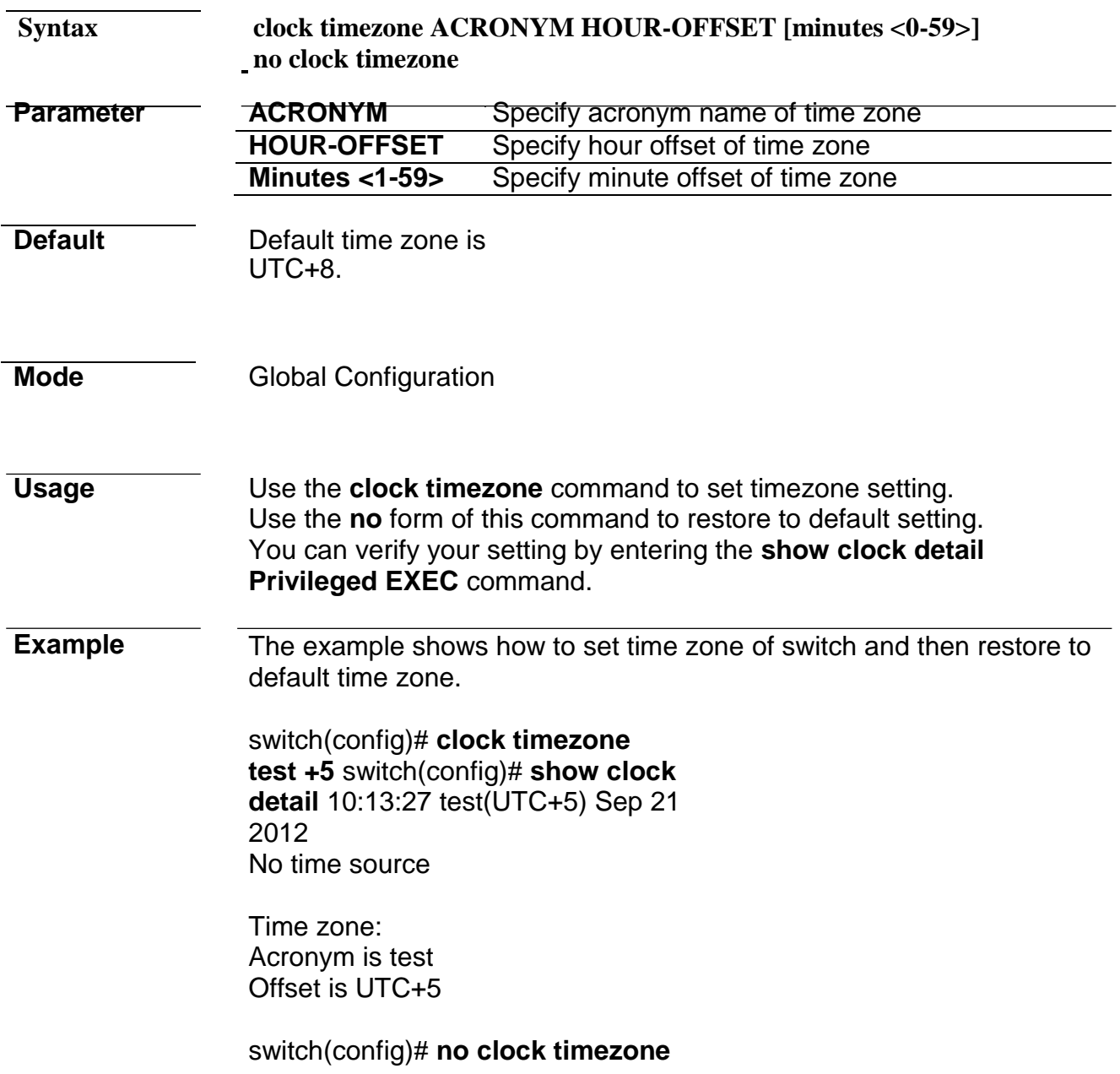

switch(config)# **show clock detail**
13:14:50 DFL(UTC+8) Sep 21 2012 No time source

Time zone: Acronym is DFL Offset is UTC+8

### **clock source**

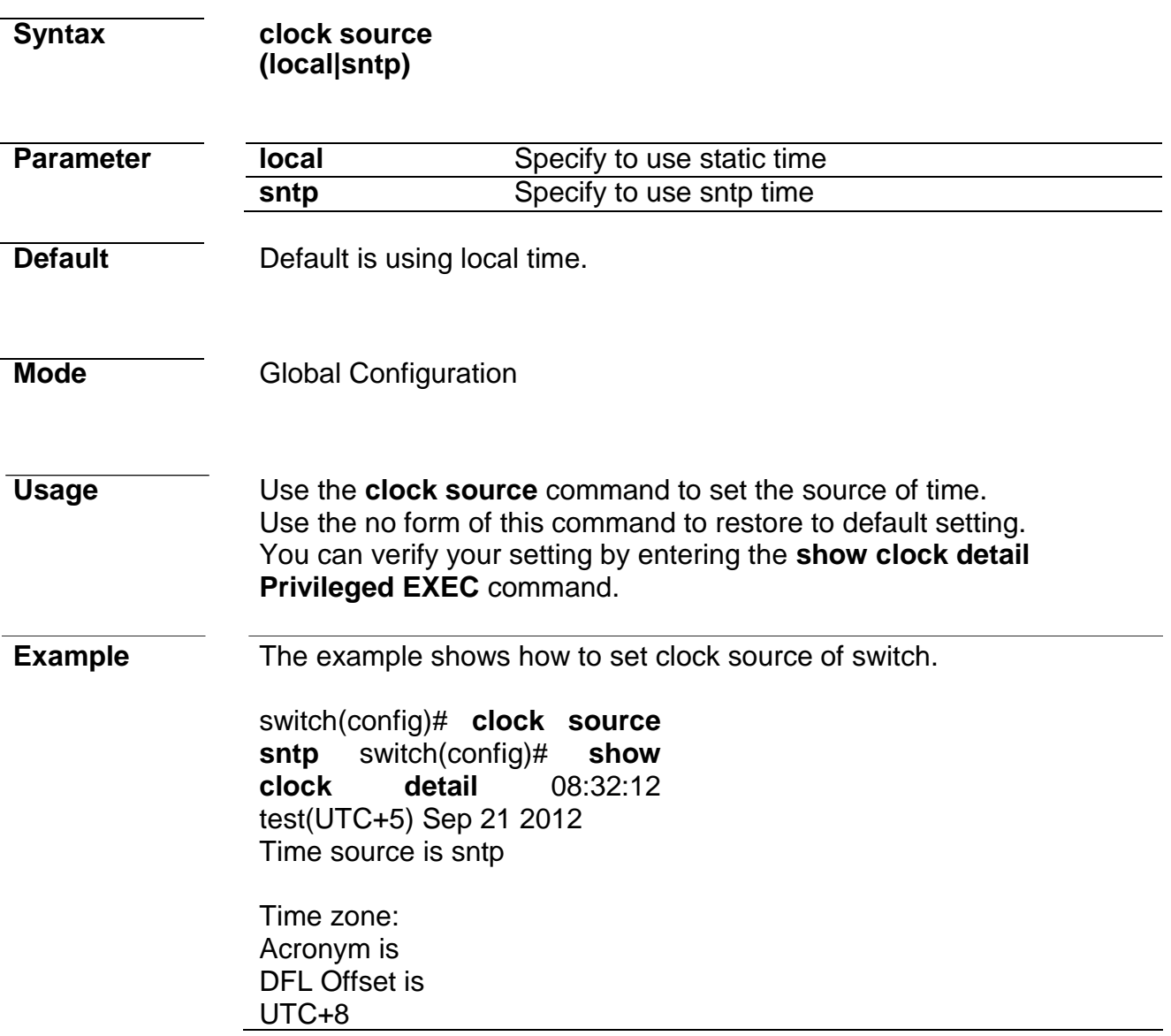

### **clock summer-time**

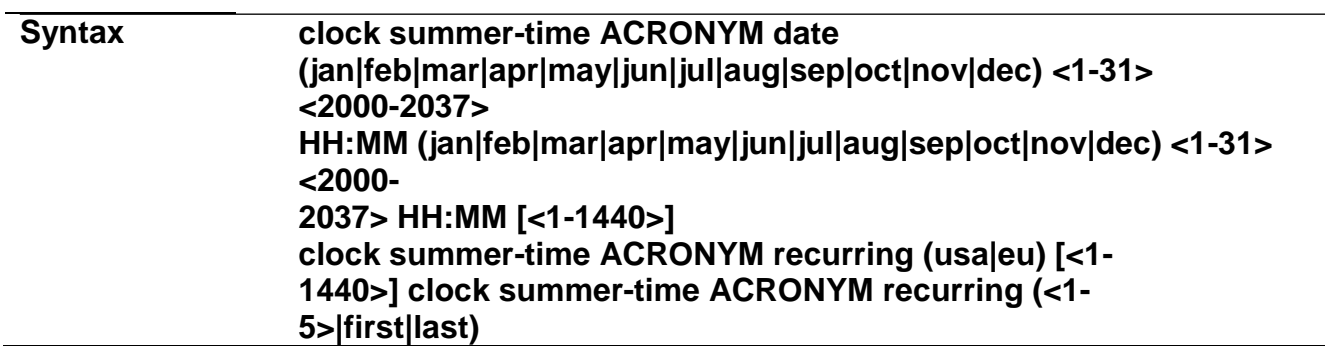

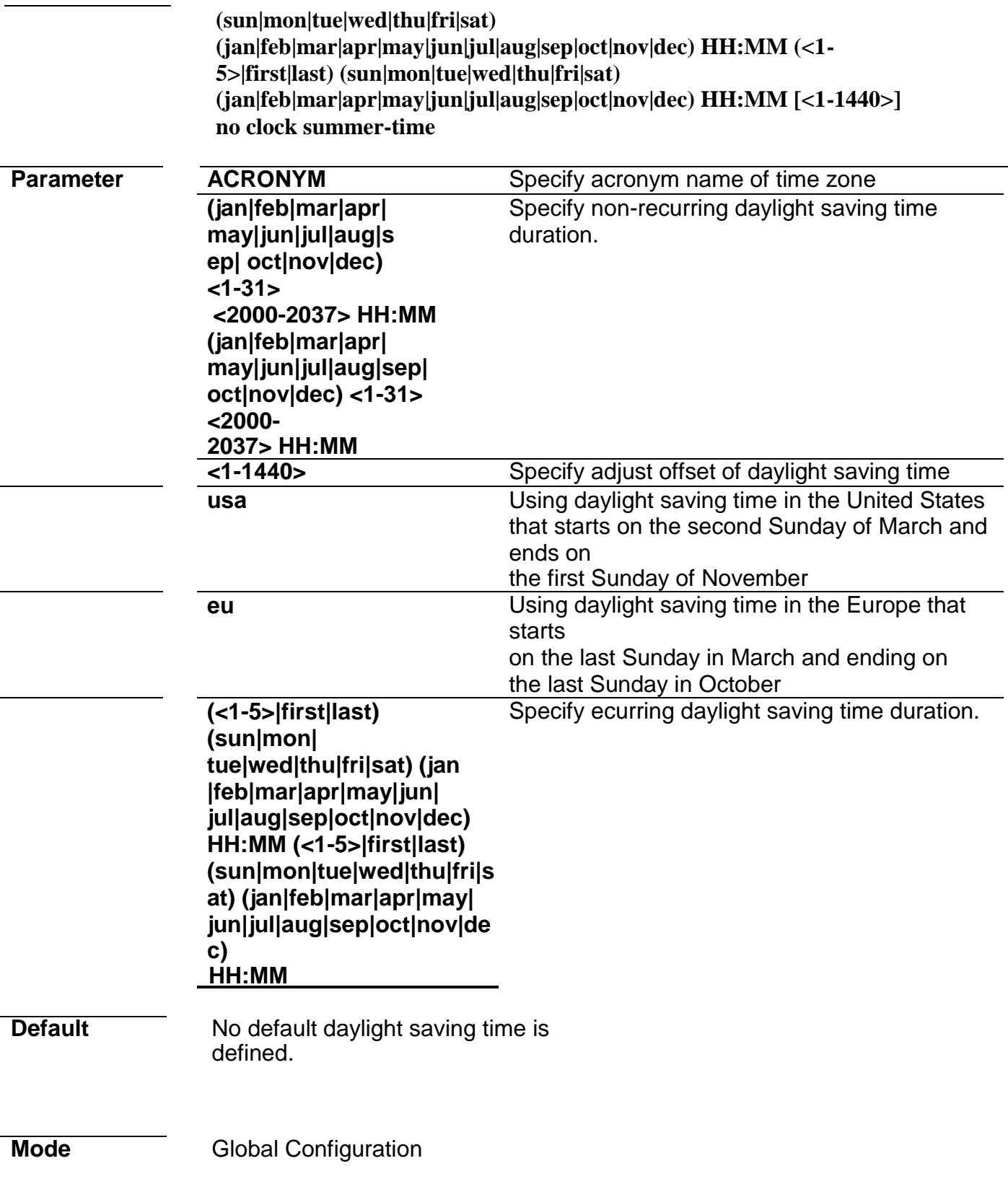

#### **Command Line Interface User Guide**

#### **Usage** Use the **clock summer-time** command to set daylight saving time for system time. The "**usa**" or "**eu**" means that use the global daylight saving policy which defined by international organization. In both the "**date**"and "**recurring**", the first part of the command specifies when summer time begins, and the second part specifies when it ends. All times are relative to the local time zone. The "**recurring**" means that adjust time every year within the month. Use the no form of this command to default setting. You can verify your setting by entering the **show clock detail Privileged EXEC** command.

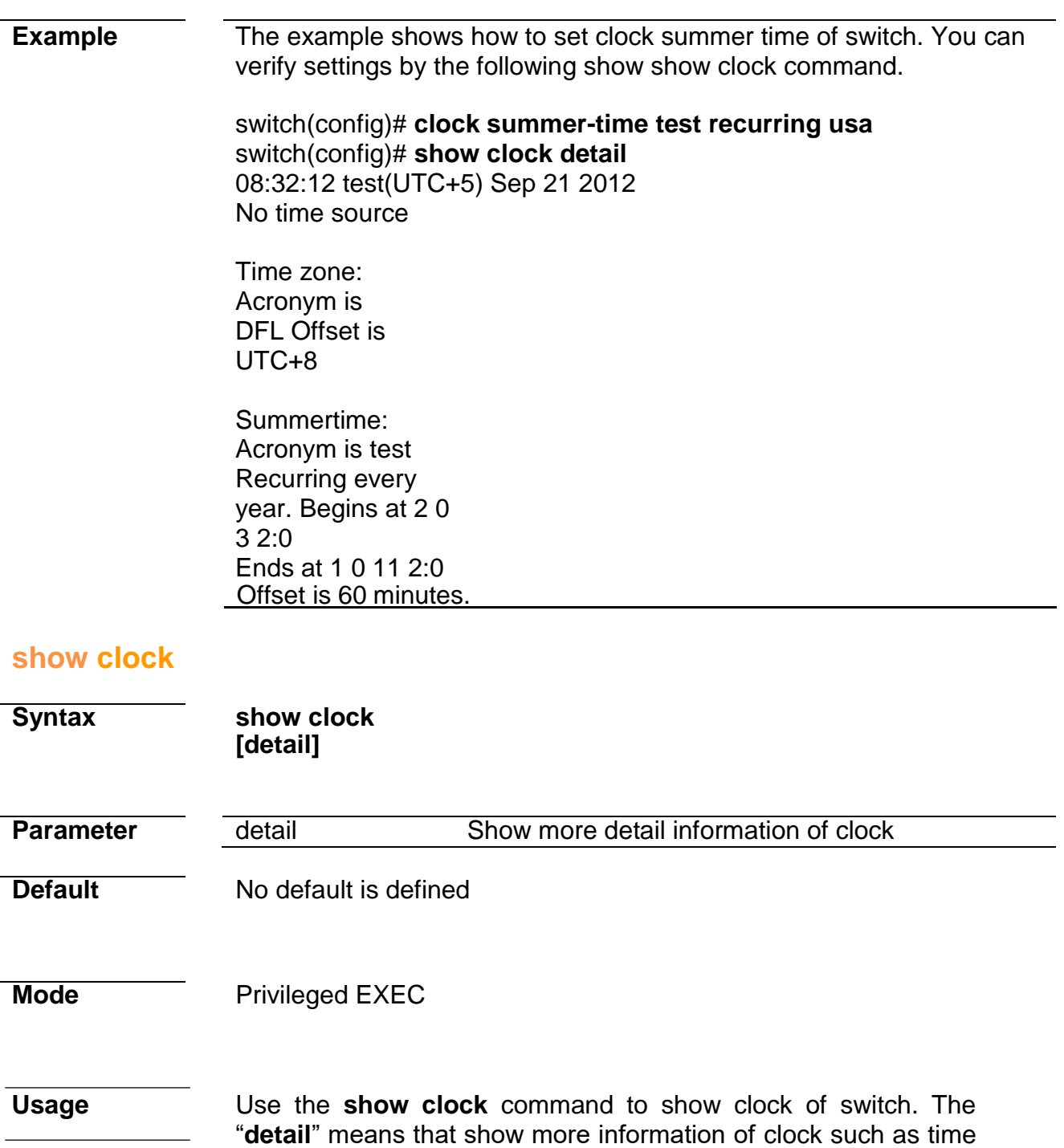

zone and daylight saving time.

**Example** The example shows how to show clock of switch and detail information.

Switch334455(config)# clock source sntp Switch334455(config)# clock summer-time DLS recurring usa Switch334455(config)# sntp host 192.168.1.100 Switch334455(config)# show clock 14:34:43 DLS(UTC+9) Sep 25 2012 Time source is sntp

Switch334455(config)# show clock detail 14:35:39 DLS(UTC+9) Sep 25 2012

Time source is sntp

Time zone: Acronym is DFL Offset is UTC+8

Summertime: Acronym is DLS Recurring every year. Begins at  $2032:0$ Ends at 1 0 11 2:0 Offset is 60 minutes.

#### **sntp**

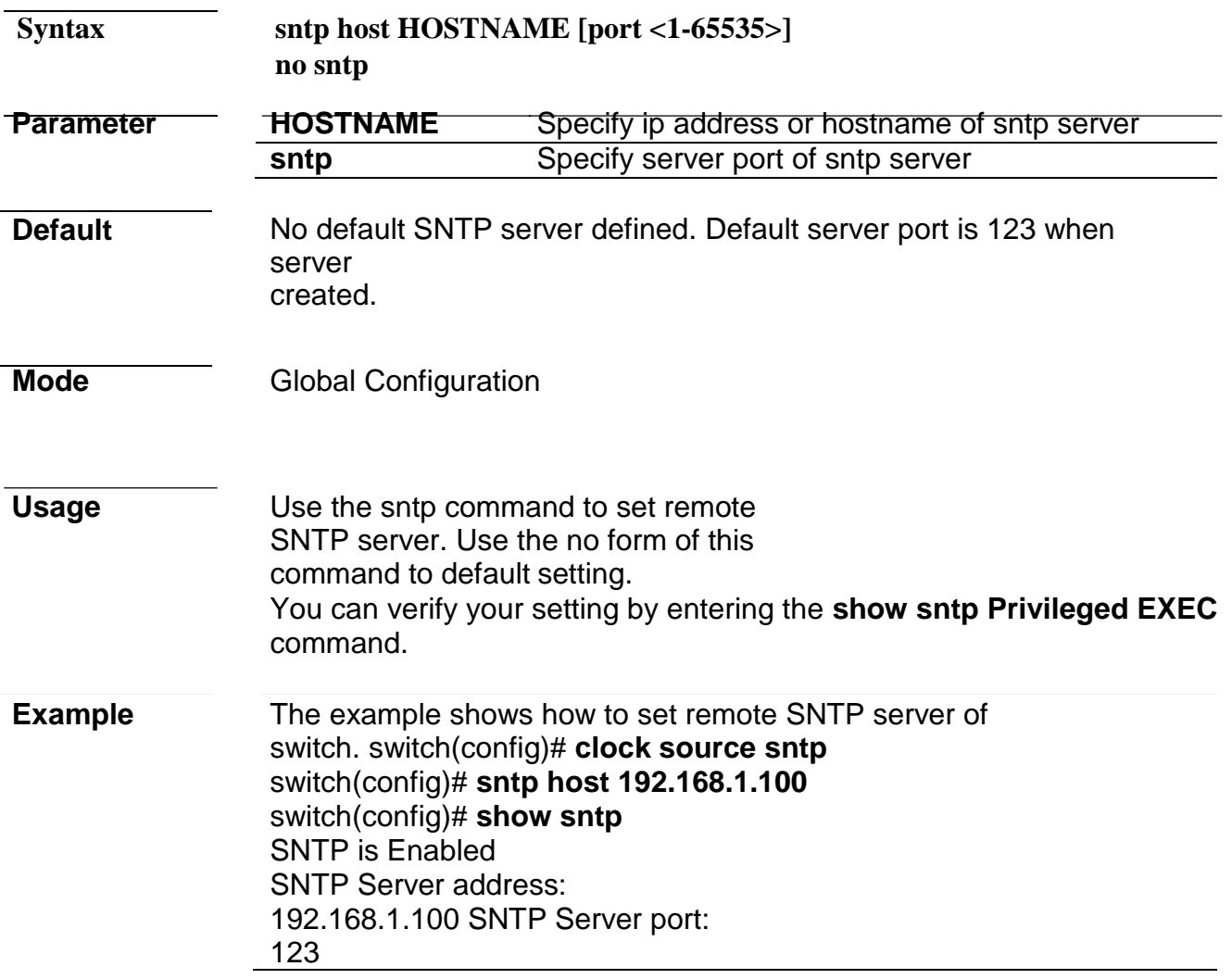

#### **show sntp**

**Syntax show sntp**

**Parameter** None

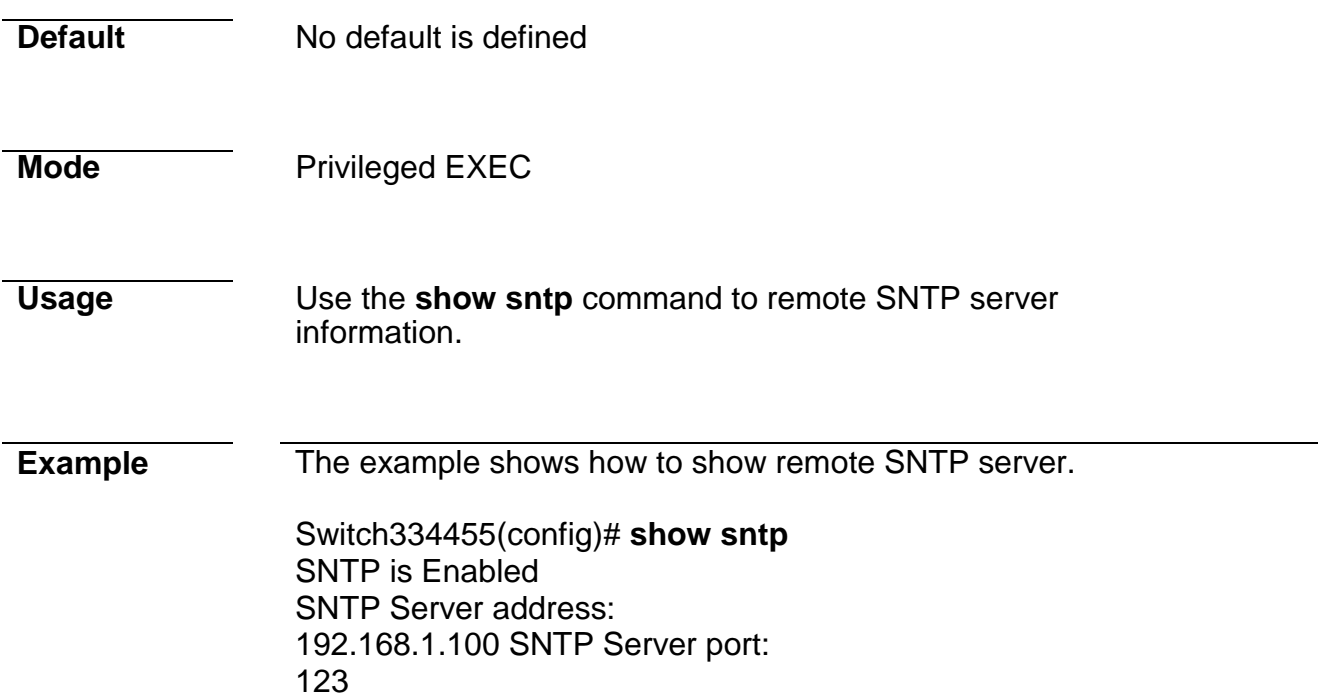

# **34. UDLD**

### **errdisable recovery cause udld**

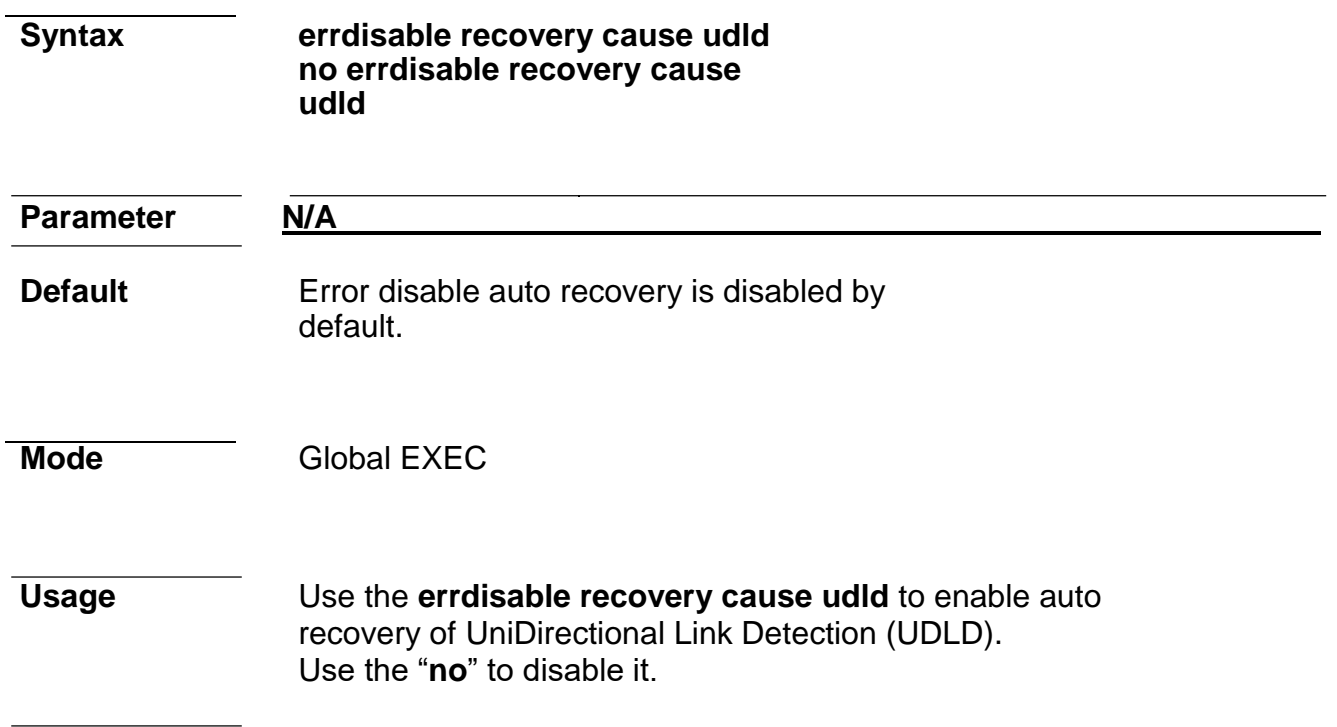

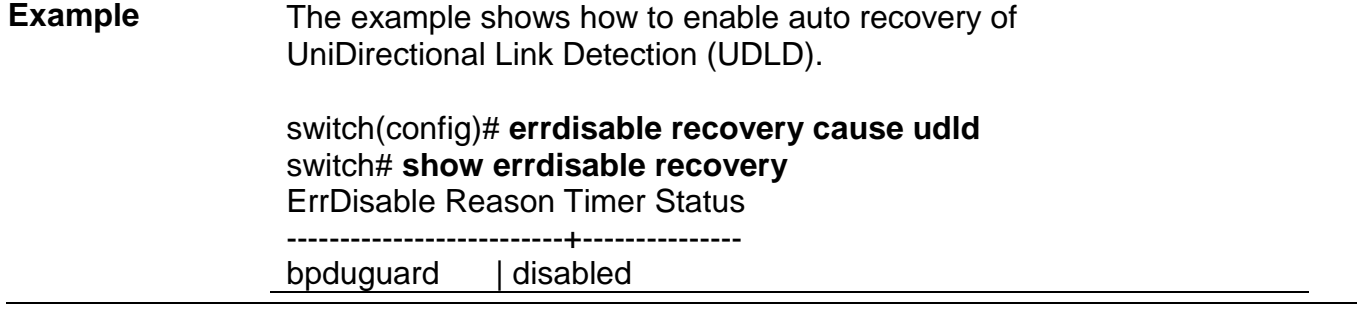

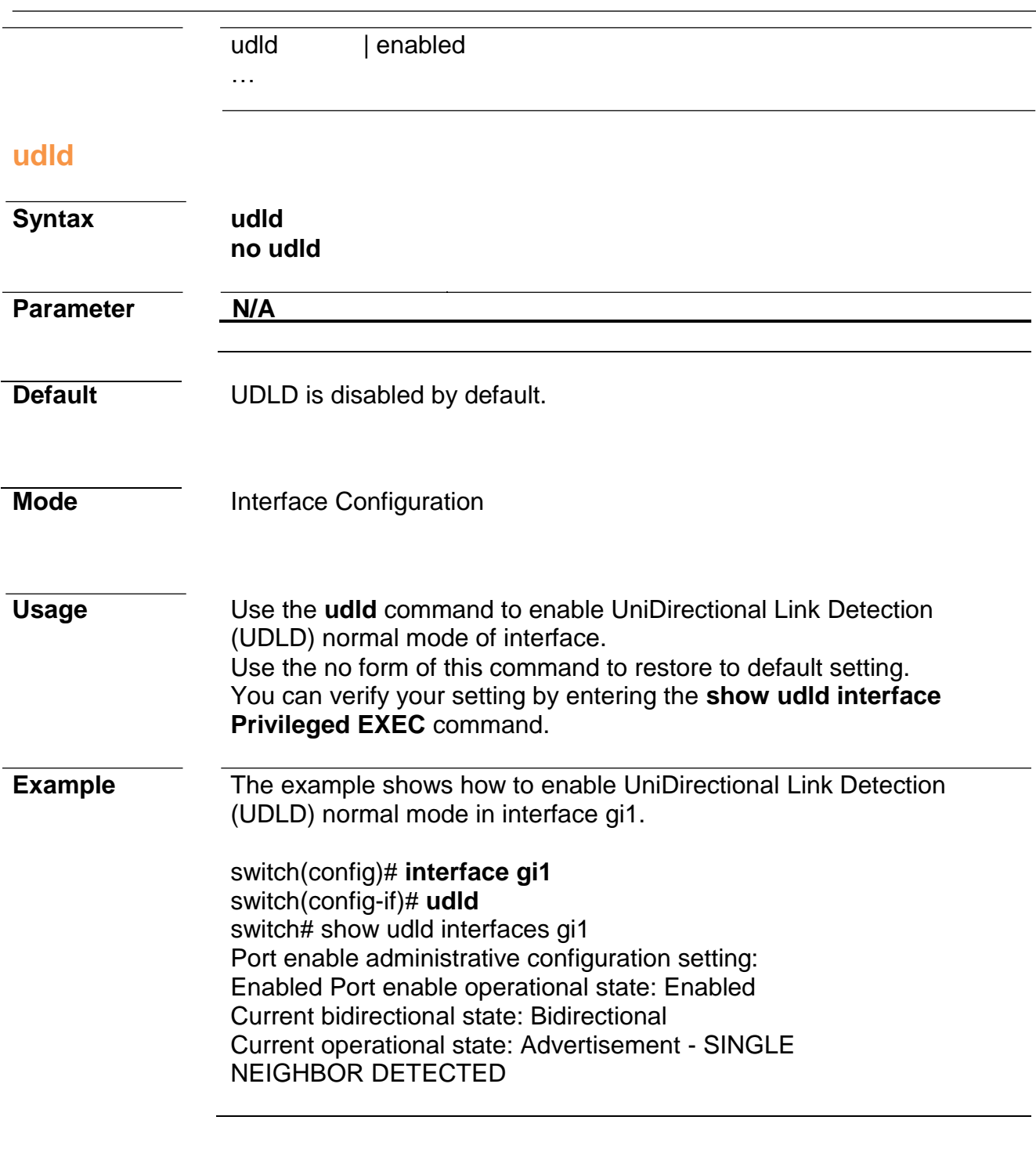

## **udld aggressive**

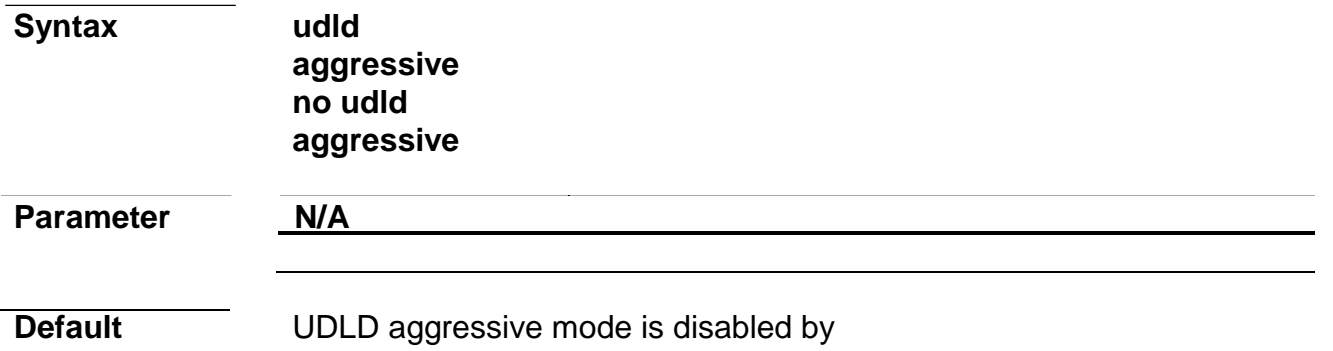

default.

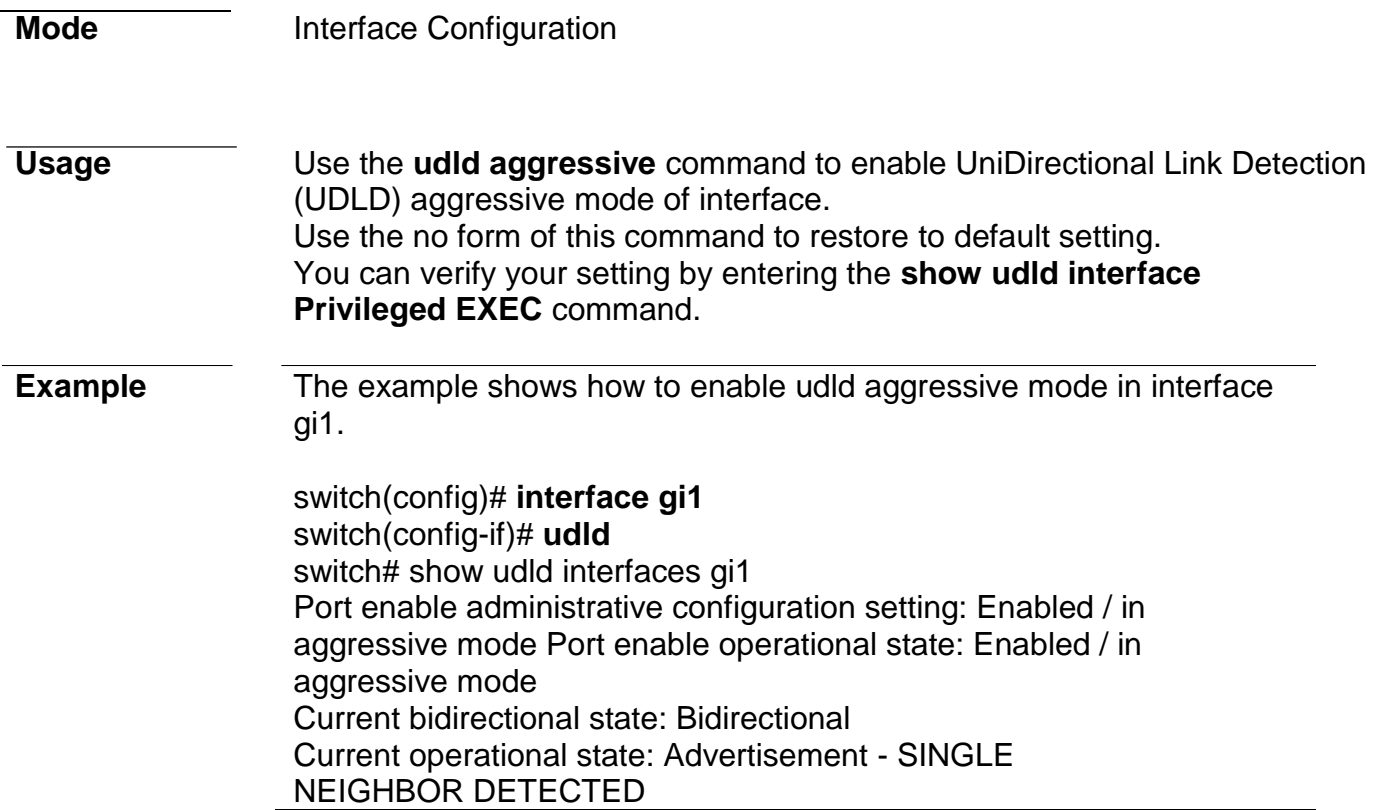

## **udld message time**

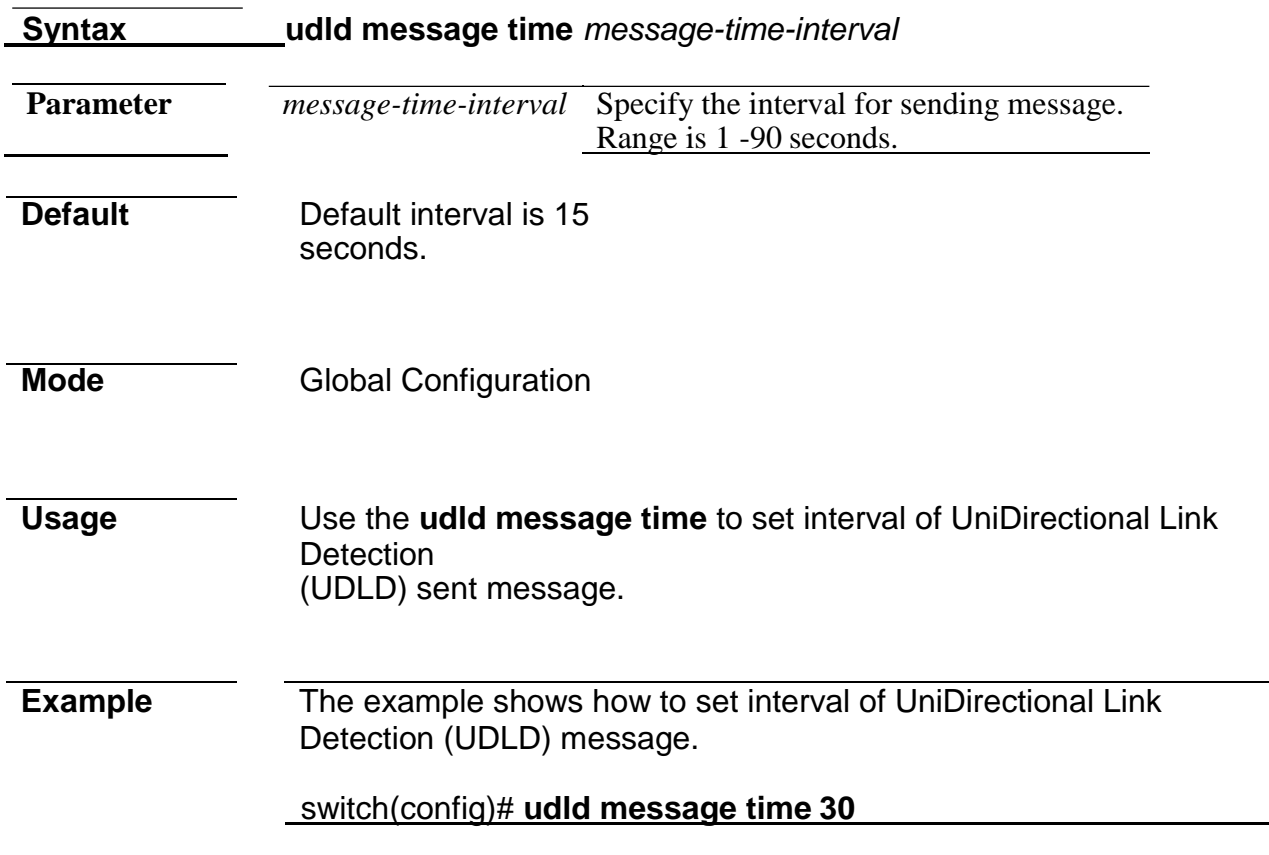

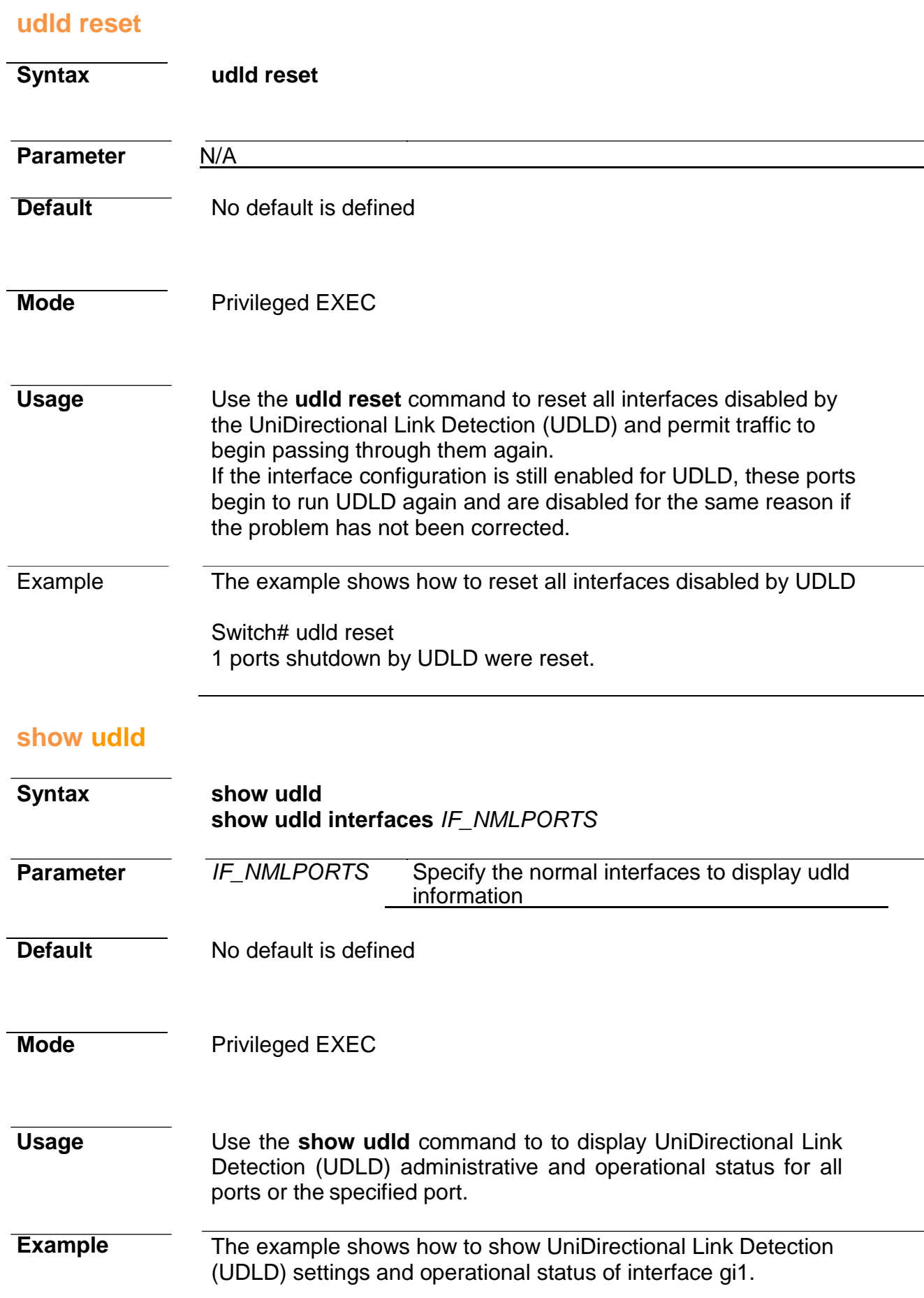

Switch334455(config)# **show udld interfaces gi1** Interface gi1 --- Port enable administrative configuration setting: Enabled / in aggressive mode Port enable operational state: Enabled / in aggressive mode Current bidirectional state: Bidirectional Current operational state: Advertisement - SINGLE NEIGHBOR DETECTED Message interval: 15 Time out interval: 5 Entry 1 --- Expiration time: 20 Current neighbor state: Bidirectional Device ID : COM4 Device name: com4 Port ID: gi3 Message interval: 7 Time out interval: 5 Neighbor echo 1 device:

COM3 Neighbor echo 1 port: gi11

# **35. VLAN**

#### **vlan**

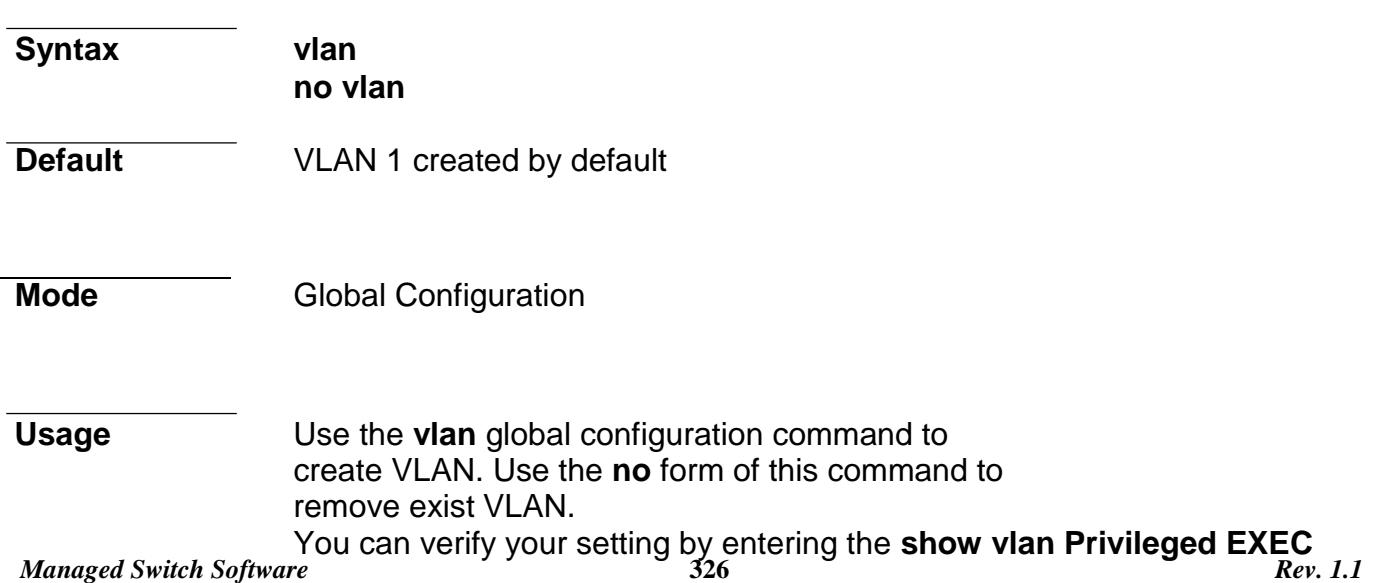

command. **Example** The following example creates and removes a VLAN entry (100). Switch# configure Switch (config)# vlan 100 Switch $\hat{\#}$  show vlan

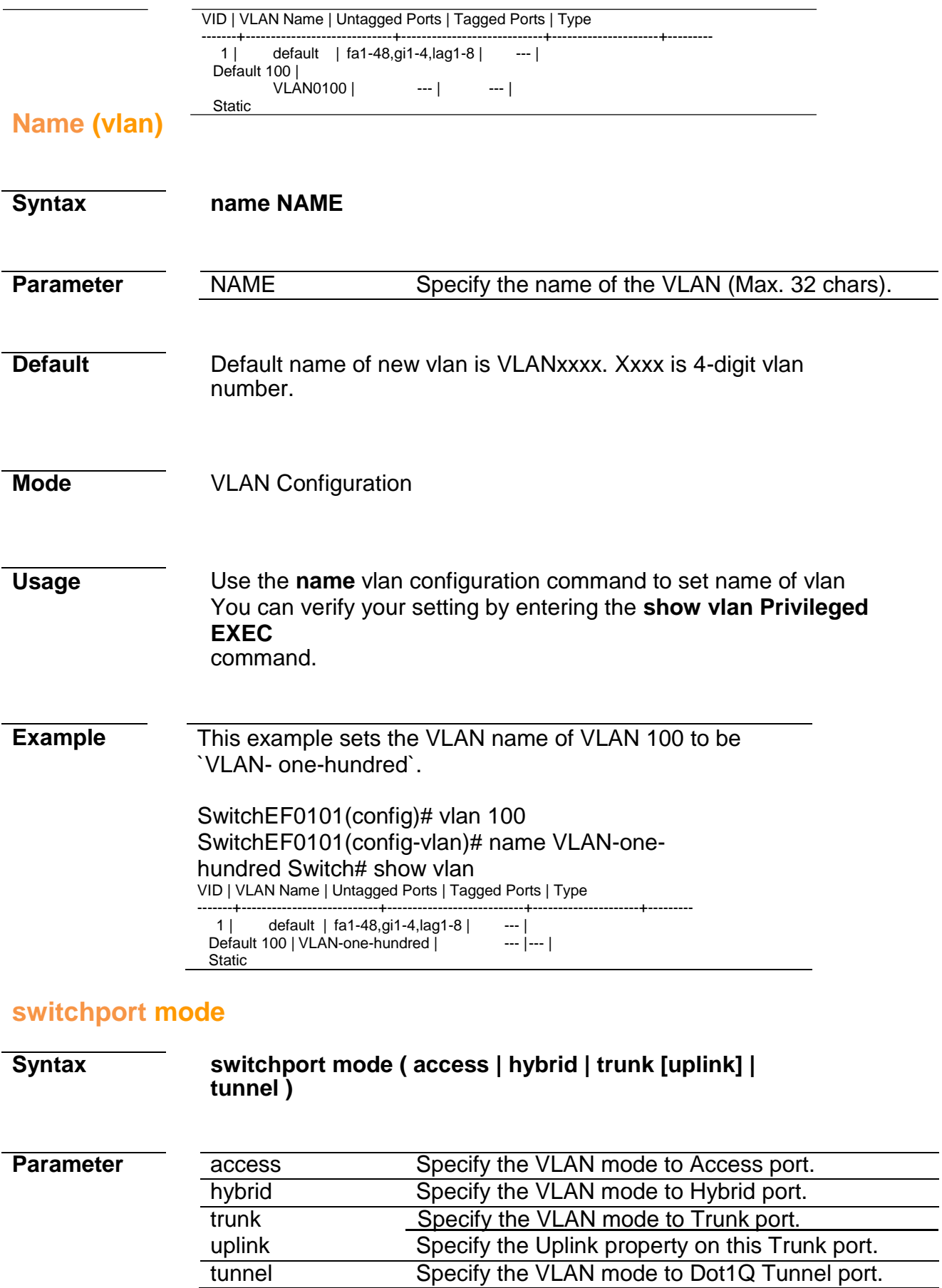

 $\overline{\phantom{0}}$ 

interfaces

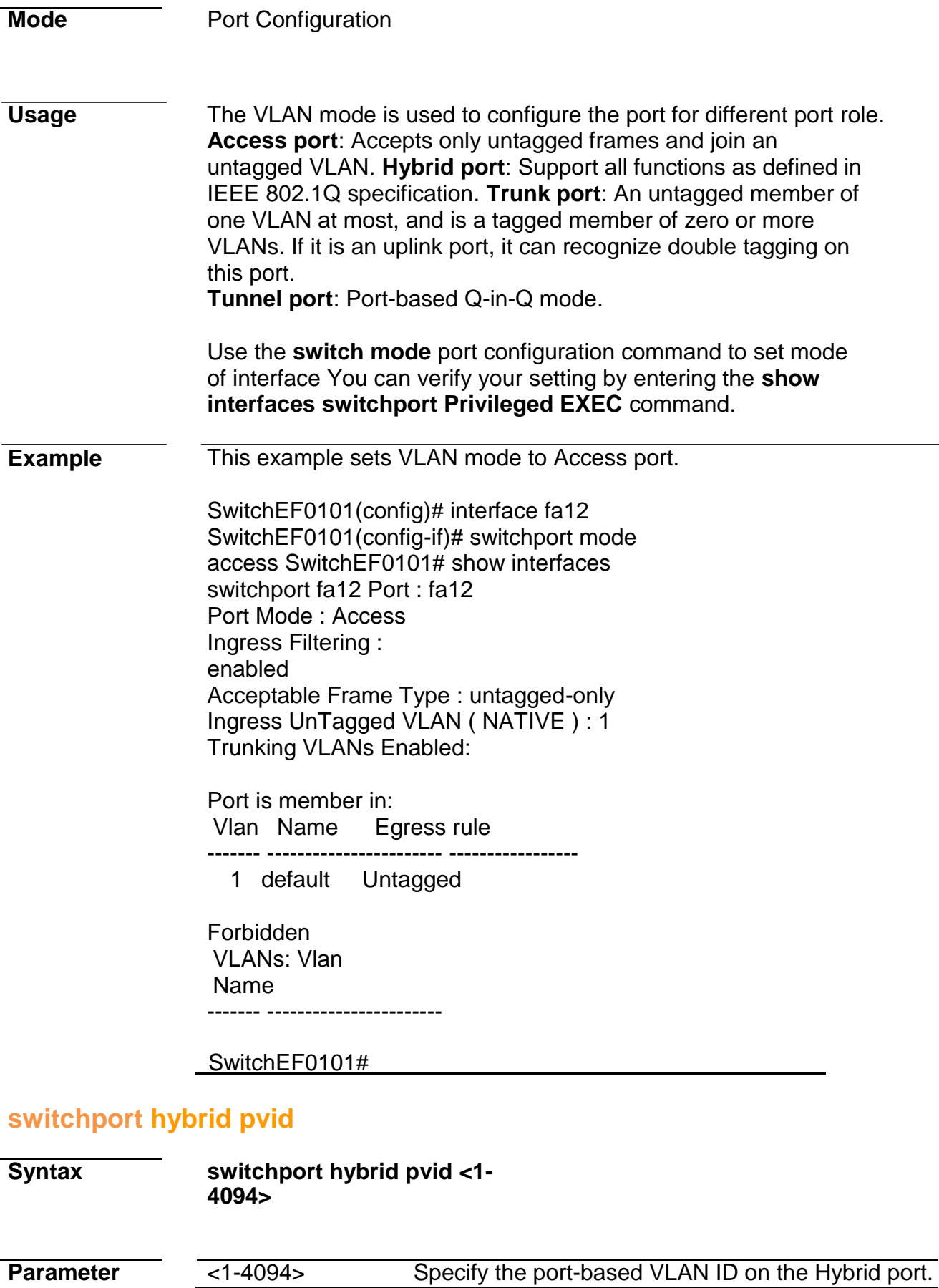

**Default** Default pivd is 1.

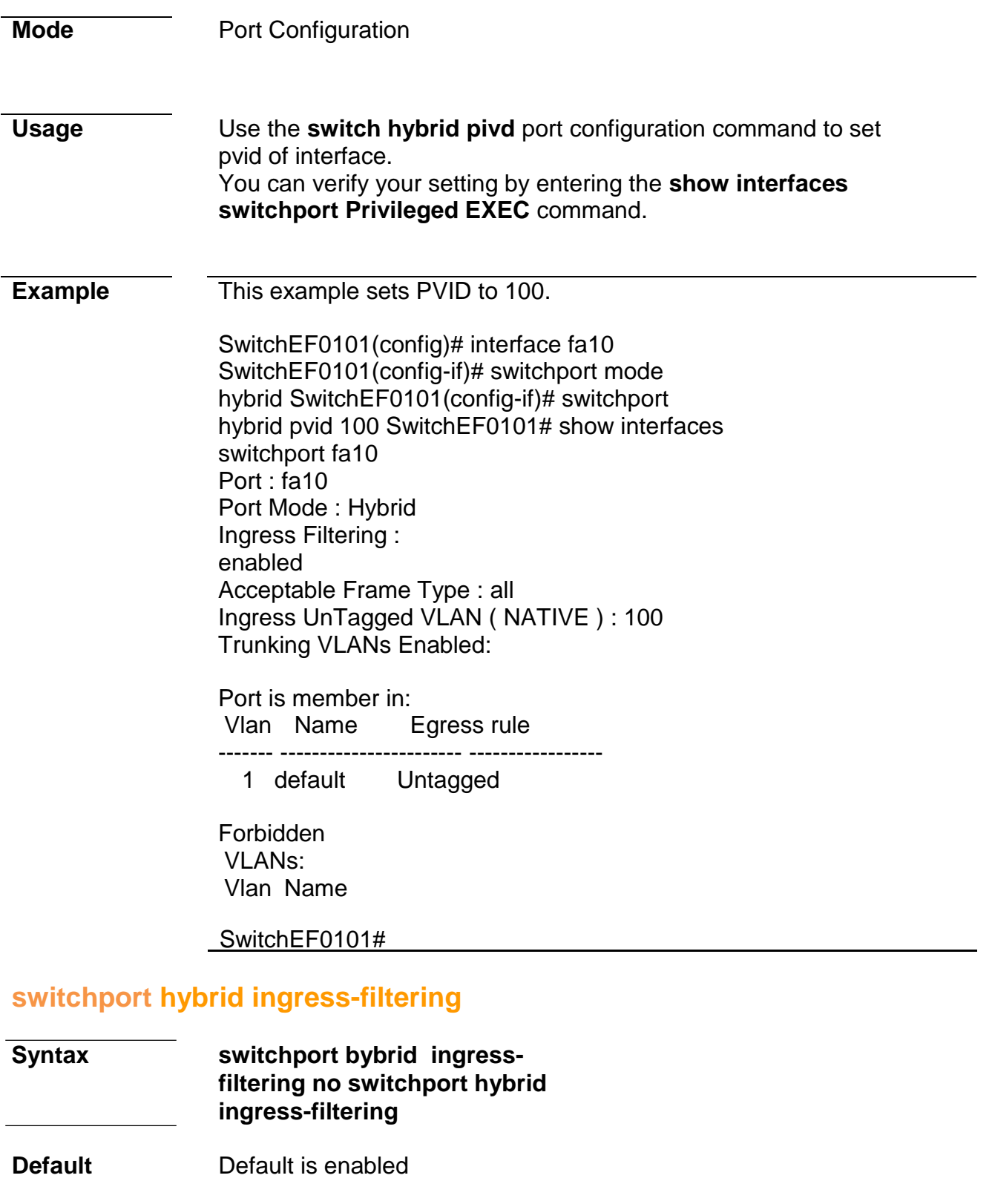

**Mode** Port Configuration

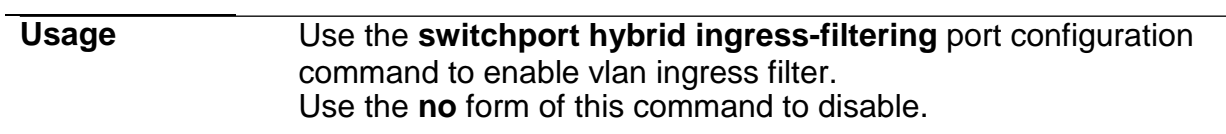

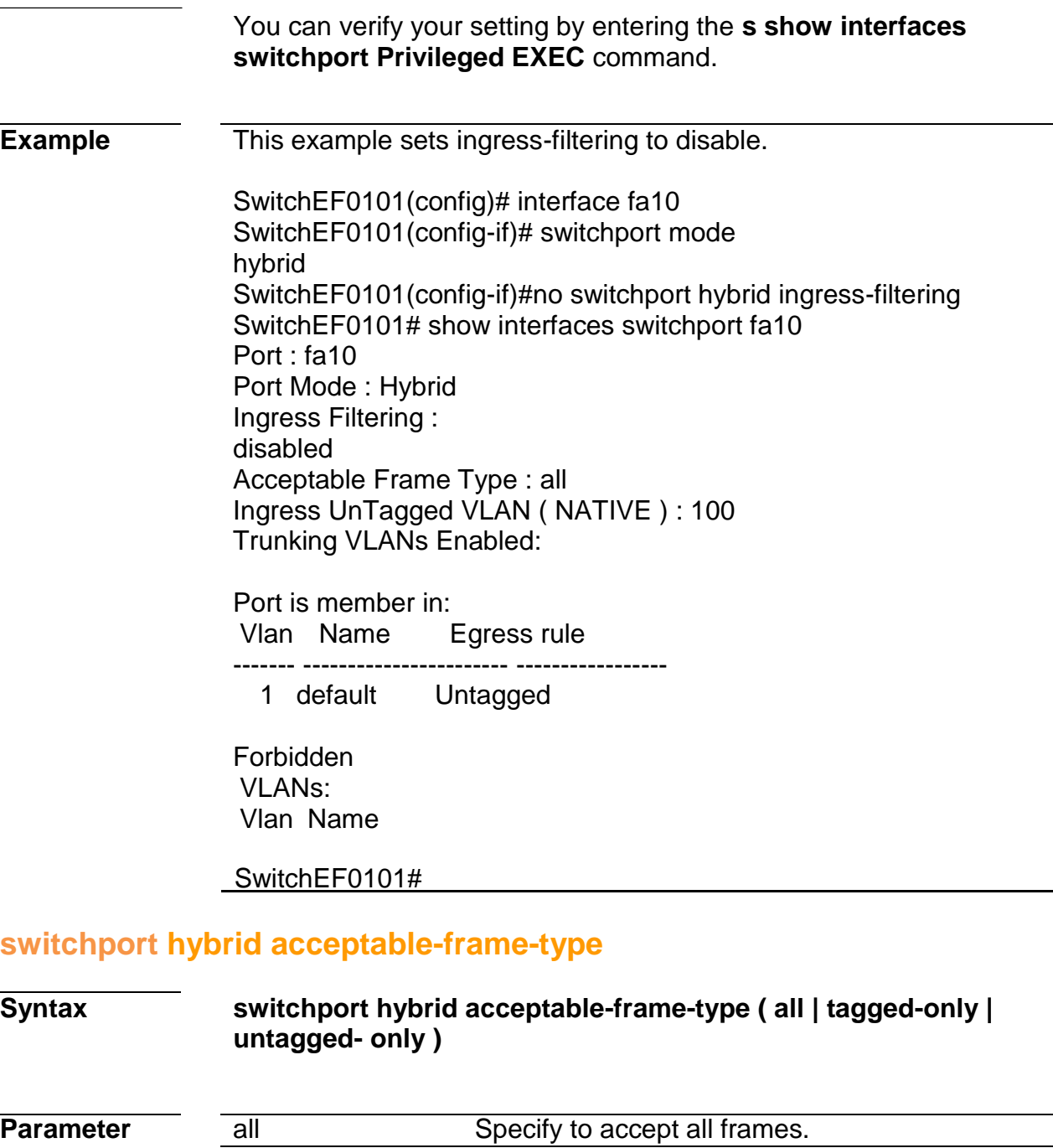

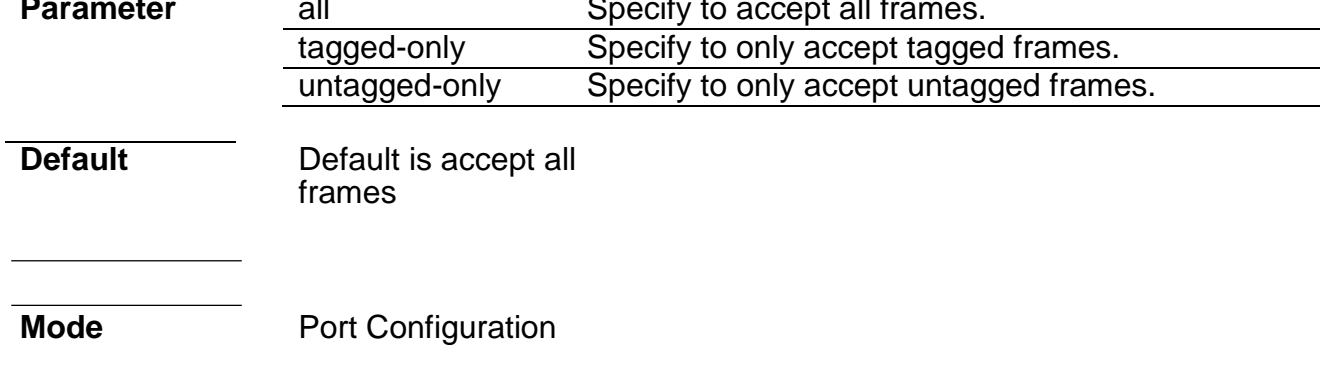

**Usage** Use the **switchport hybrid accept-frame-type** port configuration command to choose which type of frame can be accepted.

> You can verify your setting by entering the **s show interfaces switchport Privileged EXEC** command

**Example** This example sets acceptable-frame-type to tagged-only. SwitchEF0101(config)# interface fa10 SwitchEF0101(config-if)# switchport mode hybrid SwitchEF0101(config-if)# switchport hybrid acceptable-frame-type tagged- only SwitchEF0101# show interfaces switchport fa10 Port : fa10 Port Mode : Nybrid Ingress Filtering : disabled Acceptable Frame Type : tagged-only Ingress UnTagged VLAN ( NATIVE ) : 100 Trunking VLANs Enabled:

> Port is member in: Vlan Name Egress rule ------- ----------------------- -----------------

1 default Untagged

Forbidden VLANs: Vlan Name

SwitchEF0101#

### **switchport hybrid allowed vlan**

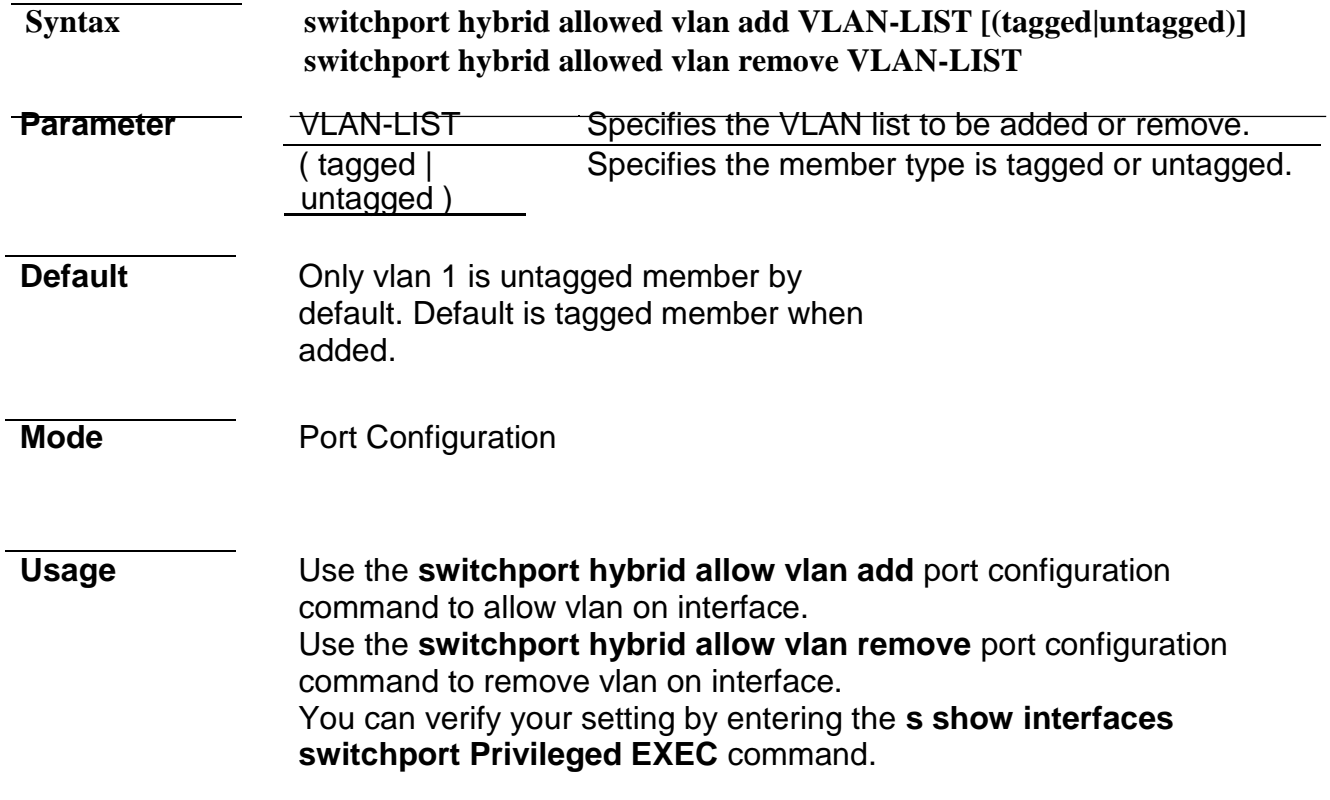

**Example** This example sets port fa10 VLAN to join the VLAN 100 as tagged member. SwitchEF0101(config)# interface fa10 SwitchEF0101(config-if)# switchport hybrid allowed vlan add 100- 105 SwitchEF0101(config-if)# switchport hybrid allowed vlan remove 105 SwitchEF0101# show interfaces switchport fa10 Port : fa10 Port Mode : Hybrid Ingress Filtering : disabled Acceptable Frame Type : tagged-only Ingress UnTagged VLAN ( NATIVE ) : 100 Trunking VLANs Enabled:

Port is member in:

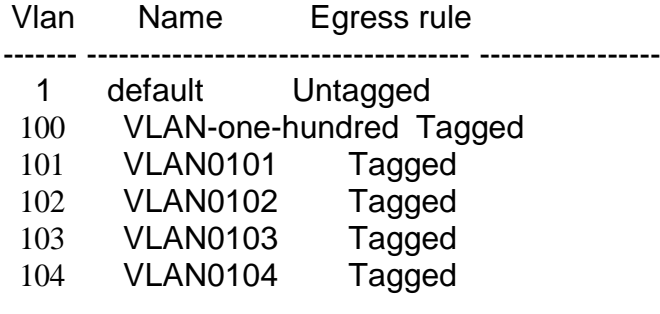

Forbidden VLANs: Vlan Name ------- -----------------------

SwitchEF0101#

### **switchport access vlan**

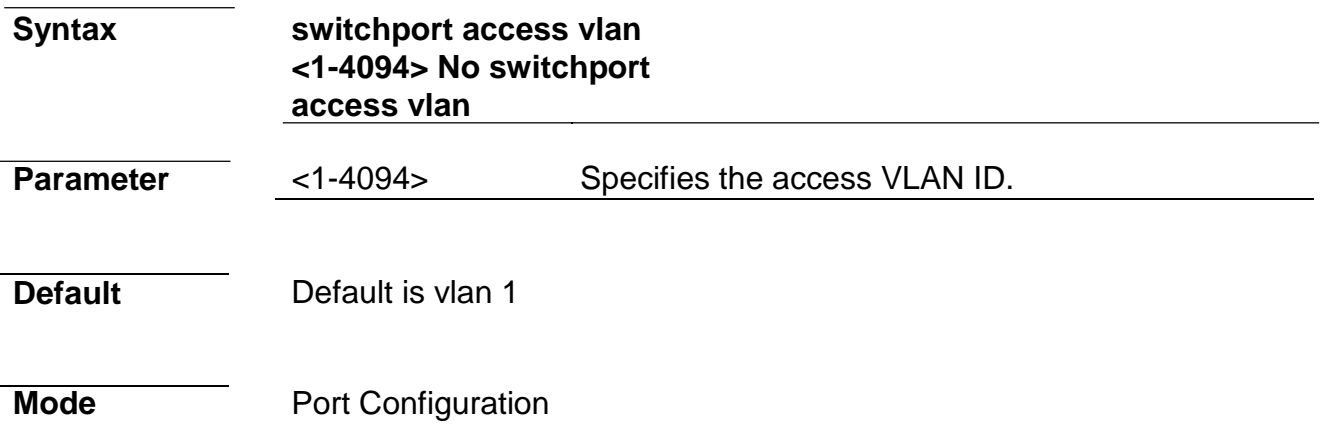

#### **Usage Use the switchport access vlan** port configuration command to set native vlan on interface. The vlan will be pvid on interface as well.

Use the **no** form of this command to restore to default vlan You can verify your setting by entering the **s show interfaces switchport Privileged EXEC** command.

**Example** This example sets Access port fa10 native VLAN ID to 100.

SwitchEF0101(config)# interface fa10 SwitchEF0101(config-if)# switchport mode access SwitchEF0101(config-if)# switchport access vlan 100 SwitchEF0101# show interfaces switchport fa10 Port : fa10 Port Mode : Access Ingress Filtering : enabled Acceptable Frame Type : untagged-only Ingress UnTagged VLAN ( NATIVE ) : 100 Trunking VLANs Enabled:

Port is member in: Vlan Name Egress rule ------- ----------------------- ----------------- 100 VLAN-one-hundred Untagged

Forbidden VLANs: Vlan Name ------- -----------------------

### **switchport tunnel vlan**

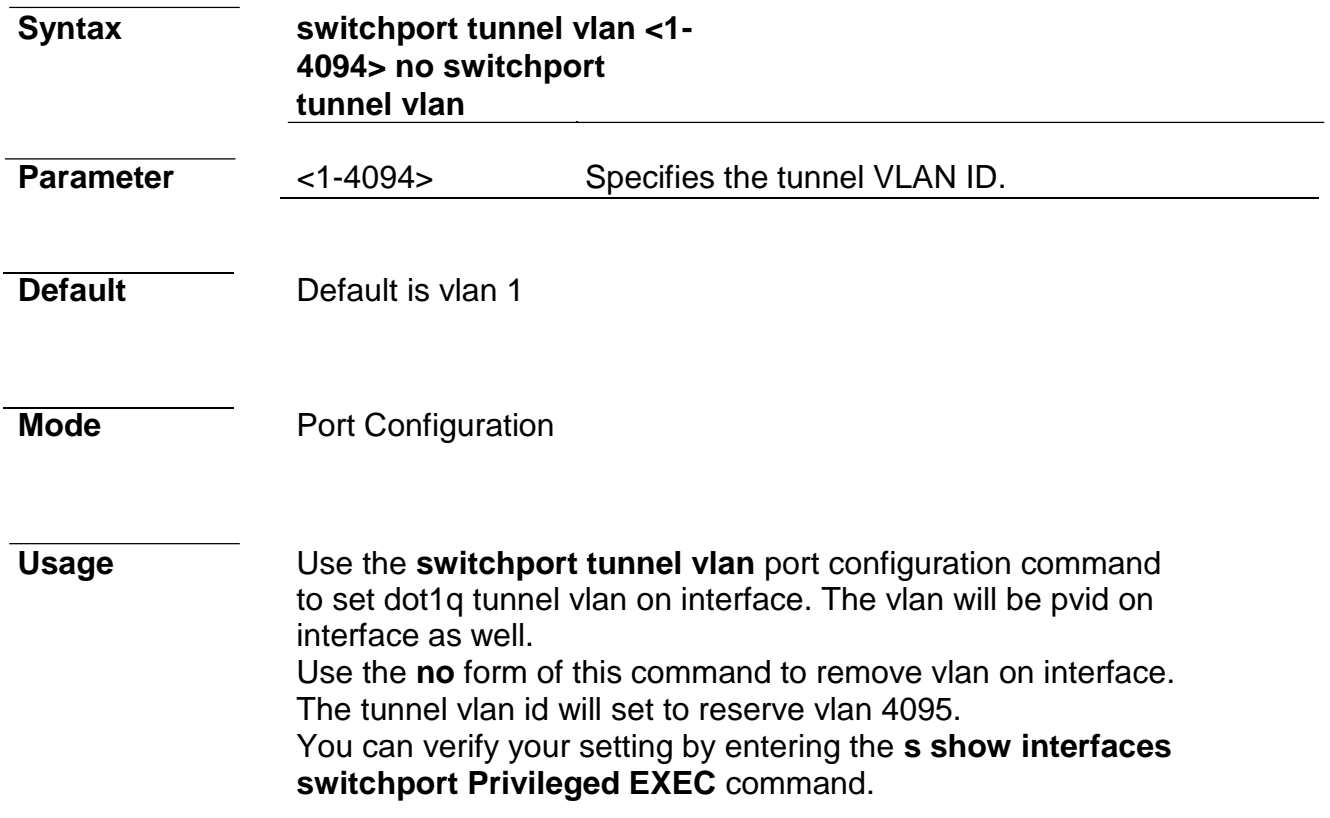

SwitchEF0101# show interfaces switchport fa10 Port : fa10 Port Mode : Tunnel Ingress Filtering : enabled Acceptable Frame Type : all Ingress UnTagged VLAN ( NATIVE ) : 100 Trunking VLANs Enabled:

Port is member in: Vlan Name Egress rule ------- ----------------------- ----------------- 100 VLAN-one-hundred Untagged

Forbidden VLANs: Vlan Name ------- -----------------------

## **switchport trunk native vlan**

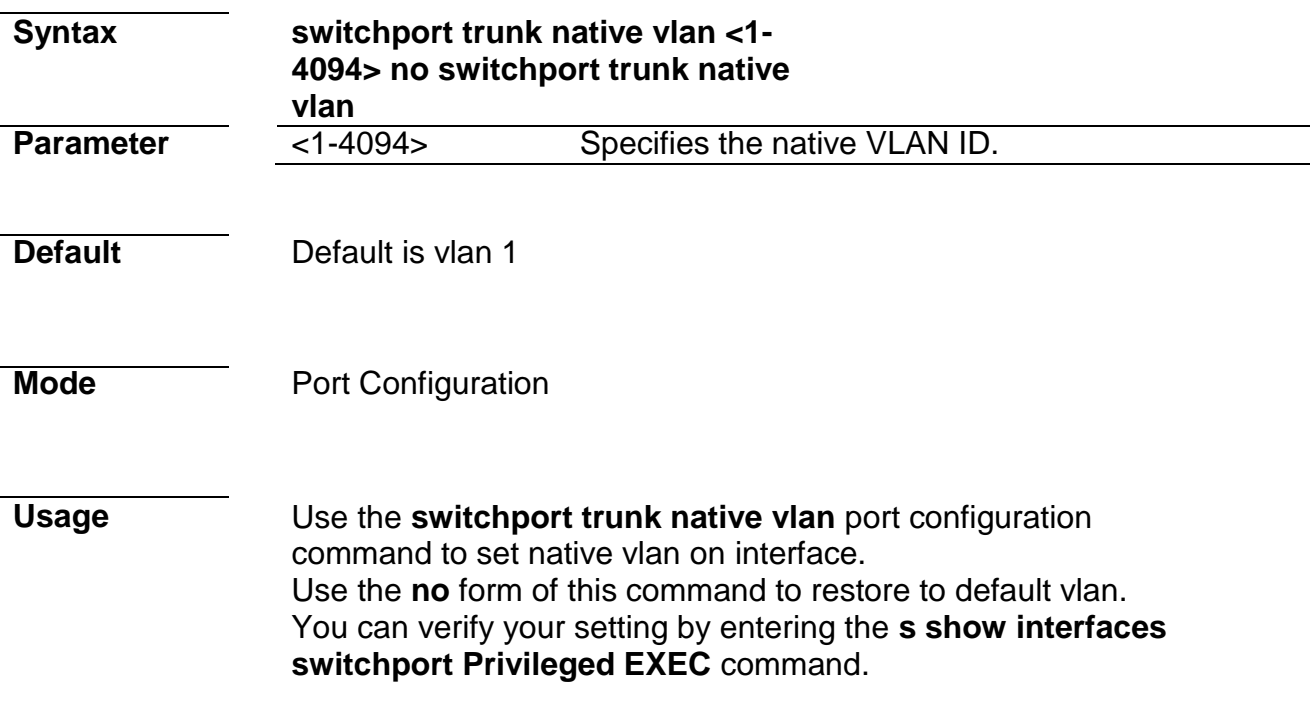

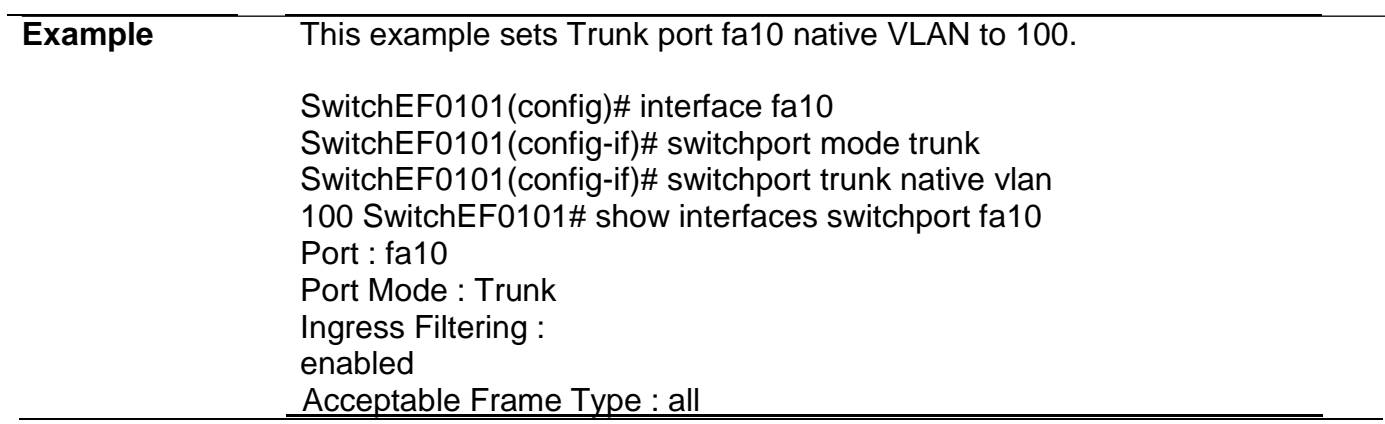

Ingress UnTagged VLAN ( NATIVE ) : 100 Trunking VLANs Enabled:

Port is member in: Vlan Name Egress rule

------- ----------------------- ----------------- 100 VLAN-one-hundred Untagged

Forbidden VLANs: Vlan Name ------- -----------------------

## **switchport trunk allowed vlan**

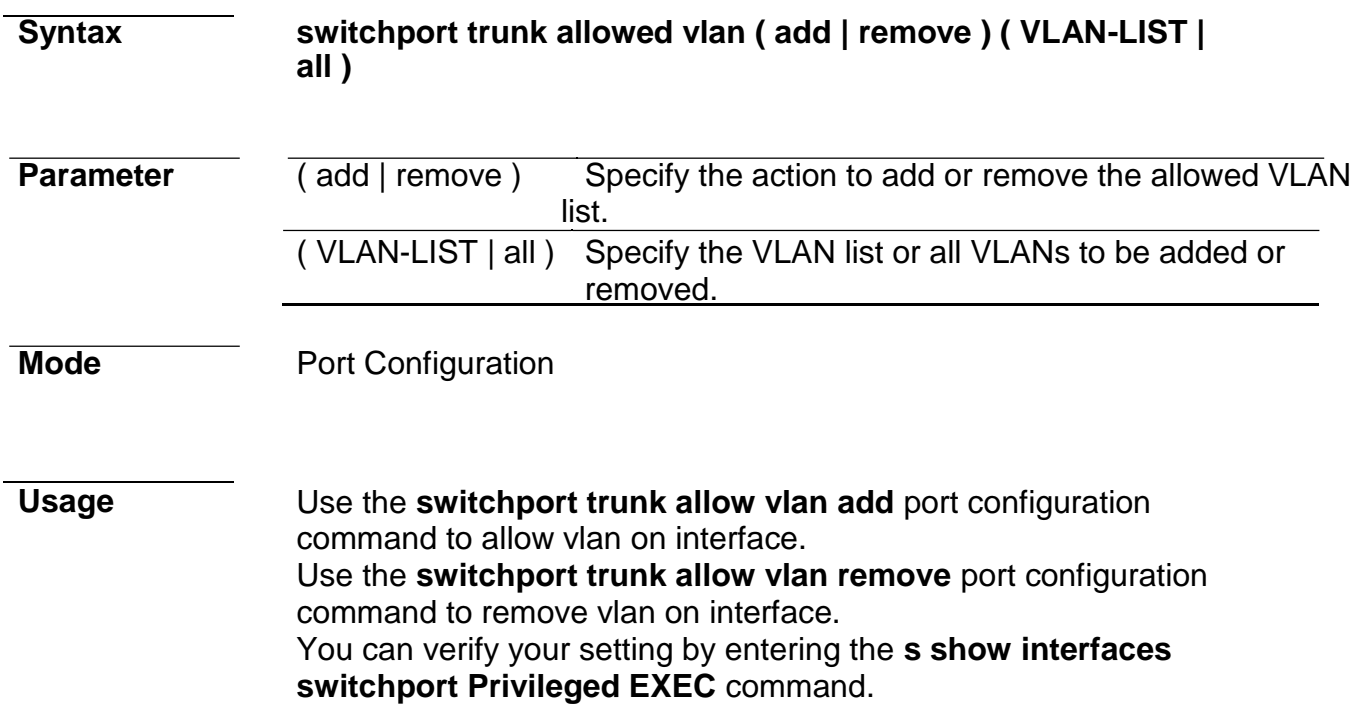

**Example** This example sets Trunk port fa10 to add the allowed VLAN 100.

SwitchEF0101(config)# interface fa10 SwitchEF0101(config-if)# switchport trunk allowed vlan add 100 SwitchEF0101# show interfaces switchport fa10 Port : fa10 Port Mode : Trunk Ingress Filtering : enabled Acceptable Frame Type : all Ingress UnTagged VLAN ( NATIVE ) : 1 Trunking VLANs Enabled: 100

Port is member in: Vlan Name Egress rule ------- ----------------------- -----------------

1 default Untagged

100 VLAN-one-hundred Tagged

Forbidden VLANs: Vlan Name ------- ----------------------

## **switchport default-vlan tagged**

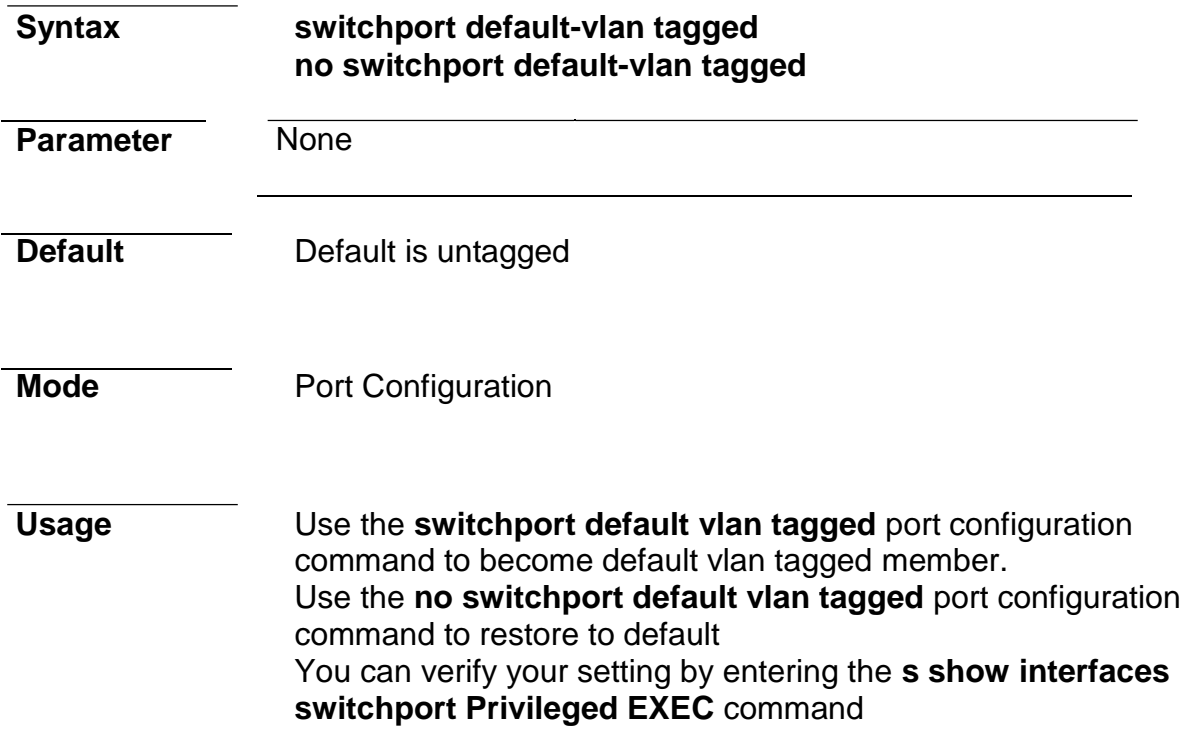

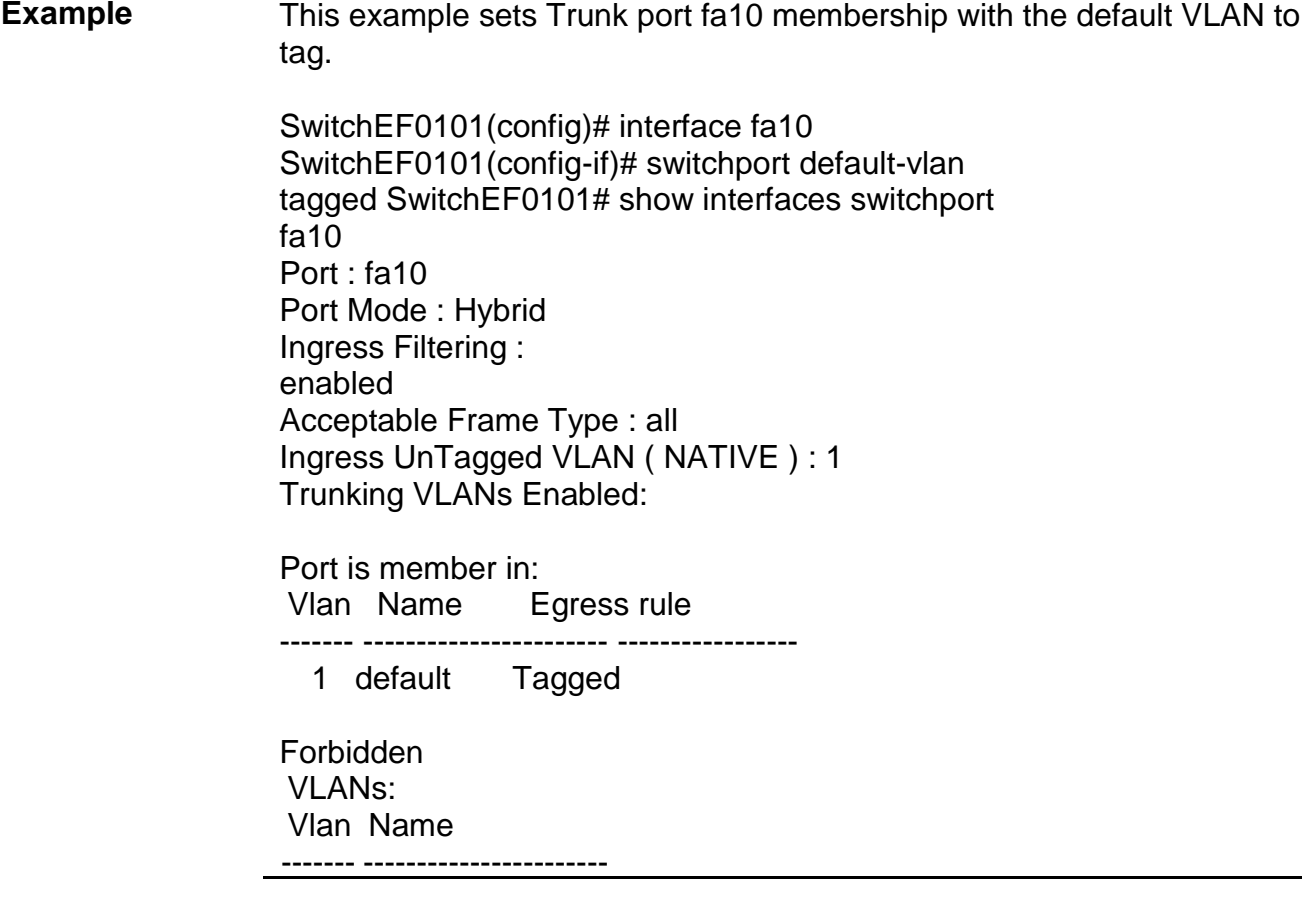

## **switchport forbidden default-vlan**

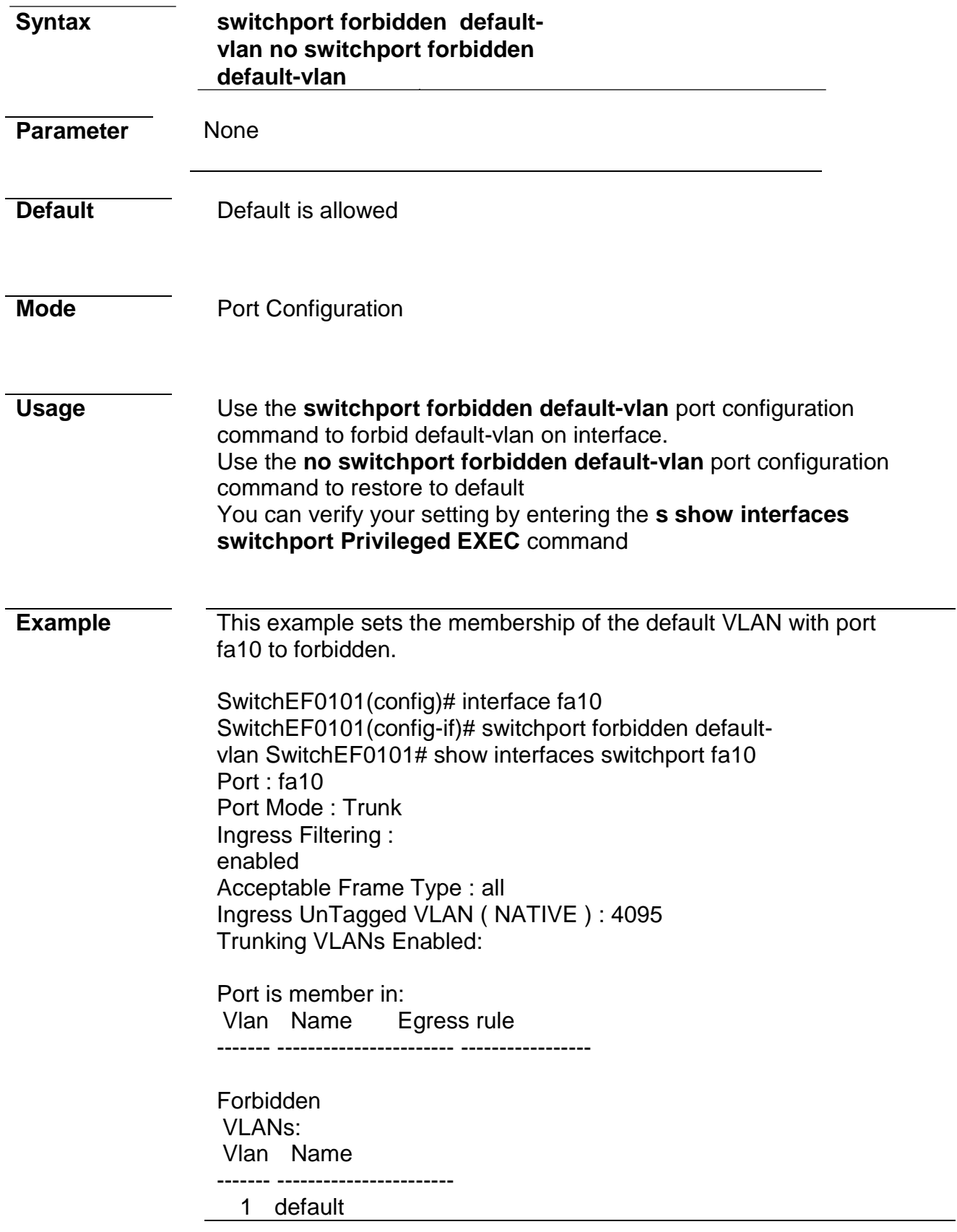

## **switchport forbidden vlan**
# **Syntax switchport forbidden vlan ( add | remove ) VLAN-LIST**

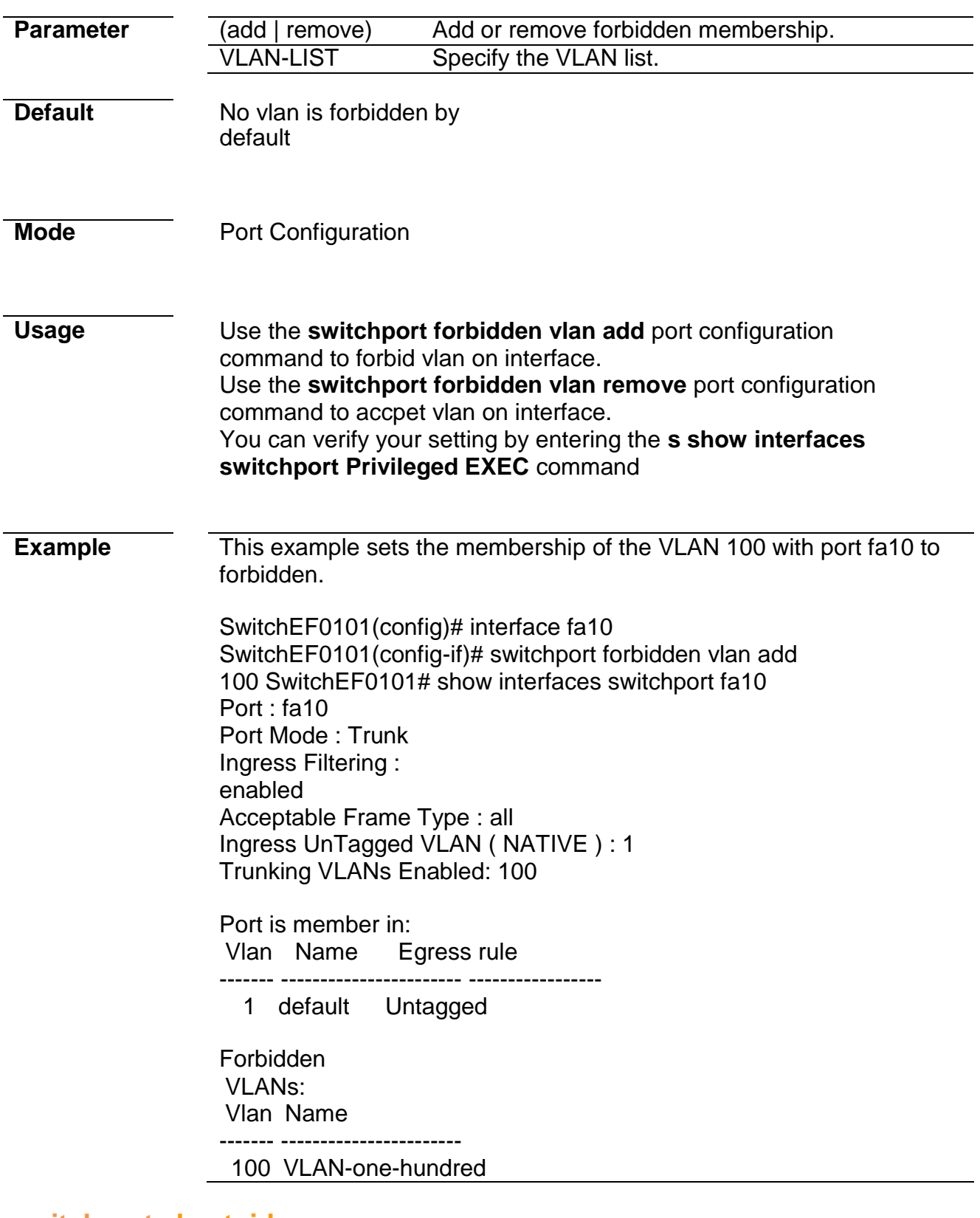

### **switchport vlan tpid**

**Syntax switchport vlan tpid (0x8100|0x88a8|0x9100|0x9200)**

 $\overline{\phantom{0}}$ 

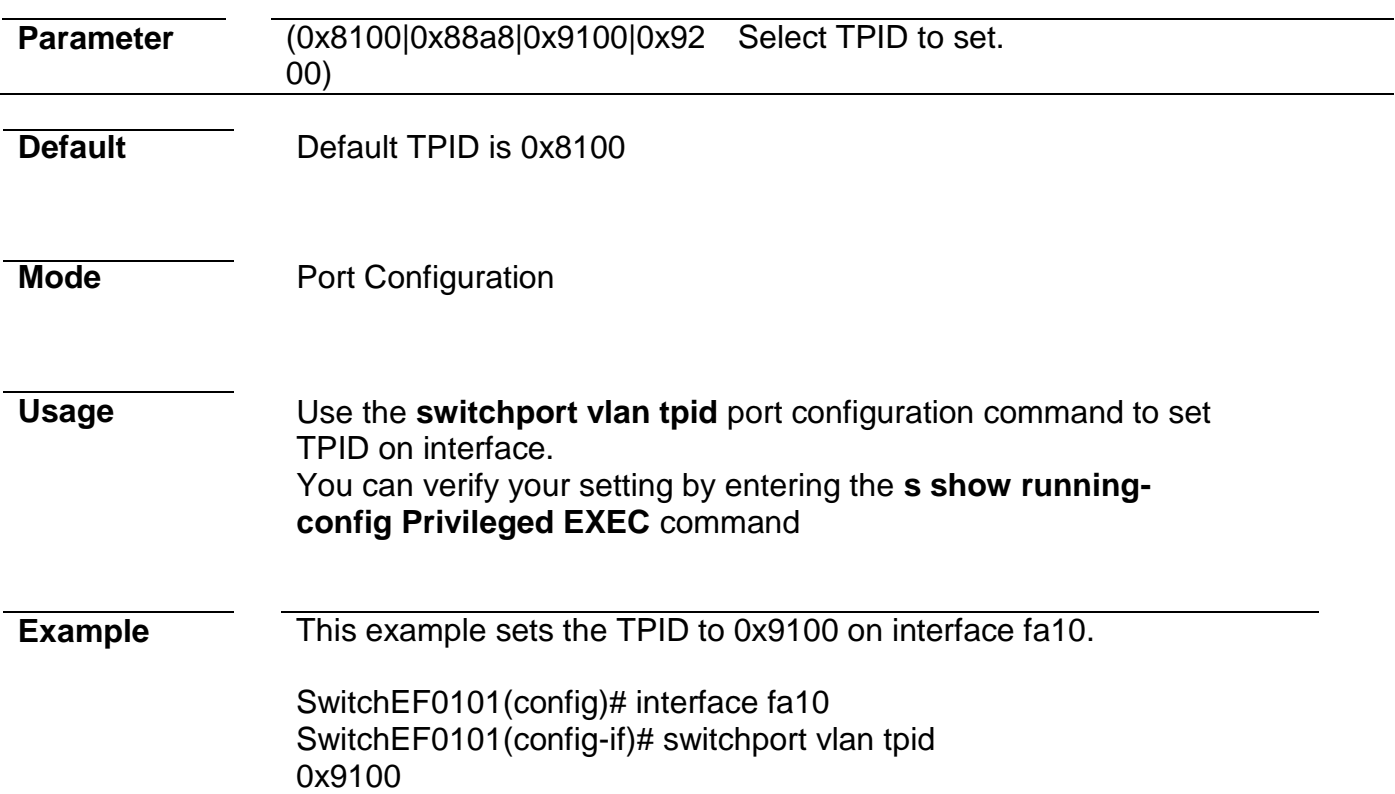

# **management-vlan**

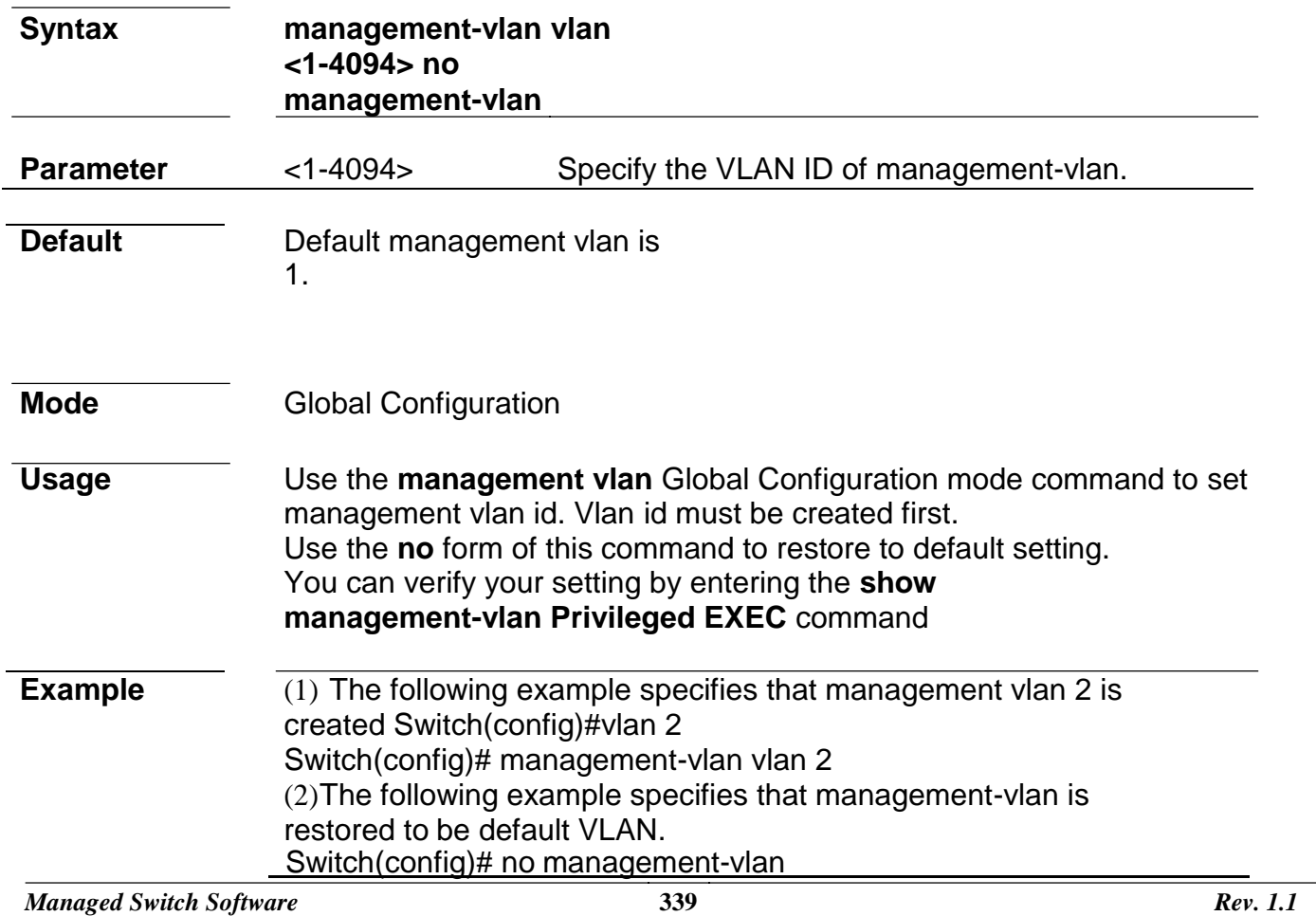

### **show vlan**

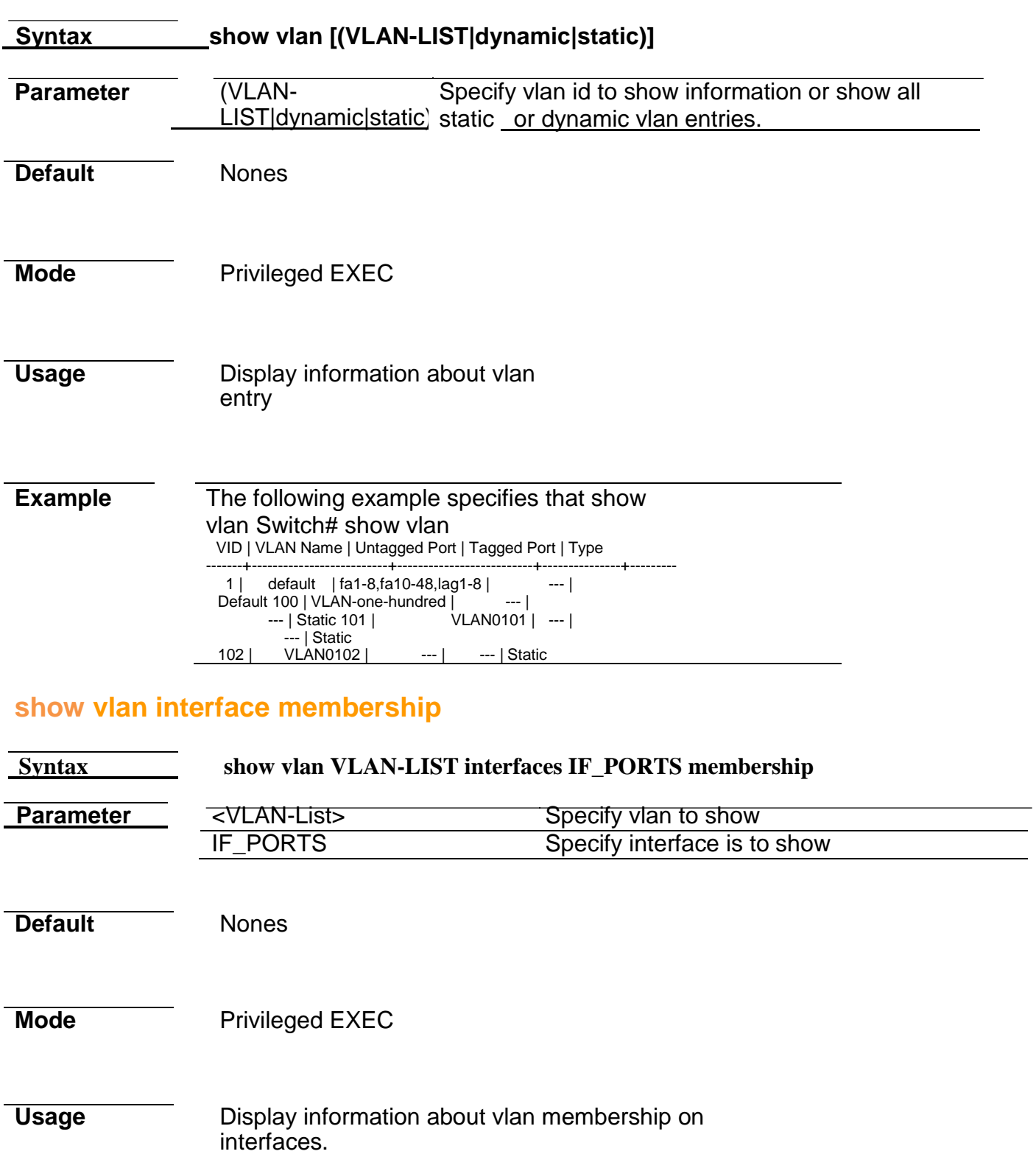

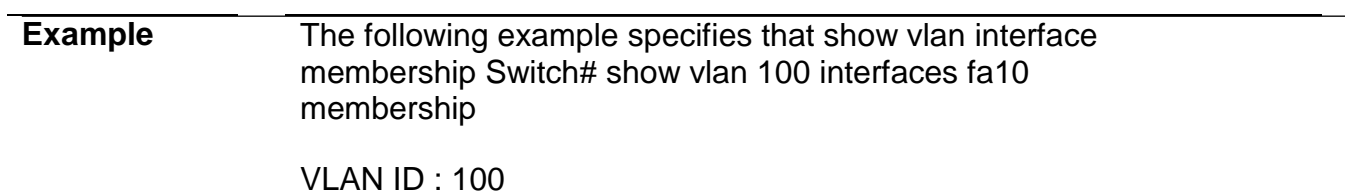

VLAN Type : Static

---------+-------------- Port | Membership ---------+------------- fa10 | Excluded ---------+--------------

# **show interface switchport**

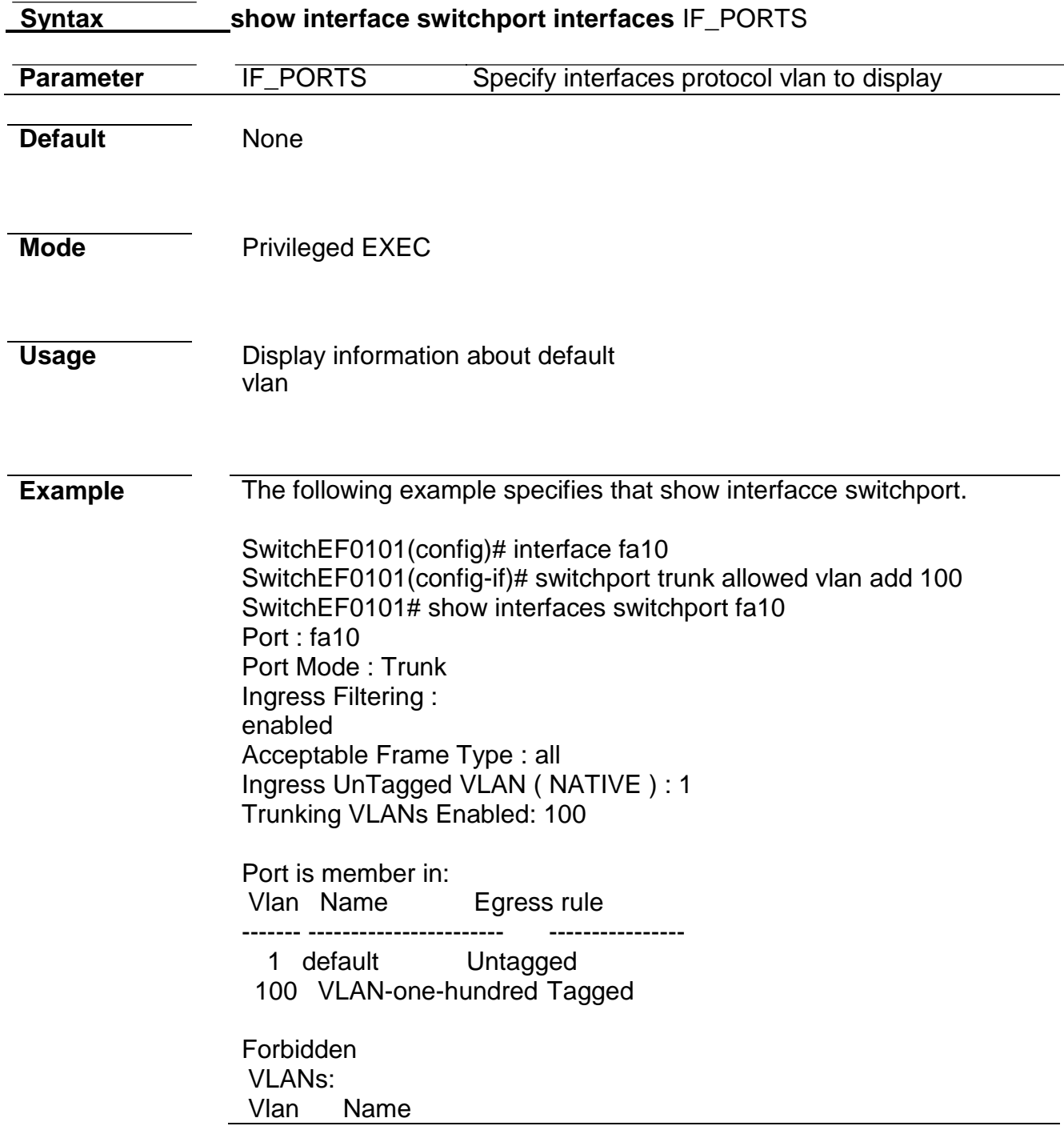

# **show management-vlan**

**Syntax** show management**vlan**

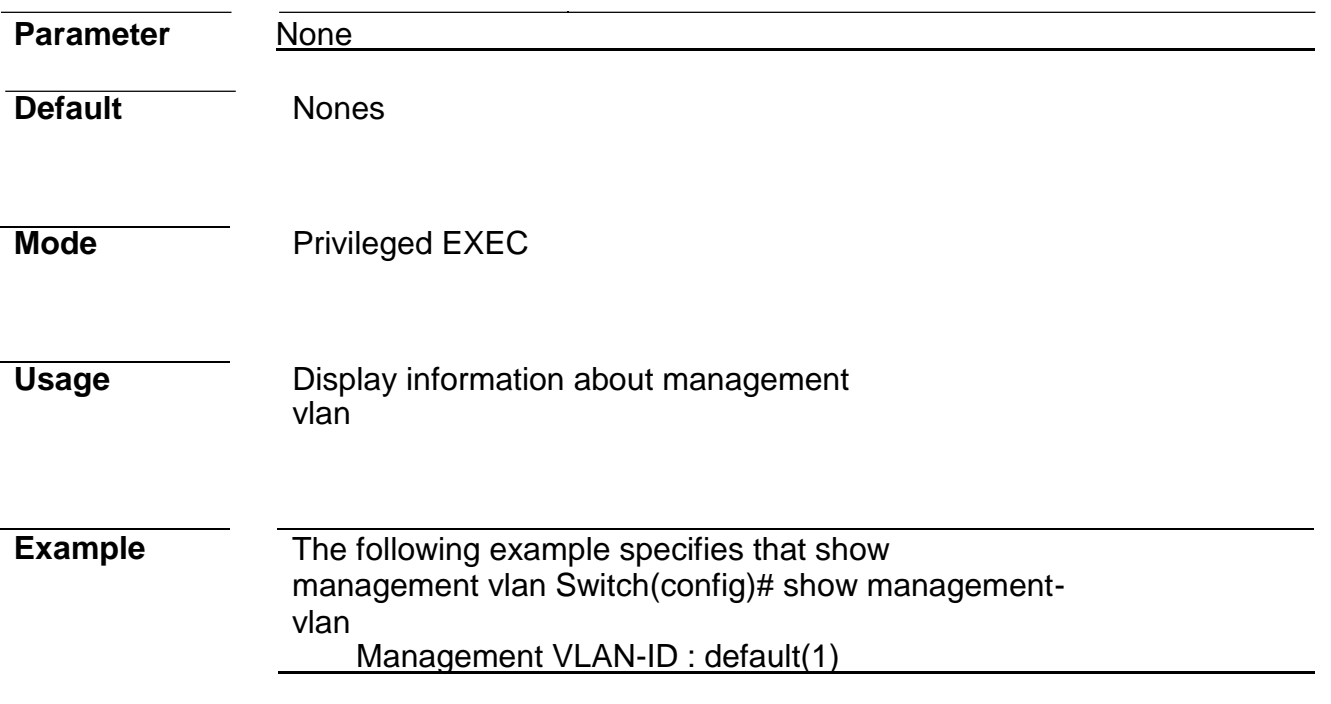

# **36. Voice VLAN**

# **voice-vlan (Global)**

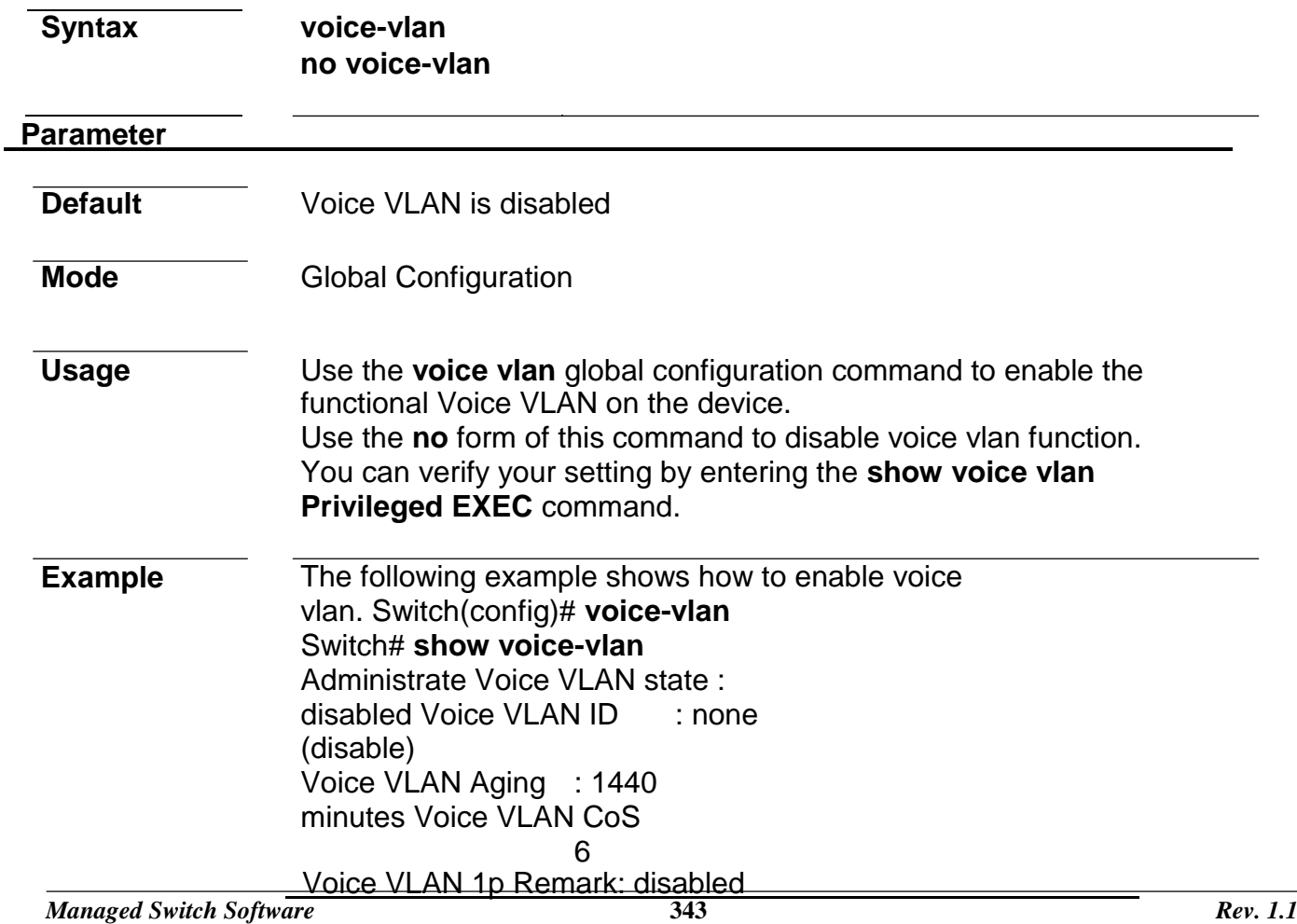

# **voice-vlan (Interface)**

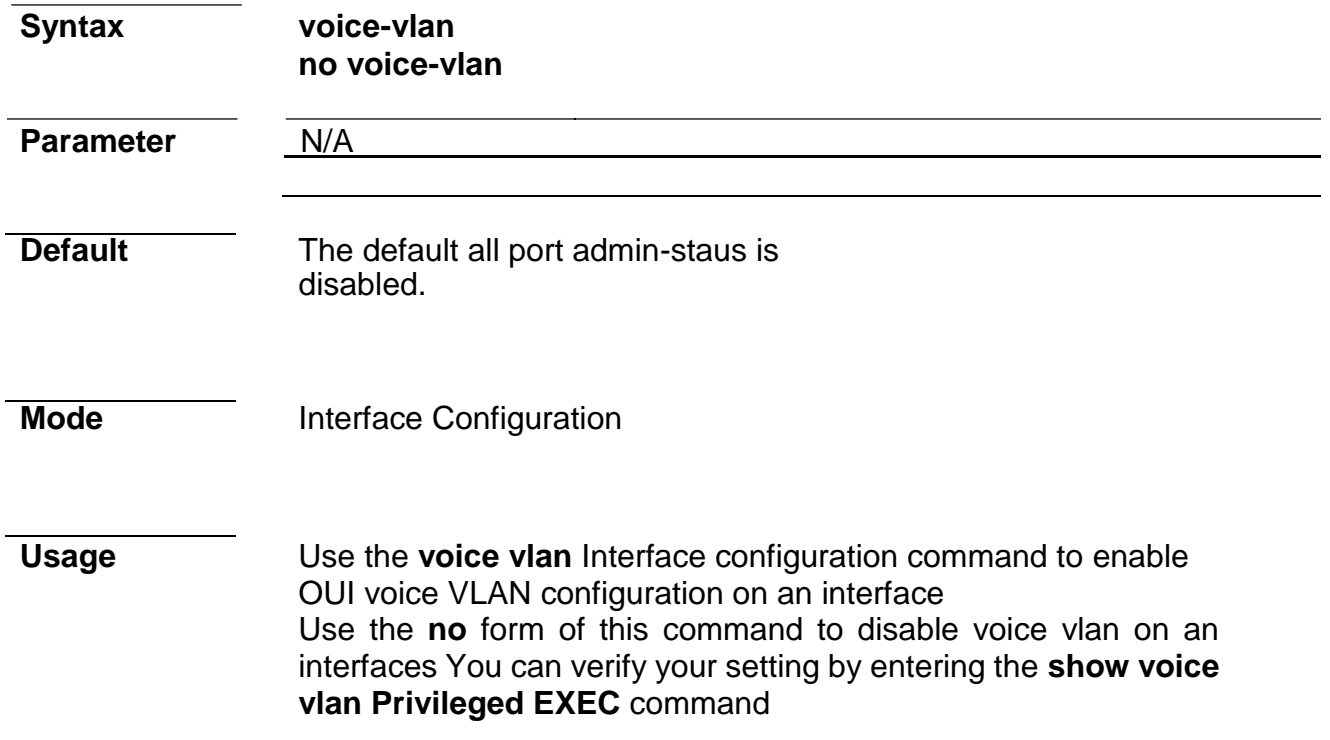

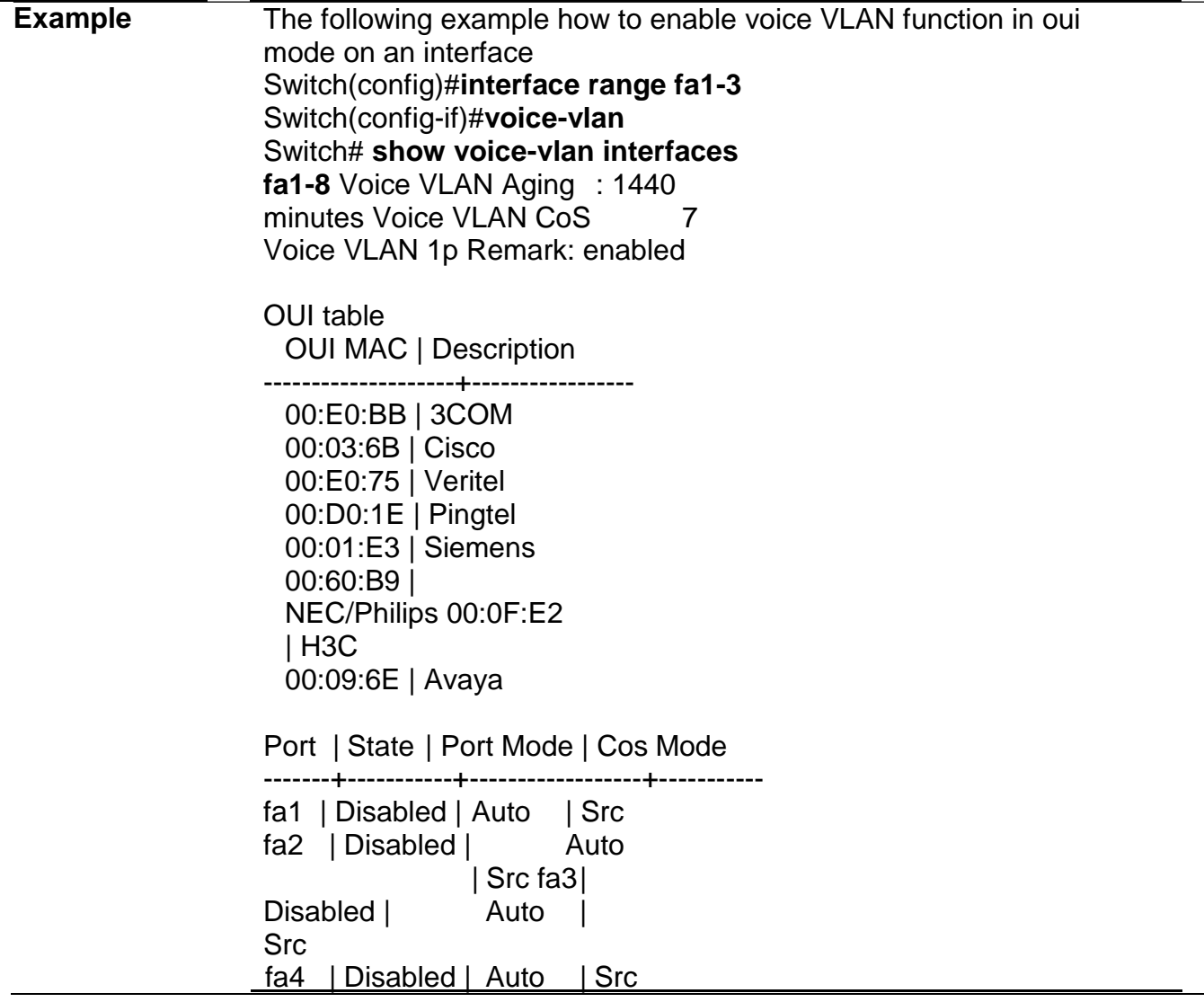

 $\overline{\phantom{0}}$ 

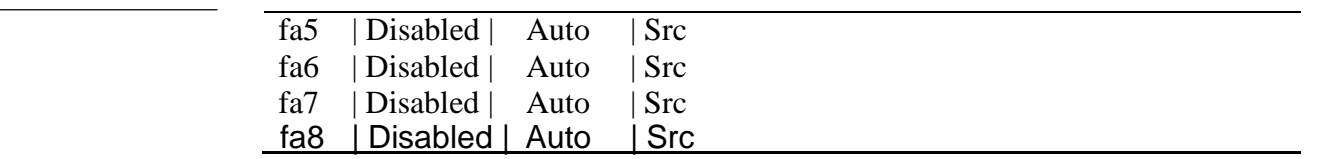

# **voice-vlan vlan**

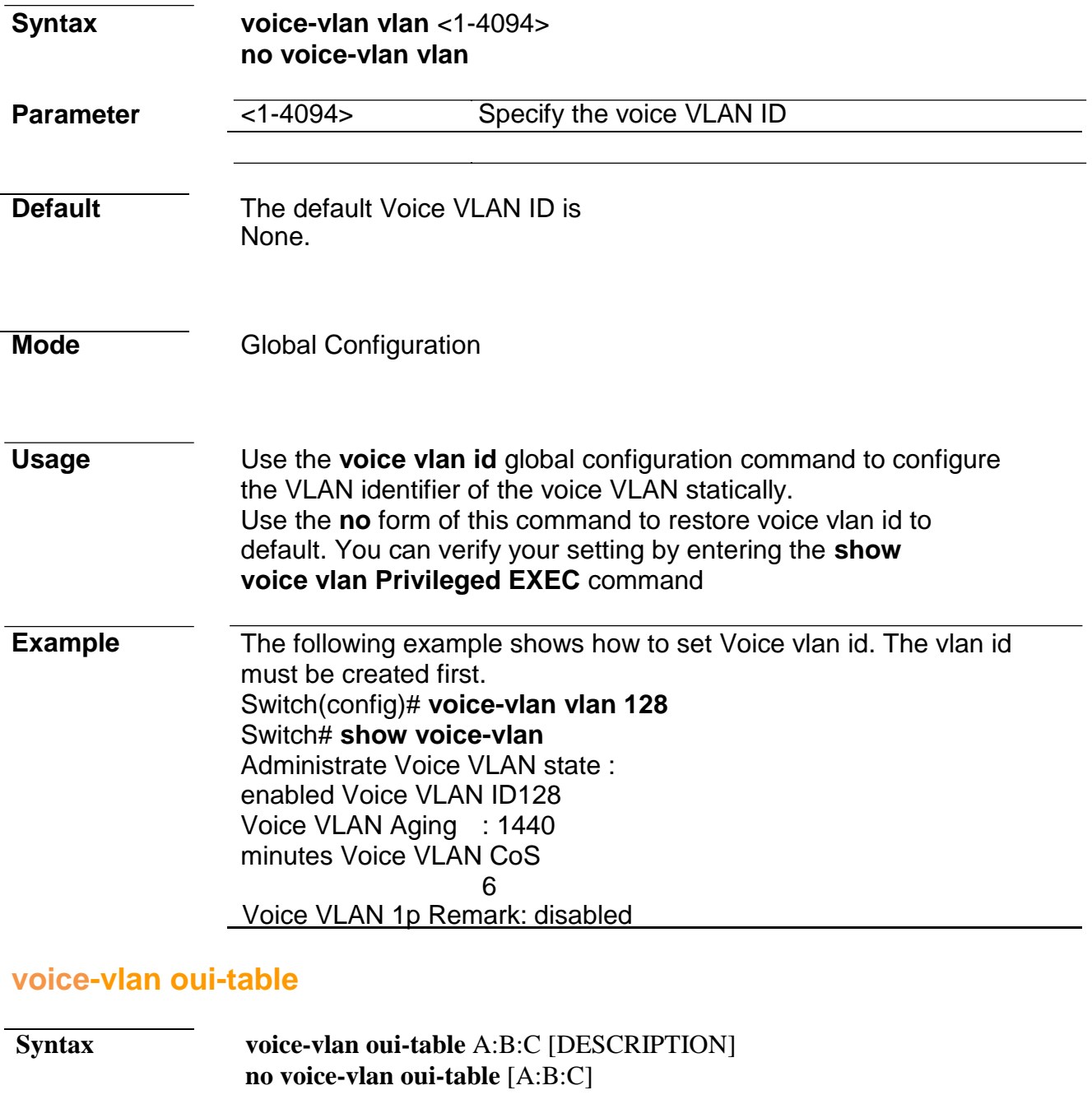

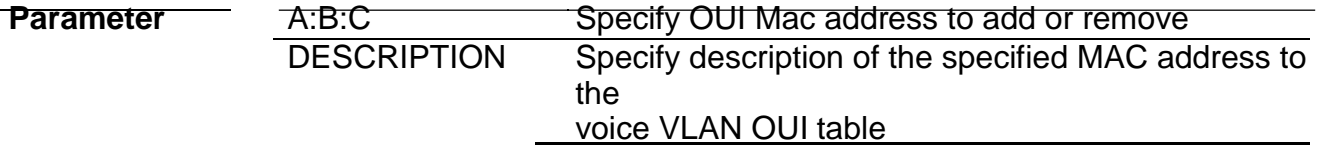

**Default** The system default has 8 oui addresses.

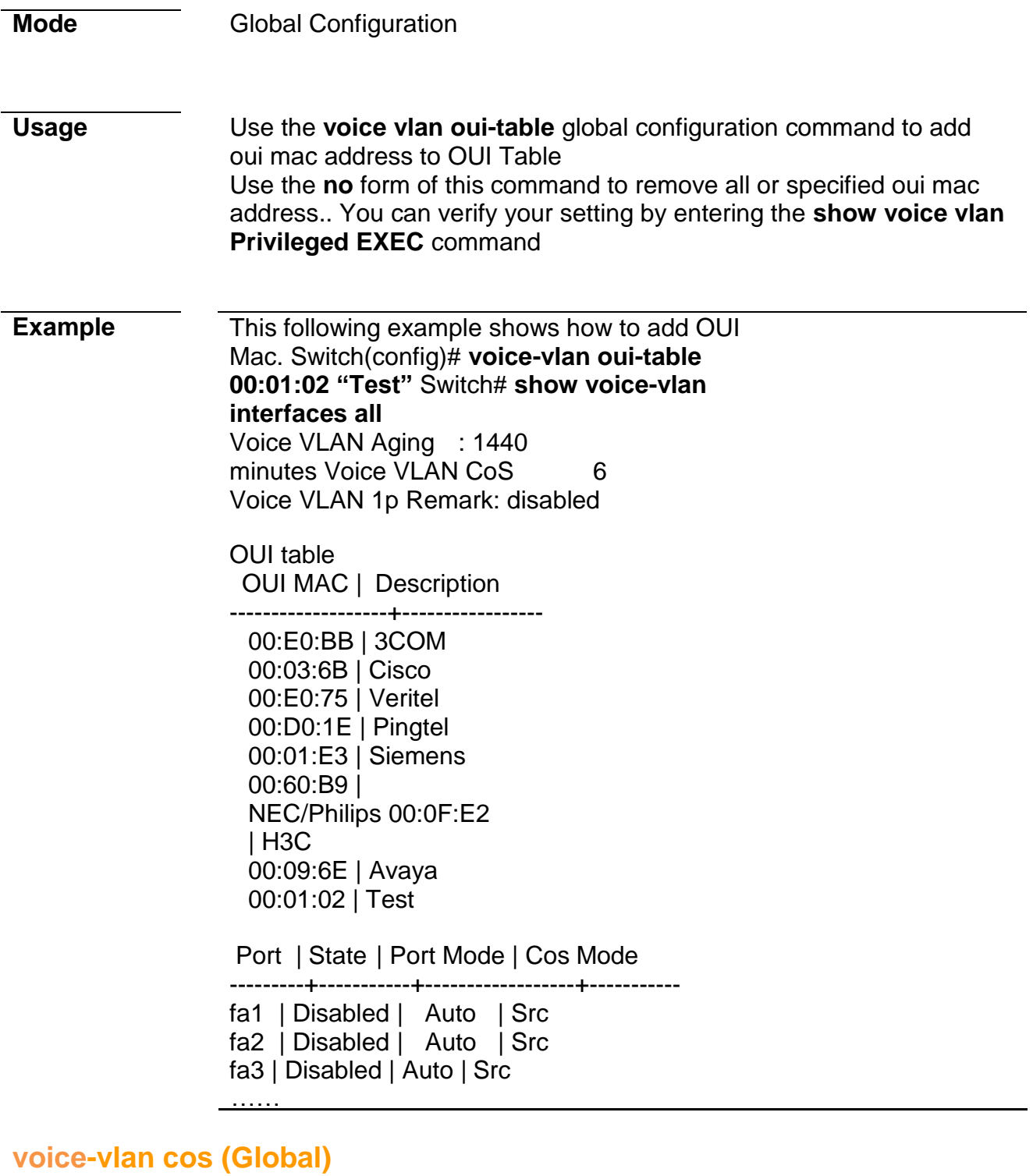

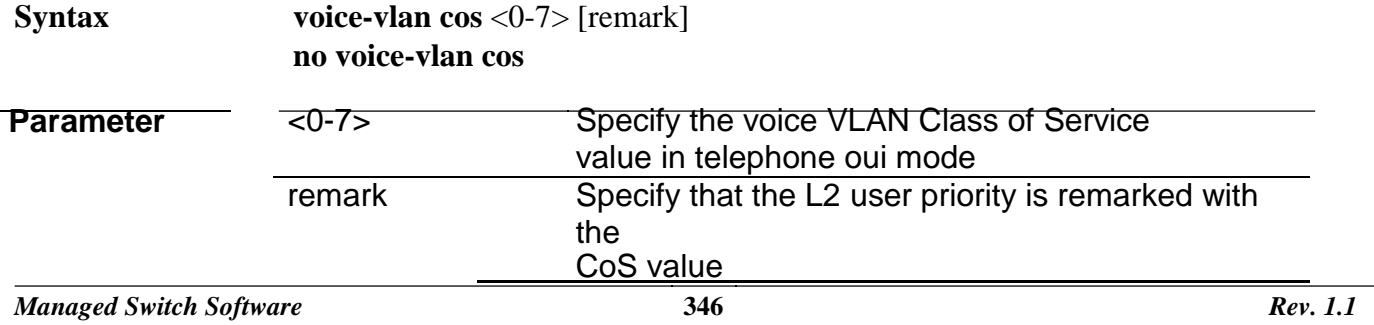

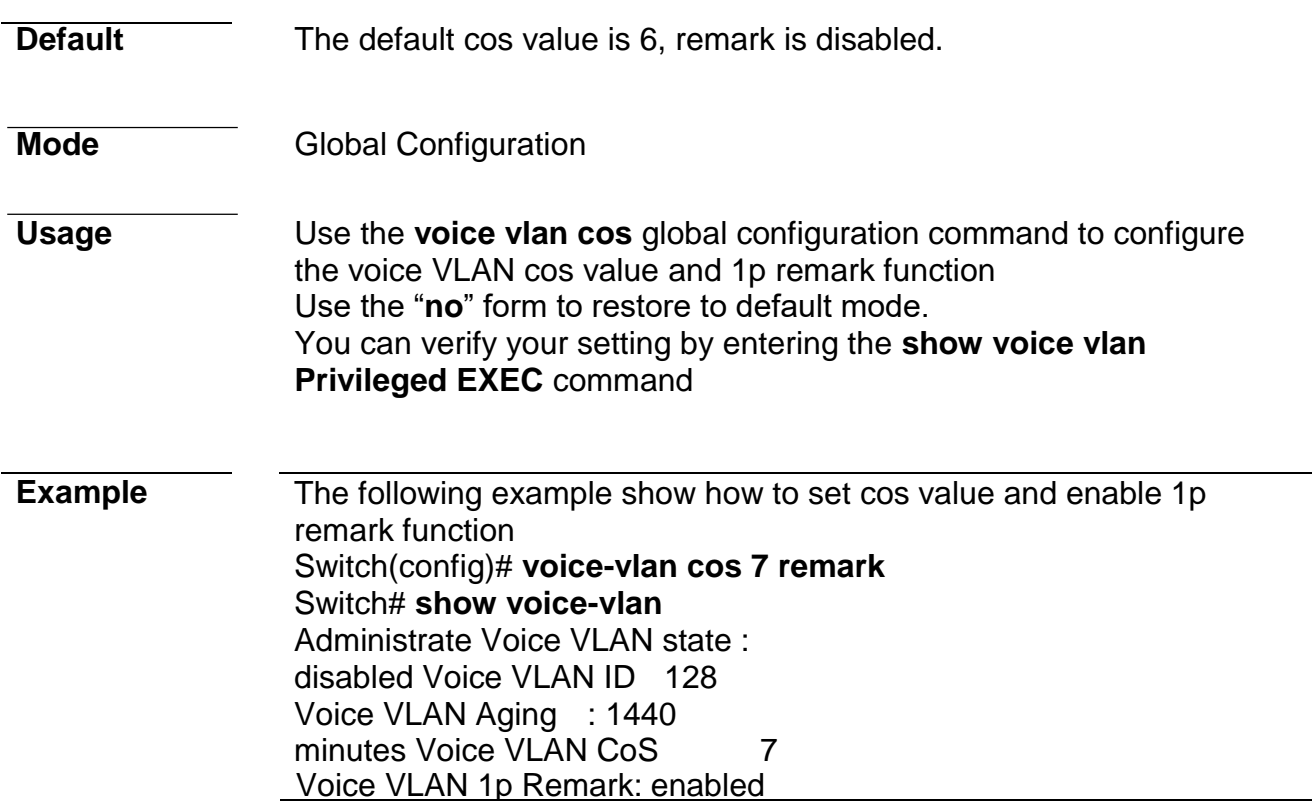

# **voice-vlan cos (Interface)**

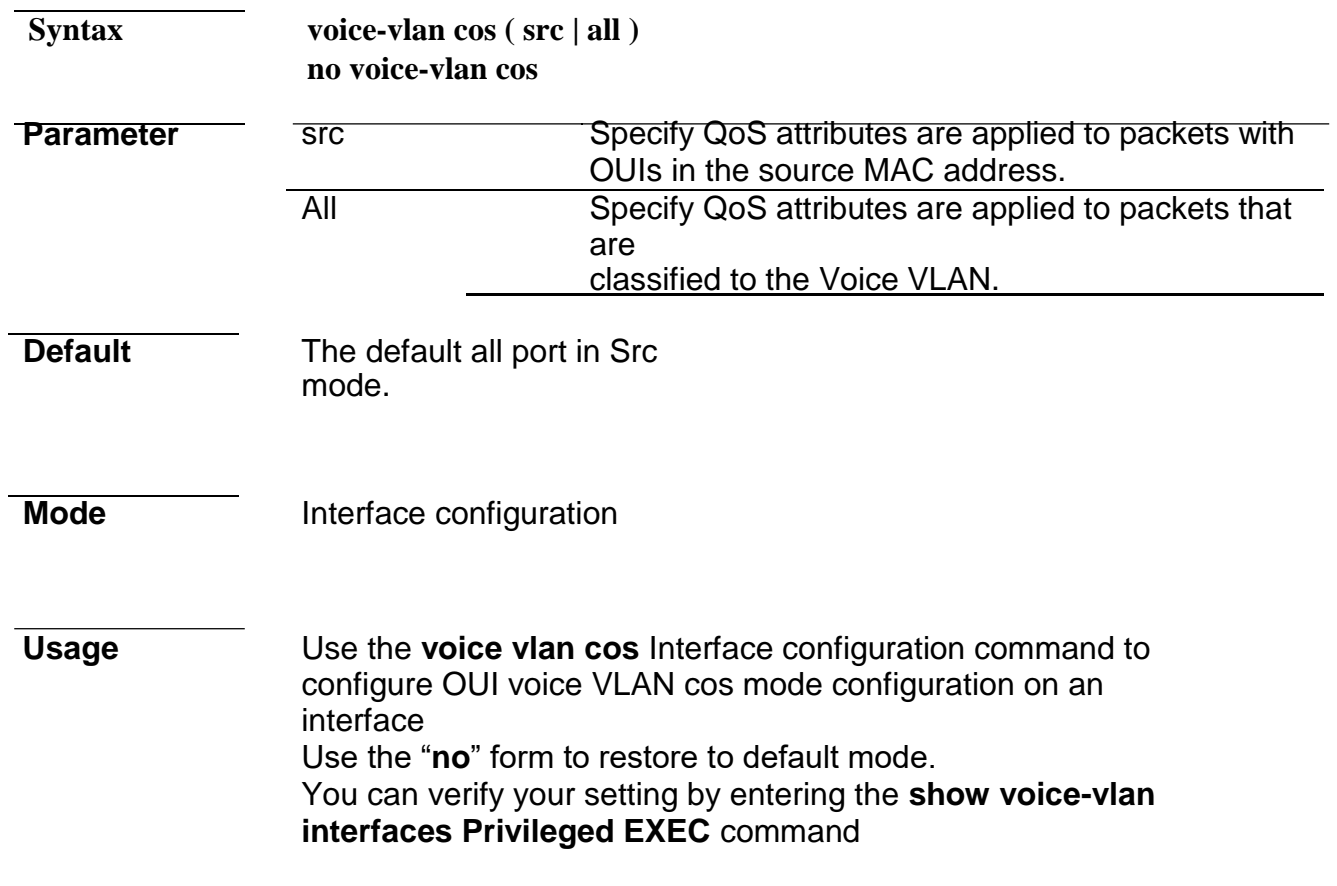

```
Switch# show voice-vlan interfaces fa1-8
Voice VLAN Aging : 1440 
minutes Voice VLAN CoS
                     7
Voice VLAN 1p Remark: enabled
OUI table
  OUI MAC | Description
-------------------+------------
  ----- 00:E0:BB | 3COM
  00:03:6B | Cisco 
  00:E0:75 | Veritel 
  00:D0:1E | Pingtel 
  00:01:E3 | 
  Siemens 00:60:B9 
  | NEC/Philips 
  00:0F:E2 | H3C
  00:09:6E | Avaya
 Port | State | Port Mode | Cos Mode
---------+-----------+-----------------+-----------
fa1 | Disabled | Auto | 
All fa2 | Disabled | Auto 
| All fa3 | Disabled | Auto 
| All fa4 | Disabled | Auto 
| Src fa5 | Disabled | Auto 
| Src fa6 | Disabled | Auto 
| Src fa7 | Disabled |
Auto | Src
fa8 | Disabled | Auto | Src
```
### **voice-vlan mode**

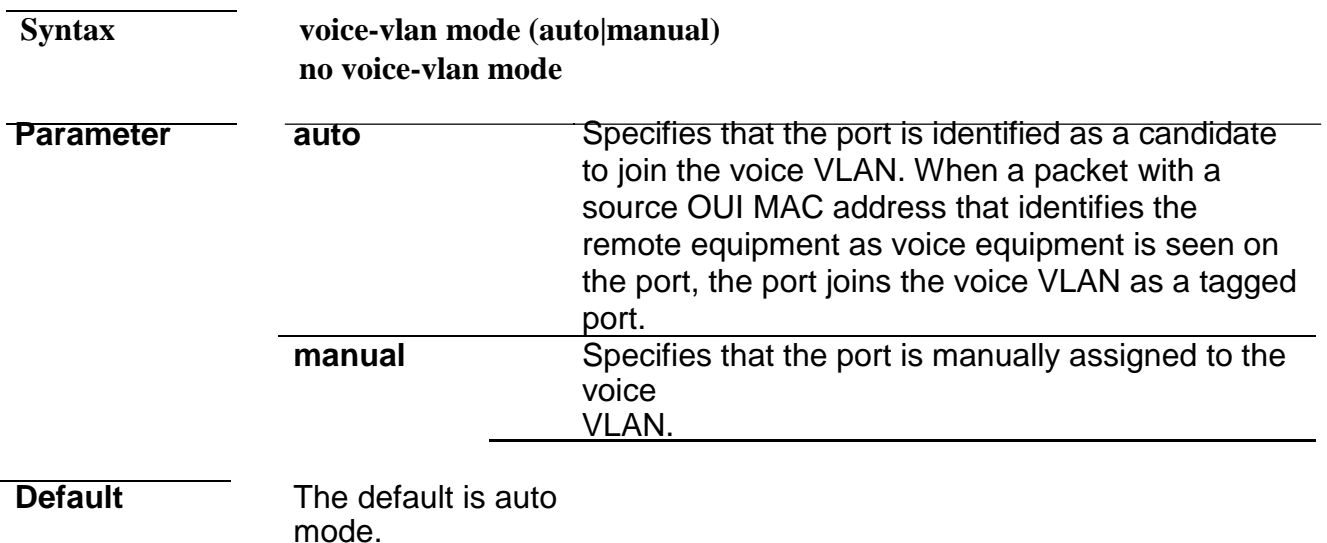

### **Mode Interface Configuration**

### **Usage** Use the **voice-vlan mode** global configuration command to configure the voice VLAN mode for interface. Use the "**no**" form to restore to default mode. You can verify your setting by entering the **show voice-vlan interfaces Privileged EXEC** command. **Example** The following example how to configure voice mode to manual Switch(config)#**interface range fa1-3** Switch(config-if)#**voice-vlan mode manaul** Switch# **show voice-vlan interfaces fa1-8** Voice VLAN Aging :

1440 minutes

Voice VLAN CoS 7 Voice VLAN 1p Remark: enabled OUI table OUI MAC | Description --------------------+----------------- 00:E0:BB | 3COM 00:03:6B | Cisco 00:E0:75 | Veritel 00:D0:1E | Pingtel 00:01:E3 | Siemens 00:60:B9 | NEC/Philips 00:0F:E2 | H3C 00:09:6E | Avaya Port | State | Port Mode | Cos Mode ---------+-----------+------------------+---------- fa1 | Disabled | Manual | Src fa2 | Disabled | Manual | Src fa3 | Disabled | Manual | Src fa4 | Disabled | Auto | Src fa5 | Disabled | Auto | Src fa6 | Disabled | Auto | Src fa7 | Disabled | Auto | Src fa8 | Disabled | Auto | Src

## **voice-vlan aging-time**

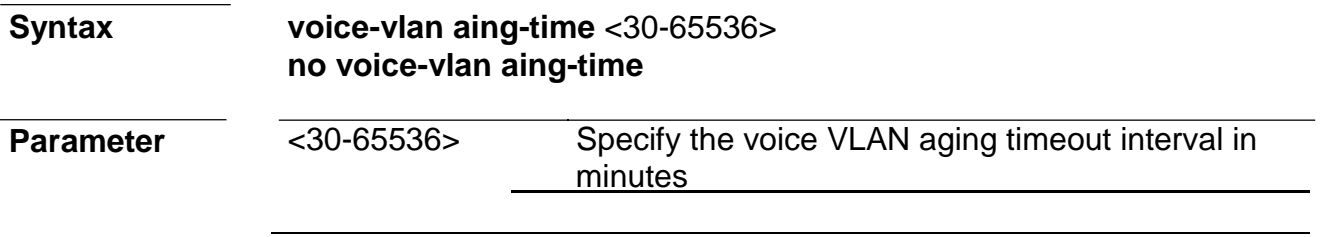

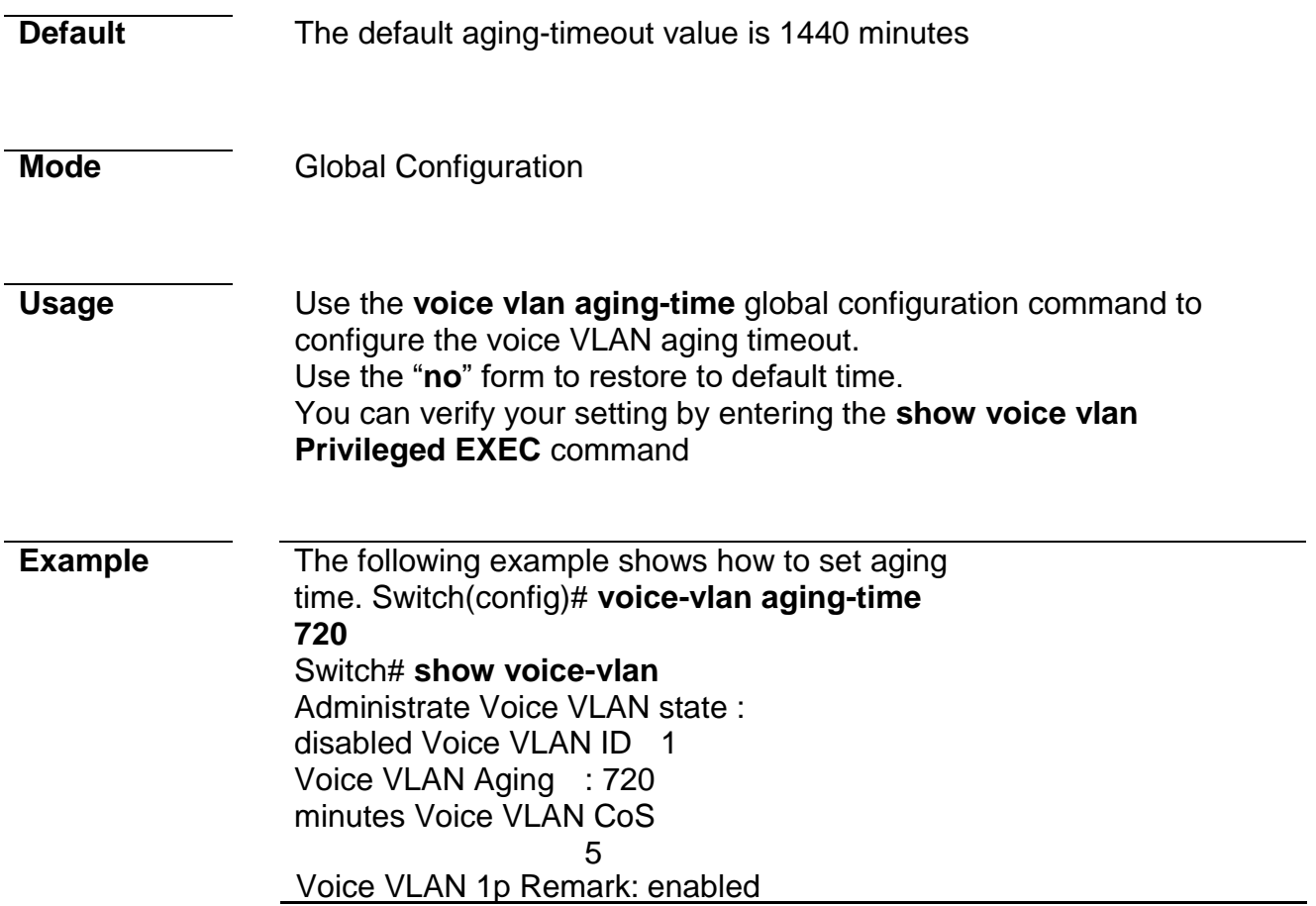

### **show voice-vlan**

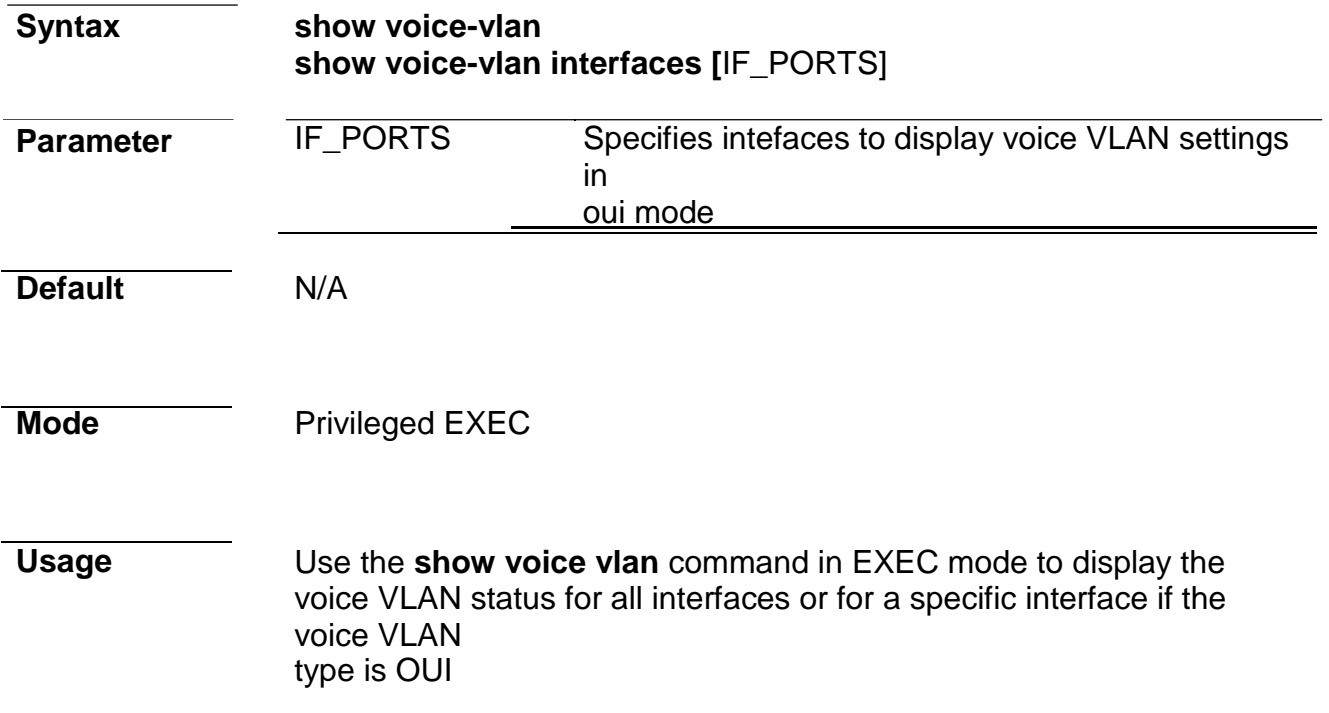

**Example** The following example show how to display voice vlan oui mode settings Switch# show voice-vlan

Administrate Voice VLAN state : disabled Voice VLAN ID : none (disable) Voice VLAN Aging : 720 minutes Voice VLAN CoS 6 Voice VLAN 1p Remark: disabled Switch# show voice-vlan interfaces fa1-4 Voice VLAN Aging : 720 minutes Voice VLAN CoS 5 Voice VLAN 1p Remark: enabled OUI table OUI MAC | Description --------------------+------------ ----- 00:E0:BB | 3COM 00:03:6B | Cisco 00:E0:75 | Veritel 00:D0:1E | Pingtel 00:01:E3 | Siemens 00:60:B9 | NEC/Philips 00:0F:E2 | H3C 00:09:6E | Avaya Port | State | Port Mode | Cos Mode ----------+-----------+-----------------+---------- fa1 | Disabled | Auto | Src fa2 | Disabled | Auto | Src fa3 | Disabled | Auto | Src fa4 | Disabled | Auto | Src

# **37. Static Routing**

### **IPv4 Interface**

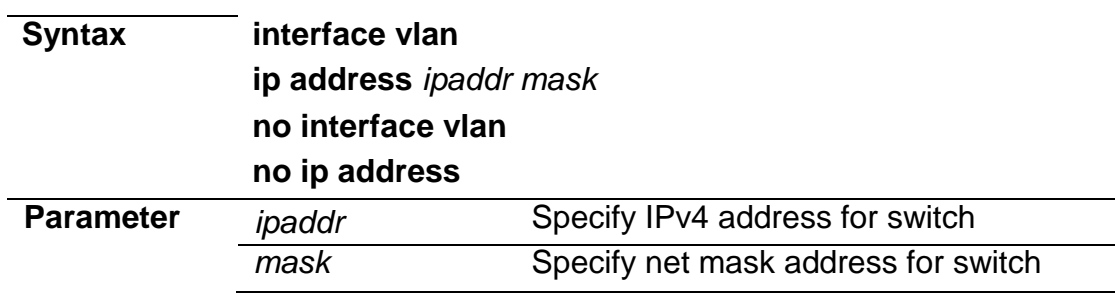

*Managed Switch Software* **349** *Rev. 1.1*

# **Command Line Interface User Guide**

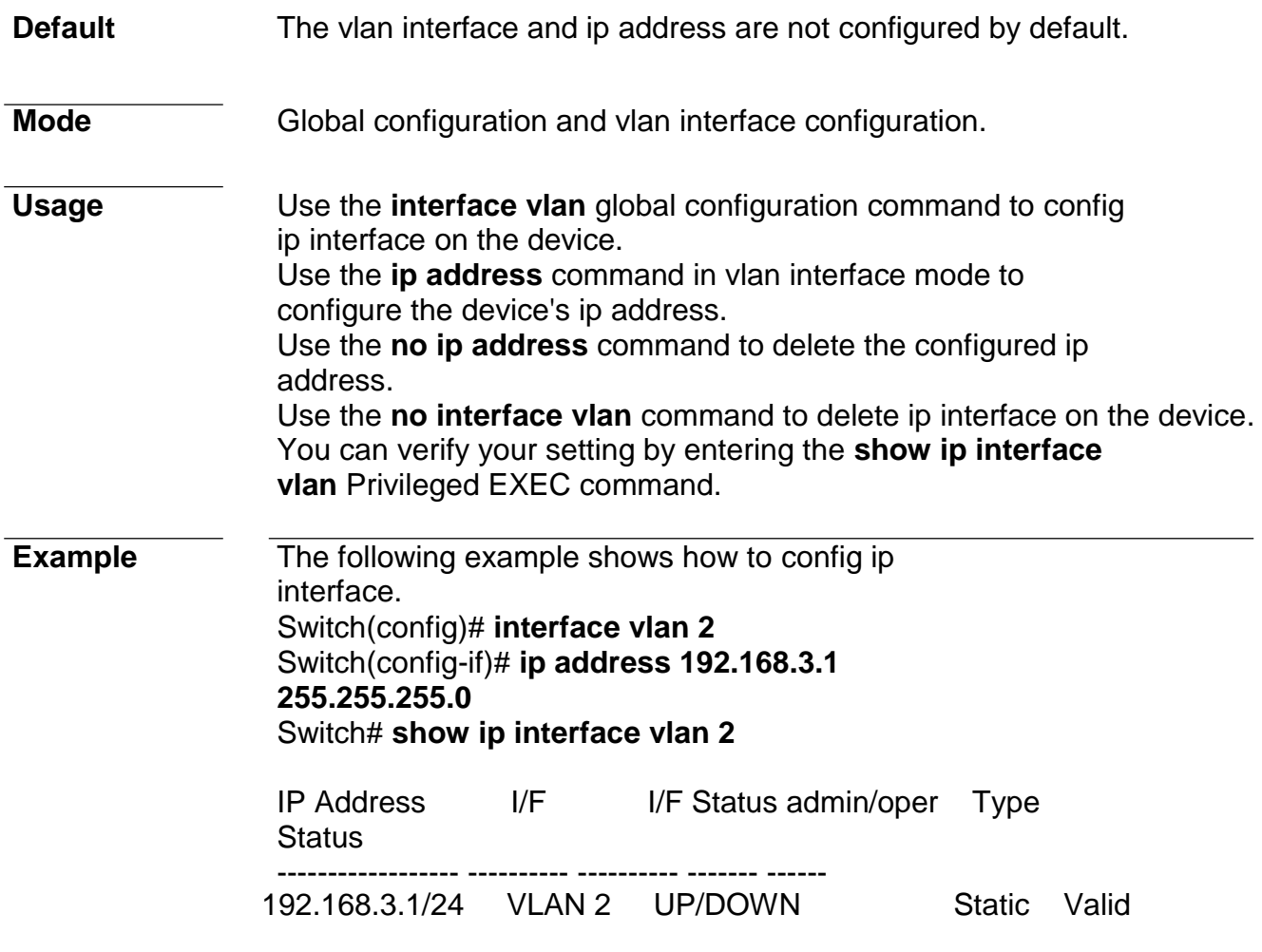

### **IPv4 Routes**

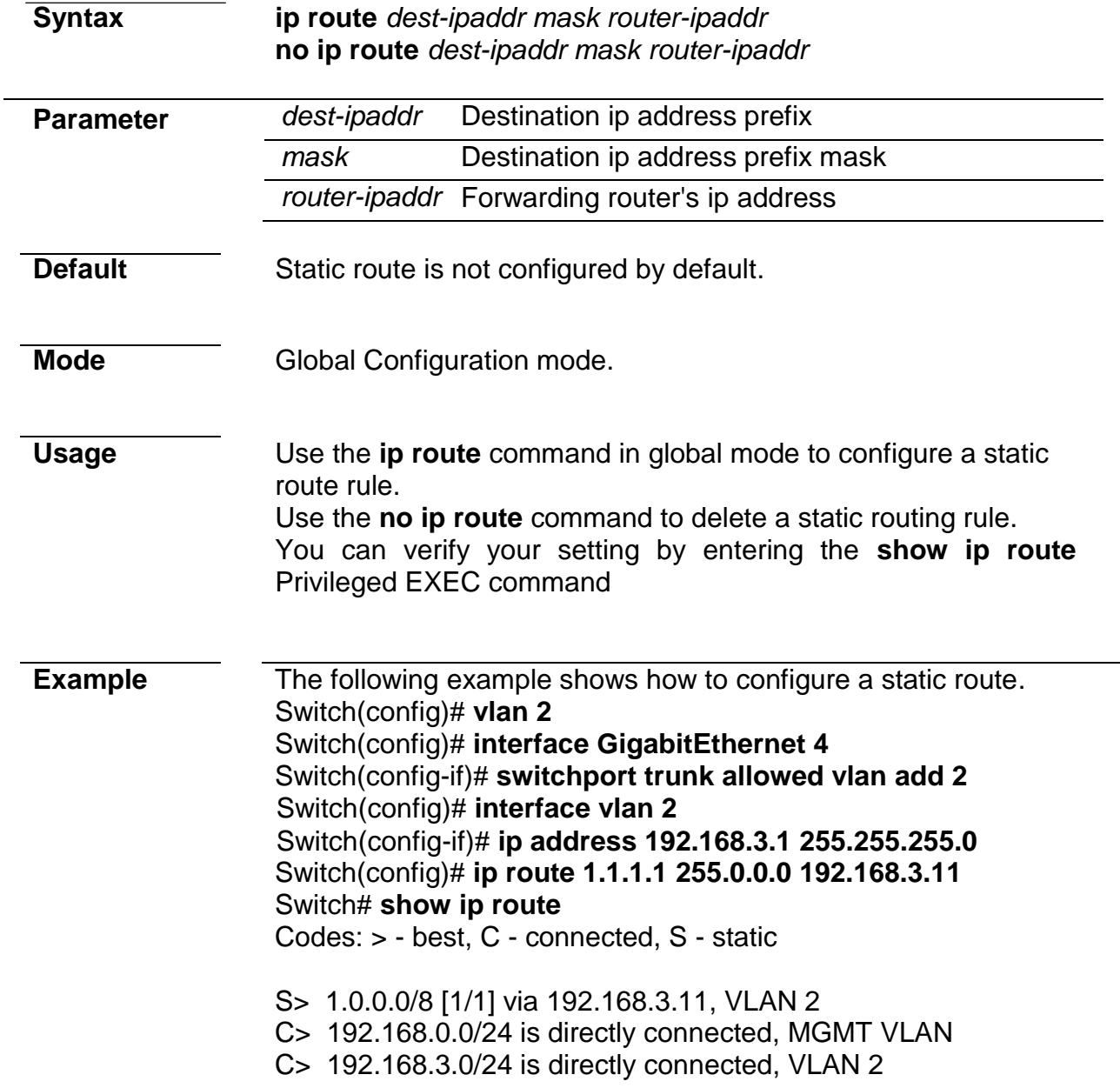

### **IPv4 ARP**

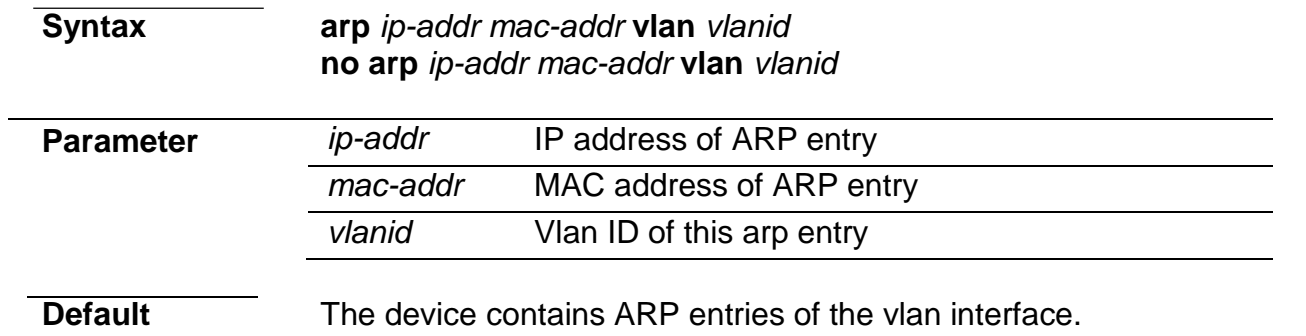

*Managed Switch Software* **350** *Rev. 1.1*

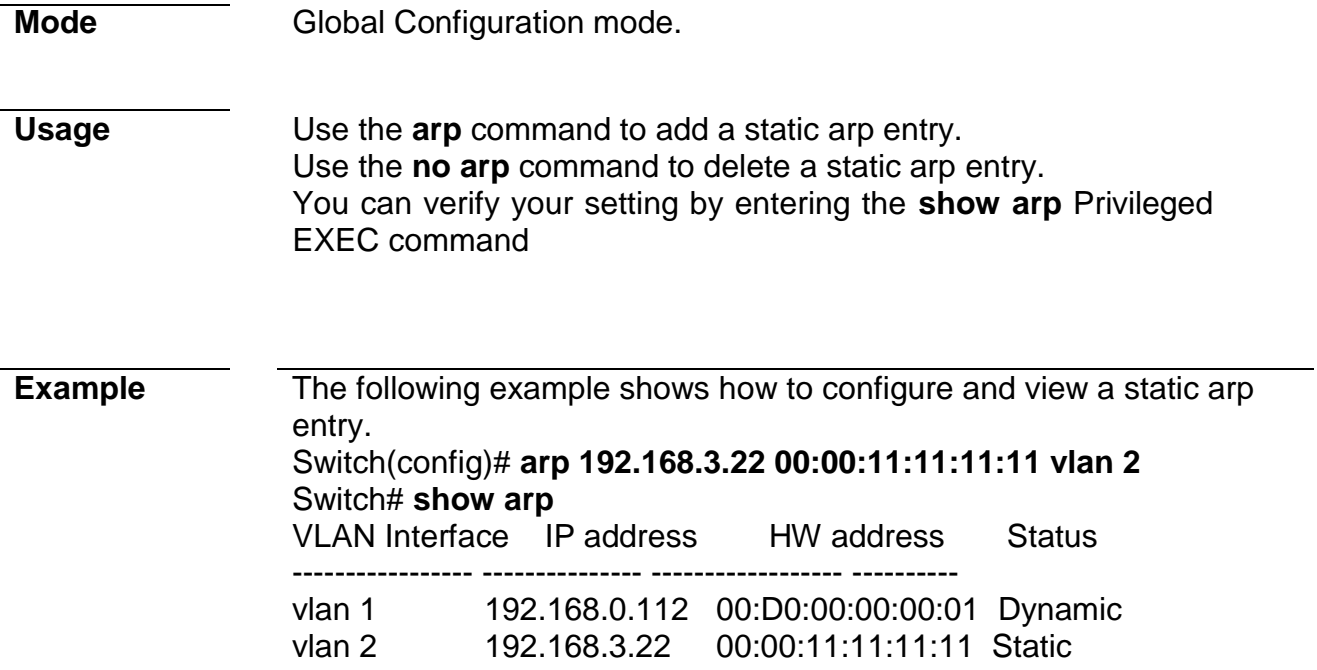

# **IPv6 Interface**

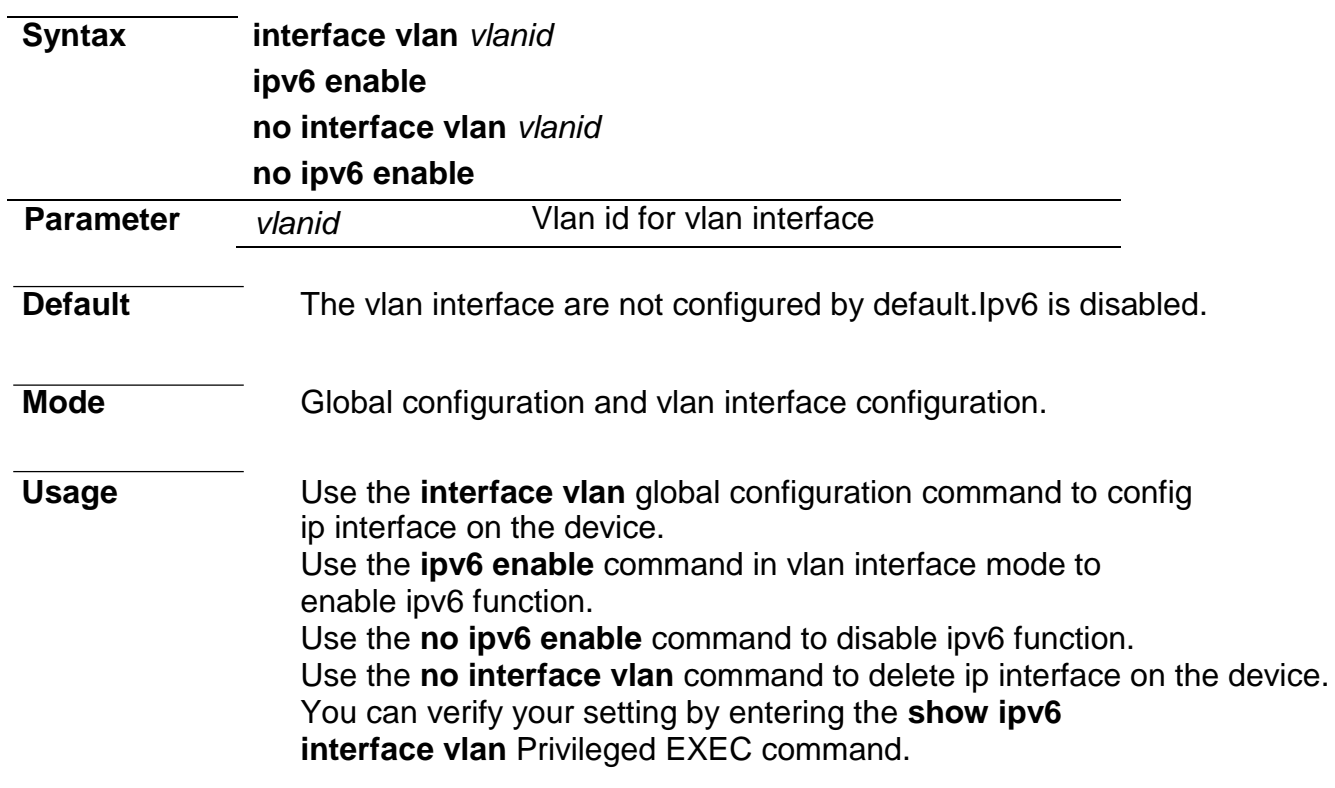

### **Example** The following example shows how to config ip interface.

Switch(config)# **interface vlan 2** Switch(config-if)# **ipv6 enable** Switch# **show ipv6 interface vlan 2** 

VLAN 2 is up/up IPv6 is enabled, link-local address is fe80::2e0:4cff:fe00:0 IPv6 Forwarding is enabled No global unicast address is configured Joined group address(es): ff02::1:ff00:0 ff02::1 ff01::1 ND DAD is enabled, number of DAD attempts: 1 Stateless autoconfiguration is enabled

# **IPv6 Address**

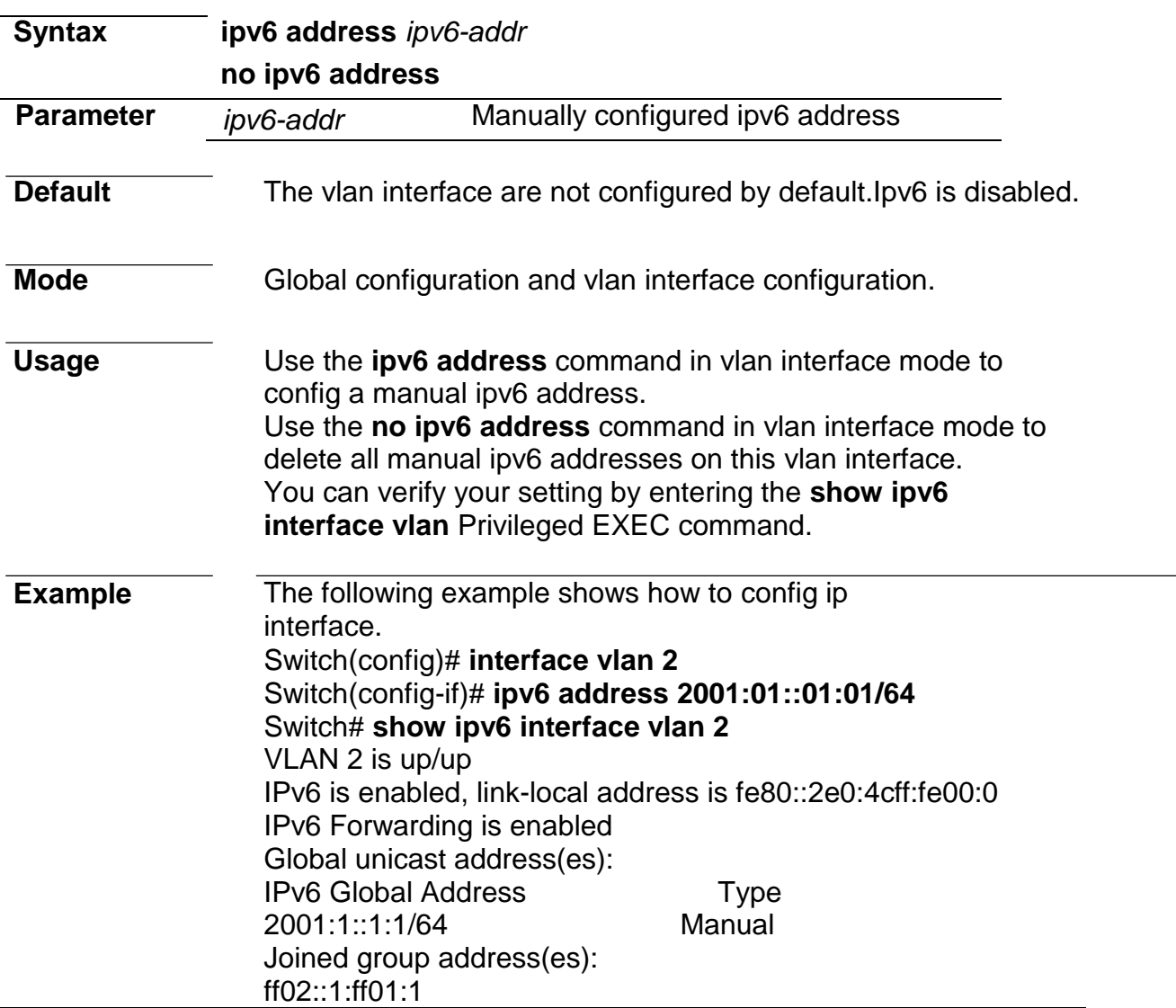

ff02::1:ff00:0 ff02::1 ff01::1 ND DAD is enabled, number of DAD attempts: 1 Stateless autoconfiguration is enabled Stateless autoconfiguration is enabled

# **IPv6 Routes**

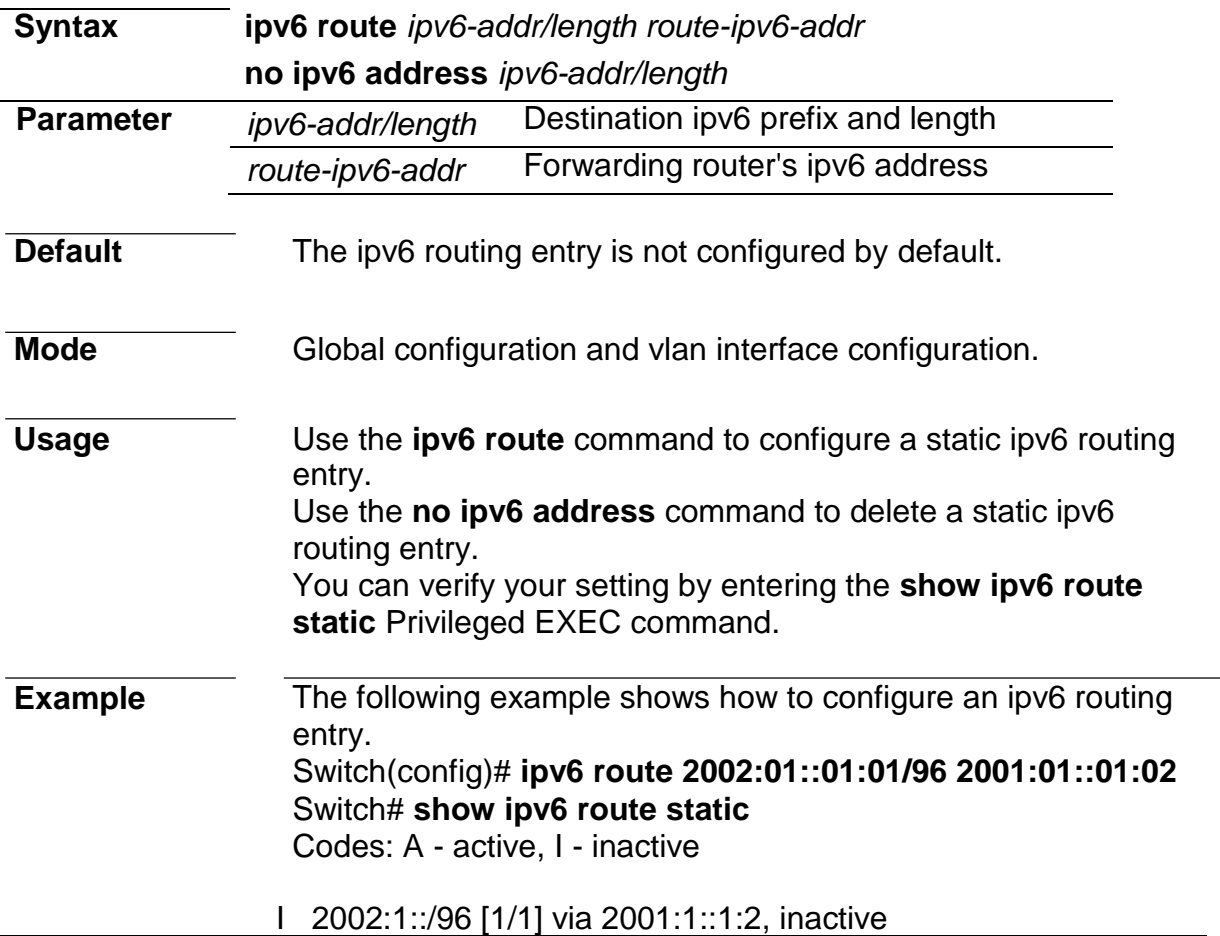

# **IPv6 Neighbors**

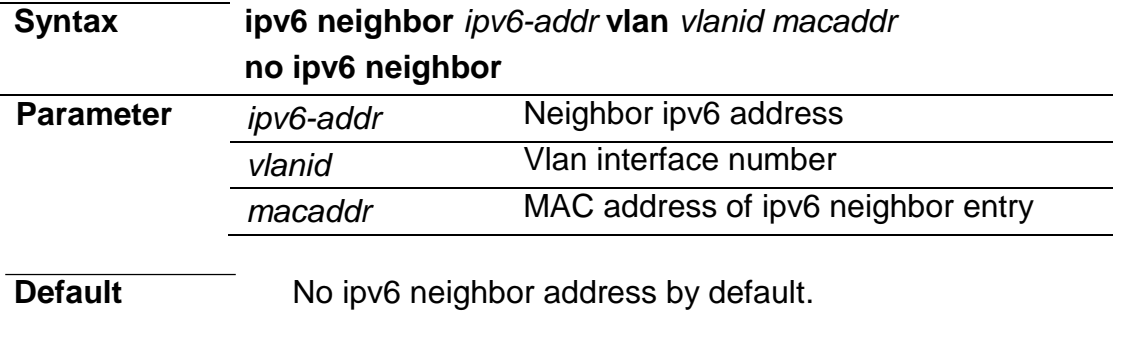

**Mode Global configuration.** 

*Managed Switch Software* **350** *Rev. 1.1*

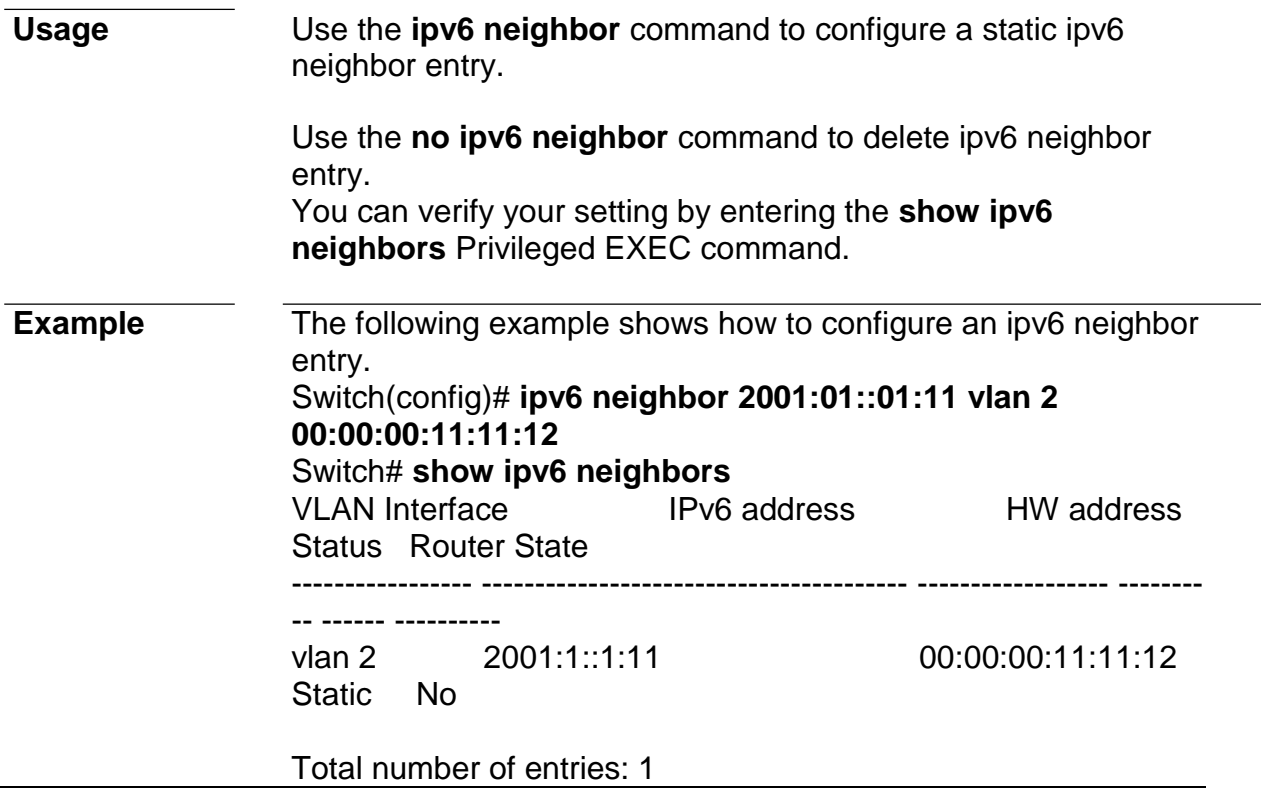

# **38. POE**

# **POE Port Setting**

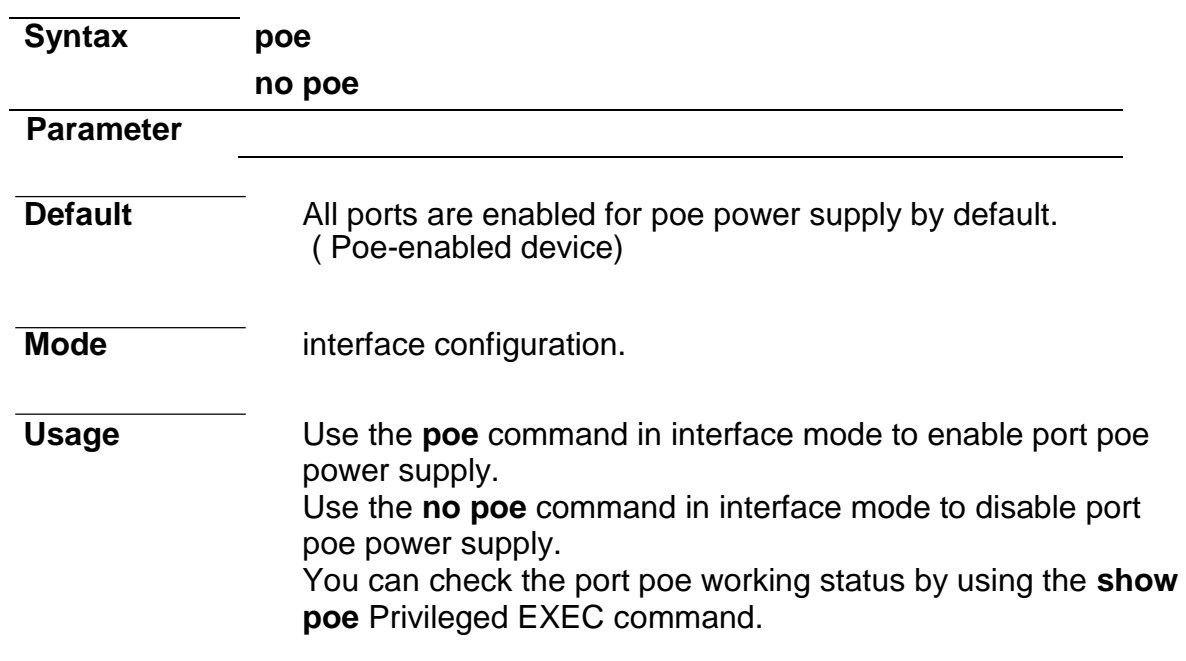

**Example** The following example shows how to config poe. Switch(config)# **interface GigabitEthernet 1** Switch(config-if)# **poe** Switch# **show poe** Get poe power:

Port | Enable | State | type | level | actual- | volatge(V) | current(mA)

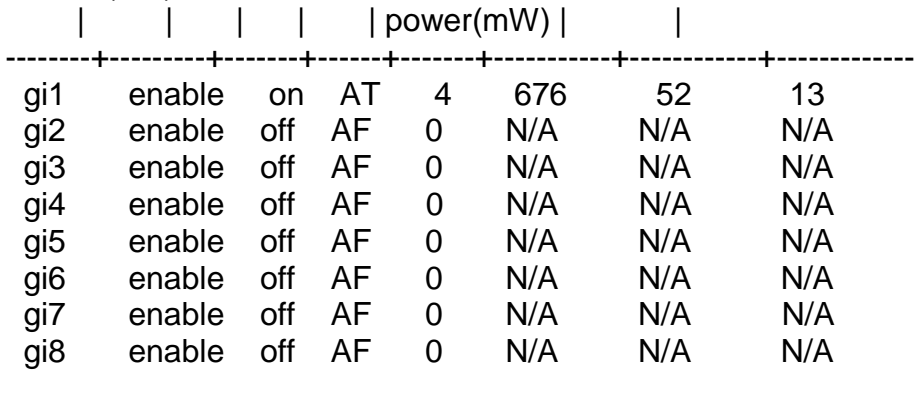

 Total used power: 676 (mW) Current Temperature: 65 (C)

# **POE Port Schedule Setting**

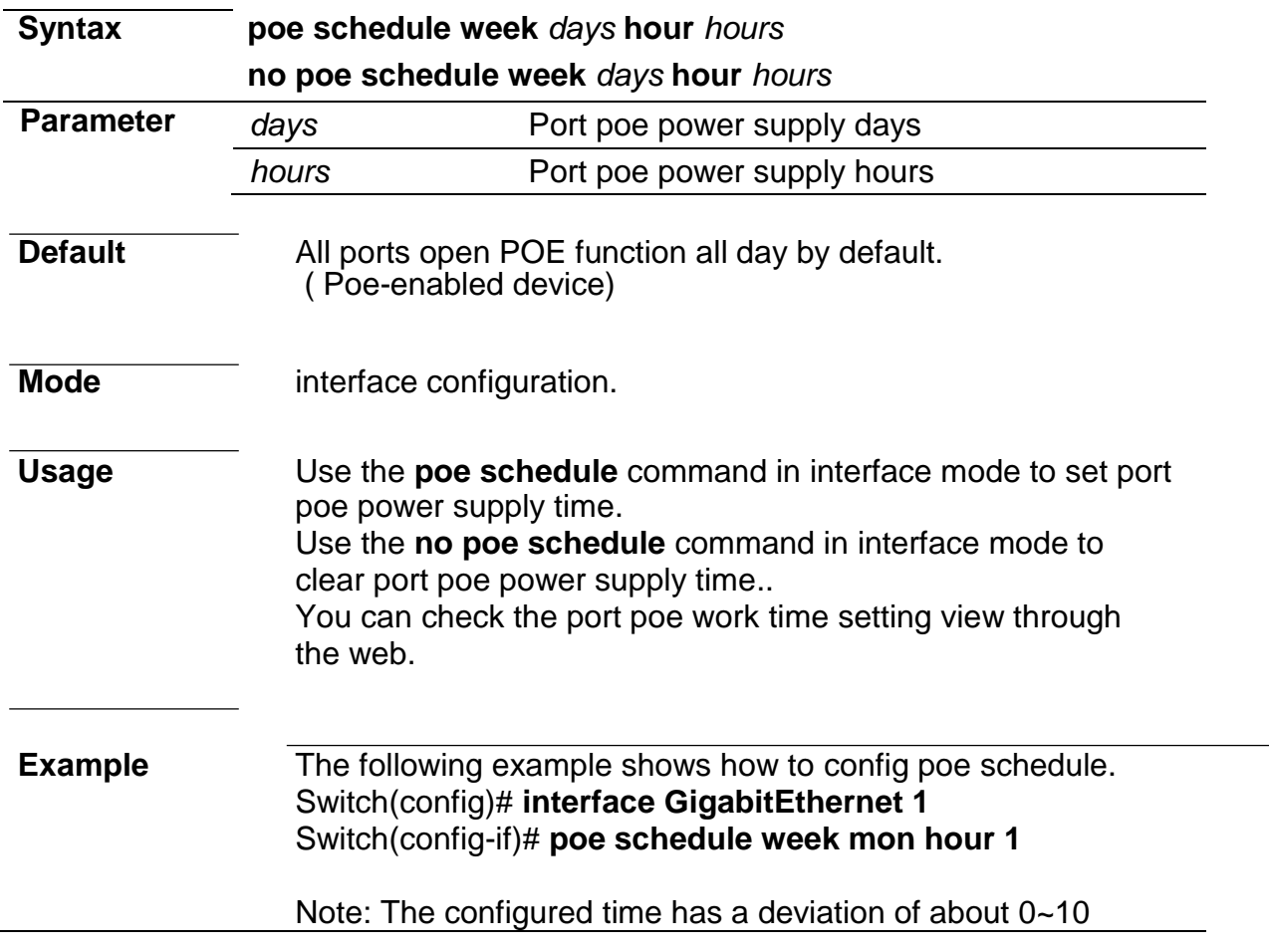

minutes.